PROYECTO:

# **INTEGRACIÓN DE UNA RED CORPORATIVA UNIFICADA**

## **ANEXOS**

REALIZADO POR: **OLLER AZNAR, JUAN IGNACIO JUNIO-2010**

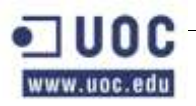

## <span id="page-1-0"></span>ÍNDICE

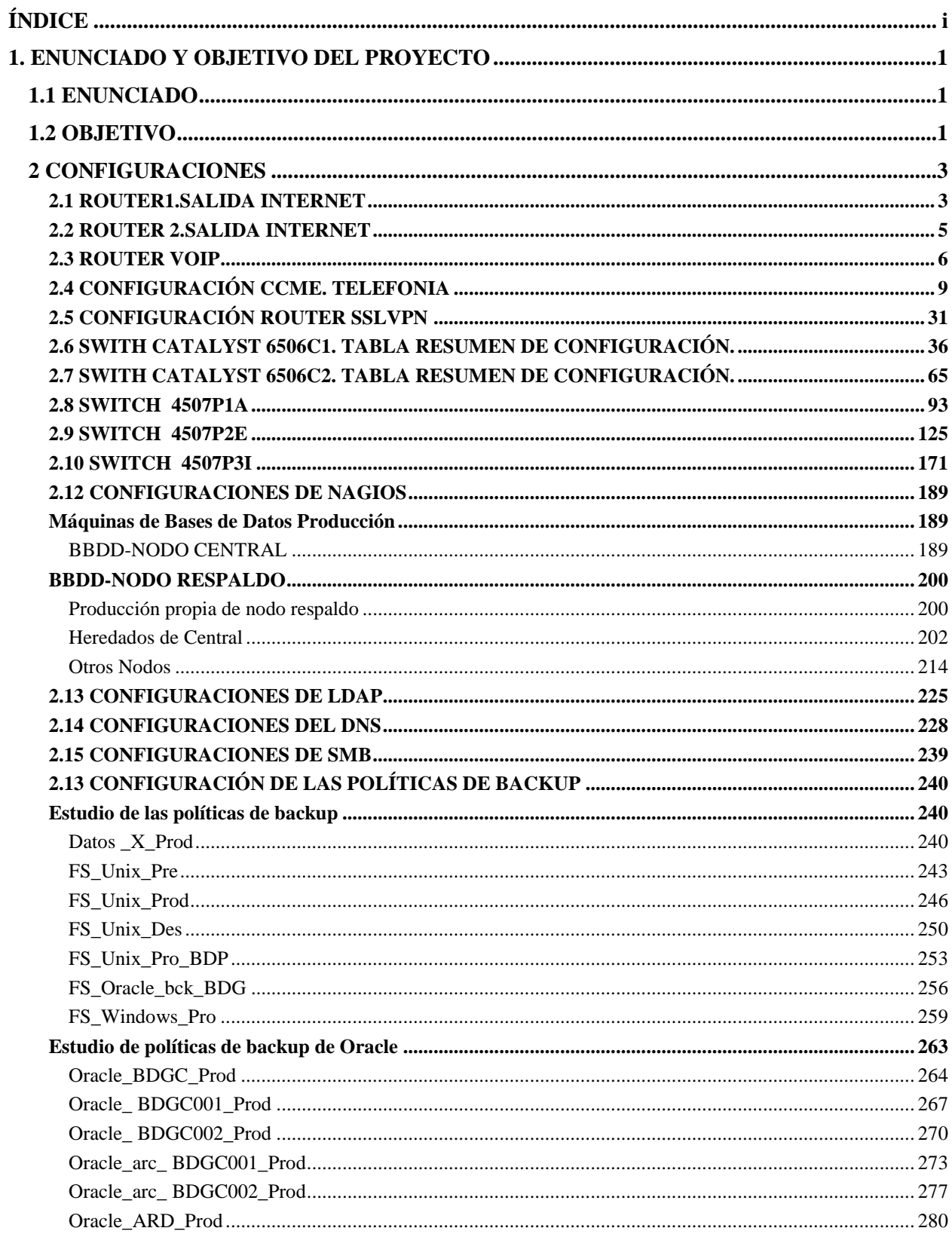

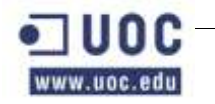

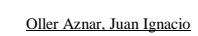

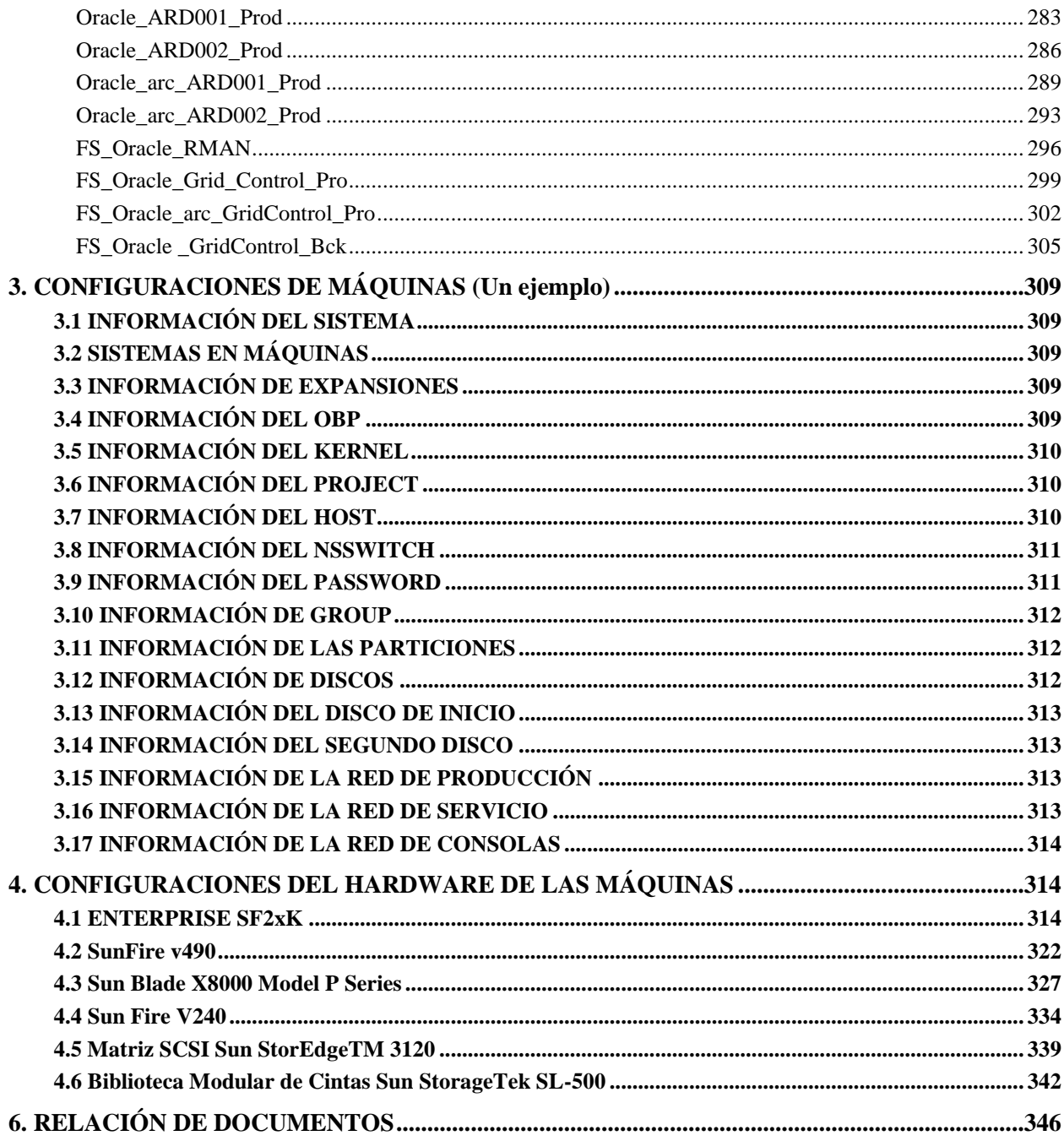

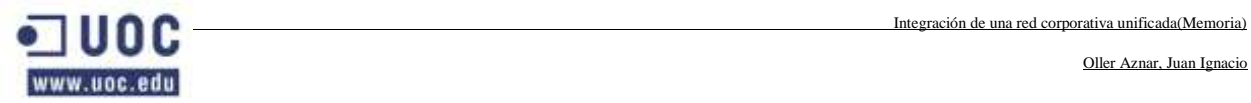

García Cebrian, Sara

Nº de Proyecto: I.208.04

## <span id="page-4-0"></span>**1. ENUNCIADO Y OBJETIVO DEL PROYECTO**

### <span id="page-4-1"></span>**1.1 ENUNCIADO**

En el presente proyecto se va a crear una red corporativa que integrará las delegaciones de la empresa contratante dentro de la red que propaga el nodo central. Para ello se utilizarán los equipos y el software que se considere necesario siempre que se adapten a las necesidades y el presupuesto que contempla la empresa que hace las veces de cliente. Por tanto, el cometido del presente escrito es planificar las bases de un proyecto de red informática, los servicios, así como el control de acceso y seguridad de las distintas sedes y los distintos departamentos que cumpla con las expectativas de esta empresa.

## <span id="page-4-2"></span>**1.2 OBJETIVO**

El objetivo del presente proyecto es la adquisición, instalación y puesta en marcha de la electrónica de red necesaria para dotar a la empresa de una red cableada que permita la gestión centralizada de todas las sedes de la empresa cliente y que permita también la monitorización y la securización de la misma.

Logísticamente, esta empresa se divide en 5 sedes independientes (contando con la nueva delegación) repartidas por la región y que cuentan con un total de unos 500 escritorios y unos 700 usuarios que utilizarán los llamados "puestos calientes". Por ello también se deben organizar las estaciones de trabajo en diferentes dependencias que intentaran ajustarse a los distintos departamentos.

Para realizar el diseño y desarrollar el proyecto se pide definir:

#### **Diseño del cableado.**

- Estructura física de la sede.
- Distribución de canaletas, toma de comunicaciones y CA, salidas de emergencia, otros.
- Resumen de tendido de cables y tomas.
- Esquema de topología de red física y tecnología a utilizar.
- Estructura general de Backbone, cableado horizontal.
- **Selección de los dispositivos de red**
	- Diagrama jerárquico de los dispositivos de red.
	- Número de subredes necesarias y host en cada una.
	- Elección de MDF e IDFs. Especificaciones ambientales y seguridad.
	- Estructura de cada uno de los rack (MDF e IDF)
	- Elección de las maquinas de red (switches, routers… ).
	- Resumen de servidores e impresoras que manejarán.
- **Integración y Configuración de los dispositivos de red.**
	- Elección de software para la configuración de los distintos dispositivos.
	- Desarrollo de configuración de los distintos dispositivos
- **Mantenimiento del sistema.**
- **Elección de software para la configuración de los distintos dispositivos.** o Desarrollo de configuración de los distintos dispositivos.
- **Sistemas de servicio a aplicaciones**

www.uoc.edu

- o Diseño funcional de los sistemas de servicio a aplicaciones.
- o Directorio corporativo con LDAP.
- o Sistema de resolución de nombres con DNS.
- o Sistema de asignación de IP con DHCP.
- o Sistema de sincronización de tiempo basado en NTP.
- o Sistema de compartición de ficheros en la red interna.
- o Servidor Web seguro.
- o Servidor de correo.
- o Elección de software para los sistemas citados.
- o Desarrollo de configuración de los sistemas citados.
- **Monitorización de la red**
	- o Diagrama de los sistemas de monitorización.
	- o Elección de software para la monitorización.
	- o Desarrollo de configuración de los sistemas de monitorización.
- **Mantenimiento del sistema**
	- o Describir los planes de mantenimiento de los sistemas.

#### <span id="page-6-0"></span>**2 CONFIGURACIONES**

#### <span id="page-6-1"></span>**2.1 ROUTER1.SALIDA INTERNET**

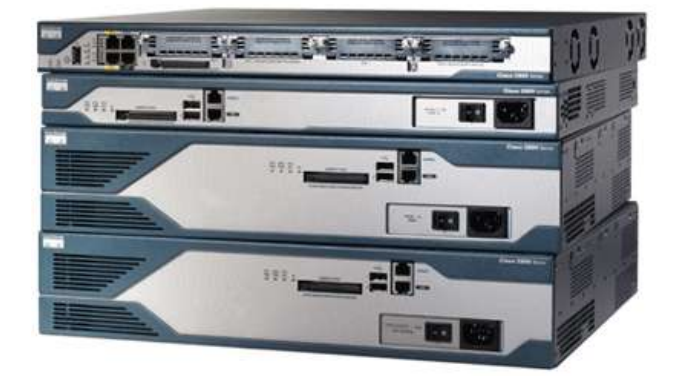

Configuración:

Current configuration : 602 bytes ! version 12.4 no service pad service timestamps debug datetime msec service timestamps log datetime msec service password-encryption ! hostname Router1 ! boot-start-marker boot-end-marker ! logging message-counter syslog enable password 7 0822455D0A16 ! ! ip ssh version 1 ! ! interface Loopback1 ip address 195.80.20.33 255.255.255.252 ! interface FastEthernet0/0 ip address 192.168.99.1 255.255.255.0 ip ospf priority 255 duplex auto speed auto

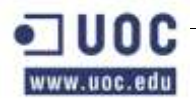

```
!
interface FastEthernet0/1
no ip address
duplex auto
speed auto
shutdown
!
interface Vlan1
no ip address
shutdown
!
router ospf 1
log-adjacency-changes
network 192.168.99.0 0.0.0.255 area 0
default-information originate
!
ip classless
ip route 0.0.0.0 0.0.0.0 Loopback1 
!
!
!
line con 0
password 7 0822455D0A16
login
line vty 0 4
password 7 0822455D0A16
login
!
!
exception data-corruption buffer truncate
ntp server 10.20.2.214
!
!
end
```
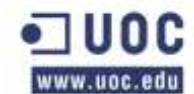

#### <span id="page-8-0"></span>**2.2 ROUTER 2.SALIDA INTERNET**

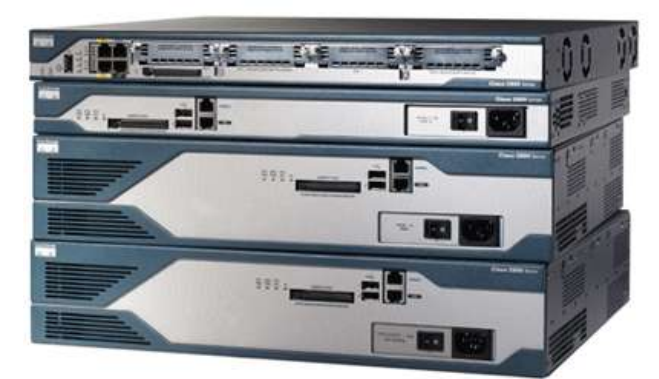

```
Configuración:
```

```
Current configuration : 601 bytes
!
version 12.4
no service pad
service timestamps debug datetime msec
service timestamps log datetime msec
service password-encryption
!
hostname Router2
!
! !
boot-start-marker
boot-end-marker
!
logging message-counter syslog
enable password 7 0822455D0A16
!
!
ip ssh version 1
!
!
interface FastEthernet0/0
ip address 192.168.99.2 255.255.255.0
ip ospf priority 100
duplex auto
speed auto
!
interface FastEthernet0/1
no ip address
duplex auto
speed auto
```
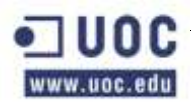

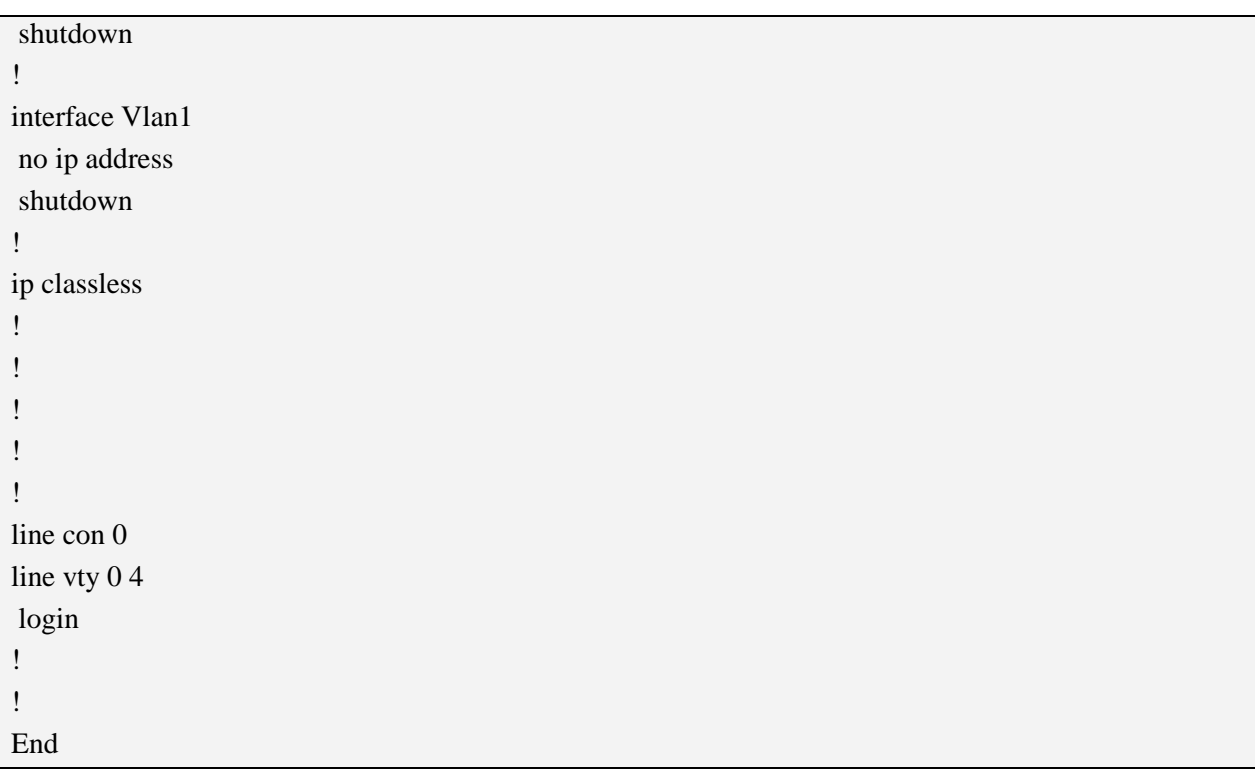

#### <span id="page-9-0"></span>**2.3 ROUTER VOIP**

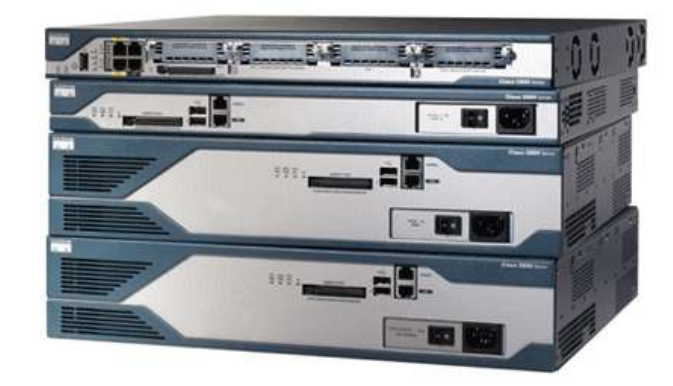

#### **Configuración:**

Current configuration : 1937 bytes

! Last configuration change at 07:19:49 UTC Thu Aug 6 2008

! NVRAM config last updated at 17:47:57 UTC Wed Aug 5 2008

version 12.4

!

!

!

no service pad

service timestamps debug datetime msec

service timestamps log datetime msec

no service password-encryption

hostname RouterVoip1

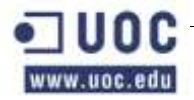

```
!
boot-start-marker
boot-end-marker
!
logging message-counter syslog
enable secret 5 $1$HLLO$1q5bmkfOHVJnWO5j3Oylq0
enable password cisco
!
no aaa new-model
ip source-route
!
!
ip cef
no ipv6 cef
!
stcapp ccm-group 1
stcapp
!
stcapp feature access-code
!
stcapp feature speed-dial
!
!
voice service voip
!
!
voice-card 0
!
archive
log config
 hidekeys
!
!
!
interface FastEthernet0/0
ip address 192.168.90.2 255.255.255.0
duplex auto
speed auto
!
interface FastEthernet0/1
no ip address
shutdown
```
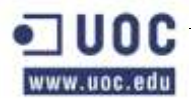

```
duplex auto
speed auto
!
ip forward-protocol nd
ip route 0.0.0.0 0.0.0.0 195.80.90.1
!
no ip http server
!
!
!
control-plane
!
!
!
voice-port 0/0
cptone ES
timeouts initial 60
timeouts interdigit 60
timeouts ringing infinity
!
voice-port 0/1
cptone ES
timeouts initial 60
timeouts interdigit 60
timeouts ringing infinity
!
ccm-manager redundant-host 192.168.90.7
ccm-manager fax protocol cisco
ccm-manager config server 192.168.90.6
ccm-manager config
ccm-manager sccp local FastEthernet0/0
ccm-manager sccp
!
mgcp fax t38 ecm
mgcp behavior g729-variants static-pt
!
sccp local FastEthernet0/0
sccp ccm 192.168.90.6 identifier 2 priority 2 version 7.0
sccp ccm 192.168.90.7 identifier 1 priority 1 version 7.0
sccp
!
sccp ccm group 1
```
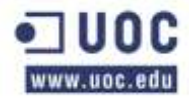

Oller Aznar, Juan Ignacio

```
bind interface FastEthernet0/0
associate ccm 1 priority 1
associate ccm 2 priority 2
switchback method immediate
!
!
dial-peer voice 999000 pots
service stcapp
port 0/0
!
dial-peer voice 999001 pots
service stcapp
port 0/1
!
!
!
line con 0
no modem enable
line aux 0
line vty 0 4
password cisco
login
!
exception data-corruption buffer truncate
ntp server 10.20.2.214
end
```
#### <span id="page-12-0"></span>**2.4 CONFIGURACIÓN CCME. TELEFONIA**

```
version 12.4
service timestamps debug datetime msec
service timestamps log datetime msec
no service password-encryption
!
hostname CCME_khepri
!
boot-start-marker
boot system flash:c2800nm-adventerprisek9_ivs_li-mz.124-24.T.bin
boot-end-marker
!
logging message-counter syslog
logging buffered 51200 warnings
```
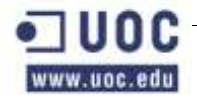

```
!
no aaa new-model
clock timezone Madrid 2
network-clock-participate wic 0 
network-clock-select 1 BRI0/0/0
network-clock-select 2 BRI0/0/1
!
dot11 syslog
ip source-route
!
!
ip cef
ip dhcp excluded-address 192.168.2.11 192.168.2.16
!
ip dhcp pool ToIP_khepri
  network 192.168.90.0 255.255.255.0
  option 150 ip 192.168.2.11
  default-router 192.168.2.11
!
!
no ip domain lookup
ip name-server 213.0.184.69
ip name-server 194.224.52.6
no ipv6 cef
ntp master
ntp update-calendar
ntp server 194.179.52.14 
!
multilink bundle-name authenticated
!
!
isdn switch-type basic-net3
!
!
voice service voip 
allow-connections h323 to h323
supplementary-service h450.12
fax protocol cisco 
h323
  call start slow
!
!
```
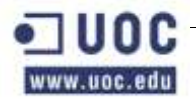

!

Integración de una red corporativa unificada(Memoria)

```
voice class codec 1
codec preference 1 g711ulaw
codec preference 2 g729r8
codec preference 3 g711alaw
!
!
!
voice hunt-group 1 parallel
pilot 4410 
!
!
voice hunt-group 2 parallel
list 4421,4422,4423,4424
pilot 4420 
!
!
voice hunt-group 3 parallel
list 4441,4442,4443
pilot 4440 
!
!
voice hunt-group 4 parallel
list 4661,4462
pilot 4460 
!
!
voice hunt-group 5 parallel
list 4671,4472
pilot 4470 
!
!
voice translation-rule 2
rule 1 /^976232080$/ /4401/
!
voice translation-rule 3
rule 1 /^97662082$/ /4412/
!
!
voice translation-profile Entrada_Calle_3
translate called 3
!
```

```
voice translation-profile Entrada_de_FAX_2
translate called 2
!
!
voice-card 0
dsp services dspfarm
!
!
crypto pki trustpoint TP-self-signed-2362420048
enrollment selfsigned
subject-name cn=IOS-Self-Signed-Certificate-2362420048
revocation-check none
rsakeypair TP-self-signed-2362420048
!
!
crypto pki certificate chain TP-self-signed-2362420048
certificate self-signed 01
  3082024F 308201B8 A0030201 02020101 300D0609 2A864886 F70D0101 04050030 
  31312F30 2D060355 04031326 494F532D 53656C66 2D536967 6E65642D 43657274 
  69666963 6174652D 32333632 34323030 3438301E 170D3039 30353230 
  762A3402 2A783635 25BB94F7 71B1BB64 EFBE3A
        quit
!
!
username Khepri privilege 15 secret 5 $1$W4zy$37rCGGx3PGp7UK4yyDUcP1
archive
log config
 hidekeys
! 
!
!
no ip ftp passive
!
translation-rule 1
Rule 1 ^* 77
!
!
translation-rule 2
Rule 1 ^* 976622082
!
!
!
```
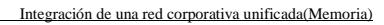

```
interface GigabitEthernet0/0
description Trunk CME – SW2821
no ip address
duplex auto
speed auto
!
interface GigabitEthernet0/0.90
encapsulation dot1Q 90
ip address 192.168.99.2 255.255.255.0
!
interface GigabitEthernet0/0.20
description vlan datos
encapsulation dot1Q 20
ip address 192.168.20.2 255.255.255.0
!
interface GigabitEthernet0/0.99
description Red Gestion
encapsulation dot1Q 99
ip address 192.168.99.254 255.255.255.0
!
interface Service-Engine0/0
ip unnumbered GigabitEthernet0/0.90
service-module ip address 192.168.90.254 255.255.255.0
service-module ip default-gateway 192.168.90.1
no keepalive
!
interface GigabitEthernet0/1
no ip address
shutdown
duplex auto
speed auto
!
interface BRI0/0/0
description RDSI-1
no ip address
isdn switch-type basic-net3
isdn point-to-point-setup
isdn incoming-voice voice
isdn static-tei 0
!
interface BRI0/0/1
description RDSI-2
```

```
no ip address
isdn switch-type basic-net3
isdn point-to-point-setup
isdn incoming-voice voice
isdn static-tei 0
!
ip forward-protocol nd
ip route 0.0.0.0 0.0.0.0 192.168.90.2
ip route 192.168.90.254 255.255.255.255 Service-Engine0/0
ip http server
ip http authentication local
no ip http secure-server
ip http timeout-policy idle 60 life 86400 requests 10000
ip http path flash:/gui
!
!
!
nls resp-timeout 1
cpd cr-id 1
!
!
tftp-server flash:apps11.8-4-1-23.sbn
tftp-server flash:cnu11.8-4-1-23.sbn
tftp-server flash:cvm11sccp.8-4-1-23.sbn
tftp-server flash:dsp11.8-4-1-23.sbn
tftp-server flash:jar11sccp.8-4-1-23.sbn
tftp-server flash:SCCP11.8-4-2S.loads
tftp-server flash:term06.default.loads
tftp-server flash:term11.default.loads
tftp-server flash:jar11sip.8-4-1-23.sbn
tftp-server flash:SIP11.8-4-2S.loads
tftp-server flash:apps31.8-4-1-23.sbn
tftp-server flash:cnu31.8-4-1-23.sbn
tftp-server flash:cvm31sccp.8-4-1-23.sbn
tftp-server flash:dsp31.8-4-1-23.sbn
tftp-server flash:jar31sccp.8-4-1-23.sbn
tftp-server flash:SCCP31.8-4-2S.loads alias SCCP31.8-4-2S.loads
tftp-server flash:term31.default.loads alias term31.default.loads
tftp-server flash:apps42.8-4-1-23.sbn
tftp-server flash:cnu42.8-4-1-23.sbn
tftp-server flash:cvm42sccp.8-4-1-23.sbn
tftp-server flash:dsp42.8-4-1-23.sbn
```
Oller Aznar, Juan Ignacio

tftp-server flash:jar42sccp.8-4-1-23.sbn tftp-server flash:SCCP42.8-4-2S.loads tftp-server flash:term42.default.loads tftp-server flash:term62.default.loads tftp-server flash:cvm42sip.8-4-1-23.sbn tftp-server flash:jar42sip.8-4-1-23.sbn tftp-server flash:SIP42.8-4-2S.loads tftp-server flash:apps75.8-4-1-23.sbn tftp-server flash:cnu75.8-4-1-23.sbn tftp-server flash:cvm75sccp.8-4-1-23.sbn tftp-server flash:dsp75.8-4-1-23.sbn tftp-server flash:jar75sccp.8-4-1-23.sbn tftp-server flash:SCCP75.8-4-2S.loads tftp-server flash:term75.default.loads tftp-server flash:cvm75sip.8-4-1-23.sbn tftp-server flash:jar75sip.8-4-1-23.sbn tftp-server flash:SIP75.8-4-2S.loads tftp-server flash:cvm11sip.8-4-1-23.sbn tftp-server flash:CME-locale-es\_ES-Spanish-7 tftp-server flash CP7925G-1.3.1/CP7925G-1.3.1.LOADS tftp-server flash:S00105000300.sbn tftp-server flash:P00405000700.sbn tftp-server flash:apps37sccp.1-2-1-0.bin tftp-server flash:P00308000500.sbn tftp-server flash:P00308000500.sb2 tftp-server flash:P00308000500.loads tftp-server flash:P00308000500.bin tftp-server flash:gp-sccp.jar alias Spanish\_Spain/gp-sccp.jar tftp-server flash:ipc-sccp.jar alias Spanish\_Spain/ipc-sccp.jar tftp-server flash:tc-sccp.jar alias Spanish\_Spain/tc-sccp.jar tftp-server flash:/pps45.8-4-1-23.sbn tftp-server flash:/cnu45.8-4-1-23.sbn tftp-server flash:td-sccp.jar alias Spanish\_Spain/td-sccp.jar tftp-server flash:term45.default.loads tftp-server flash:Desktops/320x212x12/Khepri.png tftp-server flash:Desktops/320x212x12/Khepri.png tftp-server flash:Desktops/320x212x12/Khepri.xml tftp-server flash:/Desktops/320x196x4/Khepri.PNG tftp-server flash:/Desktops/320x196x4/List.xml tftp-server flash:/Desktops/320x196x4/TNKhepri.PNG tftp-server flash:dsp45.8-4-1-23.sbn tftp-server flash:cvm45sccp.8-4-1-23.sbn

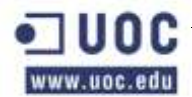

tftp-server SCCP45.8-4-2S.loads tftp-server flash:BE-SCCP.JAR alias Spanish\_Spain/be-sccp.jar tftp-server flash:Desktops/320x212x16/List.xml tftp-server flash:Desktops/320x216x16/List.xml tftp-server flash:Desktops/320x212x16/TNKhepri.PNG alias Desktops/320x212x16/TNKepri.png tftp-server flash:Desktops/320x212x16/Khepri.PNG alias Desktops/320x212x16/Khepri.png tftp-server flash:Desktops/95x34x1/List.xml tftp-server Desktops/320x216x16/KHEPRI.png tftp-server Desktops/320x216x16/TNKHEPRI.png tftp-server flash:MK-SCCP.JAR alias Spanish\_Spain/mk-sccp.jar tftp-server flash:G3-TONES.XML alias Spain/g3-tones.xml tftp-server flash:Desktops/95x34x1/TNKhepri.PNG alias Desktops/95x34x1/TNKhepri.png tftp-server flash:Desktops/95x34x1/Khepri.PNG alias Desktops/95x34x1/Khepri.png tftp-server flash:Desktops/320x196x4/TNKhepri.PNG alias

Desktops/320x196x4/TNKhepri.png

tftp-server flash:Desktops/320x196x4/KHEPRI.PNG alias Desktops/320x196x4/Khepri.png tftp-server flash:Desktops/320x196x4/List.xml tftp-server system:/its/SKIGW.cnf.xml alias SKIGW1DA2EA492B.cnf.xml

tftp-server flash:ATA030203SCCP051201A.zup alias ATA030203SCCP051201A.zup

tftp-server flash:FLASH/cvm75sccp.8-4-1-23.sbn alias cvm75sccp.8-4-1-23.sbn

tftp-server flash:jar45sccp.8-4-1-23.sbn alias jar45sccp.8-4-1-23.sbn

tftp-server flash:apps45.8-4-1-23.sbn alias apps45.8-4-1-23.sbn

tftp-server flash:cnu45.8-4-1-23.sbn alias cnu45.8-4-1-23.sbn

tftp-server flash:term65.default.loads alias term65.default.loads

tftp-server flash:jar70sccp.8-4-1-23.sbn alias jar70sccp.8-4-1-23.sbn

tftp-server flash:dsp70.8-4-1-23.sbn alias dsp70.8-4-1-23.sbn

tftp-server flash:cvm70sccp.8-4-1-23.sbn alias cvm70sccp.8-4-1-23.sbn

tftp-server flash:cnu70.8-4-1-23.sbn alias cnu70.8-4-1-23.sbn

tftp-server flash:apps70.8-4-1-23.sbn alias apps70.8-4-1-23.sbn

tftp-server flash:term71.default.loads alias term71.default.loads

tftp-server flash:term70.default.loads alias term70.default.loads

tftp-server flash:SCCP70.8-4-2S.loads alias SCCP70.8-4-2S.loads

tftp-server flash:jar41sccp.8-4-1-23.sbn alias jar41sccp.8-4-1-23.sbn

tftp-server flash:dsp41.8-4-1-23.sbn alias dsp41.8-4-1-23.sbn

tftp-server flash:cvm41sccp.8-4-1-23.sbn alias cvm41sccp.8-4-1-23.sbn

tftp-server flash:cnu41.8-4-1-23.sbn alias cnu41.8-4-1-23.sbn

tftp-server flash:apps41.8-4-1-23.sbn alias apps41.8-4-1-23.sbn

tftp-server flash:term61.default.loads alias term61.default.loads

tftp-server flash:term41.default.loads alias term41.default.loads

tftp-server flash:SCCP41.8-4-2S.loads alias SCCP41.8-4-2S.loads

tftp-server flash:P00503021500.bin alias P00503021500.bin

```
tftp-server flash:WLAN-1.2.1.SBN alias WLAN-1.2.1.SBN
tftp-server flash:TNUXR-1.2.1.SBN alias TNUXR-1.2.1.SBN
tftp-server flash:TNUX-1.2.1.SBN alias TNUX-1.2.1.SBN
tftp-server flash:SYS-1.2.1.SBN alias SYS-1.2.1.SBN
tftp-server flash:GUI-1.2.1.SBN alias GUI-1.2.1.SBN
tftp-server flash:APPS-1.2.1.SBN alias APPS-1.2.1.SBN
tftp-server flash:CP7921G-1.2.1.LOADS alias CP7921G-1.2.1.LOADS
tftp-server flash:CP7912080003SCCP070409A.sbin alias CP7912080003SCCP070409A.sbin
tftp-server flash:P00405000700.bin alias P00405000700.bin
tftp-server flash:CP7905080002SCCP060817A.zup alias CP7905080002SCCP060817A.zup
tftp-server flash:CP7905080002SCCP060817A.sbin alias CP7905080002SCCP060817A.sbin
tftp-server flash:CP7902080002SCCP060817A.sbin alias CP7902080002SCCP060817A.sbin
!
control-plane
!
!
!
voice-port 0/0/0
compand-type a-law
cptone ES
description RDSI1
!
voice-port 0/0/1
compand-type a-law
cptone ES
description RDSI2
!
!
mgcp fax t38 ecm
!
sccp local GigabitEthernet0/0.99
sccp ccm 192.168.99.5 identifier 100 version 7.0
sccp
!
sccp ccm group 123
bind interface GigabitEthernet0/0.99
!
sccp ccm group 1
associate ccm 100 priority 1
associate profile 1 register confdsp1
!
dspfarm profile 1 conference
```

```
codec g711ulaw
codec g711alaw
codec g729ar8
codec g729abr8
codec g729r8
codec g729br8
maximum sessions 2
associate application SCCP
!
!
dial-peer voice 1 pots
description Internacional
destination-pattern 00
progress_ind setup enable 3
progress_ind progress enable 8
clid network-number 976203062
direct-inward-dial
port 0/0/0
prefix 00
!
dial-peer voice 10 pots
description Num 080
destination-pattern 080T
progress_ind setup enable 3
progress_ind progress enable 8
clid network-number 976622080
direct-inward-dial
port 0/0/0
prefix 080
!
dial-peer voice 2 pots
description Movil Corporativo
destination-pattern 6....T
progress_ind setup enable 3
progress_ind progress enable 8
clid network-number 976623070
direct-inward-dial
port 0/0/0
forward-digits 4
!
 dial-peer voice 20 pots
description Movil Corporativo
```
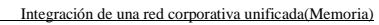

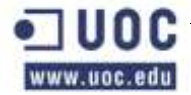

```
destination-pattern 6...T
progress_ind setup enable 3
progress_ind progress enable 8
clid network-number 976622080
direct-inward-dial
port 0/0/1
forward-digits 4
!
dial-peer voice 3 pots
description Movil
destination-pattern 06........
progress_ind setup enable 3
progress_ind progress enable 8
clid network-number 976622080
direct-inward-dial
port 0/0/0
prefix 6
!
dial-peer voice 4 pots
description Nacional
preference 1
destination-pattern 9T
progress_ind setup enable 3
progress_ind progress enable 8
clid network-number 976622080
direct-inward-dial
port 0/0/0
prefix 9
!
dial-peer voice 40 pots
description Nacional
preference 2
destination-pattern 9T
progress_ind setup enable 3
progress_ind progress enable 8
clid network-number 976622080
direct-inward-dial
port 0/0/1
prefix 9
!
dial-peer voice 7 pots
description Num 091
```
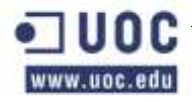

```
destination-pattern 091T
progress_ind setup enable 3
progress_ind progress enable 8
clid network-number 976622080
direct-inward-dial
port 0/0/0
prefix 091
!
dial-peer voice 70 pots
description Num 091
destination-pattern 091T
progress_ind setup enable 3
progress_ind progress enable 8
clid network-number 976622080
direct-inward-dial
port 0/0/0
prefix 091
!
dial-peer voice 5 pots
description Nacional
destination-pattern 876T
progress_ind setup enable 3
progress_ind progress enable 8
clid network-number 976622080
direct-inward-dial
port 0/0/0
prefix 976
!
dial-peer voice 50 pots
description Nacional
destination-pattern 876T
progress_ind setup enable 3
progress_ind progress enable 8
clid network-number 976622080
direct-inward-dial
port 0/0/1
prefix 976
!
dial-peer voice 6 pots
description Num 0112
destination-pattern 0112T
progress_ind setup enable 3
```
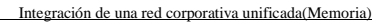

```
progress_ind progress enable 8
clid network-number 976622080
direct-inward-dial
port 0/0/0
prefix 112
!
dial-peer voice 60 pots
description Num 0112
destination-pattern 0112T
progress_ind setup enable 3
progress_ind progress enable 8
clid network-number 976622080
direct-inward-dial
port 0/0/1
prefix 112
!
dial-peer voice 8 pots
description Num Oficinas
destination-pattern [12]...T
progress_ind setup enable 3
progress_ind progress enable 8
clid network-number 976622080
direct-inward-dial
port 0/0/0
forward-digits 4
!
dial-peer voice 80 pots
description Num Oficinas
destination-pattern [12]...T
progress_ind setup enable 3
progress_ind progress enable 8
clid network-number 976622080
direct-inward-dial
port 0/0/1
forward-digits 4
!
dial-peer voice 4570 voip
description Unity
destination-pattern 45[78].
session protocol sipv2
session target ipv4:192.168.90.254
dtmf-relay sip-notify
```
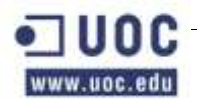

```
codec g711ulaw
no vad
!
dial-peer voice 30 pots
description Movil
destination-pattern 06........
progress_ind setup enable 3
progress_ind progress enable 8
clid network-number 976622080
direct-inward-dial
port 0/0/1
prefix 6
!
dial-peer voice 9 pots
description Num 092
destination-pattern 092T
progress_ind setup enable 3
progress_ind progress enable 8
clid network-number 976622080
direct-inward-dial
port 0/0/0
prefix 092
!
dial-peer voice 90 pots
description Num 092
destination-pattern 092T
progress_ind setup enable 3
progress_ind progress enable 8
clid network-number 976622080
direct-inward-dial
port 0/0/1
prefix 092
!
dial-peer voice 100 pots
description Num 080
destination-pattern 080T
progress_ind setup enable 3
progress_ind progress enable 8
clid network-number 976622080
direct-inward-dial
port 0/0/1
prefix 080
```
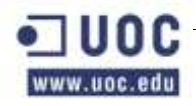

!

dial-peer voice 4401 voip destination-pattern 4401 session target ipv4:192.168.90.254 dtmf-relay h245-alphanumeric ! dial-peer voice 12 pots description Entrada Calle translation-profile incoming Entrada\_Calle\_3 incoming called-number 976622080 direct-inward-dial port 0/0/1 ! dial-peer voice 11 pots description Entrada Calle translation-profile incoming Entrada\_Calle\_3 incoming called-number 976622080 direct-inward-dial port 0/0/0 ! dial-peer voice 14 pots description Entrada de FAX translation-profile incoming Entrada\_de\_FAX\_2 incoming called-number 976623072 direct-inward-dial port 0/0/1 ! dial-peer voice 13 pots description Entrada de FAX translation-profile incoming Entrada\_de\_FAX\_2 incoming called-number 976623072 direct-inward-dial port 0/0/0 ! dial-peer voice 9991 pots description Salida Fax destination-pattern 77T progress\_ind setup enable 3 progress\_ind progress enable 8 clid network-number 976623072 direct-inward-dial port 0/0/0

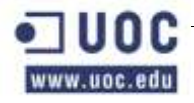

!

Integración de una red corporativa unificada(Memoria)

```
dial-peer voice 4400 voip
description AutoAtendant
destination-pattern 4400
session protocol sipv2
session target ipv4:192.168.99.254
dtmf-relay sip-notify
codec g711ulaw
no vad
!
!
dial-peer hunt 7
num-exp 6........ 06........
num-exp 112 0112
num-exp 65.. 8762565..
num-exp 66.. 8762566..
num-exp 67.. 8762567..
num-exp 978623082 4420
num-exp 978623090 4410
num-exp 978623080 4431
num-exp 978623073 4440
num-exp 978623091 4451
num-exp 978623084 4460
num-exp 68.. 8762568..
num-exp 69.. 8762569..
num-exp 1... 876251...
num-exp 2... 876251...
num-exp 978623072 4401
num-exp 978623070 4400
presence
presence call-list
!
sip-ua 
mwi-server ipv4:192.168.90.254 expires 3600 port 5060 transport udp 
presence enable
!
!
!
gatekeeper
zone local GK_Khepri_TE Khepri.int 192.168.99.3
gw-type-prefix * default-technology gw ipaddr 192.168.99.3 1720
no shutdown
```
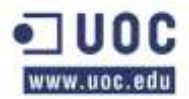

server registration-port 1719

! ! telephony-service sdspfarm conference mute-on 111 mute-off 222 sdspfarm units 3 sdspfarm tag 2 confdsp1 video no auto-reg-ephone authentication credential shadowpassword shadowpassword em logout 0:0 0:0 0:0 max-ephones 20 max-dn 80 ip source-address 192.168.90.254 port 2000 auto assign 100 to 101 timeouts interdigit 5 timeouts busy 2 timeouts ringing 20 system message Khepri url services http://BUZON/voiceview/common/login.do url authentication http://CCM/CCMCIP/authenticate.asp user-locale ES network-locale ES load 7914 S00105000300.SBN load 7902 CP7902080002SCCP060817A.SBIN load 7905 CP7905080002SCCP060817A.SBIN load 7906 SCCP11.8-4-2S.LOADS load 7910 P00405000700.SBN load 7911 SCCP11.8-4-2S.loads load 7912 CP7912080003SCCP070409A.SBIN load 7921 CP7921G-1.2.1 load 7931 SCCP31.8-4-2S.LOADS load 7935 P00503021500.BIN load 7960-7940 P00308000500.LOADS load 7941 SCCP41.8-4-2S.LOADS load 7941GE SCCP41.8-4-2S.LOADS load 7942 SCCP42.8-4-2S.LOADS load 7945 SCCP42.8-4-2S.loads load 7961 SCCP41.8-4-2S.LOADS load 7961GE SCCP41.8-4-2S.LOADS load 7962 SCCP42.8-4-2S.LOADS load 7965 SCCP45.8-4-2S.LOADS

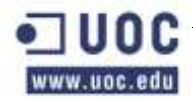

```
load 7970 SCCP70.8-4-2S.LOADS
load 7971 SCCP70.8-4-2S.LOADS
load 7975 SCCP75.8-4-2S.LOADS
load ata ATA030203SCCP051201A.ZUP
time-zone 26
time-format 24
date-format dd-mm-yy
max-conferences 8 gain -6
moh music-on-hold.au
multicast moh 239.1.1.55 port 2123 
web admin system name administrator secret 5 $1$LcFb$2wA9WVWYsgy6g1GRKpdQb.
dn-webedit 
time-webedit 
transfer-digit-collect orig-call
transfer-system full-consult
create cnf-files version-stamp 7960 Jun 12 2009 14:19:04
!
ephone-dn-template 1
!
!
ephone-template 1
softkeys seized Callback Meetme Endcall 
!
!
ephone-template 2
conference drop-mode creator
conference admin
softkeys hold Join Newcall Resume Select 
softkeys idle ConfList Join Newcall Redial
softkeys seized Redial Endcall Cfwdall Meetme
softkeys connected Hold Trnsfer Park Endcall Confrn
!
!
ephone-dn 1 dual-line
number 4411
pickup-group 1
label 4411
description Jose Maria
name Pepe
call-forward busy 4570
call-forward noan 4570 timeout 10
mwi sip
```
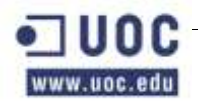

```
!
!
```
ephone-dn 2 dual-line number 4421 pickup-group 2 label 4421 description Salajuntas1 name Salajuntas1 mwi sip ! ! ephone-dn 3 dual-line number 4431 label 4431 description produccion name produccion call-forward busy 4570 call-forward noan 4570 timeout 10 mwi sip ! ephone-dn 4 dual-line number 4431 label 4431 description produccion name produccion call-forward busy 4570 call-forward noan 4570 timeout 10 mwi sip ! ephone-dn 5 dual-line number 4412 pickup-group 1 label 4412 description comercial name comercial mwi sip ! ! ephone-dn 6 dual-line number 4422 pickup-group 2 label 4422

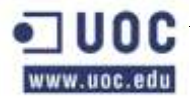

```
description comercial
name comercial
mwi sip
!
!
ephone-dn 7 dual-line
number 4423
pickup-group 2
label 4423
description comercial
name comercial
mwi sip
!
!
ephone-dn 8 dual-line
number 4424
pickup-group 2
label 4424
description comercial
name comercial
mwi sip
!
!
ephone-dn 9 dual-line
number 4441
pickup-group 3
label 4441
description comercial
name comercial
mwi sip
!
!
ephone-dn 10 dual-line
number 4442
pickup-group 3
label 4442
description comercial
name comercial
mwi sip
!
!
ephone-dn 11 dual-line
```
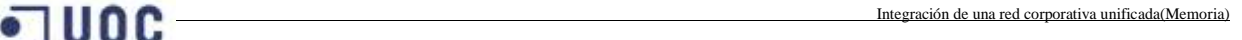

```
number 4443
pickup-group 3
label 4443
description comercial
name comercial
mwi sip
!
!
ephone-dn 12 dual-line
number 4451
label 4451
description administracion
name administracion
mwi sip
!
!
ephone-dn 13 dual-line
number 4461
pickup-group 4
label 4461
description administracion
name administracion
mwi sip
!
!
ephone-dn 14 dual-line
number 4462
pickup-group 4
label 4462
description administracion
name administracion
mwi sip
!
!
ephone-dn 15 dual-line
number 4444
label 4444
description direccion
name direccion
mwi sip
!
ephone-dn 16
```

```
number 4498
label jefe
description jefe
name Jefe
intercom 4499 label Recepcion
!
!
voice-gateway system 1
network-locale ES
type VG202
voice-port 0-1
create cnf-files
!
!
!
line con 0
login local
line aux 0
line 194
no activation-character
no exec
transport preferred none
transport input all
transport output pad telnet rlogin lapb-ta mop udptn v120 ssh
line vty 0 4
privilege level 15
login local
transport input telnet ssh
line vty 5 15
privilege level 15
login local
transport input telnet ssh
!
scheduler allocate 20000 1000
end
```
#### <span id="page-34-0"></span>**2.5 CONFIGURACIÓN ROUTER SSLVPN**

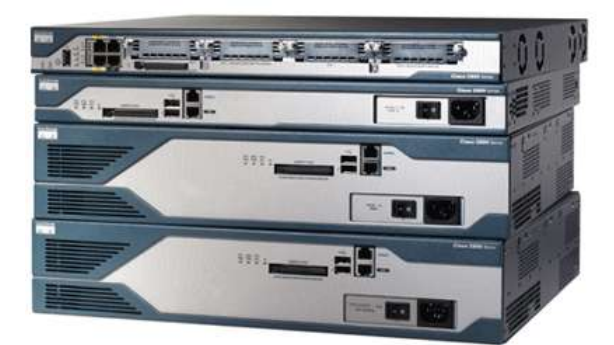

```
Configuración:
Current configuration : 6242 bytes
!
version 12.4
service timestamps debug datetime msec
service timestamps log datetime msec
no service password-encryption
!
hostname SSLVPNC
!
boot-start-marker
boot-end-marker
!
card type e1 0 2
logging message-counter syslog
logging buffered 200000
!
aaa new-model
!
!
aaa authentication login default group radius local
aaa authentication login sdm_vpn_xauth_ml_1 group radius
aaa authentication login en_local local
aaa authentication login sslvpn group radius local
aaa authentication login prueba group radius
aaa authorization console
aaa authorization exec default group radius if-authenticated 
aaa authorization exec en_local local 
aaa accounting exec default
action-type start-stop
group radius
!
```
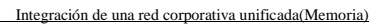

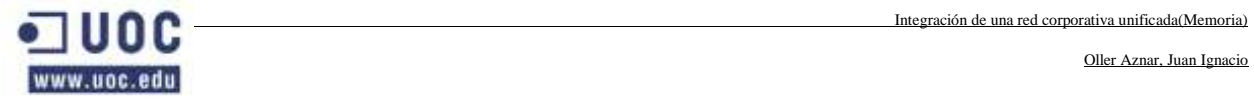

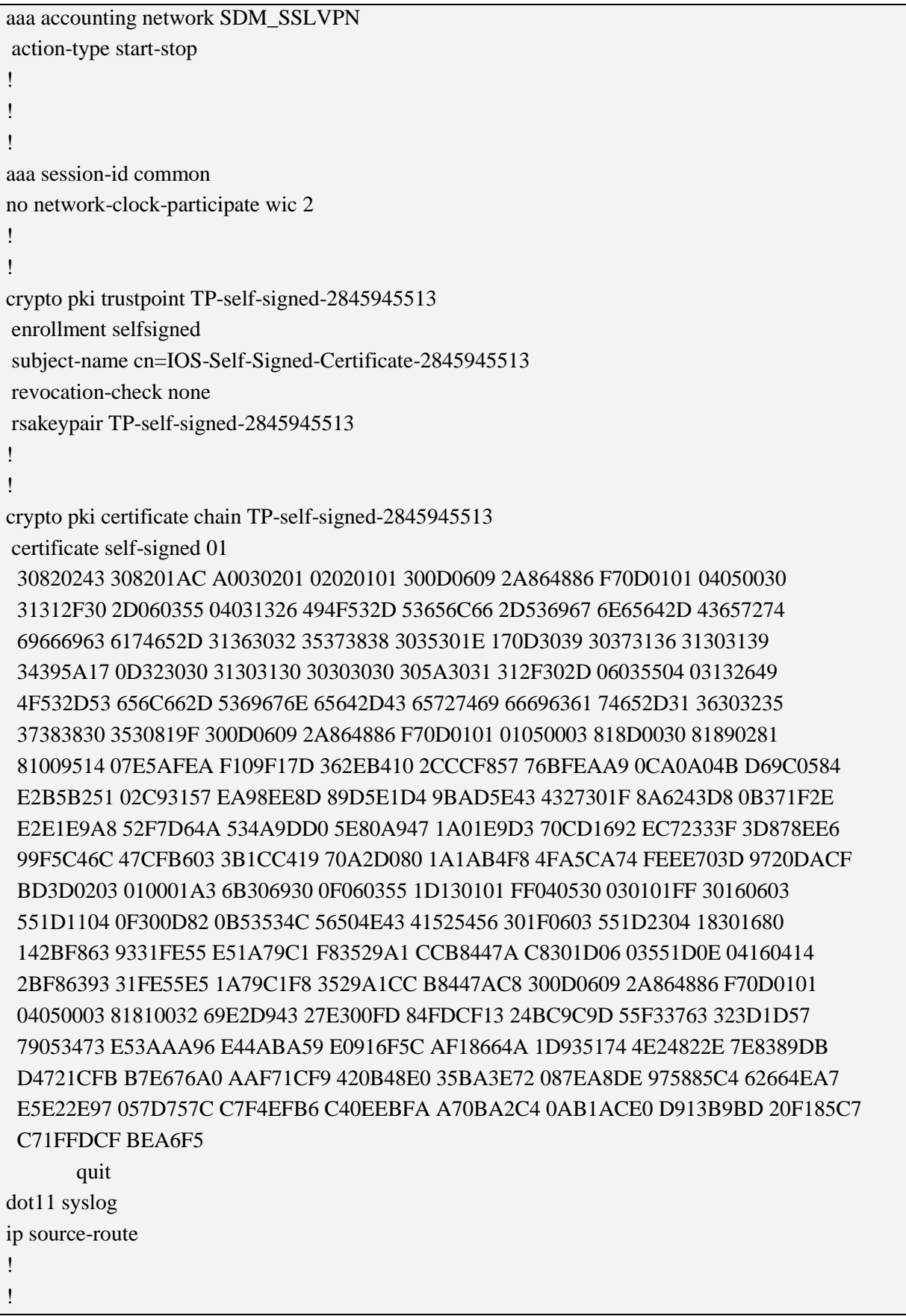
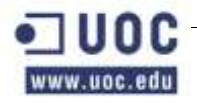

Integración de una red corporativa unificada(Memoria)

```
ip cef
!
!
no ip domain lookup
ip name-server 192.168.2.10
no ipv6 cef
!
multilink bundle-name authenticated
!
!
voice-card 0
!
!
!
username Khepri privilege 15 secret 5 $1$XHw3$sNMbLH1gsaG/k27.ojrgo1
username SGarCeb privilege 15 secret 5 $1$XHw3$sNMbYH1gsaG/k27.ojZr41
username Admin privilege 15 secret 5 $1$ASZ/$w9DzR.llpi1aWngYwTcY51
! 
!
archive
log config
 logging enable
  notify syslog contenttype plaintext
 hidekeys
!
!
controller E1 0/2/0
channel-group 1 unframed
!
!
interface GigabitEthernet0/0
description Interfaz red local
ip address 192.168.99.10 255.255.255.0
duplex auto
speed auto
!
interface GigabitEthernet0/1
description interfaz salida internet
ip address 195.80.20.32 255.255.255.254
duplex auto
speed auto
!
```
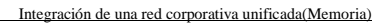

```
interface BRI0/0/0
no ip address
encapsulation hdlc
shutdown
!
interface BRI0/1/0
no ip address
encapsulation hdlc
shutdown
!
interface Serial0/2/0:1
no ip address
shutdown
!
ip local pool Pool_SSLVPN 192.168.99.80 192.168.99.100
ip forward-protocol nd
ip route 0.0.0.0 0.0.0.0 195.80.20.32
ip route 192.168.103.0 255.255.255.255 192.168.99.5
ip route 192.168.20.0 255.255.255.255 192.168.99.5
ip route 192.168.30.0 255.255.255.255 192.168.99.5
ip http server
ip http authentication local
ip http secure-server
!
!
ip radius source-interface GigabitEthernet0/0 
logging 192.168.2.10
!
!
control-plane
!
!
ccm-manager fax protocol cisco
!
mgcp fax t38 ecm
!
!
!
line con 0
authorization exec en_local
login authentication en_local
```
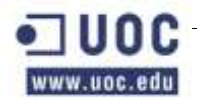

line aux 0 line vty 0 4 authorization exec en\_local transport input ssh line vty 5 15 transport input ssh ! scheduler allocate 20000 1000 ! webvpn gateway gateway\_1 ip address 195.80.20.32 port 443 ssl trustpoint TP-self-signed- 2845945513 inservice ! webvpn install svc flash:/webvpn/svc\_1.pkg sequence 1 ! webvpn install svc flash:/webvpn/svc\_2.pkg sequence 2 ! webvpn install svc flash:/webvpn/svc\_3.pkg sequence 3 ! webvpn install svc flash:/webvpn/svc\_4.pkg sequence 4 ! webvpn install svc flash:/webvpn/svc\_5.pkg sequence 5 ! webvpn context cartv title "Acceder remotamente Khepri" logo file flash:co.jpg secondary-color white title-color #808080 text-color black ssl authenticate verify all ! login-message "Bienvenido a la conexion de Khepri" ! policy group policy\_1 functions svc-enabled timeout idle 300 svc address-pool "Pool\_SSLVPN" svc keep-client-installed svc split include 192.168.103.0 255.255.255.0 default-group-policy policy\_1 aaa authentication list en\_local

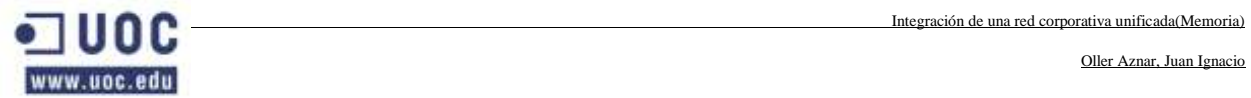

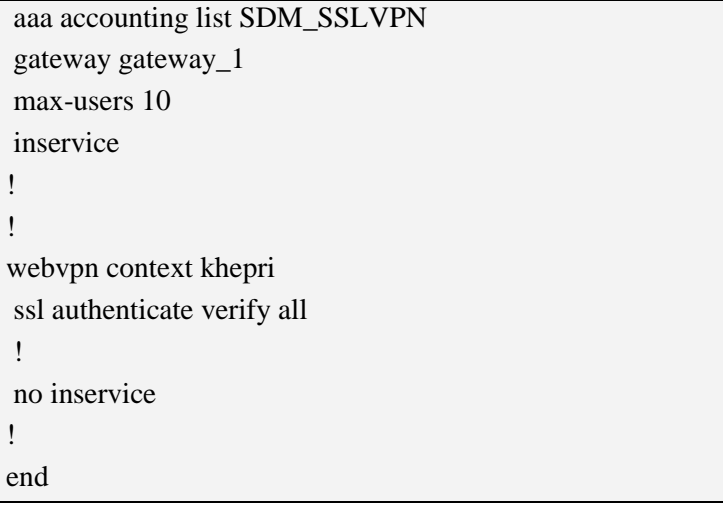

## **2.6 SWITH CATALYST 6506C1. TABLA RESUMEN DE CONFIGURACIÓN.**

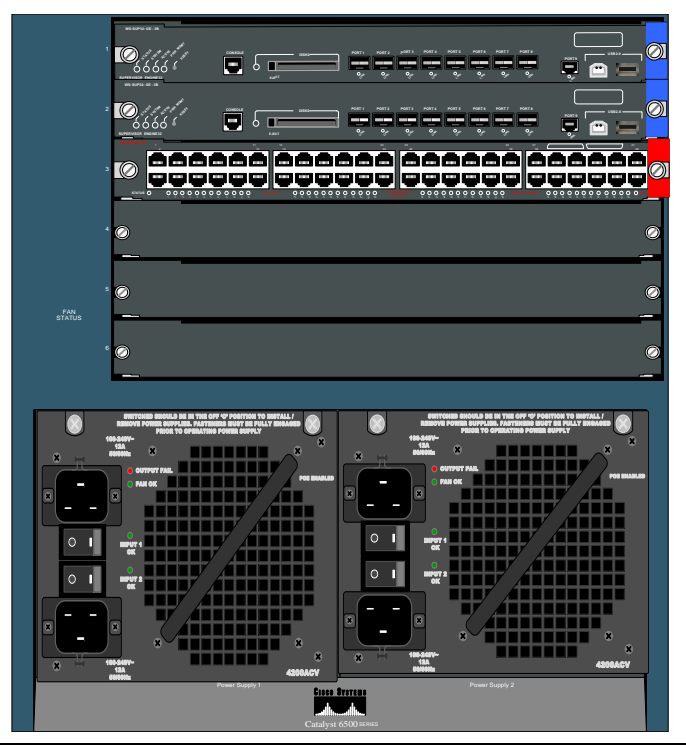

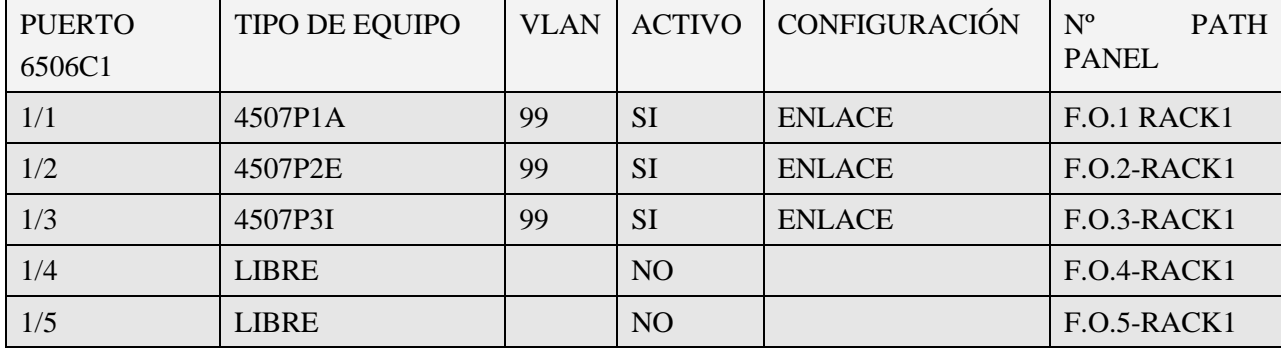

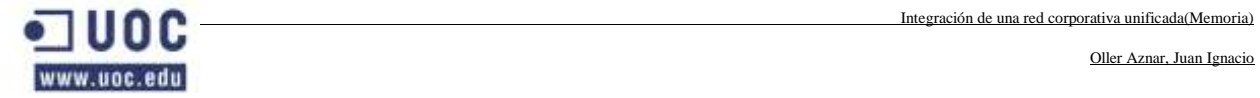

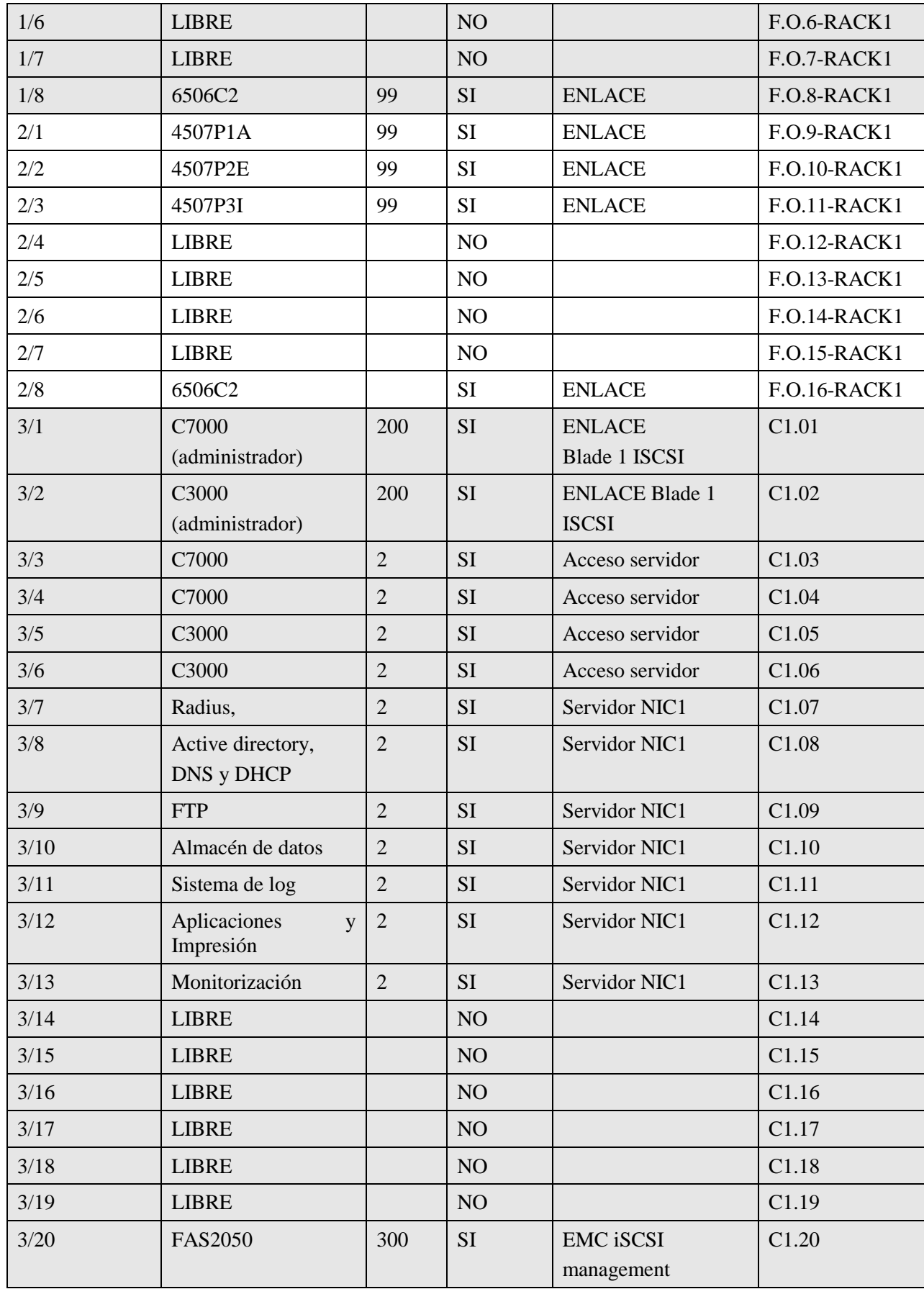

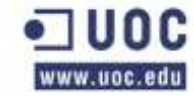

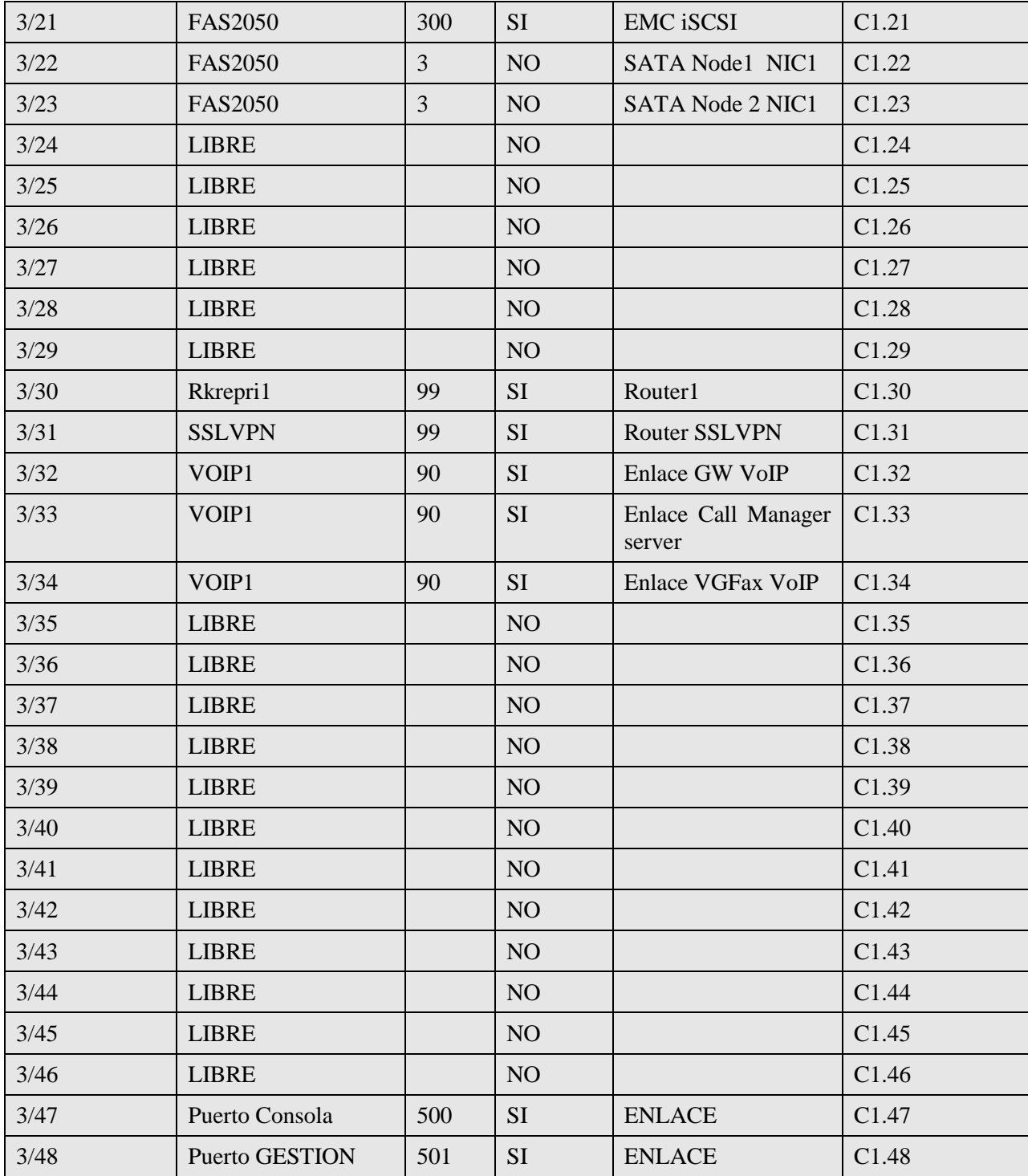

Configuración:

Current configuration : 41857 bytes ! upgrade fpd auto version 12.2 service timestamps debug datetime

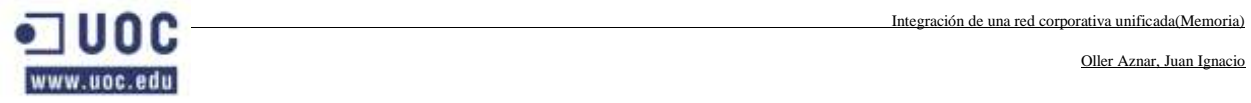

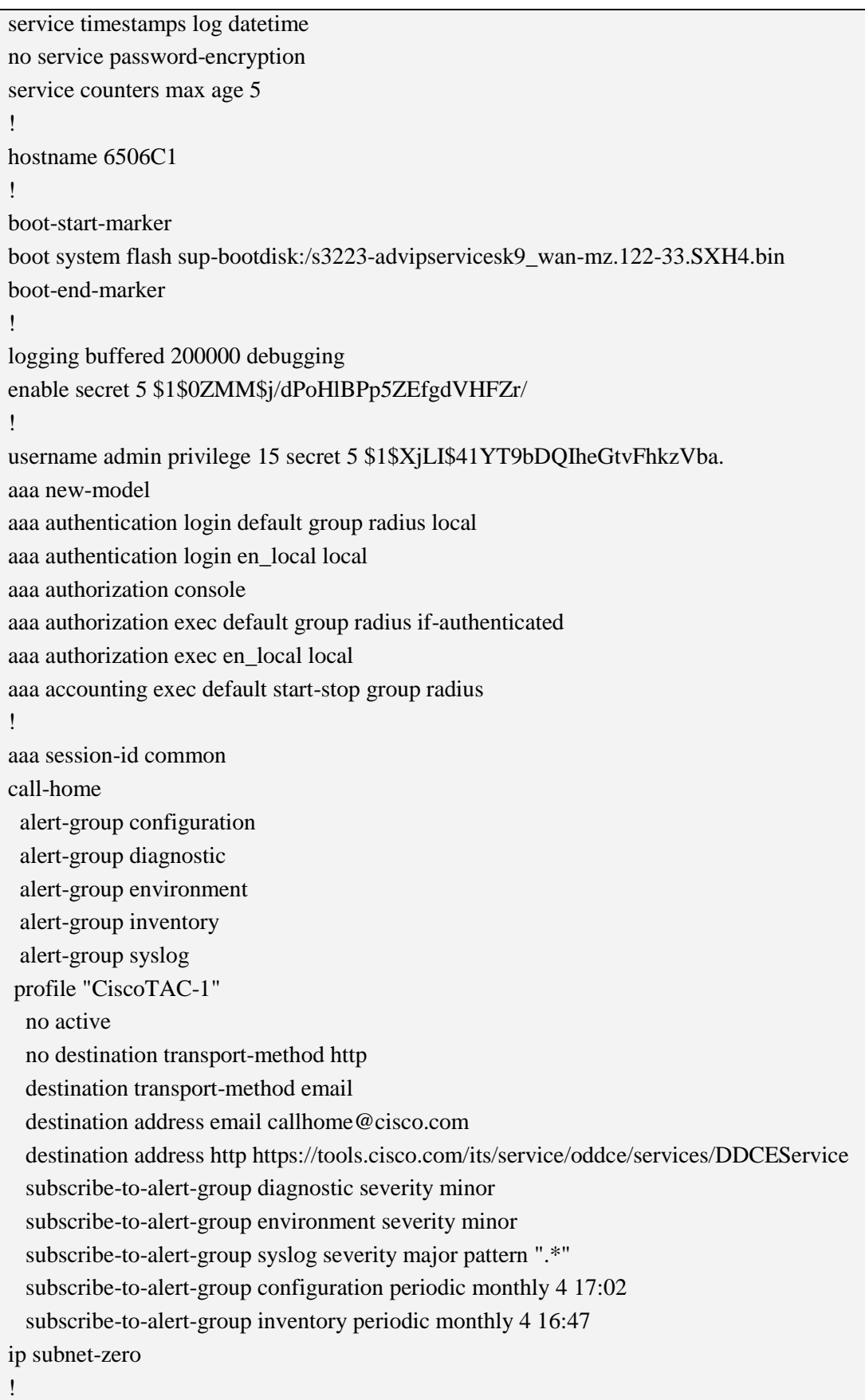

www.uoc.edu

```
ip multicast-routing 
no ip domain-lookup
ip domain-name khepri.es
ipv6 mfib hardware-switching replication-mode ingress
vtp domain krepri
vtp mode transparent
mls ip slb purge global
no mls acl tcam share-global
mls netflow interface
no mls flow ip
no mls flow ipv6
mls cef error action freeze
!
!
archive
  log config
  logging enable
  notify syslog contenttype plaintext
 hidekeys
!
redundancy
keepalive-enable
mode sso
main-cpu
 auto-sync running-config
!
spanning-tree mode rapid-pvst
system flowcontrol bus auto
diagnostic cns publish cisco.cns.device.diag_results
diagnostic cns subscribe cisco.cns.device.diag_commands
!
vlan internal allocation policy ascending
vlan access-log ratelimit 2000
!
vlan 2
name SERVIDORES
!
vlan 3
name FAS2050 SATA
!
vlan 8
name IMPRESORAS
```
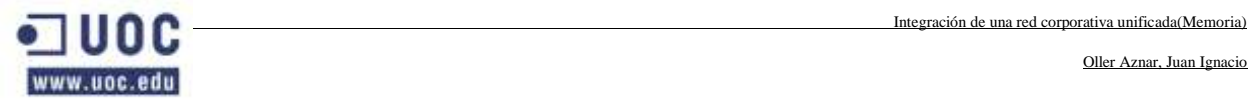

```
!
vlan 10
name RECEPCIÓN
!
vlan 20
name GERENCIA
!
vlan 30
name DIRECCION
!
vlan 35
name JDEPT
!
vlan 40
name INFORMAT
!
vlan 50
name SJUNTAS
!
vlan 60
name DESRROLLO
!
vlan 70
name DADMIN
!
vlan 80
name COMERCIAL
!
vlan 90
name TELEFONIA
!
vlan 99
name ADMINSIST
!
vlan 100
name STECNIC
!
vlan 103
name VPN
!
vlan 200
name ADMIN7000
```
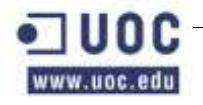

```
!
vlan 300
name ADMIN2050
!
vlan 500
name CONSOLA
!
vlan 501
name GESTION
!
!
interface Loopback0
ip address 192.168.99.10 255.255.255.255
!
interface Port-channel10
description Enlace 4507P1A
switchport
switchport trunk encapsulation dot1q
switchport trunk allowed vlan 2,8,10,35,40,80,90,99,100,500,501
switchport mode trunk
switchport nonegotiate
!
interface Port-channel 20
description Enlace 4507P2E 
switchport
switchport trunk encapsulation dot1q
switchport trunk allowed vlan 2,8,35,60,90,99,100,500,501
switchport mode trunk
switchport nonegotiate
!
interface Port-channel 30
description Enlace 4507P3I
switchport
switchport trunk encapsulation dot1q
switchport trunk allowed vlan 2,3,8,10,20,30,35,40,50,90,500,501
switchport mode trunk
switchport nonegotiate
load-interval 30
!
interface Port-channel 40
description Enlace con 6506C2
switchport
```

```
switchport trunk encapsulation dot1q
switchport trunk allowed vlan 2,3,8,10,20,30,35,40,50,60,70,80,90,99,100
switchport trunk allowed vlan add 100,103,200,300,500,501
switchport mode trunk
switchport nonegotiate
load-interval 30
!
!
interface Port-channel 50
no ip address
shutdown
!
interface GigabitEthernet 1/1
description Enlace 4507P1A
switchport
switchport trunk encapsulation dot1q
switchport trunk allowed vlan 2,8,10,35,40,80,90,99,100,500,501
switchport mode trunk
switchport nonegotiate
channel-protocol pagp
channel-group 10 mode on
!
!
interface GigabitEthernet 1/1
description Enlace 4507P1A
switchport
switchport trunk encapsulation dot1q
switchport trunk allowed vlan 2,,8,10,35,40,80,90,99,100,500,501
switchport mode trunk
switchport nonegotiate
channel-protocol pagp
channel-group 10 mode on
!
!
interface GigabitEthernet 1/2
description Enlace 4507P2E
switchport
switchport trunk encapsulation dot1q
switchport trunk allowed vlan 2,8,35,60,90,99,100,500,501
switchport mode trunk
switchport nonegotiate
channel-protocol pagp
```
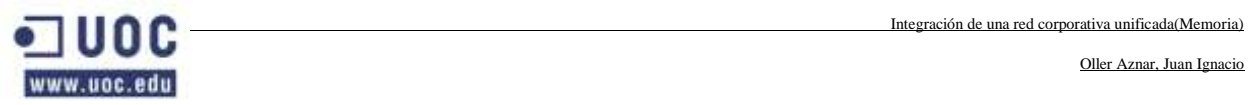

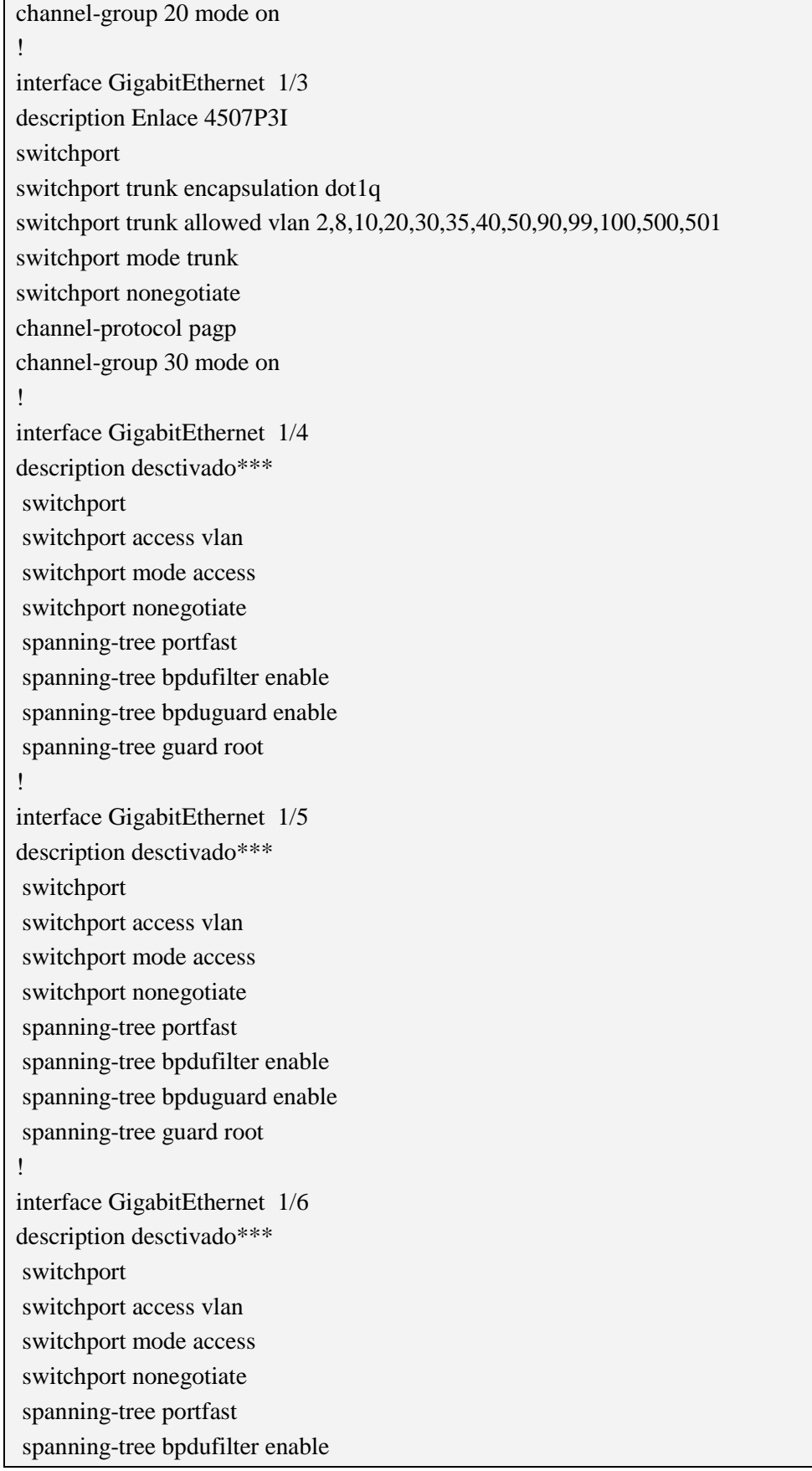

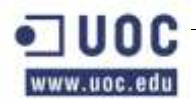

```
spanning-tree bpduguard enable
spanning-tree guard root
!
interface GigabitEthernet 1/7
description desctivado***
switchport
switchport access vlan 
switchport mode access
switchport nonegotiate
spanning-tree portfast
spanning-tree bpdufilter enable
spanning-tree bpduguard enable
spanning-tree guard root
!
interface GigabitEthernet 1/8
description Enlace con 6506C2
switchport
switchport trunk encapsulation dot1q
switchport trunk allowed vlan 2,3,8,10,20,30,35,40,50,60,70,80,90,99,100,103,
switchport trunk allowed vlan add 300,400,500,501
switchport mode trunk
switchport nonegotiate
load-interval 30
channel-protocol pagp
channel-group 40 mode on
!
interface GigabitEthernet 2/1
description Enlace 4507P1A
switchport
switchport trunk encapsulation dot1q
switchport trunk allowed vlan 2,8,10,35,40,80,90,99,100,500,501
switchport mode trunk
switchport nonegotiate
channel-protocol pagp
channel-group 10 mode on
!
!
interface GigabitEthernet 2/2
description Enlace 4507P2E
switchport
switchport trunk encapsulation dot1q
switchport trunk allowed vlan 2,8,35,60,90,99,100,500,501
```
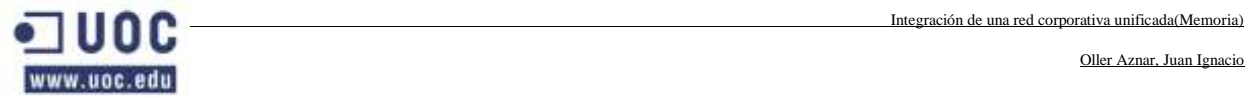

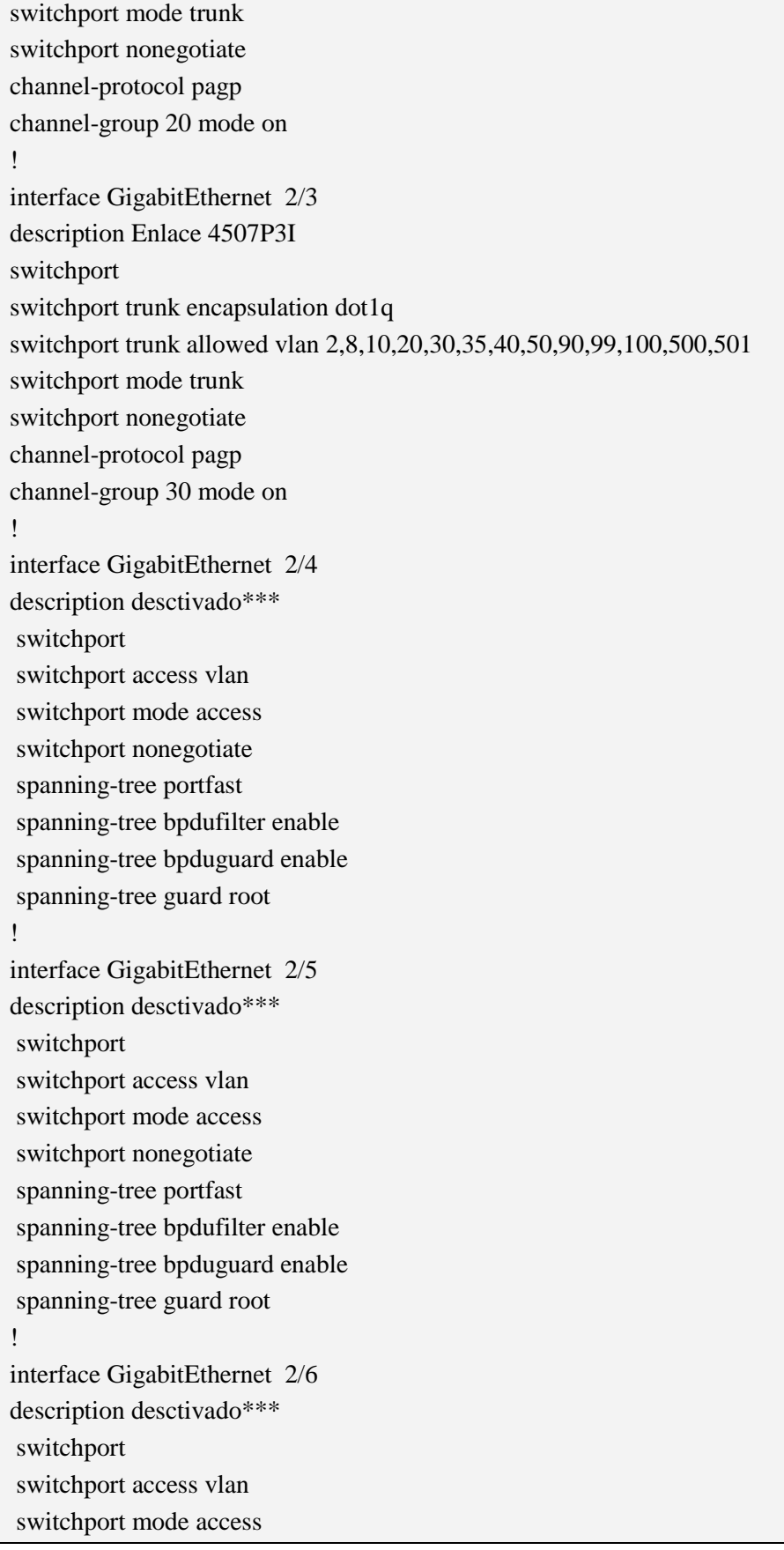

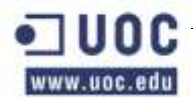

switchport nonegotiate spanning-tree portfast spanning-tree bpdufilter enable spanning-tree bpduguard enable spanning-tree guard root ! interface GigabitEthernet 2/7 description desctivado\*\*\* switchport switchport access vlan switchport mode access switchport nonegotiate spanning-tree portfast spanning-tree bpdufilter enable spanning-tree bpduguard enable spanning-tree guard root ! interface GigabitEthernet 2/8 description Enlace con 6506C2 switchport switchport trunk encapsulation dot1q switchport trunk allowed vlan 2,3,8,10,20,30,35,40,50,60,70,80,90,99,100,103, switchport trunk allowed vlan add 300,400,500,501 switchport mode trunk switchport nonegotiate load-interval 30 channel-protocol pagp channel-group 40 mode on ! interface GigabitEthernet3/1 description HP Blade C7000 Onboard Administrator 1 iSCSI switchport switchport access vlan 200 switchport mode access switchport nonegotiate spanning-tree portfast spanning-tree bpduguard enable spanning-tree guard root ! interface GigabitEthernet3/2 description HP Blade C3000 Onboard Administrator iSCSI switchport

Oller Aznar, Juan Ignacio

switchport access vlan 200 switchport mode access switchport nonegotiate spanning-tree portfast spanning-tree bpduguard enable spanning-tree guard root ! interface GigabitEthernet 3/3 description acceso servidores switchport switchport access vlan 2 switchport mode access switchport nonegotiate spanning-tree portfast spanning-tree bpdufilter enable spanning-tree bpduguard enable spanning-tree guard root ! interface GigabitEthernet 3/4 description acceso servidores switchport switchport access vlan 2 switchport mode access switchport nonegotiate spanning-tree portfast spanning-tree bpdufilter enable spanning-tree bpduguard enable spanning-tree guard root ! interface GigabitEthernet 3/5 description acceso servidores switchport switchport access vlan 2 switchport mode access switchport nonegotiate spanning-tree portfast spanning-tree bpdufilter enable spanning-tree bpduguard enable spanning-tree guard root ! interface GigabitEthernet 3/6 description acceso servidores

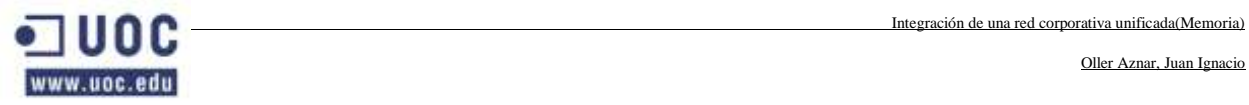

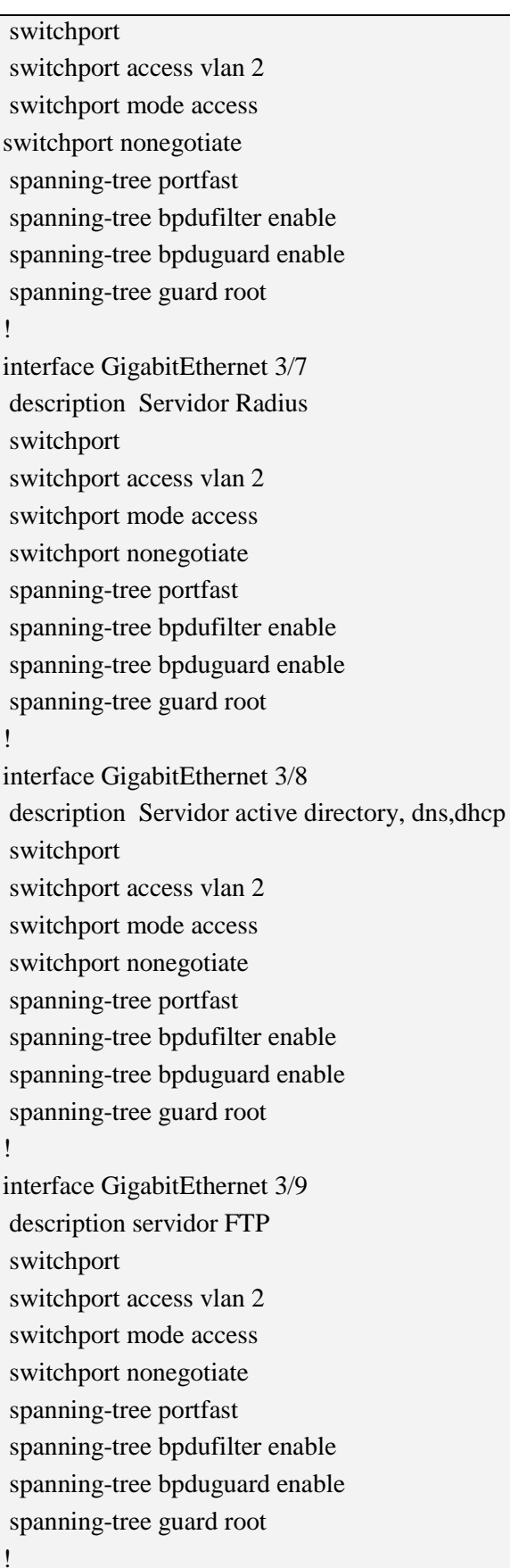

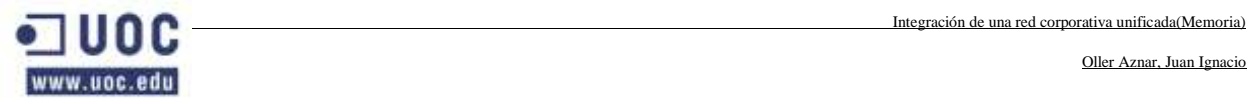

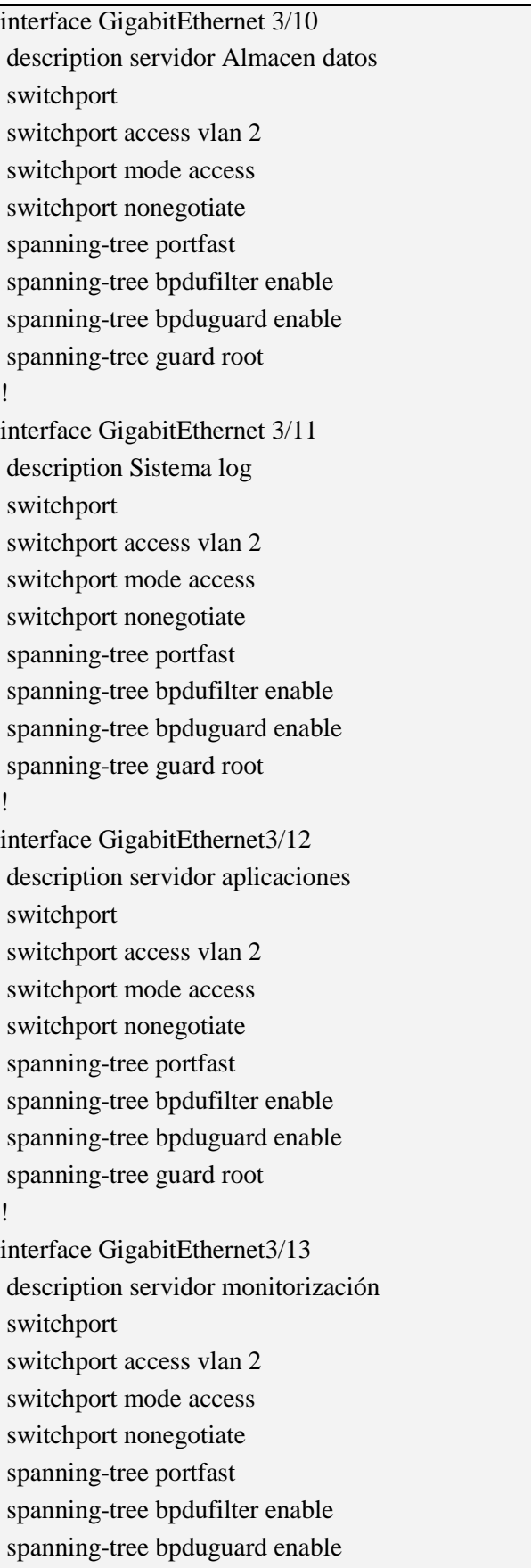

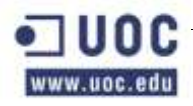

!

Oller Aznar, Juan Ignacio

```
spanning-tree guard root
```
interface GigabitEthernet3/14 description desctivado\*\*\* switchport switchport access vlan switchport mode access switchport nonegotiate spanning-tree portfast spanning-tree bpdufilter enable spanning-tree bpduguard enable spanning-tree guard root ! interface GigabitEthernet3/15 description desctivado\*\*\* switchport switchport access vlan switchport mode access switchport nonegotiate spanning-tree portfast spanning-tree bpdufilter enable spanning-tree bpduguard enable spanning-tree guard root ! interface GigabitEthernet3/16 description desctivado\*\*\* switchport switchport access vlan switchport mode access switchport nonegotiate spanning-tree portfast spanning-tree bpdufilter enable spanning-tree bpduguard enable spanning-tree guard root ! interface GigabitEthernet3/17 description desctivado\*\*\* switchport switchport access vlan switchport mode access

spanning-tree portfast

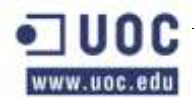

```
spanning-tree bpdufilter enable
spanning-tree bpduguard enable
spanning-tree guard root
!
interface GigabitEthernet3/18
description desctivado***
switchport
switchport access vlan 
switchport mode access
switchport nonegotiate
spanning-tree portfast
spanning-tree bpdufilter enable
spanning-tree bpduguard enable
spanning-tree guard root
!
interface GigabitEthernet3/19
description desctivado***
switchport
switchport access vlan 
switchport mode access
switchport nonegotiate
spanning-tree portfast
spanning-tree bpdufilter enable
spanning-tree bpduguard enable
spanning-tree guard root
!
interface GigabitEthernet3/20
description Puerto Acceso Management EMC iSCSI A 
switchport
switchport access vlan 300
switchport mode access
switchport nonegotiate
spanning-tree portfast
spanning-tree bpdufilter enable
spanning-tree bpduguard enable
spanning-tree guard root
!
interface GigabitEthernet3/21
description Puerto Acceso EMC iSCSI 
switchport
switchport access vlan 300
switchport mode access
```
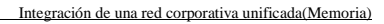

Oller Aznar, Juan Ignacio

switchport nonegotiate spanning-tree portfast spanning-tree bpdufilter enable spanning-tree bpduguard enable spanning-tree guard root ! interface GigabitEthernet3/22 description SATA Node1 NIC1 switchport switchport access vlan 3 switchport mode access switchport nonegotiate spanning-tree portfast spanning-tree bpdufilter enable spanning-tree bpduguard enable spanning-tree guard root ! interface GigabitEthernet3/23 description SATA Node2 NIC1 switchport switchport access vlan 3 switchport mode access switchport nonegotiate spanning-tree portfast spanning-tree bpdufilter enable spanning-tree bpduguard enable spanning-tree guard root ! interface GigabitEthernet3/24 description desctivado\*\*\* switchport switchport access vlan switchport mode access switchport nonegotiate spanning-tree portfast spanning-tree bpdufilter enable spanning-tree bpduguard enable spanning-tree guard root ! interface GigabitEthernet3/25 description desctivado\*\*\* switchport

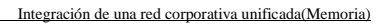

Oller Aznar, Juan Ignacio

switchport access vlan switchport mode access switchport nonegotiate spanning-tree portfast spanning-tree bpdufilter enable spanning-tree bpduguard enable spanning-tree guard root ! interface GigabitEthernet3/26 description desctivado\*\*\* switchport switchport access vlan switchport mode access switchport nonegotiate spanning-tree portfast spanning-tree bpdufilter enable spanning-tree bpduguard enable spanning-tree guard root ! interface GigabitEthernet3/27 description desctivado\*\*\* switchport switchport access vlan switchport mode access switchport nonegotiate spanning-tree portfast spanning-tree bpdufilter enable spanning-tree bpduguard enable spanning-tree guard root ! interface GigabitEthernet3/28 description desctivado\*\*\* switchport switchport access vlan switchport mode access switchport nonegotiate spanning-tree portfast spanning-tree bpdufilter enable spanning-tree bpduguard enable spanning-tree guard root ! interface GigabitEthernet3/29

Oller Aznar, Juan Ignacio

description desctivado\*\*\* switchport switchport access vlan switchport mode access switchport nonegotiate spanning-tree portfast spanning-tree bpdufilter enable spanning-tree bpduguard enable spanning-tree guard root ! interface GigabitEthernet3/30 description Rkepri1 switchport switchport access vlan 99 switchport mode access switchport nonegotiate spanning-tree portfast spanning-tree bpdufilter enable spanning-tree bpduguard enable spanning-tree guard root ! interface GigabitEthernet3/31 description SSLVPN switchport switchport access vlan 99 switchport mode access switchport nonegotiate spanning-tree portfast spanning-tree bpdufilter enable spanning-tree bpduguard enable spanning-tree guard root ! interface GigabitEthernet3/32 description RouterVOIP switchport switchport access vlan 90 switchport mode access switchport nonegotiate spanning-tree portfast spanning-tree bpdufilter enable spanning-tree bpduguard enable spanning-tree guard root

!

Oller Aznar, Juan Ignacio

interface GigabitEthernet3/33 description Enlace Call Manager Server switchport switchport access vlan 90 switchport mode access switchport nonegotiate spanning-tree portfast spanning-tree bpdufilter enable spanning-tree bpduguard enable spanning-tree guard root ! interface GigabitEthernet3/34 description Enlace VG FAX ToIP switchport switchport access vlan 90 switchport mode access switchport nonegotiate spanning-tree portfast spanning-tree bpdufilter enable spanning-tree bpduguard enable spanning-tree guard root ! interface GigabitEthernet3/35 description desactivado\*\*\* switchport switchport access vlan switchport mode access switchport nonegotiate spanning-tree portfast spanning-tree bpdufilter enable spanning-tree bpduguard enable spanning-tree guard root ! interface GigabitEthernet3/36 description desactivado\*\*\* switchport switchport access vlan switchport mode access switchport nonegotiate spanning-tree portfast spanning-tree bpdufilter enable

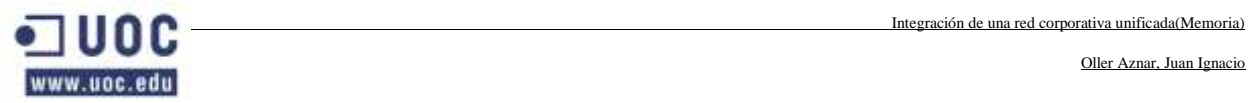

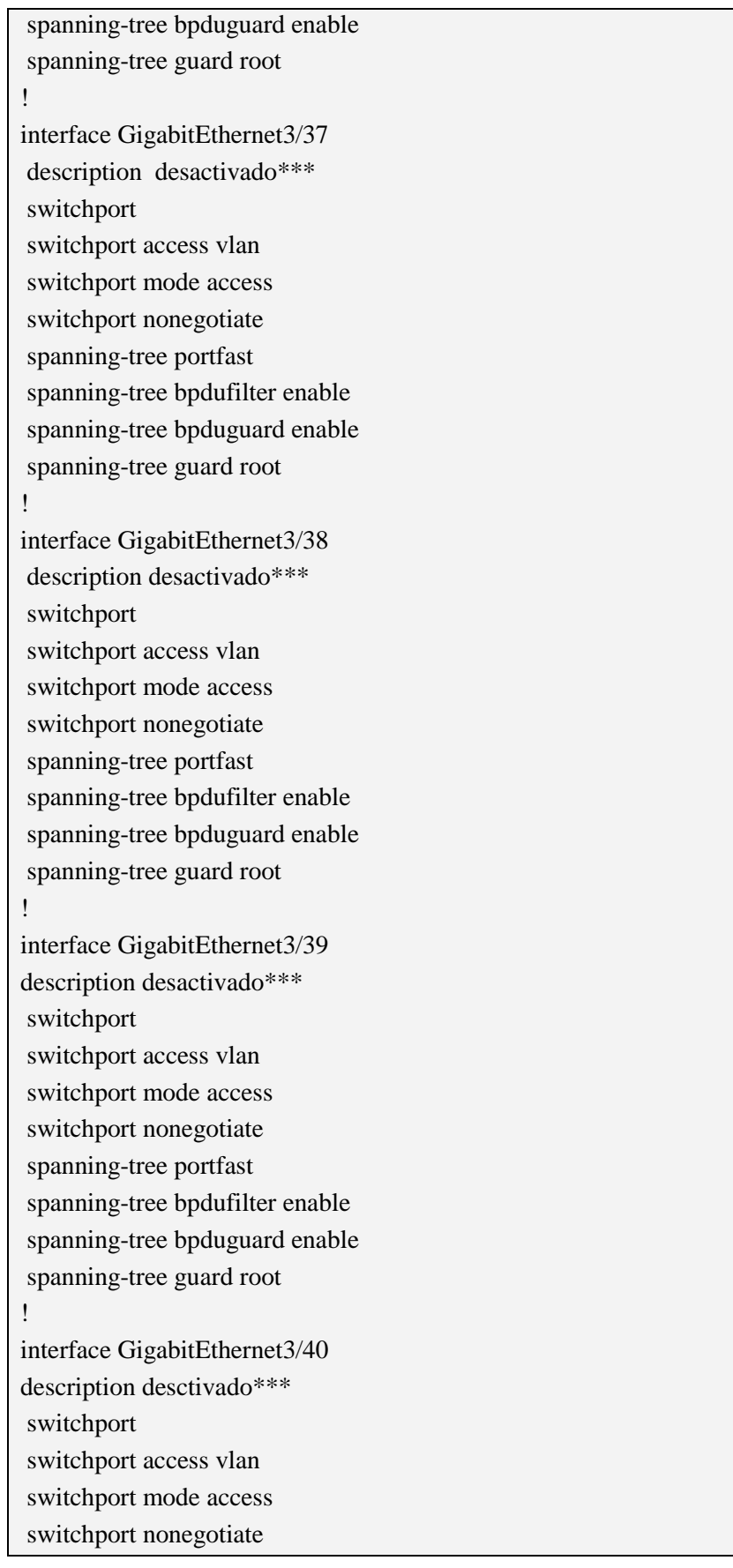

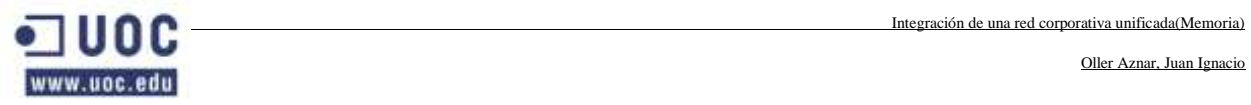

j.

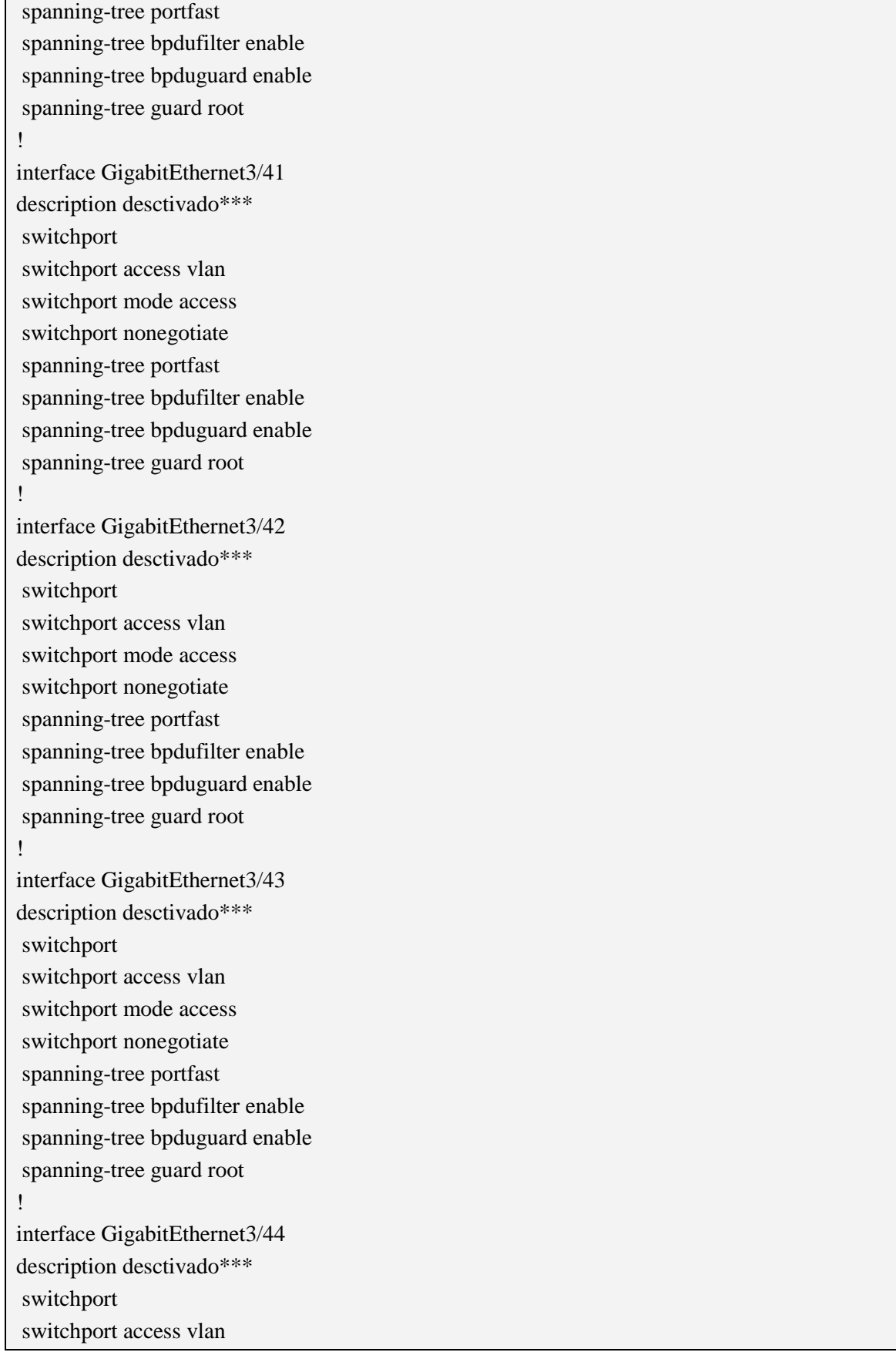

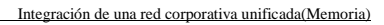

Oller Aznar, Juan Ignacio

switchport mode access switchport nonegotiate spanning-tree portfast spanning-tree bpdufilter enable spanning-tree bpduguard enable spanning-tree guard root ! interface GigabitEthernet3/45 description desctivado\*\*\* switchport switchport access vlan switchport mode access switchport nonegotiate spanning-tree portfast spanning-tree bpdufilter enable spanning-tree bpduguard enable spanning-tree guard root ! interface GigabitEthernet3/46 description desctivado\*\*\* switchport switchport access vlan switchport mode access switchport nonegotiate spanning-tree portfast spanning-tree bpdufilter enable spanning-tree bpduguard enable spanning-tree guard root ! GigabitEthernet3/47 description Enlace Puerto consola switchport switchport access vlan 500 switchport mode access switchport nonegotiate spanning-tree portfast spanning-tree bpdufilter enable spanning-tree bpduguard enable spanning-tree guard root ! interface GigabitEthernet3/48 description Enlace puerto gestion

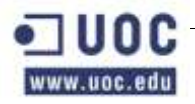

Integración de una red corporativa unificada(Memoria)

```
switchport
switchport access vlan501
switchport mode access
switchport nonegotiate
spanning-tree portfast
spanning-tree bpdufilter enable
spanning-tree bpduguard enable
spanning-tree guard root
!
interface Vlan1
no ip address
shutdown
!
interface Vlan2
ip address 192.168.2.2 255.255.255.0
no ip proxy-arp
standby 2 ip 192.168.2.1
standby 2 priority 110
standby 2 preempt
!
interface Vlan3
ip address 192.168.3.2 255.255.255.0
standby 3 ip 192.168.3.1
standby 3 priority 110
standby 3 preempt
!
interface Vlan 8
ip address 192.168.8.2 255.255.255.0
standby 4 ip 192.168.8.1
standby 4 priority 110
standby 4 preempt
!
interface Vlan 10
ip address 192.168.10.2 255.255.255.0
standby 10 ip 192.168.10.1
standby 10 priority 110
standby 10 preempt
!
interface Vlan 20
ip address 192.168.20.2 255.255.255.0
standby 20 ip 192.168.20.1
standby 20 priority 110
```
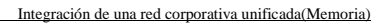

```
standby 20 preempt
!
interface Vlan 30
ip address 192.168.30.2 255.255.255.0
standby 30 ip 192.168.30.1
standby 30 priority 110
standby 30 preempt
!
interface Vlan 40
ip address 192.168.40.2 255.255.255.0
standby 40 ip 192.168.40.1
standby 40 priority 110
standby 40 preempt
!
interface Vlan 50
ip address 192.168.50.2 255.255.255.0
standby 50 ip 192.168.50.1
standby 50 priority 110
standby 50 preempt
!
interface Vlan 60
ip address 192.168.60.2 255.255.255.0
standby 60 ip 192.168.60.1
standby 60 priority 110
standby 60 preempt
!
interface Vlan 70
ip address 192.168.70.2 255.255.255.0
standby 70 ip 192.168.60.1
standby 70 priority 110
standby 70 preempt
!
interface Vlan 80
ip address 192.168.60.2 255.255.255.0
standby 80 ip 192.168.80.1
standby 80 priority 110
standby 80 preempt
!
interface Vlan90
ip address 192.168.90.2 255.255.255.0
  standby 90 ip 192.168.90.1
standby 90 priority 110
```
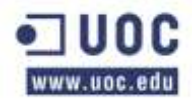

Integración de una red corporativa unificada(Memoria)

```
standby 90 preempt
!
interface Vlan99
ip address 192.168.99.0 255.255.255.0
ip access-group 110 out
no ip redirects
no ip unreachables
no ip proxy-arp
ip pim bsr-border
load-interval 30
standby 99 ip 192.168.99.10
standby 99 priority 110
standby 99 preempt
!
interface Vlan 100
ip address 192.168.100.2 255.255.255.0
standby 100 ip 192.168.100.1
standby 100 priority 110
standby 100 preempt
!
interface Vlan 103
ip address 192.168.103.2 255.255.255.0
standby 103 ip 192.168.103.1
standby 103 priority 110
standby 103 preempt
!
interface Vlan200
ip address 198.162.200.2 255.255.255.0
standby 200 ip 198.162.200.1
standby 200 priority 110
standby 200 preempt
!
interface Vlan300
ip address 192.168.300.2 255.255.255.0
standby 300 ip 192.168.300.1
standby 300 priority 110
standby 300 preempt
!
interface Vlan500
ip address 192.168.99.2 255.255.255.0
standby 500 ip 192.168.99.1
standby 500 priority 110
```
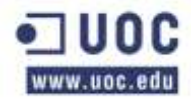

Integración de una red corporativa unificada(Memoria)

```
standby 500 preempt
!
interface Vlan501
ip address 192.168.99.2 255.255.255.0
standby 501 ip 192.168.99.1
standby 501 priority 110
standby 501 preempt
!
!
router ospf 100
router-id 192.168.99.10
log-adjacency-changes
redistribute connected subnets
passive-interface default
network 192.168.99.11 0.0.0.0 area 0
default-information originate metric 10
!
ip classless
ip route 0.0.0.0 0.0.0.0 192.168.99.1
!
!
no ip http server
no ip http secure-server
ip pim bsr-candidate Vlan 20,30
ip pim rp-candidate Vlan 15 group-list 11 priority 10
!
ip radius source-interface Vlan 2
logging 192.168.40.2
logging 192.168.40.3
access-list 11 permit ip any host 192.168.20.2
access-list 11 ip 192.168.30.0 0.0.0.0 any
access-list 11 ip 192.168.40.0. 0.0.0.0 any 
access-list 11 deny ip any any
!
snmp-server community khepri RO
snmp-server enable traps snmp linkdown linkup coldstart warmstart
snmp-server enable traps envmon fan shutdown supply temperature
snmp-server host 192.168.99.254 version 2c Khepri
!
radius-server host 192.168.2.10 auth-port 1645 acct-port 1646 key encryptation
radius-server source-ports 1645-1646
!
```
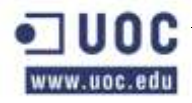

```
control-plane
!
!
dial-peer cor custom
!
!
banner motd ^CCCC
ADVERTENCIA A USUARIOS 
=====================================================================
Solo usuarios autorizados. Acceso a maquina controlado.
=====================================================================
^{\wedge}Cprivilege interface level 7 switchport
privilege interface level 7 switchport access vlan
privilege configure level 7 interface
privilege exec level 7 configure terminal
privilege exec level 7 configure
privilege exec level 7 enable
privilege exec level 7 copy running-config startup-config
privilege exec level 7 show configuration
!
line con 0
authorization exec en_local
login authentication en_local
line vty 0 4
transport input telnet
line vty 5 15
transport input telnet
!
!
end
```
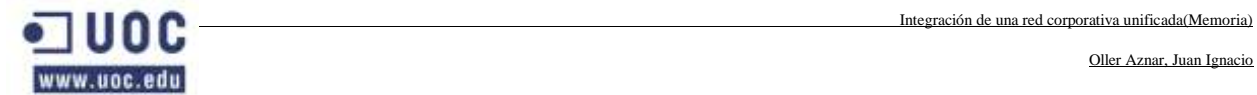

## **2.7 SWITH CATALYST 6506C2. TABLA RESUMEN DE CONFIGURACIÓN.**

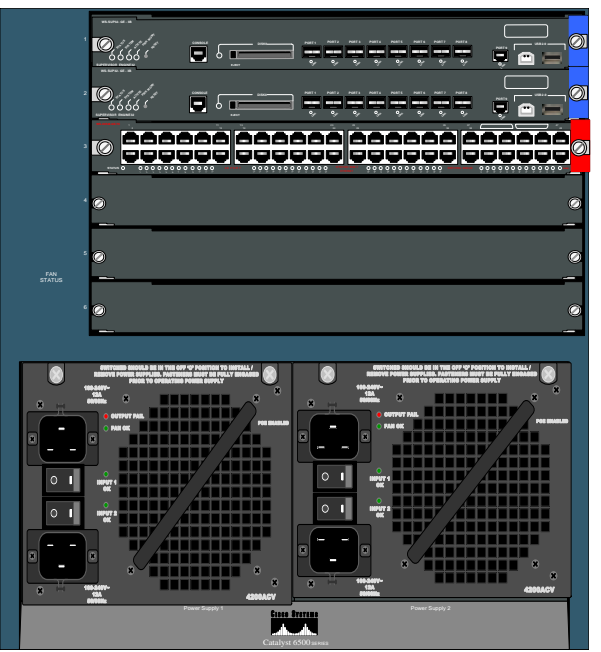

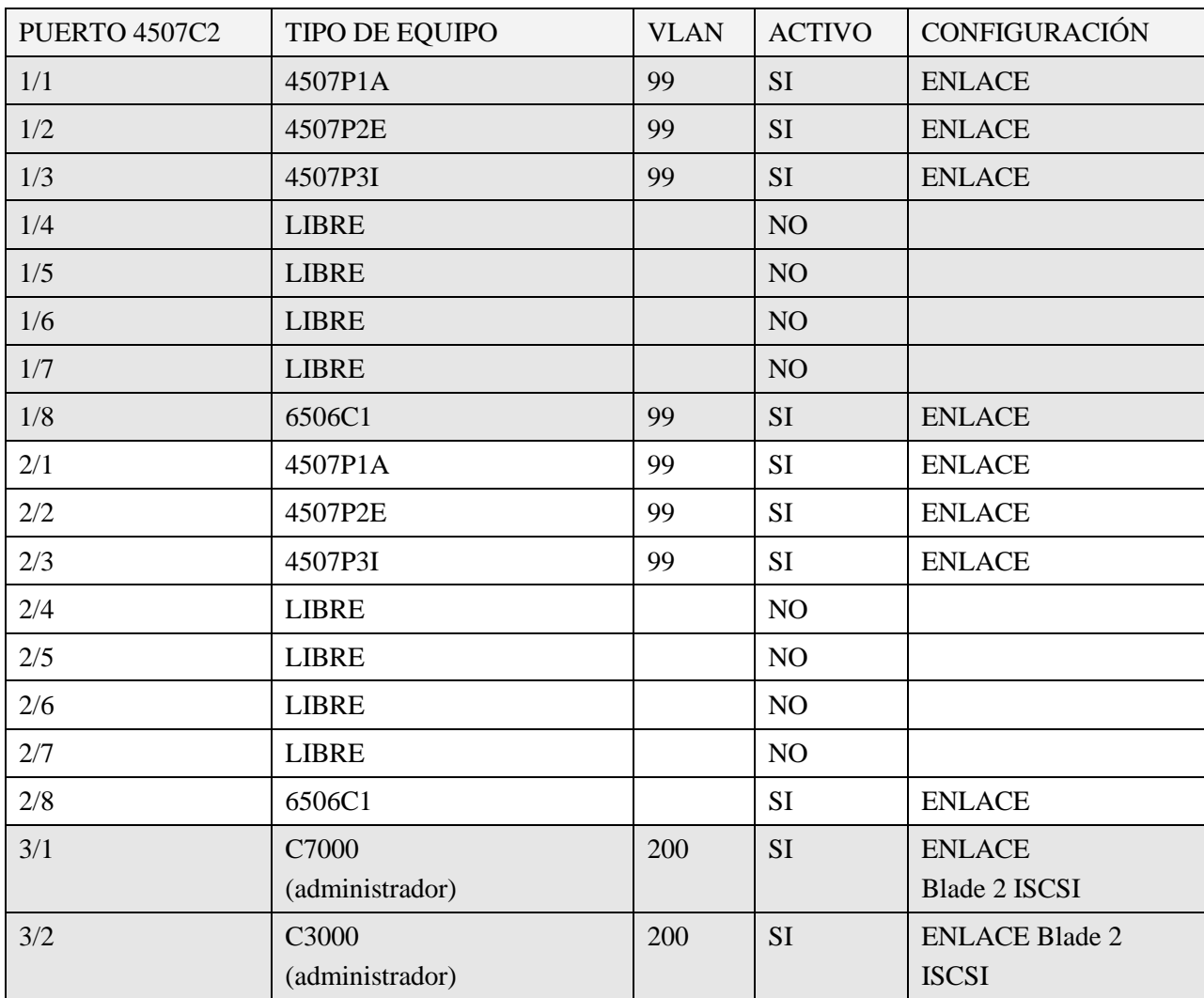

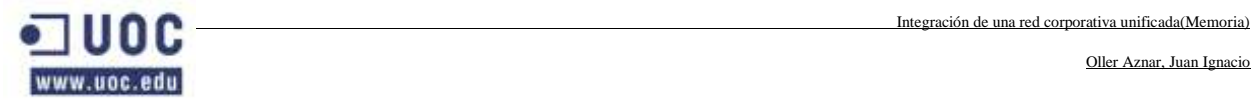

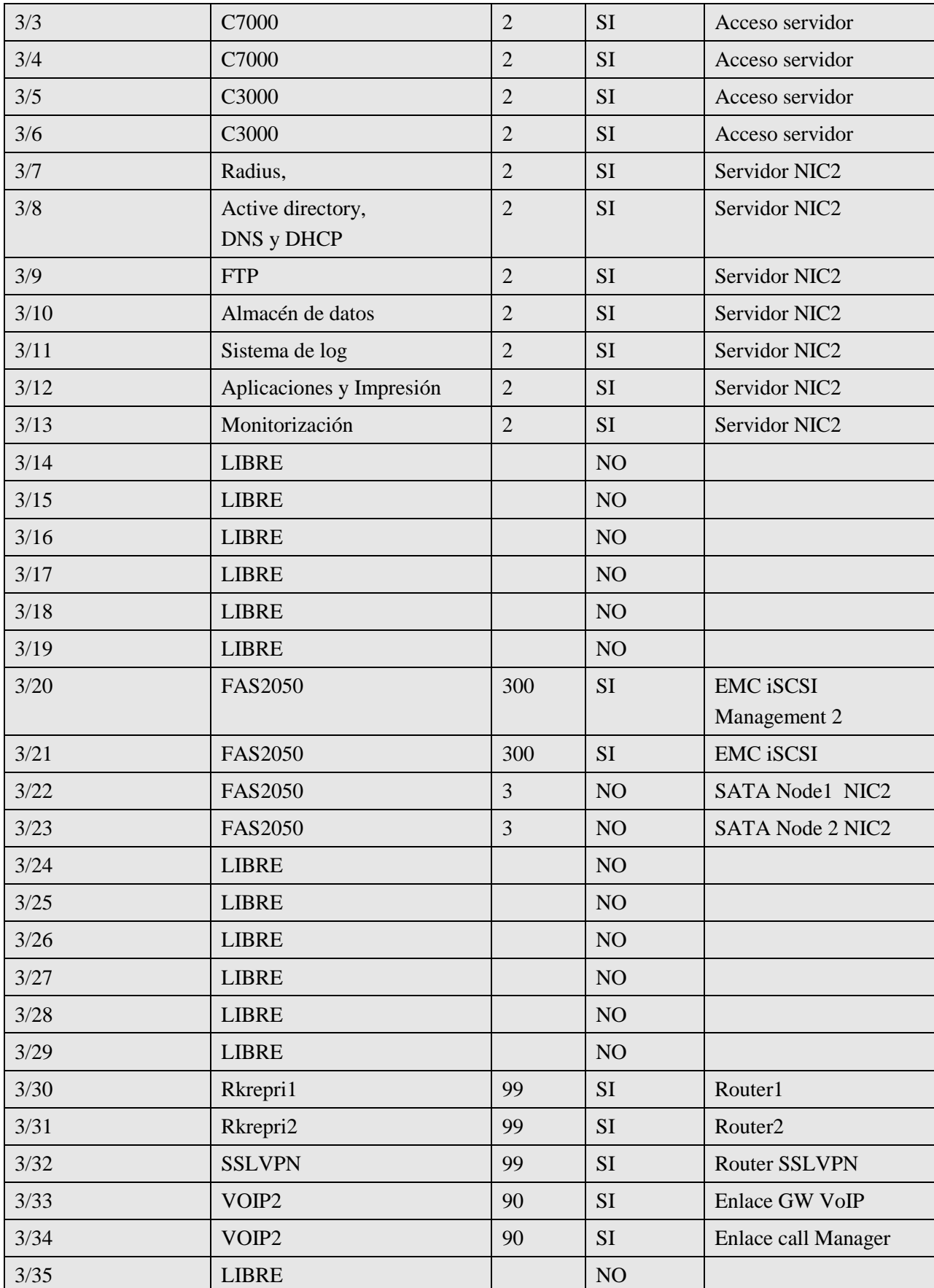

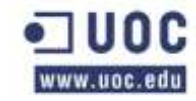

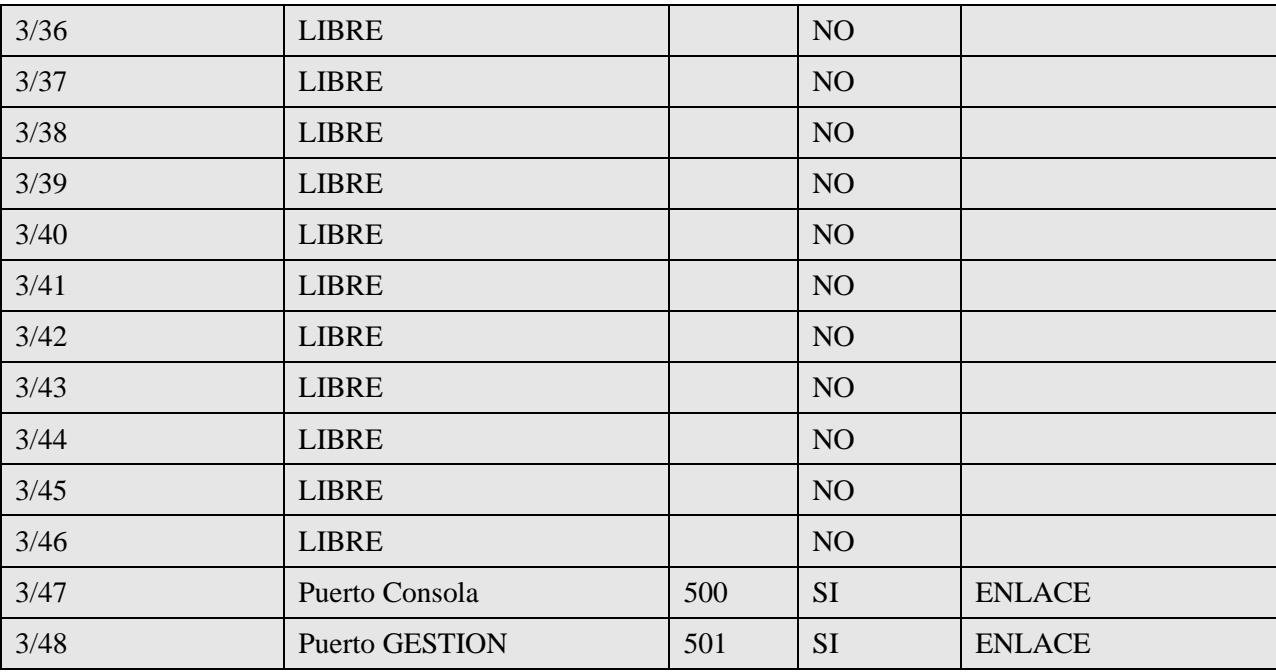

## Configuración:

```
Current configuration : 41857 bytes
!;
upgrade fpd auto
version 12.2
service timestamps debug datetime
service timestamps log datetime
no service password-encryption
service counters max age 5
!
hostname 6506C2
!
boot-start-marker
boot system flash sup-bootdisk:/s3223-advipservicesk9_wan-mz.122-33.SXH4.bin
boot-end-marker
!
logging buffered 200000 debugging
enable secret 5 $1$0ZMM$j/dPoHlBPp5ZEfgdVHFZr/
!
username admin privilege 15 secret 5 $1$XjLI$41YT9bDQIheGtvFhkzVba.
aaa new-model
aaa authentication login default group radius local
aaa authentication login en_local local
aaa authorization console
aaa authorization exec default group radius if-authenticated
```
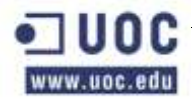

```
aaa authorization exec en_local local 
aaa accounting exec default start-stop group radius
!
aaa session-id common
call-home
  alert-group configuration
  alert-group diagnostic
  alert-group environment
  alert-group inventory
  alert-group syslog
 profile "CiscoTAC-1"
   no active
   no destination transport-method http
   destination transport-method email
   destination address email callhome@cisco.com
   destination address http https://tools.cisco.com/its/service/oddce/services/DDCEService
   subscribe-to-alert-group diagnostic severity minor 
   subscribe-to-alert-group environment severity minor
   subscribe-to-alert-group syslog severity major pattern ".*"
   subscribe-to-alert-group configuration periodic monthly 4 17:02
   subscribe-to-alert-group inventory periodic monthly 4 16:47
ip subnet-zero
!
ip multicast-routing 
no ip domain-lookup
ip domain-name khepri.es
ipv6 mfib hardware-switching replication-mode ingress
vtp domain krepri
vtp mode transparent
mls ip slb purge global
no mls acl tcam share-global
mls netflow interface
no mls flow ip
no mls flow ipv6
mls cef error action freeze
!
!
archive
  log config
  logging enable
  notify syslog contenttype plaintext
  hidekeys
```
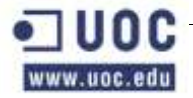

```
!
redundancy
keepalive-enable
mode sso
main-cpu
 auto-sync running-config
!
spanning-tree mode rapid-pvst
system flowcontrol bus auto
diagnostic cns publish cisco.cns.device.diag_results
diagnostic cns subscribe cisco.cns.device.diag_commands
!
vlan internal allocation policy ascending
vlan access-log ratelimit 2000
!
vlan 2
name SERVIDORES
!
vlan 3
name FAS2050 SATA
!
vlan 8
name IMPRESORAS
!
vlan 10
name RECEPCIÓN
!
vlan 20
name GERENCIA
!
vlan 30
name DIRECCION
!
vlan 35
name JDEPT
!
vlan 40
name INFORMAT
!
vlan 50
name SJUNTAS
!
```
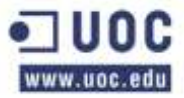

```
vlan 60
name DESRROLLO
!
vlan 70
name DADMIN
!
vlan 80
name COMERCIAL
!
vlan 90
name TELEFONIA
!
vlan 99
name ADMINSIST
!
vlan 100
name STECNIC
!
vlan 103
name VPN
!
vlan 200
name ADMIN7000
!
vlan 300
name ADMIN2050
!
vlan 500
name CONSOLA
!
vlan 501
name GESTION
!
!
interface Loopback0
ip address 192.168.99.11 255.255.255.255
!
interface Port-channel10
description Enlace 4507P1A
switchport
switchport trunk encapsulation dot1q
switchport trunk allowed vlan 2,8,10,35,40,80,90,99,100,500,501
```
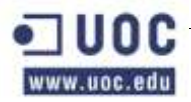

```
switchport mode trunk
switchport nonegotiate
!
interface Port-channel 20
description Enlace 4507P2E 
switchport
switchport trunk encapsulation dot1q
switchport trunk allowed vlan 2,8,35,60,90,99,100,500,501
switchport mode trunk
switchport nonegotiate
!
interface Port-channel 30
description Enlace 4507P3I
switchport
switchport trunk encapsulation dot1q
switchport trunk allowed vlan 2,3,8,10,20,30,35,40,50,90,500,501
switchport mode trunk
switchport nonegotiate
load-interval 30
!
interface Port-channel 40
description Enlace con 6506C1
switchport
switchport trunk encapsulation dot1q
switchport trunk allowed vlan 2,3,8,10,20,30,35,40,50,60,70,80,90,99,100
switchport trunk allowed vlan add 100,103,200,300,500,501
switchport mode trunk
switchport nonegotiate
load-interval 30
!
!
interface Port-channel 50
no ip address
shutdown
!
interface GigabitEthernet 1/1
description Enlace 4507P1A
switchport
switchport trunk encapsulation dot1q
switchport trunk allowed vlan 2,8,10,35,40,80,90,99,100,500,501
switchport mode trunk
switchport nonegotiate
```
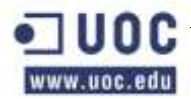

```
channel-protocol pagp
channel-group 10 mode on
!
!
interface GigabitEthernet 1/1
description Enlace 4507P1A
switchport
switchport trunk encapsulation dot1q
switchport trunk allowed vlan 2,,8,10,35,40,80,90,99,100,500,501
switchport mode trunk
switchport nonegotiate
channel-protocol pagp
channel-group 10 mode on
!
!
interface GigabitEthernet 1/2
description Enlace 4507P2E
switchport
switchport trunk encapsulation dot1q
switchport trunk allowed vlan 2,8,35,60,90,99,100,500,501
switchport mode trunk
switchport nonegotiate
channel-protocol pagp
channel-group 20 mode on
!
interface GigabitEthernet 1/3
description Enlace 4507P3I
switchport
switchport trunk encapsulation dot1q 
switchport trunk allowed vlan 2,8,10,20,30,35,40,50,90,99,100,500,501
switchport mode trunk
switchport nonegotiate
channel-protocol pagp
channel-group 30 mode on
!
interface GigabitEthernet 1/4
description desctivado***
switchport
switchport access vlan 
switchport mode access
switchport nonegotiate
spanning-tree portfast
```
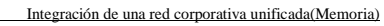

Oller Aznar, Juan Ignacio

spanning-tree bpdufilter enable spanning-tree bpduguard enable spanning-tree guard root ! interface GigabitEthernet 1/5 description desctivado\*\*\* switchport switchport access vlan switchport mode access switchport nonegotiate spanning-tree portfast spanning-tree bpdufilter enable spanning-tree bpduguard enable spanning-tree guard root ! interface GigabitEthernet 1/6 description desctivado\*\*\* switchport switchport access vlan switchport mode access switchport nonegotiate spanning-tree portfast spanning-tree bpdufilter enable spanning-tree bpduguard enable spanning-tree guard root ! interface GigabitEthernet 1/7 description desctivado\*\*\* switchport switchport access vlan switchport mode access switchport nonegotiate spanning-tree portfast spanning-tree bpdufilter enable spanning-tree bpduguard enable spanning-tree guard root ! interface GigabitEthernet 1/8 description Enlace con 6506C1 switchport switchport trunk encapsulation dot1q switchport trunk allowed vlan 2,3,8,10,20,30,35,40,50,60,70,80,90,99,100,103,

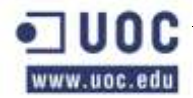

switchport trunk allowed vlan add 300,400,500,501 switchport mode trunk switchport nonegotiate load-interval 30 channel-protocol pagp channel-group 40 mode on ! interface GigabitEthernet 2/1 description Enlace 4507P1A switchport switchport trunk encapsulation dot1q switchport trunk allowed vlan 2,8,10,35,40,80,90,99,100,500,501 switchport mode trunk switchport nonegotiate channel-protocol pagp channel-group 10 mode on ! ! interface GigabitEthernet 2/2 description Enlace 4507P2E switchport switchport trunk encapsulation dot1q switchport trunk allowed vlan 2,8,35,60,90,99,100,500,501 switchport mode trunk switchport nonegotiate channel-protocol pagp channel-group 20 mode on ! interface GigabitEthernet 2/3 description Enlace 4507P3I switchport switchport trunk encapsulation dot1q switchport trunk allowed vlan 2,8,10,20,30,35,40,50,90,99,100,500,501 switchport mode trunk switchport nonegotiate channel-protocol pagp channel-group 30 mode on ! interface GigabitEthernet 2/4 description desctivado\*\*\* switchport switchport access vlan

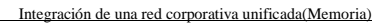

Oller Aznar, Juan Ignacio

switchport mode access switchport nonegotiate spanning-tree portfast spanning-tree bpdufilter enable spanning-tree bpduguard enable spanning-tree guard root ! interface GigabitEthernet 2/5 description desctivado\*\*\* switchport switchport access vlan switchport mode access switchport nonegotiate spanning-tree portfast spanning-tree bpdufilter enable spanning-tree bpduguard enable spanning-tree guard root ! interface GigabitEthernet 2/6 description desctivado\*\*\* switchport switchport access vlan switchport mode access switchport nonegotiate spanning-tree portfast spanning-tree bpdufilter enable spanning-tree bpduguard enable spanning-tree guard root ! interface GigabitEthernet 2/7 description desctivado\*\*\* switchport switchport access vlan switchport mode access switchport nonegotiate spanning-tree portfast spanning-tree bpdufilter enable spanning-tree bpduguard enable spanning-tree guard root ! interface GigabitEthernet 2/8 description Enlace con 6506C1

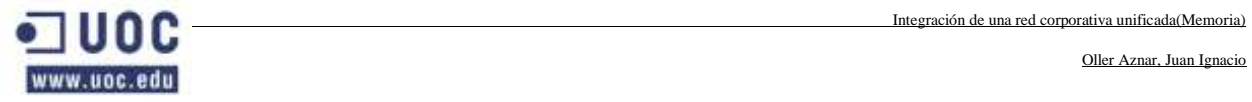

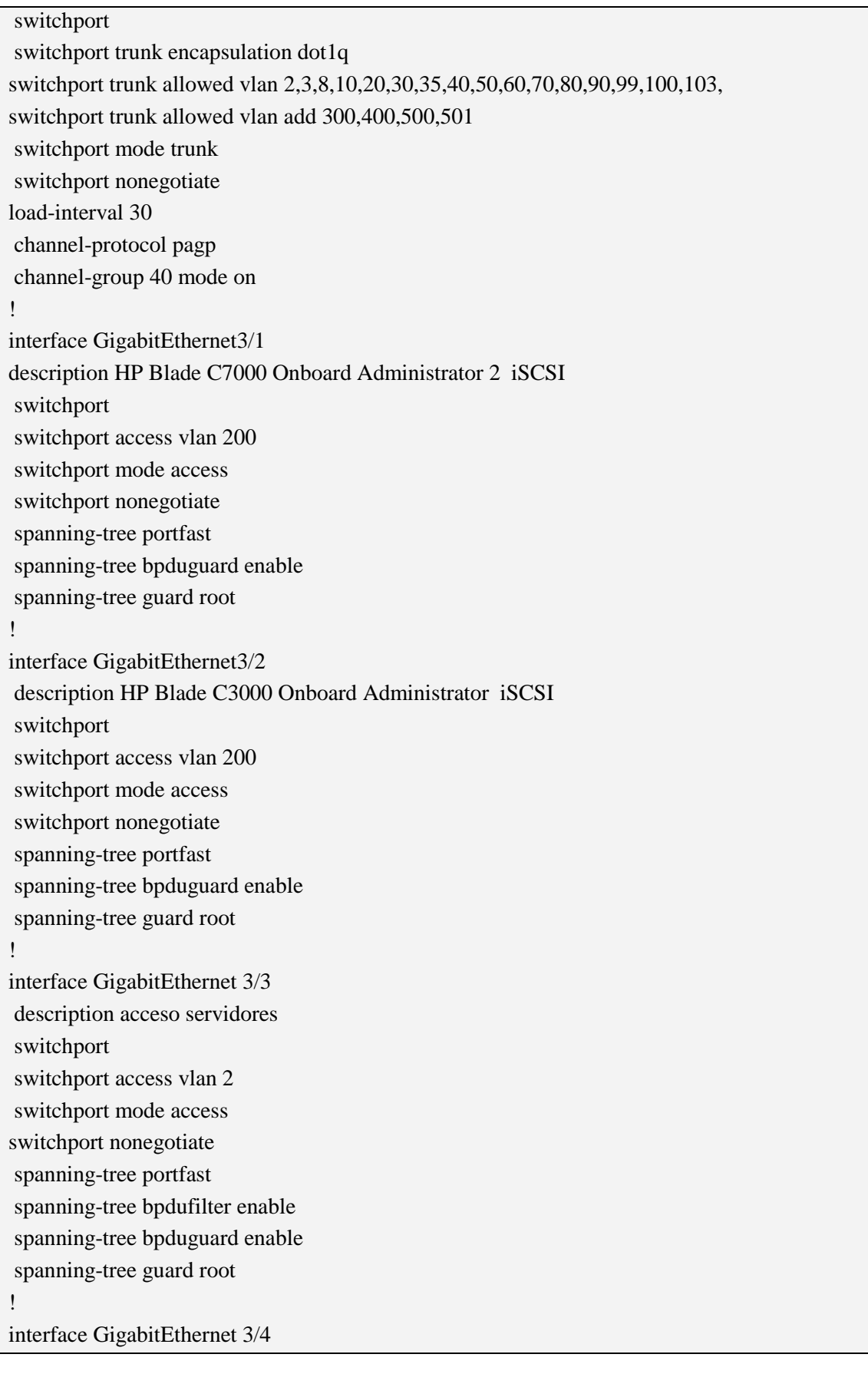

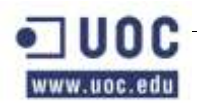

description acceso servidores switchport switchport access vlan 2 switchport mode access switchport nonegotiate spanning-tree portfast spanning-tree bpdufilter enable spanning-tree bpduguard enable spanning-tree guard root ! interface GigabitEthernet 3/5 description acceso servidores switchport switchport access vlan 2 switchport mode access switchport nonegotiate spanning-tree portfast spanning-tree bpdufilter enable spanning-tree bpduguard enable spanning-tree guard root ! interface GigabitEthernet 3/6 description acceso servidores switchport switchport access vlan 2 switchport mode access switchport nonegotiate spanning-tree portfast spanning-tree bpdufilter enable spanning-tree bpduguard enable spanning-tree guard root ! interface GigabitEthernet 3/7 description Servidor Radius switchport switchport access vlan 2 switchport mode access switchport nonegotiate spanning-tree portfast spanning-tree bpdufilter enable spanning-tree bpduguard enable spanning-tree guard root

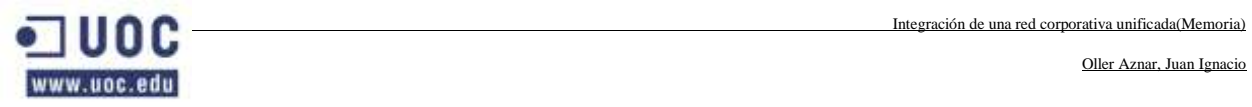

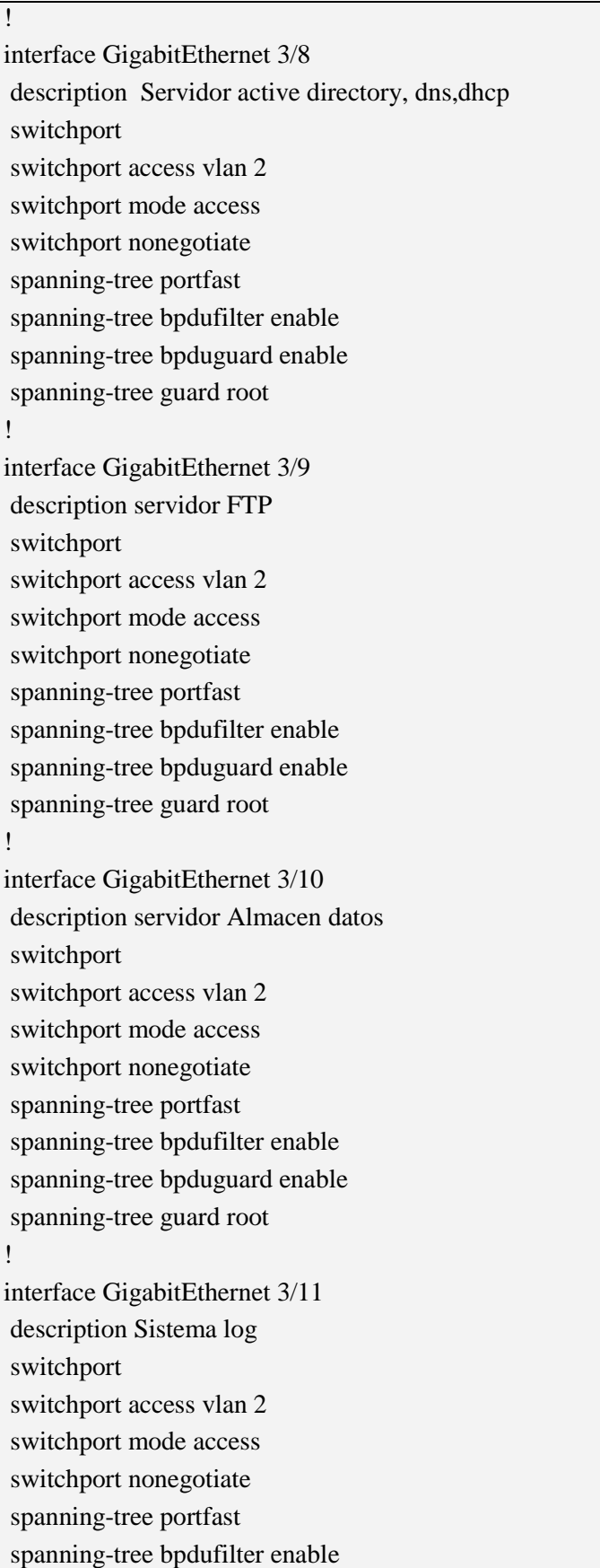

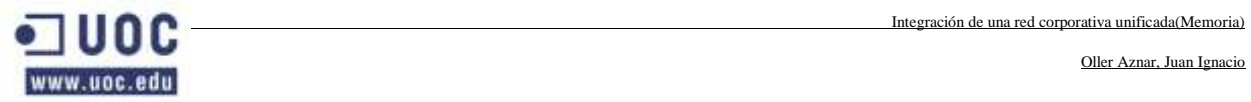

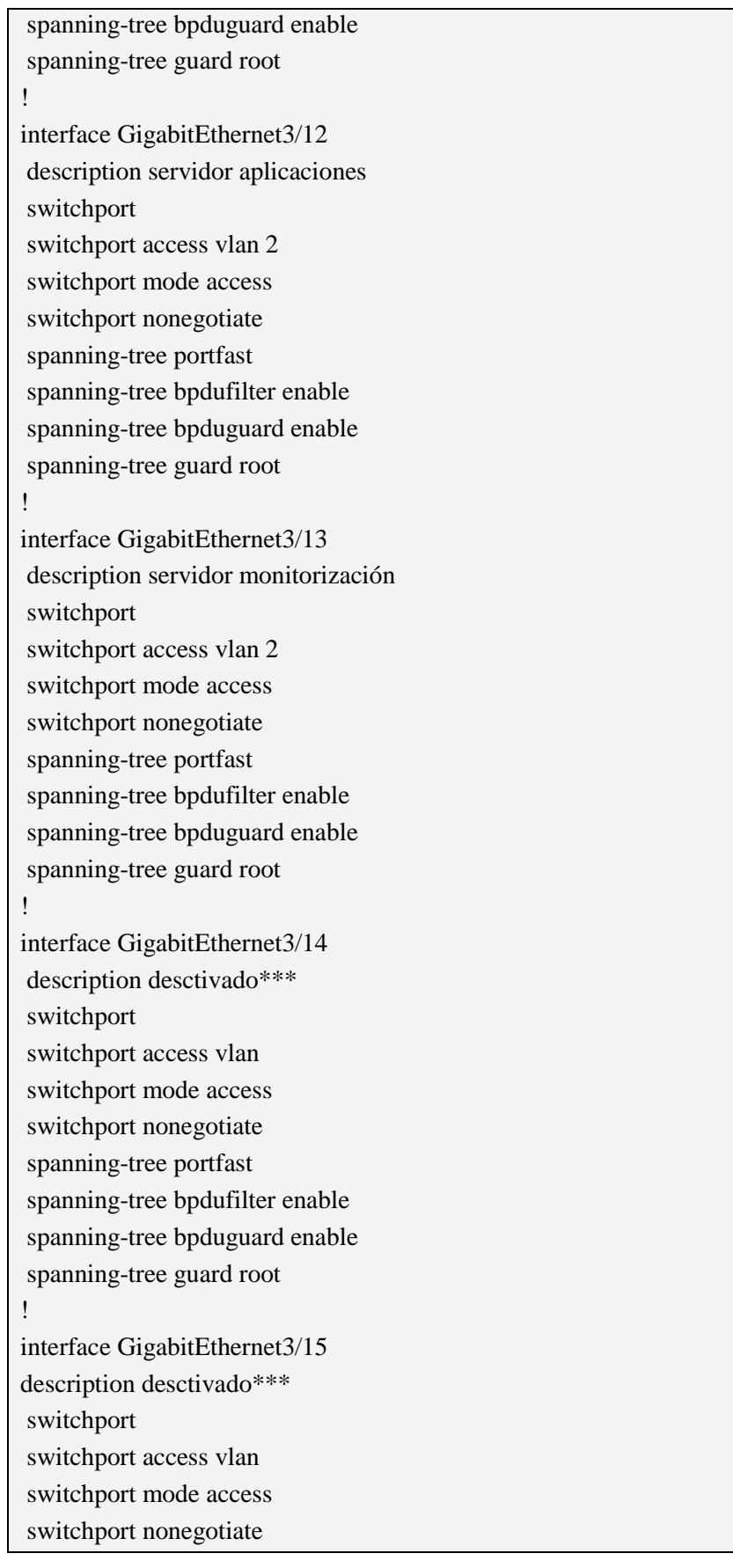

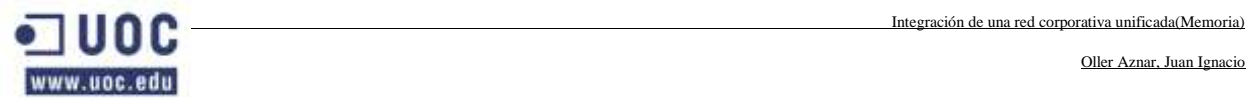

j.

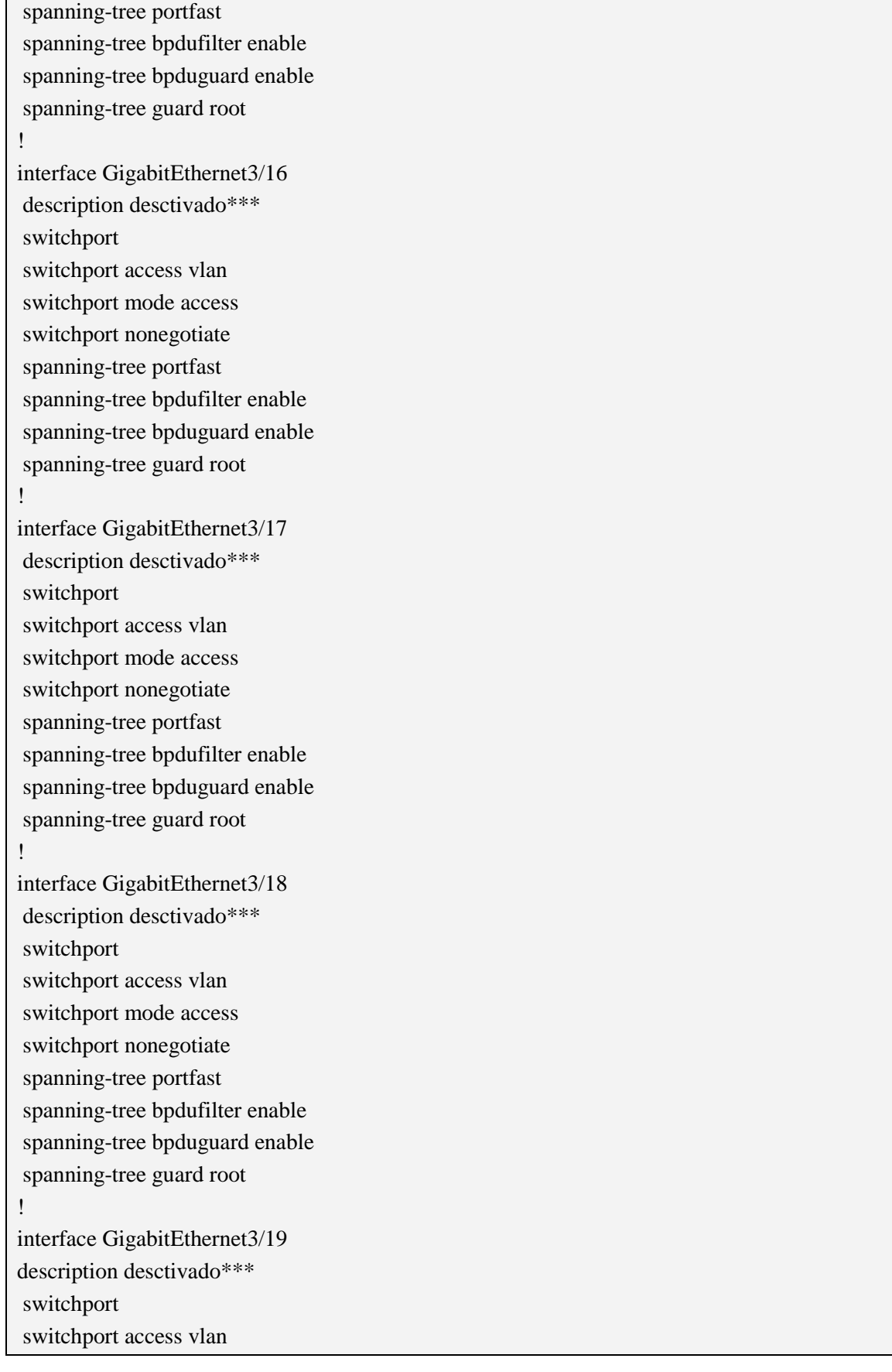

Integración de una red corporativa unificada(Memoria)<br>Oller Aznar, Juan Ignacio

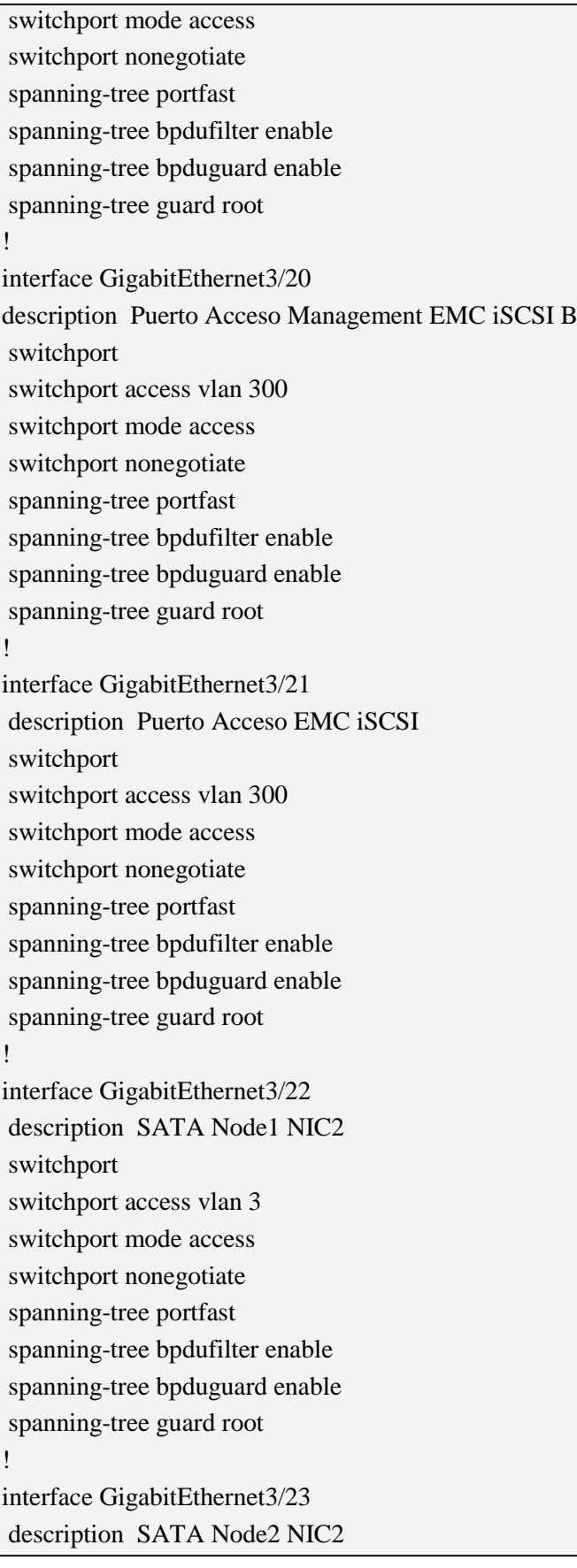

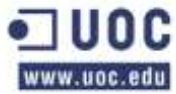

!

!

!

!

Oller Aznar, Juan Ignacio

switchport switchport access vlan 3 switchport mode access switchport nonegotiate spanning-tree portfast spanning-tree bpdufilter enable spanning-tree bpduguard enable spanning-tree guard root interface GigabitEthernet3/24 description desctivado\*\*\* switchport switchport access vlan switchport mode access switchport nonegotiate spanning-tree portfast spanning-tree bpdufilter enable spanning-tree bpduguard enable spanning-tree guard root interface GigabitEthernet3/25 description desctivado\*\*\* switchport switchport access vlan switchport mode access switchport nonegotiate spanning-tree portfast spanning-tree bpdufilter enable spanning-tree bpduguard enable spanning-tree guard root interface GigabitEthernet3/26 description desctivado\*\*\* switchport switchport access vlan switchport mode access switchport nonegotiate spanning-tree portfast spanning-tree bpdufilter enable spanning-tree bpduguard enable spanning-tree guard root

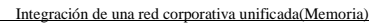

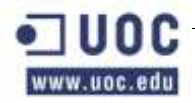

interface GigabitEthernet3/27 description desctivado\*\*\* switchport switchport access vlan switchport mode access switchport nonegotiate spanning-tree portfast spanning-tree bpdufilter enable spanning-tree bpduguard enable spanning-tree guard root ! interface GigabitEthernet3/28 description desctivado\*\*\* switchport switchport access vlan switchport mode access switchport nonegotiate spanning-tree portfast spanning-tree bpdufilter enable spanning-tree bpduguard enable spanning-tree guard root ! interface GigabitEthernet3/29 description desctivado\*\*\* switchport switchport access vlan switchport mode access switchport nonegotiate spanning-tree portfast spanning-tree bpdufilter enable spanning-tree bpduguard enable spanning-tree guard root ! interface GigabitEthernet3/30 description Rkepri2 switchport switchport access vlan 99 switchport mode access switchport nonegotiate spanning-tree portfast spanning-tree bpdufilter enable spanning-tree bpduguard enable

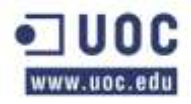

```
spanning-tree guard root
```
! interface GigabitEthernet3/31 description Enlace Gateway VoIP switchport switchport access vlan 90 switchport mode access switchport nonegotiate spanning-tree portfast spanning-tree bpdufilter enable spanning-tree bpduguard enable spanning-tree guard root ! interface GigabitEthernet3/32 description Enlace Call Manager switchport switchport access vlan 90 switchport mode access switchport nonegotiate spanning-tree portfast spanning-tree bpdufilter enable spanning-tree bpduguard enable spanning-tree guard root ! interface GigabitEthernet3/33 description desctivado\*\*\* switchport switchport access vlan switchport mode access switchport nonegotiate spanning-tree portfast spanning-tree bpdufilter enable spanning-tree bpduguard enable spanning-tree guard root ! interface GigabitEthernet3/34 description desctivado\*\*\* switchport switchport access vlan 90 switchport mode access

- 
- switchport nonegotiate
- spanning-tree portfast

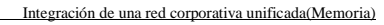

Oller Aznar, Juan Ignacio

spanning-tree bpdufilter enable spanning-tree bpduguard enable spanning-tree guard root ! interface GigabitEthernet3/35 description desctivado\*\*\* switchport switchport access vlan 90 switchport mode access switchport nonegotiate spanning-tree portfast spanning-tree bpdufilter enable spanning-tree bpduguard enable spanning-tree guard root ! interface GigabitEthernet3/36 description desctivado\*\*\* switchport switchport access vlan switchport mode access switchport nonegotiate spanning-tree portfast spanning-tree bpdufilter enable spanning-tree bpduguard enable spanning-tree guard root ! interface GigabitEthernet3/37 description desctivado\*\*\* switchport switchport access vlan switchport mode access switchport nonegotiate spanning-tree portfast spanning-tree bpdufilter enable spanning-tree bpduguard enable spanning-tree guard root ! interface GigabitEthernet3/38 description desctivado\*\*\* switchport switchport access vlan switchport mode access

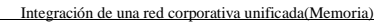

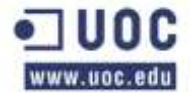

switchport nonegotiate spanning-tree portfast spanning-tree bpdufilter enable spanning-tree bpduguard enable spanning-tree guard root ! interface GigabitEthernet3/39 description desctivado\*\*\* switchport switchport access vlan switchport mode access switchport nonegotiate spanning-tree portfast spanning-tree bpdufilter enable spanning-tree bpduguard enable spanning-tree guard root ! interface GigabitEthernet3/40 description desctivado\*\*\* switchport switchport access vlan switchport mode access switchport nonegotiate spanning-tree portfast spanning-tree bpdufilter enable spanning-tree bpduguard enable spanning-tree guard root ! interface GigabitEthernet3/41 description desctivado\*\*\* switchport switchport access vlan switchport mode access switchport nonegotiate spanning-tree portfast spanning-tree bpdufilter enable spanning-tree bpduguard enable spanning-tree guard root ! interface GigabitEthernet3/42 description desctivado\*\*\* switchport

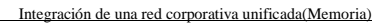

Oller Aznar, Juan Ignacio

switchport access vlan switchport mode access switchport nonegotiate spanning-tree portfast spanning-tree bpdufilter enable spanning-tree bpduguard enable spanning-tree guard root ! interface GigabitEthernet3/43 description desctivado\*\*\* switchport switchport access vlan switchport mode access switchport nonegotiate spanning-tree portfast spanning-tree bpdufilter enable spanning-tree bpduguard enable spanning-tree guard root ! interface GigabitEthernet3/44 description desctivado\*\*\* switchport switchport access vlan switchport mode access switchport nonegotiate spanning-tree portfast spanning-tree bpdufilter enable spanning-tree bpduguard enable spanning-tree guard root ! interface GigabitEthernet3/45 description desctivado\*\*\* switchport switchport access vlan switchport mode access switchport nonegotiate spanning-tree portfast spanning-tree bpdufilter enable spanning-tree bpduguard enable spanning-tree guard root ! interface GigabitEthernet3/46

```
description desctivado***
switchport
switchport access vlan 
switchport mode access
switchport nonegotiate
spanning-tree portfast
spanning-tree bpdufilter enable
spanning-tree bpduguard enable
spanning-tree guard root
!
GigabitEthernet3/47
description Enlace Puerto consola
switchport
switchport access vlan 500
switchport mode access
switchport nonegotiate
spanning-tree portfast
spanning-tree bpdufilter enable
spanning-tree bpduguard enable
spanning-tree guard root
!
interface GigabitEthernet3/48
description Enlace puerto gestion
switchport
switchport access vlan501
switchport mode access
switchport nonegotiate
spanning-tree portfast
spanning-tree bpdufilter enable
spanning-tree bpduguard enable
spanning-tree guard root
!
interface Vlan1
no ip address
shutdown
!
interface Vlan2
ip address 192.168.2.3 255.255.255.0
no ip proxy-arp
standby ip 192.168.2.1
standby 2 priority 110
standby 2 preempt
```
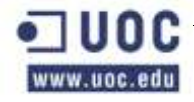

Integración de una red corporativa unificada(Memoria)

```
!
interface Vlan3
ip address 192.168.3.3 255.255.255.0
standby 3 ip 192.168.3.1
standby 3 priority 110
standby 3 preempt
!
interface Vlan 8
ip address 192.168.8.3 255.255.255.0
standby 8 ip 192.168.8.1
standby 8 priority 110
standby 8 preempt
!
interface Vlan 10
ip address 192.168.10.3 255.255.255.0
standby 10 ip 192.168.10.1
standby 10 priority 110
standby 10 preempt
!
interface Vlan 20
ip address 192.168.20.3 255.255.255.0
standby 20 ip 192.168.20.1
standby 20 priority 110
standby 20 preempt
!
interface Vlan 30
ip address 192.168.30.3 255.255.255.0
standby 30 ip 192.168.30.1
standby 30 priority 110
standby 30 preempt
!
interface Vlan 40
ip address 192.168.40.3 255.255.255.0
standby 40 ip 192.168.40.1
standby 40 priority 110
standby 40 preempt
!
interface Vlan 50
ip address 192.168.50.3 255.255.255.0
standby 50 ip 192.168.50.1
standby 50 priority 110
standby 50 preempt
```
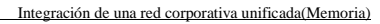

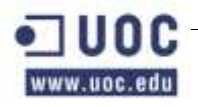

!

interface Vlan 60 ip address 192.168.60.3 255.255.255.0 standby 60 ip 192.168.60.1 standby 60 priority 110 standby 60 preempt ! interface Vlan 70 ip address 192.168.70.3 255.255.255.0 standby 70 ip 192.168.70.1 standby 70 priority 110 standby 70 preempt ! interface Vlan 80 ip address 192.168.80.3 255.255.255.0 standby 80 ip 192.168.80.1 standby 80 priority 110 standby 80 preempt ! interface Vlan90 ip address 192.168.90.3 255.255.255.0 ip igmp snooping querier standby 90 ip 192.168.90.1 standby 90 priority 110 standby 90 preempt ! interface Vlan99 ip address 192.168.99.3 255.255.255.0 ip access-group 110 out no ip redirects no ip unreachables no ip proxy-arp ip pim bsr-border load-interval 30 standby 99 ip 192.168.99.10 standby 99 priority 110 standby 99 preempt ! interface Vlan 100 ip address 192.168.100.3 255.255.255.0 standby 16 ip 192.168.100.1 standby 16 priority 110

```
standby 16 preempt
!
interface Vlan 103
ip address 192.168.103.3 255.255.255.0
standby 103 ip 192.168.103.1
standby 103 priority 110
standby 103 preempt
!
interface Vlan200
ip address 198.162.200.3 255.255.255.0
standby 200 ip 198.162.200.1
standby 200 priority 110
standby 200 preempt
!
interface Vlan300
ip address 192.168.300.3 255.255.255.0
standby 300 ip 192.168.300.1
standby 300 priority 110
standby 300 preempt
!
interface Vlan500
ip address 192.168.99.3 255.255.255.0
standby 500 ip 192.168.99.1
standby 500 priority 110
standby 500 preempt
!
interface Vlan501
ip address 192.168.99.3 255.255.255.0
standby 501 ip 192.168.99.1
standby 501 priority 110
standby 501 preempt
!
!
router ospf 100
router-id 192.168.99.11
log-adjacency-changes
redistribute connected subnets
passive-interface default
network 192.168.99.10 0.0.0.0 area 0
default-information originate metric 10
!
ip classless
```
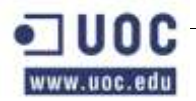

ip route 0.0.0.0 0.0.0.0 192.168.99.1 ! ! no ip http server no ip http secure-server ip pim bsr-candidate Vlan 20,30 ip pim rp-candidate Vlan 15 group-list 11 priority 10 ! ip radius source-interface Vlan 2 logging 192.168.40.2 logging 192.168.40.3 access-list 11 permit ip any host 192.168.20.2 access-list 11 deny ip any any access-list 110 permit tcp 192.168.2.10 0.0.0.255 any eq telnet access-list 110 deny udp 192.168.10.0 0.0.0.255 any host 192.168.2.10 eq telnet ! snmp-server community khepri RO snmp-server enable traps snmp linkdown linkup coldstart warmstart snmp-server enable traps envmon fan shutdown supply temperature snmp-server host 192.168.99.254 version 2c Khepri ! radius-server host 192.168.2.10 auth-port 1645 acct-port 1646 key encryptation radius-server source-ports 1645-1646 ! control-plane ! ! dial-peer cor custom ! ! banner motd ^CCCC ADVERTENCIA A USUARIOS ===================================================================== Solo usuarios autorizados. Acceso a maquina controlado. =====================================================================  $^{\wedge}C$ privilege interface level 7 switchport privilege interface level 7 switchport access vlan privilege configure level 7 interface privilege exec level 7 configure terminal privilege exec level 7 configure privilege exec level 7 enable

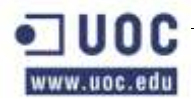

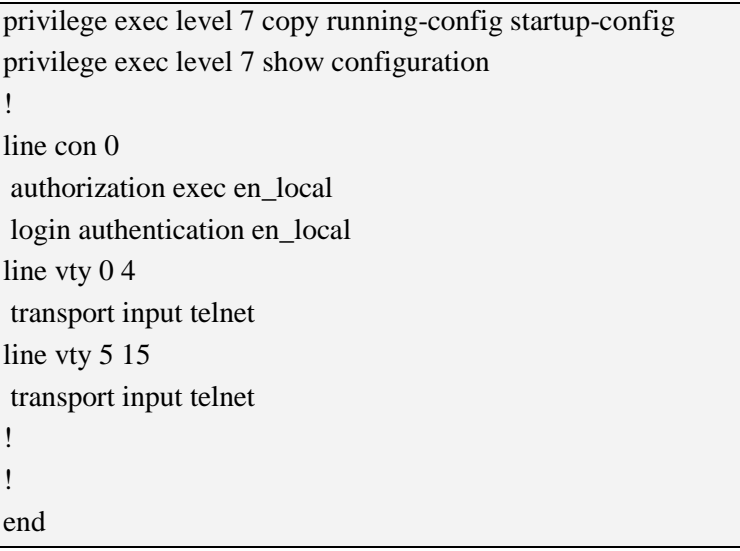

## **2.8 SWITCH 4507P1A**

Este switch lo vamos a llamar 4507P1A. P1: Planta 1. A: referencia del nombre por ser el primero de la planta. Reservaremos las letras A, B, C y D para esta planta.

Estas siglas son importantes para saber a que maquina nos estamos refiriendo y si le añadimos uno o dos cararacteres y un número, nos dara el tipo de transmisión, A para datos, B para voz y AB para datos y voz. Y por ultimo termina con el puerto. Este procedimiento lo seguiremos con todo el cableado.

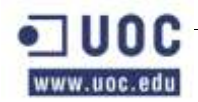

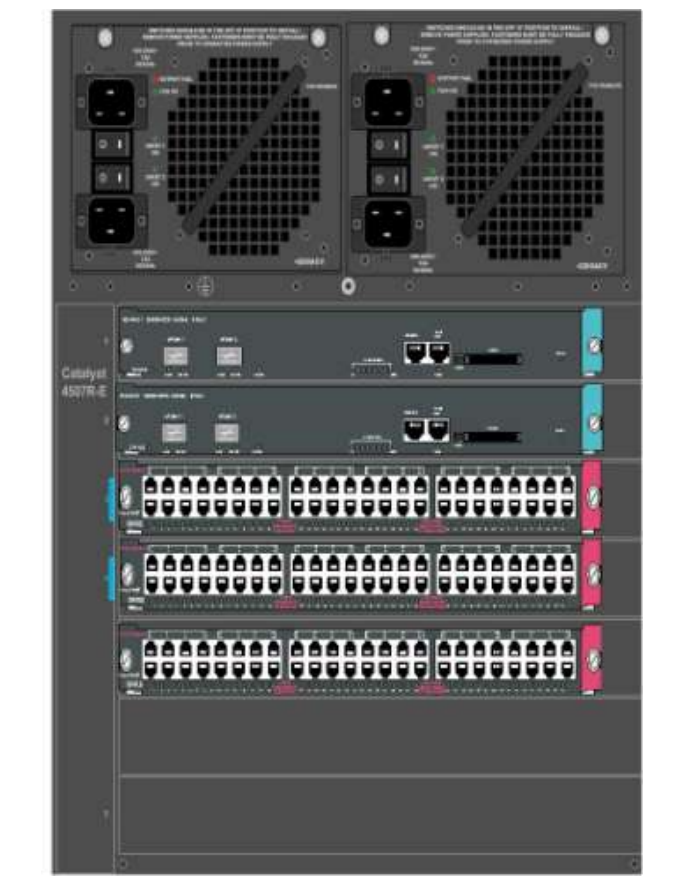

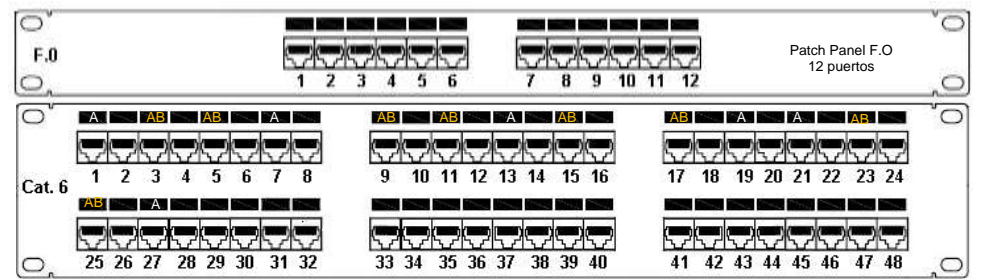

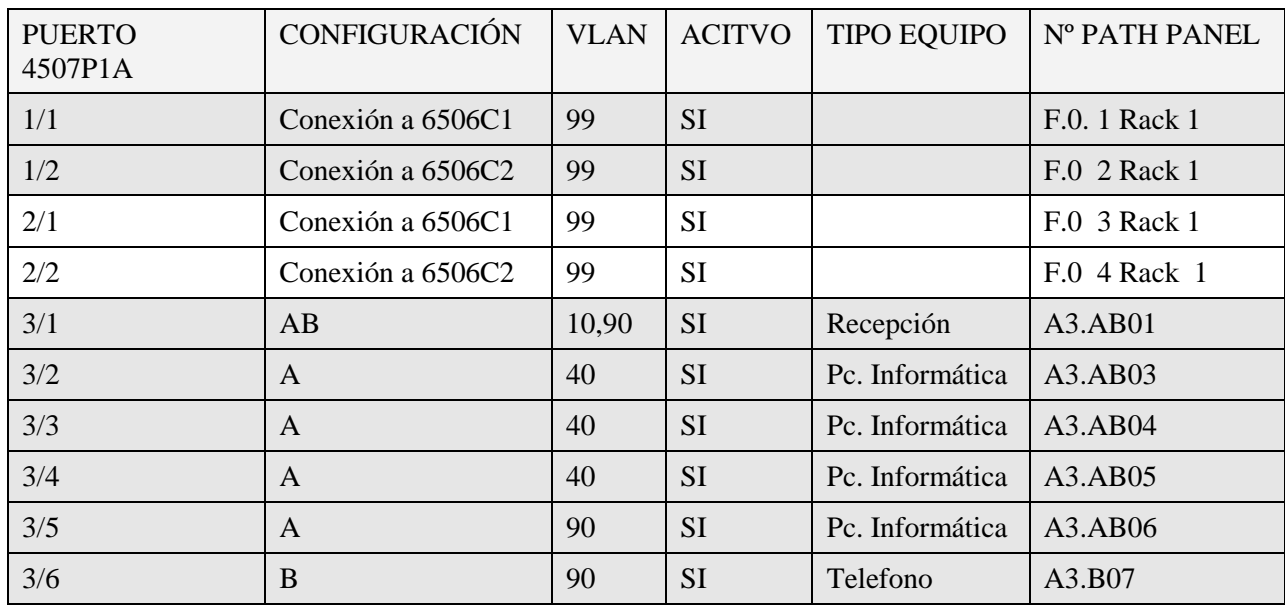

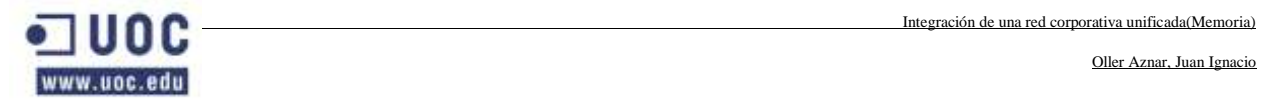

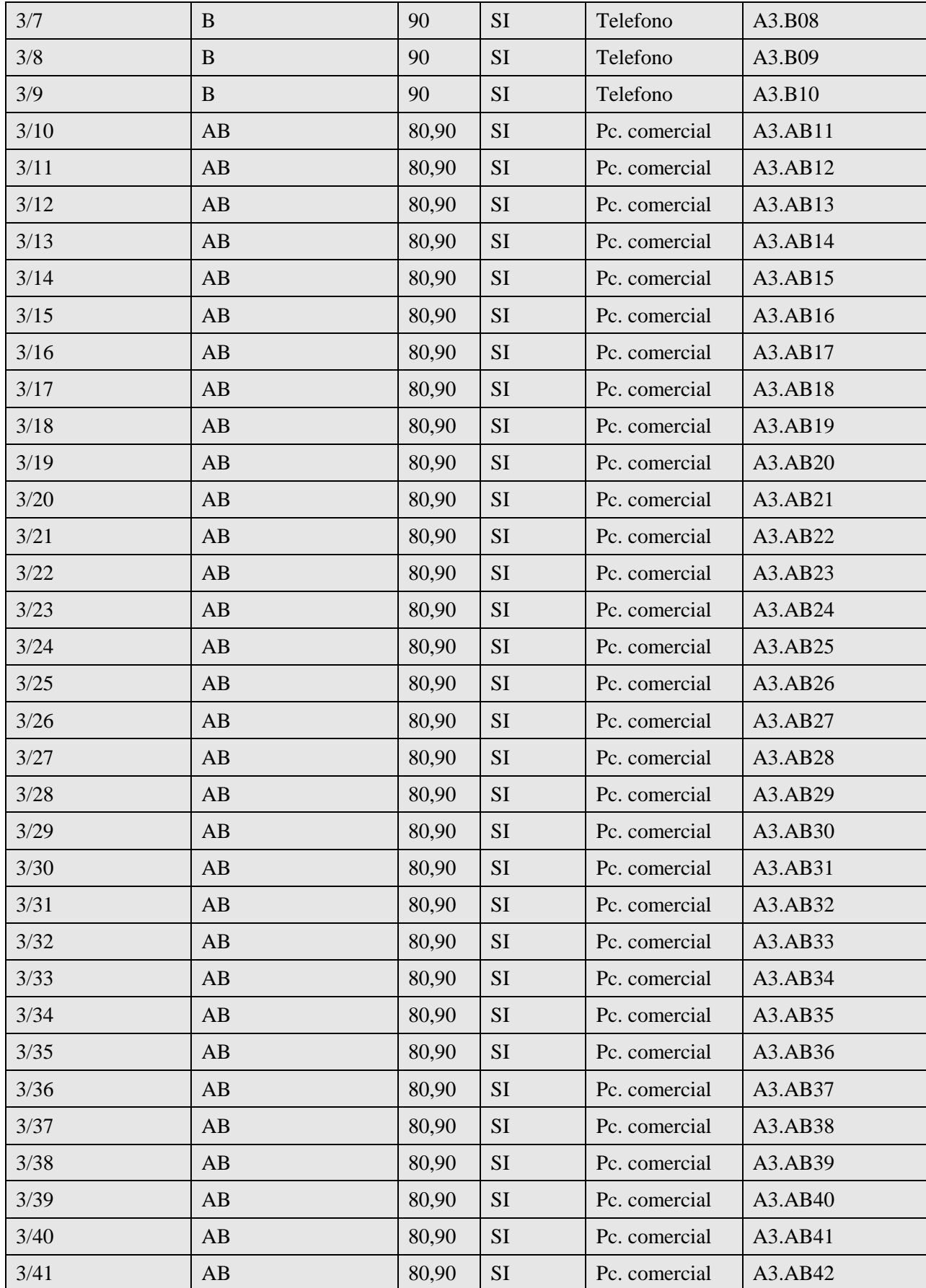

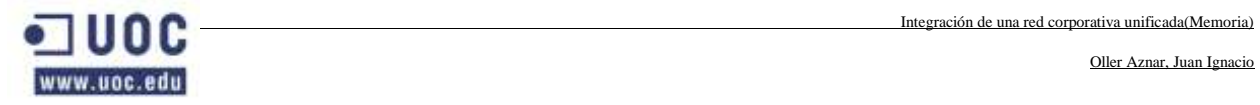

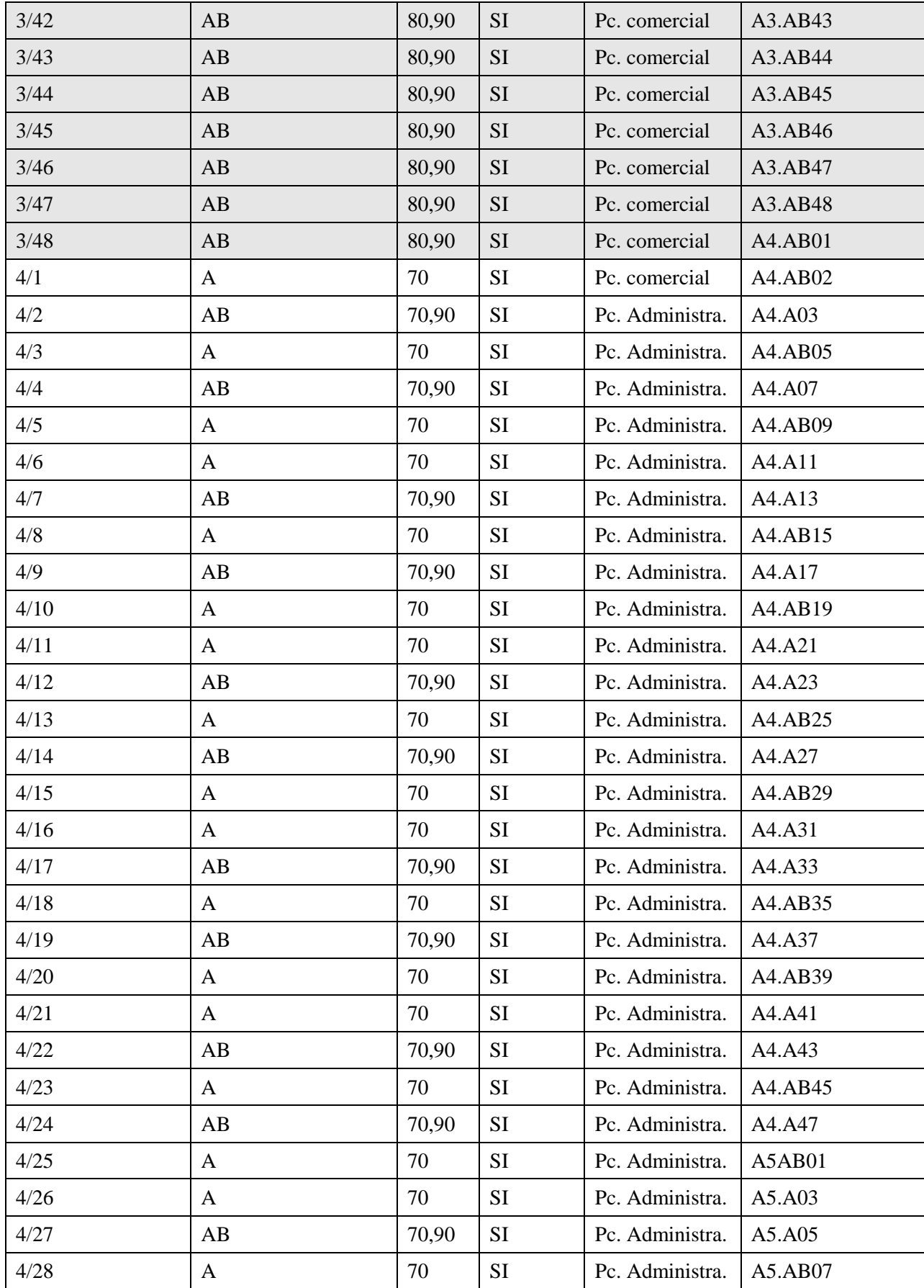

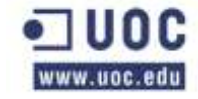

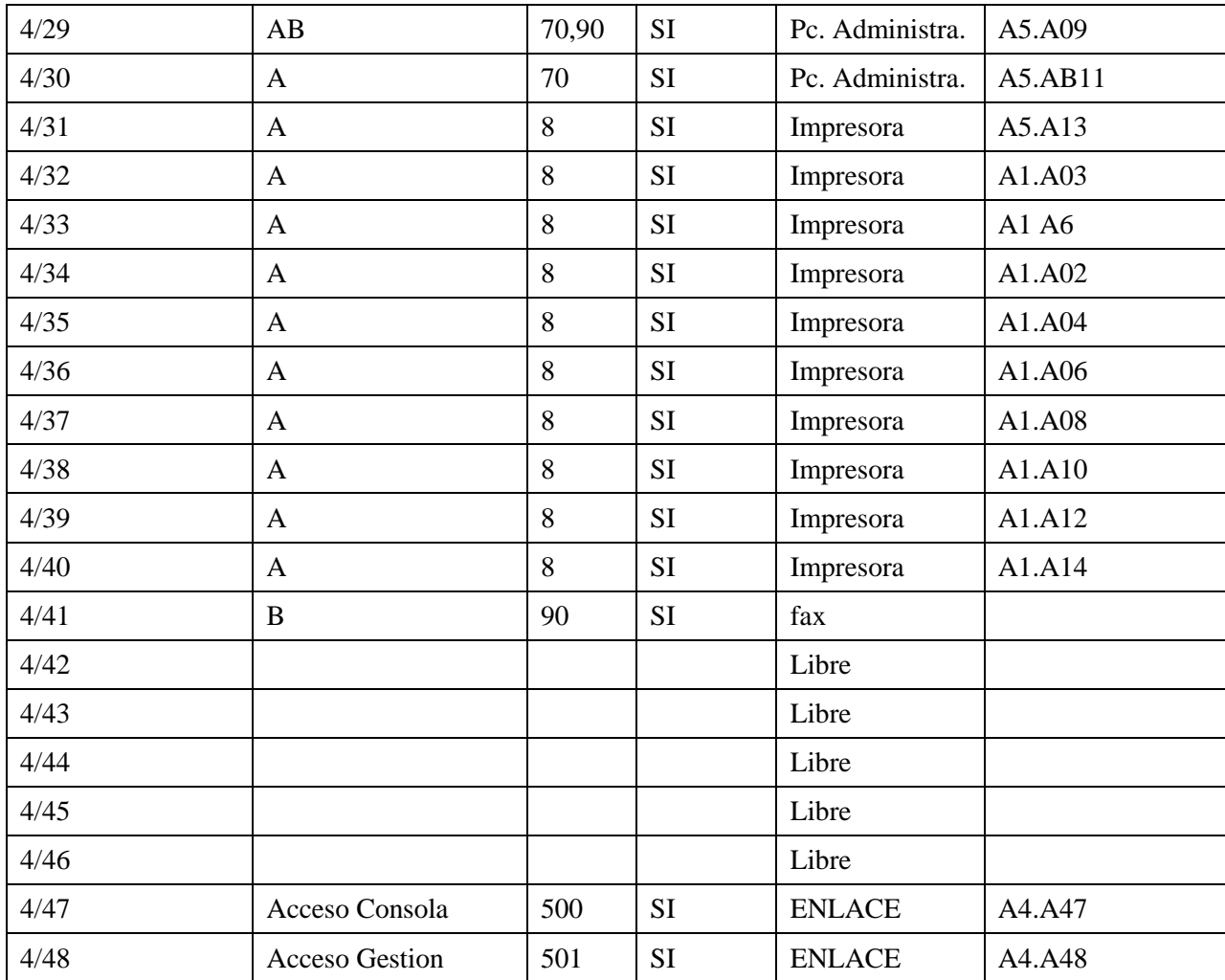

## Configuración:

Current configuration:58216 bytes ! version 12.2 no service pad service timestamps debug datetime service timestamps log datetime no service password-encryption service compress-config ! hostname 4507\_P1A ! boot-start-market boot system flash boot system flash:/cat4500-ipbasek9-mz.122-46.SG.bin boot-end-marker

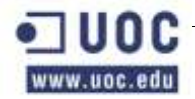

```
!
logging buffered 200000
enable secret 5 $1$mERr$sRRhOXqdZ1tRKNxCSxhEi1
!
username admin privilege 15 secret 5 $1$mERr$sQRhIXqdZ1tRKNxCSxhAiO1
aaa new-model
!
!
aaa authentication login default group radius local
aaa authentication login en_local
aaa authentication dot1x default group radius local
aaa authorization console
aaa authorization config-commands
aaa authorization exec default group radius if-authenticated
aaa authorization exec en_local local
aaa authorization network default group radius
aaa authorization exec default start-stop group radius
!
aaa session-id commom
ip subnet-zero
no ip domain-lookup
!
vtp domain khepri
vtp mode transparent
!
sot1x system-auth-control
power redundancy-mode redundant
!
archive
log config
logging enable
notify syslog contenttype plaintext
hidekeys
!
spanning-tree mode rapid-pvst
spanning-tree extend system-id
!
redundancy
mode sso
main-cpu
auto-sync standard
!
```
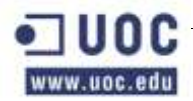

```
vlan internal allocation policy ascending
!
vlan 2
name SERVIDORES
!
vlan 8
name IMPRESORAS
!
vlan 10
name RECEPCIÓN
!
vlan 35
name JDEPT
!
vlan 40
name INFORMAT
!
vlan 70
name DADMIN
!
vlan 80
name COMERCIAL
!
vlan 90
name TELEFONIA
!
vlan 99
name ADMINSIST
!
vlan 100
name STECNIC
!
vlan 500
name CONSOLA
!
vlan 501
name GESTION
! 
interface GigabitEthernet 1/1
desciption Enlace con 6506C1
switchport trunk encapsulation dot1q
switchport trunk allowed vlan 2,,8,10,80,90,99,100,500,501
```
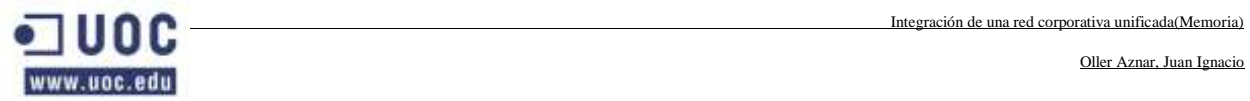

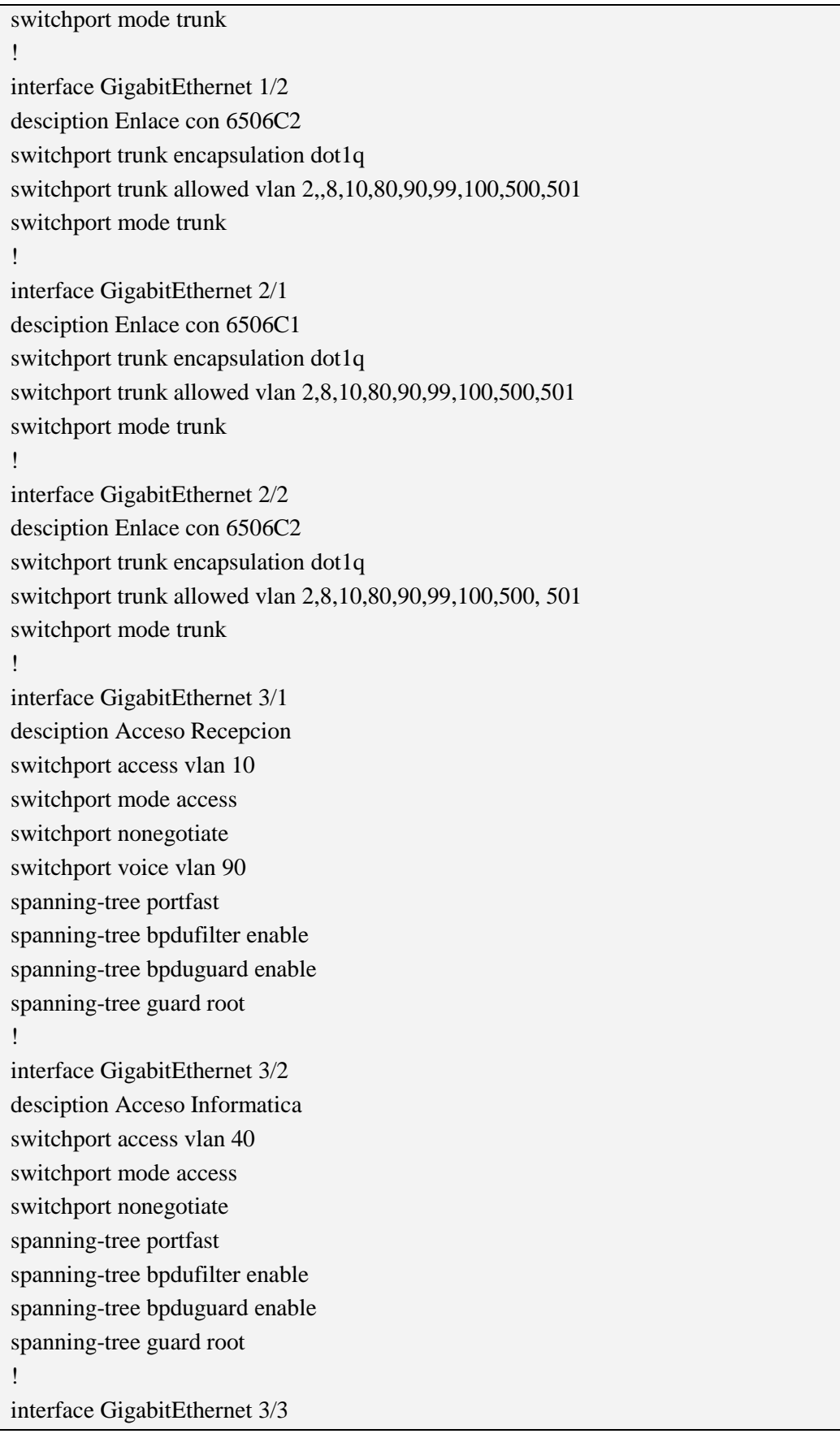

Oller Aznar, Juan Ignacio

desciption Acceso Informatica switchport access vlan 40 switchport mode access switchport nonegotiate spanning-tree portfast spanning-tree bpdufilter enable spanning-tree bpduguard enable spanning-tree guard root ! interface GigabitEthernet 3/4 desciption Acceso Informatica switchport access vlan 40 switchport mode access switchport nonegotiate spanning-tree portfast spanning-tree bpdufilter enable spanning-tree bpduguard enable spanning-tree guard root ! interface GigabitEthernet 3/5 desciption Acceso Informatica switchport access vlan 40 switchport mode access switchport nonegotiate spanning-tree portfast spanning-tree bpdufilter enable spanning-tree bpduguard enable spanning-tree guard root ! interface GigabitEthernet 3/6 desciption Acceso Informatica telefonia switchport voice vlan 90 spanning-tree portfast spanning-tree bpdufilter enable spanning-tree bpduguard enable spanning-tree guard root ! interface GigabitEthernet 3/7 desciption Acceso Informatica telefonia switchport voice vlan 90 spanning-tree portfast spanning-tree bpdufilter enable

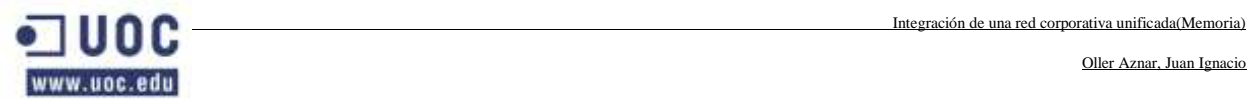

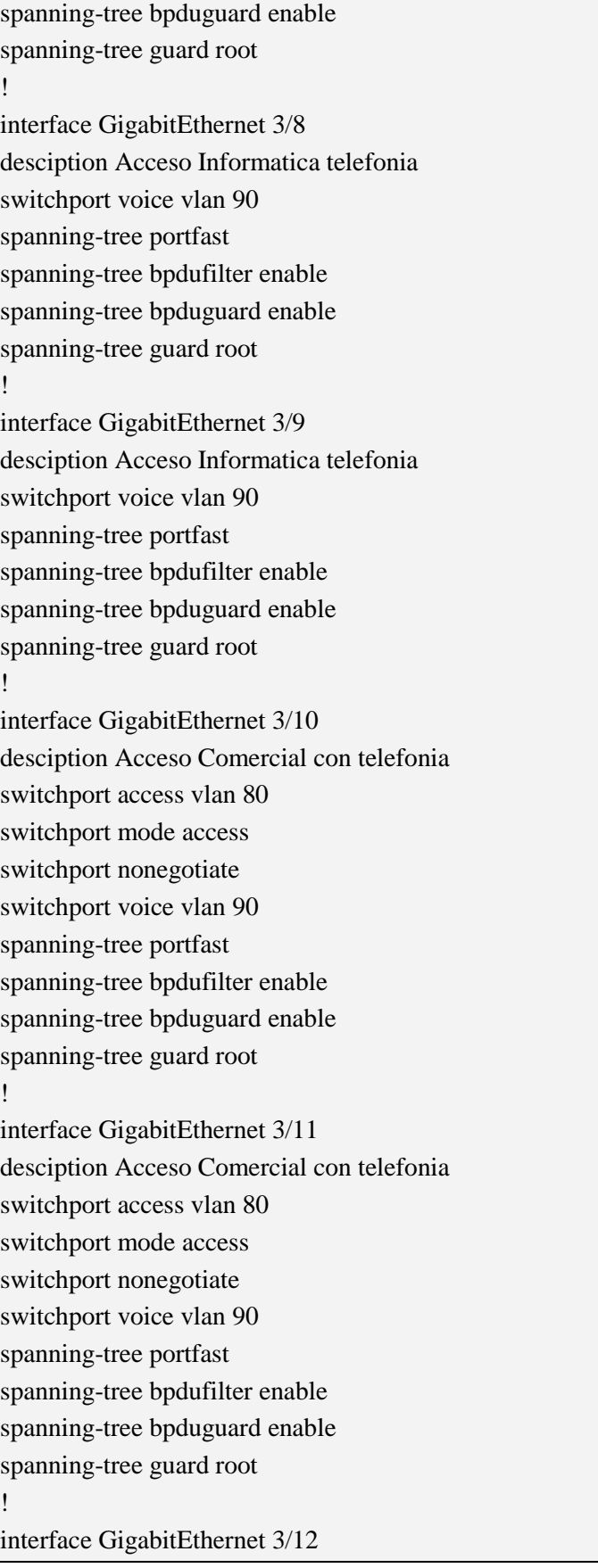

Oller Aznar, Juan Ignacio

desciption Acceso Comercial con telefonia switchport access vlan 80 switchport mode access switchport nonegotiate switchport voice vlan 90 spanning-tree portfast spanning-tree bpdufilter enable spanning-tree bpduguard enable spanning-tree guard root ! interface GigabitEthernet 3/13 desciption Acceso Comercial con telefonia switchport access vlan 80 switchport mode access switchport nonegotiate switchport voice vlan 90 spanning-tree portfast spanning-tree bpdufilter enable spanning-tree bpduguard enable spanning-tree guard root ! interface GigabitEthernet 3/14 desciption Acceso Comercial con telefonia switchport access vlan 80 switchport mode access switchport nonegotiate switchport voice vlan 90 spanning-tree portfast spanning-tree bpdufilter enable spanning-tree bpduguard enable spanning-tree guard root ! interface GigabitEthernet 3/15 desciption Acceso Comercial con telefonia switchport access vlan 80 switchport mode access switchport nonegotiate switchport voice vlan 90 spanning-tree portfast spanning-tree bpdufilter enable spanning-tree bpduguard enable spanning-tree guard root

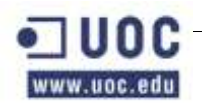

!

interface GigabitEthernet 3/16 desciption Acceso Comercial con telefonia switchport access vlan 80 switchport mode access switchport nonegotiate switchport voice vlan 90 spanning-tree portfast spanning-tree bpdufilter enable spanning-tree bpduguard enable spanning-tree guard root ! interface GigabitEthernet 3/17 desciption Acceso Comercial con telefonia switchport access vlan 80 switchport mode access switchport nonegotiate switchport voice vlan 90 spanning-tree portfast spanning-tree bpdufilter enable spanning-tree bpduguard enable spanning-tree guard root ! interface GigabitEthernet 3/18 desciption Acceso Comercial con telefonia switchport access vlan 80 switchport mode access switchport nonegotiate switchport voice vlan 90 spanning-tree portfast spanning-tree bpdufilter enable spanning-tree bpduguard enable spanning-tree guard root ! interface GigabitEthernet 3/19 desciption Acceso Comercial con telefonia switchport access vlan 80 switchport mode access switchport nonegotiate switchport voice vlan 90 spanning-tree portfast spanning-tree bpdufilter enable
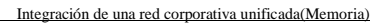

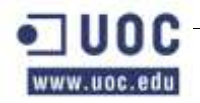

spanning-tree bpduguard enable spanning-tree guard root ! interface GigabitEthernet 3/20 desciption Acceso Comercial con telefonia switchport access vlan 80 switchport mode access switchport nonegotiate switchport voice vlan 90 spanning-tree portfast spanning-tree bpdufilter enable spanning-tree bpduguard enable spanning-tree guard root ! interface GigabitEthernet 3/21 desciption Acceso Comercial con telefonia switchport access vlan 80 switchport mode access switchport nonegotiate switchport voice vlan 90 spanning-tree portfast spanning-tree bpdufilter enable spanning-tree bpduguard enable spanning-tree guard root ! interface GigabitEthernet 3/22 desciption Acceso Comercial con telefonia switchport access vlan 80 switchport mode access switchport nonegotiate switchport voice vlan 90 spanning-tree portfast spanning-tree bpdufilter enable spanning-tree bpduguard enable spanning-tree guard root ! interface GigabitEthernet 3/23 desciption Acceso Comercial con telefonia switchport access vlan 80 switchport mode access switchport nonegotiate switchport voice vlan 90

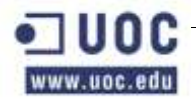

spanning-tree portfast spanning-tree bpdufilter enable spanning-tree bpduguard enable spanning-tree guard root ! interface GigabitEthernet 3/24 desciption Acceso Comercial con telefonia switchport access vlan 80 switchport mode access switchport nonegotiate switchport voice vlan 90 spanning-tree portfast spanning-tree bpdufilter enable spanning-tree bpduguard enable spanning-tree guard root ! interface GigabitEthernet 3/25 desciption Acceso Comercial con telefonia switchport access vlan 80 switchport mode access switchport nonegotiate switchport voice vlan 90 spanning-tree portfast spanning-tree bpdufilter enable spanning-tree bpduguard enable spanning-tree guard root ! interface GigabitEthernet 3/26 desciption Acceso Comercial con telefonia switchport access vlan 80 switchport mode access switchport nonegotiate switchport voice vlan 90 spanning-tree portfast spanning-tree bpdufilter enable spanning-tree bpduguard enable spanning-tree guard root ! interface GigabitEthernet 3/27 desciption Acceso Comercial con telefonia switchport access vlan 80 switchport mode access

Oller Aznar, Juan Ignacio

switchport nonegotiate switchport voice vlan 90 spanning-tree portfast spanning-tree bpdufilter enable spanning-tree bpduguard enable spanning-tree guard root ! interface GigabitEthernet 3/28 desciption Acceso Comercial con telefonia switchport access vlan 80 switchport mode access switchport nonegotiate switchport voice vlan 90 spanning-tree portfast spanning-tree bpdufilter enable spanning-tree bpduguard enable spanning-tree guard root ! interface GigabitEthernet 3/29 desciption Acceso Comercial con telefonia switchport access vlan 80 switchport mode access switchport nonegotiate switchport voice vlan 90 spanning-tree portfast spanning-tree bpdufilter enable spanning-tree bpduguard enable spanning-tree guard root ! interface GigabitEthernet 3/30 desciption Acceso Comercial con telefonia switchport access vlan 80 switchport mode access switchport nonegotiate switchport voice vlan 90 spanning-tree portfast spanning-tree bpdufilter enable spanning-tree bpduguard enable spanning-tree guard root ! interface GigabitEthernet 3/31 desciption Acceso Comercial con telefonia

Oller Aznar, Juan Ignacio

switchport access vlan 80 switchport mode access switchport nonegotiate switchport voice vlan 90 spanning-tree portfast spanning-tree bpdufilter enable spanning-tree bpduguard enable spanning-tree guard root ! interface GigabitEthernet 3/32 desciption Acceso Comercial con telefonia switchport access vlan 80 switchport mode access switchport nonegotiate switchport voice vlan 90 spanning-tree portfast spanning-tree bpdufilter enable spanning-tree bpduguard enable spanning-tree guard root ! interface GigabitEthernet 3/33 desciption Acceso Comercial con telefonia switchport access vlan 80 switchport mode access switchport nonegotiate switchport voice vlan 90 spanning-tree portfast spanning-tree bpdufilter enable spanning-tree bpduguard enable spanning-tree guard root ! interface GigabitEthernet 3/34 desciption Acceso Comercial con telefonia switchport access vlan 80 switchport mode access switchport nonegotiate switchport voice vlan 90 spanning-tree portfast spanning-tree bpdufilter enable spanning-tree bpduguard enable spanning-tree guard root !

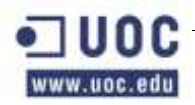

interface GigabitEthernet 3/35 desciption Acceso Comercial con telefonia switchport access vlan 80 switchport mode access switchport nonegotiate switchport voice vlan 90 spanning-tree portfast spanning-tree bpdufilter enable spanning-tree bpduguard enable spanning-tree guard root ! interface GigabitEthernet 3/36 desciption Acceso Comercial con telefonia switchport access vlan 80 switchport mode access switchport nonegotiate switchport voice vlan 90 spanning-tree portfast spanning-tree bpdufilter enable spanning-tree bpduguard enable spanning-tree guard root ! interface GigabitEthernet 3/37 desciption Acceso Comercial con telefonia switchport access vlan 80 switchport mode access switchport nonegotiate switchport voice vlan 90 spanning-tree portfast spanning-tree bpdufilter enable spanning-tree bpduguard enable spanning-tree guard root ! interface GigabitEthernet 3/38 desciption Acceso Comercial con telefonia switchport access vlan 80 switchport mode access switchport nonegotiate switchport voice vlan 90 spanning-tree portfast spanning-tree bpdufilter enable spanning-tree bpduguard enable

Oller Aznar, Juan Ignacio

spanning-tree guard root

! interface GigabitEthernet 3/39 desciption Acceso Comercial con telefonia switchport access vlan 80 switchport mode access switchport nonegotiate switchport voice vlan 90 spanning-tree portfast spanning-tree bpdufilter enable spanning-tree bpduguard enable spanning-tree guard root ! interface GigabitEthernet 3/40 desciption Acceso Comercial con telefonia switchport access vlan 80 switchport mode access switchport nonegotiate switchport voice vlan 90 spanning-tree portfast spanning-tree bpdufilter enable spanning-tree bpduguard enable spanning-tree guard root ! interface GigabitEthernet 3/41 desciption Acceso Comercial con telefonia switchport access vlan 80 switchport mode access switchport nonegotiate switchport voice vlan 90 spanning-tree portfast spanning-tree bpdufilter enable spanning-tree bpduguard enable spanning-tree guard root ! interface GigabitEthernet 3/42 desciption Acceso Comercial con telefonia switchport access vlan 80 switchport mode access switchport nonegotiate switchport voice vlan 90 spanning-tree portfast

Oller Aznar, Juan Ignacio

spanning-tree bpdufilter enable spanning-tree bpduguard enable spanning-tree guard root ! interface GigabitEthernet 3/43 desciption Acceso Comercial con telefonia switchport access vlan 80 switchport mode access switchport nonegotiate switchport voice vlan 90 spanning-tree portfast spanning-tree bpdufilter enable spanning-tree bpduguard enable spanning-tree guard root ! interface GigabitEthernet 3/44 desciption Acceso Comercial con telefonia switchport access vlan 80 switchport mode access switchport nonegotiate switchport voice vlan 90 spanning-tree portfast spanning-tree bpdufilter enable spanning-tree bpduguard enable spanning-tree guard root ! interface GigabitEthernet 3/45 desciption Acceso Comercial con telefonia switchport access vlan 80 switchport mode access switchport nonegotiate switchport voice vlan 90 spanning-tree portfast spanning-tree bpdufilter enable spanning-tree bpduguard enable spanning-tree guard root ! interface GigabitEthernet 3/46 desciption Acceso Comercial con telefonia switchport access vlan 80 switchport mode access switchport nonegotiate

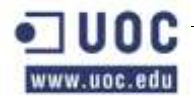

switchport voice vlan 90 spanning-tree portfast spanning-tree bpdufilter enable spanning-tree bpduguard enable spanning-tree guard root ! interface GigabitEthernet 3/47 desciption Acceso Comercial con telefonia switchport access vlan 80 switchport mode access switchport nonegotiate switchport voice vlan 90 spanning-tree portfast spanning-tree bpdufilter enable spanning-tree bpduguard enable spanning-tree guard root ! interface GigabitEthernet 3/48 desciption Acceso Comercial con telefonia switchport access vlan 80 switchport mode access switchport nonegotiate switchport voice vlan 90 spanning-tree portfast spanning-tree bpdufilter enable spanning-tree bpduguard enable spanning-tree guard root ! interface GigabitEthernet 4/1 desciption Acceso Comercial con telefonia switchport access vlan 80 switchport mode access switchport nonegotiate switchport voice vlan 90 spanning-tree portfast spanning-tree bpdufilter enable spanning-tree bpduguard enable spanning-tree guard root ! interface GigabitEthernet 4/2 desciption Acceso Administracion switchport access vlan 70

Oller Aznar, Juan Ignacio

switchport mode access switchport nonegotiate spanning-tree portfast spanning-tree bpdufilter enable spanning-tree bpduguard enable spanning-tree guard root ! interface GigabitEthernet 4/3 desciption Acceso Administracion con telefonia switchport access vlan 70 switchport mode access switchport voice vlan 90 switchport nonegotiate spanning-tree portfast spanning-tree bpdufilter enable spanning-tree bpduguard enable spanning-tree guard root ! interface GigabitEthernet 4/4 desciption Acceso Administracion switchport access vlan 70 switchport mode access switchport nonegotiate spanning-tree portfast spanning-tree bpdufilter enable spanning-tree bpduguard enable spanning-tree guard root ! interface GigabitEthernet 4/5 desciption Acceso Administracion con telefonia switchport access vlan 70 switchport mode access switchport voice vlan 90 switchport nonegotiate spanning-tree portfast spanning-tree bpdufilter enable spanning-tree bpduguard enable spanning-tree guard root ! interface GigabitEthernet 4/6 desciption Acceso Administracion switchport access vlan 70

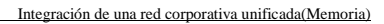

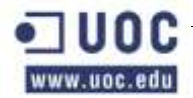

switchport mode access switchport nonegotiate spanning-tree portfast spanning-tree bpdufilter enable spanning-tree bpduguard enable spanning-tree guard root ! interface GigabitEthernet 4/7 desciption Acceso Administracion switchport access vlan 70 switchport mode access switchport nonegotiate spanning-tree portfast spanning-tree bpdufilter enable spanning-tree bpduguard enable spanning-tree guard root ! interface GigabitEthernet 4/8 desciption Acceso Administracion con telefonia switchport access vlan 70 switchport mode access switchport voice vlan 90 switchport nonegotiate spanning-tree portfast spanning-tree bpdufilter enable spanning-tree bpduguard enable spanning-tree guard root ! interface GigabitEthernet 4/9 desciption Acceso Administracion switchport access vlan 70 switchport mode access switchport nonegotiate spanning-tree portfast spanning-tree bpdufilter enable spanning-tree bpduguard enable spanning-tree guard root ! interface GigabitEthernet 4/10 desciption Acceso Administracion con telefonia switchport access vlan 70 switchport mode access

!

!

!

!

switchport voice vlan 90

Oller Aznar, Juan Ignacio

switchport nonegotiate spanning-tree portfast spanning-tree bpdufilter enable spanning-tree bpduguard enable spanning-tree guard root interface GigabitEthernet 4/11 desciption Acceso Administracion switchport access vlan 70 switchport mode access switchport nonegotiate spanning-tree portfast spanning-tree bpdufilter enable spanning-tree bpduguard enable spanning-tree guard root interface GigabitEthernet 4/12 desciption Acceso Administracion switchport access vlan 70 switchport mode access switchport nonegotiate spanning-tree portfast spanning-tree bpdufilter enable spanning-tree bpduguard enable spanning-tree guard root interface GigabitEthernet 4/13 desciption Acceso Administracion con telefonia switchport access vlan 70 switchport mode access switchport voice vlan 90 switchport nonegotiate spanning-tree portfast spanning-tree bpdufilter enable spanning-tree bpduguard enable spanning-tree guard root interface GigabitEthernet 4/14 desciption Acceso Administracion switchport access vlan 70 switchport mode access

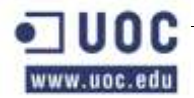

switchport nonegotiate spanning-tree portfast spanning-tree bpdufilter enable spanning-tree bpduguard enable spanning-tree guard root ! interface GigabitEthernet 4/15 desciption Acceso Administracion con telefonia switchport access vlan 70 switchport mode access switchport voice vlan 90 switchport nonegotiate spanning-tree portfast spanning-tree bpdufilter enable spanning-tree bpduguard enable spanning-tree guard root ! interface GigabitEthernet 4/16 desciption Acceso Administracion switchport access vlan 70 switchport mode access switchport nonegotiate spanning-tree portfast spanning-tree bpdufilter enable spanning-tree bpduguard enable spanning-tree guard root ! interface GigabitEthernet 4/17 desciption Acceso Administracion switchport access vlan 70 switchport mode access switchport nonegotiate spanning-tree portfast spanning-tree bpdufilter enable spanning-tree bpduguard enable spanning-tree guard root ! interface GigabitEthernet 4/18 desciption Acceso Administracion con telefonia switchport access vlan 70 switchport mode access switchport voice vlan 90

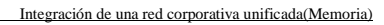

Oller Aznar, Juan Ignacio

switchport nonegotiate spanning-tree portfast spanning-tree bpdufilter enable spanning-tree bpduguard enable spanning-tree guard root ! interface GigabitEthernet 4/19 desciption Acceso Administracion switchport access vlan 70 switchport mode access switchport nonegotiate spanning-tree portfast spanning-tree bpdufilter enable spanning-tree bpduguard enable spanning-tree guard root ! interface GigabitEthernet 4/20 desciption Acceso Administracion con telefonia switchport access vlan 70 switchport mode access switchport voice vlan 90 switchport nonegotiate spanning-tree portfast spanning-tree bpdufilter enable spanning-tree bpduguard enable spanning-tree guard root ! interface GigabitEthernet 4/21 desciption Acceso Administracion switchport access vlan 70 switchport mode access switchport nonegotiate spanning-tree portfast spanning-tree bpdufilter enable spanning-tree bpduguard enable spanning-tree guard root ! interface GigabitEthernet 4/22 desciption Acceso Administracion switchport access vlan 70 switchport mode access switchport nonegotiate

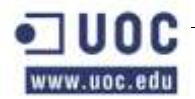

spanning-tree portfast spanning-tree bpdufilter enable spanning-tree bpduguard enable spanning-tree guard root ! interface GigabitEthernet 4/23 desciption Acceso Administracion con telefonia switchport access vlan 70 switchport mode access switchport voice vlan 90 switchport nonegotiate spanning-tree portfast spanning-tree bpdufilter enable spanning-tree bpduguard enable spanning-tree guard root ! interface GigabitEthernet 4/24 desciption Acceso Administracion switchport access vlan 70 switchport mode access switchport nonegotiate spanning-tree portfast spanning-tree bpdufilter enable spanning-tree bpduguard enable spanning-tree guard root ! interface GigabitEthernet 4/25 desciption Acceso Administracion con telefonia switchport access vlan 70 switchport mode access switchport voice vlan 90 switchport nonegotiate spanning-tree portfast spanning-tree bpdufilter enable spanning-tree bpduguard enable spanning-tree guard root ! interface GigabitEthernet 4/26 desciption Acceso Administracion switchport access vlan 70 switchport mode access switchport nonegotiate

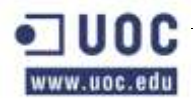

spanning-tree portfast spanning-tree bpdufilter enable spanning-tree bpduguard enable spanning-tree guard root ! interface GigabitEthernet 4/27 desciption Acceso Administracion switchport access vlan 70 switchport mode access switchport nonegotiate spanning-tree portfast spanning-tree bpdufilter enable spanning-tree bpduguard enable spanning-tree guard root ! interface GigabitEthernet 4/28 desciption Acceso Administracion con telefonia switchport access vlan 70 switchport mode access switchport voice vlan 90 switchport nonegotiate spanning-tree portfast spanning-tree bpdufilter enable spanning-tree bpduguard enable spanning-tree guard root ! interface GigabitEthernet 4/29 desciption Acceso Administracion switchport access vlan 70 switchport mode access switchport nonegotiate spanning-tree portfast spanning-tree bpdufilter enable spanning-tree bpduguard enable spanning-tree guard root ! interface GigabitEthernet 4/30 desciption Acceso Administracion con telefonia switchport access vlan 70 switchport mode access switchport voice vlan 90 switchport nonegotiate

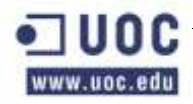

spanning-tree portfast spanning-tree bpdufilter enable spanning-tree bpduguard enable spanning-tree guard root ! interface GigabitEthernet 4/31 desciption Acceso Administracion switchport access vlan 70 switchport mode access switchport nonegotiate spanning-tree portfast spanning-tree bpdufilter enable spanning-tree bpduguard enable spanning-tree guard root ! interface GigabitEthernet 4/32 desciption Acceso Impresoras switchport access vlan 8 switchport mode access switchport nonegotiate spanning-tree portfast spanning-tree bpdufilter enable spanning-tree bpduguard enable spanning-tree guard root ! interface GigabitEthernet 4/33 desciption Acceso Impresoras switchport access vlan 8 switchport mode access switchport nonegotiate spanning-tree portfast spanning-tree bpdufilter enable spanning-tree bpduguard enable spanning-tree guard root ! interface GigabitEthernet 4/34 desciption Acceso Impresoras switchport access vlan 8 switchport mode access switchport nonegotiate spanning-tree portfast spanning-tree bpdufilter enable

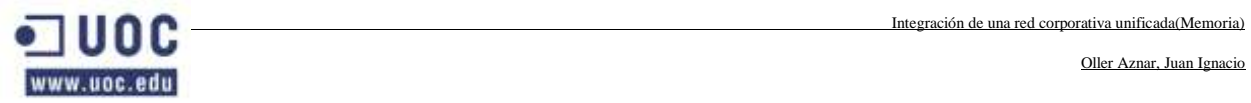

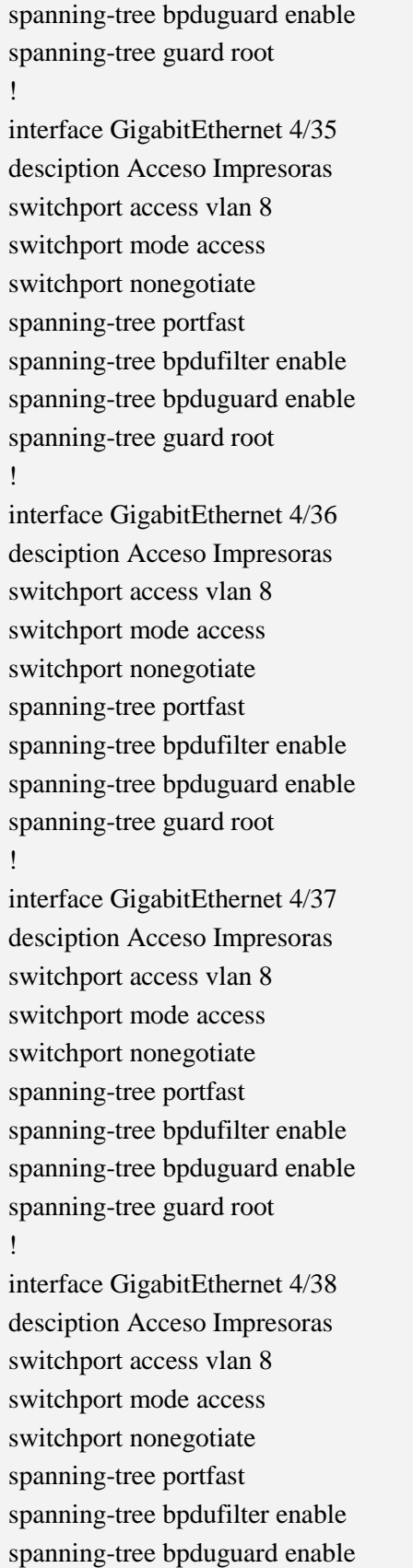

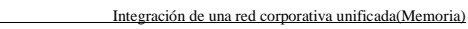

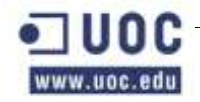

!

Oller Aznar, Juan Ignacio

interface GigabitEthernet 4/39 desciption Acceso Impresoras switchport access vlan 8 switchport mode access switchport nonegotiate spanning-tree portfast spanning-tree bpdufilter enable spanning-tree bpduguard enable spanning-tree guard root !

interface GigabitEthernet 4/40 desciption Acceso Impresoras switchport access vlan 8 switchport mode access switchport nonegotiate spanning-tree portfast spanning-tree bpdufilter enable spanning-tree bpduguard enable spanning-tree guard root !

interface GigabitEthernet 4/41 desciption Acceso Fax switchport access vlan 90 switchport mode access switchport nonegotiate spanning-tree portfast spanning-tree bpdufilter enable spanning-tree bpduguard enable spanning-tree guard root ! interface GigabitEthernet 4/42 desciption desactivado switchport access \*\*\*\* switchport mode access

switchport nonegotiate spanning-tree portfast

spanning-tree bpdufilter enable

- spanning-tree bpduguard enable
- spanning-tree guard root

!

Oller Aznar, Juan Ignacio

interface GigabitEthernet 4/43 desciption Acceso desactivado switchport access vlan \*\*\*\* switchport mode access switchport nonegotiate spanning-tree portfast spanning-tree bpdufilter enable spanning-tree bpduguard enable spanning-tree guard root ! interface GigabitEthernet 4/44 desciption desactivado switchport access vlan \*\*\* switchport mode access switchport nonegotiate spanning-tree portfast spanning-tree bpdufilter enable spanning-tree bpduguard enable spanning-tree guard root ! interface GigabitEthernet 4/45 desciption desactivado switchport access vlan \*\*\*\* switchport mode access switchport nonegotiate shutdown spanning-tree portfast spanning-tree bpdufilter enable spanning-tree bpduguard enable spanning-tree guard root ! interface GigabitEthernet 4/46 desciption desactivado switchport access vlan \*\*\*\* switchport mode access switchport nonegotiate shutdown spanning-tree portfast spanning-tree bpdufilter enable spanning-tree bpduguard enable spanning-tree guard root !

Oller Aznar, Juan Ignacio

interface GigabitEthernet 4/47 desciption acceso consola switchport access vlan 500 switchport mode access switchport nonegotiate spanning-tree portfast spanning-tree bpdufilter enable spanning-tree bpduguard enable spanning-tree guard root ! interface GigabitEthernet 4/48 desciption acceso gestion switchport access vlan 501 switchport mode access switchport nonegotiate spanning-tree portfast spanning-tree bpdufilter enable spanning-tree bpduguard enable spanning-tree guard root ! ! interface Vlan1 no ip address shutdown ! interface Vlan 99 ip address 192.168.99.20 no ip redirects no ip unreachables no ip proxy-arp load-interval 30 ! ip default-fateway 192.168.99.10 ip route 0.0.0.0 0.0.0.0 192.168.99.10 no ip http server no ip http secure-server ! ! ip radius source-interface Vlan 99 logging 192.168.2.10 ! snmp-server engineID local FGDSLKDDDDDDDGFF04

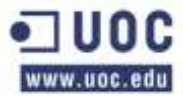

```
snmp-server community
snmp-server user khepri khepri RO
snmp-server user khepri khepri vi
snmp-server enable traps snmp coldstart warmstart
snmp-server enable traps envmon fan shutdown supply temperature
snmp-server host 192.168.99.254 version 2c khepri
radius-server host 192.168.2.10 auth-port 1645 aact-port 1646 key encryptation
!
control-plane
!
Banner motd ^CCC
===============================
SOLO USUARIOS AUTORIZADOS
=================================
^{\wedge}Cprivilege interface level 7 switchport
privilege interface level 7 switchport access vlan
privilege configure level 7 interface
privilege exec level 7 configure terminal
privilege exec level 7 configure 
privilege exec level 7 enable
privilege exec level 7 copy running-config startup-config
privilege exec level 7 show configuracion
!
line con 0
authorization exec en_local
login authentication en_local
stopbits 1
!
line vty 0 4
ession-timeout 15
line vty 5 15
session-timeout 15
!
!
end
```
## **2.9 SWITCH 4507P2E**

Este switch lo vamos a llamar 4507P2E. P2: Planta 1. A: referencia del nombre por ser el primero de la planta. Reservaremos las letras E, F, y H para esta planta.

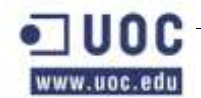

Estas siglas son importantes para saber a que maquina nos estamos refiriendo y si le añadimos uno o dos caracteres y un número, nos dara el tipo de transmisión, A para datos, B para voz y AB para datos y voz. Y por ultimo termina con el puerto. Este procedimiento lo seguiremos con todo el cableado.

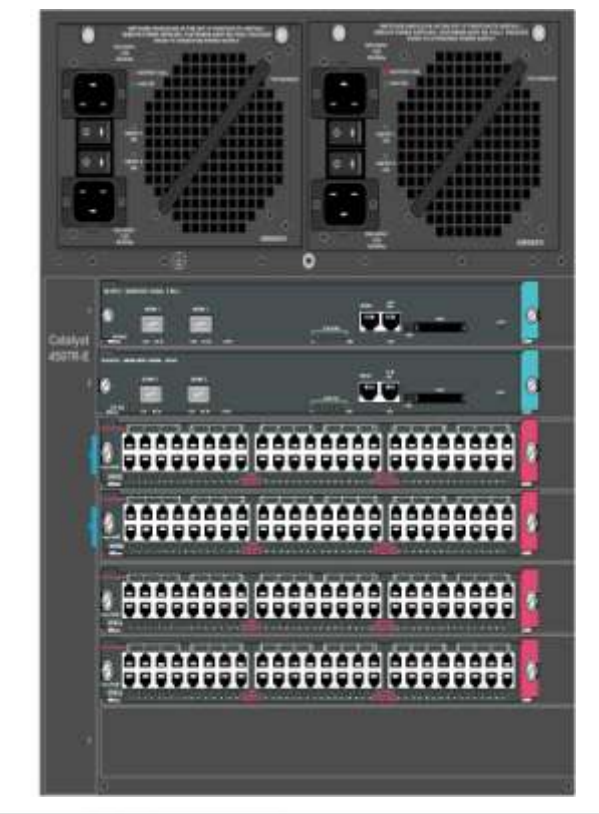

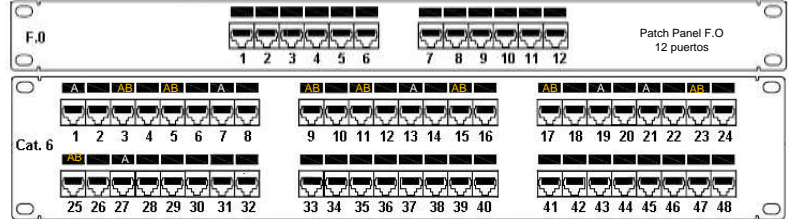

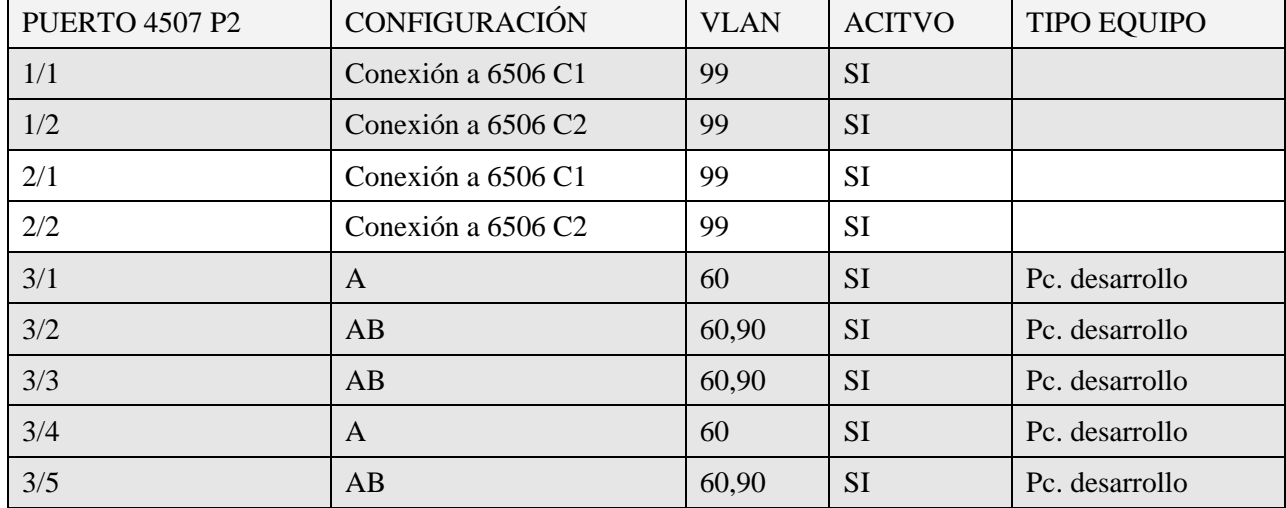

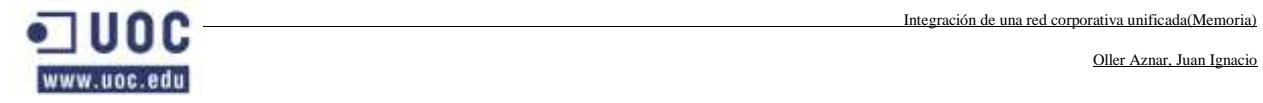

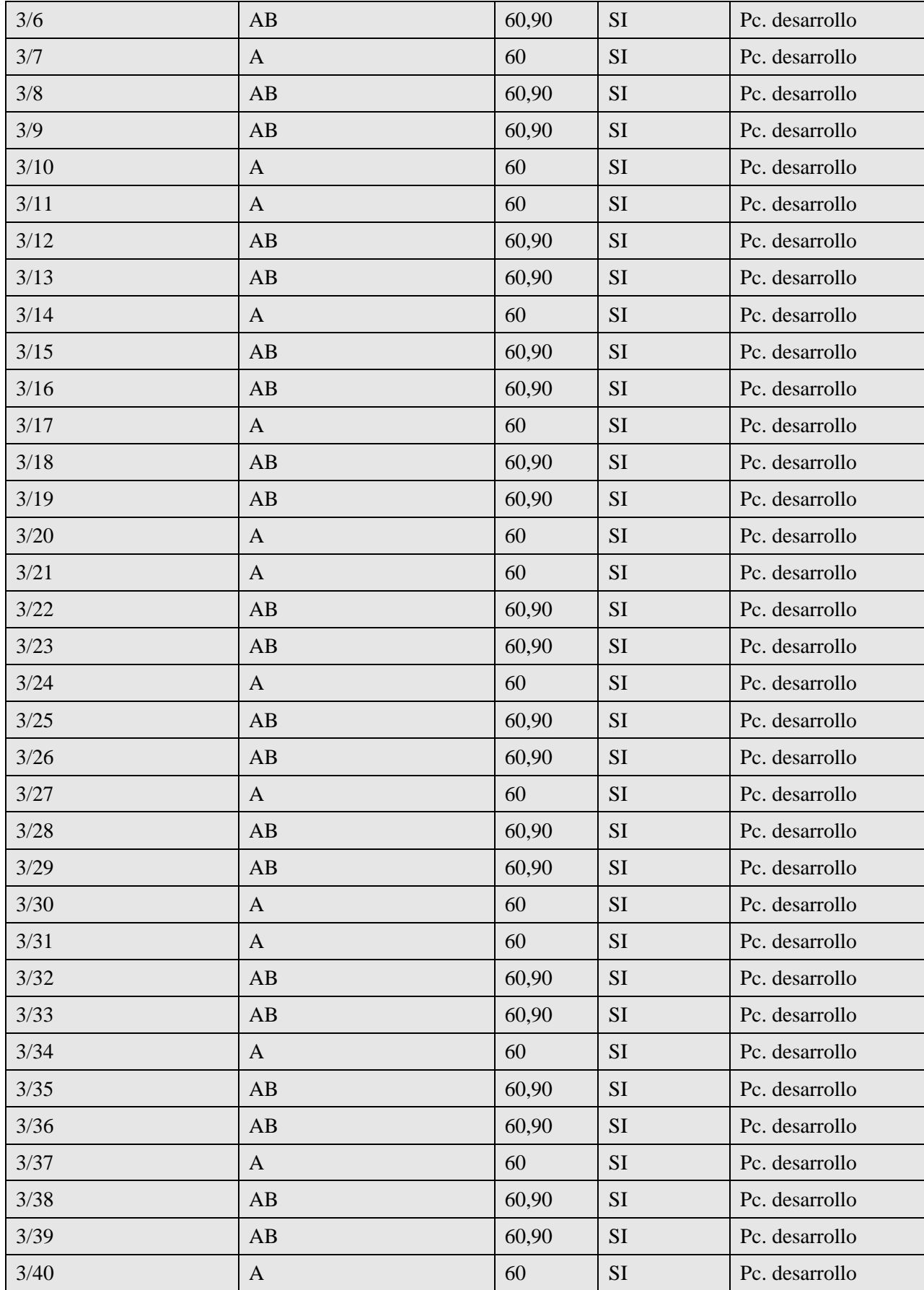

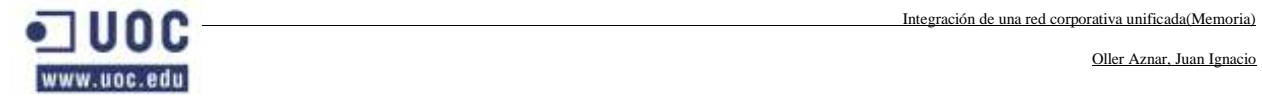

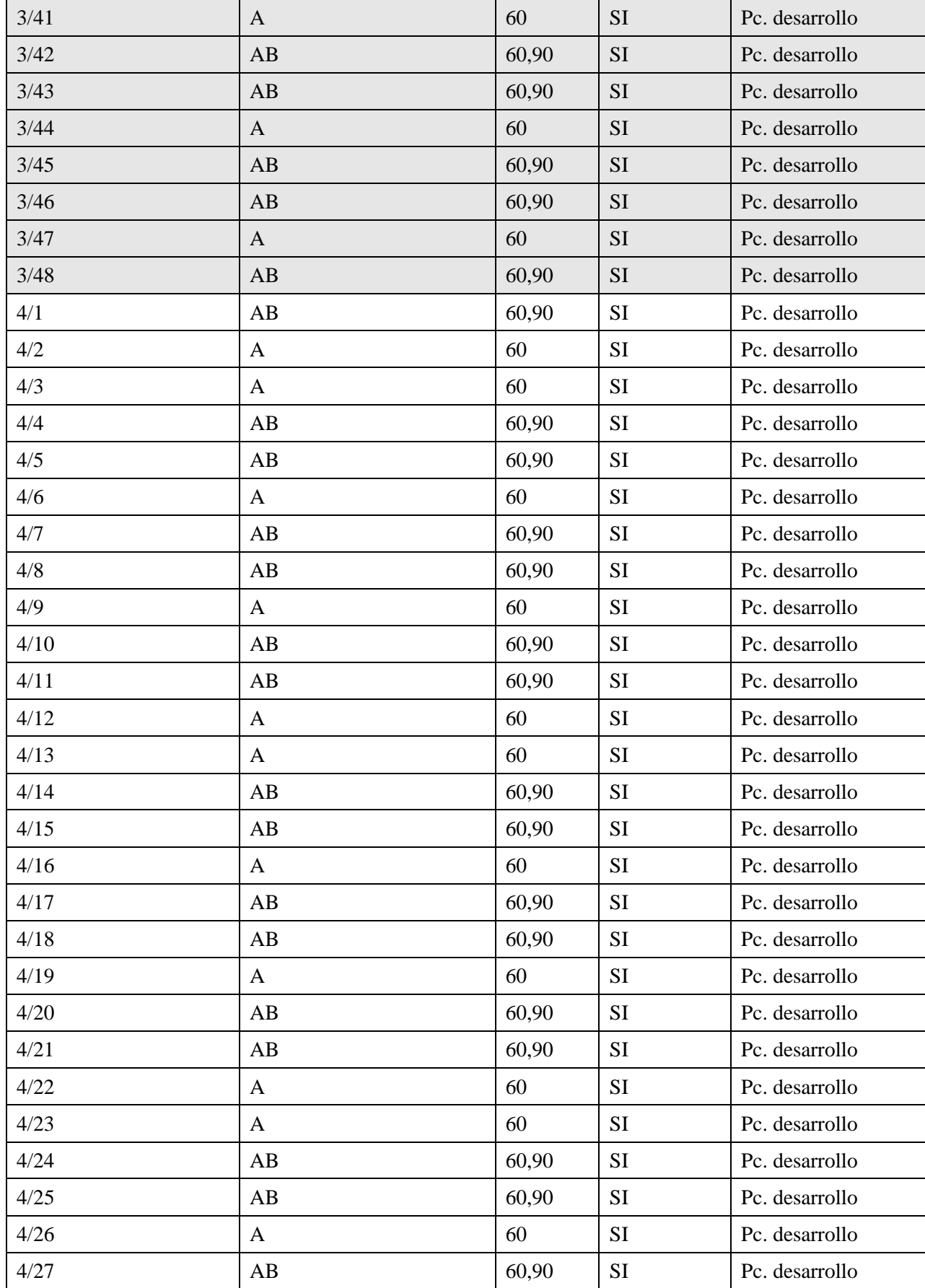

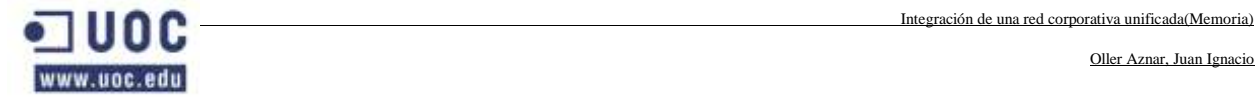

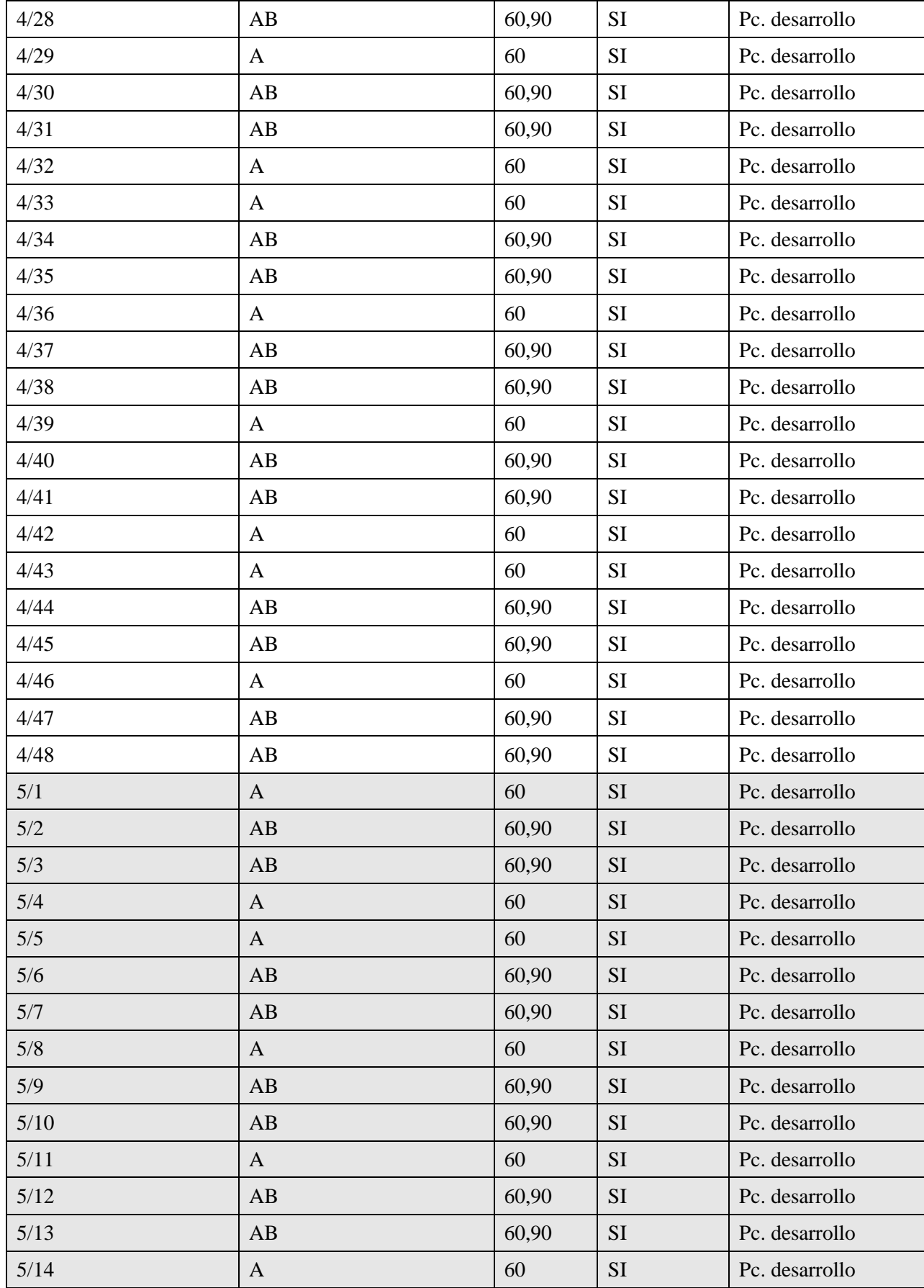

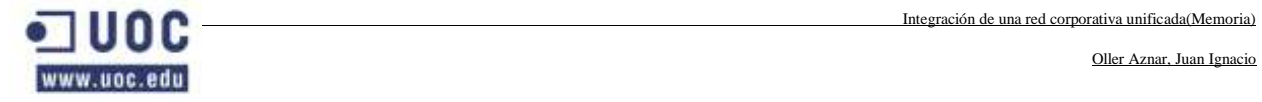

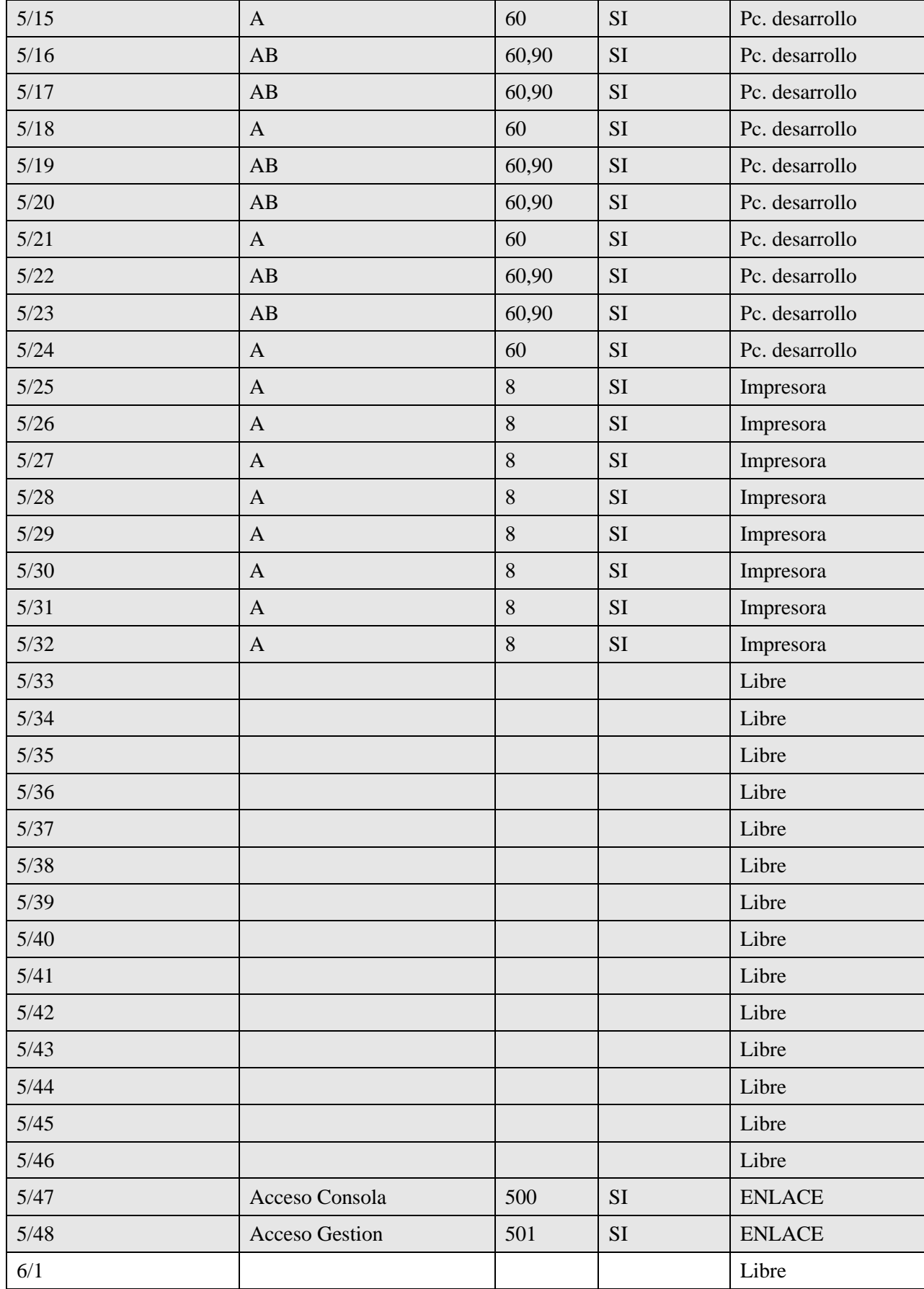

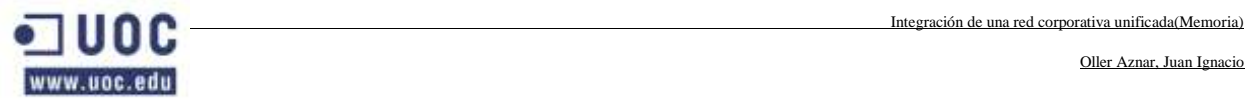

 $\overline{\phantom{a}}$ 

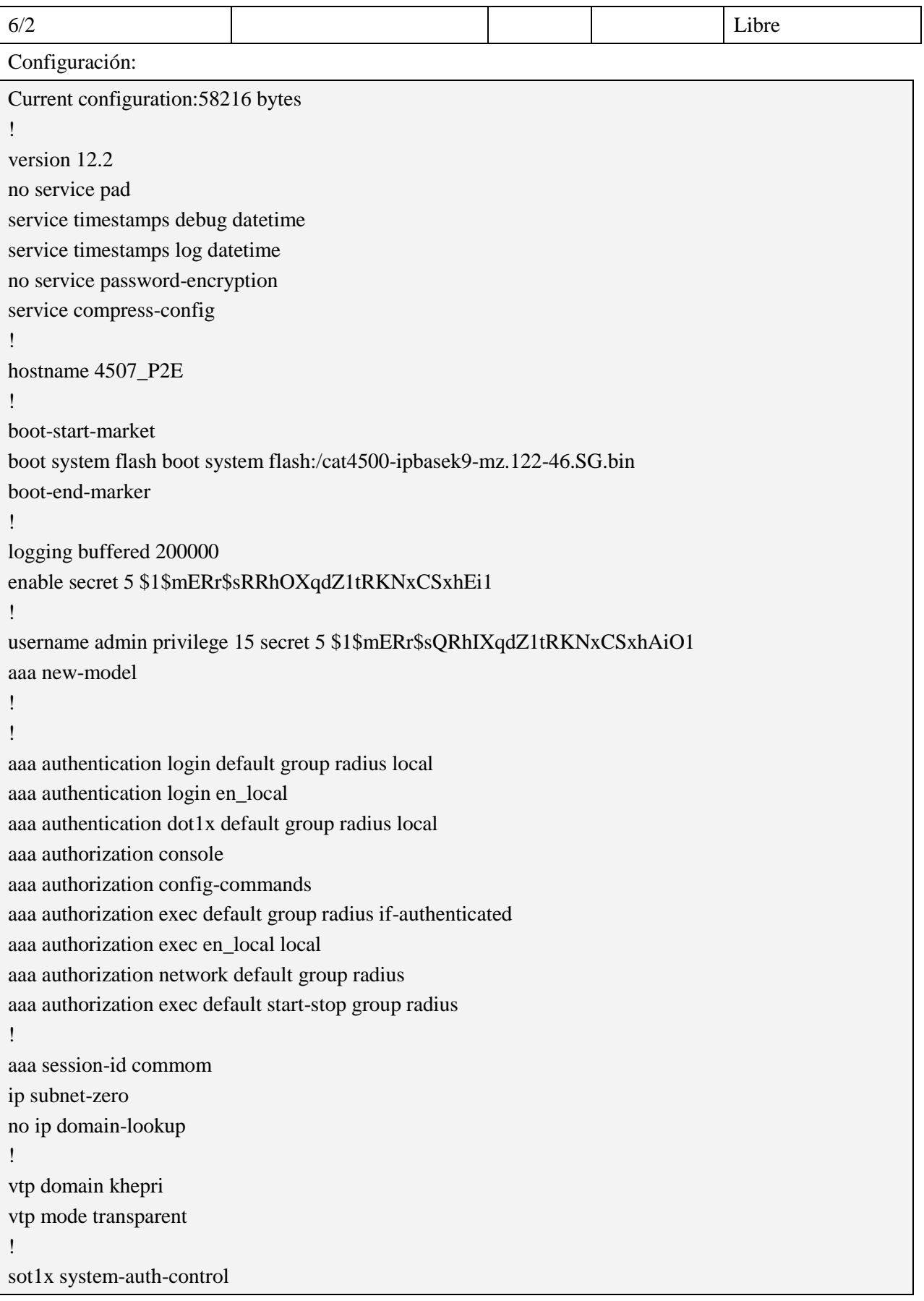

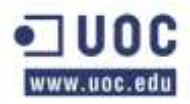

```
power redundancy-mode redundant
!
archive
log config
logging enable
notify syslog contenttype plaintext
hidekeys
!
spanning-tree mode rapid-pvst
spanning-tree extend system-id
!
redundancy
mode sso
main-cpu
auto-sync standard
!
vlan internal allocation policy ascending
! 
! 
vlan 2
name SERVIDORES
!
vlan 3
name FAS2050 SATA
!
vlan 8
name IMPRESORAS
!
vlan 35
name JDEPT
!
vlan 90
name TELEFONIA
!
vlan 99
name ADMINSIST
!
vlan 100
name STECNIC
!
vlan 500
name CONSOLA
```

```
!
vlan 501
name GESTION
!
!
interface GigabitEthernet 1/1
desciption Enlace con 6506C1
switchport trunk encapsulation dot1q
switchport trunk allowed vlan 2,8,35,60,90,99,100,500,501
switchport mode trunk
!
interface GigabitEthernet 1/2
desciption Enlace con 6506C2
switchport trunk encapsulation dot1q
switchport trunk allowed vlan 2,8,35,60,90,99,100, ,500,501
switchport mode trunk
!
interface GigabitEthernet 2/1
desciption Enlace con 6506C1
switchport trunk encapsulation dot1q
switchport trunk allowed vlan 2,,8,35,60,90,99,100, ,500,501
switchport mode trunk
!
interface GigabitEthernet 2/2
desciption Enlace con 6506C2
switchport trunk encapsulation dot1q
switchport trunk allowed vlan 2,8,35,60,90,99,100,500,501
switchport mode trunk
!
interface GigabitEthernet 3/1
desciption Acceso Desarrollo
switchport access vlan 60
switchport mode access
switchport nonegotiate
spanning-tree portfast 
spanning-tree bpdufilter enable
spanning-tree bpduguard enable
spanning-tree guard root
!
interface GigabitEthernet 3/2
desciption Acceso Desarrollo con telefonia
switchport access vlan 60
```
Oller Aznar, Juan Ignacio

switchport mode access switchport nonegotiate switchport voice vlan 90 spanning-tree portfast spanning-tree bpdufilter enable spanning-tree bpduguard enable spanning-tree guard root ! interface GigabitEthernet 3/3 desciption Acceso Desarrollo con telefonia switchport access vlan 60 switchport mode access switchport nonegotiate switchport voice vlan 90 spanning-tree portfast spanning-tree bpdufilter enable spanning-tree bpduguard enable spanning-tree guard root ! interface GigabitEthernet 3/4 desciption Acceso Desarrollo switchport access vlan 60 switchport mode access switchport nonegotiate spanning-tree portfast spanning-tree bpdufilter enable spanning-tree bpduguard enable spanning-tree guard root ! interface GigabitEthernet 3/5 desciption Acceso Desarrollo con telefonia switchport access vlan 60 switchport mode access switchport nonegotiate switchport voice vlan 90 spanning-tree portfast spanning-tree bpdufilter enable spanning-tree bpduguard enable spanning-tree guard root ! interface GigabitEthernet 3/6 desciption Acceso Desarrollo con telefonia

Oller Aznar, Juan Ignacio

switchport access vlan 60 switchport mode access switchport nonegotiate switchport voice vlan 90 spanning-tree portfast spanning-tree bpdufilter enable spanning-tree bpduguard enable spanning-tree guard root ! interface GigabitEthernet 3/7 desciption Acceso Desarrollo switchport access vlan 60 switchport mode access switchport nonegotiate spanning-tree portfast spanning-tree bpdufilter enable spanning-tree bpduguard enable spanning-tree guard root ! interface GigabitEthernet 3/8 desciption Acceso Desarrollo con telefonia switchport access vlan 60 switchport mode access switchport nonegotiate switchport voice vlan 90 spanning-tree portfast spanning-tree bpdufilter enable spanning-tree bpduguard enable spanning-tree guard root ! interface GigabitEthernet 3/9 desciption Acceso Desarrollo con telefonia switchport access vlan 60 switchport mode access switchport nonegotiate switchport voice vlan 90 spanning-tree portfast spanning-tree bpdufilter enable spanning-tree bpduguard enable spanning-tree guard root ! interface GigabitEthernet 3/10

Oller Aznar, Juan Ignacio

desciption Acceso Desarrollo switchport access vlan 60 switchport mode access switchport nonegotiate spanning-tree portfast spanning-tree bpdufilter enable spanning-tree bpduguard enable spanning-tree guard root ! interface GigabitEthernet 3/11 desciption Acceso Desarrollo switchport access vlan 60 switchport mode access switchport nonegotiate spanning-tree portfast spanning-tree bpdufilter enable spanning-tree bpduguard enable spanning-tree guard root ! interface GigabitEthernet 3/12 desciption Acceso Desarrollo con telefonia switchport access vlan 60 switchport mode access switchport nonegotiate switchport voice vlan 90 spanning-tree portfast spanning-tree bpdufilter enable spanning-tree bpduguard enable spanning-tree guard root ! interface GigabitEthernet 3/13 desciption Acceso Desarrollo con telefonia switchport access vlan 60 switchport mode access switchport nonegotiate switchport voice vlan 90 spanning-tree portfast spanning-tree bpdufilter enable spanning-tree bpduguard enable spanning-tree guard root ! interface GigabitEthernet 3/14

Oller Aznar, Juan Ignacio

desciption Acceso Desarrollo switchport access vlan 60 switchport mode access switchport nonegotiate spanning-tree portfast spanning-tree bpdufilter enable spanning-tree bpduguard enable spanning-tree guard root ! interface GigabitEthernet 3/15 desciption Acceso Desarrollo con telefonia switchport access vlan 60 switchport mode access switchport nonegotiate switchport voice vlan 90 spanning-tree portfast spanning-tree bpdufilter enable spanning-tree bpduguard enable spanning-tree guard root ! interface GigabitEthernet 3/16 desciption Acceso Desarrollo con telefonia switchport access vlan 60 switchport mode access switchport nonegotiate switchport voice vlan 90 spanning-tree portfast spanning-tree bpdufilter enable spanning-tree bpduguard enable spanning-tree guard root ! interface GigabitEthernet 3/17 desciption Acceso Desarrollo switchport access vlan 60 switchport mode access switchport nonegotiate spanning-tree portfast spanning-tree bpdufilter enable spanning-tree bpduguard enable spanning-tree guard root ! interface GigabitEthernet 3/18

Oller Aznar, Juan Ignacio

desciption Acceso Desarrollo con telefonia switchport access vlan 60 switchport mode access switchport nonegotiate switchport voice vlan 90 spanning-tree portfast spanning-tree bpdufilter enable spanning-tree bpduguard enable spanning-tree guard root ! interface GigabitEthernet 3/19 desciption Acceso Desarrollo con telefonia switchport access vlan 60 switchport mode access switchport nonegotiate switchport voice vlan 90 spanning-tree portfast spanning-tree bpdufilter enable spanning-tree bpduguard enable spanning-tree guard root ! interface GigabitEthernet 3/20 desciption Acceso Desarrollo switchport access vlan 60 switchport mode access switchport nonegotiate spanning-tree portfast spanning-tree bpdufilter enable spanning-tree bpduguard enable spanning-tree guard root ! interface GigabitEthernet 3/21 desciption Acceso Desarrollo switchport access vlan 60 switchport mode access switchport nonegotiate spanning-tree portfast spanning-tree bpdufilter enable spanning-tree bpduguard enable spanning-tree guard root ! interface GigabitEthernet 3/22

Oller Aznar, Juan Ignacio

desciption Acceso Desarrollo con telefonia switchport access vlan 60 switchport mode access switchport nonegotiate switchport voice vlan 90 spanning-tree portfast spanning-tree bpdufilter enable spanning-tree bpduguard enable spanning-tree guard root ! interface GigabitEthernet 3/23 desciption Acceso Desarrollo con telefonia switchport access vlan 60 switchport mode access switchport nonegotiate switchport voice vlan 90 spanning-tree portfast spanning-tree bpdufilter enable spanning-tree bpduguard enable spanning-tree guard root ! interface GigabitEthernet 3/24 desciption Acceso Desarrollo switchport access vlan 60 switchport mode access switchport nonegotiate spanning-tree portfast spanning-tree bpdufilter enable spanning-tree bpduguard enable spanning-tree guard root ! interface GigabitEthernet 3/25 desciption Acceso Desarrollo con telefonia switchport access vlan 60 switchport mode access switchport nonegotiate switchport voice vlan 90 spanning-tree portfast spanning-tree bpdufilter enable spanning-tree bpduguard enable spanning-tree guard root !

Oller Aznar, Juan Ignacio

interface GigabitEthernet 3/26 desciption Acceso Desarrollo con telefonia switchport access vlan 60 switchport mode access switchport nonegotiate switchport voice vlan 90 spanning-tree portfast spanning-tree bpdufilter enable spanning-tree bpduguard enable spanning-tree guard root ! interface GigabitEthernet 3/27 desciption Acceso Desarrollo switchport access vlan 60 switchport mode access switchport nonegotiate spanning-tree portfast spanning-tree bpdufilter enable spanning-tree bpduguard enable spanning-tree guard root ! interface GigabitEthernet 3/28 desciption Acceso Desarrollo con telefonia switchport access vlan 60 switchport mode access switchport nonegotiate switchport voice vlan 90 spanning-tree portfast spanning-tree bpdufilter enable spanning-tree bpduguard enable spanning-tree guard root ! interface GigabitEthernet 3/29 desciption Acceso Desarrollo con telefonia switchport access vlan 60 switchport mode access switchport nonegotiate switchport voice vlan 90 spanning-tree portfast spanning-tree bpdufilter enable spanning-tree bpduguard enable spanning-tree guard root
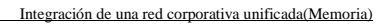

!

Oller Aznar, Juan Ignacio

interface GigabitEthernet 3/30 desciption Acceso Desarrollo switchport access vlan 60 switchport mode access switchport nonegotiate spanning-tree portfast spanning-tree bpdufilter enable spanning-tree bpduguard enable spanning-tree guard root ! interface GigabitEthernet 3/31 desciption Acceso Desarrollo switchport access vlan 60 switchport mode access switchport nonegotiate spanning-tree portfast spanning-tree bpdufilter enable spanning-tree bpduguard enable spanning-tree guard root ! interface GigabitEthernet 3/32 desciption Acceso Desarrollo con telefonia switchport access vlan 60 switchport mode access switchport nonegotiate switchport voice vlan 90 spanning-tree portfast spanning-tree bpdufilter enable spanning-tree bpduguard enable spanning-tree guard root ! interface GigabitEthernet 3/33 desciption Acceso Desarrollo con telefonia switchport access vlan 60 switchport mode access switchport nonegotiate switchport voice vlan 90 spanning-tree portfast spanning-tree bpdufilter enable spanning-tree bpduguard enable spanning-tree guard root

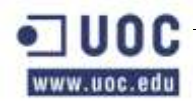

!

!

!

!

Oller Aznar, Juan Ignacio

interface GigabitEthernet 3/34 desciption Acceso Desarrollo switchport access vlan 60 switchport mode access switchport nonegotiate spanning-tree portfast spanning-tree bpdufilter enable spanning-tree bpduguard enable spanning-tree guard root interface GigabitEthernet 3/35 desciption Acceso Desarrollo con telefonia switchport access vlan 60 switchport mode access switchport nonegotiate switchport voice vlan 90 spanning-tree portfast spanning-tree bpdufilter enable spanning-tree bpduguard enable spanning-tree guard root interface GigabitEthernet 3/36 desciption Acceso Desarrollo con telefonia switchport access vlan 60 switchport mode access switchport nonegotiate switchport voice vlan 90 spanning-tree portfast spanning-tree bpdufilter enable spanning-tree bpduguard enable spanning-tree guard root interface GigabitEthernet 3/37 desciption Acceso Desarrollo switchport access vlan 60 switchport mode access switchport nonegotiate spanning-tree portfast spanning-tree bpdufilter enable spanning-tree bpduguard enable spanning-tree guard root

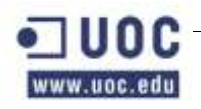

! interface GigabitEthernet 3/38 desciption Acceso Desarrollo con telefonia switchport access vlan 60 switchport mode access switchport nonegotiate switchport voice vlan 90 spanning-tree portfast spanning-tree bpdufilter enable spanning-tree bpduguard enable spanning-tree guard root ! interface GigabitEthernet 3/39 desciption Acceso Desarrollo con telefonia switchport access vlan 60 switchport mode access switchport nonegotiate switchport voice vlan 90 spanning-tree portfast spanning-tree bpdufilter enable spanning-tree bpduguard enable spanning-tree guard root ! interface GigabitEthernet 3/40 desciption Acceso Desarrollo switchport access vlan 60 switchport mode access switchport nonegotiate spanning-tree portfast spanning-tree bpdufilter enable spanning-tree bpduguard enable spanning-tree guard root ! interface GigabitEthernet 3/41 desciption Acceso Desarrollo switchport access vlan 60 switchport mode access switchport nonegotiate spanning-tree portfast spanning-tree bpdufilter enable spanning-tree bpduguard enable spanning-tree guard root

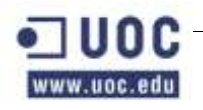

! interface GigabitEthernet 3/42 desciption Acceso Desarrollo con telefonia switchport access vlan 60 switchport mode access switchport nonegotiate switchport voice vlan 90 spanning-tree portfast spanning-tree bpdufilter enable spanning-tree bpduguard enable spanning-tree guard root ! interface GigabitEthernet 3/43 desciption Acceso Desarrollo con telefonia switchport access vlan 60 switchport mode access switchport nonegotiate switchport voice vlan 90 spanning-tree portfast spanning-tree bpdufilter enable spanning-tree bpduguard enable spanning-tree guard root ! interface GigabitEthernet 3/44 desciption Acceso Desarrollo switchport access vlan 60 switchport mode access switchport nonegotiate spanning-tree portfast spanning-tree bpdufilter enable spanning-tree bpduguard enable spanning-tree guard root ! interface GigabitEthernet 3/45 desciption Acceso Desarrollo con telefonia switchport access vlan 60 switchport mode access switchport nonegotiate switchport voice vlan 90 spanning-tree portfast spanning-tree bpdufilter enable spanning-tree bpduguard enable

Oller Aznar, Juan Ignacio

spanning-tree guard root

! interface GigabitEthernet 3/46 desciption Acceso Desarrollo con telefonia switchport access vlan 60 switchport mode access switchport nonegotiate switchport voice vlan 90 spanning-tree portfast spanning-tree bpdufilter enable spanning-tree bpduguard enable spanning-tree guard root ! interface GigabitEthernet 3/47 desciption Acceso Desarrollo switchport access vlan 60 switchport mode access switchport nonegotiate spanning-tree portfast spanning-tree bpdufilter enable spanning-tree bpduguard enable spanning-tree guard root ! interface GigabitEthernet 3/48 desciption Acceso Desarrollo con telefonia switchport access vlan 60 switchport mode access switchport nonegotiate switchport voice vlan 90 spanning-tree portfast spanning-tree bpdufilter enable spanning-tree bpduguard enable spanning-tree guard root ! interface GigabitEthernet 4/1 desciption Acceso Desarrollo con telefonia switchport access vlan 60 switchport mode access switchport nonegotiate switchport voice vlan 90 spanning-tree portfast spanning-tree bpdufilter enable

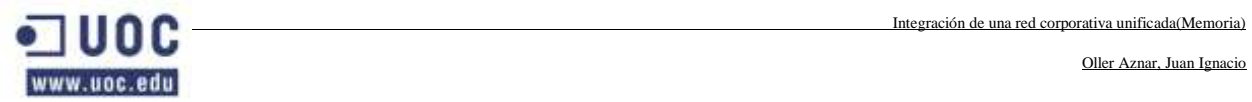

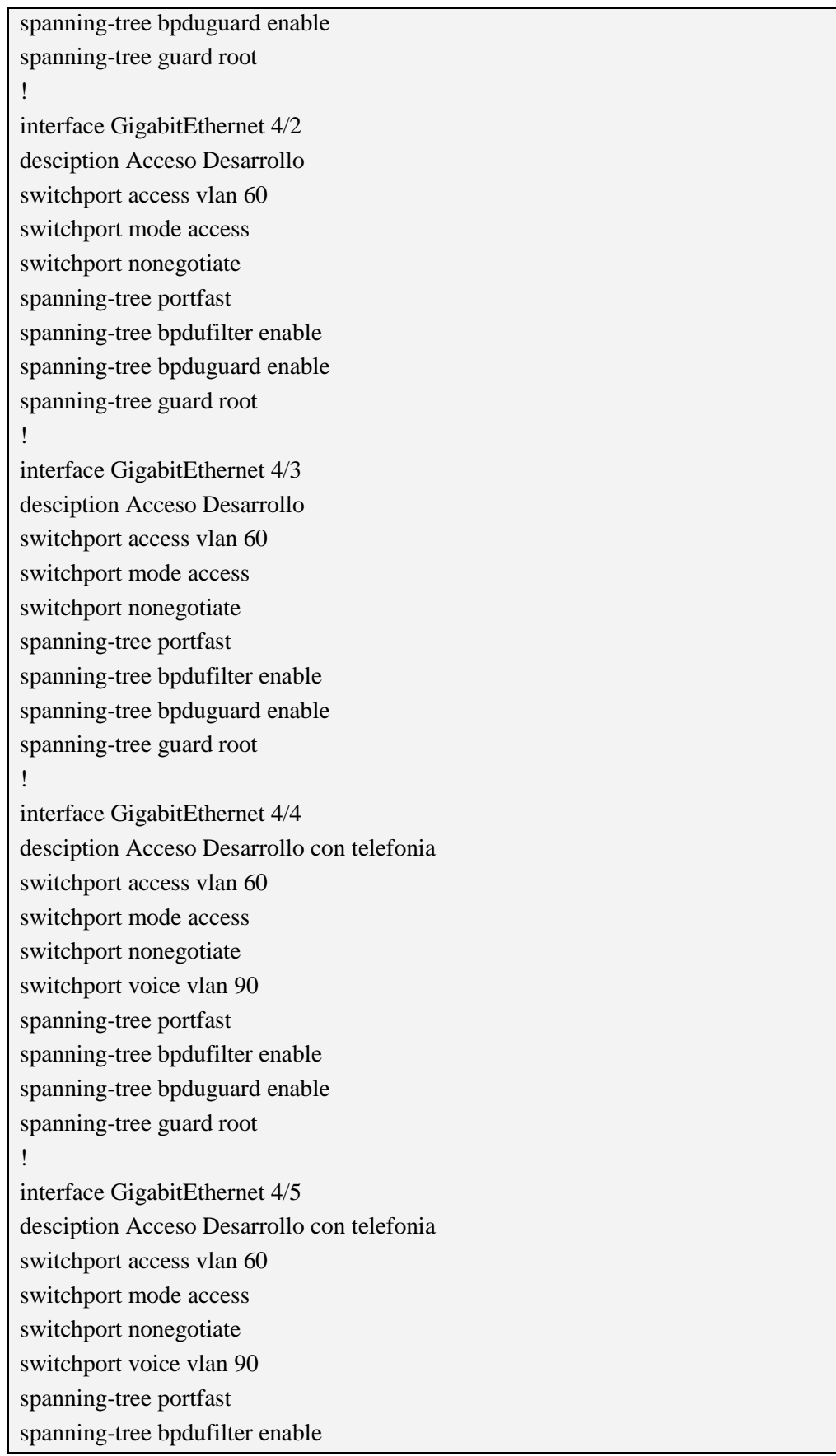

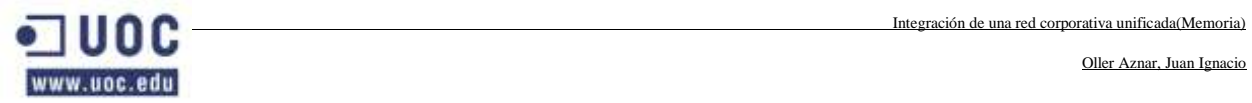

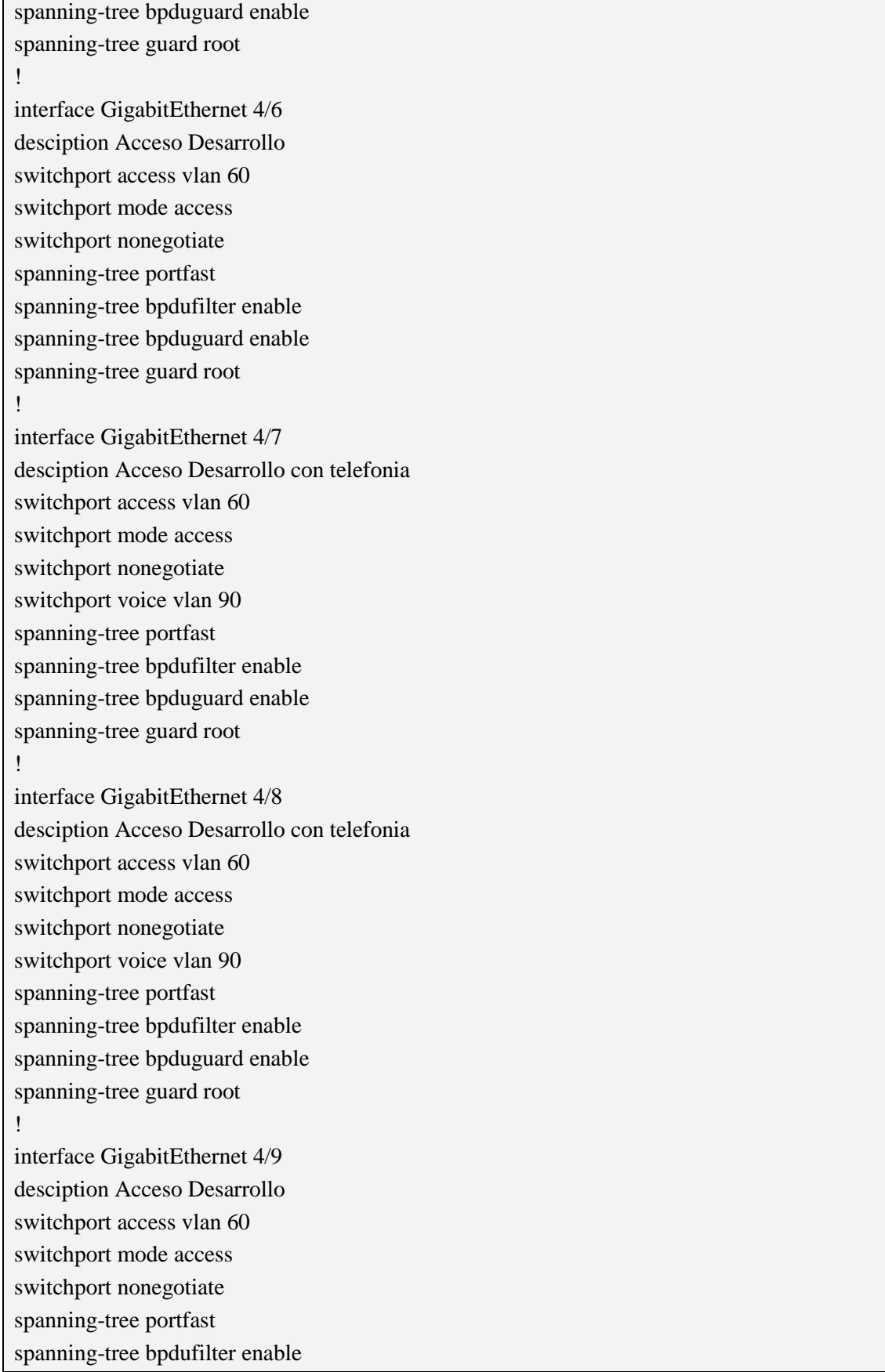

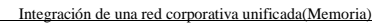

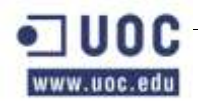

spanning-tree bpduguard enable spanning-tree guard root ! interface GigabitEthernet 4/10 desciption Acceso Desarrollo con telefonia switchport access vlan 60 switchport mode access switchport nonegotiate switchport voice vlan 90 spanning-tree portfast spanning-tree bpdufilter enable spanning-tree bpduguard enable spanning-tree guard root ! interface GigabitEthernet 4/11 desciption Acceso Desarrollo con telefonia switchport access vlan 60 switchport mode access switchport nonegotiate switchport voice vlan 90 spanning-tree portfast spanning-tree bpdufilter enable spanning-tree bpduguard enable spanning-tree guard root ! interface GigabitEthernet 4/12 desciption Acceso Desarrollo switchport access vlan 60 switchport mode access switchport nonegotiate spanning-tree portfast spanning-tree bpdufilter enable spanning-tree bpduguard enable spanning-tree guard root ! interface GigabitEthernet 4/13 desciption Acceso Desarrollo switchport access vlan 60 switchport mode access switchport nonegotiate spanning-tree portfast spanning-tree bpdufilter enable

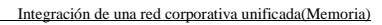

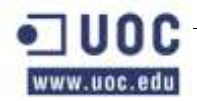

spanning-tree bpduguard enable spanning-tree guard root ! interface GigabitEthernet 4/14 desciption Acceso Desarrollo con telefonia switchport access vlan 60 switchport mode access switchport nonegotiate switchport voice vlan 90 spanning-tree portfast spanning-tree bpdufilter enable spanning-tree bpduguard enable spanning-tree guard root ! interface GigabitEthernet 4/15 desciption Acceso Desarrollo con telefonia switchport access vlan 60 switchport mode access switchport nonegotiate switchport voice vlan 90 spanning-tree portfast spanning-tree bpdufilter enable spanning-tree bpduguard enable spanning-tree guard root ! interface GigabitEthernet 4/16 desciption Acceso Desarrollo switchport access vlan 60 switchport mode access switchport nonegotiate spanning-tree portfast spanning-tree bpdufilter enable spanning-tree bpduguard enable spanning-tree guard root ! interface GigabitEthernet 4/17 desciption Acceso Desarrollo con telefonia switchport access vlan 60 switchport mode access switchport nonegotiate switchport voice vlan 90 spanning-tree portfast

Oller Aznar, Juan Ignacio

spanning-tree bpdufilter enable spanning-tree bpduguard enable spanning-tree guard root ! interface GigabitEthernet 4/18 desciption Acceso Desarrollo con telefonia switchport access vlan 60 switchport mode access switchport nonegotiate switchport voice vlan 90 spanning-tree portfast spanning-tree bpdufilter enable spanning-tree bpduguard enable spanning-tree guard root ! interface GigabitEthernet 4/19 desciption Acceso Desarrollo switchport access vlan 60 switchport mode access switchport nonegotiate spanning-tree portfast spanning-tree bpdufilter enable spanning-tree bpduguard enable spanning-tree guard root ! interface GigabitEthernet 4/20 desciption Acceso Desarrollo con telefonia switchport access vlan 60 switchport mode access switchport nonegotiate switchport voice vlan 90 spanning-tree portfast spanning-tree bpdufilter enable spanning-tree bpduguard enable spanning-tree guard root ! interface GigabitEthernet 4/21 desciption Acceso Desarrollo con telefonia switchport access vlan 60 switchport mode access switchport nonegotiate switchport voice vlan 90

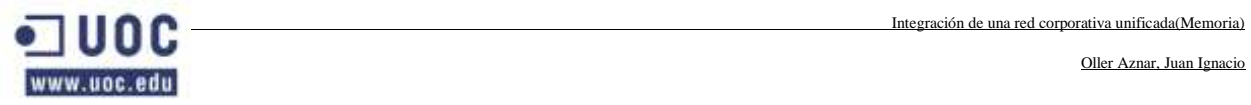

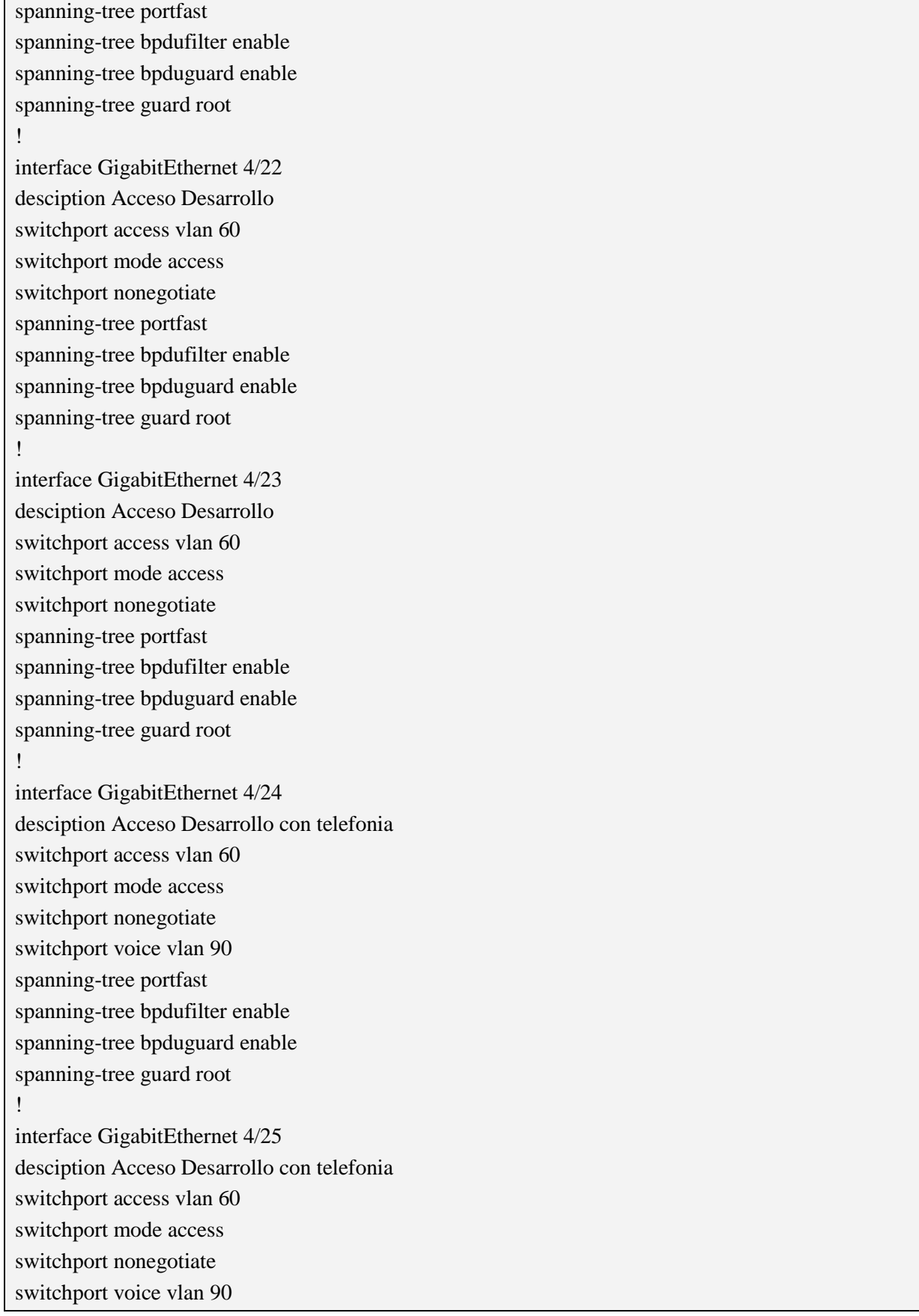

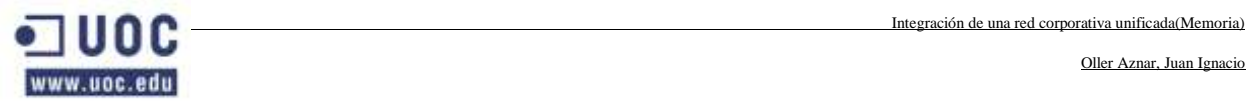

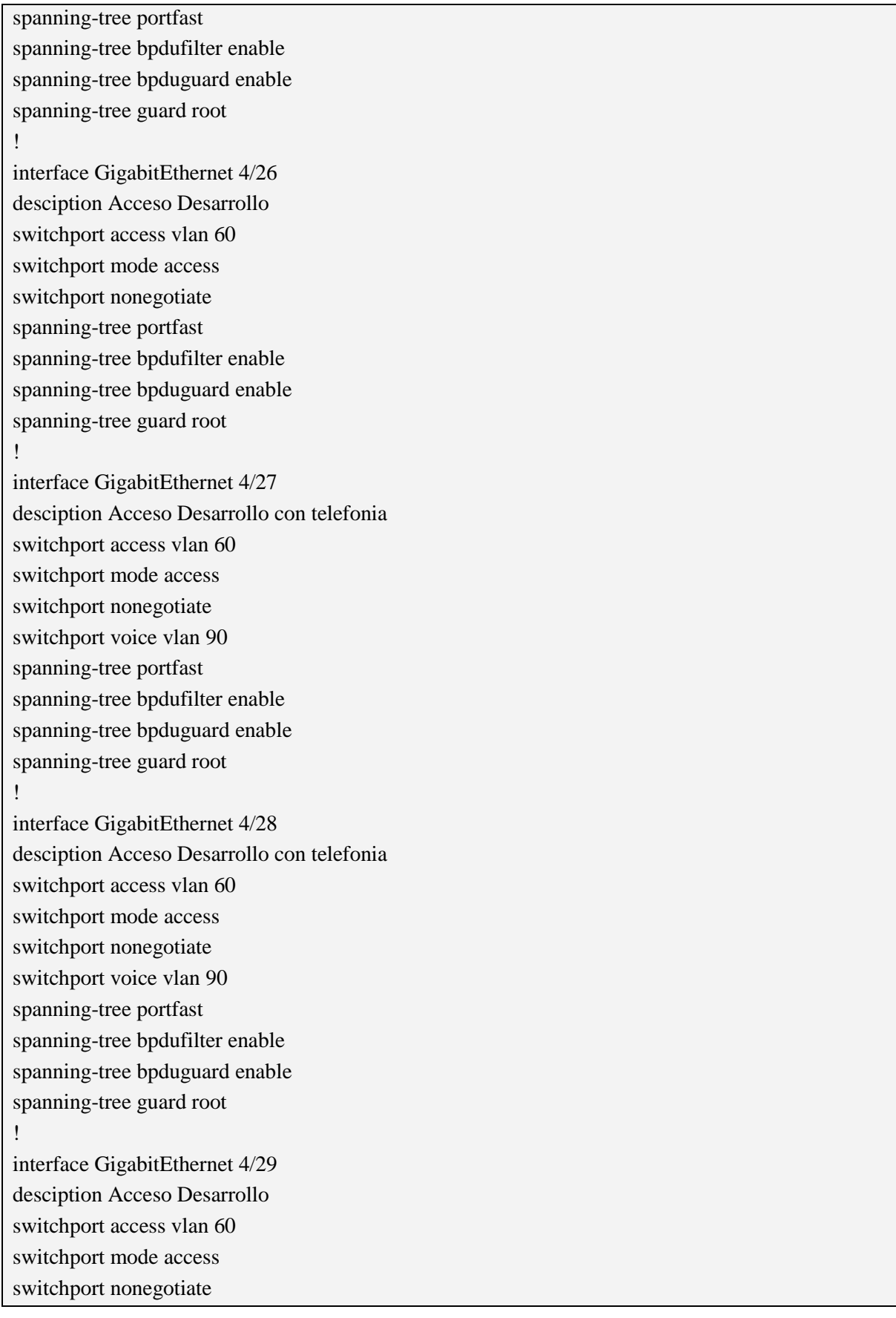

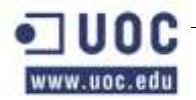

spanning-tree portfast spanning-tree bpdufilter enable spanning-tree bpduguard enable spanning-tree guard root ! interface GigabitEthernet 4/30 desciption Acceso Desarrollo con telefonia switchport access vlan 60 switchport mode access switchport nonegotiate switchport voice vlan 90 spanning-tree portfast spanning-tree bpdufilter enable spanning-tree bpduguard enable spanning-tree guard root ! interface GigabitEthernet 4/31 desciption Acceso Desarrollo con telefonia switchport access vlan 60 switchport mode access switchport nonegotiate switchport voice vlan 90 spanning-tree portfast spanning-tree bpdufilter enable spanning-tree bpduguard enable spanning-tree guard root ! interface GigabitEthernet 4/32 desciption Acceso Desarrollo switchport access vlan 60 switchport mode access switchport nonegotiate spanning-tree portfast spanning-tree bpdufilter enable spanning-tree bpduguard enable spanning-tree guard root ! interface GigabitEthernet 4/33 desciption Acceso Desarrollo switchport access vlan 60 switchport mode access switchport nonegotiate

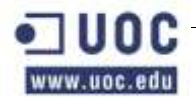

spanning-tree portfast spanning-tree bpdufilter enable spanning-tree bpduguard enable spanning-tree guard root ! interface GigabitEthernet 4/34 desciption Acceso Desarrollo con telefonia switchport access vlan 60 switchport mode access switchport nonegotiate switchport voice vlan 90 spanning-tree portfast spanning-tree bpdufilter enable spanning-tree bpduguard enable spanning-tree guard root ! interface GigabitEthernet 4/35 desciption Acceso Desarrollo con telefonia switchport access vlan 60 switchport mode access switchport nonegotiate switchport voice vlan 90 spanning-tree portfast spanning-tree bpdufilter enable spanning-tree bpduguard enable spanning-tree guard root ! interface GigabitEthernet 4/36 desciption Acceso Desarrollo switchport access vlan 60 switchport mode access switchport nonegotiate spanning-tree portfast spanning-tree bpdufilter enable spanning-tree bpduguard enable spanning-tree guard root ! interface GigabitEthernet 4/37 desciption Acceso Desarrollo con telefonia switchport access vlan 60 switchport mode access switchport nonegotiate

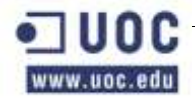

switchport voice vlan 90 spanning-tree portfast spanning-tree bpdufilter enable spanning-tree bpduguard enable spanning-tree guard root ! interface GigabitEthernet 4/38 desciption Acceso Desarrollo con telefonia switchport access vlan 60 switchport mode access switchport nonegotiate switchport voice vlan 90 spanning-tree portfast spanning-tree bpdufilter enable spanning-tree bpduguard enable spanning-tree guard root ! interface GigabitEthernet 4/39 desciption Acceso Desarrollo switchport access vlan 60 switchport mode access switchport nonegotiate spanning-tree portfast spanning-tree bpdufilter enable spanning-tree bpduguard enable spanning-tree guard root ! interface GigabitEthernet 4/40 desciption Acceso Desarrollo con telefonia switchport access vlan 60 switchport mode access switchport nonegotiate switchport voice vlan 90 spanning-tree portfast spanning-tree bpdufilter enable spanning-tree bpduguard enable spanning-tree guard root ! interface GigabitEthernet 4/41 desciption Acceso Desarrollo con telefonia switchport access vlan 60 switchport mode access

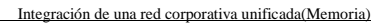

Oller Aznar, Juan Ignacio

switchport nonegotiate switchport voice vlan 90 spanning-tree portfast spanning-tree bpdufilter enable spanning-tree bpduguard enable spanning-tree guard root !

interface GigabitEthernet 4/42 desciption Acceso Desarrollo switchport access vlan 60 switchport mode access switchport nonegotiate spanning-tree portfast spanning-tree bpdufilter enable spanning-tree bpduguard enable spanning-tree guard root !

interface GigabitEthernet 4/43 desciption Acceso Desarrollo switchport access vlan 60 switchport mode access switchport nonegotiate spanning-tree portfast spanning-tree bpdufilter enable spanning-tree bpduguard enable spanning-tree guard root !

interface GigabitEthernet 4/44 desciption Acceso Desarrollo con telefonia switchport access vlan 60 switchport mode access switchport nonegotiate switchport voice vlan 90 spanning-tree portfast spanning-tree bpdufilter enable spanning-tree bpduguard enable spanning-tree guard root ! interface GigabitEthernet 4/45 desciption Acceso Desarrollo con telefonia switchport access vlan 60 switchport mode access

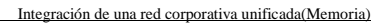

Oller Aznar, Juan Ignacio

switchport nonegotiate switchport voice vlan 90 spanning-tree portfast spanning-tree bpdufilter enable spanning-tree bpduguard enable spanning-tree guard root ! interface GigabitEthernet 4/46 desciption Acceso Desarrollo switchport access vlan 60

switchport mode access switchport nonegotiate spanning-tree portfast spanning-tree bpdufilter enable spanning-tree bpduguard enable spanning-tree guard root !

interface GigabitEthernet 4/47 desciption Acceso Desarrollo con telefonia switchport access vlan 60 switchport mode access switchport nonegotiate switchport voice vlan 90 spanning-tree portfast spanning-tree bpdufilter enable spanning-tree bpduguard enable spanning-tree guard root !

interface GigabitEthernet 4/48 desciption Acceso Desarrollo con telefonia switchport access vlan 60 switchport mode access switchport nonegotiate switchport voice vlan 90 spanning-tree portfast spanning-tree bpdufilter enable spanning-tree bpduguard enable spanning-tree guard root ! interface GigabitEthernet 5/1 desciption Acceso Desarrollo switchport access vlan 60

Oller Aznar, Juan Ignacio

switchport mode access switchport nonegotiate spanning-tree portfast spanning-tree bpdufilter enable spanning-tree bpduguard enable spanning-tree guard root ! interface GigabitEthernet 5/2 desciption Acceso Desarrollo con telefonia switchport access vlan 60 switchport mode access switchport nonegotiate switchport voice vlan 90 spanning-tree portfast spanning-tree bpdufilter enable spanning-tree bpduguard enable spanning-tree guard root ! interface GigabitEthernet 5/3 desciption Acceso Desarrollo con telefonia switchport access vlan 60 switchport mode access switchport nonegotiate switchport voice vlan 90 spanning-tree portfast spanning-tree bpdufilter enable spanning-tree bpduguard enable spanning-tree guard root ! interface GigabitEthernet 5/4 desciption Acceso Desarrollo switchport access vlan 60 switchport mode access switchport nonegotiate spanning-tree portfast spanning-tree bpdufilter enable spanning-tree bpduguard enable spanning-tree guard root ! interface GigabitEthernet 5/5 desciption Acceso Desarrollo switchport access vlan 60

Oller Aznar, Juan Ignacio

switchport mode access switchport nonegotiate spanning-tree portfast spanning-tree bpdufilter enable spanning-tree bpduguard enable spanning-tree guard root ! interface GigabitEthernet 5/6 desciption Acceso Desarrollo con telefonia switchport access vlan 60 switchport mode access switchport nonegotiate switchport voice vlan 90 spanning-tree portfast spanning-tree bpdufilter enable spanning-tree bpduguard enable spanning-tree guard root ! interface GigabitEthernet 5/7 desciption Acceso Desarrollo con telefonia switchport access vlan 60 switchport mode access switchport nonegotiate switchport voice vlan 90 spanning-tree portfast spanning-tree bpdufilter enable spanning-tree bpduguard enable spanning-tree guard root ! interface GigabitEthernet 5/8 desciption Acceso Desarrollo switchport access vlan 60 switchport mode access switchport nonegotiate spanning-tree portfast spanning-tree bpdufilter enable spanning-tree bpduguard enable spanning-tree guard root ! interface GigabitEthernet 5/9 desciption Acceso Desarrollo con telefonia switchport access vlan 60

Oller Aznar, Juan Ignacio

switchport mode access switchport nonegotiate switchport voice vlan 90 spanning-tree portfast spanning-tree bpdufilter enable spanning-tree bpduguard enable spanning-tree guard root ! interface GigabitEthernet 5/10 desciption Acceso Desarrollo con telefonia switchport access vlan 60 switchport mode access switchport nonegotiate switchport voice vlan 90 spanning-tree portfast spanning-tree bpdufilter enable spanning-tree bpduguard enable spanning-tree guard root ! interface GigabitEthernet 5/11 desciption Acceso Desarrollo switchport access vlan 60 switchport mode access switchport nonegotiate spanning-tree portfast spanning-tree bpdufilter enable spanning-tree bpduguard enable spanning-tree guard root ! interface GigabitEthernet 5/12 desciption Acceso Desarrollo con telefonia switchport access vlan 60 switchport mode access switchport nonegotiate switchport voice vlan 90 spanning-tree portfast spanning-tree bpdufilter enable spanning-tree bpduguard enable spanning-tree guard root ! interface GigabitEthernet 5/13 desciption Acceso Desarrollo con telefonia

Oller Aznar, Juan Ignacio

switchport access vlan 60 switchport mode access switchport nonegotiate switchport voice vlan 90 spanning-tree portfast spanning-tree bpdufilter enable spanning-tree bpduguard enable spanning-tree guard root ! interface GigabitEthernet 5/14 desciption Acceso Desarrollo switchport access vlan 60 switchport mode access switchport nonegotiate spanning-tree portfast spanning-tree bpdufilter enable spanning-tree bpduguard enable spanning-tree guard root ! interface GigabitEthernet 5/15 desciption Acceso Desarrollo switchport access vlan 60 switchport mode access switchport nonegotiate spanning-tree portfast spanning-tree bpdufilter enable spanning-tree bpduguard enable spanning-tree guard root ! interface GigabitEthernet 5/16 desciption Acceso Desarrollo con telefonia switchport access vlan 60 switchport mode access switchport nonegotiate switchport voice vlan 90 spanning-tree portfast spanning-tree bpdufilter enable spanning-tree bpduguard enable spanning-tree guard root ! interface GigabitEthernet 5/17 desciption Acceso Desarrollo con telefonia

Oller Aznar, Juan Ignacio

switchport access vlan 60 switchport mode access switchport nonegotiate switchport voice vlan 90 spanning-tree portfast spanning-tree bpdufilter enable spanning-tree bpduguard enable spanning-tree guard root ! interface GigabitEthernet 5/18 desciption Acceso Desarrollo switchport access vlan 60 switchport mode access switchport nonegotiate spanning-tree portfast spanning-tree bpdufilter enable spanning-tree bpduguard enable spanning-tree guard root ! interface GigabitEthernet 5/19 desciption Acceso Desarrollo con telefonia switchport access vlan 60 switchport mode access switchport nonegotiate switchport voice vlan 90 spanning-tree portfast spanning-tree bpdufilter enable spanning-tree bpduguard enable spanning-tree guard root ! interface GigabitEthernet 5/20 desciption Acceso Desarrollo con telefonia switchport access vlan 60 switchport mode access switchport nonegotiate switchport voice vlan 90 spanning-tree portfast spanning-tree bpdufilter enable spanning-tree bpduguard enable spanning-tree guard root ! interface GigabitEthernet 5/21

Oller Aznar, Juan Ignacio

desciption Acceso Desarrollo switchport access vlan 60 switchport mode access switchport nonegotiate spanning-tree portfast spanning-tree bpdufilter enable spanning-tree bpduguard enable spanning-tree guard root ! interface GigabitEthernet 5/22 desciption Acceso Desarrollo con telefonia switchport access vlan 60 switchport mode access switchport nonegotiate switchport voice vlan 90 spanning-tree portfast spanning-tree bpdufilter enable spanning-tree bpduguard enable spanning-tree guard root ! interface GigabitEthernet 5/23 desciption Acceso Desarrollo con telefonia switchport access vlan 60 switchport mode access switchport nonegotiate switchport voice vlan 90 spanning-tree portfast spanning-tree bpdufilter enable spanning-tree bpduguard enable spanning-tree guard root ! interface GigabitEthernet 5/24 desciption Acceso Desarrollo switchport access vlan 60 switchport mode access switchport nonegotiate spanning-tree portfast spanning-tree bpdufilter enable spanning-tree bpduguard enable spanning-tree guard root ! interface GigabitEthernet 5/25

Oller Aznar, Juan Ignacio

desciption Acceso Impresoras switchport access vlan 8 switchport mode access switchport nonegotiate spanning-tree portfast spanning-tree bpdufilter enable spanning-tree bpduguard enable spanning-tree guard root ! interface GigabitEthernet 5/26 desciption Acceso Impresoras switchport access vlan 8 switchport mode access switchport nonegotiate spanning-tree portfast spanning-tree bpdufilter enable spanning-tree bpduguard enable spanning-tree guard root ! interface GigabitEthernet 5/27 desciption Acceso Impresoras switchport access vlan 8 switchport mode access switchport nonegotiate spanning-tree portfast spanning-tree bpdufilter enable spanning-tree bpduguard enable spanning-tree guard root ! interface GigabitEthernet 5/28 desciption Acceso Impresoras switchport access vlan 8 switchport mode access switchport nonegotiate spanning-tree portfast spanning-tree bpdufilter enable spanning-tree bpduguard enable spanning-tree guard root ! interface GigabitEthernet 5/29 desciption Acceso Impresoras switchport access vlan 8

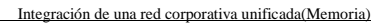

Oller Aznar, Juan Ignacio

switchport mode access switchport nonegotiate spanning-tree portfast spanning-tree bpdufilter enable spanning-tree bpduguard enable spanning-tree guard root !

interface GigabitEthernet 5/30 desciption Acceso Impresoras switchport access vlan 8 switchport mode access switchport nonegotiate spanning-tree portfast spanning-tree bpdufilter enable spanning-tree bpduguard enable spanning-tree guard root !

interface GigabitEthernet 5/31 desciption Acceso Impresoras switchport access vlan 8 switchport mode access switchport nonegotiate spanning-tree portfast spanning-tree bpdufilter enable spanning-tree bpduguard enable spanning-tree guard root !

interface GigabitEthernet 5/32 desciption desactivado switchport access vlan \*\*\*\* switchport mode access switchport nonegotiate shutdown spanning-tree portfast spanning-tree bpdufilter enable spanning-tree bpduguard enable spanning-tree guard root ! interface GigabitEthernet 5/33 desciption desactivado switchport access vlan \*\*\* switchport mode access

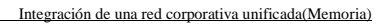

Oller Aznar, Juan Ignacio

switchport nonegotiate shutdown spanning-tree portfast spanning-tree bpdufilter enable spanning-tree bpduguard enable spanning-tree guard root ! interface GigabitEthernet 5/34 desciption desactivado switchport access vlan \*\*\* switchport mode access switchport nonegotiate shutdown spanning-tree portfast spanning-tree bpdufilter enable spanning-tree bpduguard enable spanning-tree guard root ! interface GigabitEthernet 5/35 desciption desactivado switchport access vlan \*\*\* switchport mode access switchport nonegotiate shutdown spanning-tree portfast spanning-tree bpdufilter enable spanning-tree bpduguard enable spanning-tree guard root ! interface GigabitEthernet 5/36 desciption desactivado switchport access vlan \*\*\* switchport mode access switchport nonegotiate shutdown spanning-tree portfast spanning-tree bpdufilter enable spanning-tree bpduguard enable spanning-tree guard root ! interface GigabitEthernet 5/37 desciption desactivado

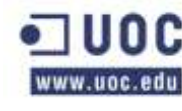

switchport access vlan \*\*\*\* switchport mode access switchport nonegotiate shutdown spanning-tree portfast spanning-tree bpdufilter enable spanning-tree bpduguard enable spanning-tree guard root ! interface GigabitEthernet 5/38 desciption desactivado switchport access vlan \*\*\*\* switchport mode access switchport nonegotiate shutdown spanning-tree portfast spanning-tree bpdufilter enable spanning-tree bpduguard enable spanning-tree guard root ! interface GigabitEthernet 5/39 desciption desactivado switchport access vlan \*\*\*\* switchport mode access switchport nonegotiate shutdown spanning-tree portfast spanning-tree bpdufilter enable spanning-tree bpduguard enable spanning-tree guard root ! interface GigabitEthernet 5/40 desciption desactivado switchport access vlan \*\*\*\*\* switchport mode access switchport nonegotiate shutdown spanning-tree portfast spanning-tree bpdufilter enable spanning-tree bpduguard enable spanning-tree guard root !

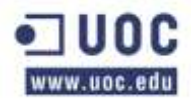

interface GigabitEthernet 5/41 desciption desactivado switchport access vlan \*\*\*\*\* switchport mode access switchport nonegotiate shutdown spanning-tree portfast spanning-tree bpdufilter enable spanning-tree bpduguard enable spanning-tree guard root ! interface GigabitEthernet 5/42 desciption desactivado switchport access vlan \*\*\*\*\* switchport mode access switchport nonegotiate shutdown spanning-tree portfast spanning-tree bpdufilter enable spanning-tree bpduguard enable spanning-tree guard root ! interface GigabitEthernet 5/43 desciption desactivado switchport access vlan \*\*\*\*\* switchport mode access switchport nonegotiate shutdown spanning-tree portfast spanning-tree bpdufilter enable spanning-tree bpduguard enable spanning-tree guard root ! interface GigabitEthernet 5/44 desciption desactivado switchport access vlan \*\*\*\*\* switchport mode access switchport nonegotiate shutdown spanning-tree portfast spanning-tree bpdufilter enable spanning-tree bpduguard enable

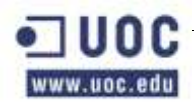

spanning-tree guard root

! interface GigabitEthernet 5/45 desciption desactivado switchport access vlan \*\*\*\*\* switchport mode access switchport nonegotiate shutdown spanning-tree portfast spanning-tree bpdufilter enable spanning-tree bpduguard enable spanning-tree guard root ! interface GigabitEthernet 5/46 desciption desactivado switchport access vlan \*\*\*\*\* switchport mode access switchport nonegotiate shutdown spanning-tree portfast spanning-tree bpdufilter enable spanning-tree bpduguard enable spanning-tree guard root ! interface GigabitEthernet 5/47 desciption acceso consola switchport access vlan 500 switchport mode access switchport nonegotiate spanning-tree portfast spanning-tree bpdufilter enable spanning-tree bpduguard enable spanning-tree guard root ! interface GigabitEthernet 5/48 desciption acceso gestion switchport access vlan 501 switchport mode access switchport nonegotiate spanning-tree portfast spanning-tree bpdufilter enable spanning-tree bpduguard enable

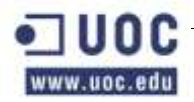

```
spanning-tree guard root
!
!
interface Vlan1
no ip address
shutdown
!
interface Vlan 99
ip address 192.168.99.21
no ip redirects
no ip unreachables
no ip proxy-arp
load-interval 30
!
ip default-fateway 192.168.99.10
ip route 0.0.0.0 0.0.0.0 192.168.99.10
no ip http server
no ip http secure-server
!
!
ip radius source-interface Vlan 2
logging 192.168.2.10
!
snmp-server engineID local 
snmp-server community
snmp-server user Khepri Khepri RO (con privilegio)
snmp-server user Khepri Khepri v1
snmp-server enable traps snmp coldstart warmstart
snmp-server enable traps envmon fan shutdown supply temperature
snmp-server host 192.168.99.254 version 2c khepri
radius-server host 192.168.2.10 auth-port 1645 aact-port 1646 key encryptation
!
control-plane
!
Banner motd ^CCC
===============================
SOLO USUARIOS AUTORIZADOS
=================================
^{\wedge}Cprivilege interface level 7 switchport
privilege interface level 7 switchport access vlan
privilege configure level 7 interface
```
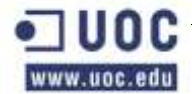

```
privilege exec level 7 configure terminal
privilege exec level 7 configure 
privilege exec level 7 enable
privilege exec level 7 copy running-config startup-config
privilege exec level 7 show configuracion
!
line con 0
authorization exec en_local
login authentication en_local
stopbits 1
!
line vty 0 4
ession-timeout 15
line vty 5 15
session-timeout 15
!
!
end
```
## **2.10 SWITCH 4507P3I**

Este switch lo vamos a llamar 4057P3I

P1: Planta 1

A: referencia del nombre por ser el primero de la planta. Reservaremos las letras I, J, K yL para esta planta.

Estas siglas son importantes para saber a que maquina nos estamos refiriendo y si le añadimos uno o dos cararacteres y un número, nos dara el tipo de transmisión, A para datos, B para voz y AB para datos y voz. Y por ultimo termina con el puerto. Este procedimiento lo seguiremos con todo el cableado.

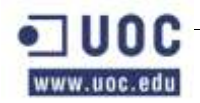

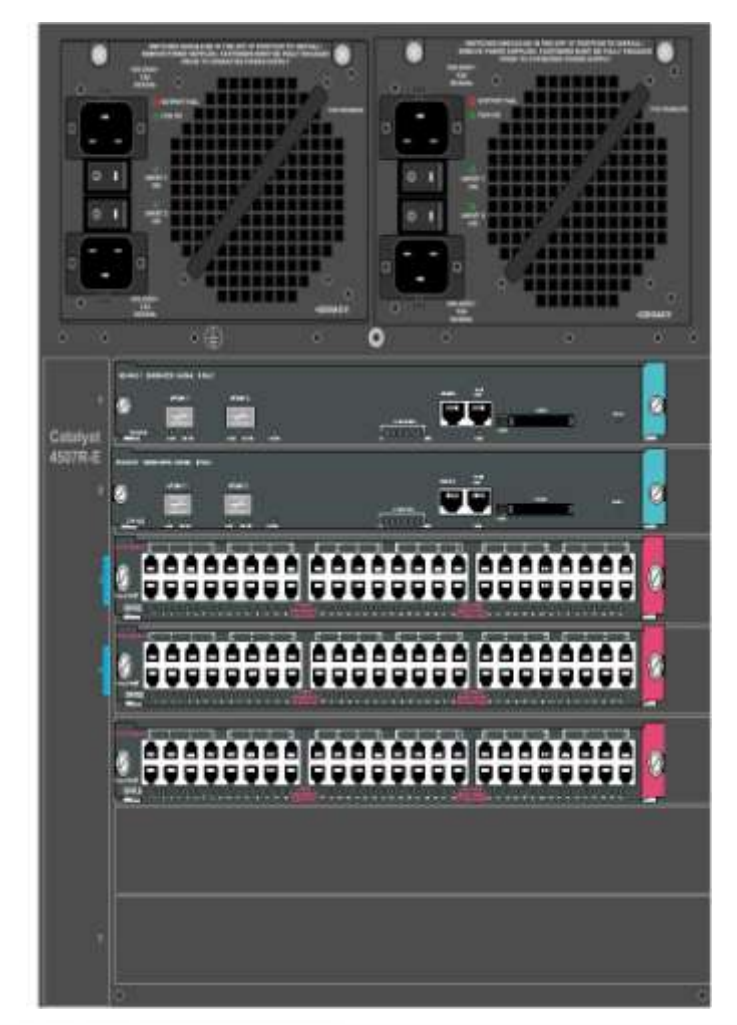

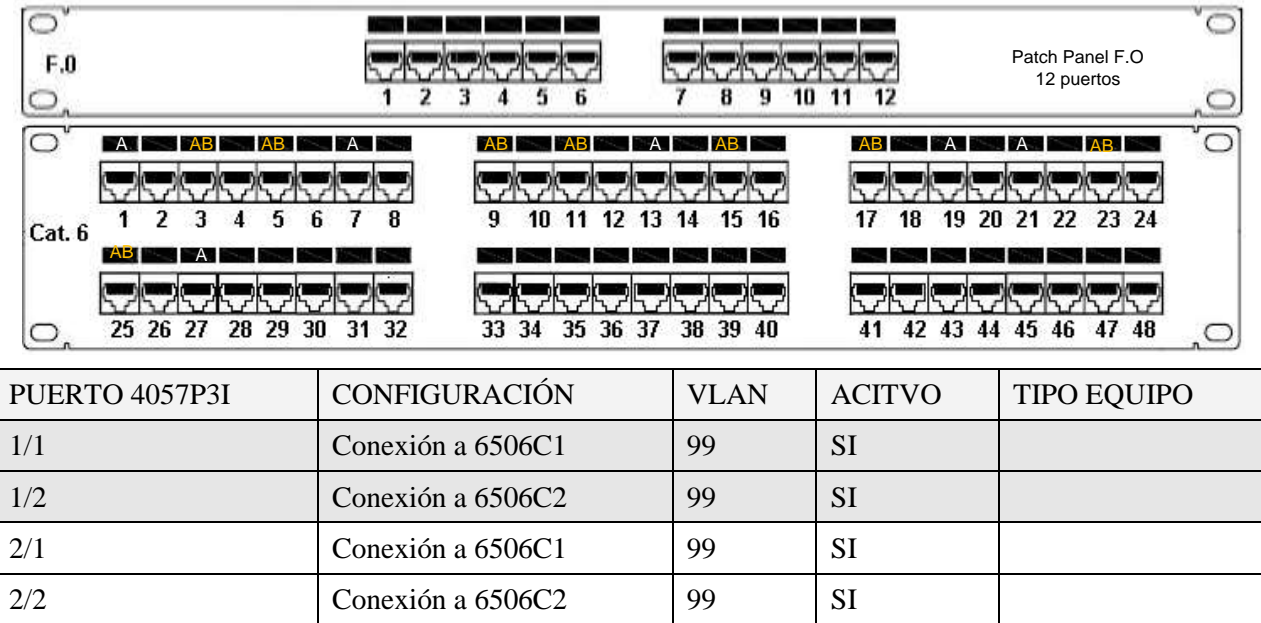

3/1 AB 10,90 SI Recepción

 $3/2$  AB  $\vert$  AB  $\vert$  20,90  $\vert$  SI Gerencia 3/3 A 20 SI Gerencia

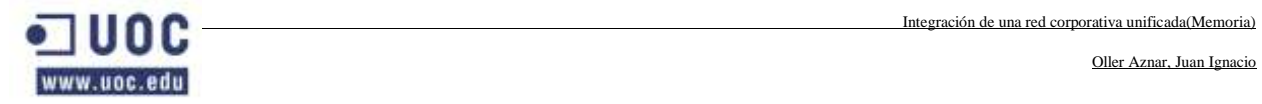

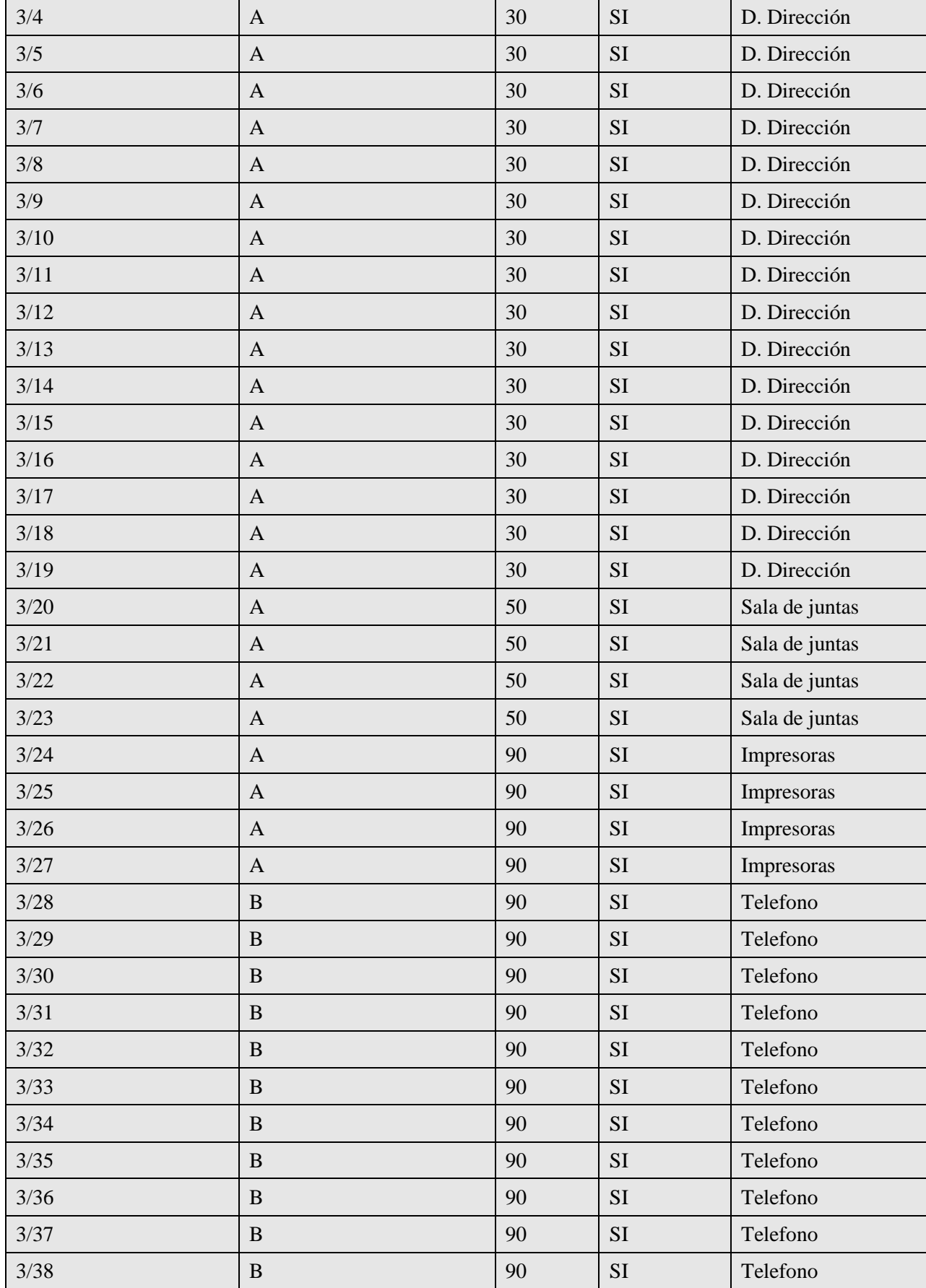

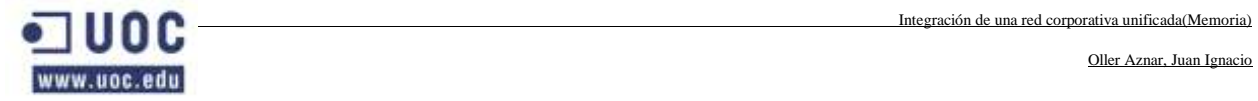

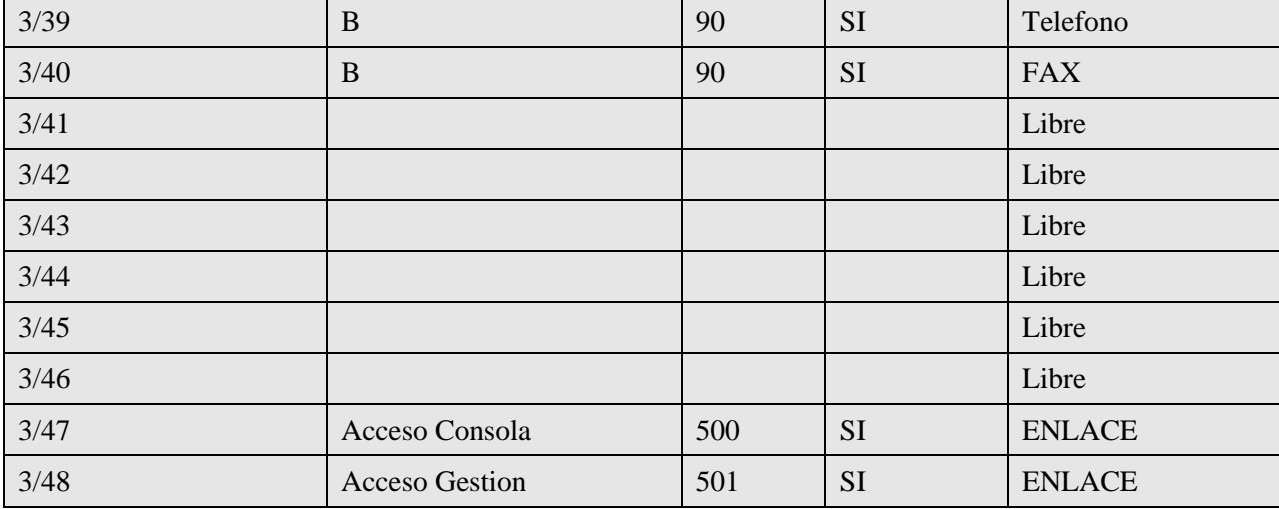

## Configuración 4507 PISO 3I

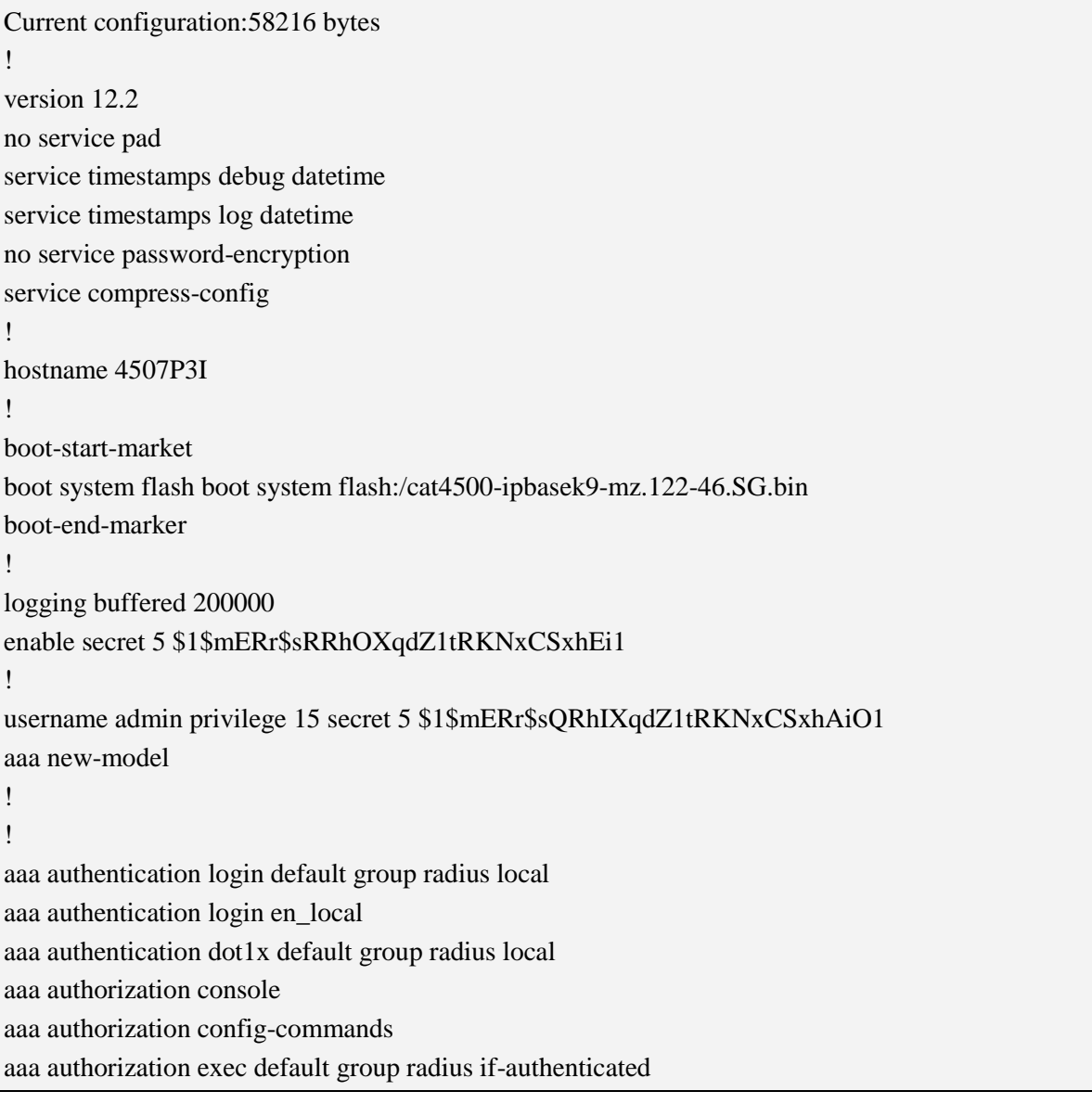

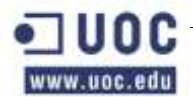

```
aaa authorization exec en_local local
aaa authorization network default group radius
aaa authorization exec default start-stop group radius
!
aaa session-id commom
ip subnet-zero
no ip domain-lookup
!
vtp domain krepri
vtp mode transparent
!
sot1x system-auth-control
power redundancy-mode redundant
!
archive
log config
logging enable
notify syslog contenttype plaintext
hidekeys
!
spanning-tree mode rapid-pvst
spanning-tree extend system-id
!
redundancy
mode sso
main-cpu
auto-sync standard
!
vlan internal allocation policy ascending
!
vlan 2
name SERVIDORES
!
vlan 8
name IMPRESORAS
!
vlan 10
name RECEPCIÓN
!
vlan 35
name JDEPT
!
```
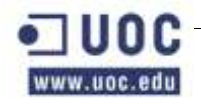

```
vlan 70
name DADMIN
!
vlan 80
name COMERCIAL
!
vlan 90
name TELEFONIA
!
vlan 99
name ADMINSIST
!
vlan 100
name STECNIC
!
vlan 500
name CONSOLA
!
vlan 501
name GESTION
!
interface GigabitEthernet 1/1
desciption Enlace con 6506C1
switchport trunk encapsulation dot1q
switchport trunk allowed vlan 2,,8,10,20,30,35,50,90,99,100,,500,501
switchport mode trunk
!
interface GigabitEthernet 1/2
desciption Enlace con 6506C2
switchport trunk encapsulation dot1q
switchport trunk allowed vlan 2,8,10,20,30,35,50,90,99,100,500,501
switchport mode trunk
!
interface GigabitEthernet 2/1
desciption Enlace con 6506C1
switchport trunk encapsulation dot1q
switchport trunk allowed vlan 2,8,10,20,30,35,50,90,99,100,500,501
switchport mode trunk
!
interface GigabitEthernet 2/2
desciption Enlace con 6506C2
switchport trunk encapsulation dot1q
```
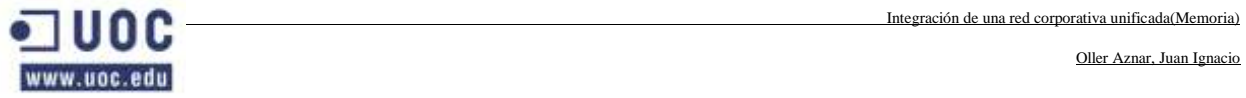

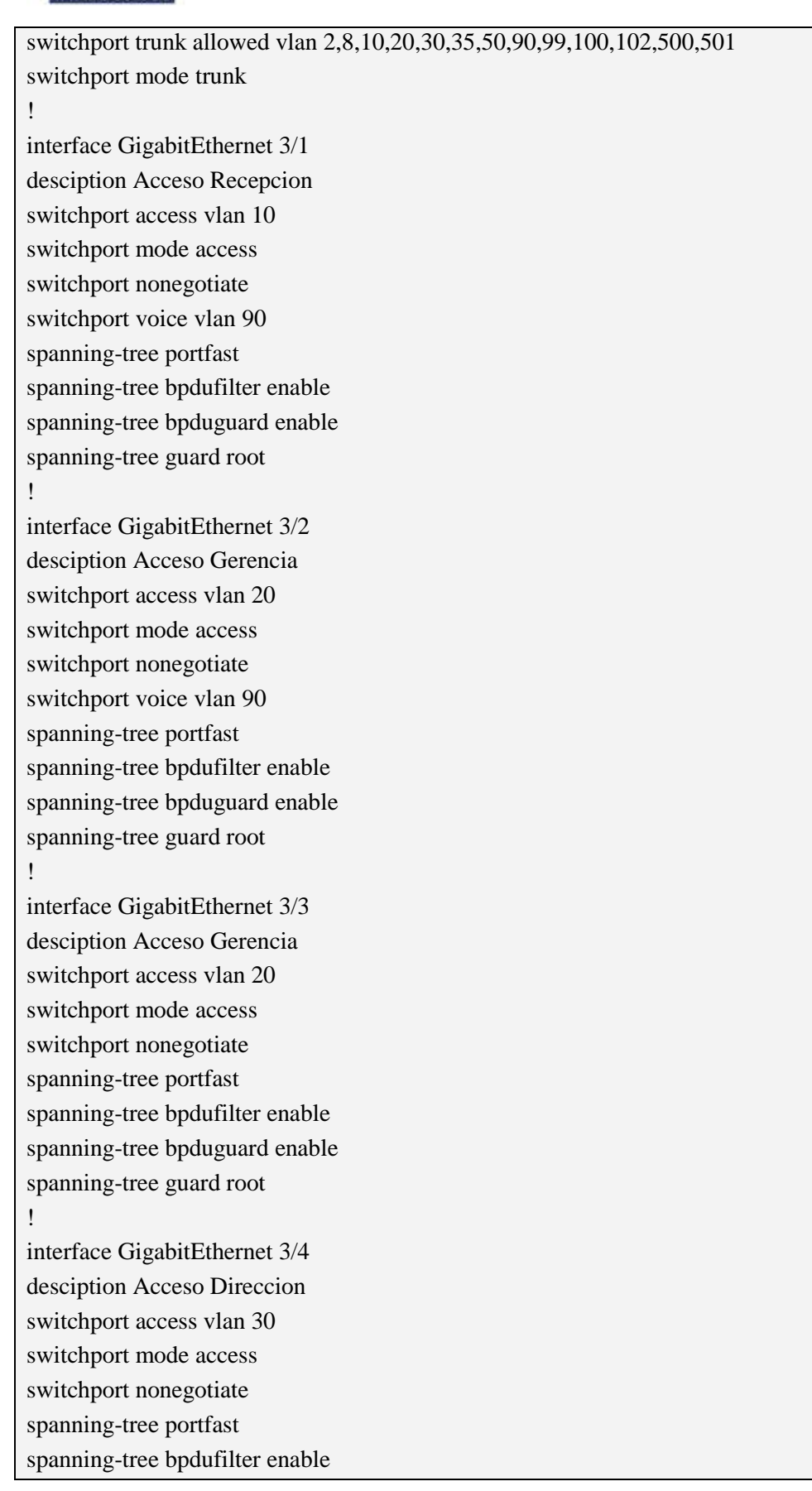

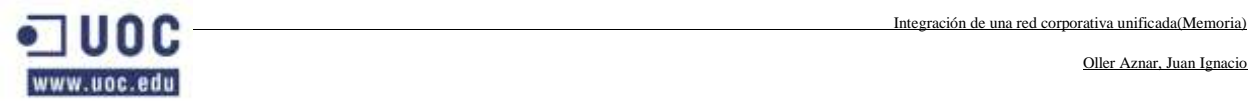

!

!

!

!

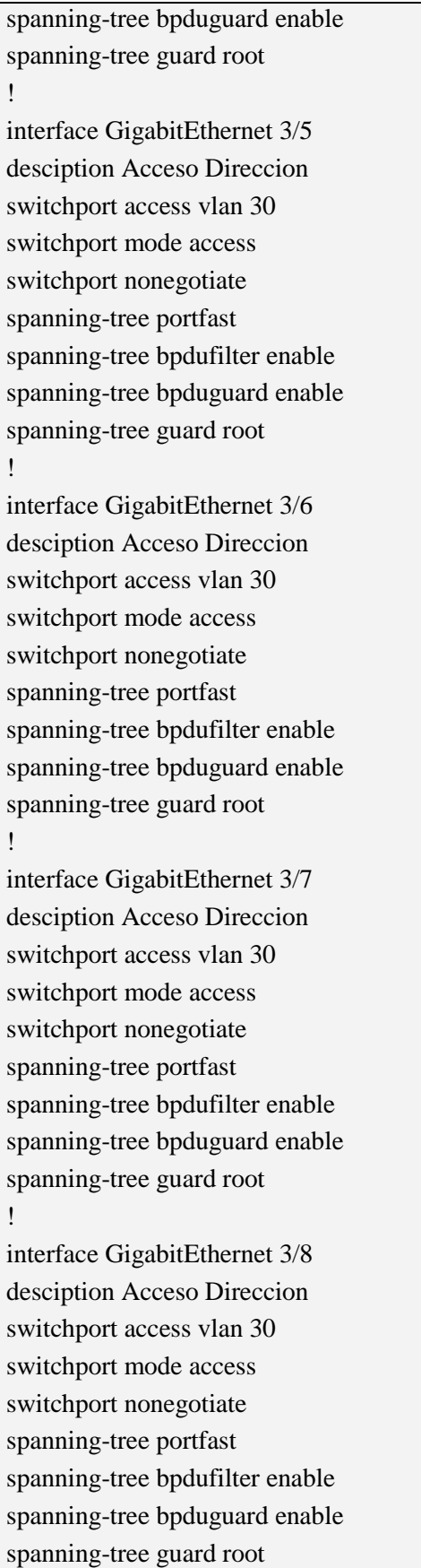

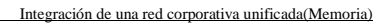

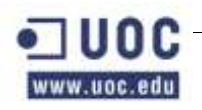

!

interface GigabitEthernet 3/9 desciption Acceso Direccion switchport access vlan 30 switchport mode access switchport nonegotiate spanning-tree portfast spanning-tree bpdufilter enable spanning-tree bpduguard enable spanning-tree guard root !

interface GigabitEthernet 3/10 desciption Acceso Direccion switchport access vlan 30 switchport mode access switchport nonegotiate spanning-tree portfast spanning-tree bpdufilter enable spanning-tree bpduguard enable spanning-tree guard root !

interface GigabitEthernet 3/11 desciption Acceso Direccion switchport access vlan 30 switchport mode access switchport nonegotiate spanning-tree portfast spanning-tree bpdufilter enable spanning-tree bpduguard enable spanning-tree guard root

!

interface GigabitEthernet 3/12 desciption Acceso Direccion switchport access vlan 30 switchport mode access switchport nonegotiate spanning-tree portfast spanning-tree bpdufilter enable spanning-tree bpduguard enable spanning-tree guard root ! interface GigabitEthernet 3/13

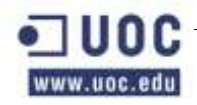

!

!

!

!

desciption Acceso Direccion switchport access vlan 30 switchport mode access switchport nonegotiate spanning-tree portfast spanning-tree bpdufilter enable spanning-tree bpduguard enable spanning-tree guard root interface GigabitEthernet 3/14 desciption Acceso Direccion switchport access vlan 30 switchport mode access switchport nonegotiate spanning-tree portfast spanning-tree bpdufilter enable spanning-tree bpduguard enable spanning-tree guard root interface GigabitEthernet 3/15 desciption Acceso Direccion switchport access vlan 30 switchport mode access switchport nonegotiate spanning-tree portfast spanning-tree bpdufilter enable spanning-tree bpduguard enable spanning-tree guard root interface GigabitEthernet 3/16 desciption Acceso Direccion switchport access vlan 30 switchport mode access switchport nonegotiate spanning-tree portfast spanning-tree bpdufilter enable spanning-tree bpduguard enable spanning-tree guard root interface GigabitEthernet 3/17 desciption Acceso Direccion switchport access vlan 30

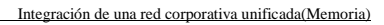

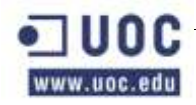

switchport mode access switchport nonegotiate spanning-tree portfast spanning-tree bpdufilter enable spanning-tree bpduguard enable spanning-tree guard root !

interface GigabitEthernet 3/18 desciption Acceso Direccion switchport access vlan 30 switchport mode access switchport nonegotiate spanning-tree portfast spanning-tree bpdufilter enable spanning-tree bpduguard enable spanning-tree guard root !

interface GigabitEthernet 3/19 desciption Acceso Direccion switchport access vlan 30 switchport mode access switchport nonegotiate spanning-tree portfast spanning-tree bpdufilter enable spanning-tree bpduguard enable spanning-tree guard root !

interface GigabitEthernet 3/20 desciption Acceso Sala Juntas switchport access vlan 50 switchport mode access switchport nonegotiate spanning-tree portfast spanning-tree bpdufilter enable spanning-tree bpduguard enable spanning-tree guard root !

interface GigabitEthernet 3/21 desciption Acceso Sala Juntas switchport access vlan 50 switchport mode access switchport nonegotiate

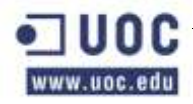

spanning-tree portfast spanning-tree bpdufilter enable spanning-tree bpduguard enable spanning-tree guard root ! interface GigabitEthernet 3/22 desciption Acceso Sala Juntas switchport access vlan 50 switchport mode access

switchport nonegotiate spanning-tree portfast spanning-tree bpdufilter enable spanning-tree bpduguard enable spanning-tree guard root !

interface GigabitEthernet 3/23 desciption Acceso Sala Juntas switchport access vlan 50 switchport mode access switchport nonegotiate spanning-tree portfast spanning-tree bpdufilter enable spanning-tree bpduguard enable spanning-tree guard root !

interface GigabitEthernet 3/24 desciption Acceso Impresora switchport access vlan 8 switchport mode access switchport nonegotiate spanning-tree portfast spanning-tree bpdufilter enable spanning-tree bpduguard enable spanning-tree guard root !

interface GigabitEthernet 3/25 desciption Acceso Impresora switchport access vlan 8 switchport mode access switchport nonegotiate spanning-tree portfast spanning-tree bpdufilter enable

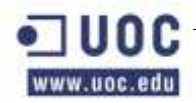

!

!

!

!

!

Oller Aznar, Juan Ignacio

spanning-tree bpduguard enable spanning-tree guard root interface GigabitEthernet 3/26 desciption Acceso Impresora switchport access vlan 8 switchport mode access switchport nonegotiate spanning-tree portfast spanning-tree bpdufilter enable spanning-tree bpduguard enable spanning-tree guard root interface GigabitEthernet 3/27 desciption Acceso Impresora switchport access vlan 8 switchport mode access switchport nonegotiate spanning-tree portfast spanning-tree bpdufilter enable spanning-tree bpduguard enable spanning-tree guard root interface GigabitEthernet 3/28 desciption Acceso Telefonia switchport voice vlan 90 spanning-tree portfast spanning-tree bpdufilter enable spanning-tree bpduguard enable spanning-tree guard root interface GigabitEthernet 3/29 desciption Acceso Telefonia switchport voice vlan 90 spanning-tree portfast spanning-tree bpdufilter enable spanning-tree bpduguard enable spanning-tree guard root interface GigabitEthernet 3/30 desciption Acceso Telefonia switchport voice vlan 90

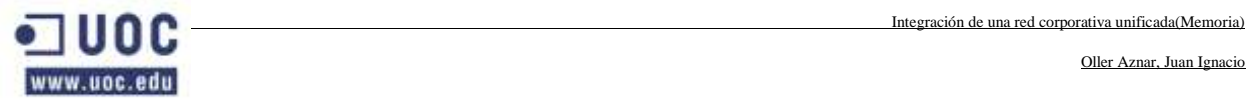

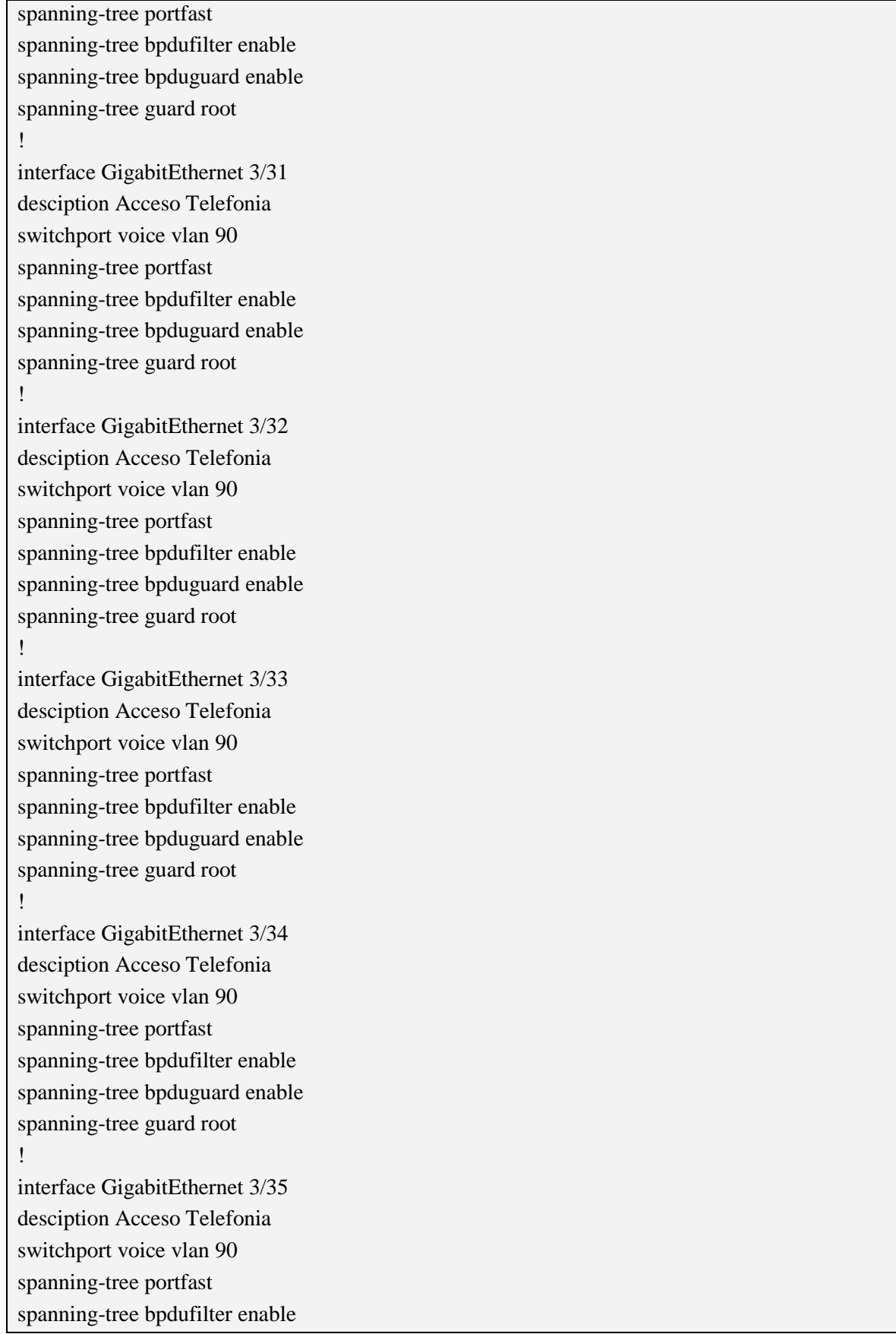

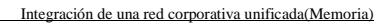

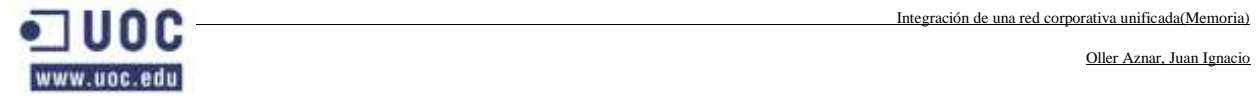

 $\mathbf{r}$ 

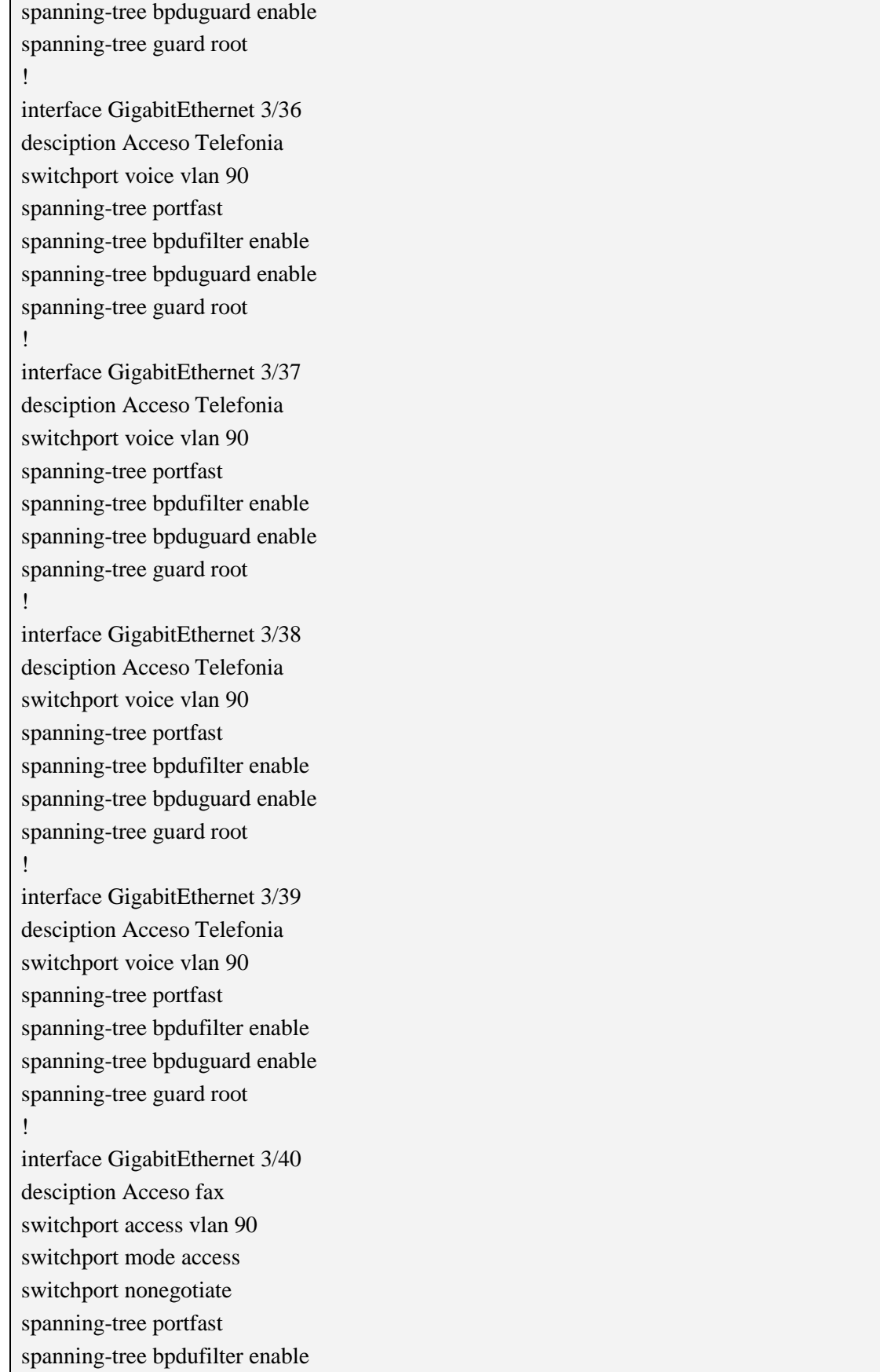

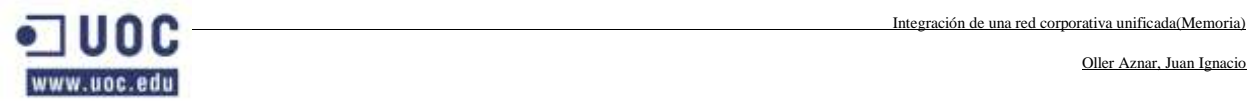

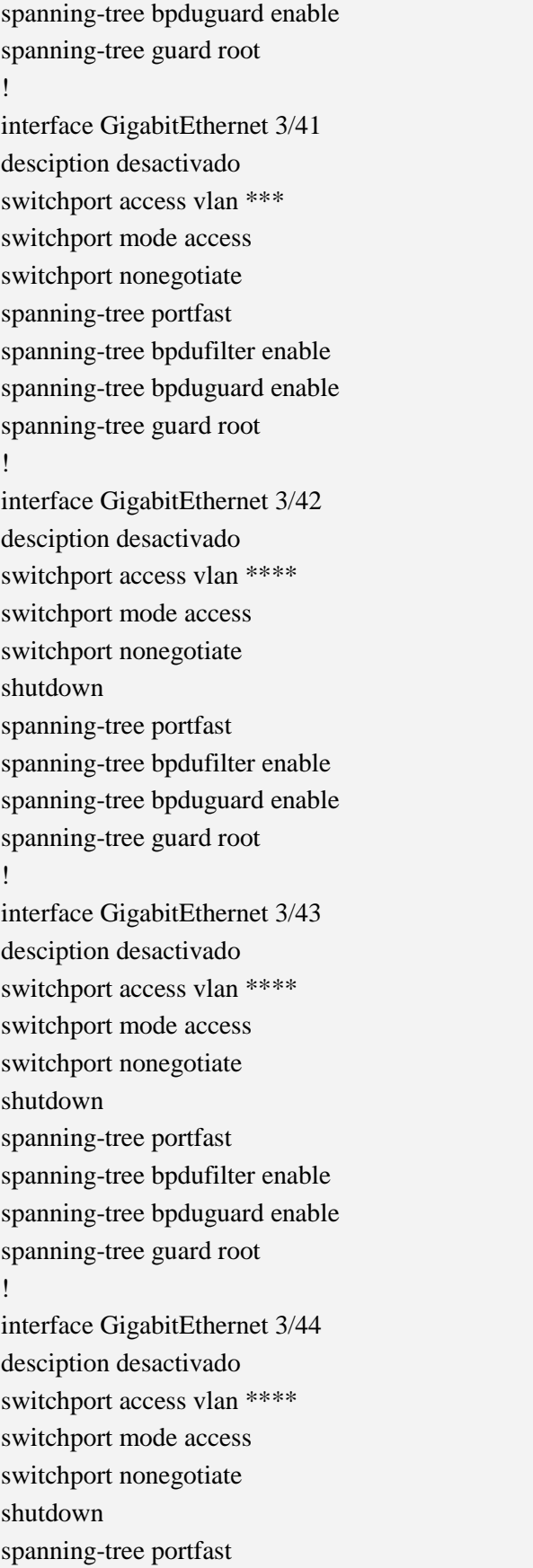

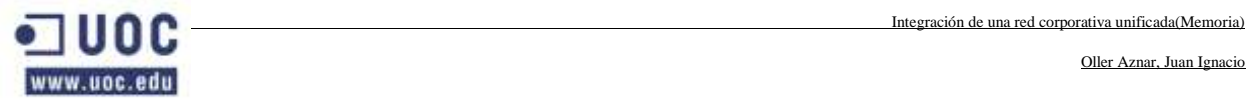

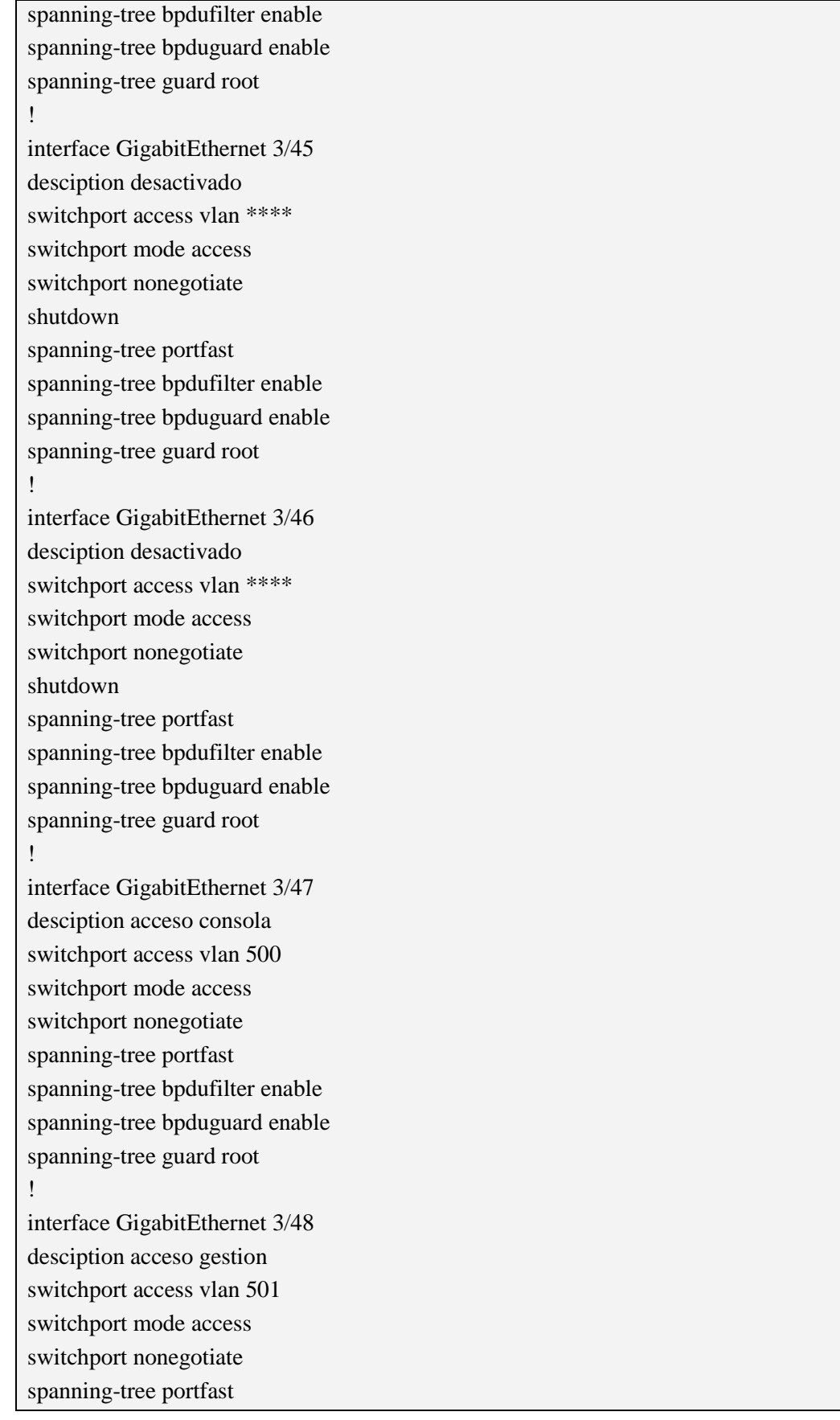

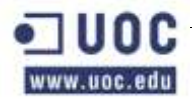

```
spanning-tree bpdufilter enable
spanning-tree bpduguard enable
spanning-tree guard root
!
!
interface Vlan1
no ip address
shutdown
!
interface Vlan 99
ip address 192.168.99.22 255.255.255.0
no ip redirects
no ip unreachables
no ip proxy-arp
load-interval 30
!
ip default-fateway 192.168.99.10
ip route 0.0.0.0 0.0.0.0 192.168.99.10
no ip http server
no ip http secure-server
!
ip radius source-interface Vlan 2
logging 192.168.2.10
!
snmp-server engineID local 888888888888888KGJSIRRGRK0
snmp-server community
snmp-server user khepri khepri RO
snmp-server user khepri khepri v1
snmp-server enable traps snmp coldstart warmstart
snmp-server enable traps envmon fan shutdown supply temperature
snmp-server host 192.168.99.254 version 2c khepri
radius-server host 192.168.2.10 auth-port 1645 aact-port 1646 key encryptation
!
control-plane
!
Banner motd ^CCC
===============================
SOLO USUARIOS AUTORIZADOS
==============================
^{\wedge}Cprivilege interface level 7 switchport
privilege interface level 7 switchport access vlan
```
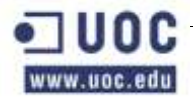

```
privilege configure level 7 interface
privilege exec level 7 configure terminal
privilege exec level 7 configure 
privilege exec level 7 enable
privilege exec level 7 copy running-config startup-config
privilege exec level 7 show configuracion
!
line con 0
authorization exec en_local
login authentication en_local
stopbits 1
!
line vty 0 4
ession-timeout 15
line vty 5 15
session-timeout 15
!
!
end
```
# **2.12 CONFIGURACIONES DE NAGIOS**

A continuación se definen los servicios monitorizados sobre cada máquina.

#### **Máquinas de Bases de Datos Producción**

#### **BBDD-NODO CENTRAL**

#### **CLUSTER-NODO-CENTRAL**

Nombre de host: CLUSTER-NODO-CENTRAL

Numero de ip: 192.168.2.14

Grupo: Cluster\_bd\_group

# **Monitorización de la BBDD de TRANSACCION-**

- Nombre del servicio: TNSPING a TRANSACCION
	- o Tiempo de chequeo: 5 minutos
	- o Comando: check\_listener
	- o Parámetros: TRANSACCION
- Nombre del servicio: Conexion con BBDD TRANSACCION
	- o Tiempo de chequeo: 5 minutos
	- o Comando: check\_oracle\_generic
	- o Parámetros: TRANSACCION!soporte!soporte!660!800!"select 'CONEXION OK' from dual"

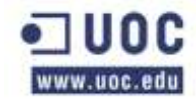

- Nombre del servicio: BLOQUEOS BBDD TRANSACCION
	- o Tiempo de chequeo: 5 minutos
	- o Comando: check\_oracle\_generic
	- o Parámetros: TRANSACCION!soporte!soporte!1!1!"select distinct count(\*) from gv\\\$session a, gv\\\$active\_session\_history b, gv\\\$sql c, gv\\\$sql d where a.inst\_id = b.inst\_id and a.inst\_id = c.inst\_id and a.inst\_id = d.inst\_id and a.event='enq: TX - row lock contention' and a.sql\_id=d.sql\_id and a.blocking\_session=b.session\_id and c.sql\_id=b.sql\_id and b.CURRENT\_OBJ#=a.ROW\_WAIT\_OBJ# and b.CURRENT\_FILE#= a.ROW\_WAIT\_FILE# and b.CURRENT\_BLOCK#= a.ROW\_WAIT\_BLOCK#"

#### **Monitorización de la BBDD de APP**

- Nombre del servicio: TNSPING a APPP
	- o Tiempo de chequeo: 5 minutos
	- o Comando: check\_listener
	- o Parámetros: APPP001
- Nombre del servicio: Conexion con APPP
	- o Tiempo de chequeo: 5 minutos
	- o Comando: check\_oracle\_generic
	- o Parámetros: APPP001!soporte!soporte!660!800!"select 'CONEXION OK' from dual"
- Nombre del servicio: BLOQUEOS BBDD APPP
	- o Tiempo de chequeo: 5 minutos
	- o Comando: check\_oracle\_generic
	- o Parámetros: APPP001!soporte!soporte!1!1!"select distinct count(\*) from gv\\\$session a, gv\\\$active\_session\_history b, gv\\\$sql c, gv\\\$sql d where a.inst id = b.inst id and a.inst id  $=$  c.inst\_id and a.inst\_id  $=$  d.inst\_id and a.event='enq: TX - row lock contention' and a.sql id=d.sql id and a.blocking session=b.session id and c.sql id=b.sql id and b.CURRENT\_OBJ#=a.ROW\_WAIT\_OBJ# and b.CURRENT\_FILE#= a.ROW\_WAIT\_FILE# and b.CURRENT\_BLOCK#= a.ROW\_WAIT\_BLOCK#"

#### **Monitorización de la BBDD de BDGC:**

- Nombre del servicio: TNSPING a BDGC
	- o Tiempo de chequeo: 5 minutos
	- o Comando: check\_listener
	- o Parámetros: BDGCP001
- Nombre del servicio: Conexion con BDGC
	- o Tiempo de chequeo: 5 minutos
	- o Comando: check\_oracle\_generic
	- o Parámetros: BDGCP001!soporte!soporte!660!800!"select 'CONEXION OK' from dual"
- Nombre del servicio: BLOQUEOS BBDD BDGC

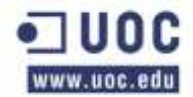

- o Tiempo de chequeo: 5 minutos
- o Comando: check\_oracle\_generic
- o Parámetros: BDGCP001!soporte!soporte!1!1!"select distinct count(\*) from gv\\\$session a, gv\\\$active\_session\_history b, gv\\\$sql c, gv\\\$sql d where a.inst\_id = b.inst\_id and a.inst  $id = c$ .inst  $id$  and a.inst  $id = d$ .inst  $id$  and a.event='enq: TX - row lock contention' and a.sql id=d.sql id and a.blocking session=b.session id and c.sql id=b.sql id and  $b.CURRENT OBJ#=a.ROWWAIT OBJ#$  and  $b.CURRENT FILE#=$ a.ROW\_WAIT\_FILE# and b.CURRENT\_BLOCK#= a.ROW\_WAIT\_BLOCK#"

# **BASE DE DATOS DE PRODUCCIÓN NODO 1:**

- Nombre de host: bdgcbdp001
	- o Numero de ip: 192.168.2.8
	- o Grupo: Base\_de\_datos\_group

#### **Validaciones**

- Nombre del servicio: Socket para ORACLE
	- o Tiempo de chequeo: 1 minuto
	- o Comando: check\_tcpvip
	- o Parámetros: bdgcbdp001-vip!1521

#### **Monitorización del Listener:**

- Nombre del servicio: Estado del LISTENER
	- o Tiempo de chequeo: 5 minutos
	- o Comando: check\_listener
	- o Parámetros: TRANSACCION1

#### **Monitorización del CRS:**

- Nombre del servicio: Estado del CRS
	- o Tiempo de chequeo: 5 minutos
	- o Comando: check\_oracle\_crs\_bdp001

#### **Monitorización de la BBDD de TRANSACCION**

- Nombre del servicio: TNSPING a TRANSACCION
	- o Tiempo de chequeo: 5 minutos
	- o Comando: check\_listener
	- o Parámetros: TRANSACCION1
- Nombre del servicio: Conexión con BBDD TRANSACCION
	- o Tiempo de chequeo: 5 minutos
	- o Comando: check\_oracle\_generic
	- o Parámetros: TRANSACCION1!soporte!soporte!660!800!"select 'CONEXION OK' from dual"

ww.uoc.edu

- Nombre del servicio: Process Acounting TRANSACCION
	- o Tiempo de chequeo: 5 minutos
	- o Comando: check\_oracle\_generic
	- o Parámetros: TRANSACCION1!soporte!soporte!80!90!"select TRUNC ((select count(\*) from v\\\$session)/(select VALUE from v\\\$parameter where name = 'sessions')  $*$  1000) / 10 || '%' from dual"
- Nombre del servicio: BLOQUEOS BBDD TRANSACCION
	- o Tiempo de chequeo: 5 minutos
	- o Comando: check\_oracle\_generic
	- o Parámetros: TRANSACCION1!soporte!soporte!1!1!"select distinct count(\*) from v\\\$session a, v\\\$active\_session\_history b, v\\\$sql c, v\\\$sql d where a.event='enq: TX row lock contention' and a.sql\_id=d.sql\_id and a.blocking\_session=b.session\_id and c.sql\_id=b.sql\_id and b.CURRENT\_OBJ#=a.ROW\_WAIT\_OBJ# and b.CURRENT\_FILE#= a.ROW\_WAIT\_FILE# and b.CURRENT\_BLOCK#= a.ROW\_WAIT\_BLOCK#"

#### **Monitorización de la BBDD de APP**

- Nombre del servicio: TNSPING a APPP
	- o Tiempo de chequeo: 5 minutos
	- o Comando: check\_listener
	- o Parámetros: APPP0011
- Nombre del servicio: Conexion con BBDD APPP
	- o Tiempo de chequeo: 5 minutos
	- o Comando: check\_oracle\_generic
	- o Parámetros: APPP0011!soporte!soporte!660!800!"select 'CONEXION OK' from dual"
- Nombre del servicio: Process Acounting APPP
	- o Tiempo de chequeo: 5 minutos
	- o Comando: check\_oracle\_generic
	- o Parámetros: APPP0011!soporte!soporte!80!90!"select TRUNC ((select count(\*) from v\\\$session)/(select VALUE from v\\\$parameter where name = 'sessions') \* 1000) / 10 || '%' from dual"
- Nombre del servicio: BLOQUEOS BBDD APPP
	- o Tiempo de chequeo: 5 minutos
	- o Comando: check\_oracle\_generic
	- o Parámetros: APPP0011!soporte!soporte!1!1!"select distinct count(\*) from v\\\$session a, v $\\$ contention' and a.sql\_id=d.sql\_id and a.blocking\_session=b.session\_id and c.sql\_id=b.sql\_id and b.CURRENT\_OBJ#=a.ROW\_WAIT\_OBJ# and b.CURRENT\_FILE#= a.ROW\_WAIT\_FILE# and b.CURRENT\_BLOCK#= a.ROW\_WAIT\_BLOCK#"

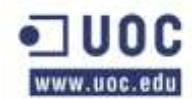

#### **Monitorización de la BBDD de BDGC**

- Nombre del servicio: TNSPING a BDGC
	- o Tiempo de chequeo: 5 minutos
	- o Comando: check\_listener
	- o Parámetros: BDGCP0011
- Nombre del servicio: Conexion con BBDD BDGC
	- o Tiempo de chequeo: 5 minutos
	- o Comando: check\_oracle\_generic
	- o Parámetros: BDGCP0011!soporte!soporte!660!800!"select 'CONEXION OK' from dual"
- Nombre del servicio: Process Acounting BDGC
	- o Tiempo de chequeo: 5 minutos
	- o Comando: check\_oracle\_generic
	- o Parámetros: BDGCP0011!soporte!soporte!80!90!"select TRUNC ((select count(\*) from v\\\$session)/(select VALUE from v\\\$parameter where name = 'sessions') \* 1000) / 10 || '%' from dual"
- Nombre del servicio: BLOQUEOS BBDD BDGC
	- o Tiempo de chequeo: 5 minutos
	- o Comando: check\_oracle\_generic
	- o Parámetros: BDGCP0011!soporte!soporte!1!1!"select distinct count(\*) from v\\\$session a, v $\frac{\sqrt{8\cdot 4}}{2\cdot 4}$  c, v $\frac{\sqrt{8\cdot 4}}{2\cdot 4}$  c, v $\frac{\sqrt{8\cdot 4}}{2\cdot 4}$  d where a.event='enq: TX - row lock contention' and a.sql\_id=d.sql\_id and a.blocking\_session=b.session\_id and c.sql\_id=b.sql\_id and b.CURRENT\_OBJ#=a.ROW\_WAIT\_OBJ# and b.CURRENT\_FILE#= a.ROW\_WAIT\_FILE# and b.CURRENT\_BLOCK#= a.ROW\_WAIT\_BLOCK#"

# **BASE DE DATOS DE PRODUCCIÓN NODO 2:**

- Nombre de host: bdgcbdp002
	- o Numero de ip: 192.168.2.9
	- o Grupo: Base\_de\_datos\_group

#### **Monitorización de Oracle:**

- Nombre del servicio: Socket para ORACLE
	- o Tiempo de chequeo: 1minuto
	- o Comando: check\_tcpvip
	- o Parámetros: bdgcbdp002-vip!1521

#### **Monitorización del Listene**

- Nombre del servicio: Estado del LISTENER
	- o Tiempo de chequeo: 5 minutos

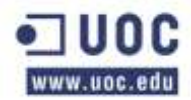

- o Comando: check\_listener
- o Parámetros: TRANSACCION2

#### **Monitorización del CRS**

- Nombre del servicio: Estado del CRS
	- o Tiempo de chequeo: 5 minutos
	- o Comando: check\_oracle\_crs\_bdp002

#### **Monitorización de la BBDD de TRANSACCION**

- Nombre del servicio: TNSPING a TRANSACCION
	- o Tiempo de chequeo: 5 minutos
	- o Comando: check\_listener
	- o Parámetros: TRANSACCION2
- Nombre del servicio: Conexion con BBDD TRANSACCION
	- o Tiempo de chequeo: 5 minutos
	- o Comando: check\_oracle\_generic
	- o Parámetros: TRANSACCION2!soporte!soporte!660!800!"select 'CONEXION OK' from dual"
- Nombre del servicio: Process Acounting TRANSACCION
	- o Tiempo de chequeo: 5 minutos
	- o Comando: check\_oracle\_generic
	- o Parámetros: TRANSACCION2!soporte!soporte!80!90!"select TRUNC ((select count(\*) from v\\\$session)/(select VALUE from v\\\$parameter where name = 'sessions') \* 1000) / 10 || '%' from dual"
- Nombre del servicio: BLOQUEOS BBDD TRANSACCION
	- o Tiempo de chequeo: 5 minutos
	- o Comando: check\_oracle\_generic
	- o Parámetros: TRANSACCION2!soporte!soporte!1!1!"select distinct count(\*) from v\\\$session a, v\\\$active\_session\_history b, v\\\$sql c, v\\\$sql d where a.event='enq: TX row lock contention' and a.sql\_id=d.sql\_id and a.blocking\_session=b.session\_id and c.sql\_id=b.sql\_id and b.CURRENT\_OBJ#=a.ROW\_WAIT\_OBJ# and b.CURRENT\_FILE#= a.ROW\_WAIT\_FILE# and b.CURRENT\_BLOCK#= a.ROW\_WAIT\_BLOCK#"

#### **Monitorización de la BBDD de APPP**

- Nombre del servicio: TNSPING a APPP
	- o Tiempo de chequeo: 5 minutos
	- o Comando: check\_listener
	- o Parámetros: APPP0012

ww.uoc.edu

Oller Aznar, Juan Ignacio

- Nombre del servicio: Conexion con BBDD APPP
	- o Tiempo de chequeo: 5 minutos
	- o Comando: check\_oracle\_generic
	- o Parámetros: APPP0012!soporte!soporte!660!800!"select 'CONEXION OK' from dual"
- Nombre del servicio: Process Acounting APPP
	- o Tiempo de chequeo: 5 minutos
	- o Comando: check\_oracle\_generic
	- o Parámetros: APPP0012!soporte!soporte!80!90!"select TRUNC ((select count(\*) from v\\\$session)/(select VALUE from v\\\$parameter where name = 'sessions') \* 1000) / 10 || '%' from dual"
- Nombre del servicio: BLOQUEOS BBDD APPP
	- o Tiempo de chequeo: 5 minutos
	- o Comando: check\_oracle\_generic
	- o Parámetros: APPP0012!soporte!soporte!1!1!"select distinct count(\*) from v\\\$session a, v $\\$ contention' and a.sql\_id=d.sql\_id and a.blocking\_session=b.session\_id and c.sql\_id=b.sql\_id and b.CURRENT\_OBJ#=a.ROW\_WAIT\_OBJ# and b.CURRENT\_FILE#= a.ROW\_WAIT\_FILE# and b.CURRENT\_BLOCK#= a.ROW\_WAIT\_BLOCK#"

#### **Monitorización de la BBDD de BDGC**

- Nombre del servicio: TNSPING a BDGC
	- o Tiempo de chequeo: 5 minutos
	- o Comando: check\_listener
	- o Parámetros: BDGCP0012
- Nombre del servicio: Conexion con BBDD BDGC
	- o Tiempo de chequeo: 5 minutos
	- o Comando: check\_oracle\_generic
	- o Parámetros: BDGCP0012!soporte!soporte!660!800!"select 'CONEXION OK' from dual"
- Nombre del servicio: Process Acounting BDGC
	- o Tiempo de chequeo: 5 minutos
	- o Comando: check\_oracle\_generic
	- o Parámetros: BDGCP0012!soporte!soporte!80!90!"select TRUNC ((select count(\*) from v\\\$session)/(select VALUE from v\\\$parameter where name = 'sessions') \* 1000) / 10 || '%' from dual"
- Nombre del servicio: BLOQUEOS BBDD BDGC
	- o Tiempo de chequeo: 5 minutos
	- o Comando: check\_oracle\_generic

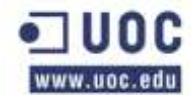

o Parámetros: BDGCP0012!soporte!soporte!1!1!"select distinct count(\*) from v\\\$session a, v $\frac{s}{\%}$  session\_history b, v $\frac{s}{sq}$  c, v $\frac{s}{sq}$  d where a.event='enq: TX - row lock contention' and a.sql\_id=d.sql\_id and a.blocking\_session=b.session\_id and c.sql id=b.sql id and b.CURRENT OBJ#=a.ROW WAIT OBJ# and b.CURRENT\_FILE#= a.ROW\_WAIT\_FILE# and b.CURRENT\_BLOCK#= a.ROW\_WAIT\_BLOCK#"

# **CLUSTER BBDD NODO CENTRAL 2:**

- Nombre de host: CLUSTER-NODO-CENTRAL-2
	- o Numero de ip: 192.168.2.17
	- o Grupo: Cluster\_bd\_group

# **Monitorización de la BBDD de ECONOCIMIENTO**

- Nombre del servicio: TNSPING a ECONO
	- o Tiempo de chequeo: 5 minutos
	- o Comando: check\_listener
	- o Parámetros: ECONP003
- Nombre del servicio: Conexion con BBDD ECONO
	- o Tiempo de chequeo: 5 minutos
	- o Comando: check\_oracle\_generic
	- o Parámetros: ECONP003!soporte!soporte!660!800!"select 'CONEXION OK' from dual"
- Nombre del servicio: BLOQUEOS BBDD ECONO
	- o Tiempo de chequeo: 5 minutos
	- o Comando: check\_oracle\_generic
	- o Parámetros: ECONP003!soporte!soporte!1!1!"select distinct count(\*) from gv\\\$session a, gv\\\$active\_session\_history b, gv\\\$sql c, gv\\\$sql d where a.inst\_id = b.inst\_id and a.inst  $id = c$ .inst id and a.inst  $id = d$ .inst id and a.event='enq: TX - row lock contention' and a.sql id=d.sql id and a.blocking session=b.session id and c.sql id=b.sql id and b.CURRENT\_OBJ#=a.ROW\_WAIT\_OBJ# and b.CURRENT\_FILE#= a.ROW\_WAIT\_FILE# and b.CURRENT\_BLOCK#= a.ROW\_WAIT\_BLOCK#"

#### **Monitorización de la BBDD de SGP**

- Nombre del servicio: TNSPING a SGP
	- o Tiempo de chequeo: 5 minutos
	- o Comando: check\_listener
	- o Parámetros: SGP
- Nombre del servicio: Conexion con BBDD SGP
	- o Tiempo de chequeo: 5 minutos
	- o Comando: check\_oracle\_generic
	- o Parámetros: SGP!soporte!soporte!660!800!"select 'CONEXION OK' from dual"

ww.uoc.edu

- Nombre del servicio: BLOQUEOS BBDD ECONO
	- o Tiempo de chequeo: 5 minutos
	- o Comando: check\_oracle\_generic
	- o Parámetros: SGP!soporte!soporte!1!1!"select distinct count(\*) from gv\\\$session a, gv\\\$active\_session\_history b, gv\\\$sql c, gv\\\$sql d where a.inst\_id = b.inst\_id and a.inst\_id = c.inst\_id and a.inst\_id = d.inst\_id and a.event='enq: TX - row lock contention' and a.sql\_id=d.sql\_id and a.blocking\_session=b.session\_id and c.sql\_id=b.sql\_id and b.CURRENT\_OBJ#=a.ROW\_WAIT\_OBJ# and b.CURRENT\_FILE#= a.ROW\_WAIT\_FILE# and b.CURRENT\_BLOCK#= a.ROW\_WAIT\_BLOCK#"

#### **NODO 2 DEL SEGUNDO CLUSTER DE BASE DE DATOS:**

- Nombre de host: bdgcbdp003
	- o Numero de ip: 192.168.2.10
	- o Grupo: Base\_de\_datos\_group

### **Monitorización de la base de datos:**

- Nombre del servicio: Socket para ORACLE
	- o Tiempo de chequeo: 1minuto
	- o Comando: check\_tcpvip
	- o Parámetros: bdgcbdp003-vip!1521

#### **Monitorización del Listener**

- Nombre del servicio: Estado del LISTENER
	- o Tiempo de chequeo: 5 minutos
	- o Comando: check\_listener
	- o Parámetros: ECONP0031
- -Monitorización del CRS
	- o Nombre del servicio: Estado del CRS
	- o Tiempo de chequeo: 5 minutos
	- o Comando: check\_oracle\_crs\_bdp003

#### **Monitorización de la BBDD de ECONOCIMIENTO**

- Nombre del servicio: TNSPING a ECONO
	- o Tiempo de chequeo: 5 minutos
	- o Comando: check\_listener
	- o Parámetros: ECONP0031
- Nombre del servicio: Conexion con BBDD ECONO
	- o Tiempo de chequeo: 5 minutos
	- o Comando: check\_oracle\_generic

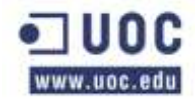

- o Parámetros: ECONP0031!soporte!soporte!660!800!"select 'CONEXION OK' from dual"
- Nombre del servicio: Process Acounting ECONO
	- o Tiempo de chequeo: 5 minutos
	- o Comando: check\_oracle\_generic
	- o Parámetros: ECONP0031!soporte!soporte!80!90!"select TRUNC ((select count(\*) from v\\\$session)/(select VALUE from v\\\$parameter where name = 'sessions') \* 1000) / 10 || '%' from dual"
- Nombre del servicio: BLOQUEOS BBDD ECONO
	- o Tiempo de chequeo: 5 minutos
	- o Comando: check\_oracle\_generic
	- o Parámetros: ECONP0031!soporte!soporte!1!1!"select distinct count(\*) from v\\\$session a, v\\\$ sactive\_session\_history b, v\\\$sql c, v\\\$sql d where a.event='enq: TX - row lock contention' and a.sql\_id=d.sql\_id and a.blocking\_session=b.session\_id and c.sql\_id=b.sql\_id and b.CURRENT\_OBJ#=a.ROW\_WAIT\_OBJ# and b.CURRENT\_FILE#= a.ROW\_WAIT\_FILE# and b.CURRENT\_BLOCK#= a.ROW\_WAIT\_BLOCK#"

# **Monitorización de la BBDD de SGP**

- Nombre del servicio: TNSPING a SGP
	- o Tiempo de chequeo: 5 minutos
	- o Comando: check\_listener
	- o Parámetros: SGP1
- Nombre del servicio: Conexion con BBDD SGP
	- o Tiempo de chequeo: 5 minutos
	- o Comando: check\_oracle\_generic
	- o Parámetros: SGP1!soporte!soporte!660!800!"select 'CONEXION OK' from dual"
- Nombre del servicio: Process Acounting SGP
	- o Tiempo de chequeo: 5 minutos
	- o Comando: check\_oracle\_generic
	- o Parámetros: SGP1!soporte!soporte!80!90!"select TRUNC ((select count(\*) from v\\\$session)/(select VALUE from v\\\$parameter where name = 'sessions') \* 1000) / 10 || '%' from dual"

#### Nombre del servicio: BLOQUEOS BBDD SGP

- o Tiempo de chequeo: 5 minutos
- o Comando: check\_oracle\_generic
- o Parámetros: SGP1!soporte!soporte!1!1!"select distinct count(\*) from v\\\$session a, v\\\$active\_session\_history b, v\\\$sql c, v\\\$sql d where a.event='enq: TX - row lock contention' and a.sql\_id=d.sql\_id and a.blocking\_session=b.session\_id and c.sql\_id=b.sql\_id

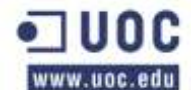

and b.CURRENT\_OBJ#=a.ROW\_WAIT\_OBJ# and b.CURRENT\_FILE#= a.ROW\_WAIT\_FILE# and b.CURRENT\_BLOCK#= a.ROW\_WAIT\_BLOCK#"

### **NODO 2 DEL SEGUNDO CLUSTER DE BASE DE DATOS:**

- Nombre de host: bdgcbdp004
	- o Numero de ip: 192.168.2.11
	- o Grupo: Base\_de\_datos\_group

# **Monitorización de la base de datos:**

- Nombre del servicio: Socket para ORACLE
	- o Tiempo de chequeo: 1minuto
	- o Comando: check\_tcpvip
	- o Parámetros: bdgcbdp004-vip!1521

# **Monitorización del Listener**

- Nombre del servicio: Estado del LISTENER
	- o Tiempo de chequeo: 5 minutos
	- o Comando: check\_listener
	- o Parámetros: ECONP0032

#### **Monitorización del CRS**

- Nombre del servicio: Estado del CRS
	- o Tiempo de chequeo: 5 minutos
	- o Comando: check\_oracle\_crs\_bdp004

#### **Monitorización de la BBDD de ECONOCIMIENTO**

- Nombre del servicio: TNSPING a ECONO
	- o Tiempo de chequeo: 5 minutos
	- o Comando: check\_listener
	- o Parámetros: ECONP0032
- Nombre del servicio: Conexion con BBDD ECONO
	- o Tiempo de chequeo: 5 minutos
	- o Comando: check\_oracle\_generic
	- o Parámetros: ECONP0032!soporte!soporte!660!800!"select 'CONEXION OK' from dual"
- Nombre del servicio: Process Acounting ECONO
	- o Tiempo de chequeo: 5 minutos
	- o Comando: check\_oracle\_generic
	- o Parámetros: ECONP0032!soporte!soporte!80!90!"select TRUNC ((select count(\*) from v\\\$session)/(select VALUE from v\\\$parameter where name = 'sessions') \* 1000) / 10 || '%' from dual"

- Nombre del servicio: BLOQUEOS BBDD ECONO
	- o Tiempo de chequeo: 5 minutos
	- o Comando: check\_oracle\_generic
	- o Parámetros: ECONP0032!soporte!soporte!1!1!"select distinct count(\*) from v\\\$session a, v\\\$active\_session\_history b, v\\\$sql c, v\\\$sql d where a.event='enq: TX - row lock contention' and a.sql\_id=d.sql\_id and a.blocking\_session=b.session\_id and c.sql\_id=b.sql\_id and b.CURRENT\_OBJ#=a.ROW\_WAIT\_OBJ# and b.CURRENT\_FILE#= a.ROW\_WAIT\_FILE# and b.CURRENT\_BLOCK#= a.ROW\_WAIT\_BLOCK#"

#### **Monitorización de la BBDD de SGP**

- Nombre del servicio: TNSPING a SGP
	- o Tiempo de chequeo: 5 minutos
	- o Comando: check\_listener
	- o Parámetros: SGP2
- Nombre del servicio: Conexion con BBDD SGP
	- o Tiempo de chequeo: 5 minutos
	- o Comando: check\_oracle\_generic
	- o Parámetros: SGP2!soporte!soporte!660!800!"select 'CONEXION OK' from dual"
- Nombre del servicio: Process Acounting SGP
	- o Tiempo de chequeo: 5 minutos
	- o Comando: check\_oracle\_generic
	- o Parámetros: SGP2!soporte!soporte!80!90!"select TRUNC ((select count(\*) from v\\\$session)/(select VALUE from v\\\$parameter where name = 'sessions') \* 1000) / 10 || '%' from dual"
- Nombre del servicio: BLOQUEOS BBDD SGP
	- o Tiempo de chequeo: 5 minutos
	- o Comando: check\_oracle\_generic
	- o Parámetros: SGP2!soporte!soporte!1!1!"select distinct count(\*) from v\\\$session a, v $\\$ contention' and a.sql\_id=d.sql\_id and a.blocking\_session=b.session\_id and c.sql\_id=b.sql\_id and b.CURRENT\_OBJ#=a.ROW\_WAIT\_OBJ# and b.CURRENT\_FILE#= a.ROW\_WAIT\_FILE# and b.CURRENT\_BLOCK#= a.ROW\_WAIT\_BLOCK#"

# **BBDD-NODO RESPALDO**

Las bases de datos de este nodo tienen un doble perfil. Por un lado tenemos las propias del nodo y por otro lado las heredadas del Nodo Central en caso de caída de este. Se van a listar las consultas nativas del centro y a continuación las que son replica de Nodo Central.

#### **Producción propia de nodo respaldo**

**Cluster de Base de datos de Nodo Respaldo:**

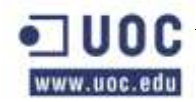

- Nombre de host: bdgcbdp100
	- o Numero de ip: 192.168.2.12
	- o Grupo: Base\_de\_datos\_group
- Nombre de host: bdgcbdp101
	- o Numero de ip: 192.168.2.13
	- o Grupo: Base\_de\_datos\_group

#### **Monitorización de la BBDD de TRANSACCION-**

- Nombre del servicio: TNSPING a TRANSACCION
	- o Tiempo de chequeo: 5 minutos
	- o Comando: check\_listener
	- o Parámetros: TRANSACCION
- Nombre del servicio: Conexion con BBDD TRANSACCION
	- o Tiempo de chequeo: 5 minutos
	- o Comando: check\_oracle\_generic
	- o Parámetros: TRANSACCION!soporte!soporte!660!800!"select 'CONEXION OK' from dual"
- Nombre del servicio: BLOQUEOS BBDD TRANSACCION
	- o Tiempo de chequeo: 5 minutos
	- o Comando: check\_oracle\_generic
	- o Parámetros: TRANSACCION!soporte!soporte!1!1!"select distinct count(\*) from gv\\\$session a, gv\\\$active\_session\_history b, gv\\\$sql c, gv\\\$sql d where a.inst id = b.inst id and a.inst id = c.inst id and a.inst id = d.inst id and a.event='enq: TX - row lock contention' and a.sql\_id=d.sql\_id and a.blocking\_session=b.session\_id and c.sql\_id=b.sql\_id and b.CURRENT\_OBJ#=a.ROW\_WAIT\_OBJ# and b.CURRENT\_FILE#= a.ROW\_WAIT\_FILE# and b.CURRENT\_BLOCK#= a.ROW\_WAIT\_BLOCK#"

#### **Monitorización de la BBDD de APP**

- Nombre del servicio: TNSPING a APPP
	- o Tiempo de chequeo: 5 minutos
	- o Comando: check\_listener
	- o Parámetros: APPP001
- Nombre del servicio: Conexion con APPP
	- o Tiempo de chequeo: 5 minutos
	- o Comando: check\_oracle\_generic
	- o Parámetros: APPP001!soporte!soporte!660!800!"select 'CONEXION OK' from dual"
- Nombre del servicio: BLOQUEOS BBDD APPP

- o Tiempo de chequeo: 5 minutos
- o Comando: check\_oracle\_generic
- o Parámetros: APPP001!soporte!soporte!1!1!"select distinct count(\*) from gv\\\$session a, gv\\\$active\_session\_history b, gv\\\$sql c, gv\\\$sql d where a.inst\_id = b.inst\_id and a.inst  $id = c$ .inst  $id$  and a.inst  $id = d$ .inst  $id$  and a.event='enq: TX - row lock contention' and a.sql id=d.sql id and a.blocking session=b.session id and c.sql id=b.sql id and b.CURRENT\_OBJ#=a.ROW\_WAIT\_OBJ# and b.CURRENT\_FILE#= a.ROW\_WAIT\_FILE# and b.CURRENT\_BLOCK#= a.ROW\_WAIT\_BLOCK#"

#### **Monitorización de la BBDD de BDGC:**

- Nombre del servicio: TNSPING a BDGC
	- o Tiempo de chequeo: 5 minutos
	- o Comando: check\_listener
	- o Parámetros: BDGCP001
- Nombre del servicio: Conexion con BDGC
	- o Tiempo de chequeo: 5 minutos
	- o Comando: check\_oracle\_generic
	- o Parámetros: BDGCP001!soporte!soporte!660!800!"select 'CONEXION OK' from dual"
- Nombre del servicio: BLOQUEOS BBDD BDGC
	- o Tiempo de chequeo: 5 minutos
	- o Comando: check\_oracle\_generic
	- o Parámetros: BDGCP001!soporte!soporte!1!1!"select distinct count(\*) from gv\\\$session a, gv\\\$active\_session\_history b, gv\\\$sql c, gv\\\$sql d where a.inst id = b.inst id and a.inst\_id = c.inst\_id and a.inst\_id = d.inst\_id and a.event='enq: TX - row lock contention' and a.sql\_id=d.sql\_id and a.blocking\_session=b.session\_id and c.sql\_id=b.sql\_id and b.CURRENT\_OBJ#=a.ROW\_WAIT\_OBJ# and b.CURRENT\_FILE#= a.ROW\_WAIT\_FILE# and b.CURRENT\_BLOCK#= a.ROW\_WAIT\_BLOCK#"

# **Heredados de Central**

# **CLUSTER-NODO-REPLICA**

Nombre de host: CLUSTER-NODO-REP

Numero de ip: 192.168.x.14

Grupo: Cluster\_bd\_group

#### **Monitorización de la BBDD de TRANSACCION-**

- Nombre del servicio: TNSPING a TRANSACCION
	- o Tiempo de chequeo: 5 minutos
	- o Comando: check\_listener
	- o Parámetros: TRANSACCION
- Nombre del servicio: Conexion con BBDD TRANSACCION -

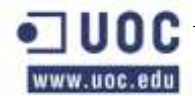

- o Tiempo de chequeo: 5 minutos
- o Comando: check\_oracle\_generic
- o Parámetros: TRANSACCION!soporte!soporte!660!800!"select 'CONEXION OK' from dual"
- Nombre del servicio: BLOQUEOS BBDD TRANSACCION
	- o Tiempo de chequeo: 5 minutos
	- o Comando: check\_oracle\_generic
	- o Parámetros: TRANSACCION!soporte!soporte!1!1!"select distinct count(\*) from gv\\\$session a, gv\\\$active\_session\_history b, gv\\\$sql c, gv\\\$sql d where a.inst\_id = b.inst\_id and a.inst  $id = c$ .inst id and a.inst  $id = d$ .inst id and a.event='enq: TX - row lock contention' and a.sql id=d.sql id and a.blocking session=b.session id and c.sql id=b.sql id and b.CURRENT\_OBJ#=a.ROW\_WAIT\_OBJ# and b.CURRENT\_FILE#= a.ROW\_WAIT\_FILE# and b.CURRENT\_BLOCK#= a.ROW\_WAIT\_BLOCK#"

#### **Monitorización de la BBDD de APP**

- Nombre del servicio: TNSPING a APPP
	- o Tiempo de chequeo: 5 minutos
	- o Comando: check\_listener
	- o Parámetros: APPP001
- Nombre del servicio: Conexion con APPP
	- o Tiempo de chequeo: 5 minutos
	- o Comando: check\_oracle\_generic
	- o Parámetros: APPP001!soporte!soporte!660!800!"select 'CONEXION OK' from dual"
- Nombre del servicio: BLOQUEOS BBDD APPP
	- o Tiempo de chequeo: 5 minutos
	- o Comando: check\_oracle\_generic
	- o Parámetros: APPP001!soporte!soporte!1!1!"select distinct count(\*) from gv\\\$session a, gv\\\$active\_session\_history b, gv\\\$sql c, gv\\\$sql d where a.inst id = b.inst id and a.inst id  $=$  c.inst\_id and a.inst\_id  $=$  d.inst\_id and a.event='enq: TX - row lock contention' and a.sql\_id=d.sql\_id and a.blocking\_session=b.session\_id and c.sql\_id=b.sql\_id and b.CURRENT\_OBJ#=a.ROW\_WAIT\_OBJ# and b.CURRENT\_FILE#= a.ROW\_WAIT\_FILE# and b.CURRENT\_BLOCK#= a.ROW\_WAIT\_BLOCK#"

#### **Monitorización de la BBDD de BDGC:**

- Nombre del servicio: TNSPING a BDGC
	- o Tiempo de chequeo: 5 minutos
	- o Comando: check\_listener
	- o Parámetros: BDGCP001
- Nombre del servicio: Conexion con BDGC
	- o Tiempo de chequeo: 5 minutos

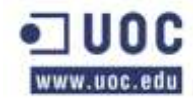

- o Comando: check\_oracle\_generic
- o Parámetros: BDGCP001!soporte!soporte!660!800!"select 'CONEXION OK' from dual"
- Nombre del servicio: BLOQUEOS BBDD BDGC
	- o Tiempo de chequeo: 5 minutos
	- o Comando: check\_oracle\_generic
	- o Parámetros: BDGCP001!soporte!soporte!1!1!"select distinct count(\*) from gv\\\$session a, gv $\lambda$ sactive session history b, gv $\$ sql c, gv $\$ sql d where a.inst id = b.inst id and a.inst\_id = c.inst\_id and a.inst\_id = d.inst\_id and a.event='enq:  $TX$  - row lock contention' and a.sql id=d.sql id and a.blocking session=b.session id and c.sql id=b.sql id and b.CURRENT\_OBJ#=a.ROW\_WAIT\_OBJ# and b.CURRENT\_FILE#= a.ROW\_WAIT\_FILE# and b.CURRENT\_BLOCK#= a.ROW\_WAIT\_BLOCK#"

# **BASE DE DATOS DE PRODUCCIÓN NODO 1:**

- Nombre de host: bdgcbdp101
	- o Numero de ip: 192.168.x.8
	- o Grupo: Base\_de\_datos\_group

# **Validaciones**

- Nombre del servicio: Socket para ORACLE
	- o Tiempo de chequeo: 1 minuto
	- o Comando: check\_tcpvip
	- o Parámetros: bdgcbdp001-vip!1521

# **Monitorización del Listener:**

- Nombre del servicio: Estado del LISTENER
	- o Tiempo de chequeo: 5 minutos
	- o Comando: check\_listener
	- o Parámetros: TRANSACCION1

#### **Monitorización del CRS:**

- Nombre del servicio: Estado del CRS
	- o Tiempo de chequeo: 5 minutos
	- o Comando: check\_oracle\_crs\_bdp001

#### **Monitorización de la BBDD de TRANSACCION**

- Nombre del servicio: TNSPING a TRANSACCION
	- o Tiempo de chequeo: 5 minutos
	- o Comando: check\_listener
	- o Parámetros: TRANSACCION1
- Nombre del servicio: Conexión con BBDD TRANSACCION

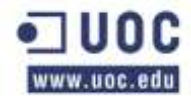

- o Tiempo de chequeo: 5 minutos
- o Comando: check\_oracle\_generic
- o Parámetros: TRANSACCION1!soporte!soporte!660!800!"select 'CONEXION OK' from dual"
- Nombre del servicio: Process Acounting TRANSACCION
	- o Tiempo de chequeo: 5 minutos
	- o Comando: check\_oracle\_generic
	- o Parámetros: TRANSACCION1!soporte!soporte!80!90!"select TRUNC ((select count(\*) from v $\frac{\$ session)/(select VALUE from v $\$ sparameter where name = 'sessions') \* 1000) / 10 || '%' from dual"
- Nombre del servicio: BLOQUEOS BBDD TRANSACCION
	- o Tiempo de chequeo: 5 minutos
	- o Comando: check\_oracle\_generic
	- o Parámetros: TRANSACCION1!soporte!soporte!1!1!"select distinct count(\*) from v\\\$session a, v\\\$active\_session\_history b, v\\\$sql c, v\\\$sql d where a.event='enq: TX row lock contention' and a.sql\_id=d.sql\_id and a.blocking\_session=b.session\_id and c.sql\_id=b.sql\_id and b.CURRENT\_OBJ#=a.ROW\_WAIT\_OBJ# and b.CURRENT\_FILE#= a.ROW\_WAIT\_FILE# and b.CURRENT\_BLOCK#= a.ROW\_WAIT\_BLOCK#"

#### **Monitorización de la BBDD de APP**

- Nombre del servicio: TNSPING a APPP
	- o Tiempo de chequeo: 5 minutos
	- o Comando: check\_listener
	- o Parámetros: APPP0011
- Nombre del servicio: Conexion con BBDD APPP
	- o Tiempo de chequeo: 5 minutos
	- o Comando: check\_oracle\_generic
	- o Parámetros: APPP0011!soporte!soporte!660!800!"select 'CONEXION OK' from dual"
- Nombre del servicio: Process Acounting APPP
	- o Tiempo de chequeo: 5 minutos
	- o Comando: check\_oracle\_generic
	- o Parámetros: APPP0011!soporte!soporte!80!90!"select TRUNC ((select count(\*) from v $\\$ Session)/(select VALUE from v $\$ Sparameter where name = 'sessions') \* 1000) / 10 || '%' from dual"
- Nombre del servicio: BLOQUEOS BBDD APPP
	- o Tiempo de chequeo: 5 minutos
	- o Comando: check\_oracle\_generic

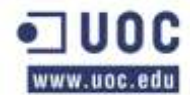

o Parámetros: APPP0011!soporte!soporte!1!1!"select distinct count(\*) from v\\\$session a, v\\\$active\_session\_history b, v\\\$sql c, v\\\$sql d where a.event='enq: TX - row lock contention' and a.sql id=d.sql id and a.blocking session=b.session id and c.sql\_id=b.sql\_id and b.CURRENT\_OBJ#=a.ROW\_WAIT\_OBJ# and b.CURRENT\_FILE#= a.ROW\_WAIT\_FILE# and b.CURRENT\_BLOCK#= a.ROW\_WAIT\_BLOCK#"

# **Monitorización de la BBDD de BDGC**

- Nombre del servicio: TNSPING a BDGC
	- o Tiempo de chequeo: 5 minutos
	- o Comando: check\_listener
	- o Parámetros: BDGCP0011
- Nombre del servicio: Conexion con BBDD BDGC
	- o Tiempo de chequeo: 5 minutos
	- o Comando: check\_oracle\_generic
	- o Parámetros: BDGCP0011!soporte!soporte!660!800!"select 'CONEXION OK' from dual"
- Nombre del servicio: Process Acounting BDGC
	- o Tiempo de chequeo: 5 minutos
	- o Comando: check\_oracle\_generic
	- o Parámetros: BDGCP0011!soporte!soporte!80!90!"select TRUNC ((select count(\*) from v\\\$session)/(select VALUE from v\\\$parameter where name = 'sessions') \* 1000) / 10 || '%' from dual"
- Nombre del servicio: BLOQUEOS BBDD BDGC
	- o Tiempo de chequeo: 5 minutos
	- o Comando: check\_oracle\_generic
	- o Parámetros: BDGCP0011!soporte!soporte!1!1!"select distinct count(\*) from v\\\$session a, v $\frac{s}{\%}$  session\_history b, v $\frac{s}{sq}$  c, v $\frac{s}{sq}$  d where a.event='enq: TX - row lock contention' and a.sql\_id=d.sql\_id and a.blocking\_session=b.session\_id and c.sql\_id=b.sql\_id and b.CURRENT\_OBJ#=a.ROW\_WAIT\_OBJ# and b.CURRENT\_FILE#= a.ROW\_WAIT\_FILE# and b.CURRENT\_BLOCK#= a.ROW\_WAIT\_BLOCK#"

# **BASE DE DATOS DE PRODUCCIÓN NODO 2:**

- Nombre de host: bdgcbdp102
	- o Numero de ip: 192.168.x.9
	- o Grupo: Base\_de\_datos\_group

#### **Monitorización de Oracle:**

- Nombre del servicio: Socket para ORACLE
	- o Tiempo de chequeo: 1minuto
	- o Comando: check\_tcpvip

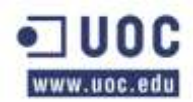

o Parámetros: bdgcbdp002-vip!1521

#### **Monitorización del Listene**

- Nombre del servicio: Estado del LISTENER
	- o Tiempo de chequeo: 5 minutos
	- o Comando: check\_listener
	- o Parámetros: TRANSACCION2

#### **Monitorización del CRS**

- Nombre del servicio: Estado del CRS
	- o Tiempo de chequeo: 5 minutos
	- o Comando: check\_oracle\_crs\_bdp102

# **Monitorización de la BBDD de TRANSACCION**

- Nombre del servicio: TNSPING a TRANSACCION
	- o Tiempo de chequeo: 5 minutos
	- o Comando: check\_listener
	- o Parámetros: TRANSACCION2
- Nombre del servicio: Conexion con BBDD TRANSACCION
	- o Tiempo de chequeo: 5 minutos
	- o Comando: check\_oracle\_generic
	- o Parámetros: TRANSACCION2!soporte!soporte!660!800!"select 'CONEXION OK' from dual"
- Nombre del servicio: Process Acounting TRANSACCION
	- o Tiempo de chequeo: 5 minutos
	- o Comando: check\_oracle\_generic
	- o Parámetros: TRANSACCION2!soporte!soporte!80!90!"select TRUNC ((select count(\*) from v\\\$session)/(select VALUE from v\\\$parameter where name = 'sessions') \* 1000) / 10 || '%' from dual"
- Nombre del servicio: BLOQUEOS BBDD TRANSACCION
	- o Tiempo de chequeo: 5 minutos
	- o Comando: check\_oracle\_generic
	- o Parámetros: TRANSACCION2!soporte!soporte!1!1!"select distinct count(\*) from v\\\$session a, v\\\$active\_session\_history b, v\\\$sql c, v\\\$sql d where a.event='enq: TX row lock contention' and a.sql\_id=d.sql\_id and a.blocking\_session=b.session id and c.sql\_id=b.sql\_id and b.CURRENT\_OBJ#=a.ROW\_WAIT\_OBJ# and b.CURRENT\_FILE#= a.ROW\_WAIT\_FILE# and b.CURRENT\_BLOCK#= a.ROW\_WAIT\_BLOCK#"

#### **Monitorización de la BBDD de APPP**

ww.uoc.edu

- Nombre del servicio: TNSPING a APPP
	- o Tiempo de chequeo: 5 minutos
	- o Comando: check\_listener
	- o Parámetros: APPP0012
- Nombre del servicio: Conexion con BBDD APPP
	- o Tiempo de chequeo: 5 minutos
	- o Comando: check\_oracle\_generic
	- o Parámetros: APPP0012!soporte!soporte!660!800!"select 'CONEXION OK' from dual"
- Nombre del servicio: Process Acounting APPP
	- o Tiempo de chequeo: 5 minutos
	- o Comando: check\_oracle\_generic
	- o Parámetros: APPP0012!soporte!soporte!80!90!"select TRUNC ((select count(\*) from v\\\$session)/(select VALUE from v\\\$parameter where name = 'sessions') \* 1000) / 10 || '%' from dual"
- Nombre del servicio: BLOQUEOS BBDD APPP
	- o Tiempo de chequeo: 5 minutos
	- o Comando: check\_oracle\_generic
	- o Parámetros: APPP0012!soporte!soporte!1!1!"select distinct count(\*) from v\\\$session a, v\\\$active\_session\_history b, v\\\$sql c, v\\\$sql d where a.event='enq: TX - row lock contention' and a.sql\_id=d.sql\_id and a.blocking\_session=b.session\_id and c.sql\_id=b.sql\_id and b.CURRENT\_OBJ#=a.ROW\_WAIT\_OBJ# and b.CURRENT\_FILE#= a.ROW\_WAIT\_FILE# and b.CURRENT\_BLOCK#= a.ROW\_WAIT\_BLOCK#"

#### **Monitorización de la BBDD de BDGC**

- Nombre del servicio: TNSPING a BDGC
	- o Tiempo de chequeo: 5 minutos
	- o Comando: check\_listener
	- o Parámetros: BDGCP0012
- Nombre del servicio: Conexion con BBDD BDGC
	- o Tiempo de chequeo: 5 minutos
	- o Comando: check\_oracle\_generic
	- o Parámetros: BDGCP0012!soporte!soporte!660!800!"select 'CONEXION OK' from dual"
- Nombre del servicio: Process Acounting BDGC
	- o Tiempo de chequeo: 5 minutos
	- o Comando: check\_oracle\_generic

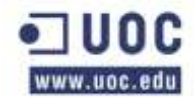

- o Parámetros: BDGCP0012!soporte!soporte!80!90!"select TRUNC ((select count(\*) from v\\\$session)/(select VALUE from v\\\$parameter where name = 'sessions') \* 1000) / 10 || '%' from dual"
- Nombre del servicio: BLOQUEOS BBDD BDGC
	- o Tiempo de chequeo: 5 minutos
	- o Comando: check\_oracle\_generic
	- o Parámetros: BDGCP0012!soporte!soporte!1!1!"select distinct count(\*) from v\\\$session a, v\\\$ active\_session\_history b, v\\\$ sql c, v\\\$ sql d where a.event='enq: TX - row lock contention' and a.sql\_id=d.sql\_id and a.blocking\_session=b.session\_id and c.sql\_id=b.sql\_id and b.CURRENT\_OBJ#=a.ROW\_WAIT\_OBJ# and b.CURRENT\_FILE#= a.ROW\_WAIT\_FILE# and b.CURRENT\_BLOCK#= a.ROW\_WAIT\_BLOCK#"

# **CLUSTER BBDD NODO 2:**

- Nombre de host: CLUSTER-NODO-2
	- o Numero de ip: 192.168.x.17
	- o Grupo: Cluster\_bd\_group

# **Monitorización de la BBDD de ECONOCIMIENTO**

- Nombre del servicio: TNSPING a ECONO
	- o Tiempo de chequeo: 5 minutos
	- o Comando: check\_listener
	- o Parámetros: ECONP003
- Nombre del servicio: Conexion con BBDD ECONO
	- o Tiempo de chequeo: 5 minutos
	- o Comando: check\_oracle\_generic
	- o Parámetros: ECONP003!soporte!soporte!660!800!"select 'CONEXION OK' from dual"
- Nombre del servicio: BLOQUEOS BBDD ECONO
	- o Tiempo de chequeo: 5 minutos
	- o Comando: check\_oracle\_generic
	- o Parámetros: ECONP003!soporte!soporte!1!1!"select distinct count(\*) from gv\\\$session a, gv\\\$active\_session\_history b, gv\\\$sql c, gv\\\$sql d where a.inst\_id = b.inst\_id and a.inst\_id = c.inst\_id and a.inst\_id = d.inst\_id and a.event='enq:  $TX$  - row lock contention' and a.sql\_id=d.sql\_id and a.blocking\_session=b.session\_id and c.sql\_id=b.sql\_id and b.CURRENT\_OBJ#=a.ROW\_WAIT\_OBJ# and b.CURRENT\_FILE#= a.ROW\_WAIT\_FILE# and b.CURRENT\_BLOCK#= a.ROW\_WAIT\_BLOCK#"

#### **Monitorización de la BBDD de SGP**

- Nombre del servicio: TNSPING a SGP
	- o Tiempo de chequeo: 5 minutos
	- o Comando: check\_listener

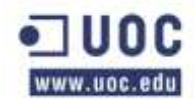

- o Parámetros: SGP
- Nombre del servicio: Conexion con BBDD SGP
	- o Tiempo de chequeo: 5 minutos
	- o Comando: check\_oracle\_generic
	- o Parámetros: SGP!soporte!soporte!660!800!"select 'CONEXION OK' from dual"
- Nombre del servicio: BLOQUEOS BBDD ECONO
	- o Tiempo de chequeo: 5 minutos
	- o Comando: check\_oracle\_generic
	- o Parámetros: SGP!soporte!soporte!1!1!"select distinct count(\*) from gv\\\$session a, gv\\\$active\_session\_history b, gv\\\$sql c, gv\\\$sql d where a.inst\_id = b.inst\_id and a.inst  $id = c$ .inst  $id$  and a.inst  $id = d$ .inst  $id$  and a.event='enq: TX - row lock contention' and a.sql\_id=d.sql\_id and a.blocking\_session=b.session\_id and c.sql\_id=b.sql\_id and b.CURRENT OBJ#=a.ROW WAIT OBJ# and b.CURRENT FILE#=  $b.CURRENT OBJ#=a.ROWWAIT OBJ#$  and a.ROW\_WAIT\_FILE# and b.CURRENT\_BLOCK#= a.ROW\_WAIT\_BLOCK#"

# **NODO 2 DEL SEGUNDO CLUSTER DE BASE DE DATOS:**

- Nombre de host: bdgcbdp103
	- o Numero de ip: 192.168.x.10
	- o Grupo: Base\_de\_datos\_group

### **Monitorización de la base de datos:**

- Nombre del servicio: Socket para ORACLE
	- o Tiempo de chequeo: 1minuto
	- o Comando: check\_tcpvip
	- o Parámetros: bdgcbdp003-vip!1521

#### **Monitorización del Listener**

- Nombre del servicio: Estado del LISTENER
	- o Tiempo de chequeo: 5 minutos
	- o Comando: check\_listener
	- o Parámetros: ECONP0031
- -Monitorización del CRS
	- o Nombre del servicio: Estado del CRS
	- o Tiempo de chequeo: 5 minutos
	- o Comando: check\_oracle\_crs\_bdp003

# **Monitorización de la BBDD de ECONOCIMIENTO**

- Nombre del servicio: TNSPING a ECONO
	- o Tiempo de chequeo: 5 minutos

- o Comando: check\_listener
- o Parámetros: ECONP0031
- Nombre del servicio: Conexion con BBDD ECONO
	- o Tiempo de chequeo: 5 minutos
	- o Comando: check\_oracle\_generic
	- o Parámetros: ECONP0031!soporte!soporte!660!800!"select 'CONEXION OK' from dual"
- Nombre del servicio: Process Acounting ECONO
	- o Tiempo de chequeo: 5 minutos
	- o Comando: check\_oracle\_generic
	- o Parámetros: ECONP0031!soporte!soporte!80!90!"select TRUNC ((select count(\*) from v\\\$session)/(select VALUE from v\\\$parameter where name = 'sessions') \* 1000) / 10 || '%' from dual"
- Nombre del servicio: BLOQUEOS BBDD ECONO
	- o Tiempo de chequeo: 5 minutos
	- o Comando: check\_oracle\_generic
	- o Parámetros: ECONP0031!soporte!soporte!1!1!"select distinct count(\*) from v\\\$session a, v $\frac{\simeq s}{\simeq s}$ , v $\frac{\simeq s}{\simeq s}$  c, v $\frac{s}{sq}$  d where a.event='enq: TX - row lock contention' and a.sql\_id=d.sql\_id and a.blocking\_session=b.session\_id and c.sql\_id=b.sql\_id and b.CURRENT\_OBJ#=a.ROW\_WAIT\_OBJ# and b.CURRENT\_FILE#= a.ROW\_WAIT\_FILE# and b.CURRENT\_BLOCK#= a.ROW\_WAIT\_BLOCK#"

#### **Monitorización de la BBDD de SGP**

- Nombre del servicio: TNSPING a SGP
	- o Tiempo de chequeo: 5 minutos
	- o Comando: check\_listener
	- o Parámetros: SGP1
- Nombre del servicio: Conexion con BBDD SGP
	- o Tiempo de chequeo: 5 minutos
	- o Comando: check\_oracle\_generic
	- o Parámetros: SGP1!soporte!soporte!660!800!"select 'CONEXION OK' from dual"
- Nombre del servicio: Process Acounting SGP
	- o Tiempo de chequeo: 5 minutos
	- o Comando: check\_oracle\_generic
	- o Parámetros: SGP1!soporte!soporte!80!90!"select TRUNC ((select count(\*) from v\\\$session)/(select VALUE from v\\\$parameter where name = 'sessions') \* 1000) / 10 || '%' from dual"
- Nombre del servicio: BLOQUEOS BBDD SGP

ww.uoc.edu

Oller Aznar, Juan Ignacio

- o Tiempo de chequeo: 5 minutos
- o Comando: check\_oracle\_generic
- o Parámetros: SGP1!soporte!soporte!1!1!"select distinct count(\*) from v\\\$session a, v\\\$active\_session\_history b, v\\\$sql c, v\\\$sql d where a.event='enq: TX - row lock contention' and a.sql id=d.sql id and a.blocking session=b.session id and c.sql id=b.sql id and b.CURRENT\_OBJ#=a.ROW\_WAIT\_OBJ# and b.CURRENT\_FILE#= a.ROW\_WAIT\_FILE# and b.CURRENT\_BLOCK#= a.ROW\_WAIT\_BLOCK#"

# **NODO 2 DEL SEGUNDO CLUSTER DE BASE DE DATOS:**

- Nombre de host: bdgcbdp100
	- o Numero de ip: 192.168.x.11
	- o Grupo: Base\_de\_datos\_group

#### **Monitorización de la base de datos:**

- Nombre del servicio: Socket para ORACLE
	- o Tiempo de chequeo: 1minuto
	- o Comando: check\_tcpvip
	- o Parámetros: bdgcbdp004-vip!1521

#### **Monitorización del Listener**

- Nombre del servicio: Estado del LISTENER
	- o Tiempo de chequeo: 5 minutos
	- o Comando: check\_listener
	- o Parámetros: ECONP0032

#### **Monitorización del CRS**

- Nombre del servicio: Estado del CRS
	- o Tiempo de chequeo: 5 minutos
	- o Comando: check\_oracle\_crs\_bdp004

#### **Monitorización de la BBDD de ECONOCIMIENTO**

- Nombre del servicio: TNSPING a ECONO
	- o Tiempo de chequeo: 5 minutos
	- o Comando: check\_listener
	- o Parámetros: ECONP0032
- Nombre del servicio: Conexion con BBDD ECONO
	- o Tiempo de chequeo: 5 minutos
	- o Comando: check\_oracle\_generic
	- o Parámetros: ECONP0032!soporte!soporte!660!800!"select 'CONEXION OK' from dual"
- Nombre del servicio: Process Acounting ECONO
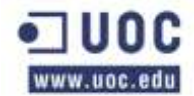

- o Tiempo de chequeo: 5 minutos
- o Comando: check\_oracle\_generic
- o Parámetros: ECONP0032!soporte!soporte!80!90!"select TRUNC ((select count(\*) from v\\\$session)/(select VALUE from v\\\$parameter where name = 'sessions') \* 1000) / 10 || '%' from dual"
- Nombre del servicio: BLOQUEOS BBDD ECONO
	- o Tiempo de chequeo: 5 minutos
	- o Comando: check\_oracle\_generic
	- o Parámetros: ECONP0032!soporte!soporte!1!1!!"select distinct count(\*) from v\\\$session a, v $\\$ contention' and a.sql\_id=d.sql\_id and a.blocking\_session=b.session\_id and c.sql\_id=b.sql\_id and b.CURRENT\_OBJ#=a.ROW\_WAIT\_OBJ# and b.CURRENT\_FILE#= a.ROW\_WAIT\_FILE# and b.CURRENT\_BLOCK#= a.ROW\_WAIT\_BLOCK#"

## **Monitorización de la BBDD de SGP**

- Nombre del servicio: TNSPING a SGP
	- o Tiempo de chequeo: 5 minutos
	- o Comando: check\_listener
	- o Parámetros: SGP2
- Nombre del servicio: Conexion con BBDD SGP
	- o Tiempo de chequeo: 5 minutos
	- o Comando: check\_oracle\_generic
	- o Parámetros: SGP2!soporte!soporte!660!800!"select 'CONEXION OK' from dual"
- Nombre del servicio: Process Acounting SGP
	- o Tiempo de chequeo: 5 minutos
	- o Comando: check\_oracle\_generic
	- o Parámetros: SGP2!soporte!soporte!80!90!"select TRUNC ((select count(\*) from v\\\$session)/(select VALUE from v\\\$parameter where name = 'sessions') \* 1000) / 10 || '%' from dual"
- Nombre del servicio: BLOQUEOS BBDD SGP
	- o Tiempo de chequeo: 5 minutos
	- o Comando: check\_oracle\_generic
	- o Parámetros: SGP2!soporte!soporte!1!1!"select distinct count(\*) from v\\\$session a, v $\\$ contention' and a.sql\_id=d.sql\_id and a.blocking\_session=b.session\_id and c.sql\_id=b.sql\_id and b.CURRENT\_OBJ#=a.ROW\_WAIT\_OBJ# and b.CURRENT\_FILE#= a.ROW\_WAIT\_FILE# and b.CURRENT\_BLOCK#= a.ROW\_WAIT\_BLOCK#"

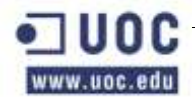

#### **Otros Nodos**

Las bases de datos del resto de los nodos tienen las mismas configuraciones que central.

## **CLUSTER-NODO-1**

Nombre de host: CLUSTER-NODO-1

Numero de ip: 192.168.X.14

Grupo: Cluster\_bd\_group

## **Monitorización de la BBDD de TRANSACCION-**

- Nombre del servicio: TNSPING a TRANSACCION
	- o Tiempo de chequeo: 5 minutos
	- o Comando: check\_listener
	- o Parámetros: TRANSACCION
- Nombre del servicio: Conexion con BBDD TRANSACCION
	- o Tiempo de chequeo: 5 minutos
	- o Comando: check\_oracle\_generic
	- o Parámetros: TRANSACCION!soporte!soporte!660!800!"select 'CONEXION OK' from dual"
- Nombre del servicio: BLOQUEOS BBDD TRANSACCION
	- o Tiempo de chequeo: 5 minutos
	- o Comando: check\_oracle\_generic
	- o Parámetros: TRANSACCION!soporte!soporte!1!1!"select distinct count(\*) from gv\\\$session a, gv\\\$active\_session\_history b, gv\\\$sql c, gv\\\$sql d where a.inst\_id = b.inst\_id and a.inst  $id = c$ .inst id and a.inst  $id = d$ .inst id and a.event='enq: TX - row lock contention' and a.sql\_id=d.sql\_id and a.blocking\_session=b.session\_id and c.sql\_id=b.sql\_id and b.CURRENT FILE#= b.CURRENT\_OBJ#=a.ROW\_WAIT\_OBJ# and a.ROW\_WAIT\_FILE# and b.CURRENT\_BLOCK#= a.ROW\_WAIT\_BLOCK#"

## **Monitorización de la BBDD de APP**

- Nombre del servicio: TNSPING a APPP
	- o Tiempo de chequeo: 5 minutos
	- o Comando: check\_listener
	- o Parámetros: APPP001
- Nombre del servicio: Conexion con APPP
	- o Tiempo de chequeo: 5 minutos
	- o Comando: check\_oracle\_generic
	- o Parámetros: APPP001!soporte!soporte!660!800!"select 'CONEXION OK' from dual"
- Nombre del servicio: BLOQUEOS BBDD APPP
	- o Tiempo de chequeo: 5 minutos

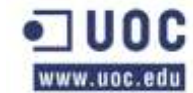

- o Comando: check\_oracle\_generic
- o Parámetros: APPP001!soporte!soporte!1!1!"select distinct count(\*) from gv\\\$session a, gv\\\$active\_session\_history b, gv\\\$sql c, gv\\\$sql d where a.inst\_id = b.inst\_id and a.inst\_id  $=$  c.inst\_id and a.inst\_id  $=$  d.inst\_id and a.event='enq: TX - row lock contention' and a.sql id=d.sql id and a.blocking session=b.session id and c.sql id=b.sql id and b.CURRENT\_OBJ#=a.ROW\_WAIT\_OBJ# and b.CURRENT\_FILE#= a.ROW\_WAIT\_FILE# and b.CURRENT\_BLOCK#= a.ROW\_WAIT\_BLOCK#"

### **Monitorización de la BBDD de BDGC:**

- Nombre del servicio: TNSPING a BDGC
	- o Tiempo de chequeo: 5 minutos
	- o Comando: check\_listener
	- o Parámetros: BDGCP001
- Nombre del servicio: Conexion con BDGC
	- o Tiempo de chequeo: 5 minutos
	- o Comando: check\_oracle\_generic
	- o Parámetros: BDGCP001!soporte!soporte!660!800!"select 'CONEXION OK' from dual"
- Nombre del servicio: BLOQUEOS BBDD BDGC
	- o Tiempo de chequeo: 5 minutos
	- o Comando: check\_oracle\_generic
	- o Parámetros: BDGCP001!soporte!soporte!1!1!"select distinct count(\*) from gv\\\$session a, gv\\\$active\_session\_history b, gv\\\$sql c, gv\\\$sql d where a.inst\_id = b.inst\_id and a.inst\_id = c.inst\_id and a.inst\_id = d.inst\_id and a.event='enq: TX - row lock contention' and a.sql\_id=d.sql\_id and a.blocking\_session=b.session\_id and c.sql\_id=b.sql\_id and b.CURRENT\_OBJ#=a.ROW\_WAIT\_OBJ# and b.CURRENT\_FILE#= a.ROW\_WAIT\_FILE# and b.CURRENT\_BLOCK#= a.ROW\_WAIT\_BLOCK#"

#### **BASE DE DATOS DE PRODUCCIÓN NODO 1:**

- Nombre de host: bdgcbdpX01
	- o Numero de ip: 192.168.X.8
	- o Grupo: Base\_de\_datos\_group

#### **Validaciones**

- Nombre del servicio: Socket para ORACLE
	- o Tiempo de chequeo: 1 minuto
	- o Comando: check\_tcpvip
	- o Parámetros: bdgcbdp001-vip!1521

#### **Monitorización del Listener:**

- Nombre del servicio: Estado del LISTENER
	- o Tiempo de chequeo: 5 minutos

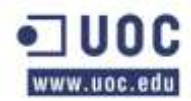

- o Comando: check\_listener
- o Parámetros: TRANSACCION1

## **Monitorización del CRS:**

- Nombre del servicio: Estado del CRS
	- o Tiempo de chequeo: 5 minutos
	- o Comando: check\_oracle\_crs\_bdp001

#### **Monitorización de la BBDD de TRANSACCION**

- Nombre del servicio: TNSPING a TRANSACCION
	- o Tiempo de chequeo: 5 minutos
	- o Comando: check\_listener
	- o Parámetros: TRANSACCION1
- Nombre del servicio: Conexión con BBDD TRANSACCION
	- o Tiempo de chequeo: 5 minutos
	- o Comando: check\_oracle\_generic
	- o Parámetros: TRANSACCION1!soporte!soporte!660!800!"select 'CONEXION OK' from dual"
- Nombre del servicio: Process Acounting TRANSACCION
	- o Tiempo de chequeo: 5 minutos
	- o Comando: check\_oracle\_generic
	- o Parámetros: TRANSACCION1!soporte!soporte!80!90!"select TRUNC ((select count(\*) from v\\\$session)/(select VALUE from v\\\$parameter where name = 'sessions') \* 1000) / 10 || '%' from dual"
- Nombre del servicio: BLOQUEOS BBDD TRANSACCION
	- o Tiempo de chequeo: 5 minutos
	- o Comando: check\_oracle\_generic
	- o Parámetros: TRANSACCION1!soporte!soporte!1!1!"select distinct count(\*) from v\\\$session a, v\\\$active\_session\_history b, v\\\$sql c, v\\\$sql d where a.event='enq: TX row lock contention' and a.sql\_id=d.sql\_id and a.blocking\_session=b.session\_id and c.sql\_id=b.sql\_id and b.CURRENT\_OBJ#=a.ROW\_WAIT\_OBJ# and b.CURRENT\_FILE#= a.ROW\_WAIT\_FILE# and b.CURRENT\_BLOCK#= a.ROW\_WAIT\_BLOCK#"

#### **Monitorización de la BBDD de APP**

- Nombre del servicio: TNSPING a APPP
	- o Tiempo de chequeo: 5 minutos
	- o Comando: check\_listener
	- o Parámetros: APPP0011

ww.uoc.edu

Oller Aznar, Juan Ignacio

- Nombre del servicio: Conexion con BBDD APPP
	- o Tiempo de chequeo: 5 minutos
	- o Comando: check\_oracle\_generic
	- o Parámetros: APPP0011!soporte!soporte!660!800!"select 'CONEXION OK' from dual"
- Nombre del servicio: Process Acounting APPP
	- o Tiempo de chequeo: 5 minutos
	- o Comando: check\_oracle\_generic
	- o Parámetros: APPP0011!soporte!soporte!80!90!"select TRUNC ((select count(\*) from v\\\$session)/(select VALUE from v\\\$parameter where name = 'sessions') \* 1000) / 10 || '%' from dual"
- Nombre del servicio: BLOQUEOS BBDD APPP
	- o Tiempo de chequeo: 5 minutos
	- o Comando: check\_oracle\_generic
	- o Parámetros: APPP0011!soporte!soporte!1!1!"select distinct count(\*) from v\\\$session a, v $\\$ contention' and a.sql\_id=d.sql\_id and a.blocking\_session=b.session\_id and c.sql\_id=b.sql\_id and b.CURRENT\_OBJ#=a.ROW\_WAIT\_OBJ# and b.CURRENT\_FILE#= a.ROW\_WAIT\_FILE# and b.CURRENT\_BLOCK#= a.ROW\_WAIT\_BLOCK#"

#### **Monitorización de la BBDD de BDGC**

- Nombre del servicio: TNSPING a BDGC
	- o Tiempo de chequeo: 5 minutos
	- o Comando: check\_listener
	- o Parámetros: BDGCP0011
- Nombre del servicio: Conexion con BBDD BDGC
	- o Tiempo de chequeo: 5 minutos
	- o Comando: check\_oracle\_generic
	- o Parámetros: BDGCP0011!soporte!soporte!660!800!"select 'CONEXION OK' from dual"
- Nombre del servicio: Process Acounting BDGC
	- o Tiempo de chequeo: 5 minutos
	- o Comando: check\_oracle\_generic
	- o Parámetros: BDGCP0011!soporte!soporte!80!90!"select TRUNC ((select count(\*) from v\\\$session)/(select VALUE from v\\\$parameter where name = 'sessions') \* 1000) / 10 || '%' from dual"
- Nombre del servicio: BLOQUEOS BBDD BDGC
	- o Tiempo de chequeo: 5 minutos
	- o Comando: check\_oracle\_generic

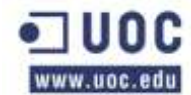

o Parámetros: BDGCP0011!soporte!soporte!1!1!"select distinct count(\*) from v\\\$session a, v\\\$active\_session\_history b, v\\\$sql c, v\\\$sql d where a.event='enq: TX - row lock contention' and a.sql  $id=d.sql$  id and a.blocking session=b.session id and c.sql id=b.sql id and b.CURRENT OBJ#=a.ROW\_WAIT\_OBJ# and b.CURRENT\_FILE#= a.ROW\_WAIT\_FILE# and b.CURRENT\_BLOCK#= a.ROW\_WAIT\_BLOCK#"

# **BASE DE DATOS DE PRODUCCIÓN NODO 2:**

- Nombre de host: bdgcbdpX02
	- o Numero de ip: 192.168.X.9
	- o Grupo: Base\_de\_datos\_group

# **Monitorización de Oracle:**

- Nombre del servicio: Socket para ORACLE
	- o Tiempo de chequeo: 1minuto
	- o Comando: check\_tcpvip
	- o Parámetros: bdgcbdp002-vip!1521

# **Monitorización del Listene**

- Nombre del servicio: Estado del LISTENER
	- Tiempo de chequeo: 5 minutos
	- o Comando: check\_listener
	- o Parámetros: TRANSACCION2

# **Monitorización del CRS**

- Nombre del servicio: Estado del CRS
	- o Tiempo de chequeo: 5 minutos
	- o Comando: check\_oracle\_crs\_bdp002

# **Monitorización de la BBDD de TRANSACCION**

- Nombre del servicio: TNSPING a TRANSACCION
	- o Tiempo de chequeo: 5 minutos
	- o Comando: check\_listener
	- o Parámetros: TRANSACCION2
- Nombre del servicio: Conexion con BBDD TRANSACCION
	- o Tiempo de chequeo: 5 minutos
	- o Comando: check\_oracle\_generic
	- o Parámetros: TRANSACCION2!soporte!soporte!660!800!"select 'CONEXION OK' from dual"
- Nombre del servicio: Process Acounting TRANSACCION
	- o Tiempo de chequeo: 5 minutos

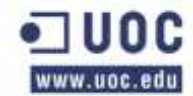

- o Comando: check\_oracle\_generic
- o Parámetros: TRANSACCION2!soporte!soporte!80!90!"select TRUNC ((select count(\*) from v $\frac{\sec x}{\sec x}$  from v $\frac{\sec x}{\sec x}$  is from v $\frac{\sec x}{\sec x}$  and  $\sec x$  is essions') \* 1000 / 10 || '%' from dual"
- Nombre del servicio: BLOQUEOS BBDD TRANSACCION
	- o Tiempo de chequeo: 5 minutos
	- o Comando: check\_oracle\_generic
	- o Parámetros: TRANSACCION2!soporte!soporte!1!1!"select distinct count(\*) from v\\\$session a, v\\\$active\_session\_history b, v\\\$sql c, v\\\$sql d where a.event='enq: TX row lock contention' and a.sql\_id=d.sql\_id and a.blocking\_session=b.session\_id and c.sql\_id=b.sql\_id and b.CURRENT\_OBJ#=a.ROW\_WAIT\_OBJ# and<br>b.CURRENT\_FILE#= a.ROW\_WAIT\_FILE# and b.CURRENT BLOCK#= b.CURRENT\_FILE#= a.ROW\_WAIT\_FILE# and b.CURRENT\_BLOCK#= a.ROW\_WAIT\_BLOCK#"

## **Monitorización de la BBDD de APPP**

- Nombre del servicio: TNSPING a APPP
	- o Tiempo de chequeo: 5 minutos
	- o Comando: check\_listener
	- o Parámetros: APPP0012
- Nombre del servicio: Conexion con BBDD APPP
	- o Tiempo de chequeo: 5 minutos
	- o Comando: check\_oracle\_generic
	- o Parámetros: APPP0012!soporte!soporte!660!800!"select 'CONEXION OK' from dual"
- Nombre del servicio: Process Acounting APPP
	- o Tiempo de chequeo: 5 minutos
	- o Comando: check\_oracle\_generic
	- o Parámetros: APPP0012!soporte!soporte!80!90!"select TRUNC ((select count(\*) from v\\\$session)/(select VALUE from v\\\$parameter where name = 'sessions') \* 1000) / 10 || '%' from dual"
- Nombre del servicio: BLOQUEOS BBDD APPP
	- o Tiempo de chequeo: 5 minutos
	- o Comando: check\_oracle\_generic
	- o Parámetros: APPP0012!soporte!soporte!1!1!"select distinct count(\*) from v\\\$session a, v $\\$ contention' and a.sql\_id=d.sql\_id and a.blocking\_session=b.session\_id and c.sql\_id=b.sql\_id and b.CURRENT\_OBJ#=a.ROW\_WAIT\_OBJ# and<br>b.CURRENT\_FILE#= a.ROW\_WAIT\_FILE# and b.CURRENT BLOCK#= b.CURRENT\_FILE#= a.ROW\_WAIT\_FILE# and b.CURRENT\_BLOCK#= a.ROW\_WAIT\_BLOCK#"

## **Monitorización de la BBDD de BDGC**

Nombre del servicio: TNSPING a BDGC

- o Tiempo de chequeo: 5 minutos
- o Comando: check\_listener
- o Parámetros: BDGCP0012
- Nombre del servicio: Conexion con BBDD BDGC
	- o Tiempo de chequeo: 5 minutos
	- o Comando: check\_oracle\_generic
	- o Parámetros: BDGCP0012!soporte!soporte!660!800!"select 'CONEXION OK' from dual"
- Nombre del servicio: Process Acounting BDGC
	- o Tiempo de chequeo: 5 minutos
	- o Comando: check\_oracle\_generic
	- o Parámetros: BDGCP0012!soporte!soporte!80!90!"select TRUNC ((select count(\*) from v\\\$session)/(select VALUE from v\\\$parameter where name = 'sessions') \* 1000) / 10 || '%' from dual"
- Nombre del servicio: BLOQUEOS BBDD BDGC
	- o Tiempo de chequeo: 5 minutos
	- o Comando: check\_oracle\_generic
	- o Parámetros: BDGCP0012!soporte!soporte!1!1!"select distinct count(\*) from v\\\$session a, v\\\$active\_session\_history b, v\\\$sql c, v\\\$sql d where a.event='enq: TX - row lock contention' and a.sql id=d.sql id and a.blocking session=b.session id and c.sql\_id=b.sql\_id and b.CURRENT\_OBJ#=a.ROW\_WAIT\_OBJ# and b.CURRENT\_FILE#= a.ROW\_WAIT\_FILE# and b.CURRENT\_BLOCK#= a.ROW\_WAIT\_BLOCK#"

## **CLUSTER BBDD NODO 2:**

- Nombre de host: CLUSTER-NODO-2
	- o Numero de ip: 192.168.X.17
	- o Grupo: Cluster\_bd\_group

#### **Monitorización de la BBDD de ECONOCIMIENTO**

- Nombre del servicio: TNSPING a ECONO
	- o Tiempo de chequeo: 5 minutos
	- o Comando: check\_listener
	- o Parámetros: ECONP003
- Nombre del servicio: Conexion con BBDD ECONO
	- o Tiempo de chequeo: 5 minutos
	- o Comando: check\_oracle\_generic
	- o Parámetros: ECONP003!soporte!soporte!660!800!"select 'CONEXION OK' from dual"
- Nombre del servicio: BLOQUEOS BBDD ECONO

- o Tiempo de chequeo: 5 minutos
- o Comando: check\_oracle\_generic
- o Parámetros: ECONP003!soporte!soporte!1!1!"select distinct count(\*) from gv\\\$session a, gv\\\$active\_session\_history b, gv\\\$sql c, gv\\\$sql d where a.inst\_id = b.inst\_id and a.inst  $id = c$ .inst  $id$  and a.inst  $id = d$ .inst  $id$  and a.event='enq: TX - row lock contention' and a.sql id=d.sql id and a.blocking session=b.session id and c.sql id=b.sql id and b.CURRENT\_OBJ#=a.ROW\_WAIT\_OBJ# and b.CURRENT\_FILE#= a.ROW\_WAIT\_FILE# and b.CURRENT\_BLOCK#= a.ROW\_WAIT\_BLOCK#"

## **Monitorización de la BBDD de SGP**

- Nombre del servicio: TNSPING a SGP
	- o Tiempo de chequeo: 5 minutos
	- o Comando: check\_listener
	- o Parámetros: SGP
- Nombre del servicio: Conexion con BBDD SGP
	- o Tiempo de chequeo: 5 minutos
	- o Comando: check\_oracle\_generic
	- o Parámetros: SGP!soporte!soporte!660!800!"select 'CONEXION OK' from dual"
- Nombre del servicio: BLOQUEOS BBDD ECONO
	- o Tiempo de chequeo: 5 minutos
	- o Comando: check\_oracle\_generic
	- o Parámetros: SGP!soporte!soporte!1!1!"select distinct count(\*) from gv\\\$session a, gv\\\$ active session history b, gv\\\$sql c, gv\\\$sql d where a.inst id = b.inst id and a.inst\_id = c.inst\_id and a.inst\_id = d.inst\_id and a.event='enq: TX - row lock contention' and a.sql\_id=d.sql\_id and a.blocking\_session=b.session\_id and c.sql\_id=b.sql\_id and b.CURRENT\_OBJ#=a.ROW\_WAIT\_OBJ# and b.CURRENT\_FILE#= a.ROW\_WAIT\_FILE# and b.CURRENT\_BLOCK#= a.ROW\_WAIT\_BLOCK#"

## **NODO 2 DEL SEGUNDO CLUSTER DE BASE DE DATOS:**

- Nombre de host: bdgcbdpX03
	- o Numero de ip: 192.168.X.10
	- o Grupo: Base\_de\_datos\_group

## **Monitorización de la base de datos:**

- Nombre del servicio: Socket para ORACLE
	- o Tiempo de chequeo: 1minuto
	- o Comando: check\_tcpvip
	- o Parámetros: bdgcbdp003-vip!1521

## **Monitorización del Listener**

Nombre del servicio: Estado del LISTENER

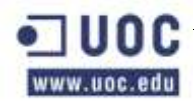

- o Tiempo de chequeo: 5 minutos
- o Comando: check\_listener
- o Parámetros: ECONP0031
- -Monitorización del CRS
	- o Nombre del servicio: Estado del CRS
	- o Tiempo de chequeo: 5 minutos
	- o Comando: check\_oracle\_crs\_bdp003

#### **Monitorización de la BBDD de ECONOCIMIENTO**

- Nombre del servicio: TNSPING a ECONO
	- o Tiempo de chequeo: 5 minutos
	- o Comando: check\_listener
	- o Parámetros: ECONP0031
- Nombre del servicio: Conexion con BBDD ECONO
	- o Tiempo de chequeo: 5 minutos
	- o Comando: check\_oracle\_generic
	- o Parámetros: ECONP0031!soporte!soporte!660!800!"select 'CONEXION OK' from dual"
- Nombre del servicio: Process Acounting ECONO
	- o Tiempo de chequeo: 5 minutos
	- o Comando: check\_oracle\_generic
	- o Parámetros: ECONP0031!soporte!soporte!80!90!"select TRUNC ((select count(\*) from v\\\$session)/(select VALUE from v\\\$parameter where name = 'sessions') \* 1000) / 10 || '%' from dual"
- Nombre del servicio: BLOQUEOS BBDD ECONO
	- o Tiempo de chequeo: 5 minutos
	- o Comando: check\_oracle\_generic
	- o Parámetros: ECONP0031!soporte!soporte!1!1!"select distinct count(\*) from v\\\$session a, v\\\$active\_session\_history b, v\\\$sql c, v\\\$sql d where a.event='enq: TX - row lock contention' and a.sql id=d.sql id and a.blocking session=b.session id and c.sql\_id=b.sql\_id and b.CURRENT\_OBJ#=a.ROW\_WAIT\_OBJ# and b.CURRENT\_FILE#= a.ROW\_WAIT\_FILE# and b.CURRENT\_BLOCK#= a.ROW\_WAIT\_BLOCK#"

#### **Monitorización de la BBDD de SGP**

- Nombre del servicio: TNSPING a SGP
	- o Tiempo de chequeo: 5 minutos
	- o Comando: check\_listener
	- o Parámetros: SGP1

ww.uoc.edu

Oller Aznar, Juan Ignacio

- Nombre del servicio: Conexion con BBDD SGP
	- o Tiempo de chequeo: 5 minutos
	- o Comando: check\_oracle\_generic
	- o Parámetros: SGP1!soporte!soporte!660!800!"select 'CONEXION OK' from dual"
- Nombre del servicio: Process Acounting SGP
	- o Tiempo de chequeo: 5 minutos
	- o Comando: check\_oracle\_generic
	- o Parámetros: SGP1!soporte!soporte!80!90!"select TRUNC ((select count(\*) from v\\\$session)/(select VALUE from v\\\$parameter where name = 'sessions') \* 1000) / 10 || '%' from dual"
- Nombre del servicio: BLOQUEOS BBDD SGP
	- o Tiempo de chequeo: 5 minutos
	- o Comando: check\_oracle\_generic
	- o Parámetros: SGP1!soporte!soporte!1!1!"select distinct count(\*) from v\\\$session a, v\\\$active\_session\_history b, v\\\$sql c, v\\\$sql d where a.event='enq: TX - row lock contention' and a.sql\_id=d.sql\_id and a.blocking\_session=b.session\_id and c.sql\_id=b.sql\_id and b.CURRENT\_OBJ#=a.ROW\_WAIT\_OBJ# and b.CURRENT\_FILE#= a.ROW\_WAIT\_FILE# and b.CURRENT\_BLOCK#= a.ROW\_WAIT\_BLOCK#"

### **NODO 2 DEL SEGUNDO CLUSTER DE BASE DE DATOS:**

- Nombre de host: bdgcbdpX04
	- o Numero de ip: 192.168.X.11
	- o Grupo: Base\_de\_datos\_group

#### **Monitorización de la base de datos:**

- Nombre del servicio: Socket para ORACLE
	- o Tiempo de chequeo: 1minuto
	- o Comando: check\_tcpvip
	- o Parámetros: bdgcbdp004-vip!1521

#### **Monitorización del Listener**

- Nombre del servicio: Estado del LISTENER
	- o Tiempo de chequeo: 5 minutos
	- o Comando: check\_listener
	- o Parámetros: ECONP0032

#### **Monitorización del CRS**

- Nombre del servicio: Estado del CRS
	- o Tiempo de chequeo: 5 minutos
	- o Comando: check\_oracle\_crs\_bdp004

www.uoc.edu

## **Monitorización de la BBDD de ECONOCIMIENTO**

- Nombre del servicio: TNSPING a ECONO
	- o Tiempo de chequeo: 5 minutos
	- o Comando: check\_listener
	- o Parámetros: ECONP0032
- Nombre del servicio: Conexion con BBDD ECONO
	- o Tiempo de chequeo: 5 minutos
	- o Comando: check\_oracle\_generic
	- o Parámetros: ECONP0032!soporte!soporte!660!800!"select 'CONEXION OK' from dual"
- Nombre del servicio: Process Acounting ECONO
	- o Tiempo de chequeo: 5 minutos
	- o Comando: check\_oracle\_generic
	- o Parámetros: ECONP0032!soporte!soporte!80!90!"select TRUNC ((select count(\*) from v $\\$ Session)/(select VALUE from v $\$ Sparameter where name = 'sessions') \* 1000) / 10 || '%' from dual"
- Nombre del servicio: BLOQUEOS BBDD ECONO
	- o Tiempo de chequeo: 5 minutos
	- o Comando: check\_oracle\_generic
	- o Parámetros: ECONP0032!soporte!soporte!1!1!"select distinct count(\*) from v\\\$session a, v $\\$ contention' and a.sql\_id=d.sql\_id and a.blocking\_session=b.session\_id and c.sql\_id=b.sql\_id and b.CURRENT\_OBJ#=a.ROW\_WAIT\_OBJ# and b.CURRENT\_FILE#= a.ROW\_WAIT\_FILE# and b.CURRENT\_BLOCK#= a.ROW\_WAIT\_BLOCK#"

## **Monitorización de la BBDD de SGP**

- Nombre del servicio: TNSPING a SGP
	- o Tiempo de chequeo: 5 minutos
	- o Comando: check\_listener
	- o Parámetros: SGP2
- Nombre del servicio: Conexion con BBDD SGP
	- o Tiempo de chequeo: 5 minutos
	- o Comando: check\_oracle\_generic
	- o Parámetros: SGP2!soporte!soporte!660!800!"select 'CONEXION OK' from dual"
- Nombre del servicio: Process Acounting SGP
	- o Tiempo de chequeo: 5 minutos
	- o Comando: check\_oracle\_generic

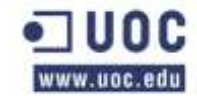

- Oller Aznar, Juan Ignacio
- o Parámetros: SGP2!soporte!soporte!80!90!"select TRUNC ((select count(\*) from v\\\$session)/(select VALUE from v\\\$parameter where name = 'sessions') \* 1000) / 10 || '%' from dual"
- Nombre del servicio: BLOQUEOS BBDD SGP
	- o Tiempo de chequeo: 5 minutos
	- o Comando: check\_oracle\_generic
	- o Parámetros: SGP2!soporte!soporte!1!1!"select distinct count(\*) from v\\\$session a, v\\\$active\_session\_history b, v\\\$sql c, v\\\$sql d where a.event='enq: TX - row lock contention' and a.sql\_id=d.sql\_id and a.blocking\_session=b.session\_id and c.sql\_id=b.sql\_id and b.CURRENT\_OBJ#=a.ROW\_WAIT\_OBJ# and b.CURRENT\_FILE#= a.ROW\_WAIT\_FILE# and b.CURRENT\_BLOCK#= a.ROW\_WAIT\_BLOCK#"

# **2.13 CONFIGURACIONES DE LDAP**

Cada servidor va a pertenecer a un "profile" que define que podrá y que no podrá hacer.

Los profiles definidos en el LDAP de Nodo Central son:

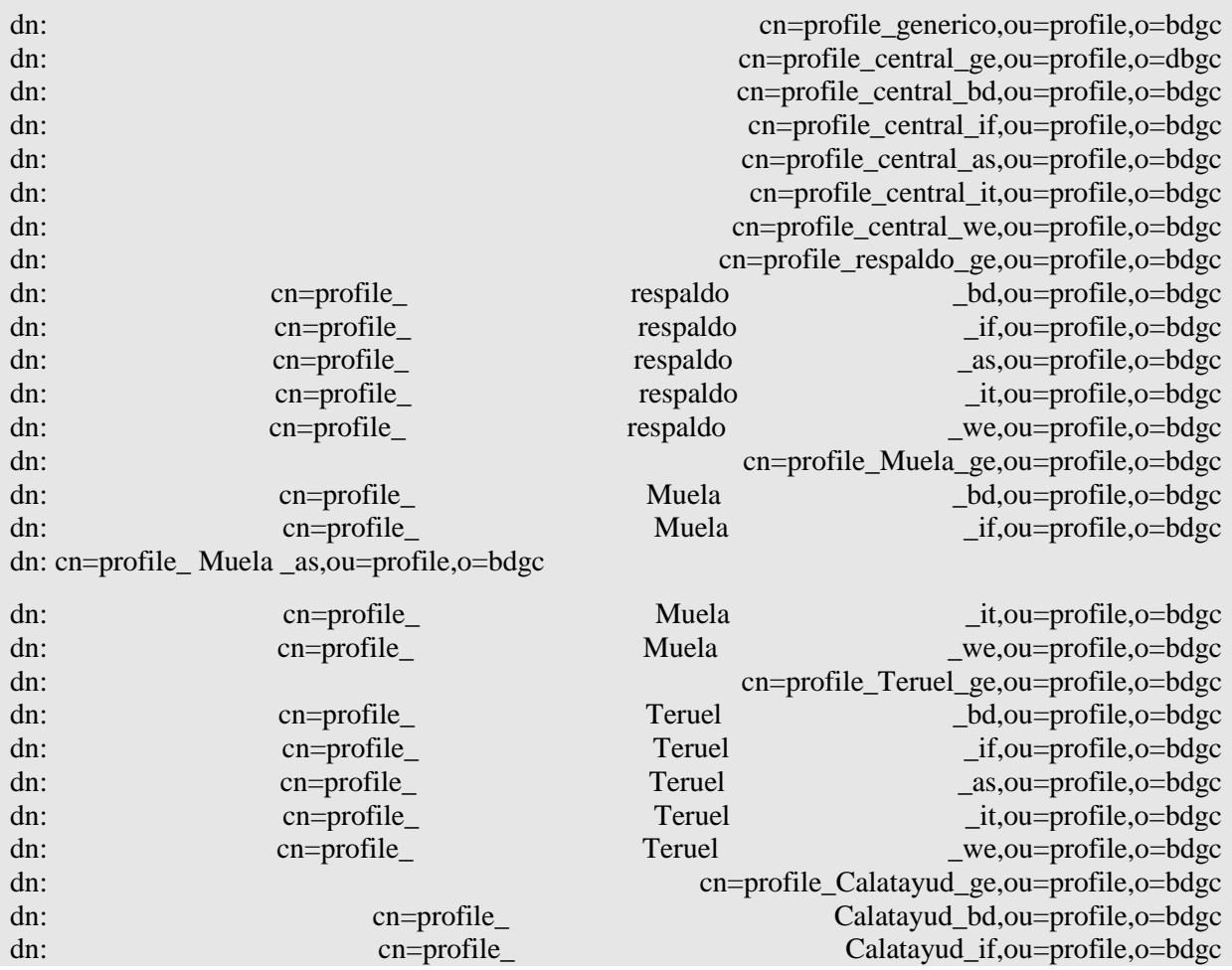

Integración de una red corporativa unificada(Memoria)

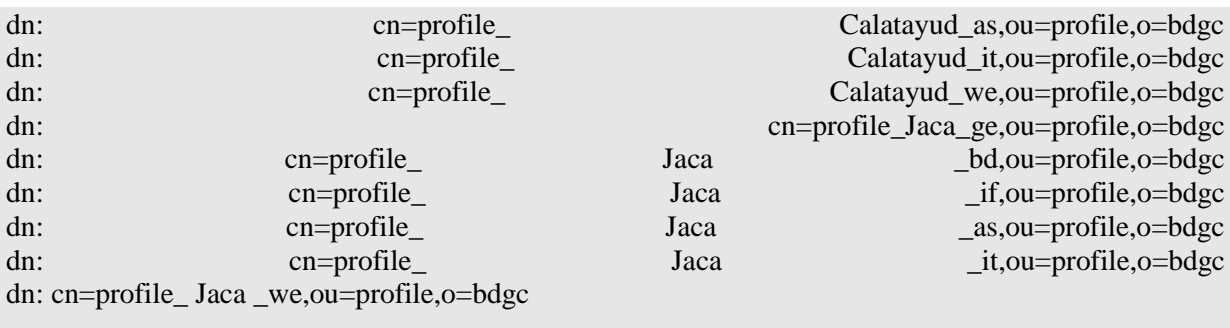

#### Los profiles del LDAP de respaldo:

dn: cn=profile\_generico,ou=profile,o=bdgc dn: cn=profile\_central\_ge,ou=profile,o=dbgc dn: cn=profile\_central\_bd,ou=profile,o=bdgc dn: cn=profile\_central\_if,ou=profile,o=bdgc dn: cn=profile\_central\_as,ou=profile,o=bdgc dn: cn=profile\_central\_it,ou=profile,o=bdgc dn: cn=profile\_central\_we,ou=profile,o=bdgc dn: cn=profile\_respaldo\_ge,ou=profile,o=bdgc dn: cn=profile\_ respaldo \_bd,ou=profile,o=bdgc dn: cn=profile\_ respaldo \_if,ou=profile,o=bdgc dn: cn=profile\_ respaldo \_as,ou=profile,o=bdgc dn: cn=profile\_ respaldo \_it,ou=profile,o=bdgc dn: cn=profile\_ respaldo \_we,ou=profile,o=bdgc dn: cn=profile\_Muela\_ge,ou=profile,o=bdgc dn: cn=profile\_ Muela \_bd,ou=profile,o=bdgc dn: cn=profile\_ Muela \_if,ou=profile,o=bdgc dn: cn=profile\_ Muela \_as,ou=profile,o=bdgc dn: cn=profile\_ Muela \_it,ou=profile,o=bdgc dn: cn=profile\_ Muela \_we,ou=profile,o=bdgc dn: cn=profile\_Teruel\_ge,ou=profile,o=bdgc dn: cn=profile\_ Teruel \_bd,ou=profile,o=bdgc dn: cn=profile\_ Teruel \_if,ou=profile,o=bdgc dn: cn=profile\_ Teruel \_as,ou=profile,o=bdgc dn: cn=profile\_ Teruel \_it,ou=profile,o=bdgc

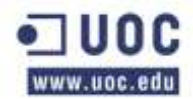

dn: cn=profile\_ Teruel \_we,ou=profile,o=bdgc dn: cn=profile\_Calatayud\_ge,ou=profile,o=bdgc dn: cn=profile\_ Calatayud\_bd,ou=profile,o=bdgc dn: cn=profile\_ Calatayud\_if,ou=profile,o=bdgc dn: cn=profile\_ Calatayud\_as,ou=profile,o=bdgc dn: cn=profile\_ Calatayud\_it,ou=profile,o=bdgc dn: cn=profile\_ Calatayud\_we,ou=profile,o=bdgc dn: cn=profile\_Jaca\_ge,ou=profile,o=bdgc dn: cn=profile\_ Jaca \_bd,ou=profile,o=bdgc dn: cn=profile\_ Jaca \_if,ou=profile,o=bdgc dn: cn=profile\_ Jaca \_as,ou=profile,o=bdgc dn: cn=profile\_ Jaca \_it,ou=profile,o=bdgc dn: cn=profile\_ Jaca \_we,ou=profile,o=bdgc

Los profiles definidos en el LDAP de Nodo de Teruel son:

dn: cn=profile\_Teruel\_ge,ou=profile,o=bdgc dn: cn=profile\_ Teruel \_bd,ou=profile,o=bdgc dn: cn=profile\_ Teruel \_if,ou=profile,o=bdgc dn: cn=profile\_ Teruel \_as,ou=profile,o=bdgc dn: cn=profile\_ Teruel \_it,ou=profile,o=bdgc dn: cn=profile\_ Teruel \_we,ou=profile,o=bdgc

Los profiles definidos en el LDAP de Nodo de La Muela son:

dn: cn=profile\_Muela\_ge,ou=profile,o=bdgc dn: cn=profile\_ Muela \_bd,ou=profile,o=bdgc dn: cn=profile\_ Muela \_if,ou=profile,o=bdgc dn: cn=profile\_ Muela \_as,ou=profile,o=bdgc dn: cn=profile\_ Muela \_it,ou=profile,o=bdgc dn: cn=profile\_ Muela \_we,ou=profile,o=bdgc

Los profiles definidos en el LDAP de Nodo de Jaca son:

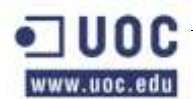

dn: cn=profile\_Jaca\_ge,ou=profile,o=bdgc dn: cn=profile\_ Jaca \_bd,ou=profile,o=bdgc dn: cn=profile\_ Jaca \_if,ou=profile,o=bdgc dn: cn=profile\_ Jaca \_as,ou=profile,o=bdgc dn: cn=profile\_ Jaca \_it,ou=profile,o=bdgc dn: cn=profile\_ Jaca \_we,ou=profile,o=bdgc

Los profiles definidos en el LDAP de Nodo de Calatayud son:

dn: cn=profile\_Calatayud\_ge,ou=profile,o=bdgc

dn: cn=profile\_ Calatayud\_bd,ou=profile,o=bdgc

dn: cn=profile\_ Calatayud\_if,ou=profile,o=bdgc

dn: cn=profile\_ Calatayud\_as,ou=profile,o=bdgc

dn: cn=profile\_ Calatayud\_it,ou=profile,o=bdgc

dn: cn=profile\_ Calatayud\_we,ou=profile,o=bdgc

Además de todos estos profiles de LDAP, se ha descrito un profile en el cual se puede modificar lo necesario para crear nuevos profiles:

dn: cn=profile\_generico,ou=profile,o=bdgc

# **2.14 CONFIGURACIONES DEL DNS**

## **Archivo /etc/named.conf: (Servidor Maestro)**

Es el archivo de configuración global del servidor de DNS.

En el se describe la configuración completa del DNS, describiéndose la red a la que se da servicio, el directorio del Server, los ficheros de los logs, etc.

acl "xfer" { 192.168.0.0/16; }; acl "notif" { 192.168.0.0/16; }; acl "trusted" { 192.168.0.0/16; 127.0.0.1; }; logging {

channel default\_syslog {

syslog daemon;

www.uoc.edu

```
severity debug;
};
channel audit_log {
file "/var/named/bind/named.log" versions 5 size 50m;
severity debug;
printtime
yes;
};
category default { default_syslog; };
category general { default_syslog; };
category security { audit_log; default_syslog; };
category config { default_syslog; };
category resolver { audit_log; };
category xferin
{ audit_log; };
category xferout
{ audit_log; };
category notify { audit_log; };
category client { audit_log; };
category network { audit_log; };
category update { audit_log; };
// category queries { audit_log; };
category lameservers
{ audit_log; };
};
options {
directory "/export/dns";
pidfile
"/var/named/bind/named.pid";
allowtransfer
{ xfer; };
transferformat
manyanswers;
```
www.uoc.edu

```
maxtransfertimein
60;
notify yes;
allownotify
{ notif; };
alsonotify
{ 192.168.31.188; 192.168.79.210; 192.168.111.215; 192.168.71.214;
192.168.31.174; };
};
key "rndckey"
{
algorithm hmacmd5;
secret "OCmYoavl8bptBfectCKd0w==";
};
controls {
inet 127.0.0.1 port 953
allow { 127.0.0.1; } keys { "rndckey";
};
};
zone "." {
type hint;
file "named.root";
};
zone "localhost" {
type master;
file "db.localhost";
};
zone "0.0.127.inaddr.
arpa" {
type master;
file "db.127.0.0";
};
zone "bdsgc." {
```
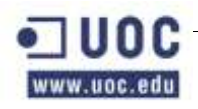

```
type master;
file "db.bdsgc";
};
zone "168.192.inaddr.
arpa" in {
type master;
file "db.168.192";
};
```
# **Archivo /etc/named.conf (Esclavo)**

Este archivo es un clon del Maestro, por lo que no hace falta comentar nada sobre el mismo.

```
acl "xfer" { 192.168.0.0/16; };
acl "notif" { 192.168.0.0/16; };
acl "trusted" { 192.168.0.0/16; 127.0.0.1; };
logging {
channel default_syslog {
syslog daemon;
severity debug;
};
channel audit_log {
file "/var/named/bind/named.log" versions 5 size 50m;
severity debug;
printtime
yes;
};
category default { default_syslog; };
category general { default_syslog; };
category security { audit_log; default_syslog; };
category config { default_syslog; };
category resolver { audit_log; };
category xferin
{ audit_log; };
category xferout
{ audit_log; };
```
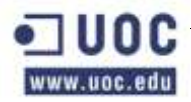

```
category notify { audit_log; };
category client { audit_log; };
category network { audit_log; };
category update { audit_log; };
// category queries { audit_log; };
category lameservers
{ audit_log; };
};
options {
directory "/export/dns";
pidfile
"named.pid";
allowtransfer
{ xfer; };
transferformat
manyanswers;
maxtransfertimein
60;
notify yes;
allownotify
{ notif; };
};
key "rndckey"
{
algorithm hmacmd5;
secret "OCmYoavl8bptBfectCKd0w==";
};
controls {
inet 127.0.0.1 port 953
allow { 127.0.0.1; } keys { "rndckey";
};
};
zone "." {
```
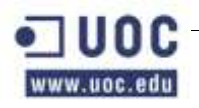

```
type hint;
file "named.root";
};
zone "localhost" {
type master;
file "db.localhost";
};
zone "0.0.127.inaddr.
arpa" {
type master;
file "db.127.0.0";
};
zone "bdsgc." {
type slave;
file "db.bdsgc";
masters { 192.168.31.187; };
};
zone "168.192.inaddr.
arpa" in {
type slave;
file "db.168.192";
masters { 192.168.31.187; };
};
```
## **Archivo /export/dns/db.bdsgc:**

Es el archivo de para la resolución de la zona directa para el dominio "bdsgc".

\$ORIGIN . \$TTL 86400 ; 1 day bdsgc IN SOA gestion001.bdsgc. root.gestion001.bdsgc. psis. ( 2007073001 ; serial 7200 ; refresh (2 hours) 3600 ; retry (1 hour)

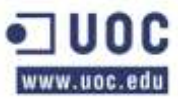

)

;;

Oller Aznar, Juan Ignacio

604800 ; expire (1 week) 86400 ; minimum (1 day) NS gestion001.bdsgc. NS gestion001.bdsgc. NS gestion200.bdsgc. \$ORIGIN bdsgc. ENTORNO DE GESTION ;gestion001 IN A 192.168.31.187 gestion001sc IN A 192.168.31.169 gestion1 IN CNAME gestion001 ;gestion002 IN A 192.168.31.188 gestion002sc IN A 192.168.31.170 gestion2 IN CNAME gestion002 psisnbu001 IN CNAME gestion002 .......... .......... psisdcp300ser IN A 192.168.104.75 psisdcp300 IN A 192.168.108.75 psisdcp300sc IN A 192.168.111.209 psisdcp301ser IN A 192.168.104.76 psisdcp301 IN A 192.168.108.76 psisdcp301sc IN A 192.168.111.210

En el se describen las entradas:

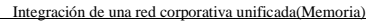

www.uoc.edu

Oller Aznar, Juan Ignacio

<Nombre de cliente> (Ejm: gestion001)

IN A <Direccion IP Cliente> (Ejm: IN A 192.168.31.187)

## **Archivo /export/dns/db.168.192:**

Es el archivo de resolución de zona inversa para 192.168.0.0.

Aquí se ponen las entradas de referencia de los servidores en orden inverso.

\$TTL 86400 ; 1 day @ IN SOA gestion001.bdsgc. root.gestion001.bdsgc. ( 2007073001 ; serial Number 21600 ; refresh (6 hours) 3600 ; retry (1 hour) 604800 ; expire (1 week) 86400 ; minimum (1 day) ) NS gestion001.bdsgc. NS gestion002.bdsgc. NS gestion200.bdsgc. ;; ENTORNO DE GESTION ;187.31 IN PTR gestion001.bdsgc. 169.31 IN PTR gestion001sc. bdsgc. ;188.31 IN PTR gestion002.bdsgc. 170.31 IN PTR gestion002sc. bdsgc. ;171.31 IN PTR gestion003sc. bdsgc. 195.31 IN PTR gestion003.bdsgc. ......... .........

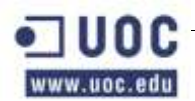

```
6.104 IN PTR psisdcp301ser.
76.108 IN PTR psisdcp301.
210.111 IN PTR psisdcp301sc.
```
En el se describen las entradas:

<Direccion IP Cliente> (Ejm: 187. 31)

IN A <Nombre de cliente> (Ejm: IN A gestion001)

## **Archivo /export/home/named.root:**

En el se describen una serie de servidores troncales de Internet a los que hacer consultas en caso de no tener datos sobre el host consultado. Esto suele suceder cuando se pregunta por un Server que pertenece a una red distinta a la propia. Este archivo suele estar configurado en el sistema recién instalado.

; This file holds the information on root name servers needed to ; initialize cache of Internet domain name servers ; (e.g. reference this file in the "cache . <file>" ; configuration file of BIND domain name servers). ; ; This file is made available by InterNIC ; under anonymous FTP as ; file /domain/named.root ; on server FTP.INTERNIC.NET ; ORRS. INTERNIC.NET ; ; last update: Jan 29, 2004 ; related version of root zone: 2004012900 ; ; ; formerly NS.INTERNIC.NET ; . 3600000 IN NS A.ROOTSERVERS. NET. A.ROOTSERVERS. NET. 3600000 A 198.41.0.4

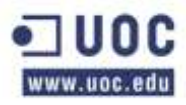

```
;
; formerly NS1.ISI.EDU
;
. 3600000 NS B.ROOTSERVERS.
NET.
B.ROOTSERVERS.
NET. 3600000 A 192.228.79.201
;
; formerly C.PSI.NET
;
. 3600000 NS C.ROOTSERVERS.
NET.
C.ROOTSERVERS.
NET. 3600000 A 192.33.4.12
;
; formerly TERP.UMD.EDU
;
. 3600000 NS D.ROOTSERVERS.
NET.
D.ROOTSERVERS.
NET. 3600000 A 128.8.10.90
;
; formerly NS.NASA.GOV
;
. 3600000 NS E.ROOTSERVERS.
NET.
E.ROOTSERVERS.
NET. 3600000 A 192.203.230.10
;
; formerly NS.ISC.ORG
;
. 3600000 NS F.ROOTSERVERS.
NET.
```
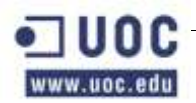

```
F.ROOTSERVERS.
NET. 3600000 A 192.5.5.241
;
; formerly NS.NIC.DDN.MIL
;
. 3600000 NS G.ROOTSERVERS.
NET.
G.ROOTSERVERS.
NET. 3600000 A 192.112.36.4
;
; formerly AOS.ARL.ARMY.MIL
;
. 3600000 NS H.ROOTSERVERS.
NET.
H.ROOTSERVERS.
NET. 3600000 A 128.63.2.53
;
; formerly NIC.NORDU.NET
;
. 3600000 NS I.ROOTSERVERS.
NET.
I.ROOTSERVERS.
NET. 3600000 A 192.36.148.17
;
; operated by VeriSign, Inc.
;
. 3600000 NS J.ROOTSERVERS.
NET.
J.ROOTSERVERS.
NET. 3600000 A 192.58.128.30
;
; operated by RIPE NCC
;
```
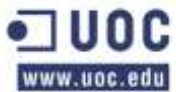

;

;

;

;

```
. 3600000 NS K.ROOTSERVERS.
NET.
K.ROOTSERVERS.
NET. 3600000 A 193.0.14.129
; operated by ICANN
. 3600000 NS L.ROOTSERVERS.
NET.
L.ROOTSERVERS.
NET. 3600000 A 198.32.64.12
; operated by WIDE
. 3600000 NS M.ROOTSERVERS.
NET.
M.ROOTSERVERS.
NET. 3600000 A 202.12.27.33
; End of File
2.15 CONFIGURACIONES DE SMB
A continuación se muestra el archivo "/etc/samba/smb.conf".
```

```
[global]
workgroup = bdgcnetbios name = Gestion005
server string = anonymous lan file Server
security = sharebrowsable = yeshost allow = 192.168.
[share01]
path = /home/samba
comment = prebeas
```
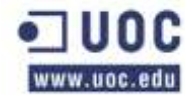

read only = Noguest ok =  $Yes$ 

# **2.13 CONFIGURACIÓN DE LAS POLÍTICAS DE BACKUP**

A continuación se detallan las políticas de backup.

# **Estudio de las políticas de backup**

A continuación se hace un desglose de cada una de las políticas y como se configuran en el programa de copias de seguridad netbackup.

## **Datos \_X\_Prod**

La X de este nombre de política viene dada de la posibilidad de incorporar bajo su signo varios Jobs o subpolíticas distintas ya que existen varias bases de datos de producción distintas.

En la siguiente tabla se muestran los atributos de la política y aquellos campos que se han modificado. Los campos que no se exponen en la tabla se han dejado como se definen por defecto en el backup de Netbackup.

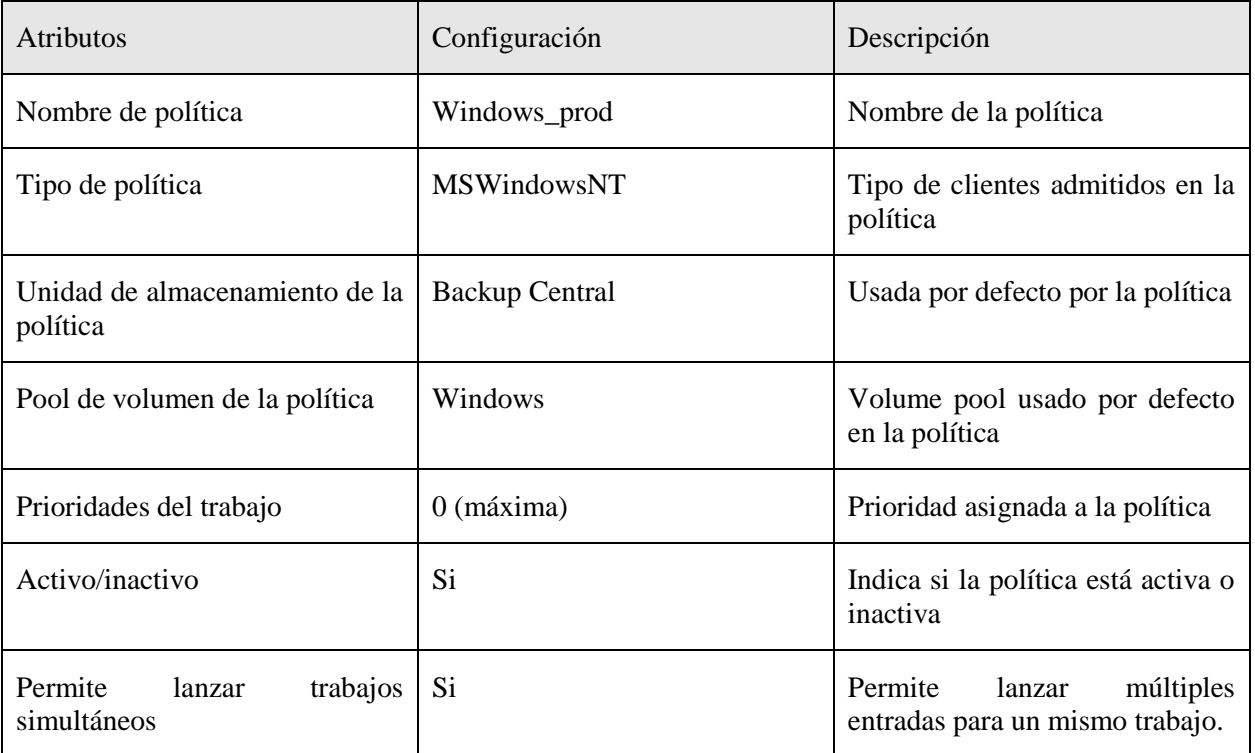

#### Sistemas afectados

En esta tabla se muestran los sistemas afectados por esta política de copias de seguridad.

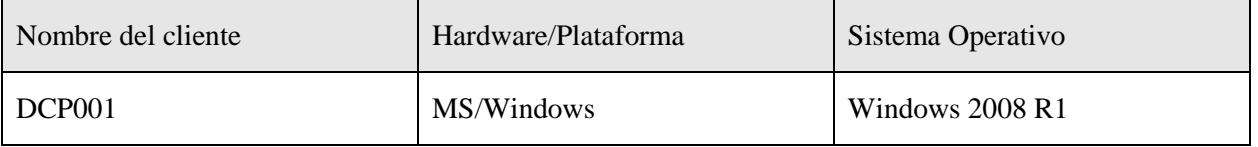

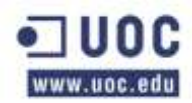

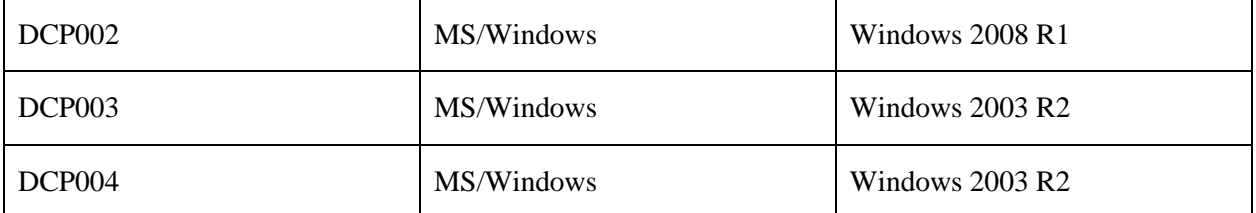

Ruta de copia de seguridad

En la siguiente tabla se especifican las rutas de las que se hará copia de seguridad de cada una de las máquinas afectadas por esta política. Así mismo, se mostrarán las carpetas de las que no se realizará copia de seguridad (las exclusiones) dentro de estas rutas.

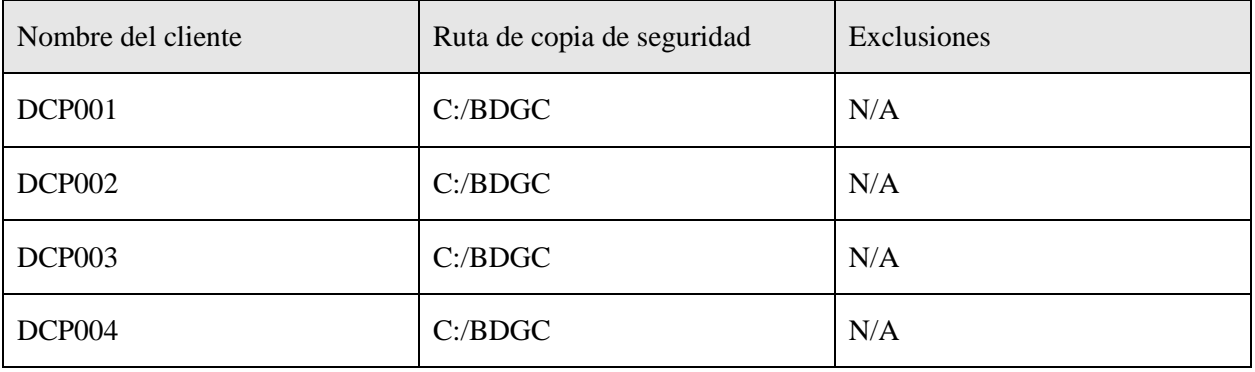

Esquema de copias diarias

En la siguiente tabla se puede ver la configuración de esta política de copia de seguridad para las copias diarias.

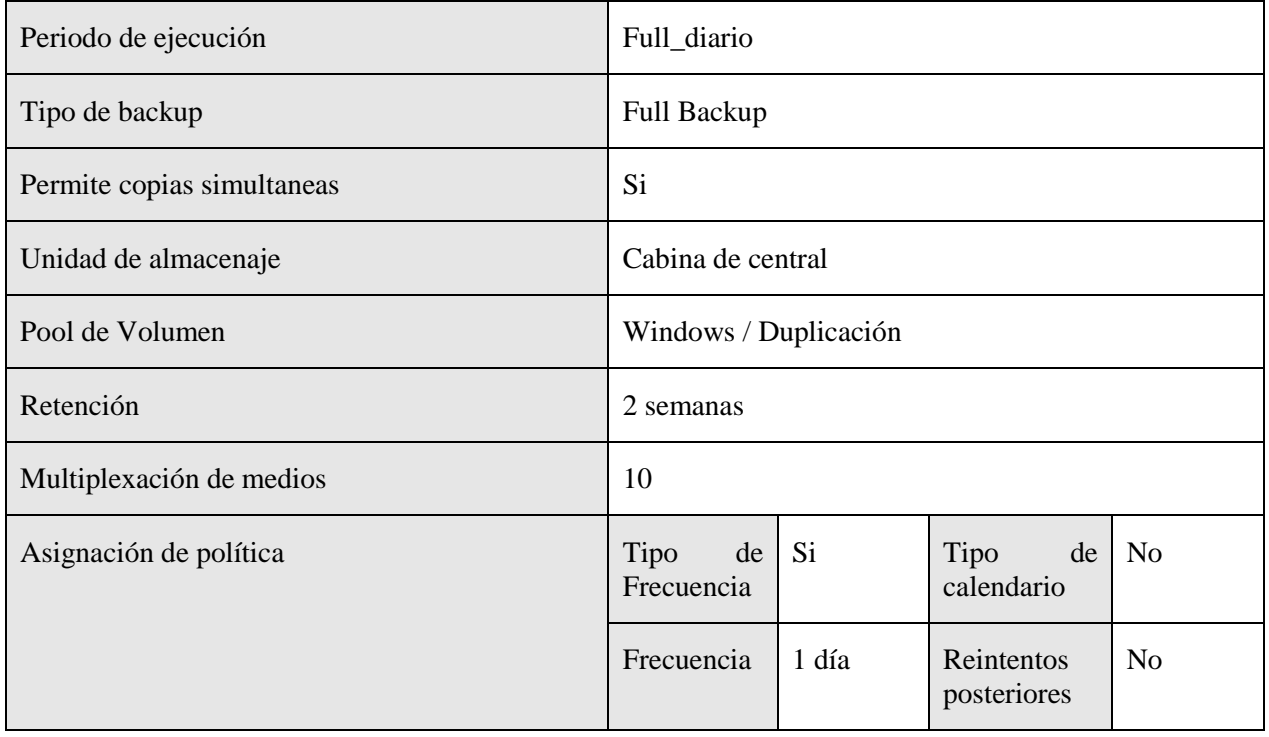

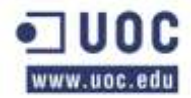

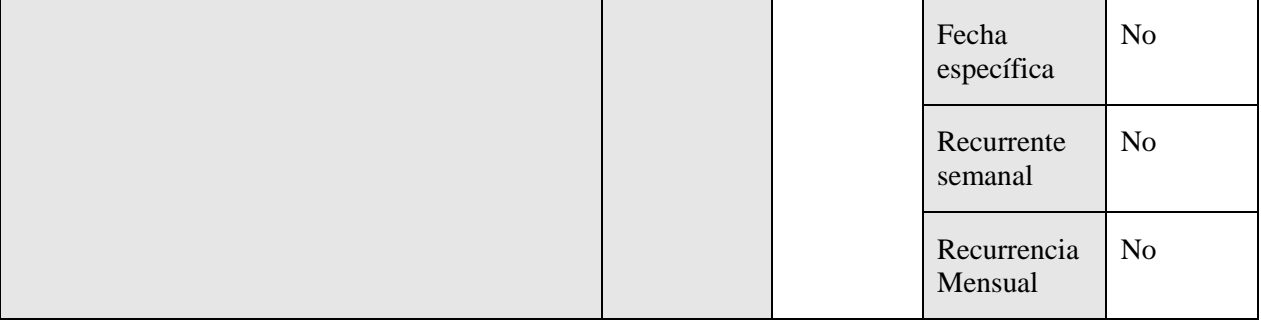

Horario de ejecución de los backups

A continuación se muestra la tabla de ejecución de las políticas de backups de esta serie.

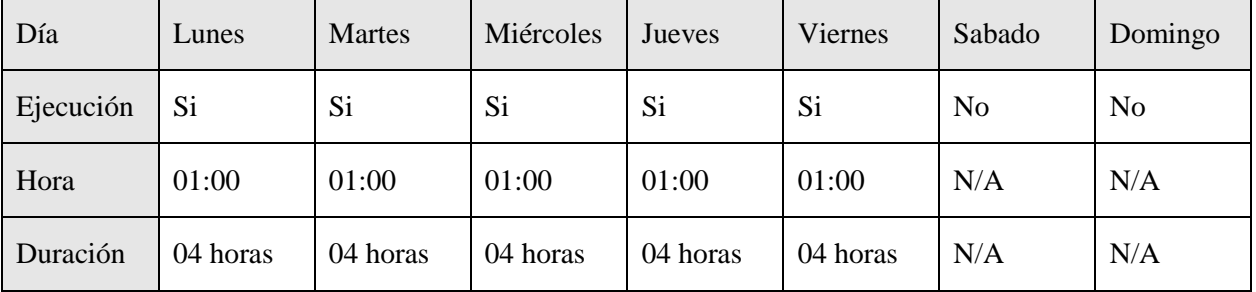

Esquema de copias semanales

En la siguiente tabla se puede ver la configuración de esta política de copia de seguridad para las copias semanales.

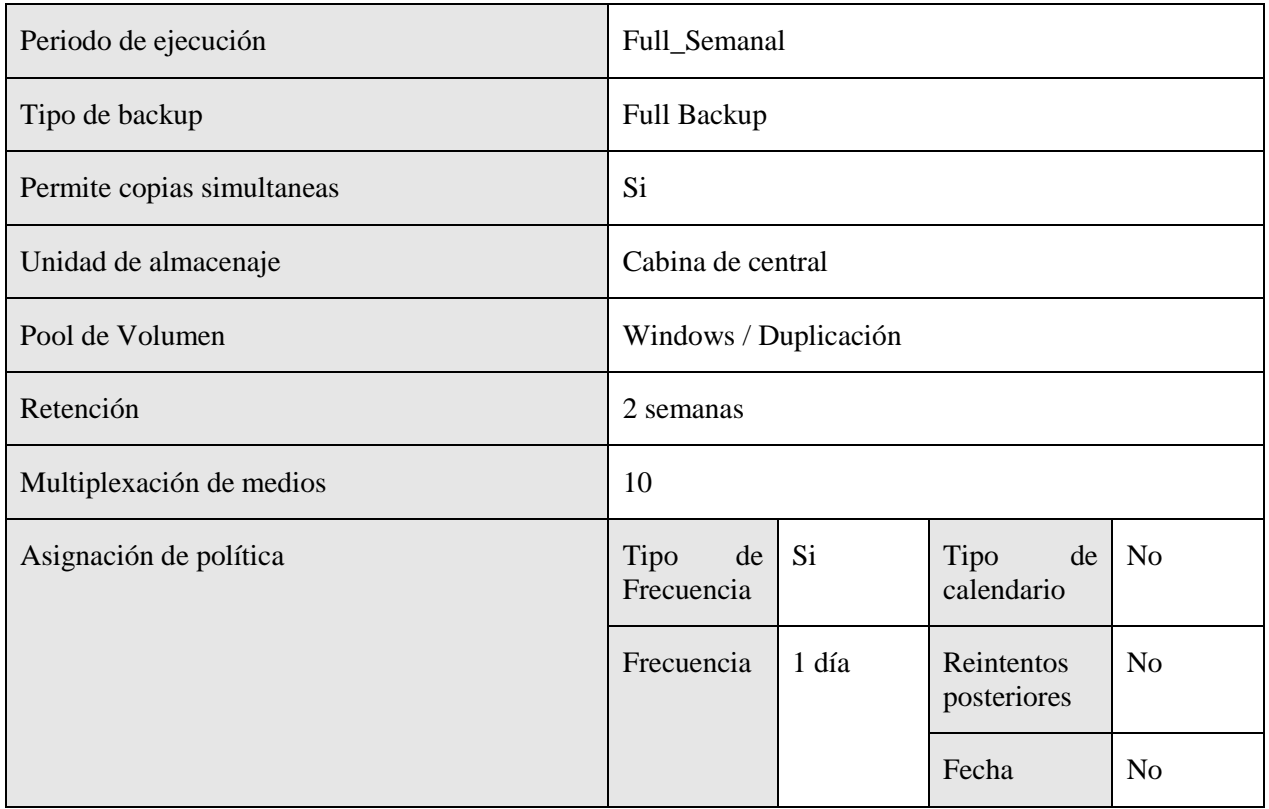

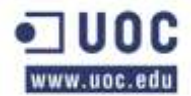

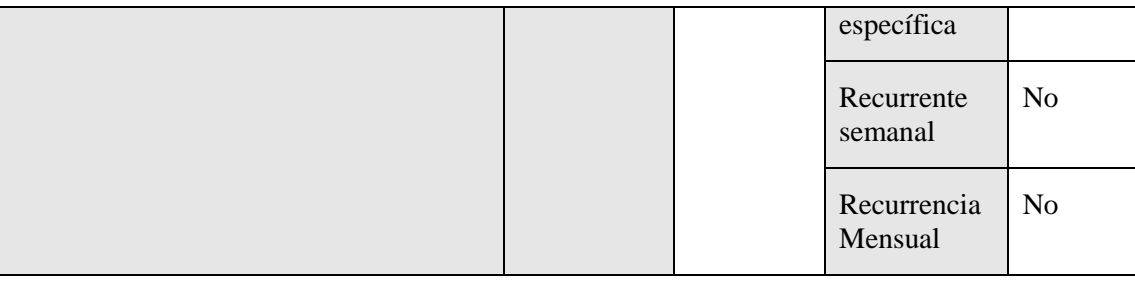

Horario de ejecución de los backups

A continuación se muestra la tabla de ejecución de las políticas de backups de esta serie.

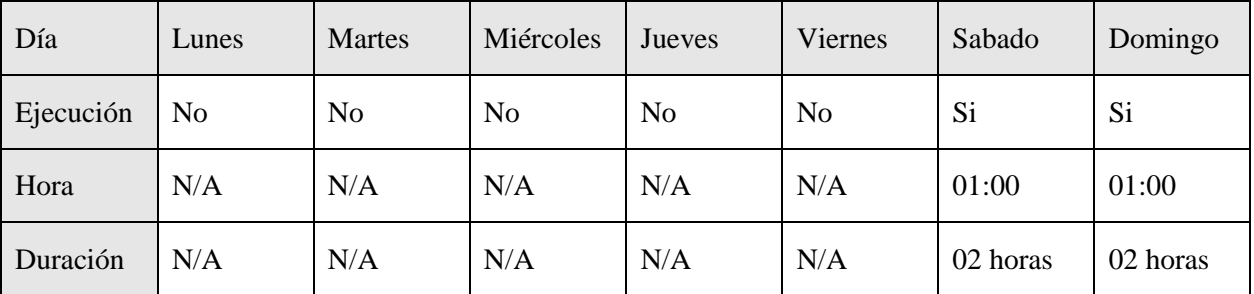

## **FS\_Unix\_Pre**

En la siguiente tabla se muestran los atributos de la política y aquellos campos que se han modificado. Los campos que no se exponen en la tabla se han dejado como se definen por defecto en el backup de Netbackup.

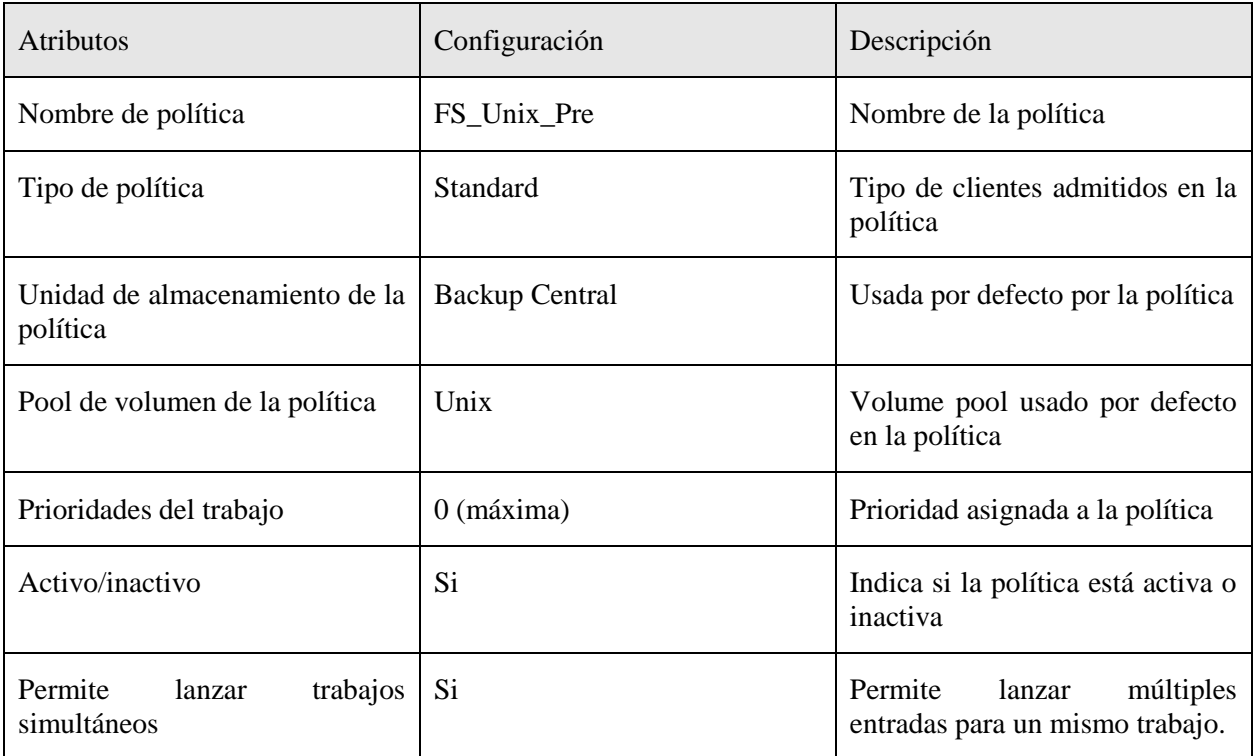

## Sistemas afectados

En esta tabla se muestran los sistemas afectados por esta política de copias de seguridad.

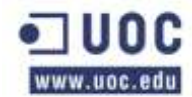

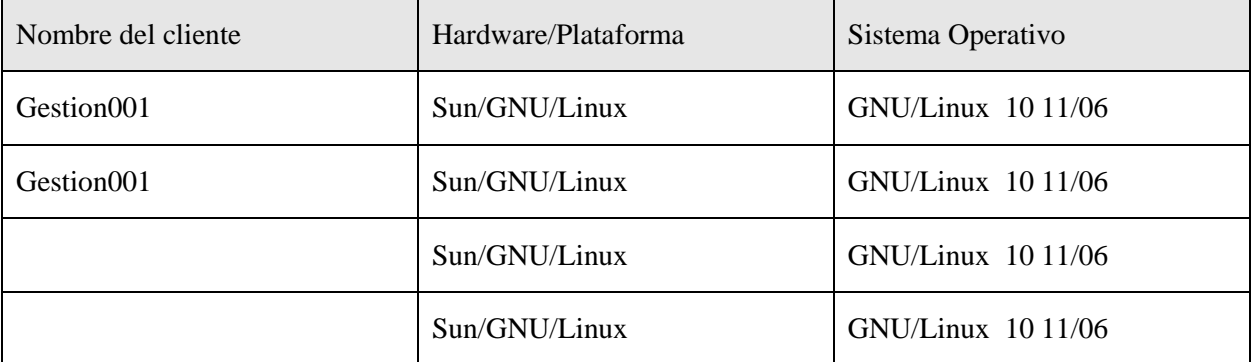

Ruta de copia de seguridad

Las copias de seguridad que se están usando por defecto cargan la directiva "all\_local\_drives" que copia todos los filesystems que tiene el servidor. Esto no suele usarse porque copia mucha información no valida que lo único que hace es ocupar espacio en cinta y tiempo en la ventana de backup. La responsabilidad de afinar estas políticas es del cliente. Este deberá modificar esta directiva por los datos validos que realmente se desean copiar.

En la siguiente tabla se especifican las rutas de las que se hará copia de seguridad de cada una de las máquinas afectadas por esta política. Así mismo, se mostrarán las carpetas de las que no se realizará copia de seguridad (las exclusiones) dentro de estas rutas.

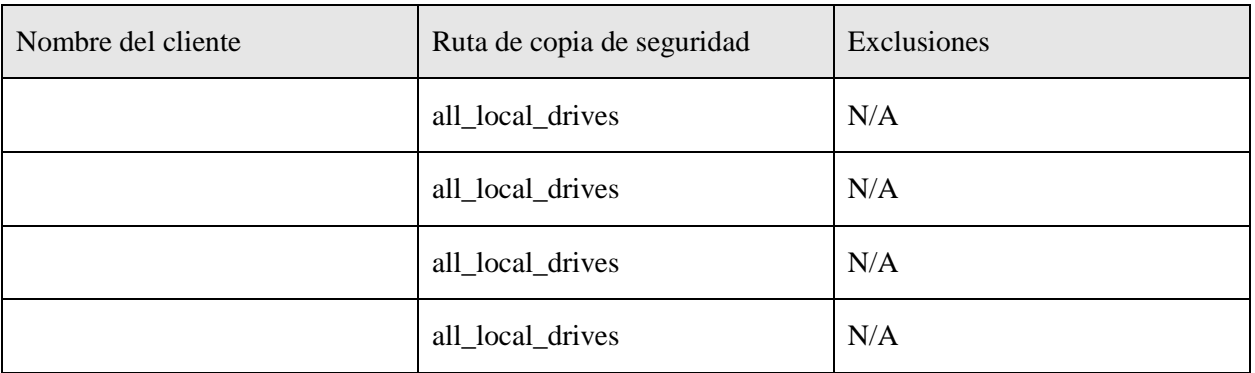

Esquema de copias diarias

En la siguiente tabla se puede ver la configuración de esta política de copia de seguridad para las copias diarias.

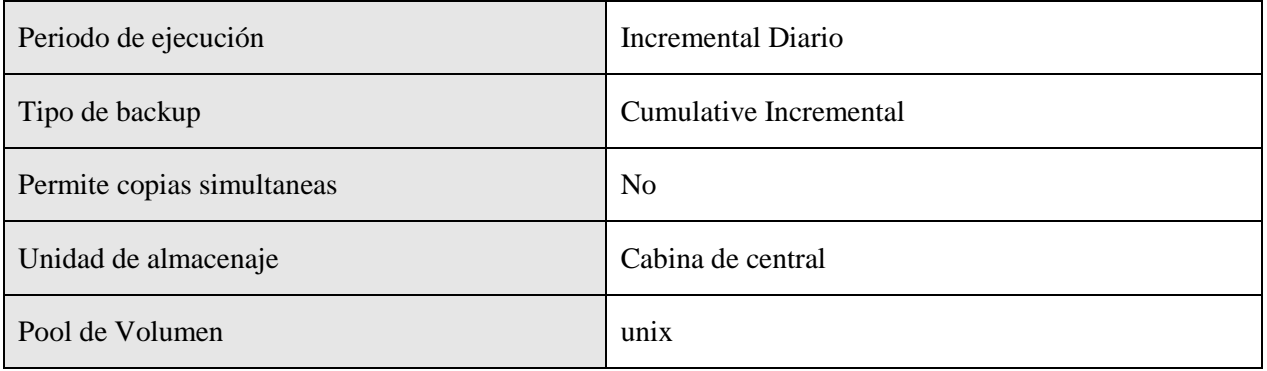

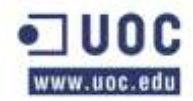

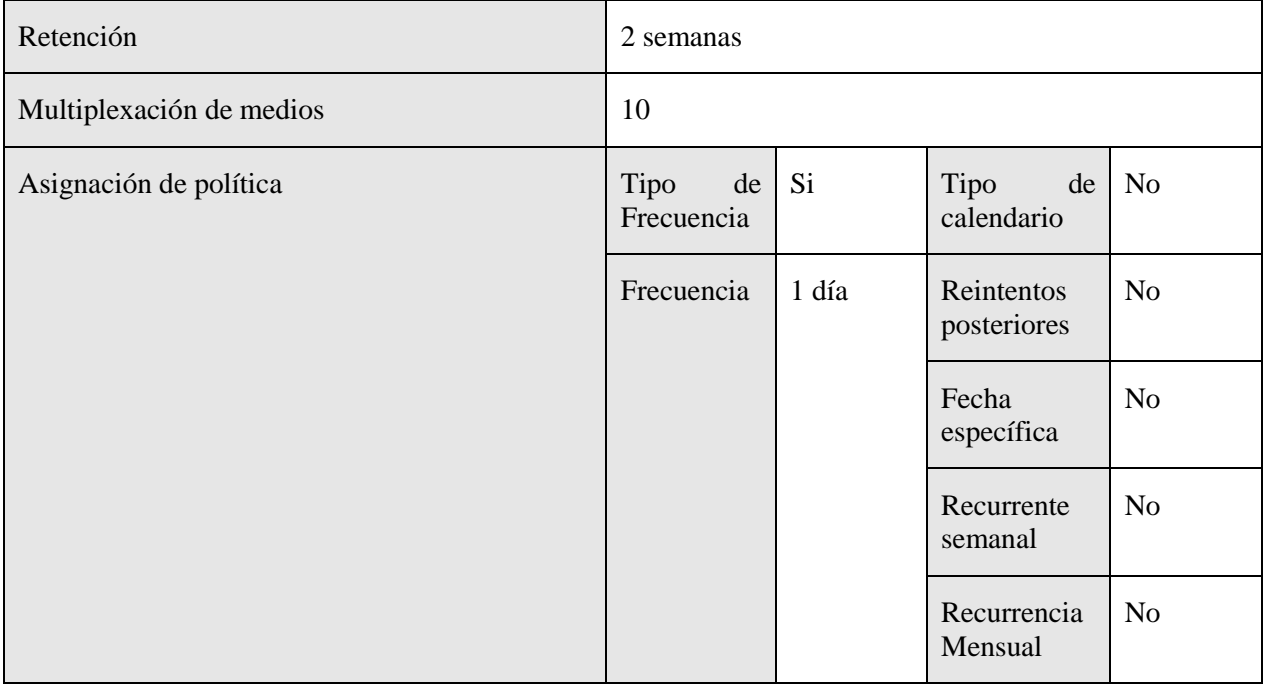

Horario de ejecución de los backups

A continuación se muestra la tabla de ejecución de las políticas de backups de esta serie.

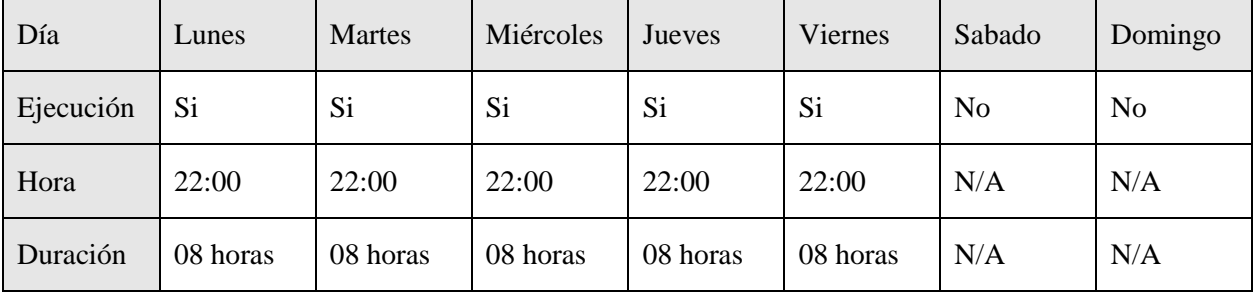

Esquema de copias semanales

En la siguiente tabla se puede ver la configuración de esta política de copia de seguridad para las copias semanales.

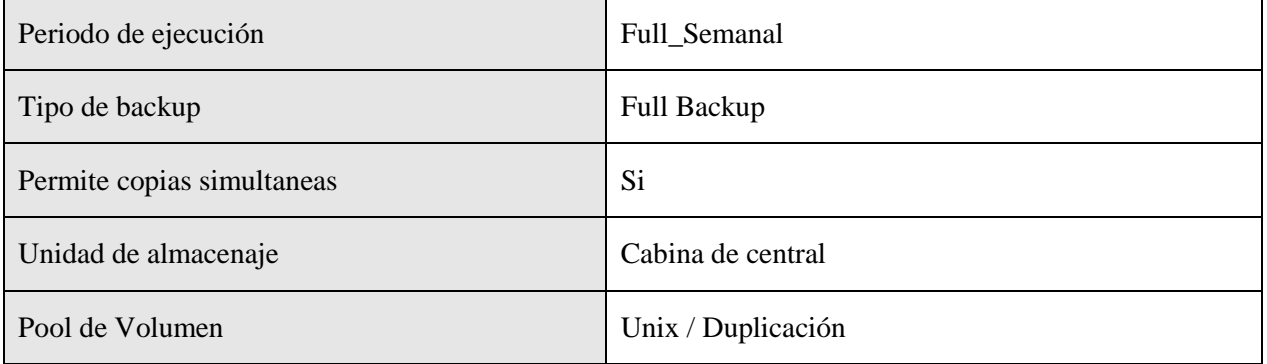

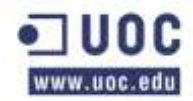

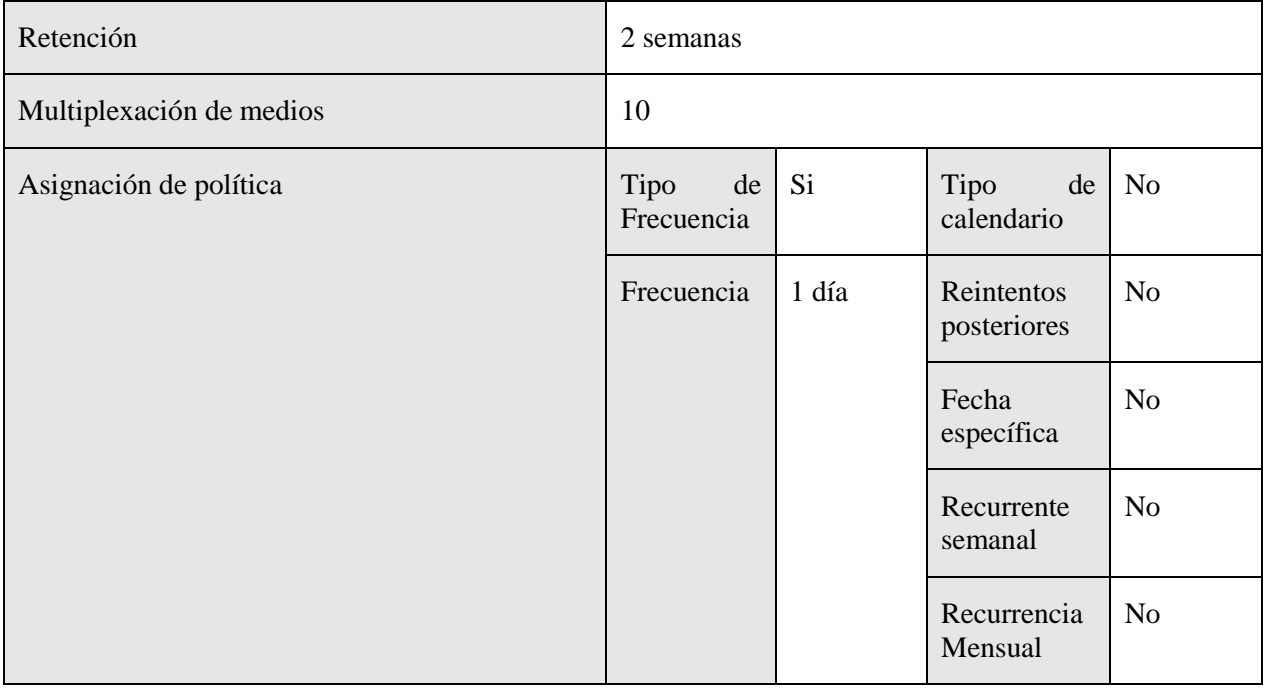

Horario de ejecución de los backups

A continuación se muestra la tabla de ejecución de las políticas de backups de esta serie.

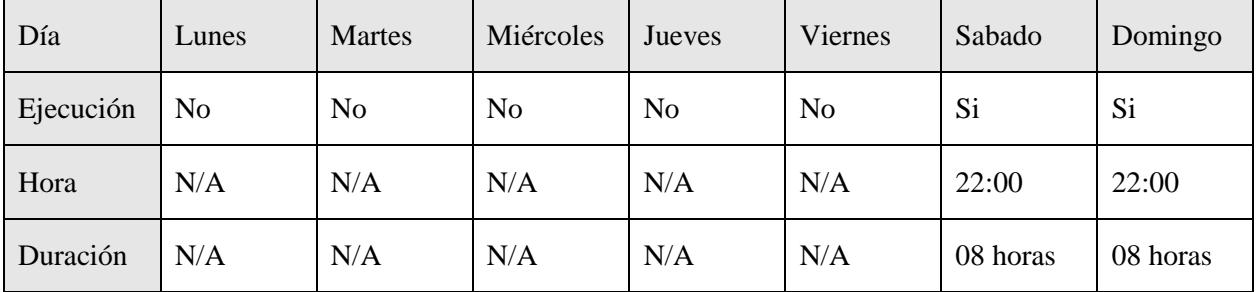

# **FS\_Unix\_Prod**

En la siguiente tabla se muestran los atributos de la política y aquellos campos que se han modificado. Los campos que no se exponen en la tabla se han dejado como se definen por defecto en el backup de Netbackup.

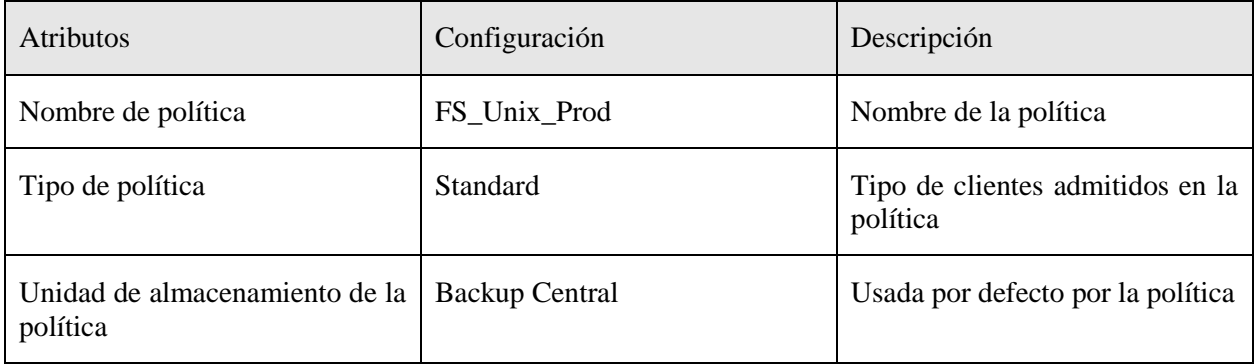

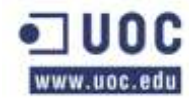

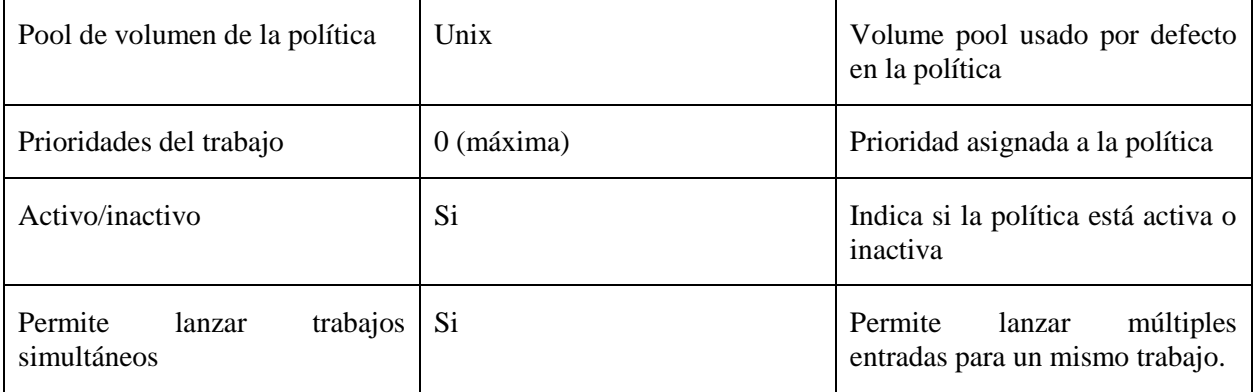

#### Sistemas afectados

En esta tabla se muestran los sistemas afectados por esta política de copias de seguridad.

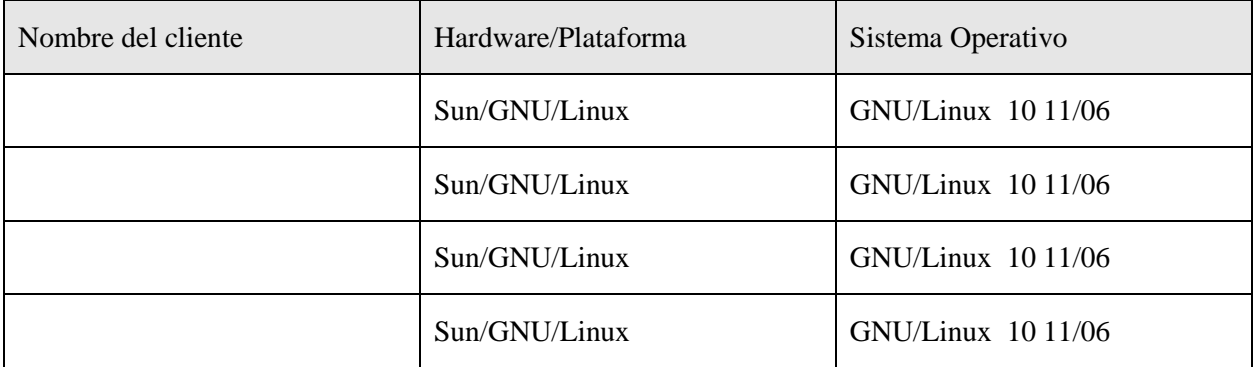

## Ruta de copia de seguridad

Las copias de seguridad que se están usando por defecto cargan la directiva "all local drives" que copia todos los filesystems que tiene el servidor. Esto no suele usarse porque copia mucha información no valida que lo único que hace es ocupar espacio en cinta y tiempo en la ventana de backup. La responsabilidad de afinar estas políticas es del cliente. Este deberá modificar esta directiva por los datos validos que realmente se desean copiar.

En la siguiente tabla se especifican las rutas de las que se hará copia de seguridad de cada una de las máquinas afectadas por esta política. Así mismo, se mostrarán las carpetas de las que no se realizará copia de seguridad (las exclusiones) dentro de estas rutas.

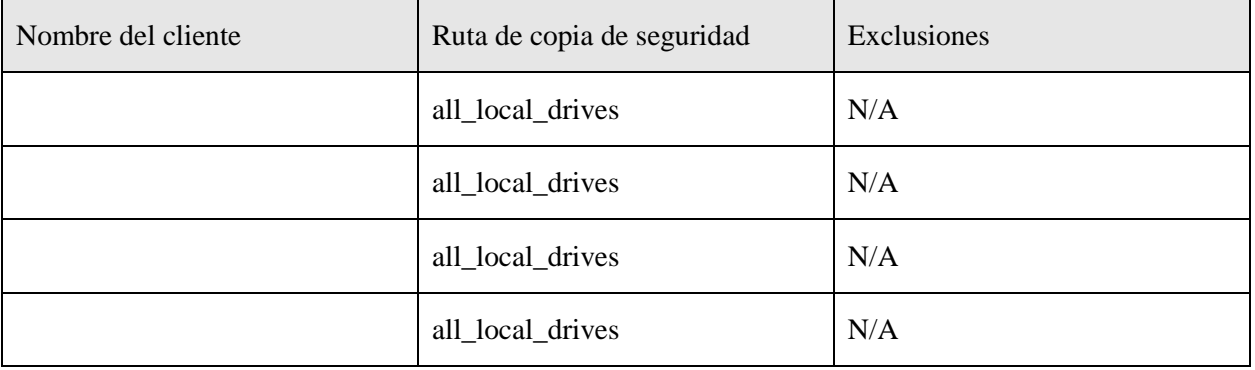

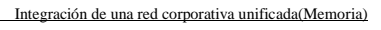

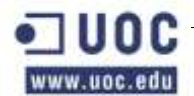

Esquema de copias diarias

En la siguiente tabla se puede ver la configuración de esta política de copia de seguridad para las copias diarias.

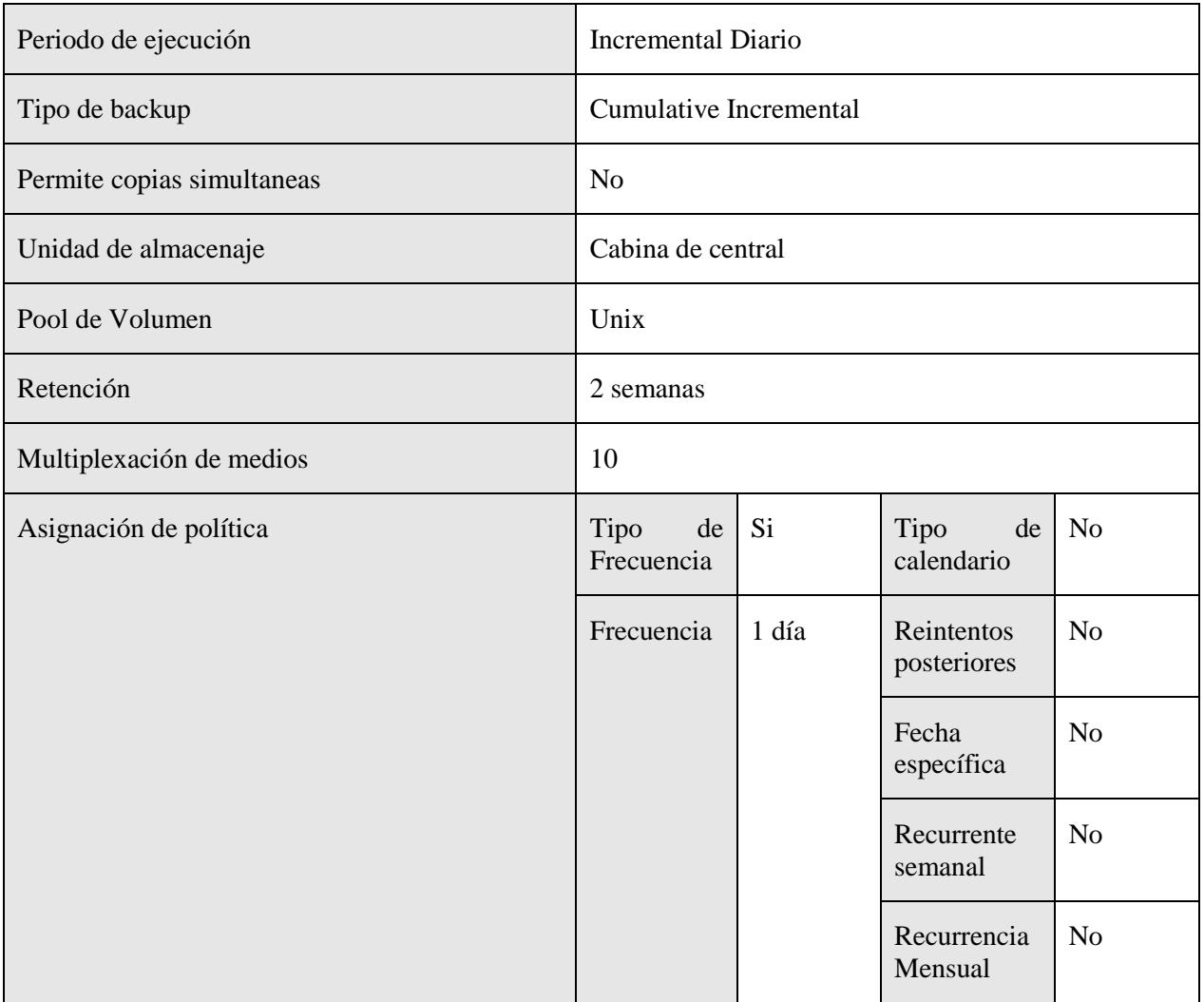

Horario de ejecución de los backups

A continuación se muestra la tabla de ejecución de las políticas de backups de esta serie.

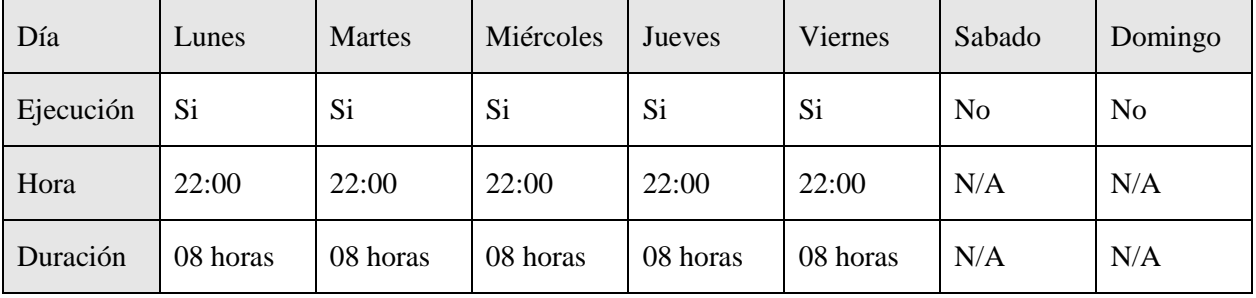
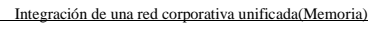

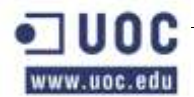

Esquema de copias semanales

En la siguiente tabla se puede ver la configuración de esta política de copia de seguridad para las copias semanales.

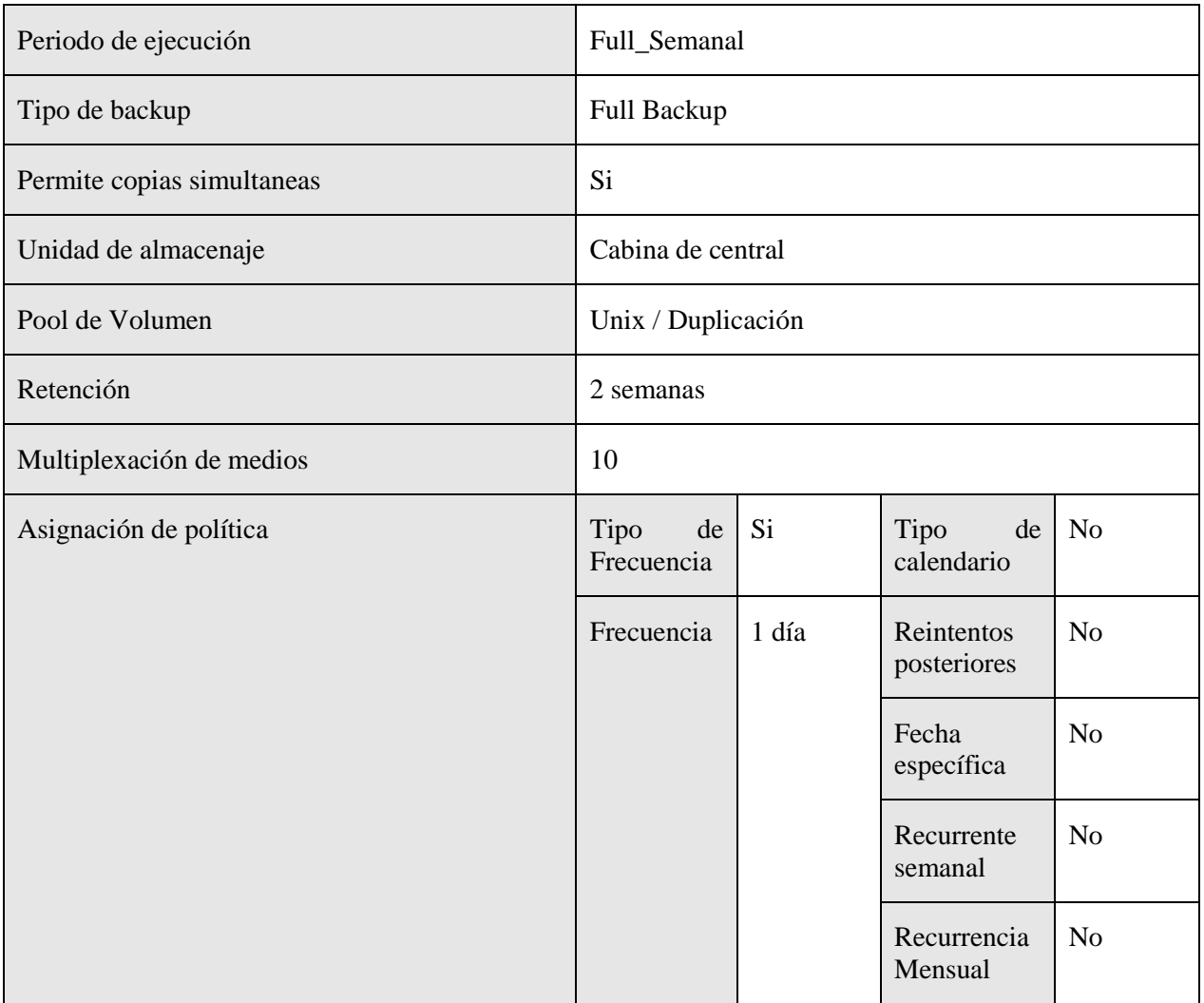

Horario de ejecución de los backups

A continuación se muestra la tabla de ejecución de las políticas de backups de esta serie.

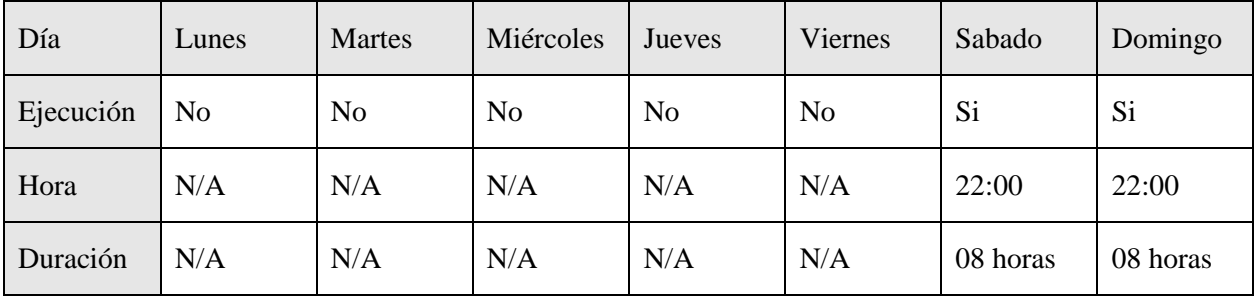

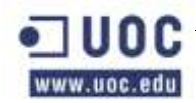

### **FS\_Unix\_Des**

En la siguiente tabla se muestran los atributos de la política y aquellos campos que se han modificado. Los campos que no se exponen en la tabla se han dejado como se definen por defecto en el backup de Netbackup.

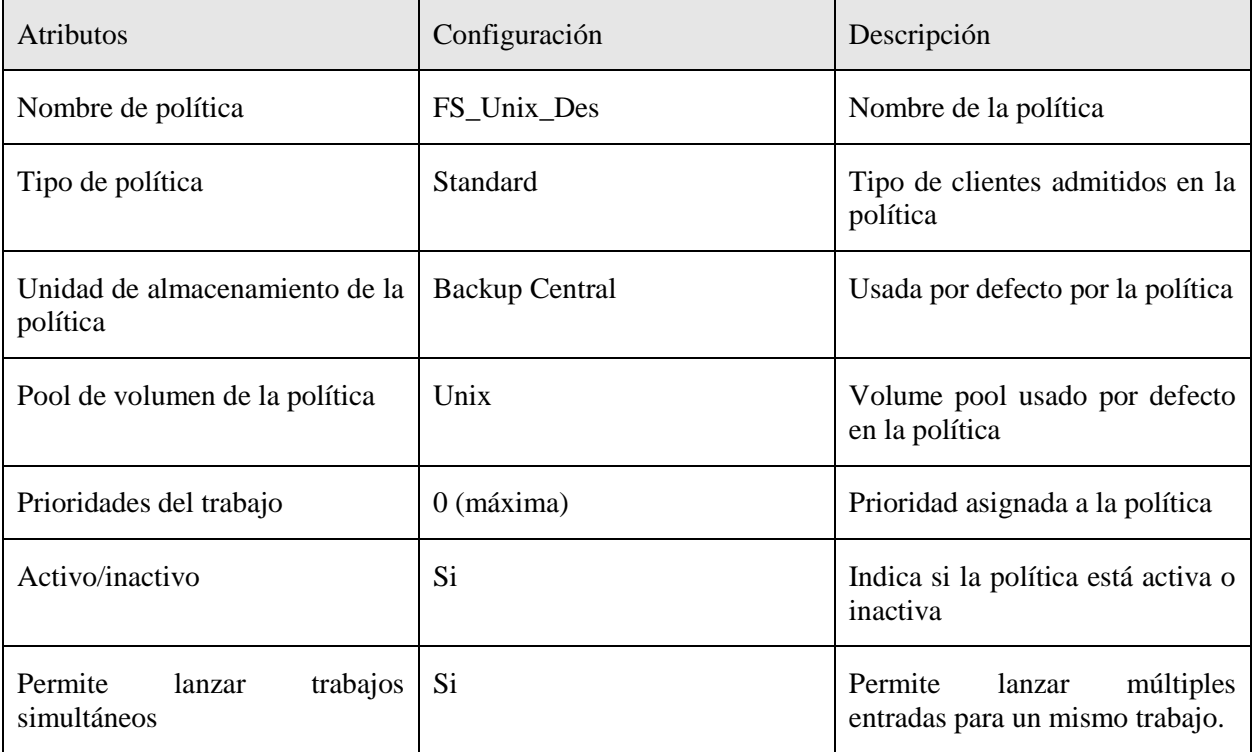

#### Sistemas afectados

En esta tabla se muestran los sistemas afectados por esta política de copias de seguridad.

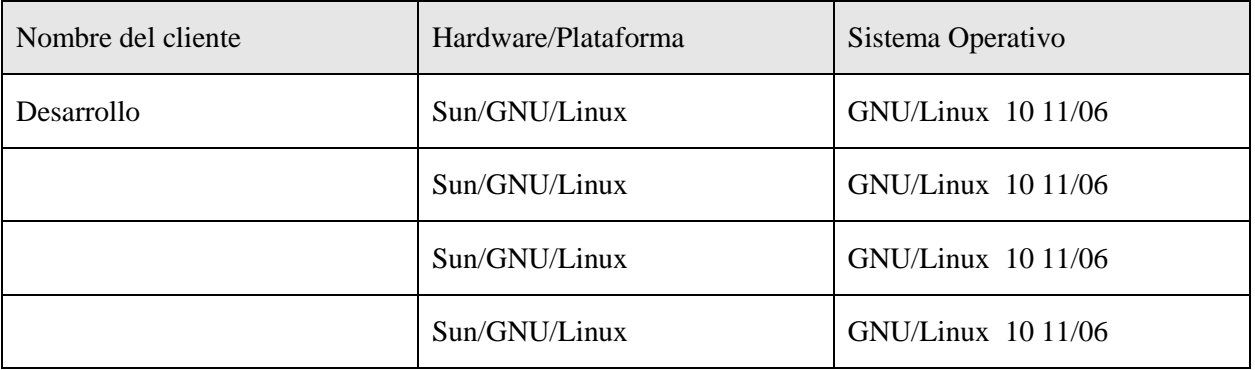

Ruta de copia de seguridad

Las copias de seguridad que se están usando por defecto cargan la directiva "all local drives" que copia todos los filesystems que tiene el servidor. Esto no suele usarse porque copia mucha información no valida que lo único que hace es ocupar espacio en cinta y tiempo en la ventana de backup. La responsabilidad de afinar estas políticas es del cliente. Este deberá modificar esta directiva por los datos validos que realmente se desean copiar.

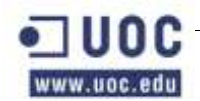

En la siguiente tabla se especifican las rutas de las que se hará copia de seguridad de cada una de las máquinas afectadas por esta política. Así mismo, se mostrarán las carpetas de las que no se realizará copia de seguridad (las exclusiones) dentro de estas rutas.

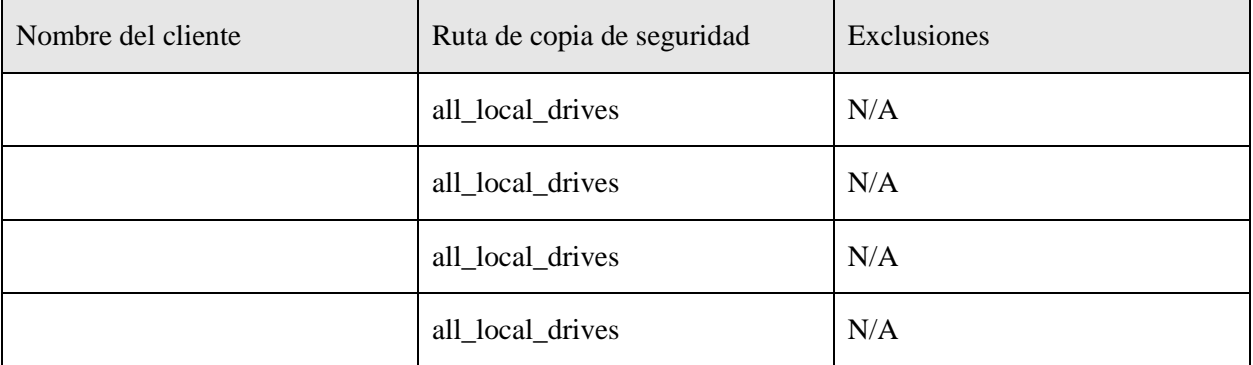

### Esquema de copias diarias

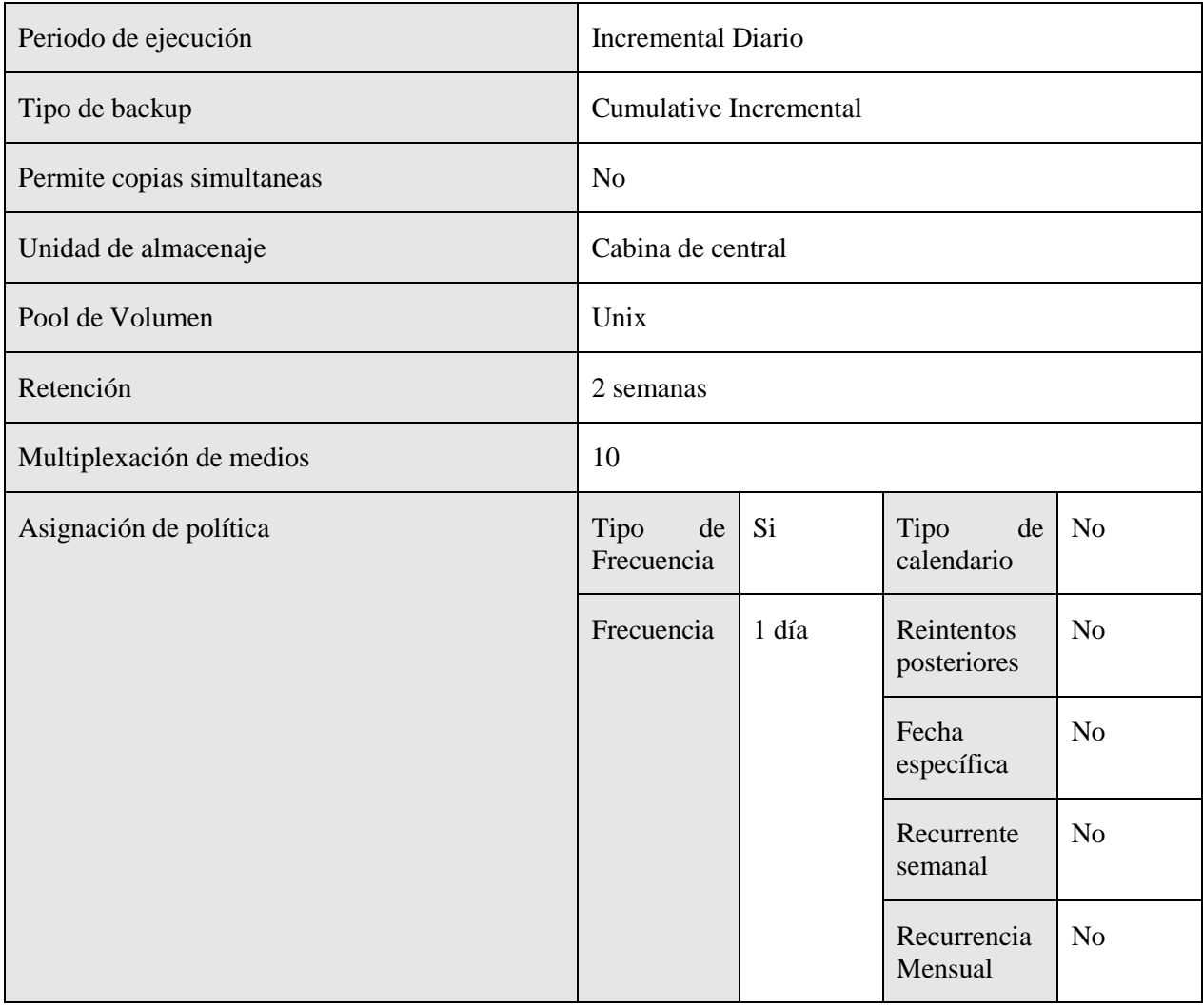

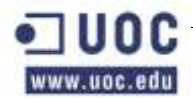

### Horario de ejecución de los backups

A continuación se muestra la tabla de ejecución de las políticas de backups de esta serie.

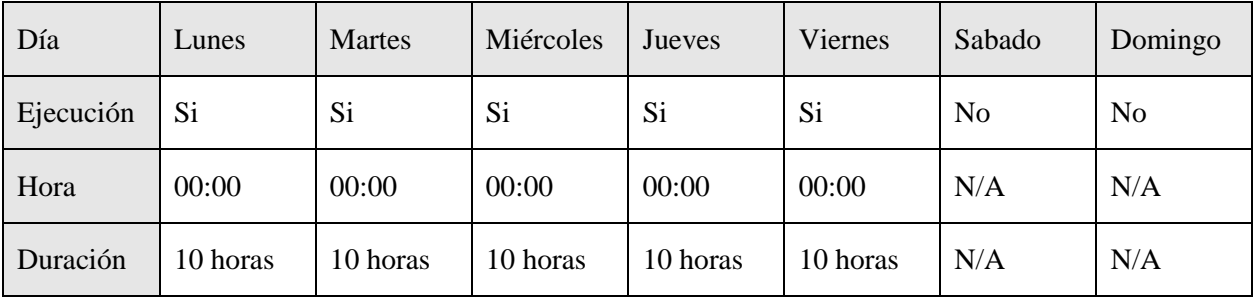

Esquema de copias semanales

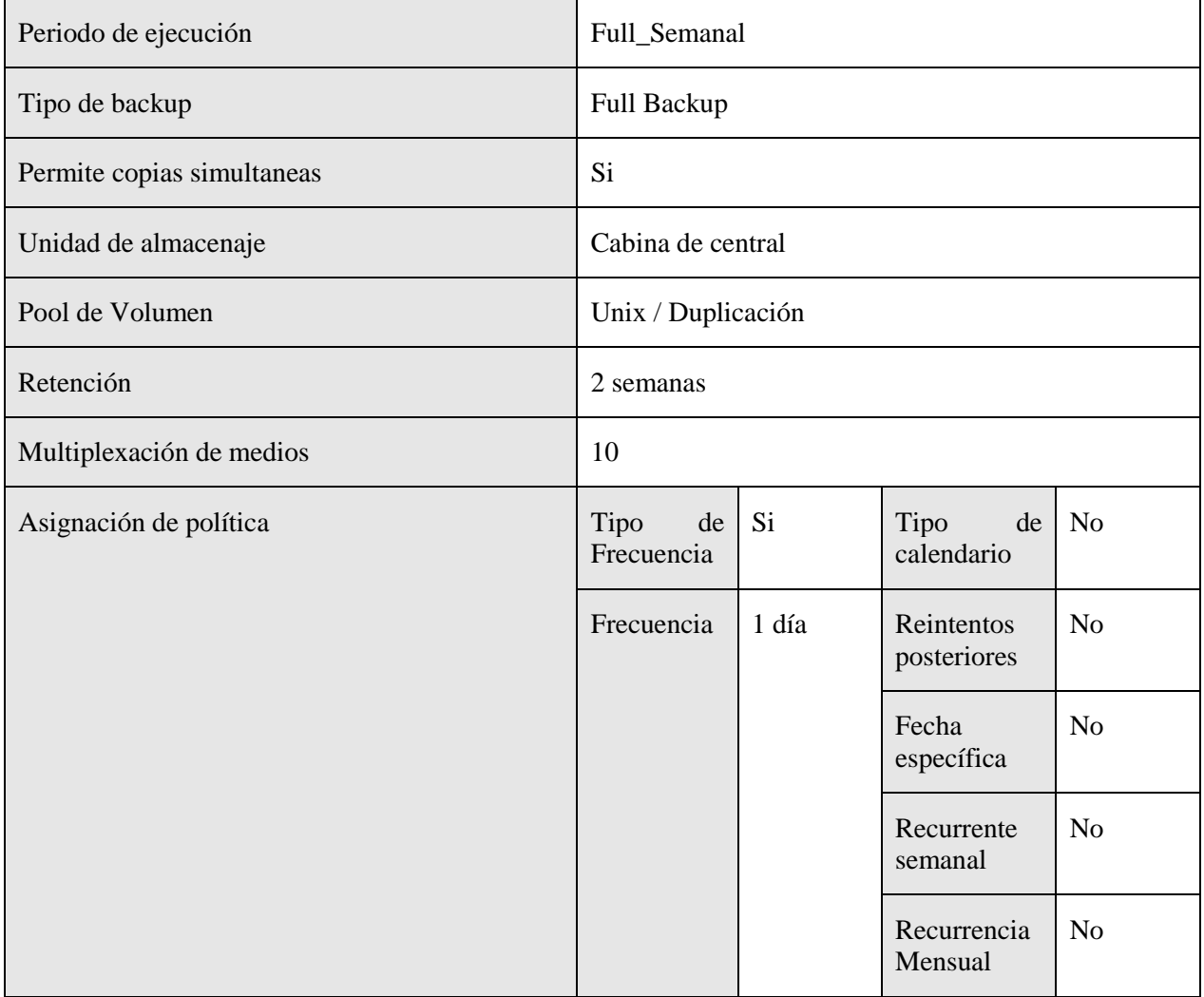

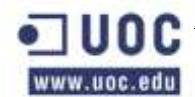

A continuación se muestra la tabla de ejecución de las políticas de backups de esta serie.

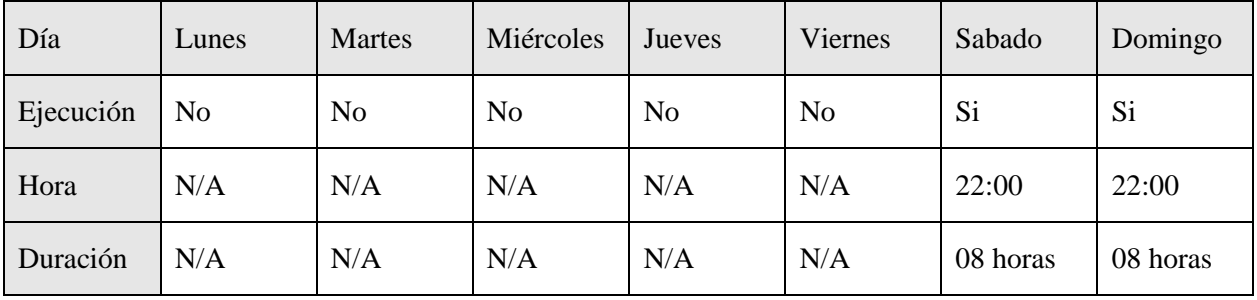

### **FS\_Unix\_Pro\_BDP**

En la siguiente tabla se muestran los atributos de la política y aquellos campos que se han modificado. Los campos que no se exponen en la tabla se han dejado como se definen por defecto en el backup de Netbackup.

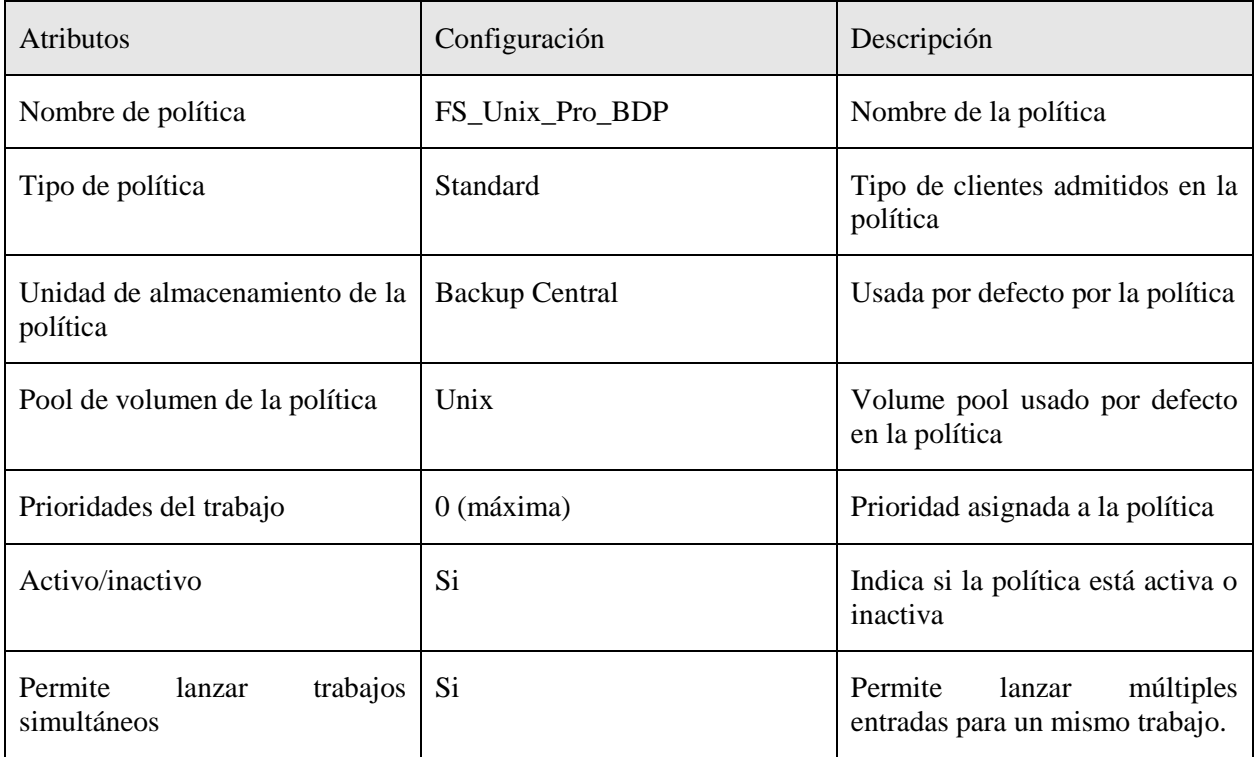

### Sistemas afectados

En esta tabla se muestran los sistemas afectados por esta política de copias de seguridad.

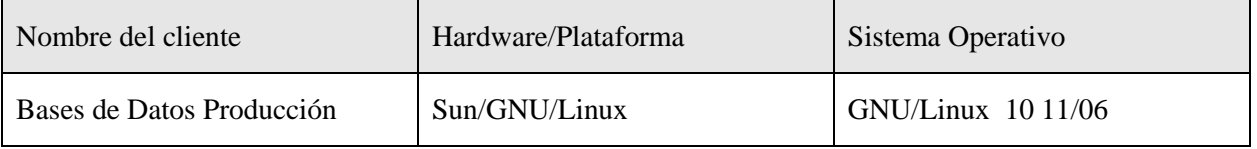

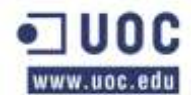

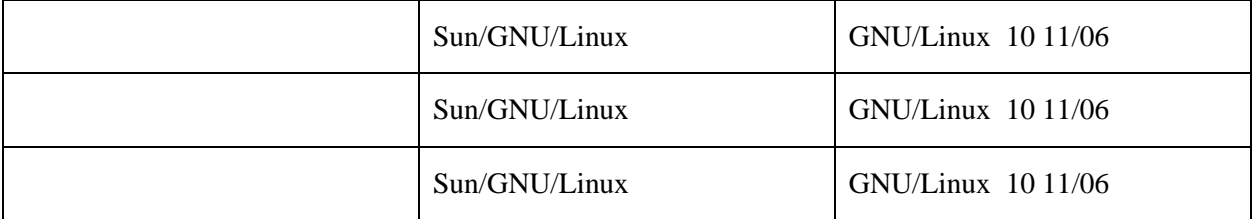

Ruta de copia de seguridad

Las copias de seguridad que se están usando por defecto cargan la directiva "all\_local\_drives" que copia todos los filesystems que tiene el servidor. Esto no suele usarse porque copia mucha información no valida que lo único que hace es ocupar espacio en cinta y tiempo en la ventana de backup. La responsabilidad de afinar estas políticas es del cliente. Este deberá modificar esta directiva por los datos validos que realmente se desean copiar.

En la siguiente tabla se especifican las rutas de las que se hará copia de seguridad de cada una de las máquinas afectadas por esta política. Así mismo, se mostrarán las carpetas de las que no se realizará copia de seguridad (las exclusiones) dentro de estas rutas.

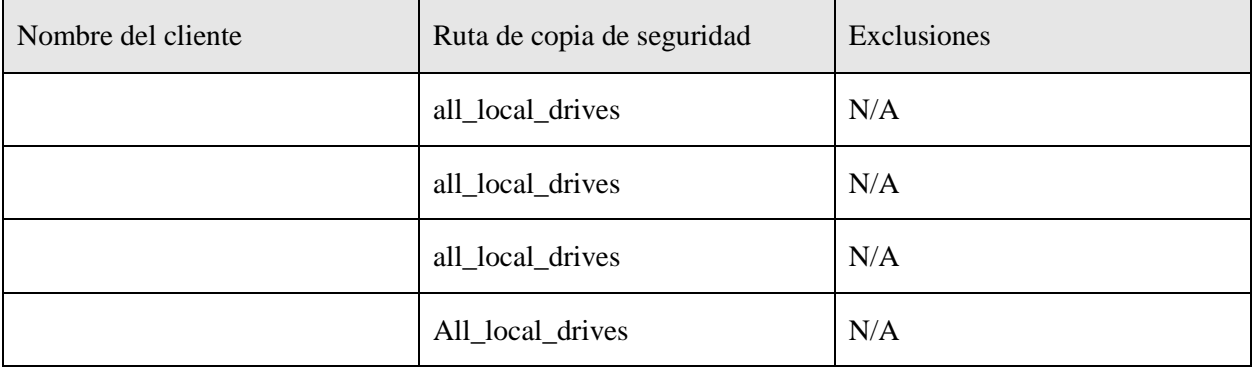

Esquema de copias diarias

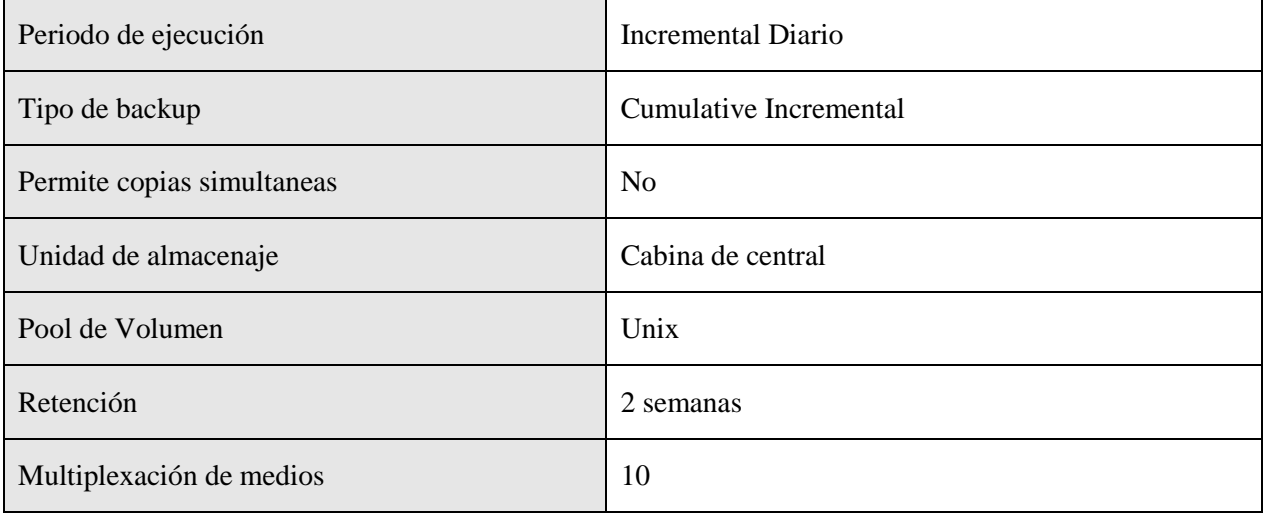

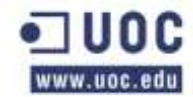

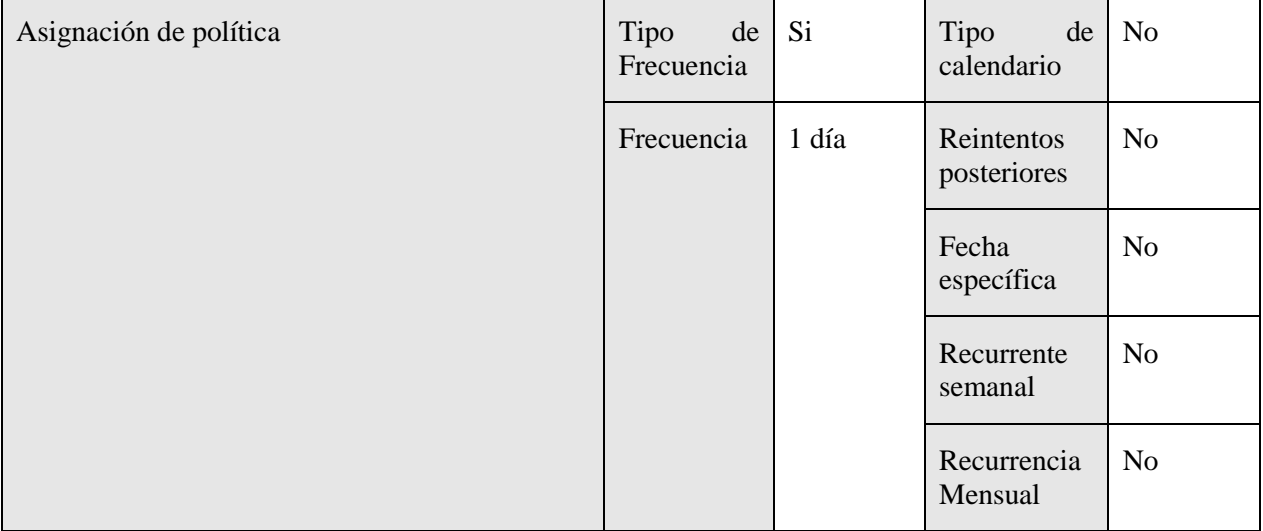

A continuación se muestra la tabla de ejecución de las políticas de backups de esta serie.

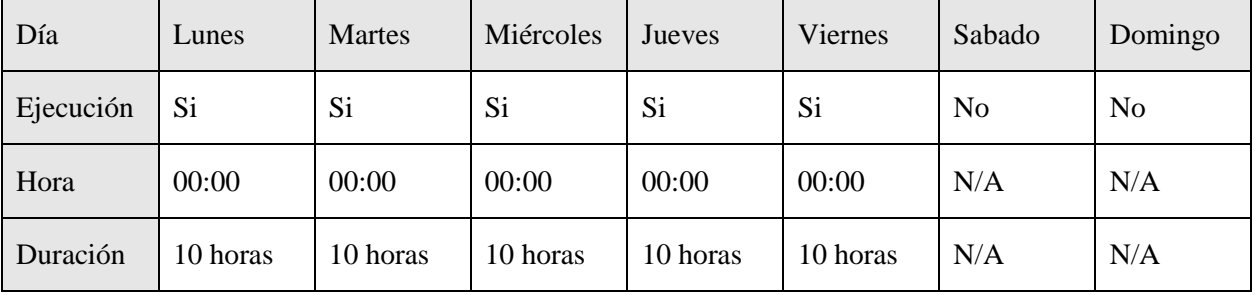

Esquema de copias semanales

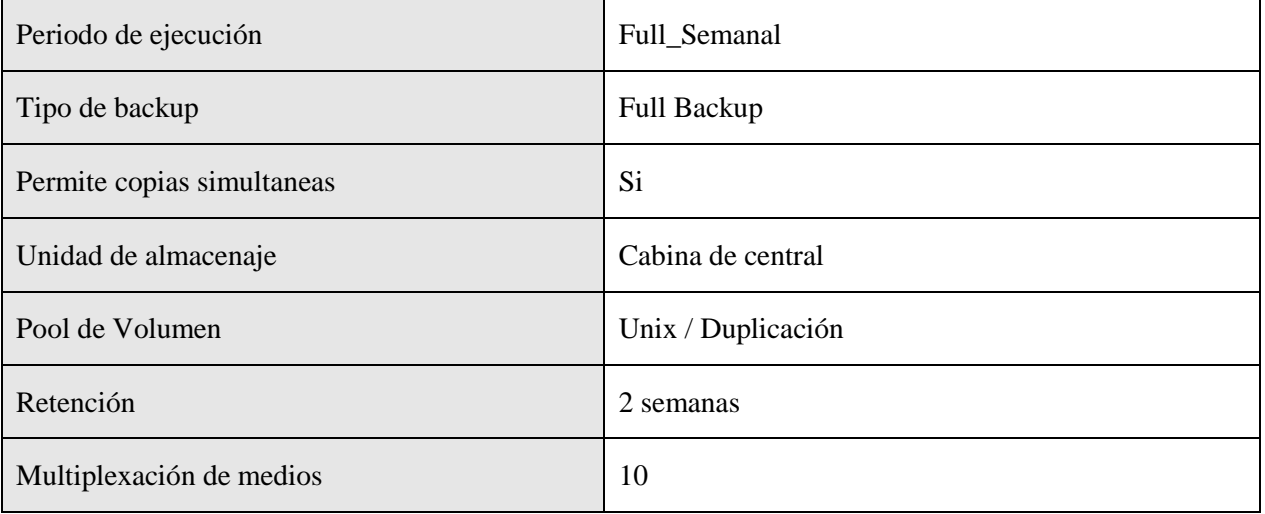

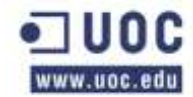

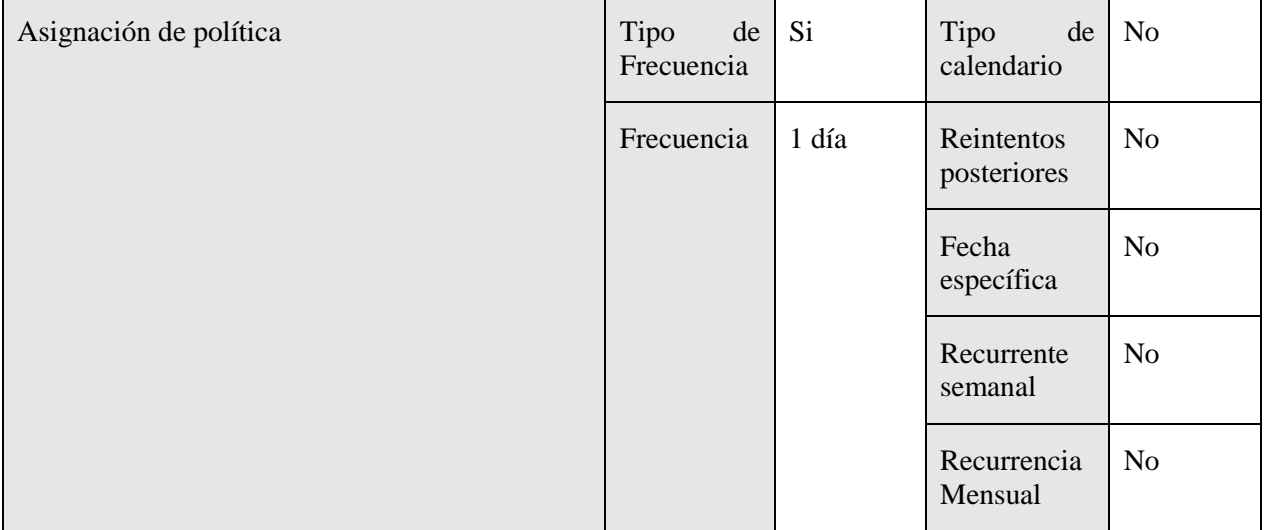

A continuación se muestra la tabla de ejecución de las políticas de backups de esta serie.

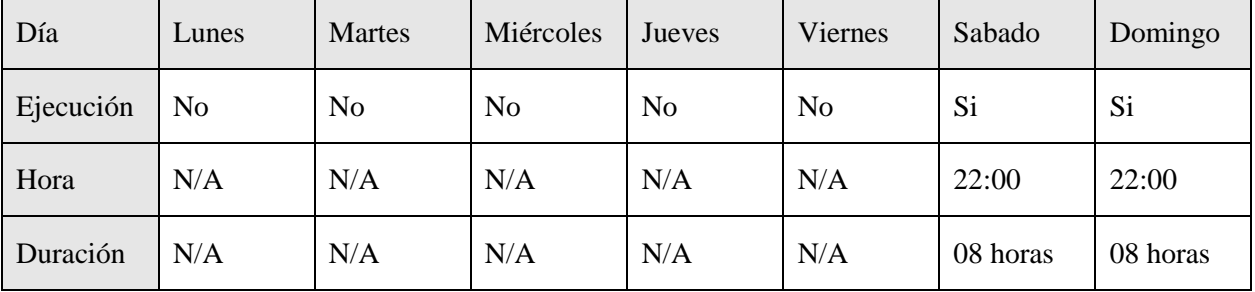

# **FS\_Oracle\_bck\_BDG**

En la siguiente tabla se muestran los atributos de la política y aquellos campos que se han modificado. Los campos que no se exponen en la tabla se han dejado como se definen por defecto en el backup de Netbackup.

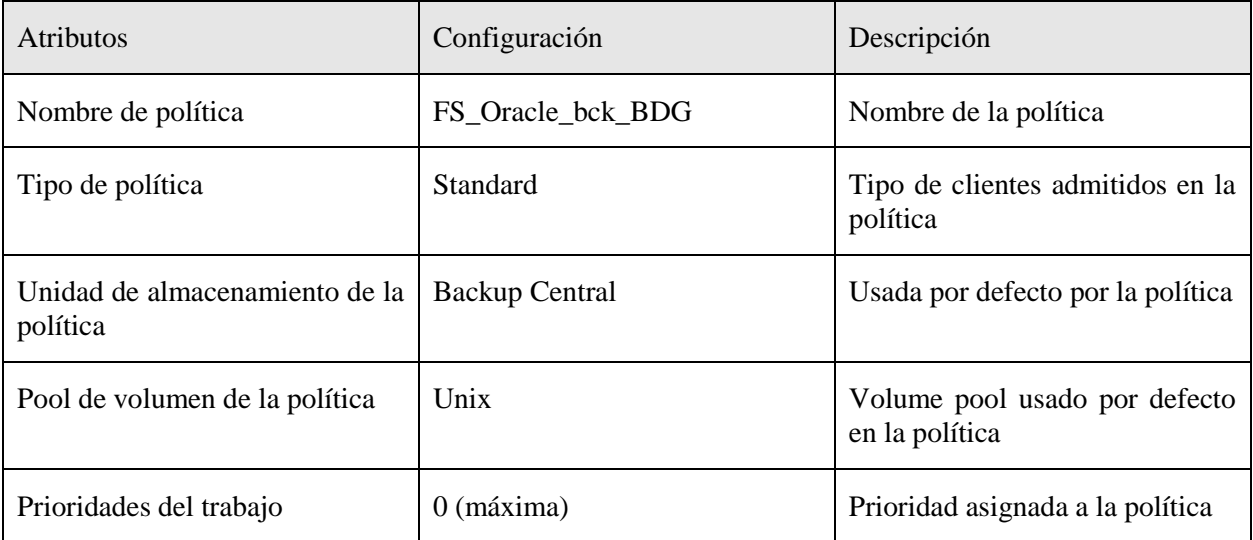

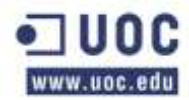

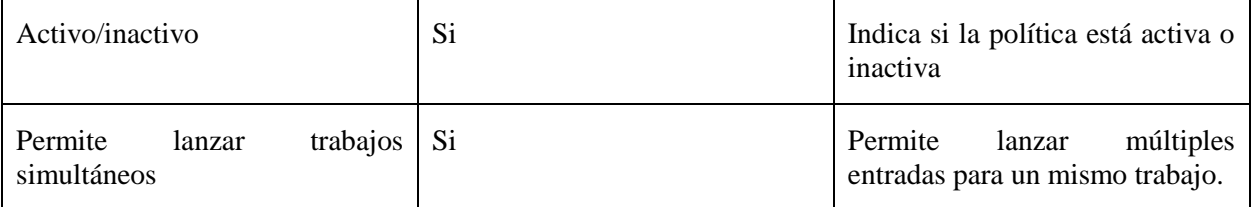

#### Sistemas afectados

En esta tabla se muestran los sistemas afectados por esta política de copias de seguridad.

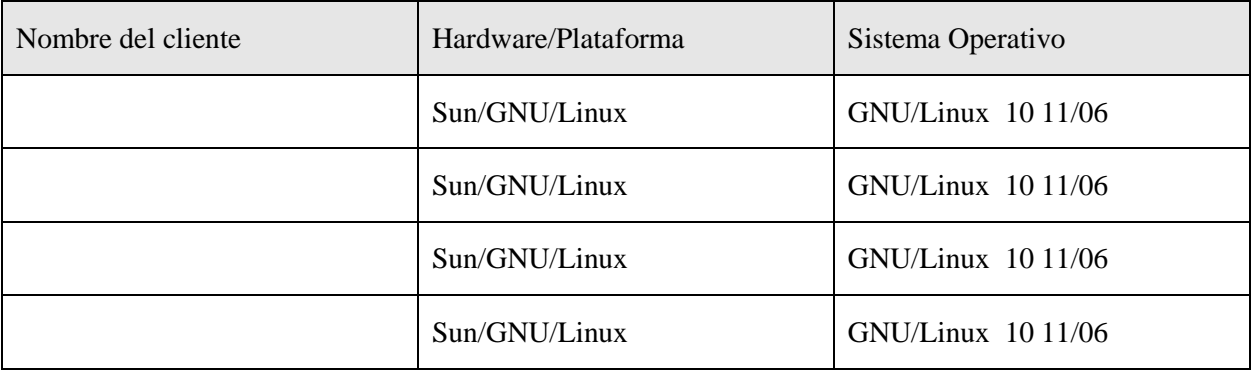

### Ruta de copia de seguridad

Las copias de seguridad que se están usando por defecto cargan la directiva "all local drives" que copia todos los filesystems que tiene el servidor. Esto no suele usarse porque copia mucha información no valida que lo único que hace es ocupar espacio en cinta y tiempo en la ventana de backup. La responsabilidad de afinar estas políticas es del cliente. Este deberá modificar esta directiva por los datos validos que realmente se desean copiar.

En la siguiente tabla se especifican las rutas de las que se hará copia de seguridad de cada una de las máquinas afectadas por esta política. Así mismo, se mostrarán las carpetas de las que no se realizará copia de seguridad (las exclusiones) dentro de estas rutas.

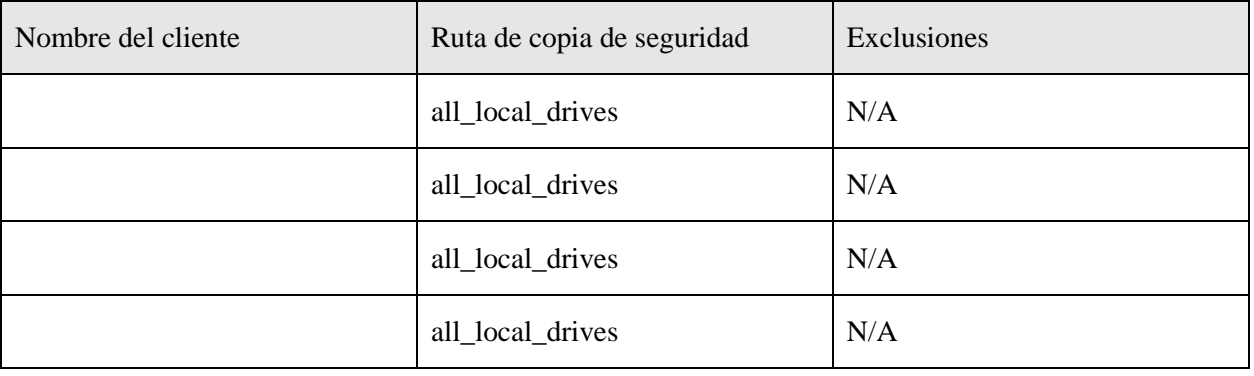

### Esquema de copias diarias

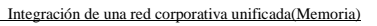

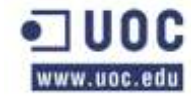

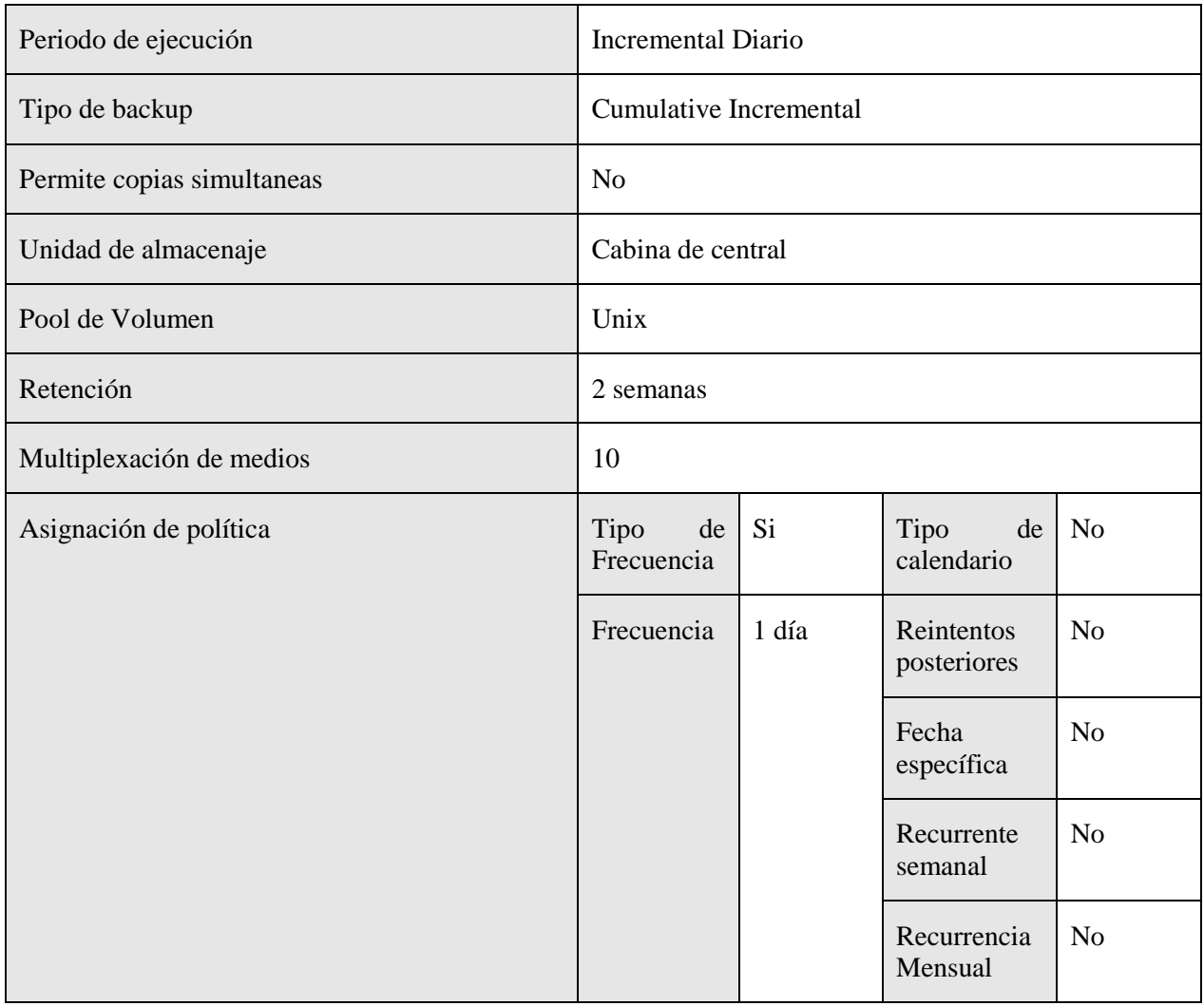

Horario de ejecución de los backups

A continuación se muestra la tabla de ejecución de las políticas de backups de esta serie.

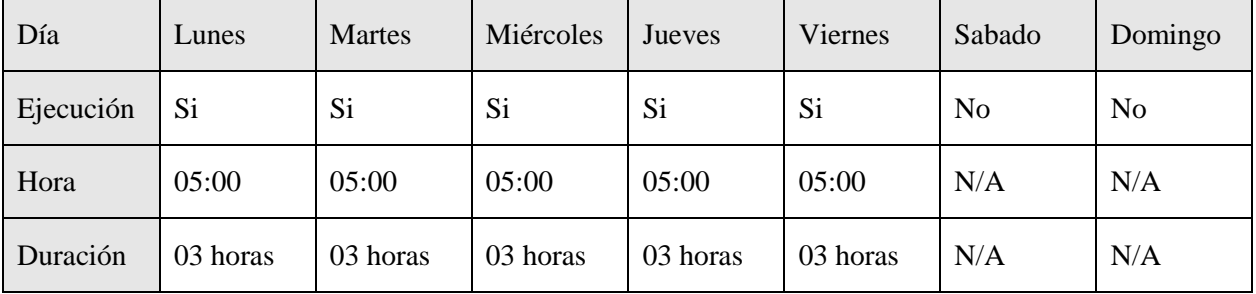

Esquema de copias semanales

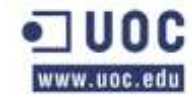

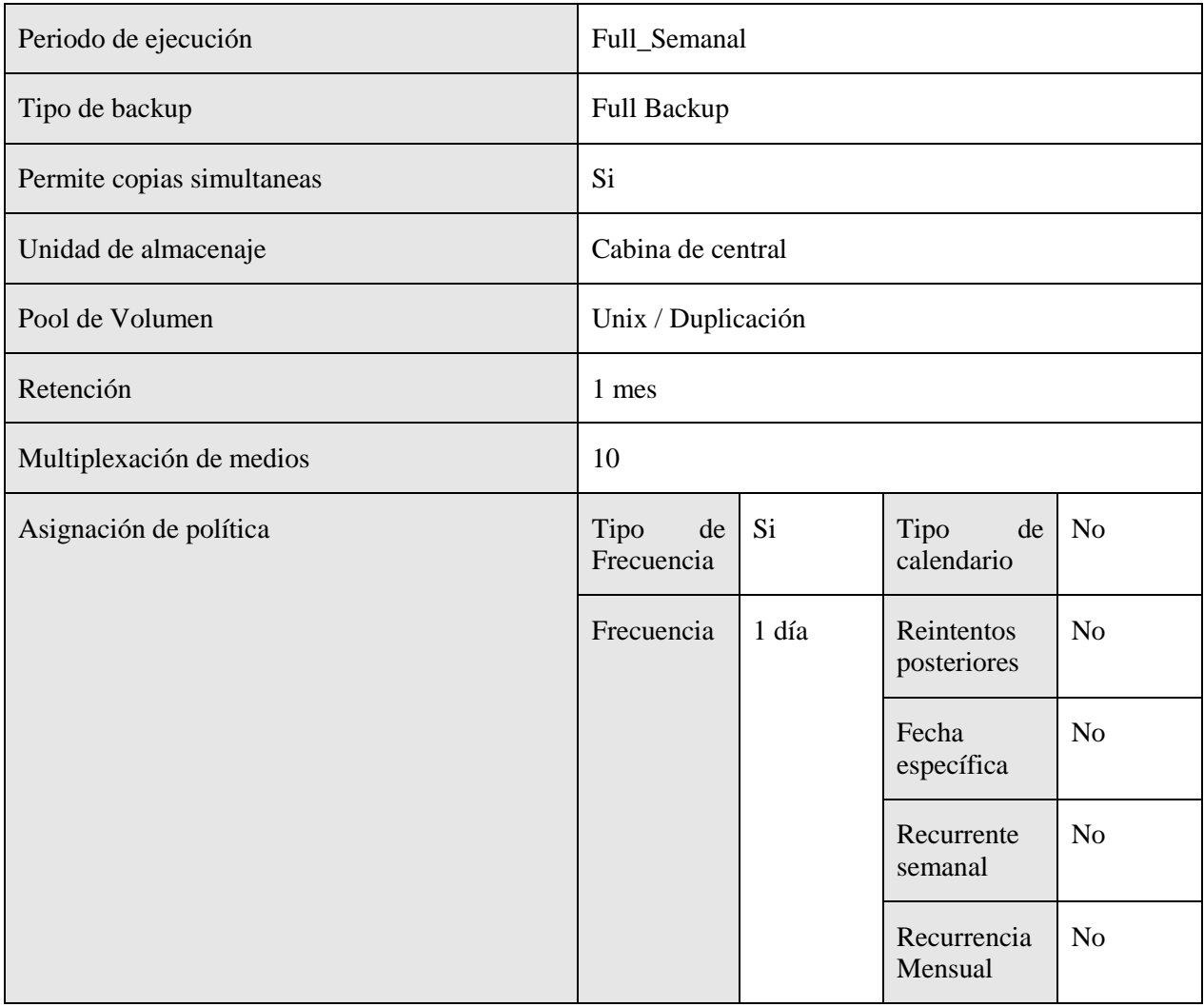

Horario de ejecución de los backups

A continuación se muestra la tabla de ejecución de las políticas de backups de esta serie.

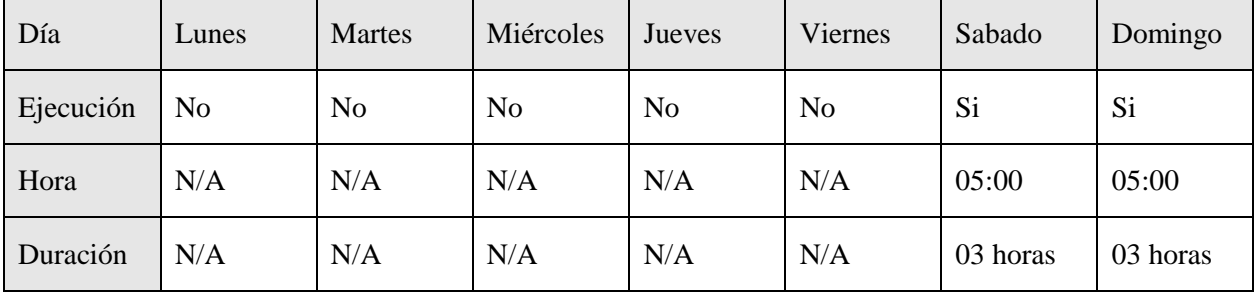

# **FS\_Windows\_Pro**

En la siguiente tabla se muestran los atributos de la política y aquellos campos que se han modificado. Los campos que no se exponen en la tabla se han dejado como se definen por defecto en el backup de Netbackup.

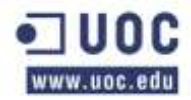

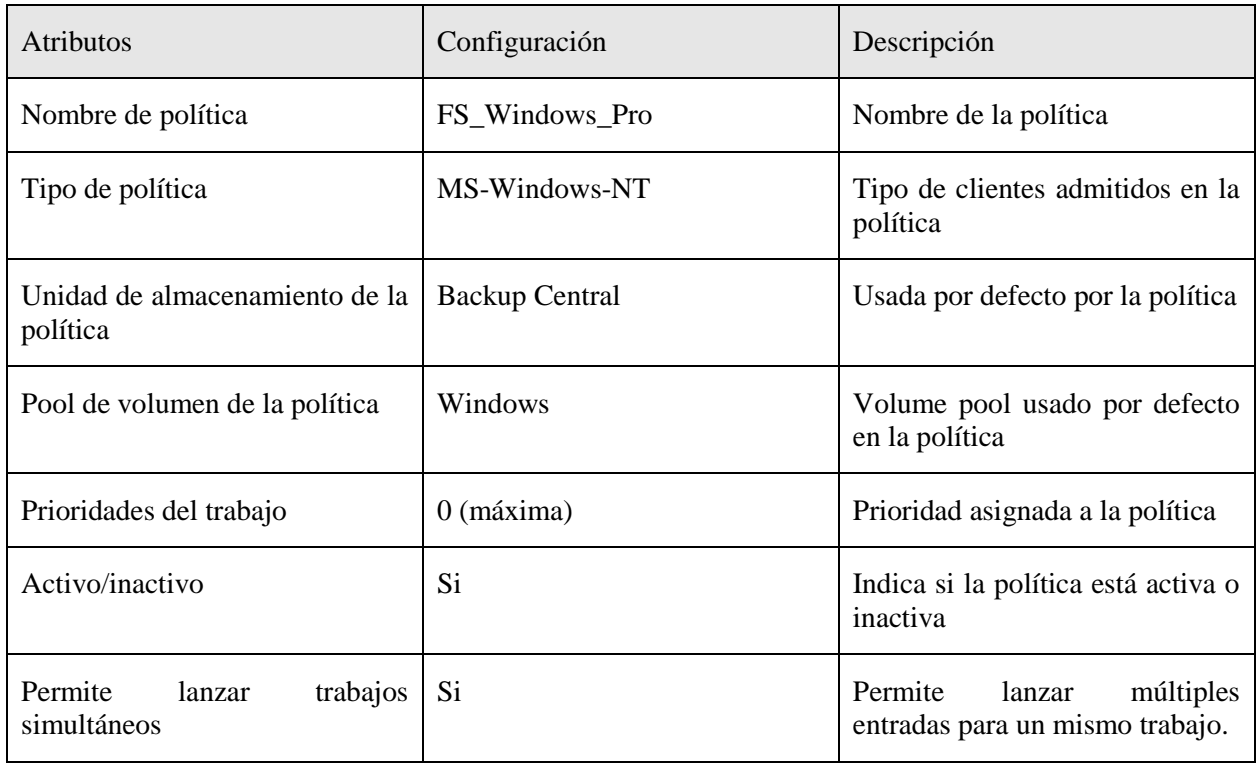

### Sistemas afectados

En esta tabla se muestran los sistemas afectados por esta política de copias de seguridad.

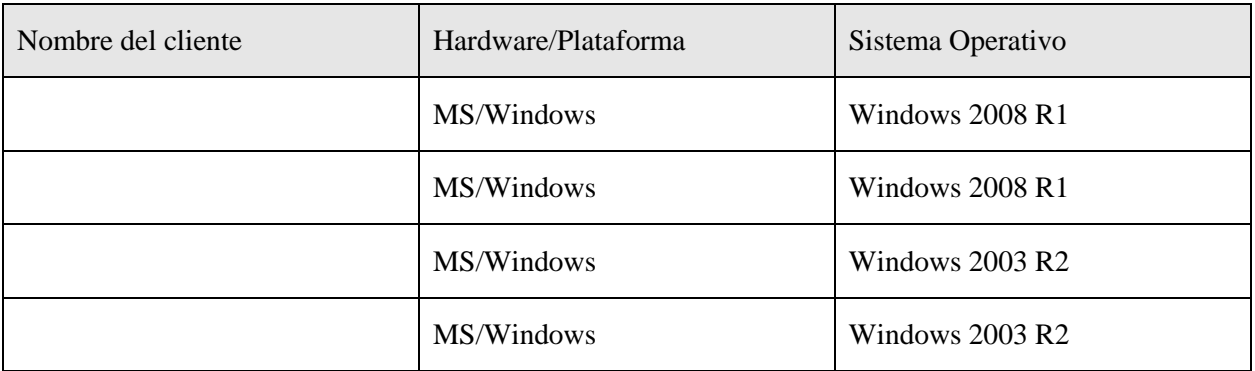

### Ruta de copia de seguridad

Las copias de seguridad que se están usando por defecto cargan la directiva "all local drives" que copia todos los filesystems que tiene el servidor. Esto no suele usarse porque copia mucha información no valida que lo único que hace es ocupar espacio en cinta y tiempo en la ventana de backup. La responsabilidad de afinar estas políticas es del cliente. Este deberá modificar esta directiva por los datos validos que realmente se desean copiar.

En la siguiente tabla se especifican las rutas de las que se hará copia de seguridad de cada una de las máquinas afectadas por esta política. Así mismo, se mostrarán las carpetas de las que no se realizará copia de seguridad (las exclusiones) dentro de estas rutas.

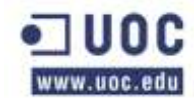

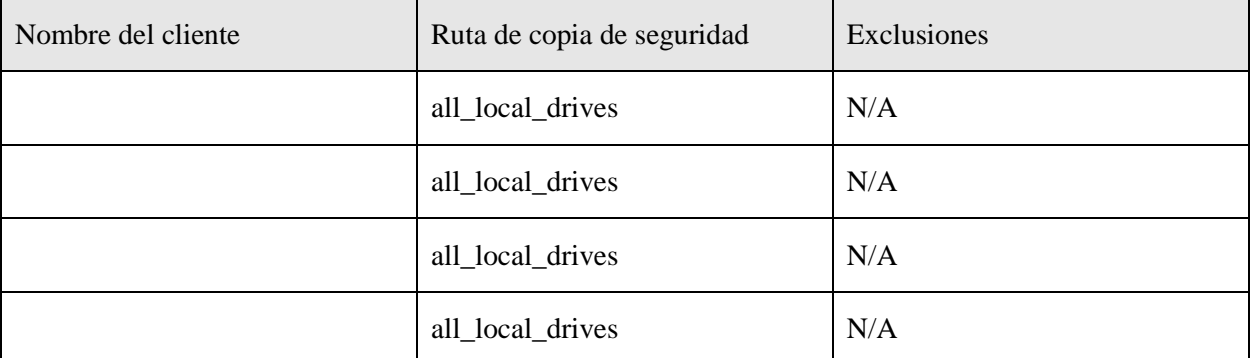

Esquema de copias diarias

En la siguiente tabla se puede ver la configuración de esta política de copia de seguridad para las copias diarias.

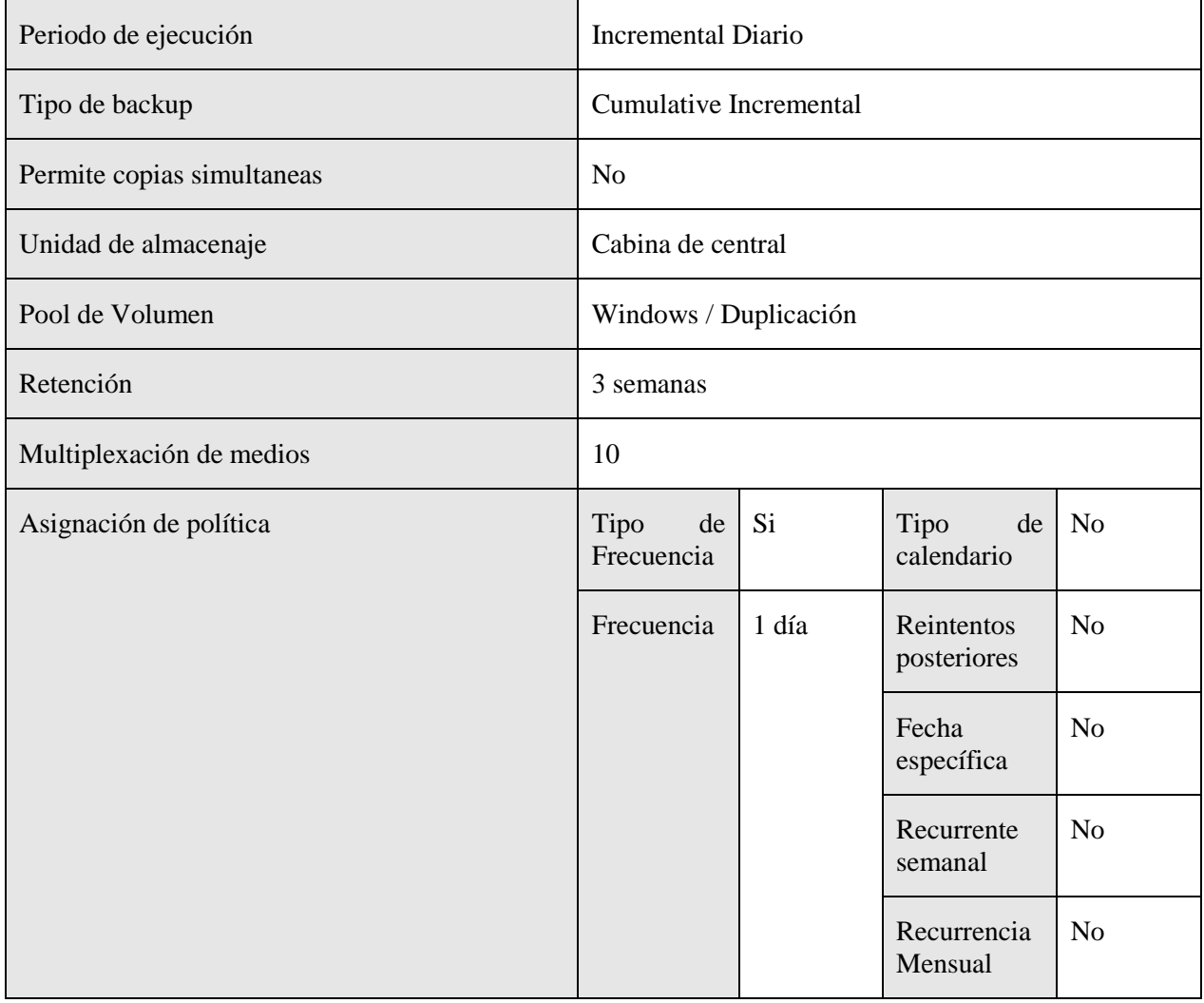

Horario de ejecución de los backups

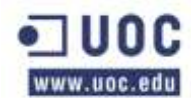

A continuación se muestra la tabla de ejecución de las políticas de backups de esta serie.

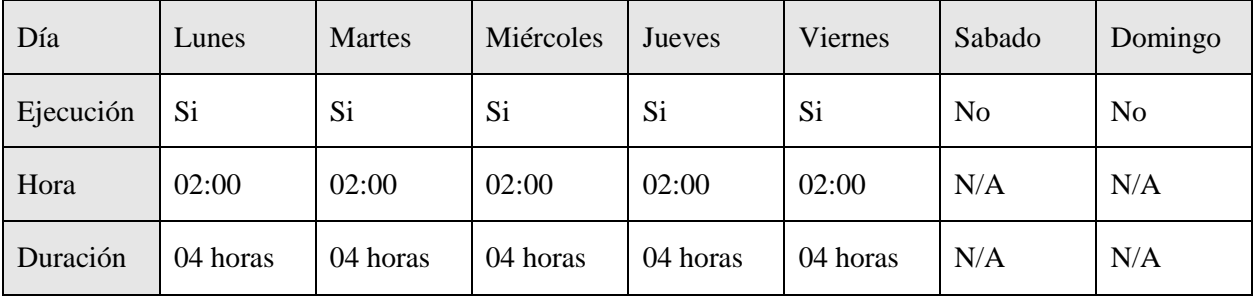

### Esquema de copias semanales

En la siguiente tabla se puede ver la configuración de esta política de copia de seguridad para las copias semanales.

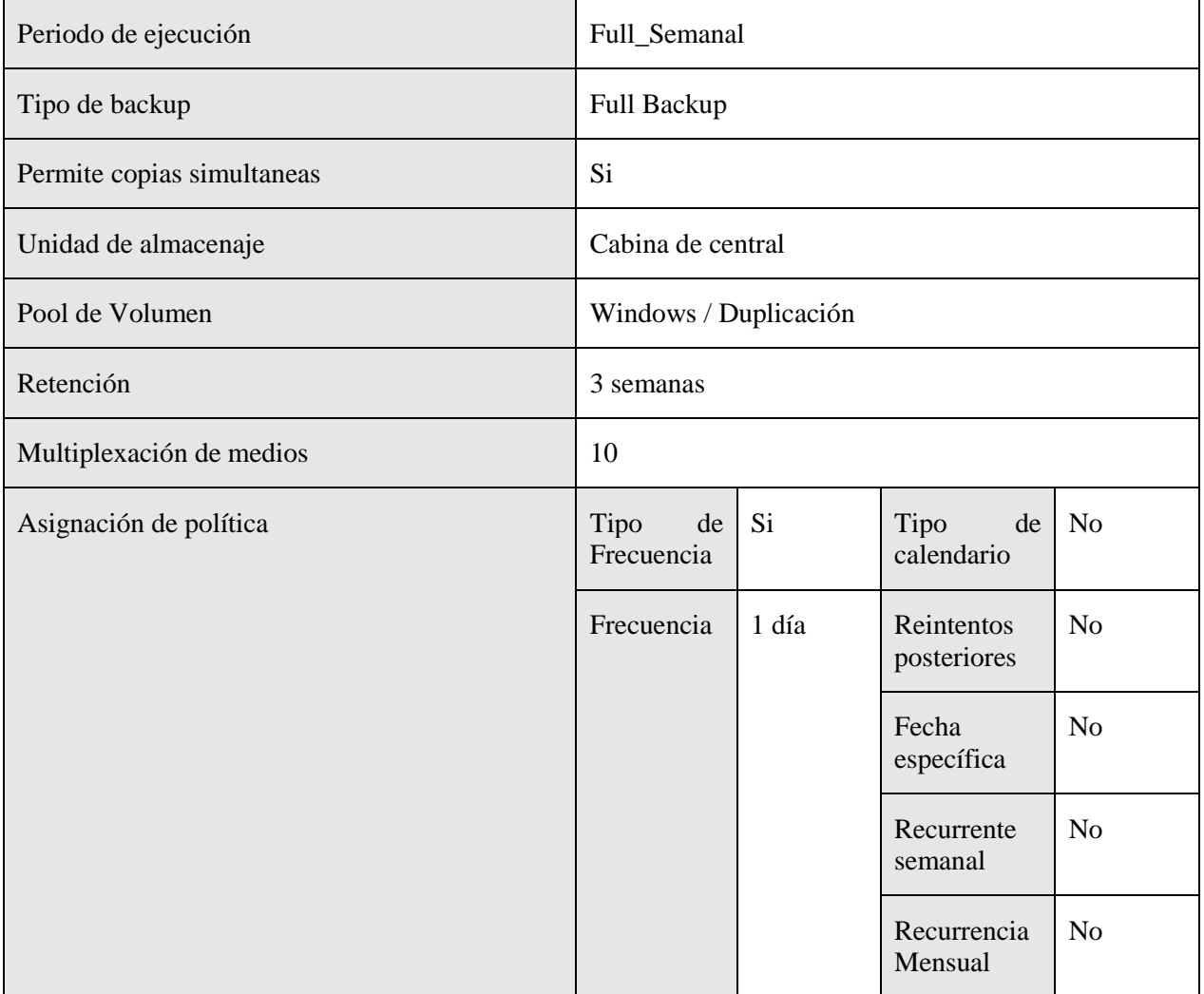

Horario de ejecución de los backups

A continuación se muestra la tabla de ejecución de las políticas de backups de esta serie.

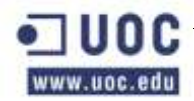

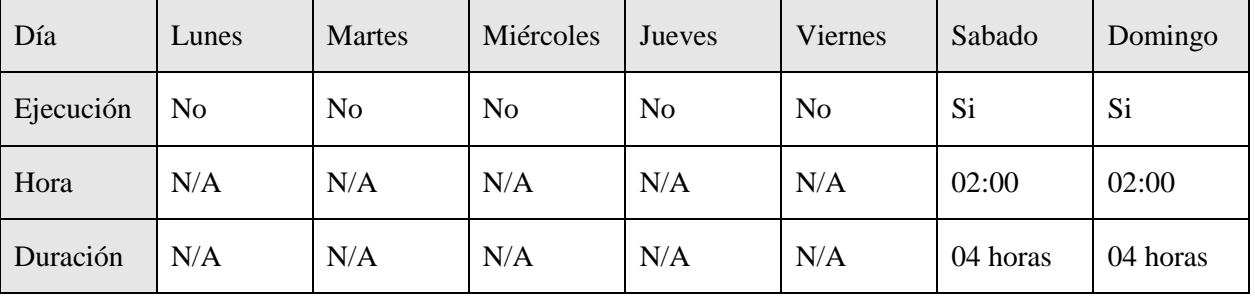

# **Estudio de políticas de backup de Oracle**

A continuación se muestra un resumen de las políticas de copias en caliente relacionadas con las distintas instancias de las bases de datos Oracle, así como las encargadas de lanzar las copias en frío del catálogo de bases de datos y de las copias de seguridad.

En principio tenemos dos instancias de bases de datos diferentes para dar servicio a las aplicaciones de este proyecto:

- Bases de datos de gestión ciudadana.
- Aplicaciones para la presentación.

Además de estas bases de datos tenemos varias políticas para gestion general:

- Copia de catálogo de RMAN.
- Copias de Grid Control.

Dentro de las Bases de datos propiamente dichas existe una política dedicada a lanzar los scripts de bases de datos, estas políticas reciben el nombre de "lanzadera" y lo único que hace es ejecutar un script en el Master que lanza la política encargada de realizar la copia en caliente de Oracle.

Como en este caso se trata de bases de datos de Oracle RAC y no existe un nodo virtual al cual atacar para hacer el backup, el script lanzador ejecuta la copia contra el primer nodo y chequea si se ha copiado bien. En caso de fallo ejecuta la copia del segundo nodo y vuelve a realizar la comprobación para comprobar su resultado.

Si la taré termina de manera satisfactoria, finaliza su "job" con el código "0" indicando que la copia se ha realizado correctamente; si por el contrario fallan los intentos de copia en los dos nodos finaliza con error.

Para la instancia bases de datos de gestión ciudadana (BDGC) existen las siguientes políticas:

- $\bullet$  Oracle\_BDGC\_Prod  $\rightarrow$  Política lanzadora.
- $\bullet$  Oracle BDGC001 Prod  $\rightarrow$  Copia la BBDD en el nodo 1.
- $\bullet$  Oracle\_BDGC002\_Prod  $\rightarrow$  Copia la BBDD en el nodo 2.
- Oracle arc BDGC001 Prod  $\rightarrow$  Copia los archives en el nodo 1.
- $\bullet$  Oracle\_arc\_ BDGC002\_Prod  $\rightarrow$  Copia los archives en el nodo 2.

Para la instancia aplicación de representación de datos existen las siguientes políticas:

- $\bullet$  Oracle\_ARD\_Prod  $\rightarrow$  Política lanzadora.
- $\bullet$  Oracle ARD001 Prod  $\rightarrow$  Copia la BBDD en el nodo 1.

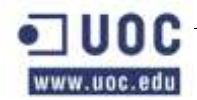

- $\bullet$  Oracle\_ARD002\_Prod  $\rightarrow$  Copia la BBDD en el nodo 2.
- $\bullet$  Oracle\_arc\_ARD001\_Prod  $\rightarrow$  Copia los archives en el nodo 1.
- $\bullet$  Oracle\_arc\_ARD002\_Prod  $\rightarrow$  Copia los archives en el nodo 2.

Cuando se finaliza la copia en caliente de la BBDD de Oracle, se lanzan las copias de los archives en los dos nodos pues aunque la BBDD es la misma, cada nodo genera sus propios archives.

### **Oracle\_BDGC\_Prod**

En la siguiente tabla se muestran los atributos de la política y aquellos campos que se han modificado. Los campos que no se exponen en la tabla se han dejado como se definen por defecto en el backup de Netbackup.

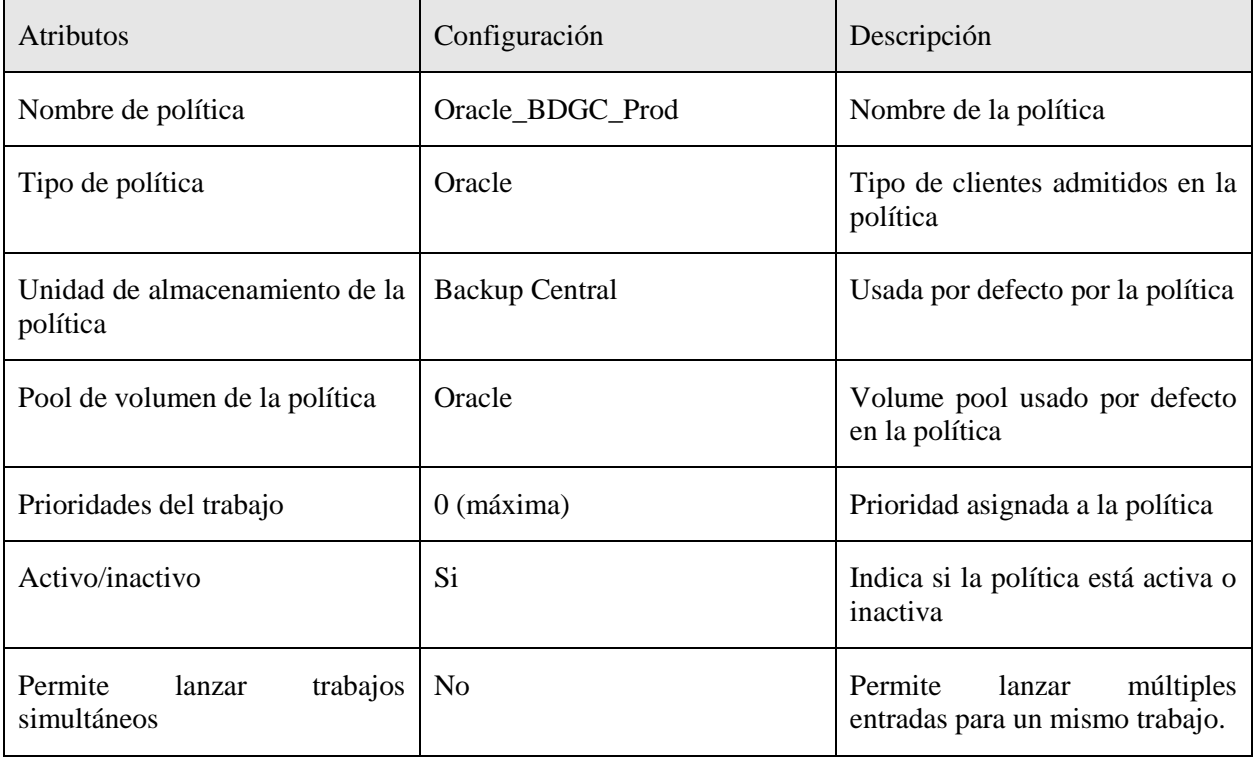

### Sistemas afectados

En esta tabla se muestran los sistemas afectados por esta política de copias de seguridad.

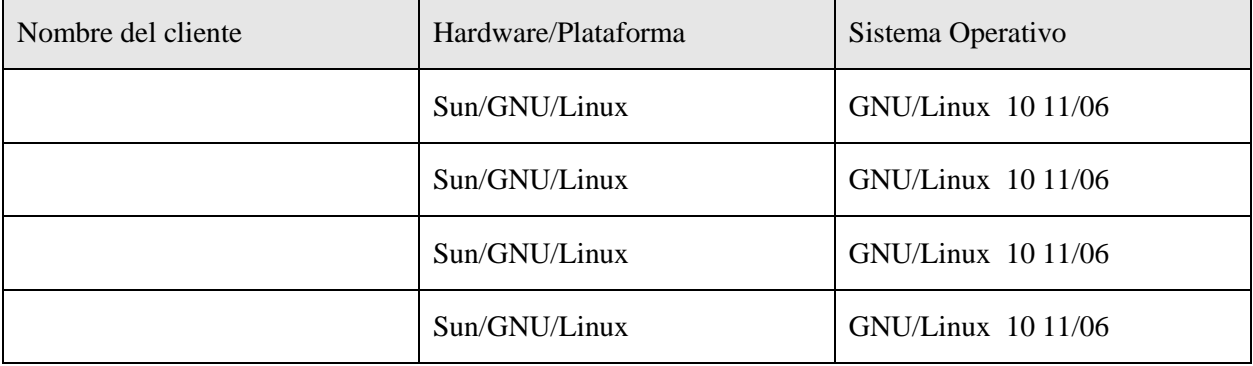

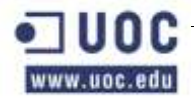

# Ruta de copia de seguridad

En la siguiente tabla se especifican las rutas de las que se hará copia de seguridad de cada una de las máquinas afectadas por esta política.

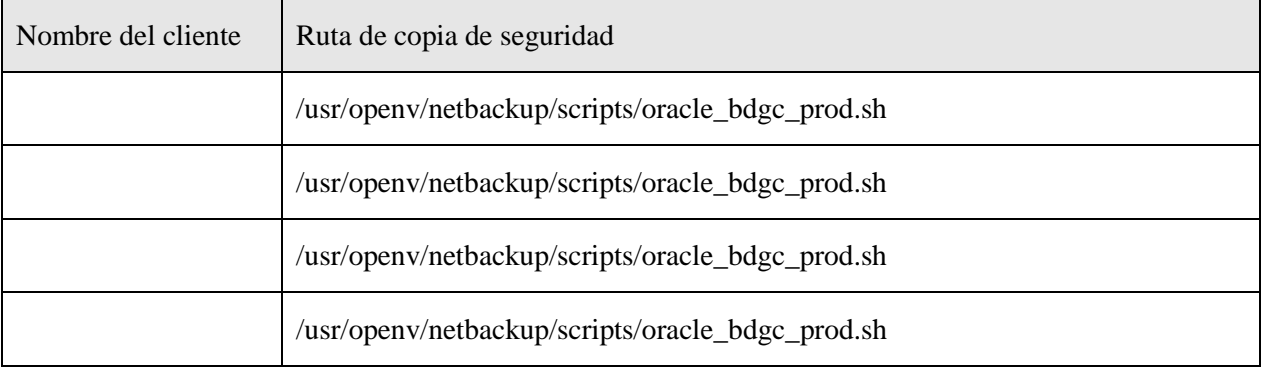

#### Esquema de copias diarias

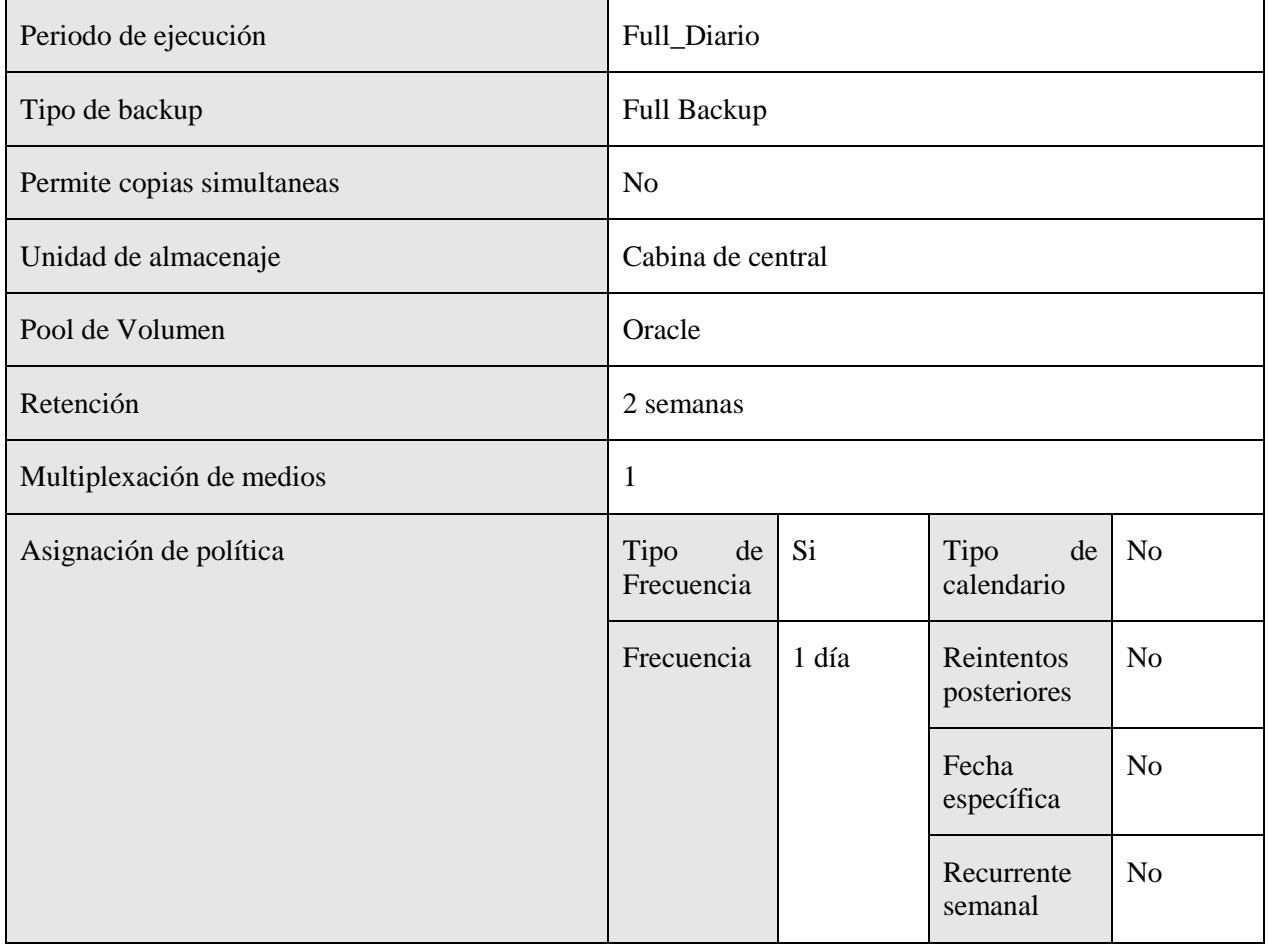

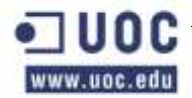

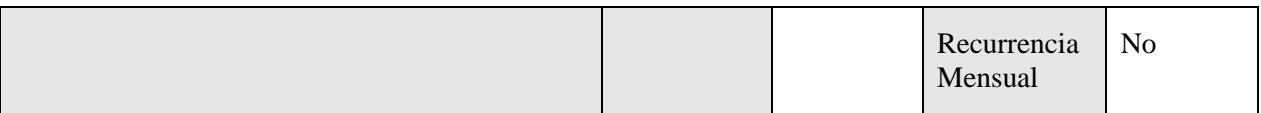

A continuación se muestra la tabla de ejecución de las políticas de backups de esta serie.

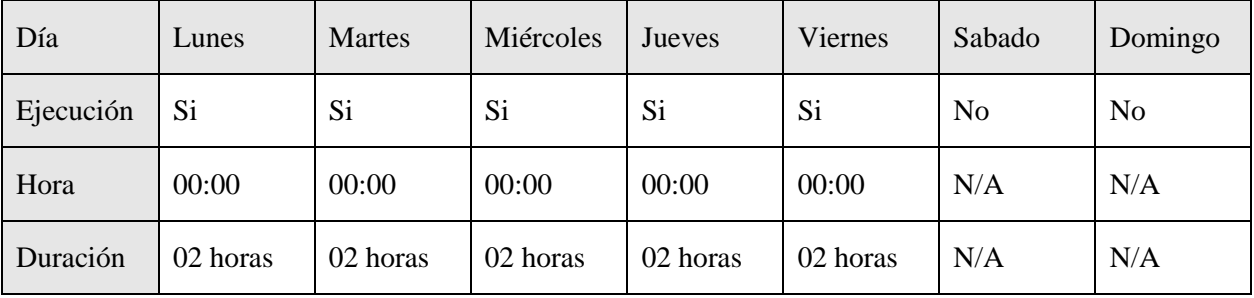

Esquema de copias semanales

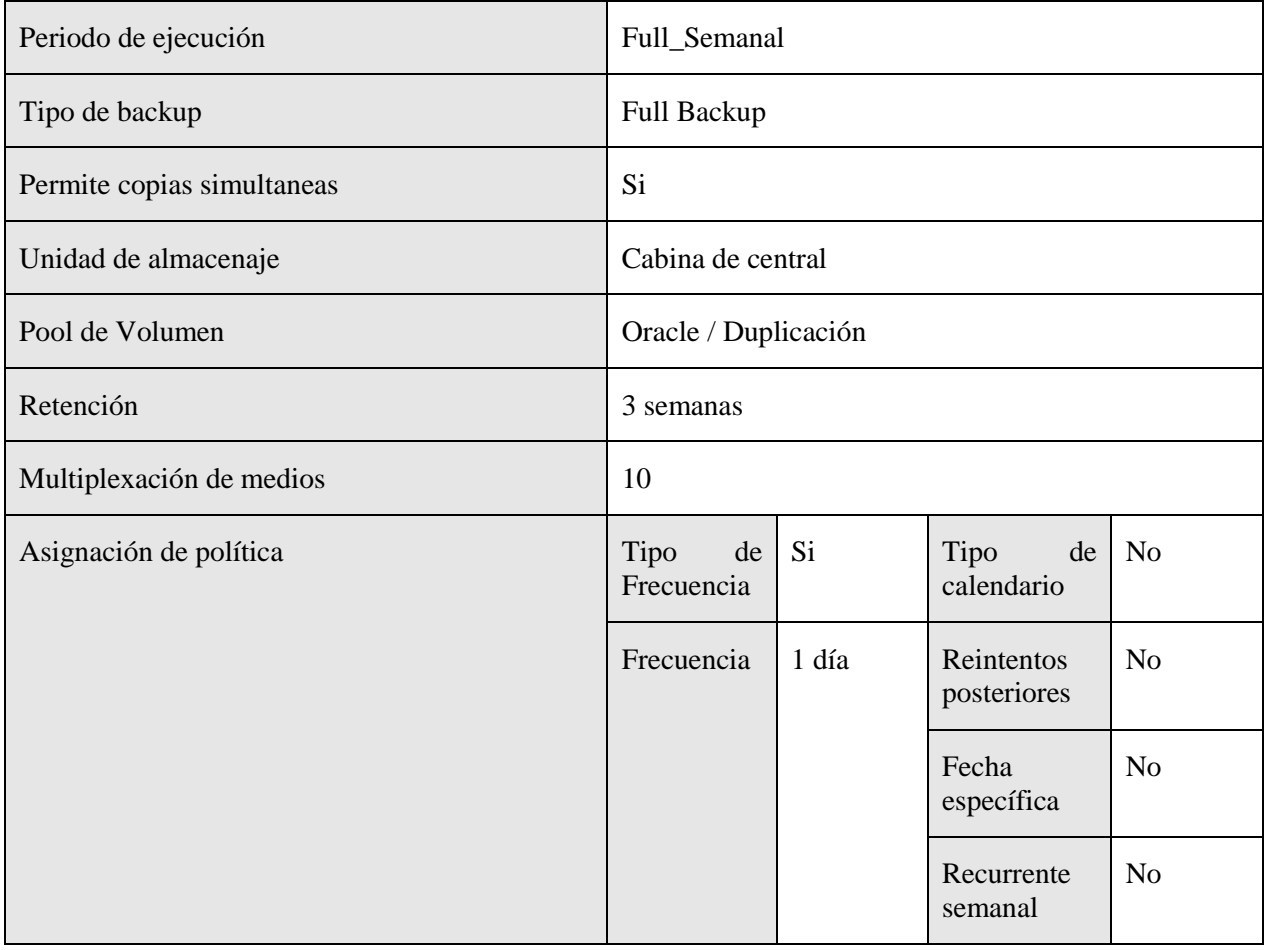

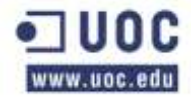

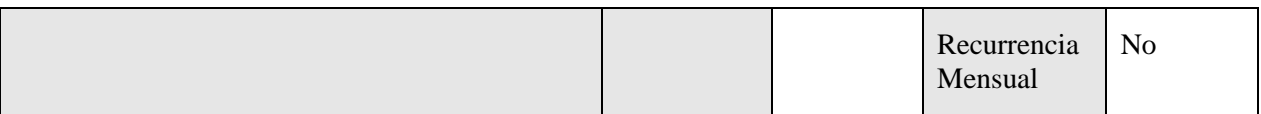

A continuación se muestra la tabla de ejecución de las políticas de backups de esta serie.

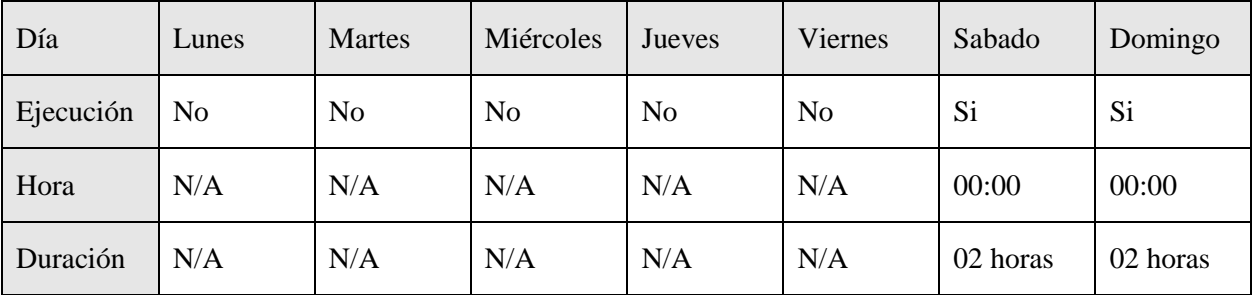

# **Oracle\_ BDGC001\_Prod**

En la siguiente tabla se muestran los atributos de la política y aquellos campos que se han modificado. Los campos que no se exponen en la tabla se han dejado como se definen por defecto en el backup de Netbackup.

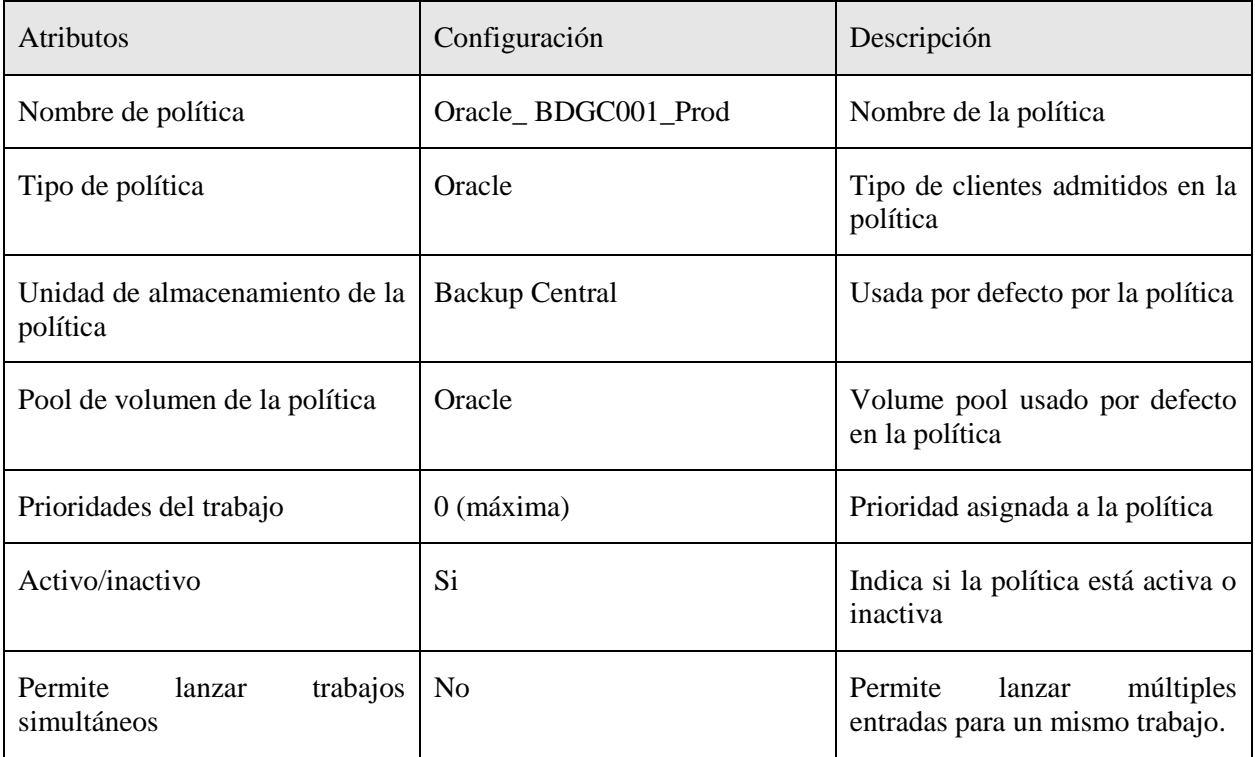

### Sistemas afectados

En esta tabla se muestran los sistemas afectados por esta política de copias de seguridad.

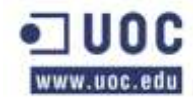

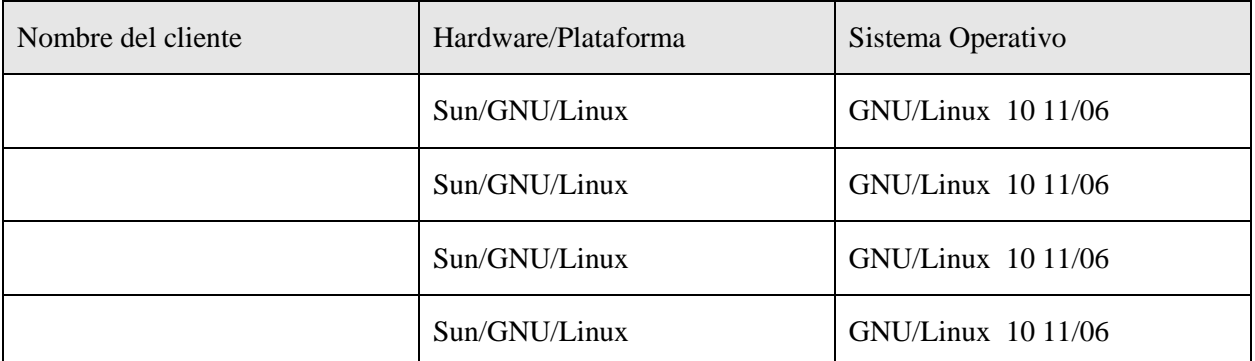

Ruta de copia de seguridad

En la siguiente tabla se especifican las rutas de las que se hará copia de seguridad de cada una de las máquinas afectadas por esta política.

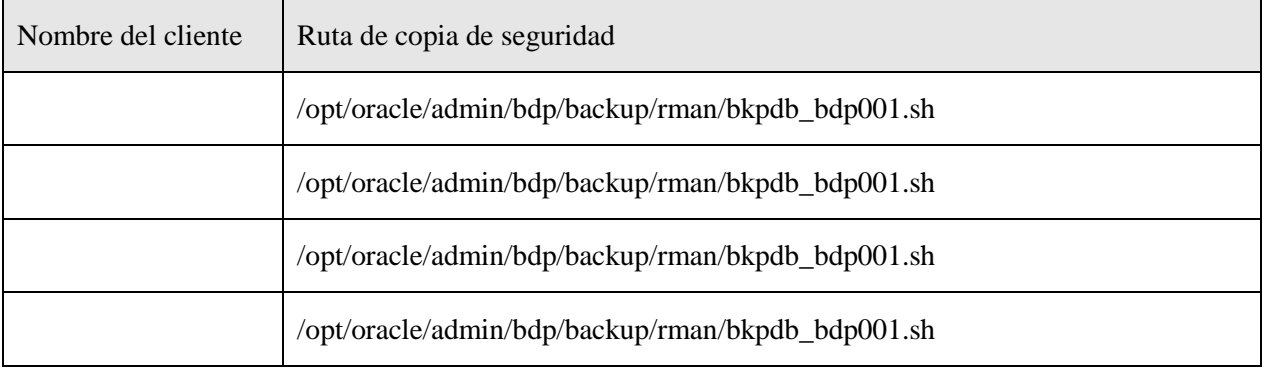

Esquema de copias diarias

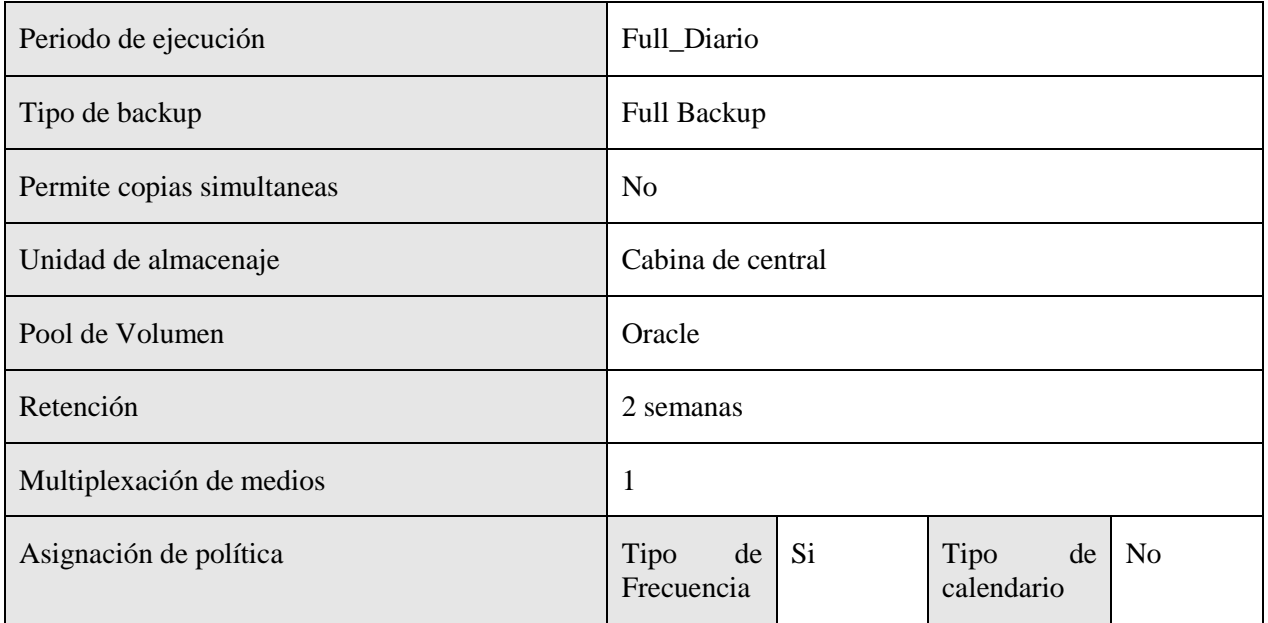

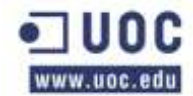

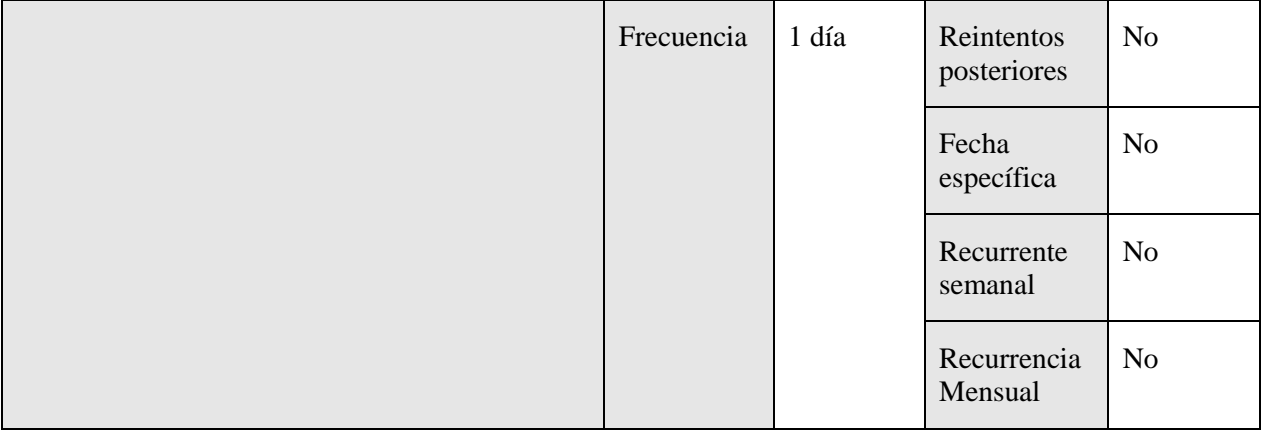

A continuación se muestra la tabla de ejecución de las políticas de backups de esta serie.

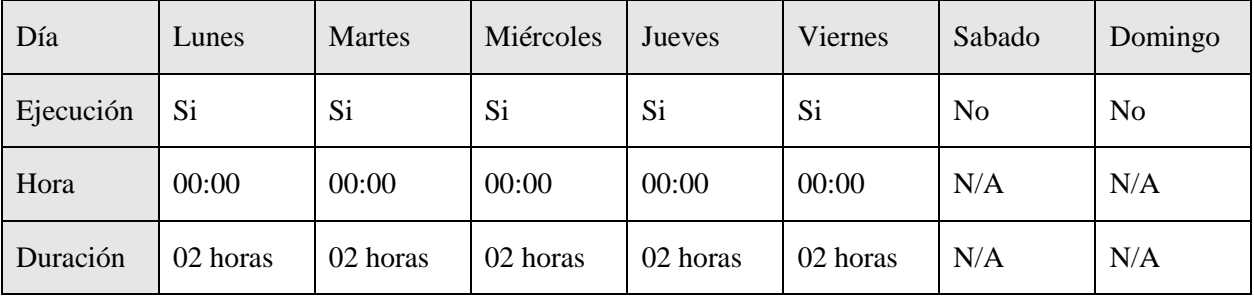

Esquema de copias semanales

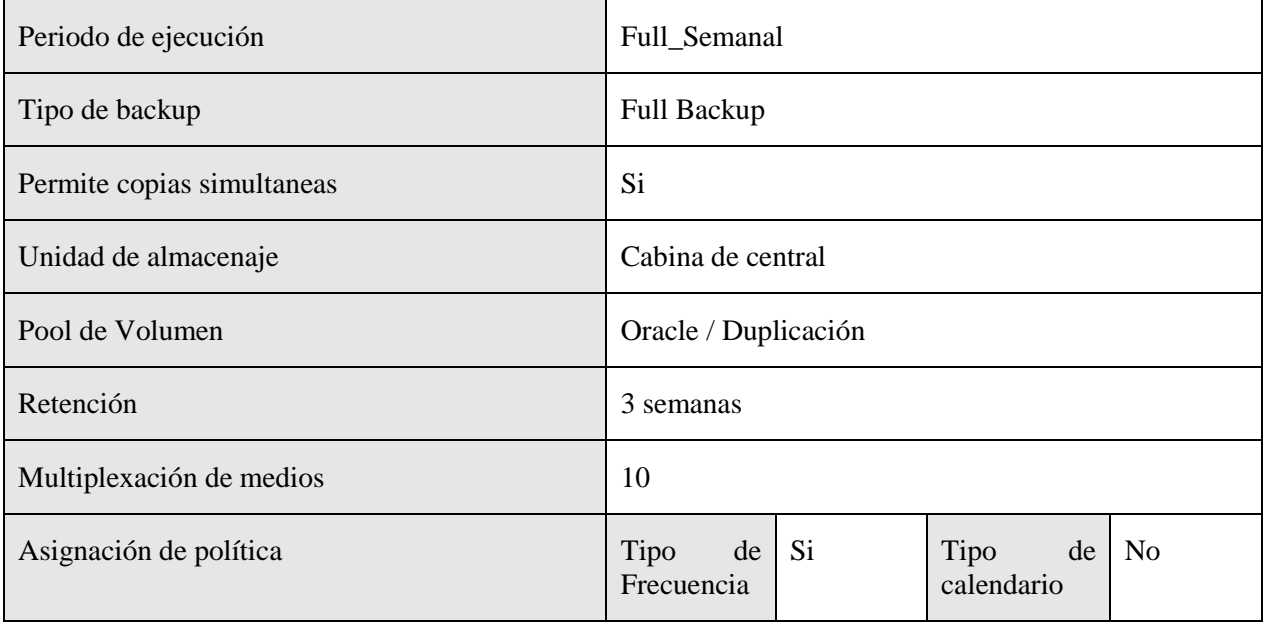

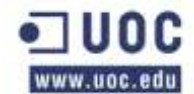

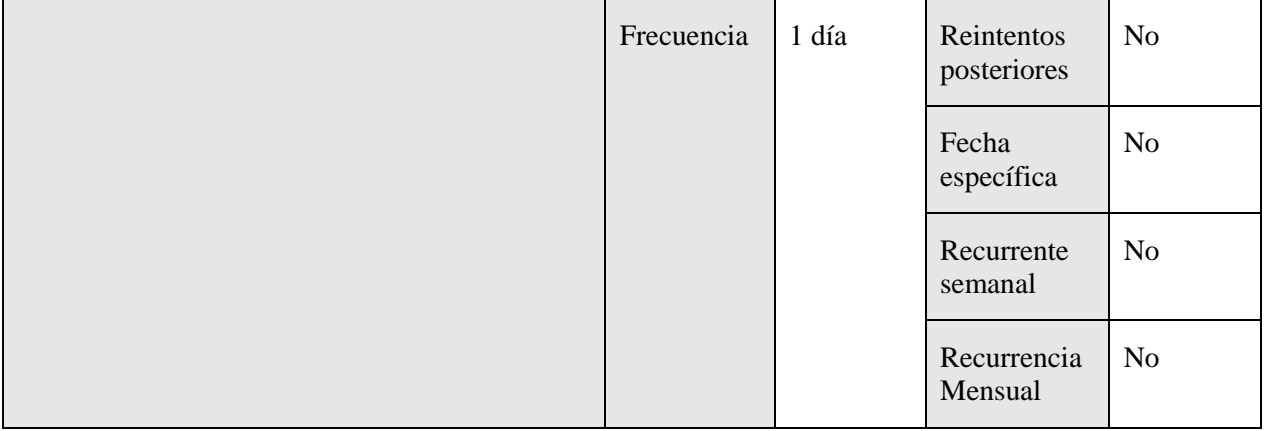

A continuación se muestra la tabla de ejecución de las políticas de backups de esta serie.

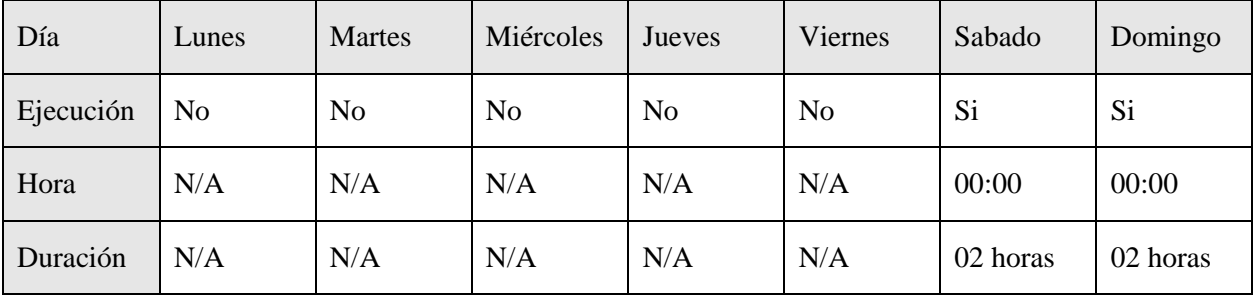

# **Oracle\_ BDGC002\_Prod**

En la siguiente tabla se muestran los atributos de la política y aquellos campos que se han modificado. Los campos que no se exponen en la tabla se han dejado como se definen por defecto en el backup de Netbackup.

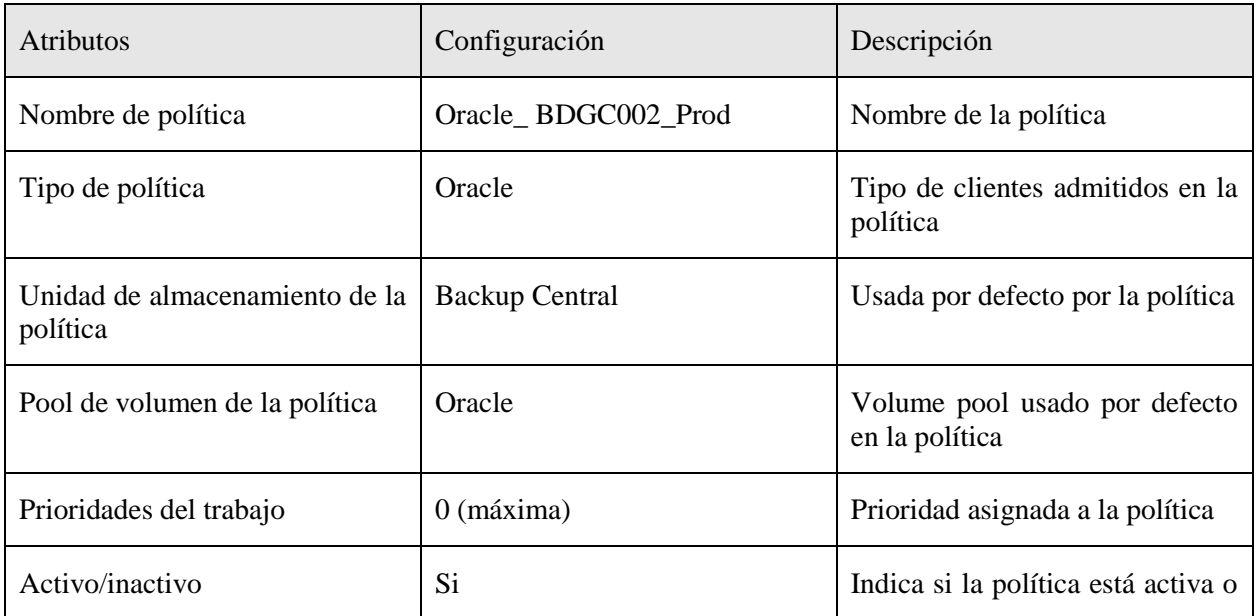

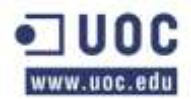

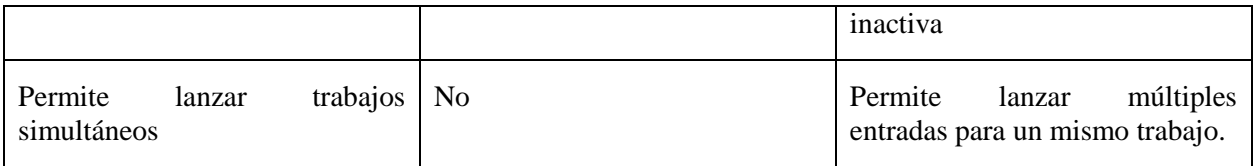

### Sistemas afectados

En esta tabla se muestran los sistemas afectados por esta política de copias de seguridad.

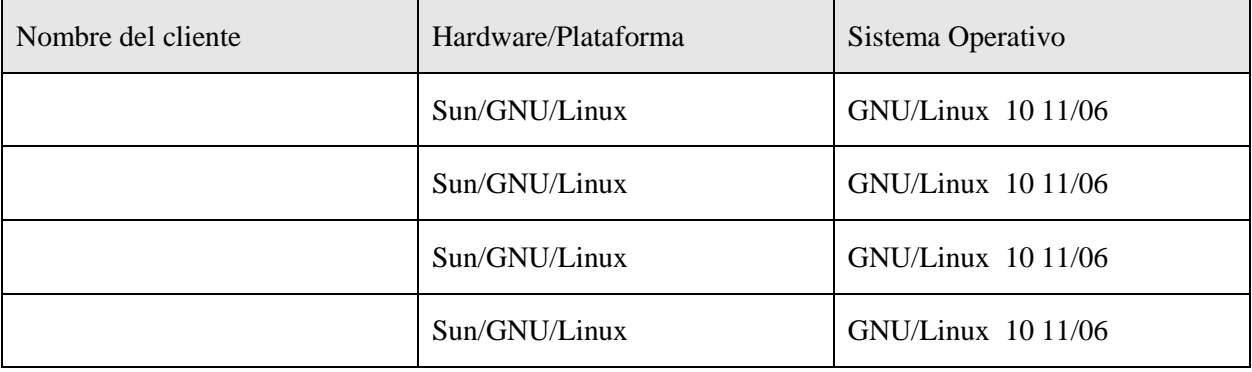

# Ruta de copia de seguridad

En la siguiente tabla se especifican las rutas de las que se hará copia de seguridad de cada una de las máquinas afectadas por esta política.

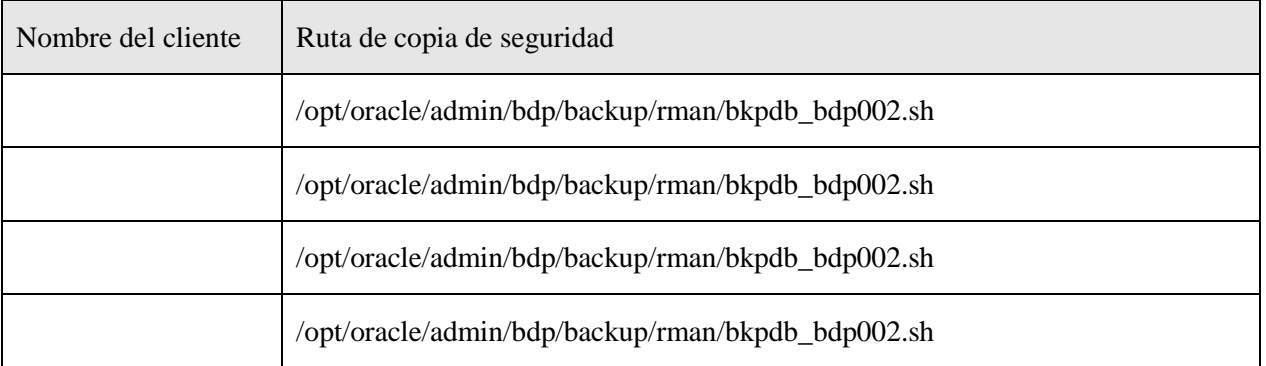

### Esquema de copias diarias

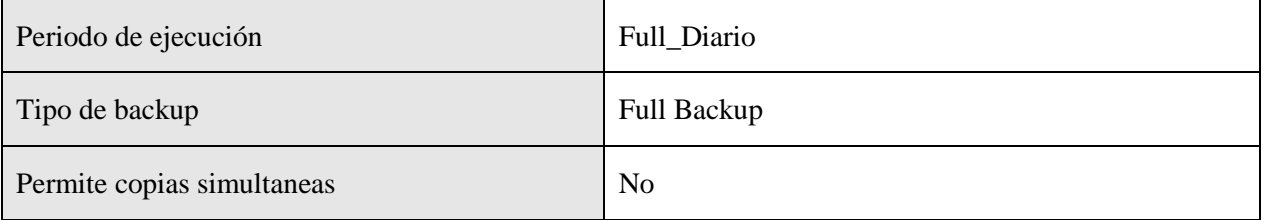

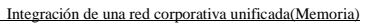

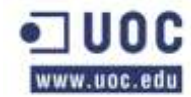

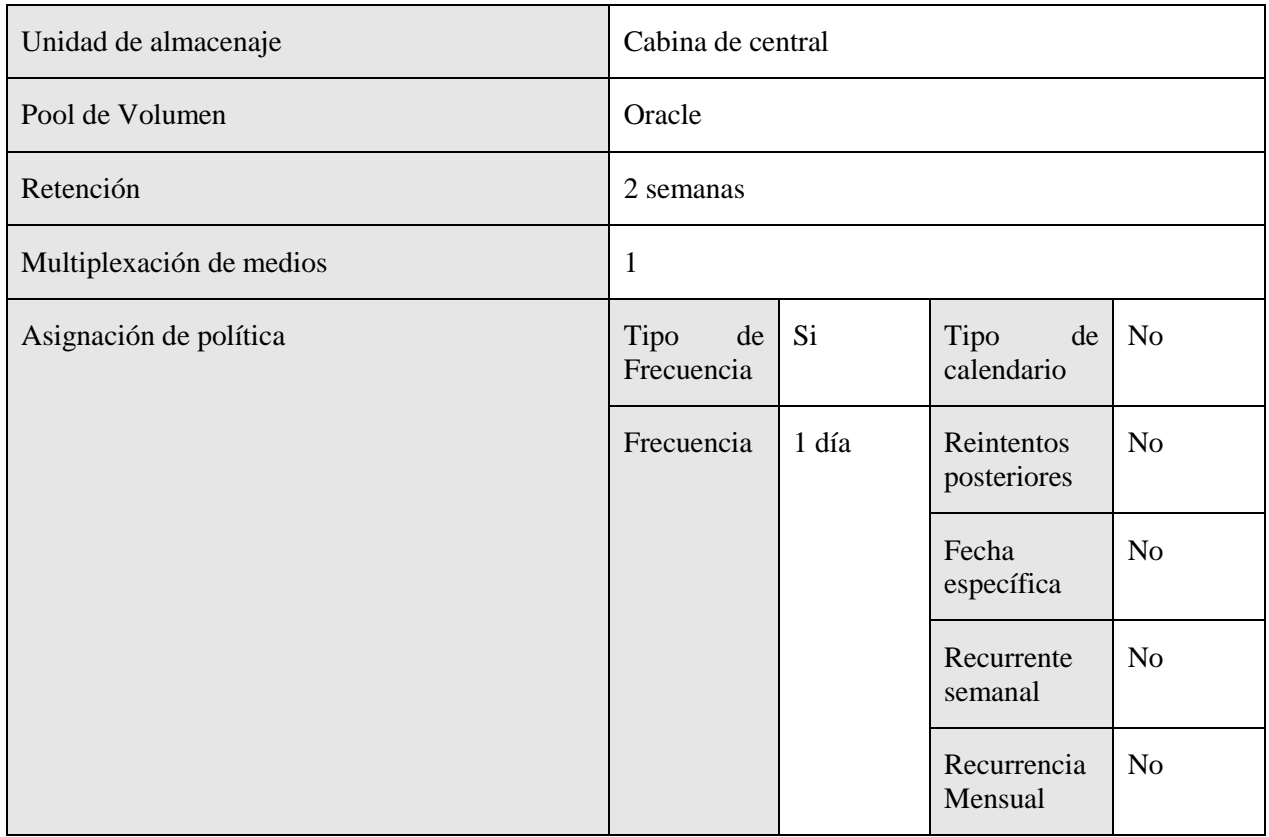

Horario de ejecución de los backups

A continuación se muestra la tabla de ejecución de las políticas de backups de esta serie.

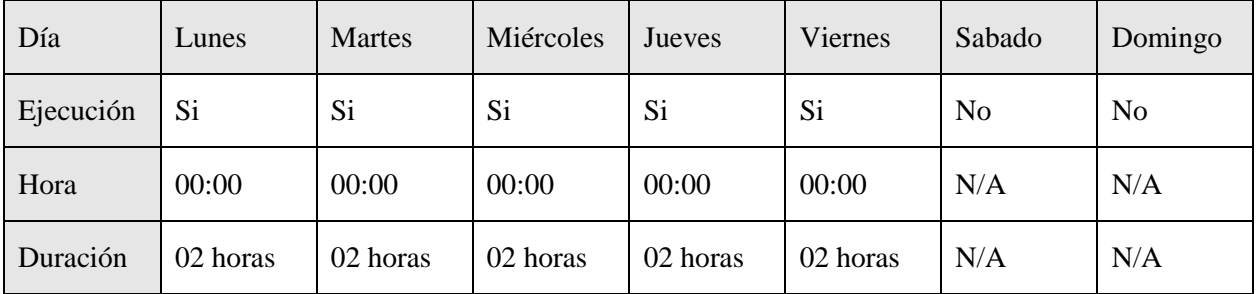

Esquema de copias semanales

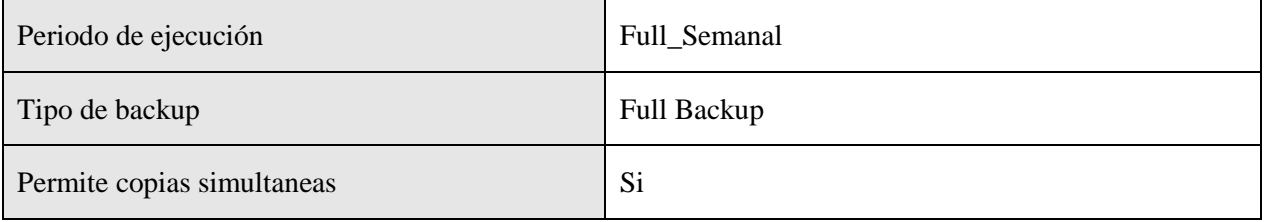

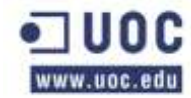

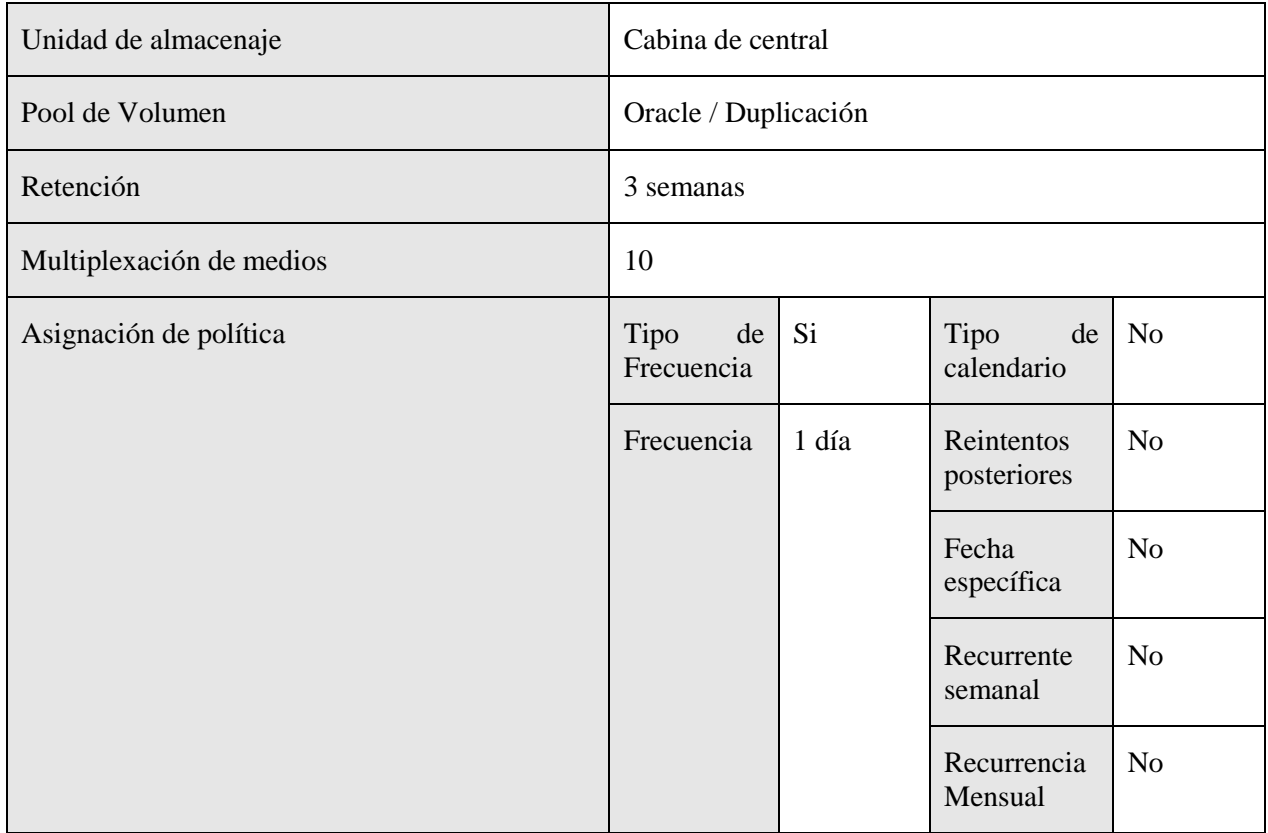

Horario de ejecución de los backups

A continuación se muestra la tabla de ejecución de las políticas de backups de esta serie.

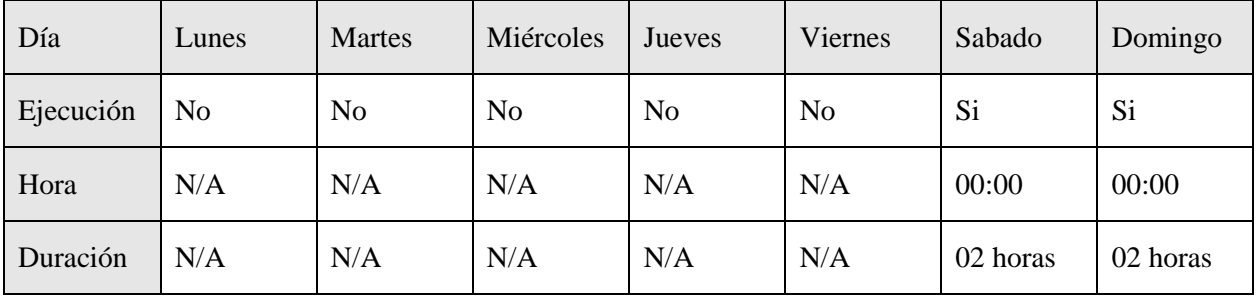

### **Oracle\_arc\_ BDGC001\_Prod**

En la siguiente tabla se muestran los atributos de la política y aquellos campos que se han modificado. Los campos que no se exponen en la tabla se han dejado como se definen por defecto en el backup de Netbackup.

Esta política está deshabilitada por el momento a la espera de que el cliente establezca un patrón de almacenamiento de cintas propio.

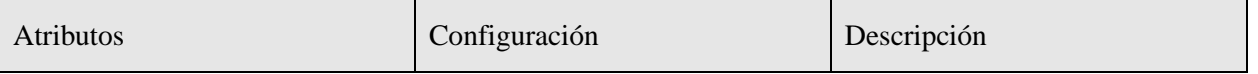

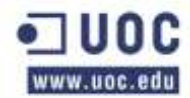

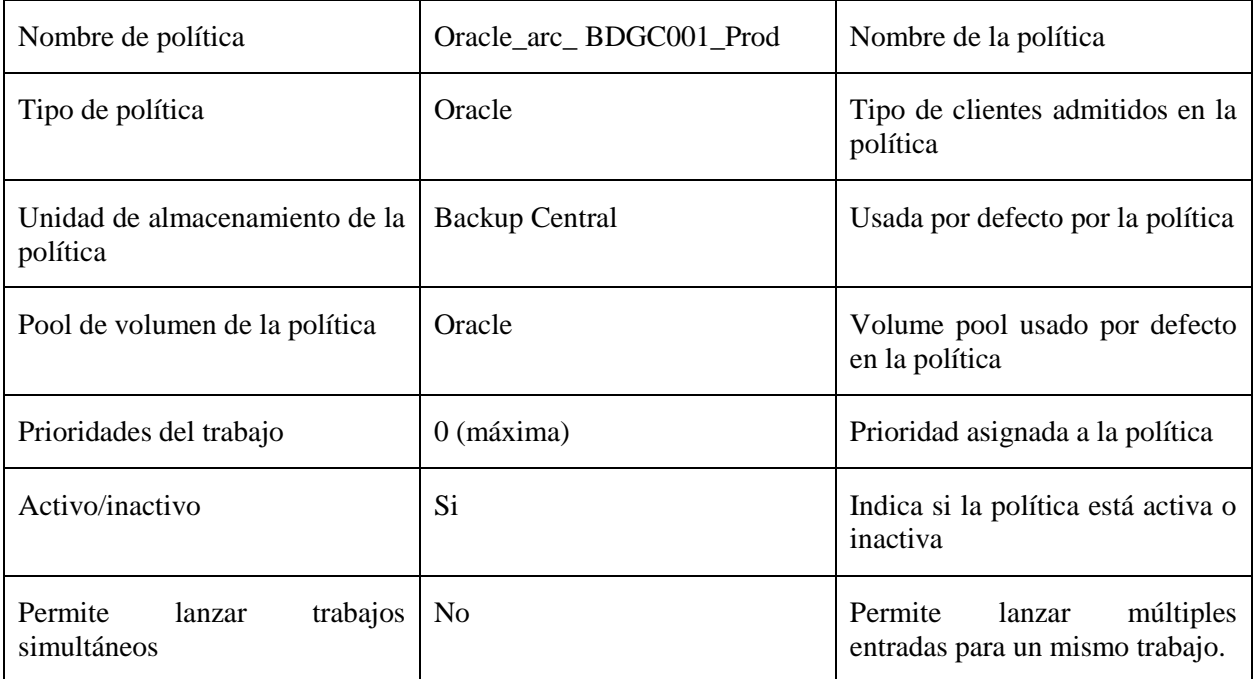

Sistemas afectados

En esta tabla se muestran los sistemas afectados por esta política de copias de seguridad.

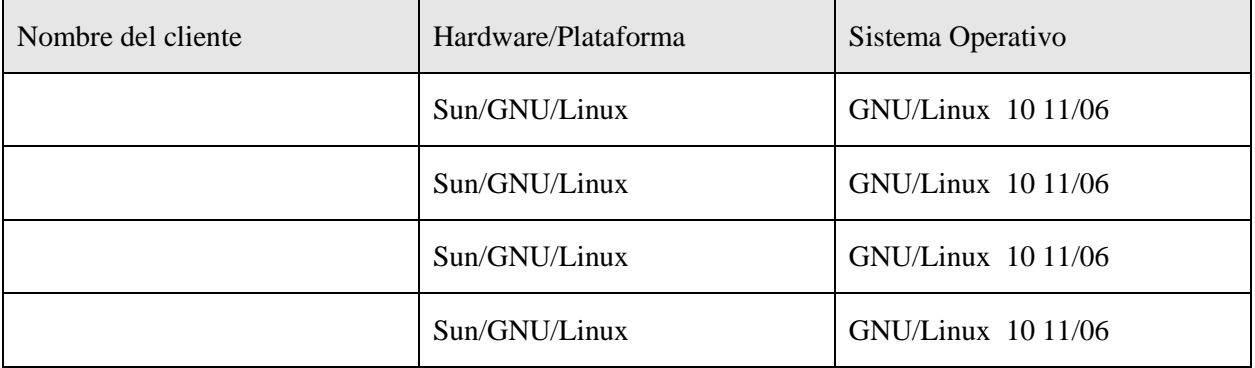

### Ruta de copia de seguridad

En la siguiente tabla se especifican las rutas de las que se hará copia de seguridad de cada una de las máquinas afectadas por esta política.

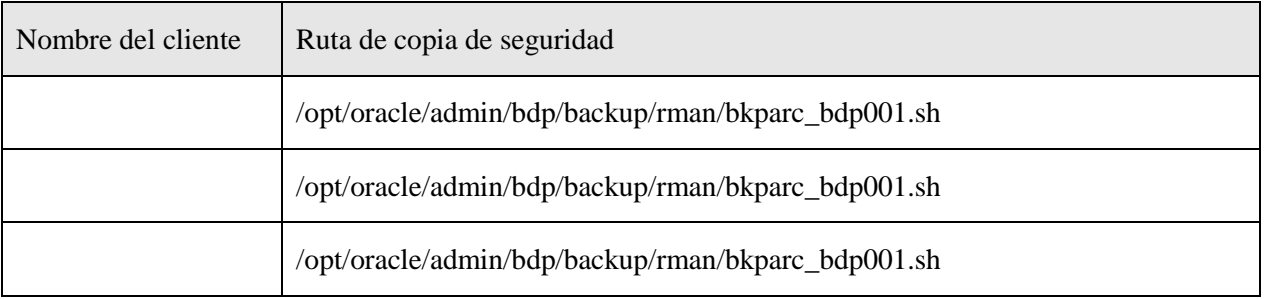

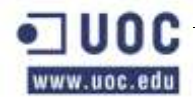

/opt/oracle/admin/bdp/backup/rman/bkparc\_bdp001.sh

Esquema de copias diarias

En la siguiente tabla se puede ver la configuración de esta política de copia de seguridad para las copias diarias.

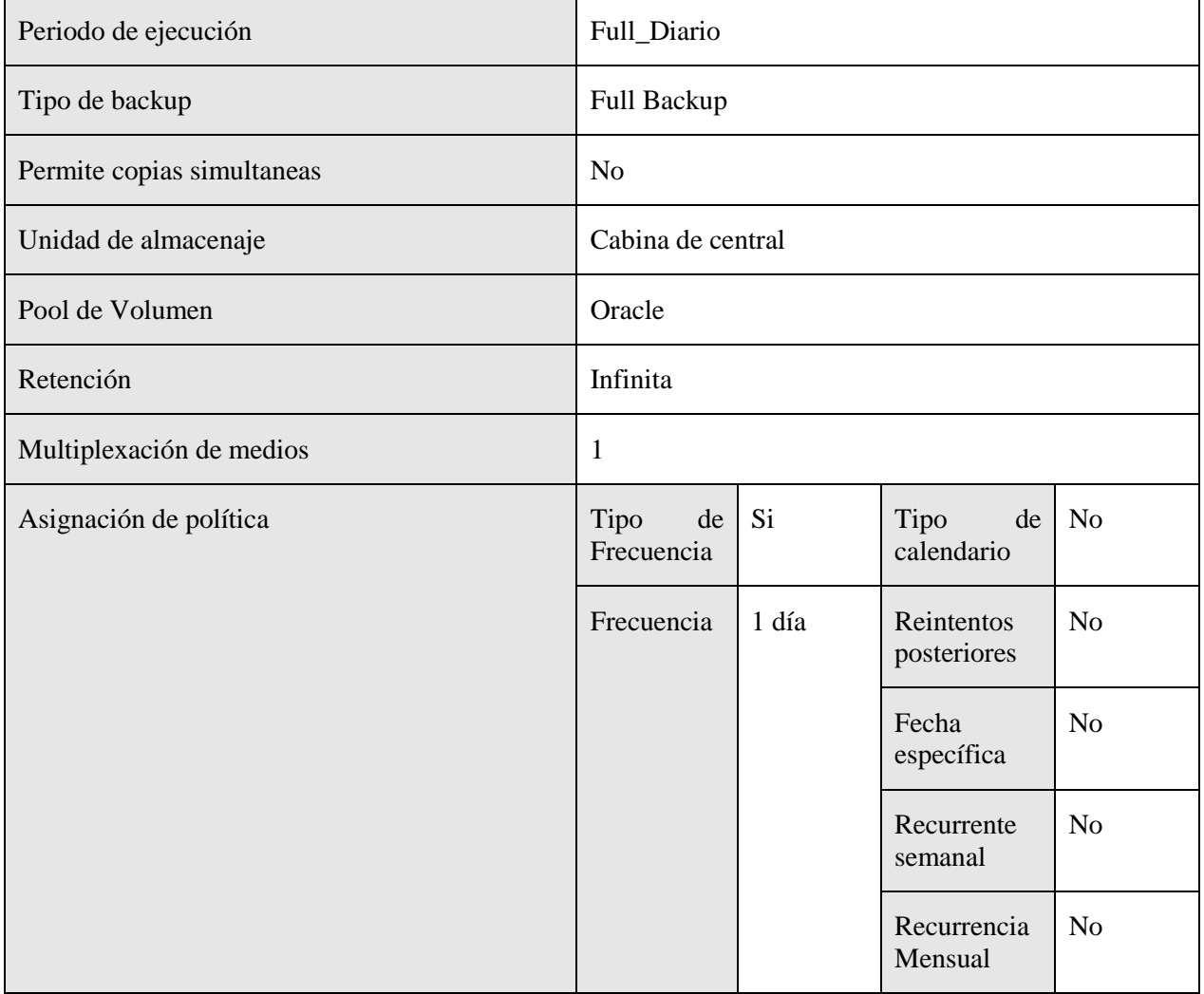

Horario de ejecución de los backups

A continuación se muestra la tabla de ejecución de las políticas de backups de esta serie.

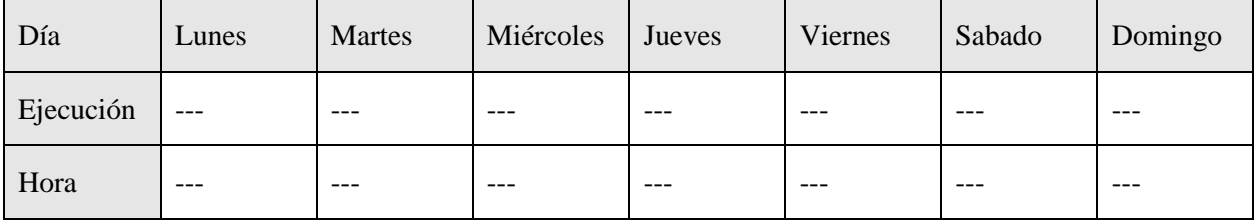

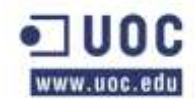

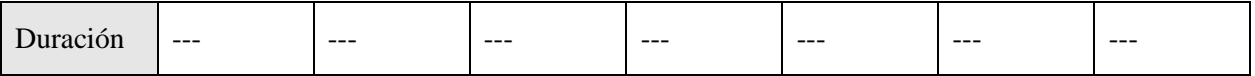

Esquema de copias semanales

En la siguiente tabla se puede ver la configuración de esta política de copia de seguridad para las copias semanales.

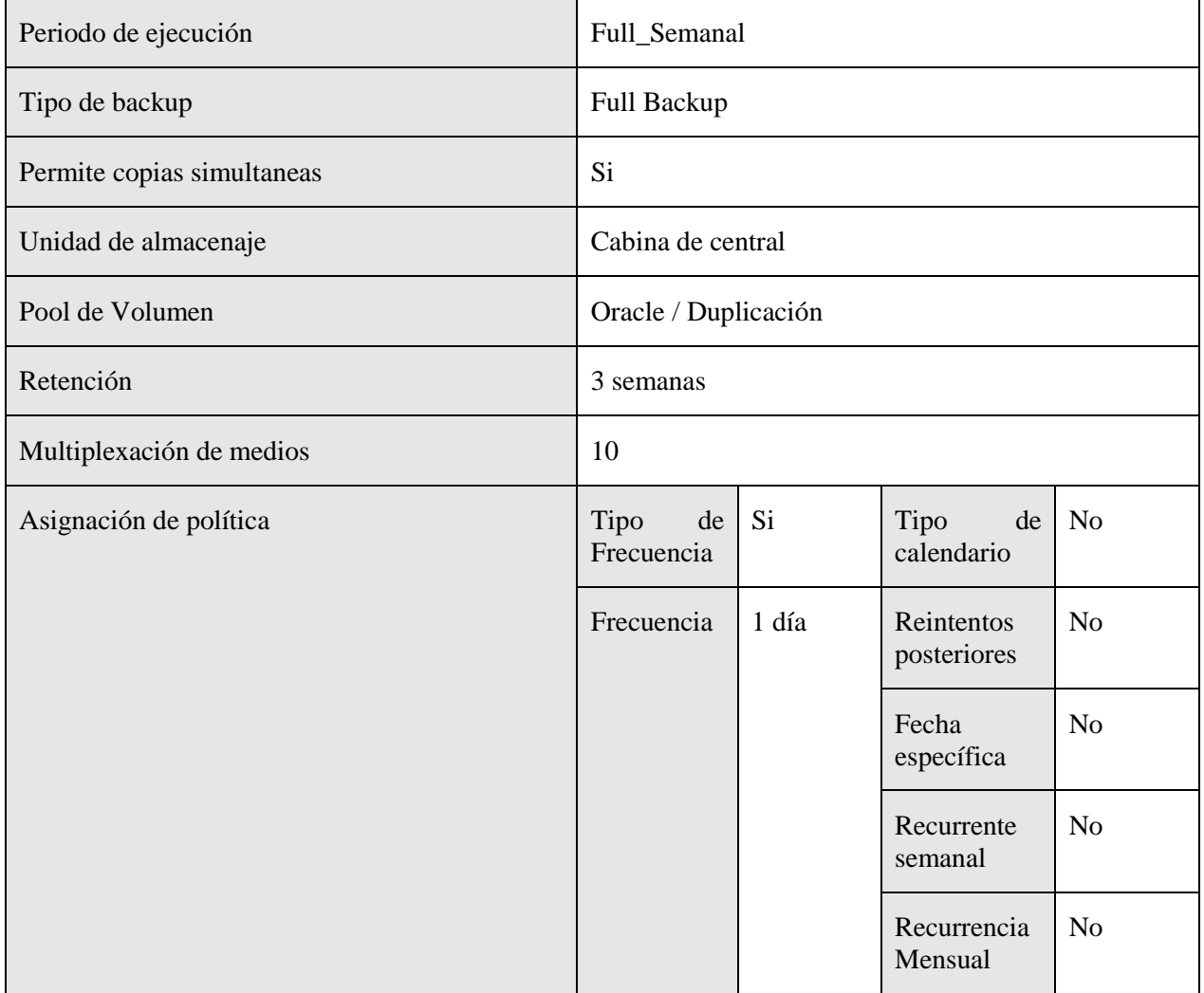

# Horario de ejecución de los backups

A continuación se muestra la tabla de ejecución de las políticas de backups de esta serie.

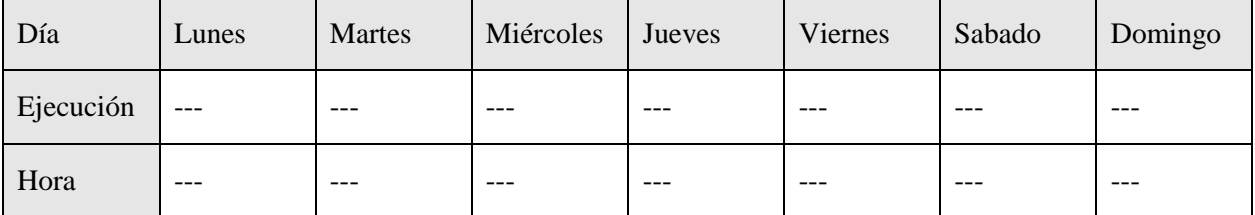

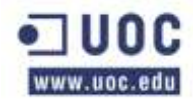

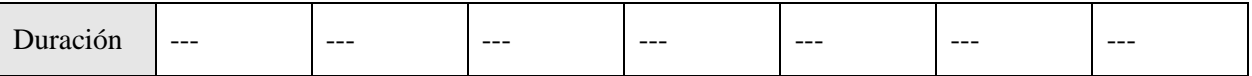

# **Oracle\_arc\_ BDGC002\_Prod**

En la siguiente tabla se muestran los atributos de la política y aquellos campos que se han modificado. Los campos que no se exponen en la tabla se han dejado como se definen por defecto en el backup de Netbackup.

Esta política está deshabilitada por el momento a la espera de que el cliente establezca un patrón de almacenamiento de cintas propio.

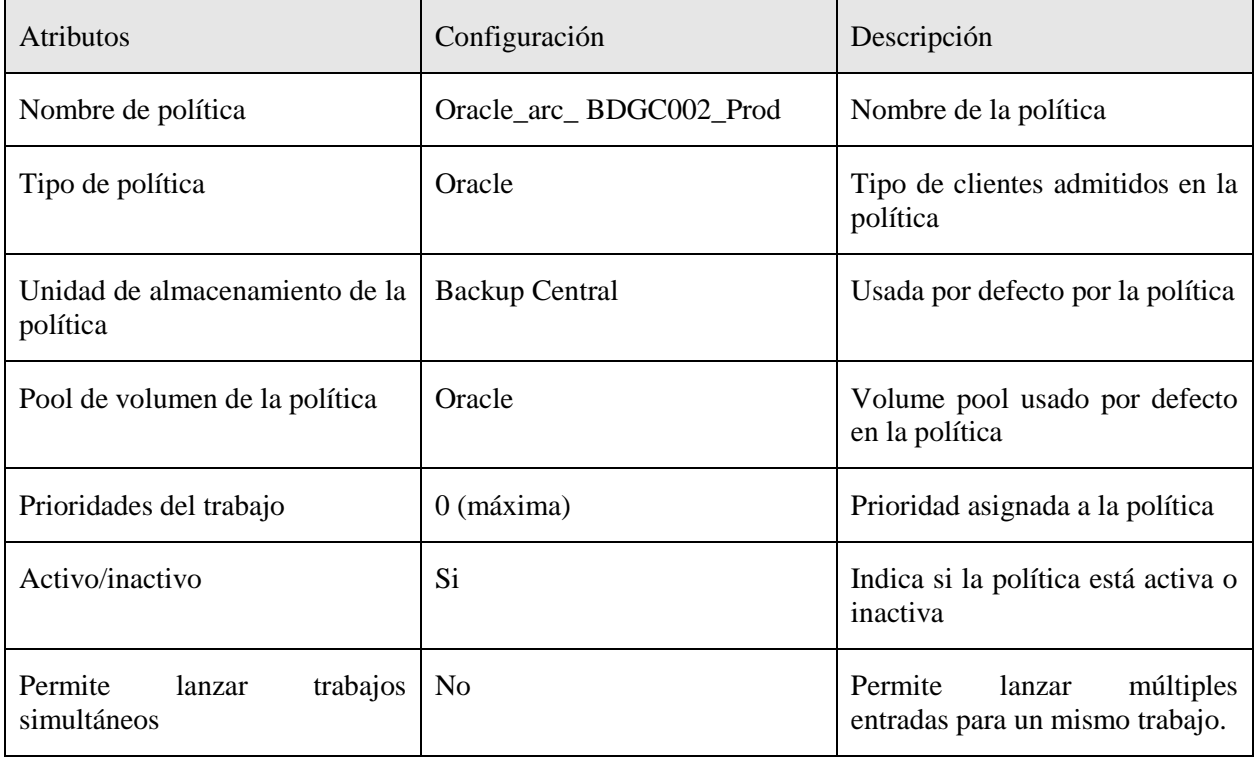

#### Sistemas afectados

En esta tabla se muestran los sistemas afectados por esta política de copias de seguridad.

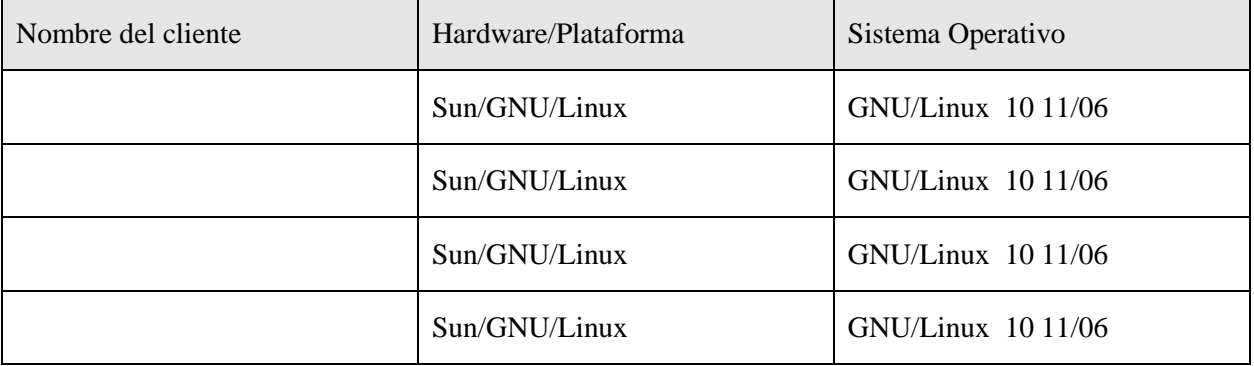

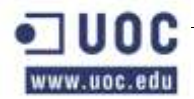

Ruta de copia de seguridad:

En la siguiente tabla se especifican las rutas de las que se hará copia de seguridad de cada una de las máquinas afectadas por esta política.

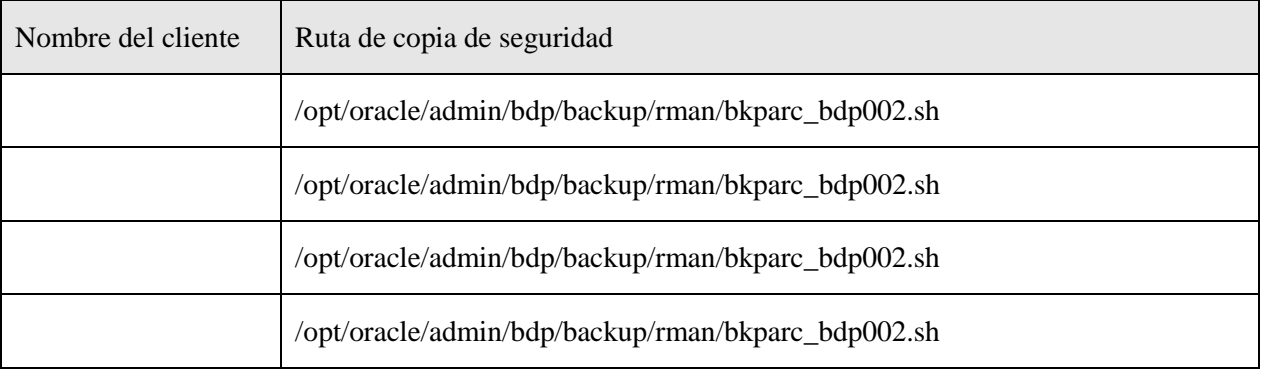

### Esquema de copias diarias

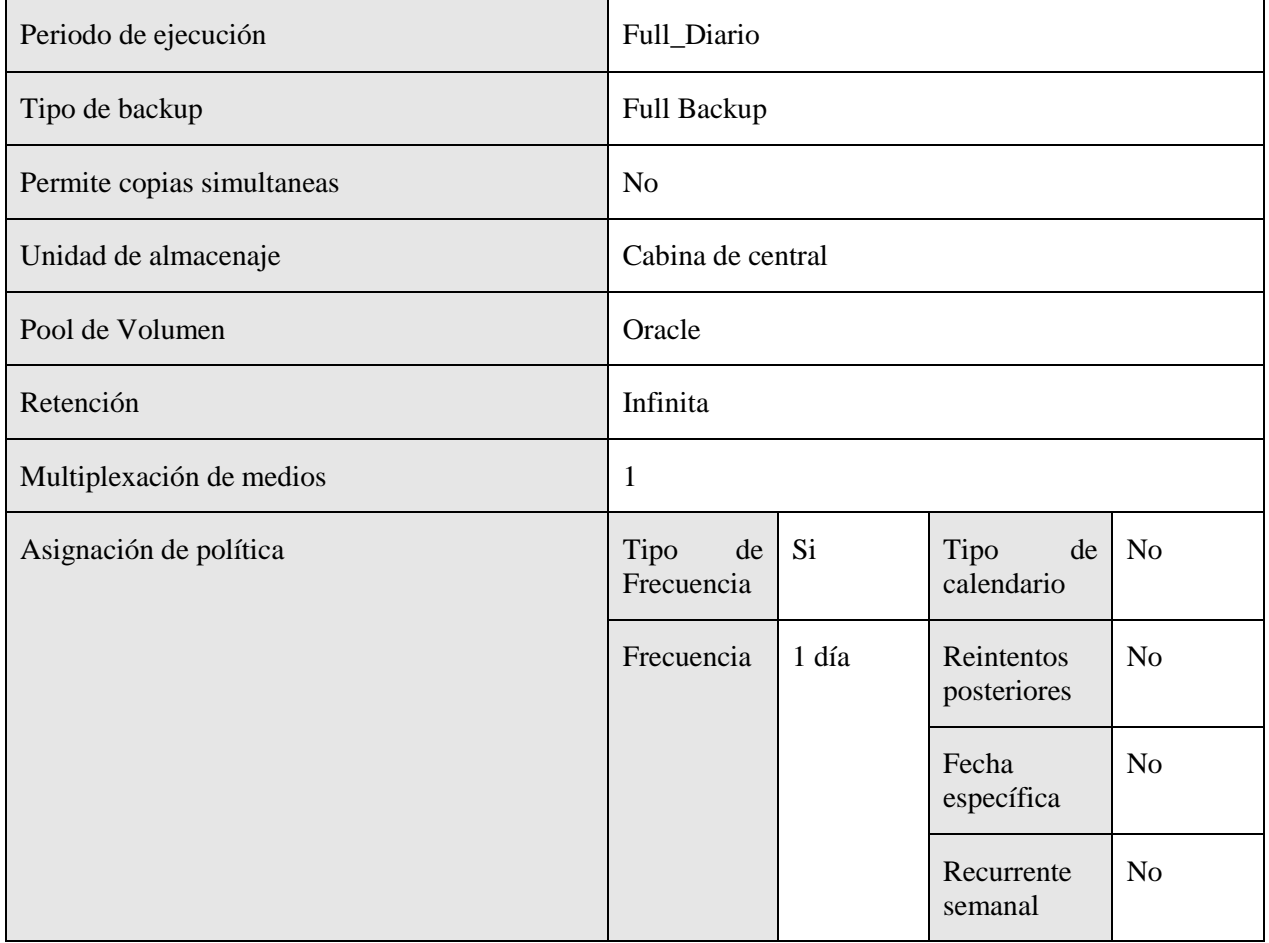

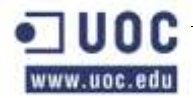

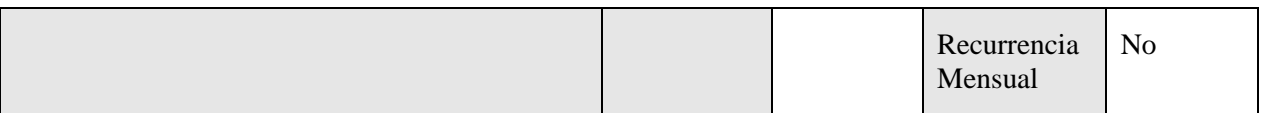

A continuación se muestra la tabla de ejecución de las políticas de backups de esta serie.

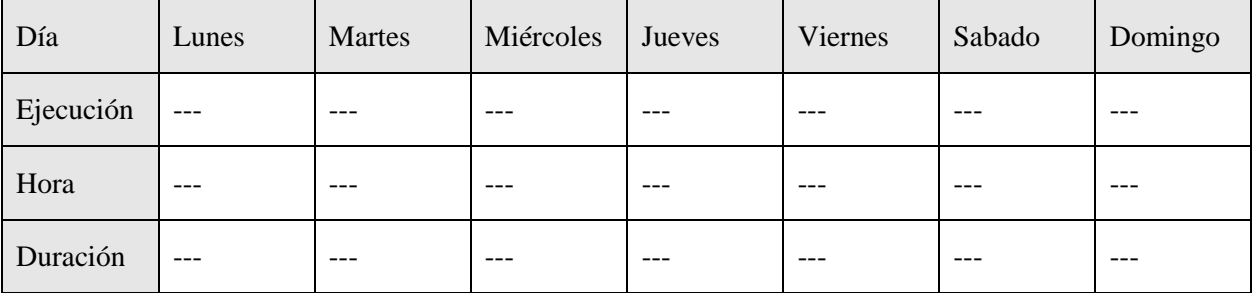

Esquema de copias semanales

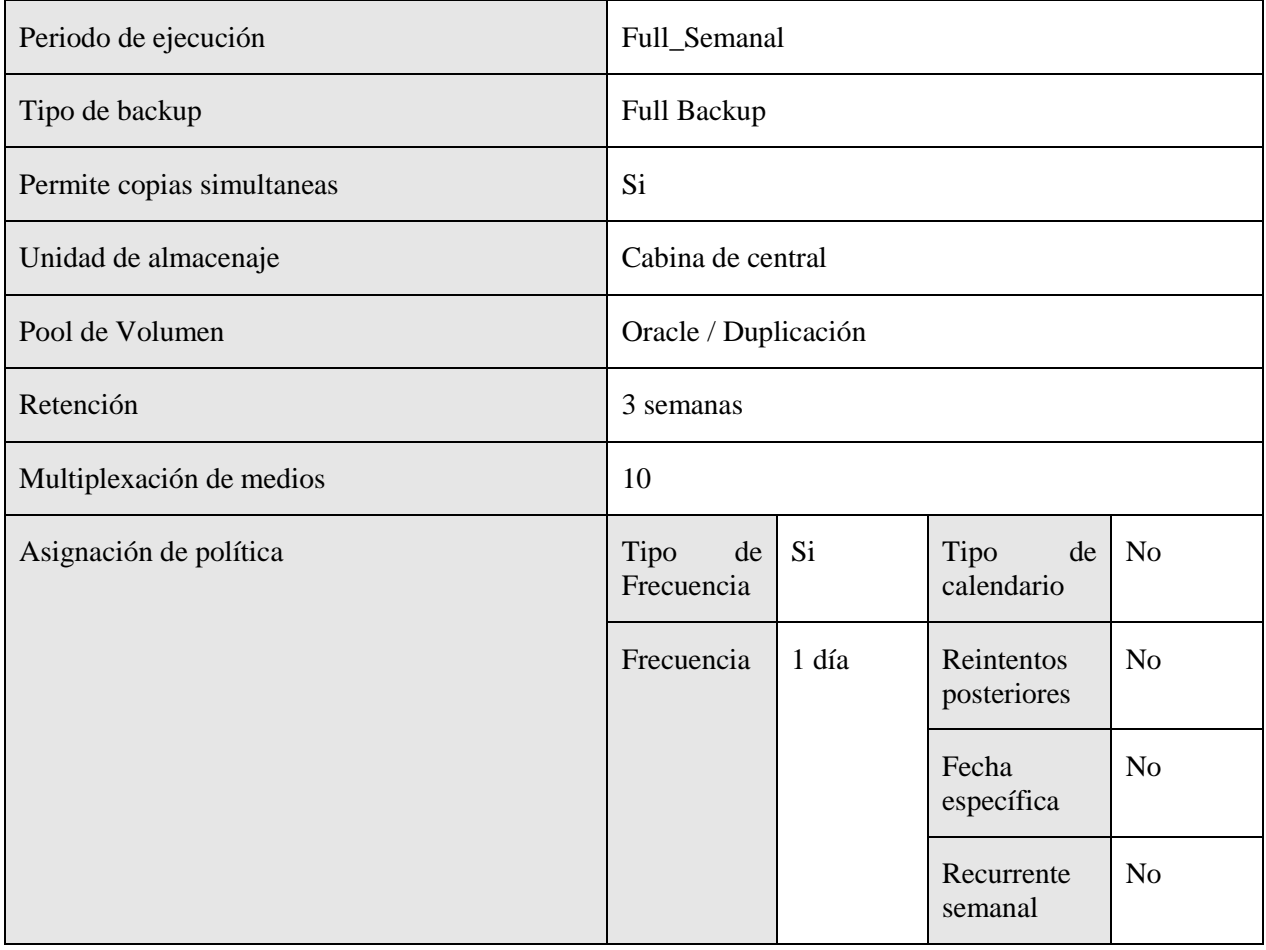

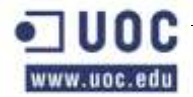

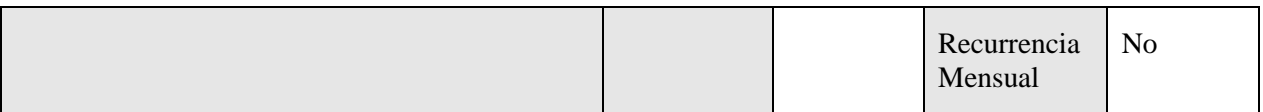

A continuación se muestra la tabla de ejecución de las políticas de backups de esta serie.

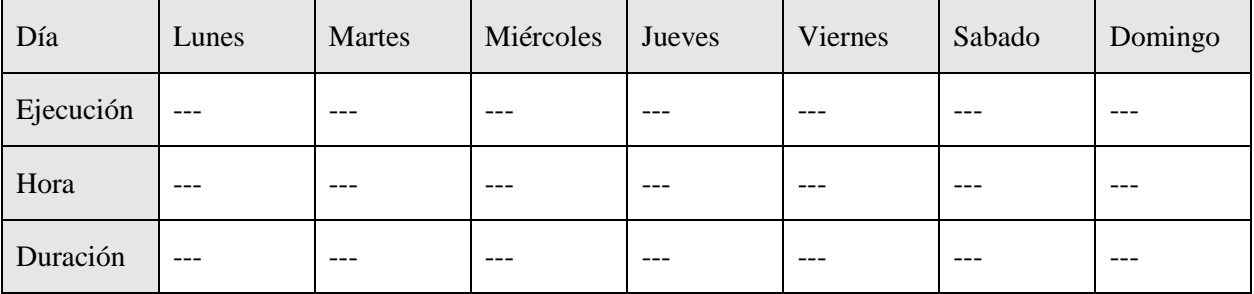

# **Oracle\_ARD\_Prod**

En la siguiente tabla se muestran los atributos de la política y aquellos campos que se han modificado. Los campos que no se exponen en la tabla se han dejado como se definen por defecto en el backup de Netbackup.

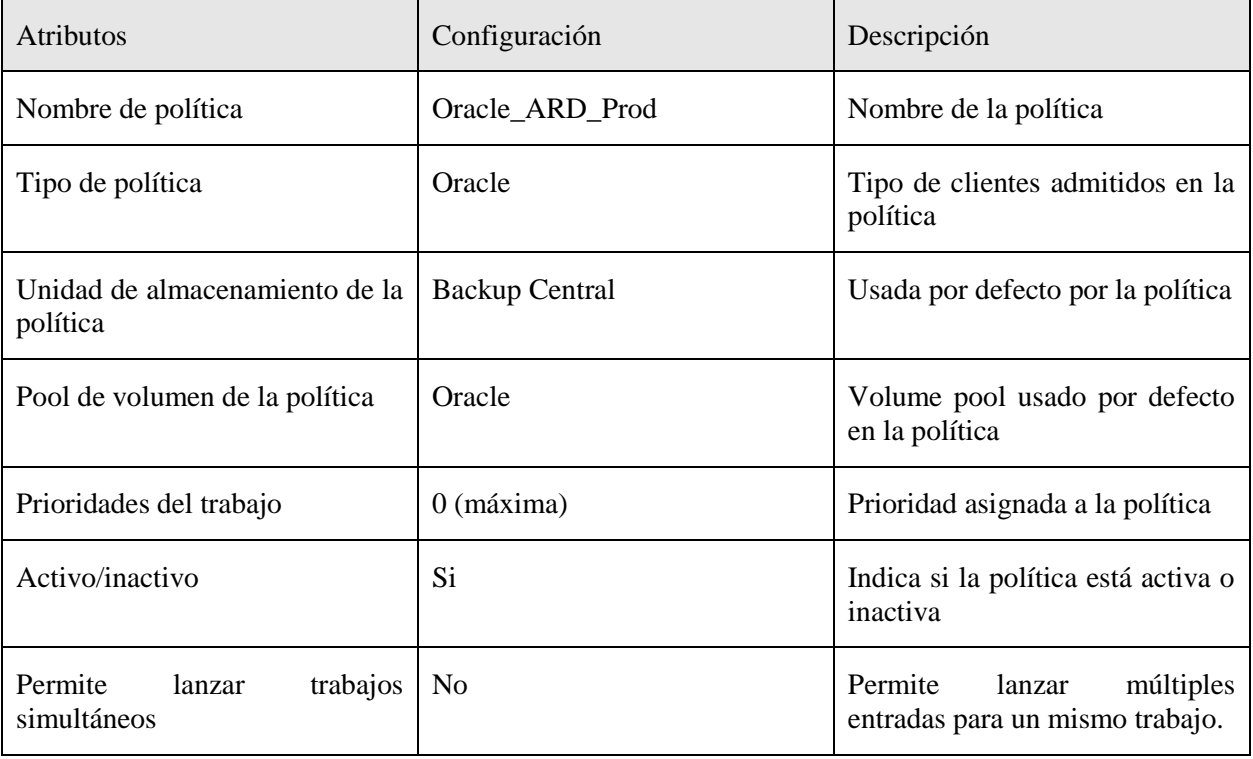

### Sistemas afectados

En esta tabla se muestran los sistemas afectados por esta política de copias de seguridad.

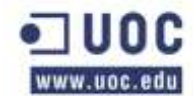

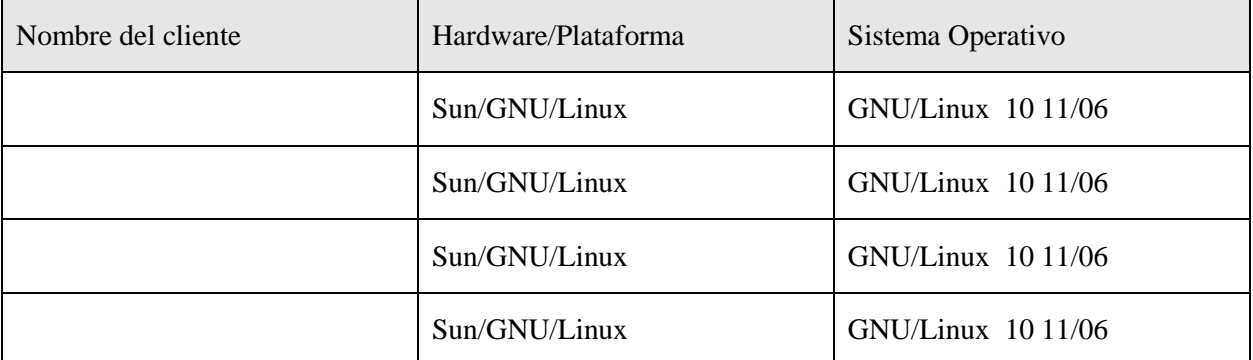

Ruta de copia de seguridad

En la siguiente tabla se especifican las rutas de las que se hará copia de seguridad de cada una de las máquinas afectadas por esta política.

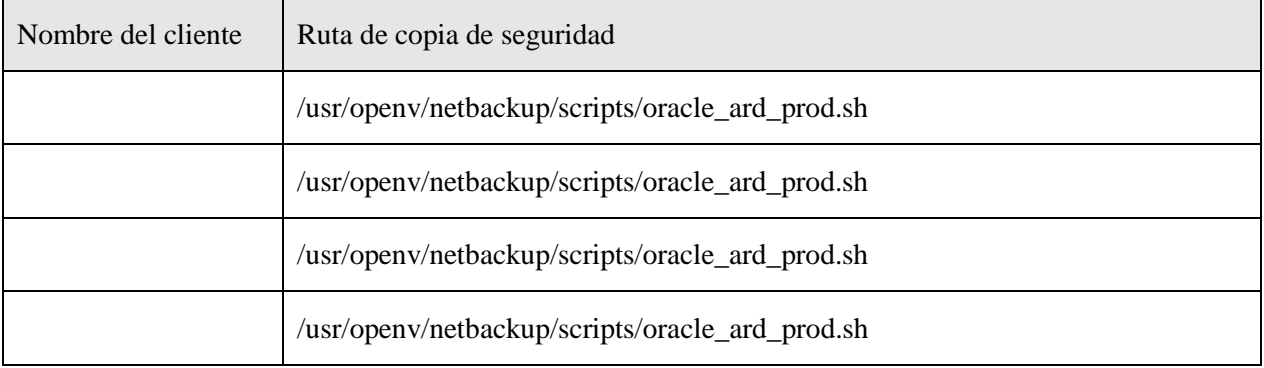

### Esquema de copias diarias

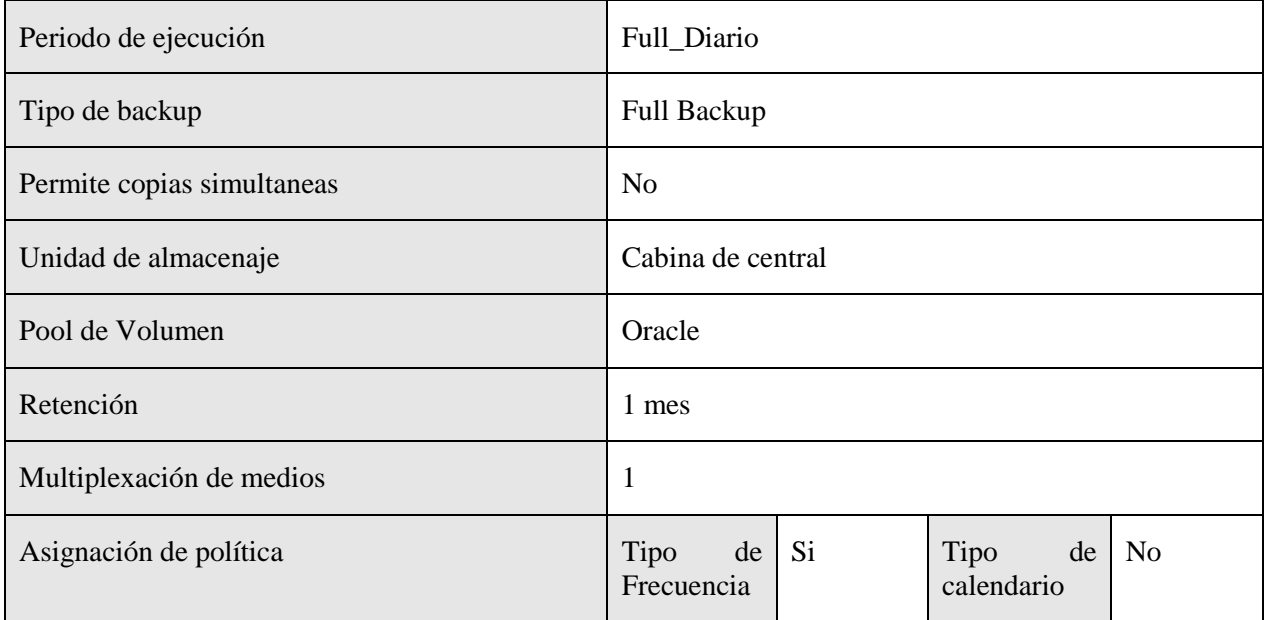

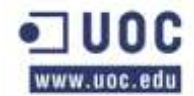

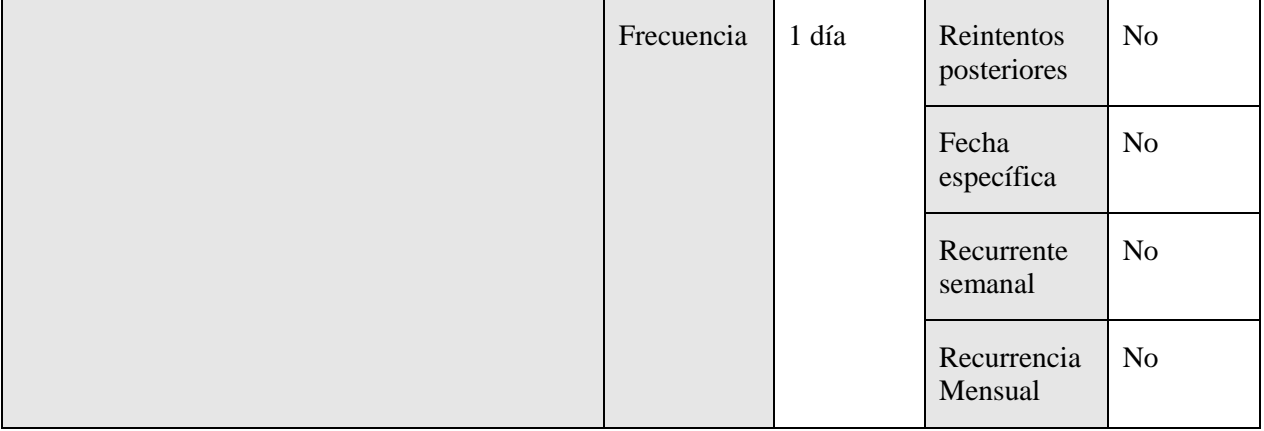

A continuación se muestra la tabla de ejecución de las políticas de backups de esta serie.

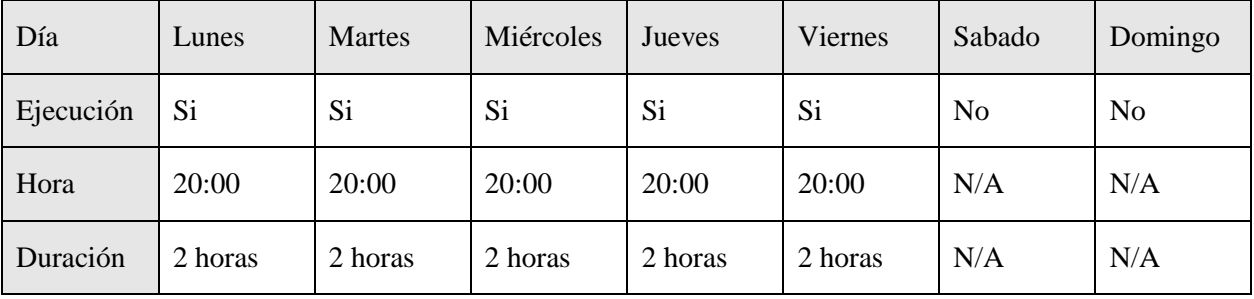

Esquema de copias semanales

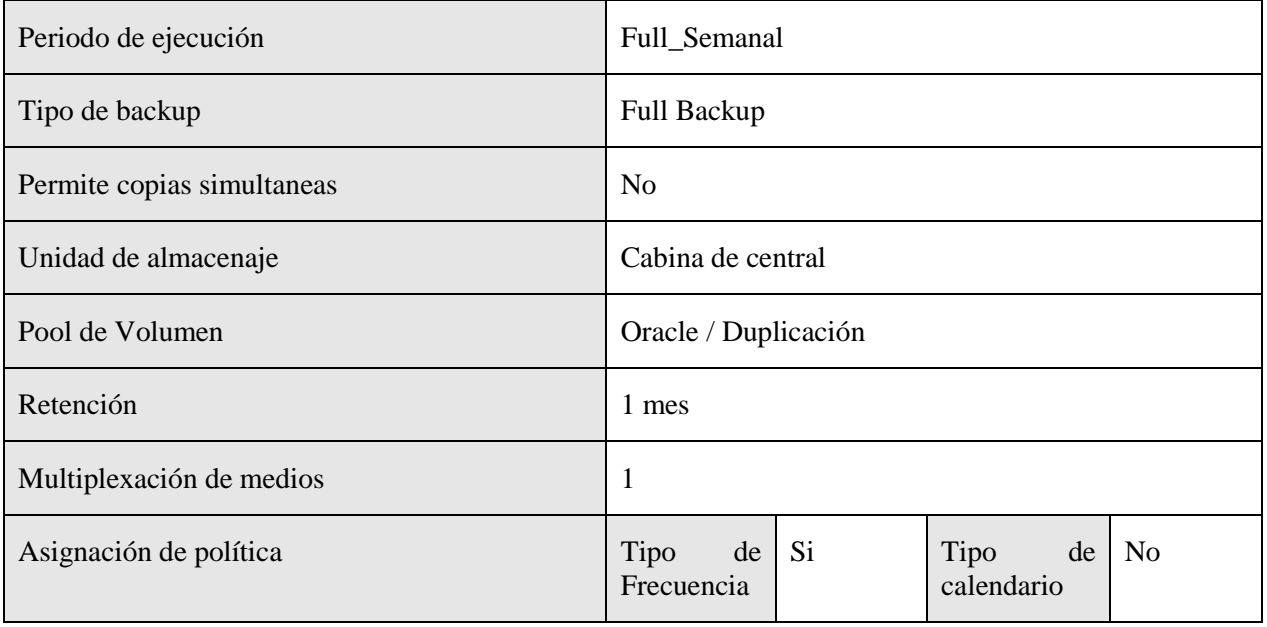

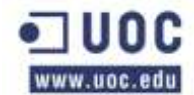

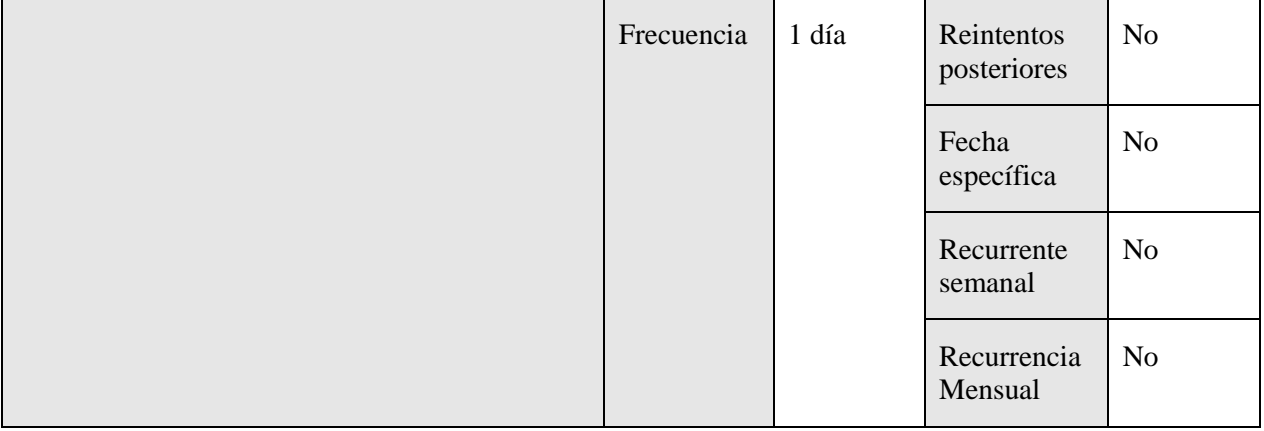

A continuación se muestra la tabla de ejecución de las políticas de backups de esta serie.

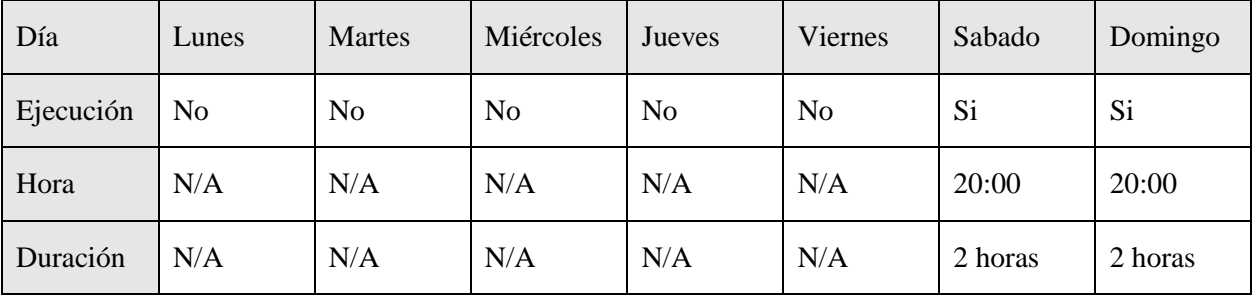

### **Oracle\_ARD001\_Prod**

En la siguiente tabla se muestran los atributos de la política y aquellos campos que se han modificado. Los campos que no se exponen en la tabla se han dejado como se definen por defecto en el backup de Netbackup.

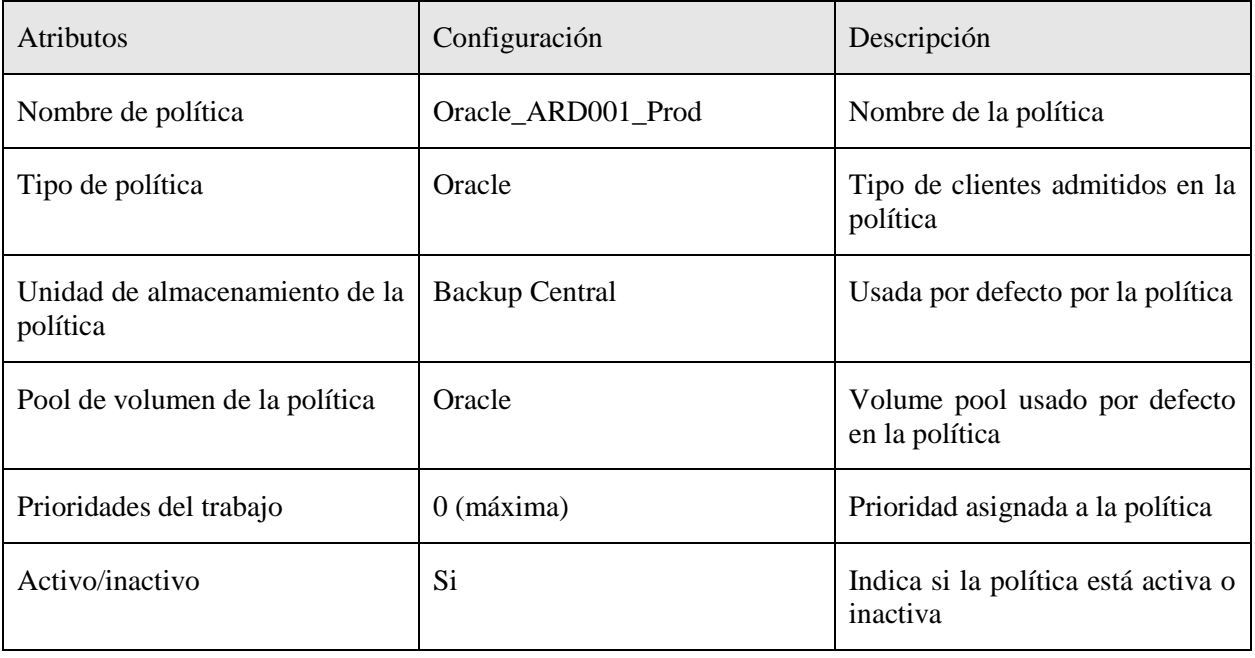

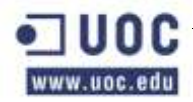

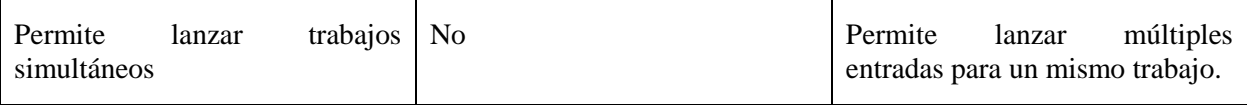

### Sistemas afectados

En esta tabla se muestran los sistemas afectados por esta política de copias de seguridad.

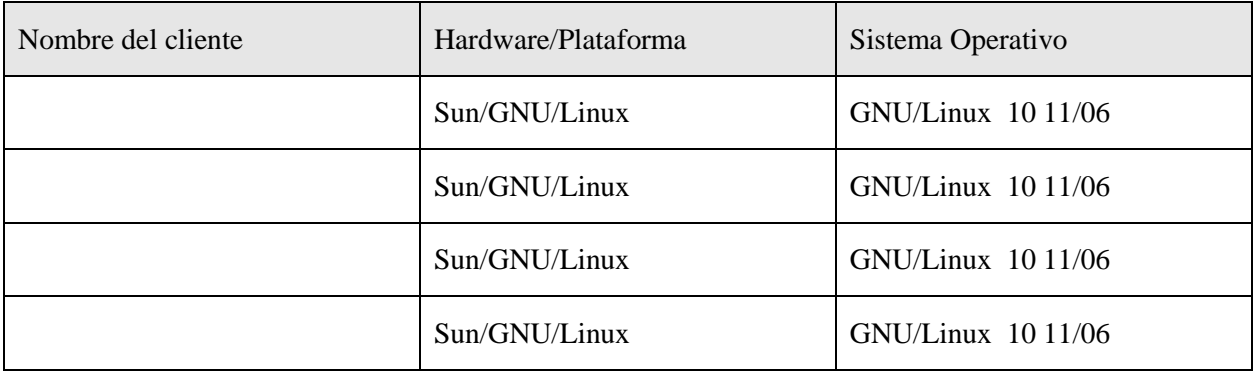

Ruta de copia de seguridad

En la siguiente tabla se especifican las rutas de las que se hará copia de seguridad de cada una de las máquinas afectadas por esta política.

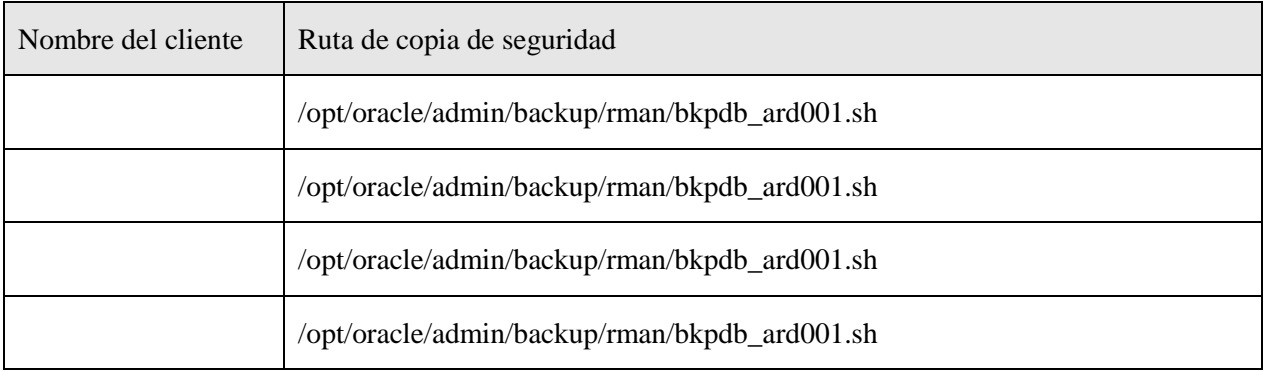

# Esquema de copias diarias

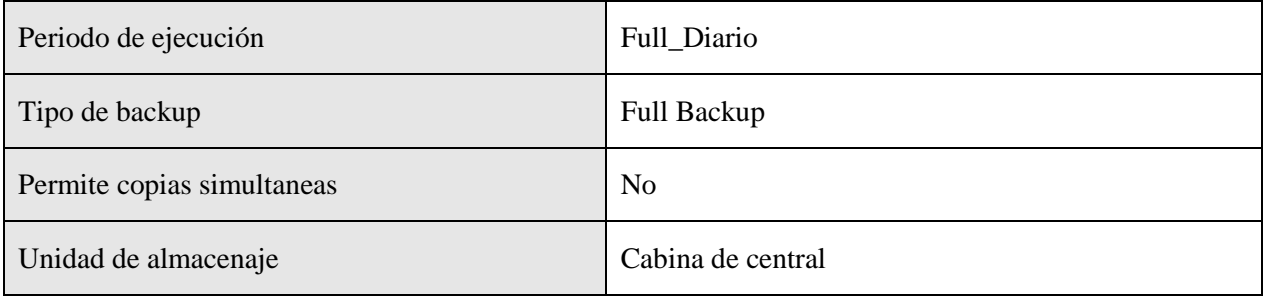
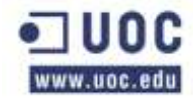

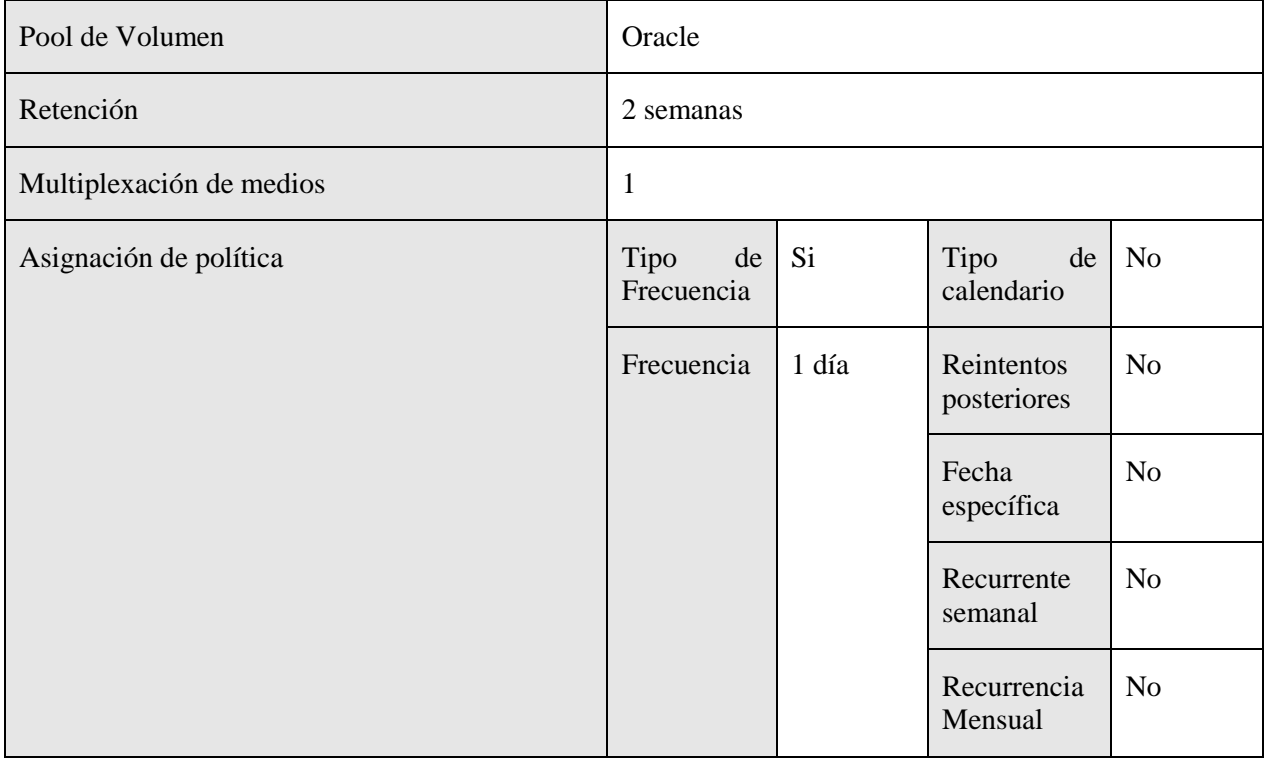

Horario de ejecución de los backups

A continuación se muestra la tabla de ejecución de las políticas de backups de esta serie.

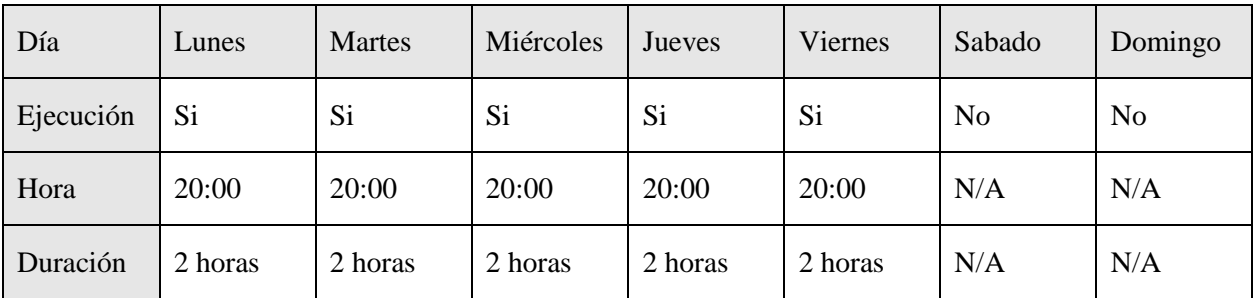

Esquema de copias semanales

En la siguiente tabla se puede ver la configuración de esta política de copia de seguridad para las copias semanales.

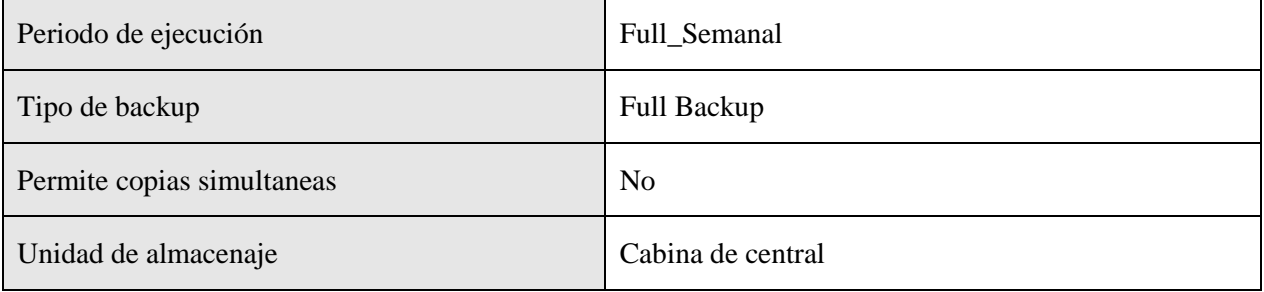

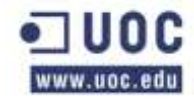

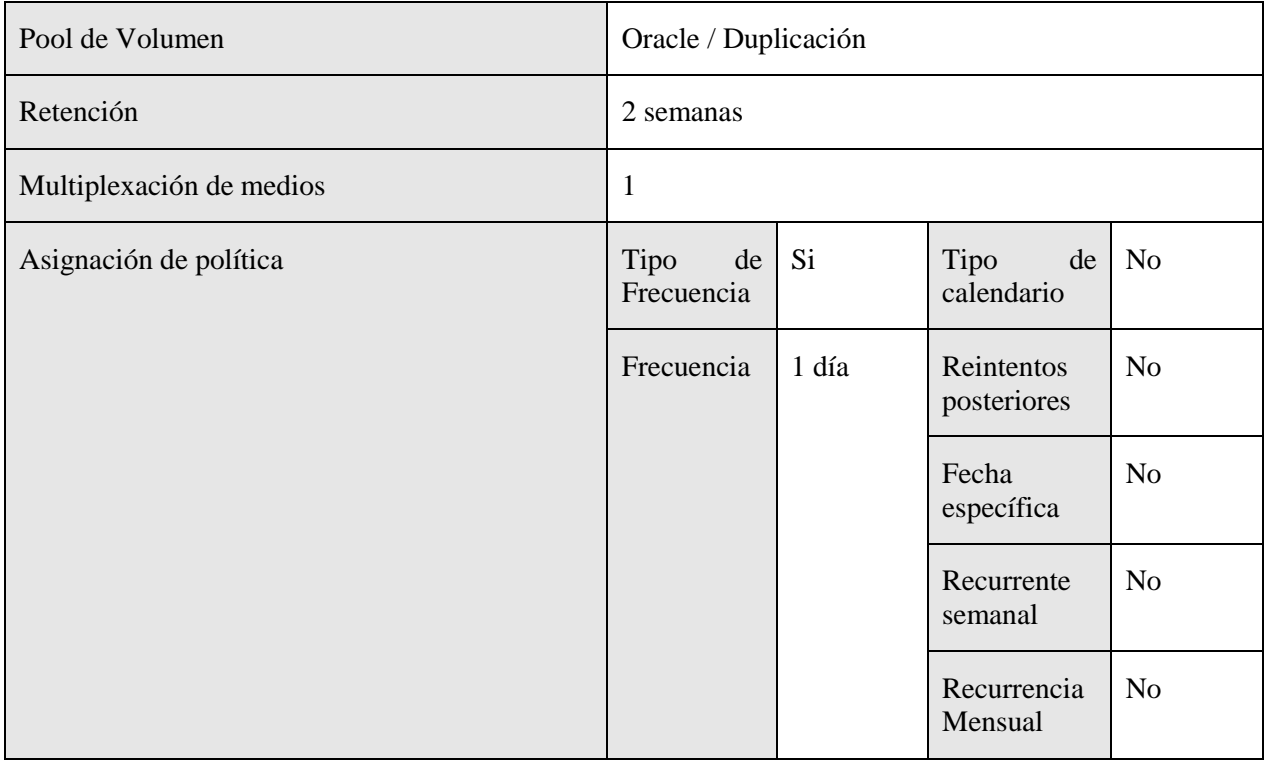

Horario de ejecución de los backups

A continuación se muestra la tabla de ejecución de las políticas de backups de esta serie.

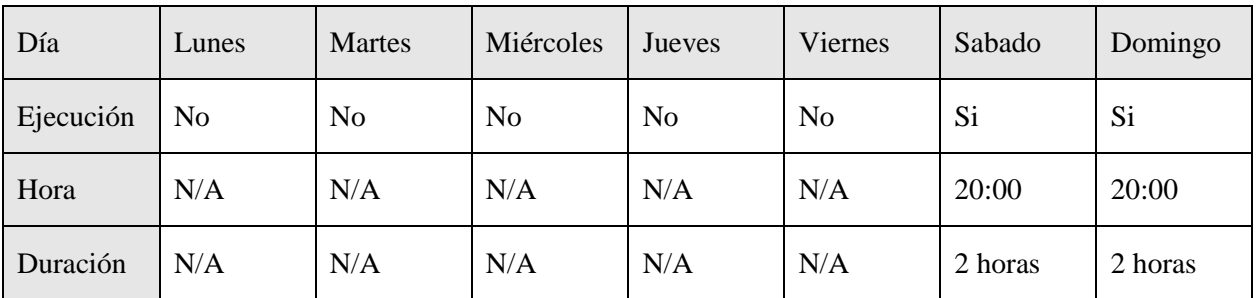

### **Oracle\_ARD002\_Prod**

En la siguiente tabla se muestran los atributos de la política y aquellos campos que se han modificado. Los campos que no se exponen en la tabla se han dejado como se definen por defecto en el backup de Netbackup.

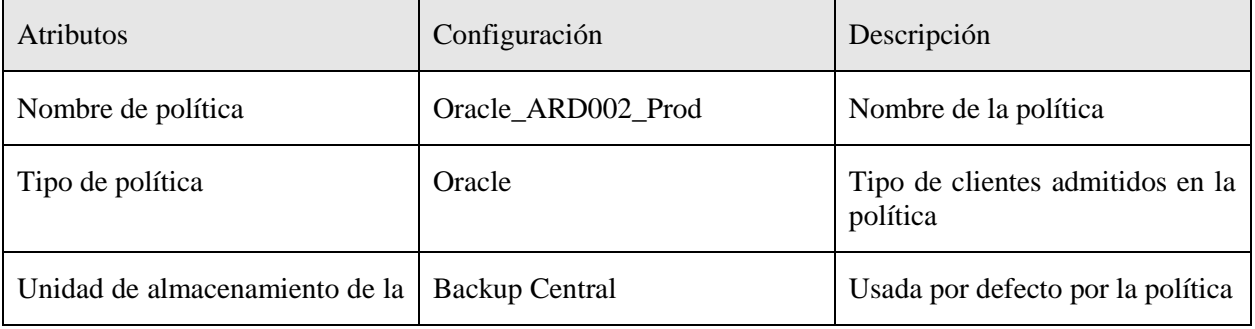

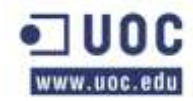

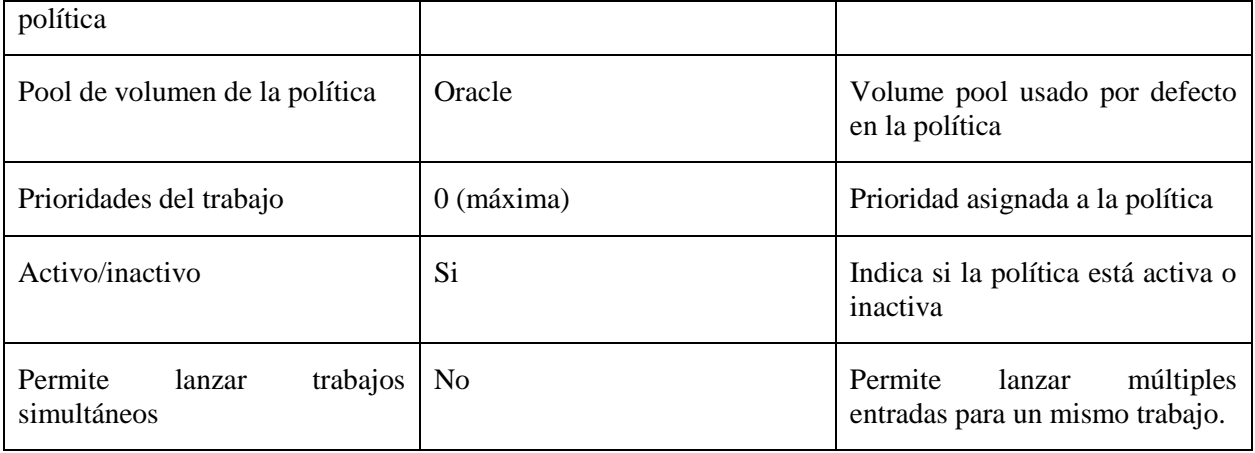

#### Sistemas afectados

En esta tabla se muestran los sistemas afectados por esta política de copias de seguridad.

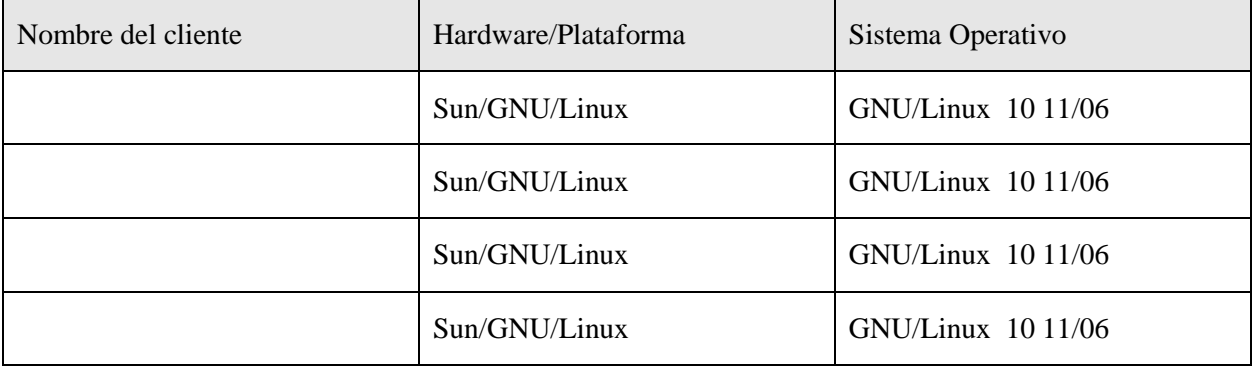

Ruta de copia de seguridad

En la siguiente tabla se especifican las rutas de las que se hará copia de seguridad de cada una de las máquinas afectadas por esta política.

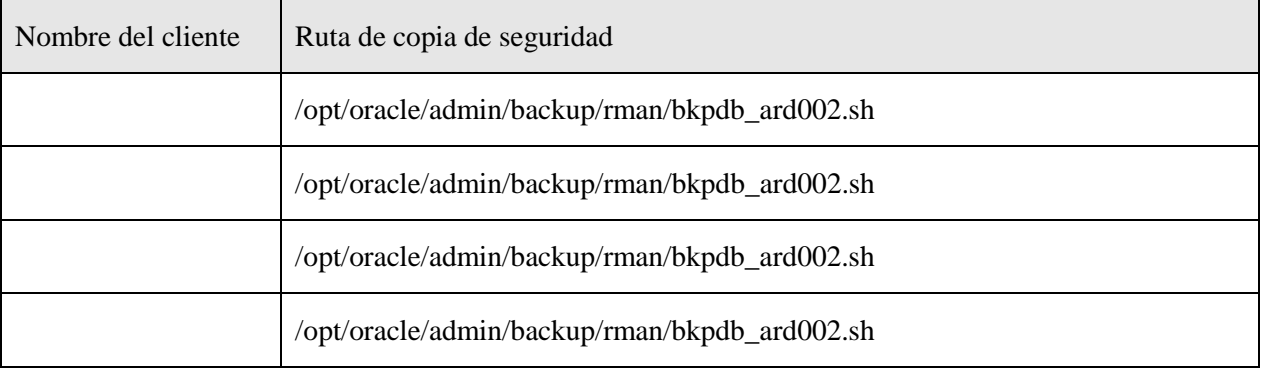

Esquema de copias diarias

En la siguiente tabla se puede ver la configuración de esta política de copia de seguridad para las copias diarias.

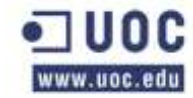

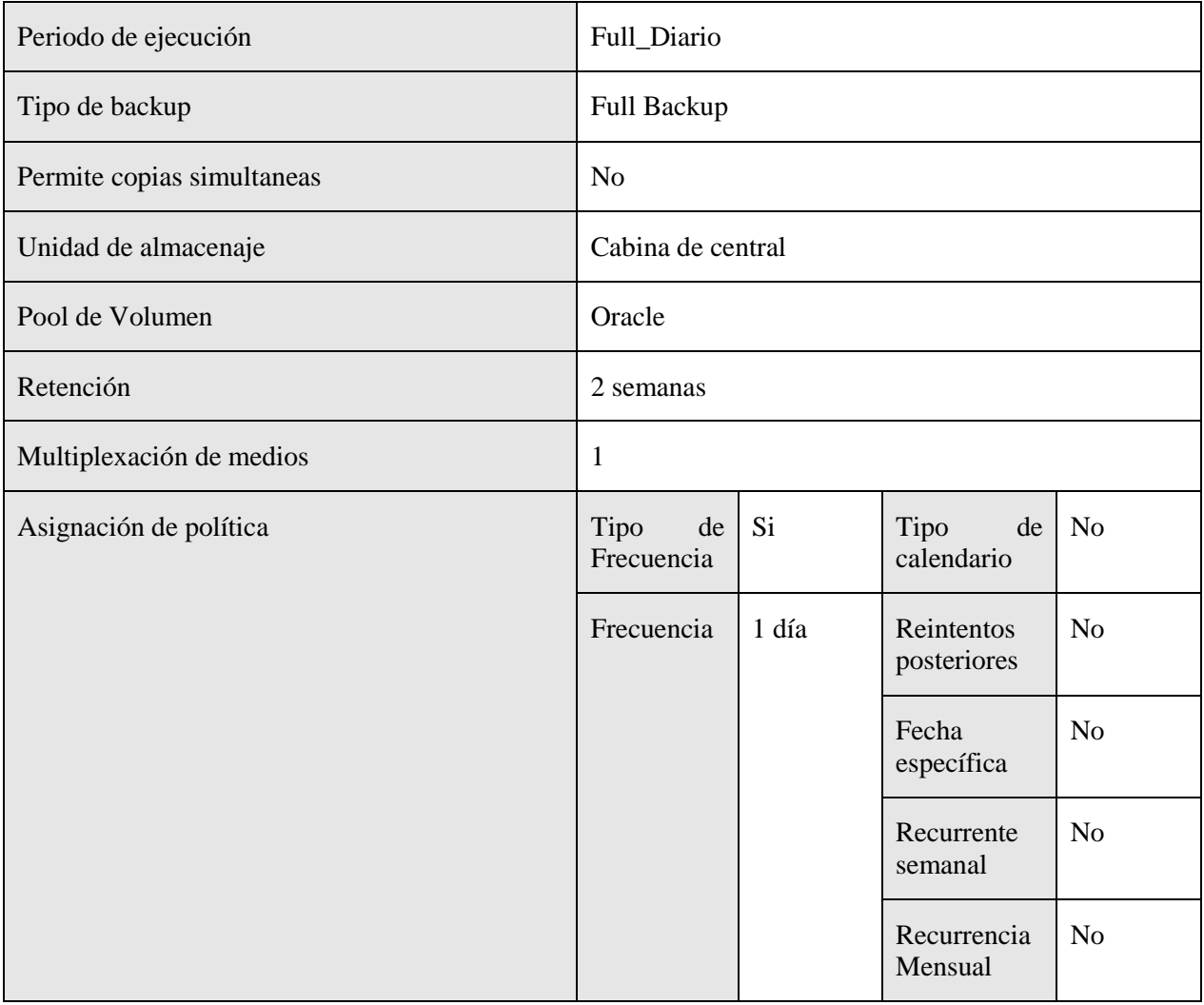

Horario de ejecución de los backups

A continuación se muestra la tabla de ejecución de las políticas de backups de esta serie.

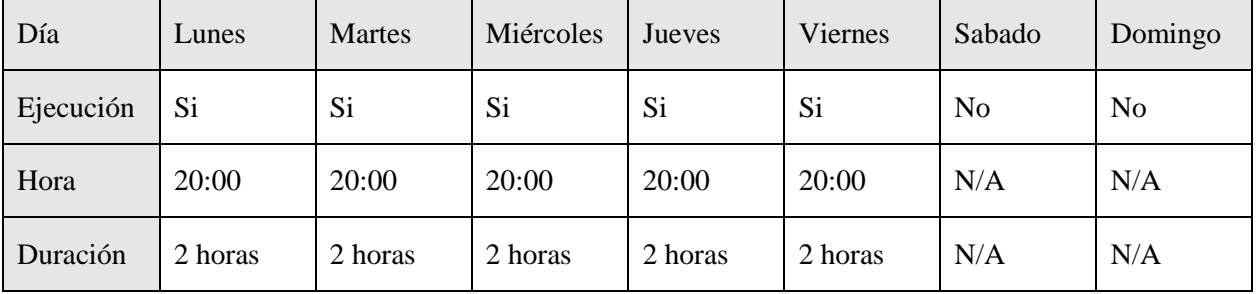

Esquema de copias semanales

En la siguiente tabla se puede ver la configuración de esta política de copia de seguridad para las copias semanales.

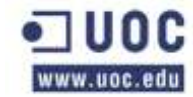

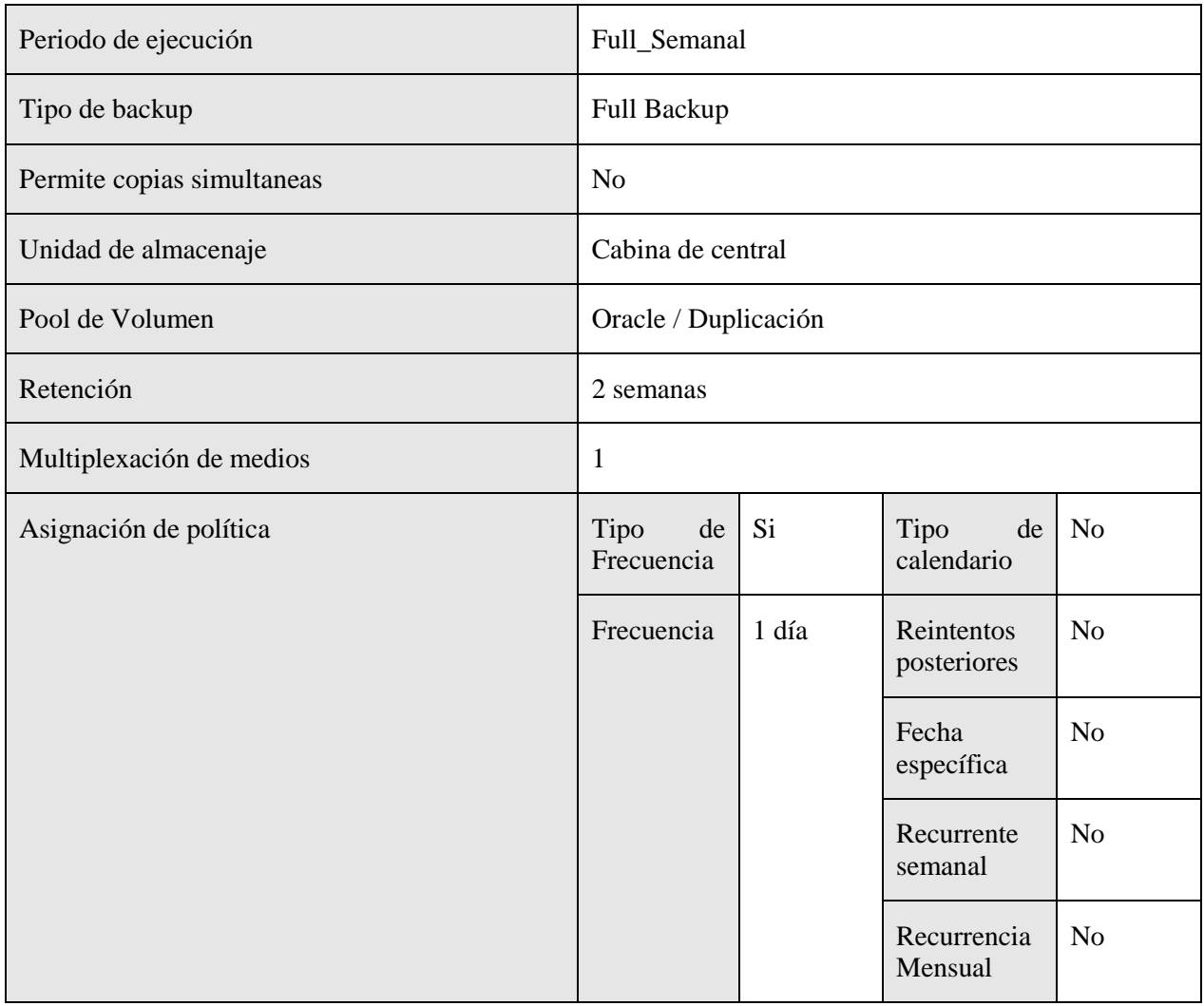

Horario de ejecución de los backups

A continuación se muestra la tabla de ejecución de las políticas de backups de esta serie.

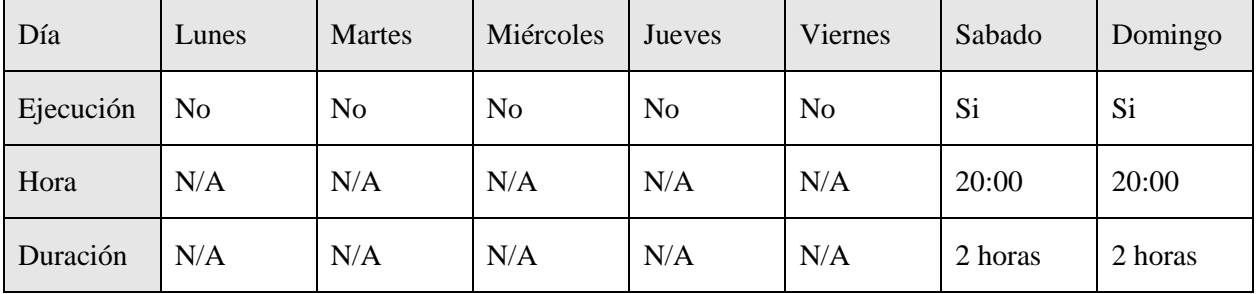

### **Oracle\_arc\_ARD001\_Prod**

En la siguiente tabla se muestran los atributos de la política y aquellos campos que se han modificado. Los campos que no se exponen en la tabla se han dejado como se definen por defecto en el backup de Netbackup.

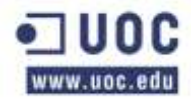

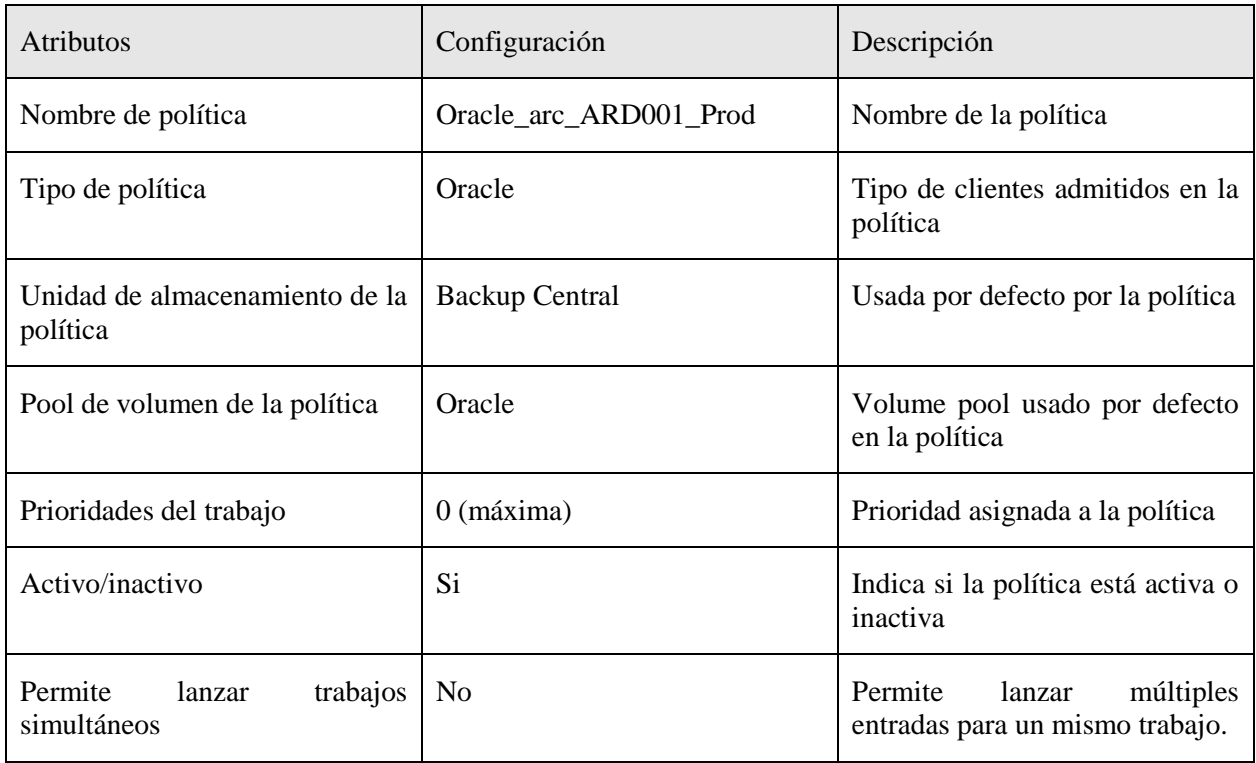

### Sistemas afectados

En esta tabla se muestran los sistemas afectados por esta política de copias de seguridad.

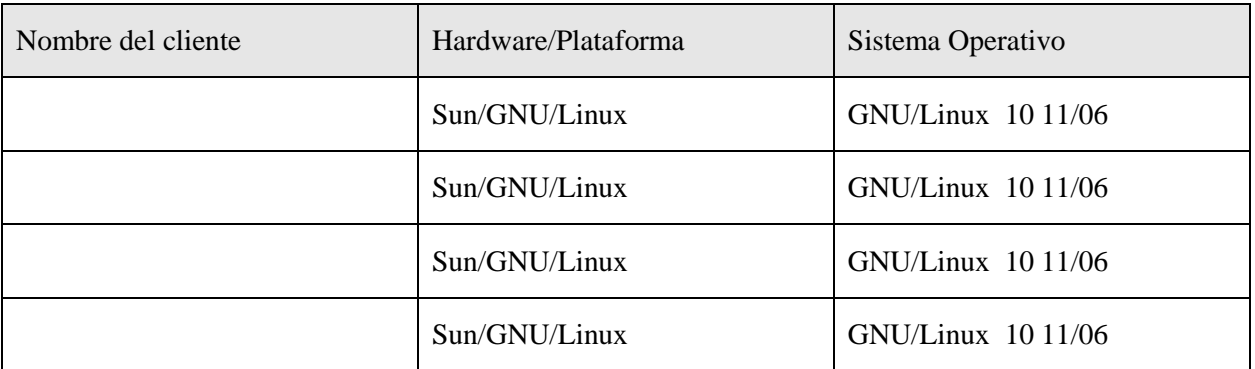

#### Ruta de copia de seguridad

En la siguiente tabla se especifican las rutas de las que se hará copia de seguridad de cada una de las máquinas afectadas por esta política.

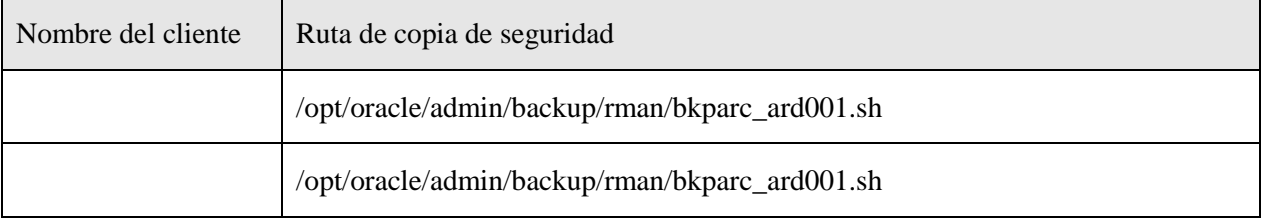

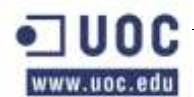

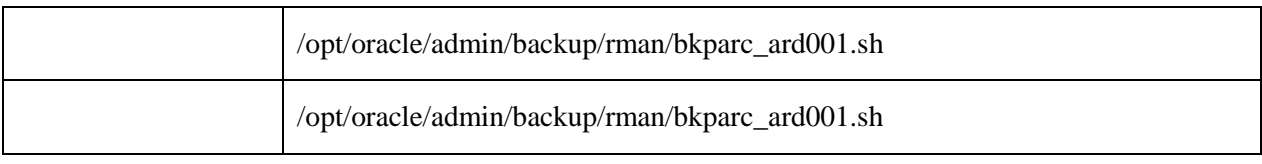

Esquema de copias diarias

En la siguiente tabla se puede ver la configuración de esta política de copia de seguridad para las copias diarias.

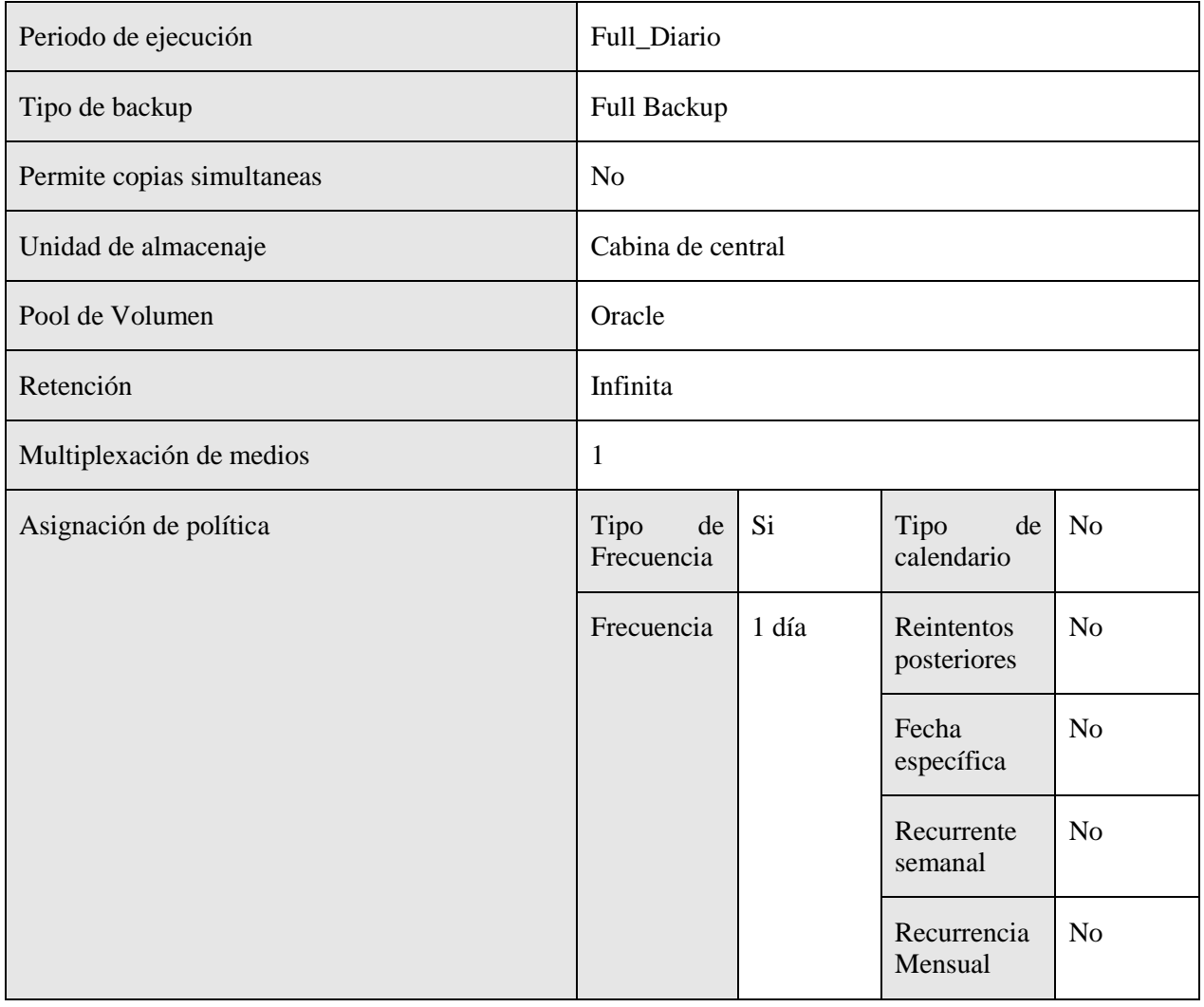

Horario de ejecución de los backups

A continuación se muestra la tabla de ejecución de las políticas de backups de esta serie.

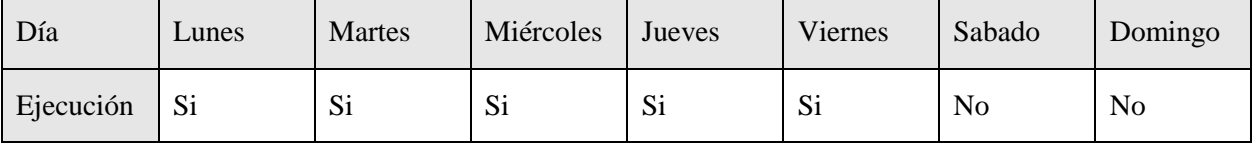

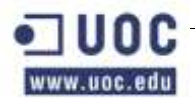

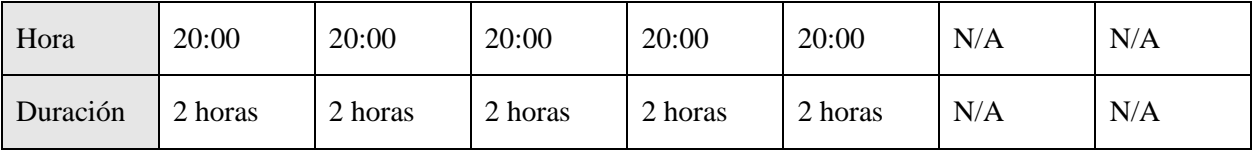

Esquema de copias semanales

En la siguiente tabla se puede ver la configuración de esta política de copia de seguridad para las copias semanales.

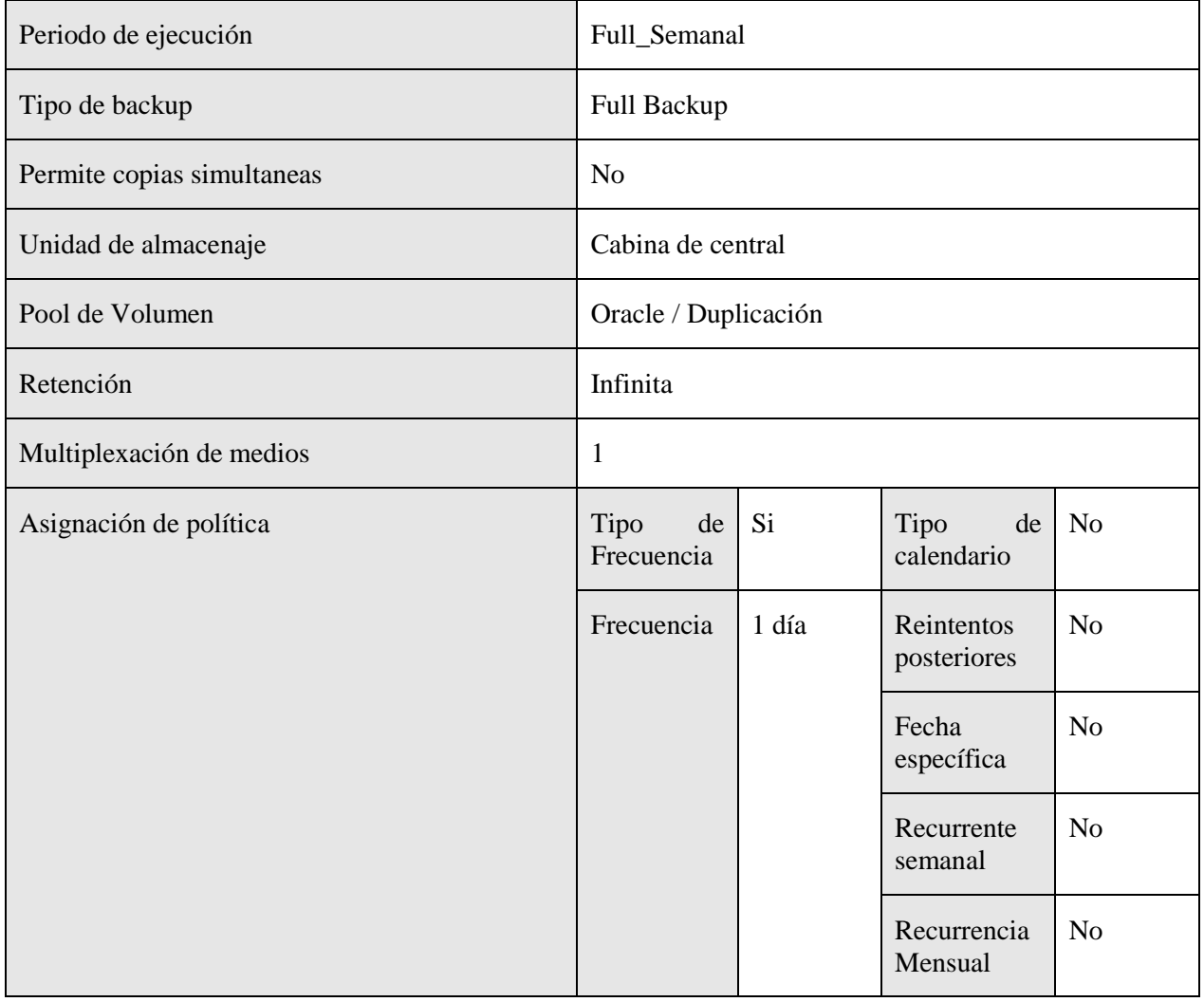

Horario de ejecución de los backups

A continuación se muestra la tabla de ejecución de las políticas de backups de esta serie.

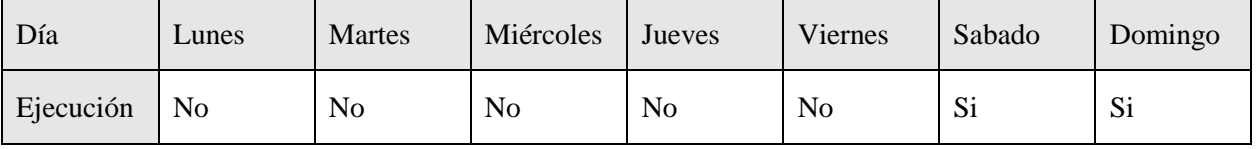

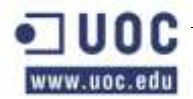

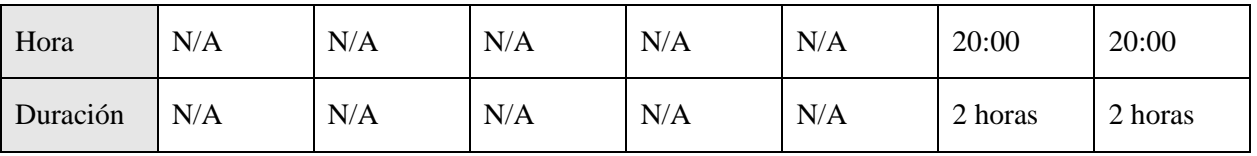

#### **Oracle\_arc\_ARD002\_Prod**

En la siguiente tabla se muestran los atributos de la política y aquellos campos que se han modificado. Los campos que no se exponen en la tabla se han dejado como se definen por defecto en el backup de Netbackup.

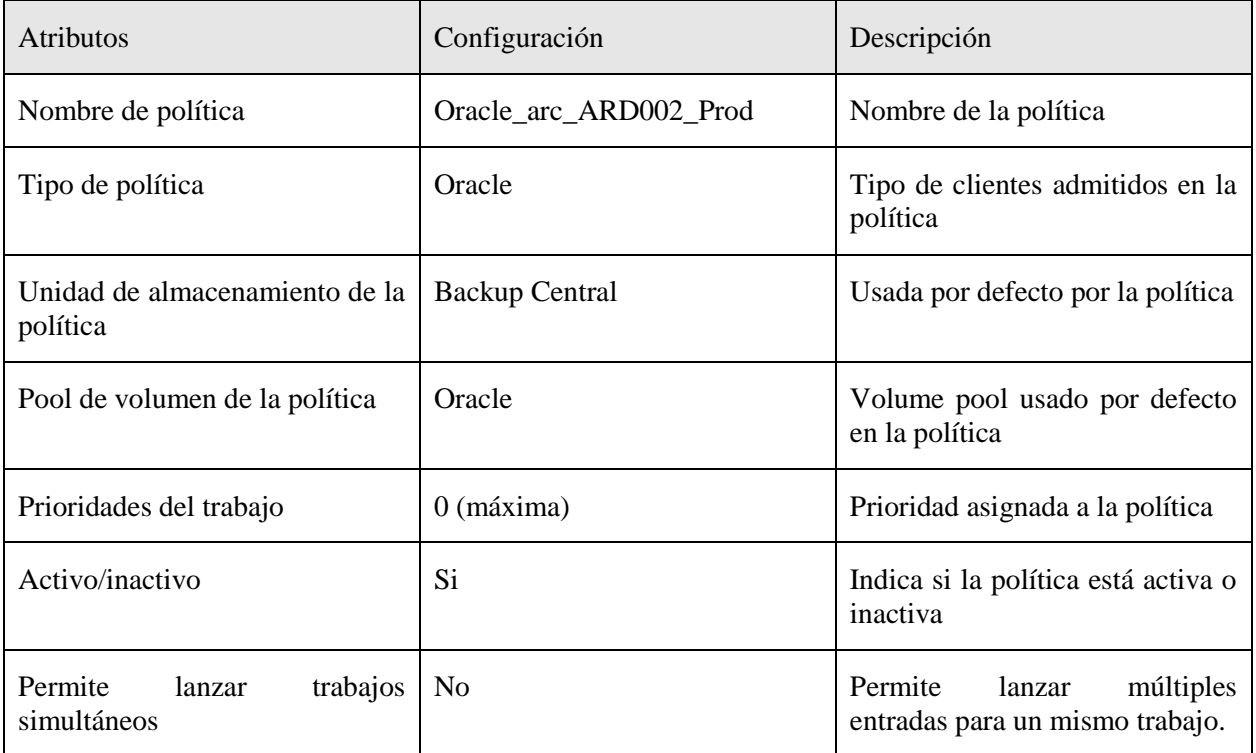

#### Sistemas afectados

En esta tabla se muestran los sistemas afectados por esta política de copias de seguridad.

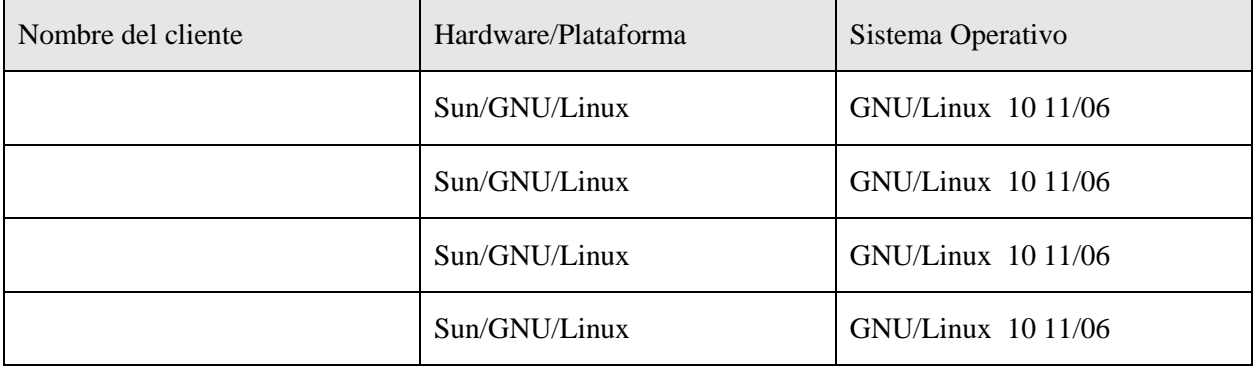

Ruta de copia de seguridad

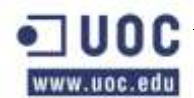

En la siguiente tabla se especifican las rutas de las que se hará copia de seguridad de cada una de las máquinas afectadas por esta política.

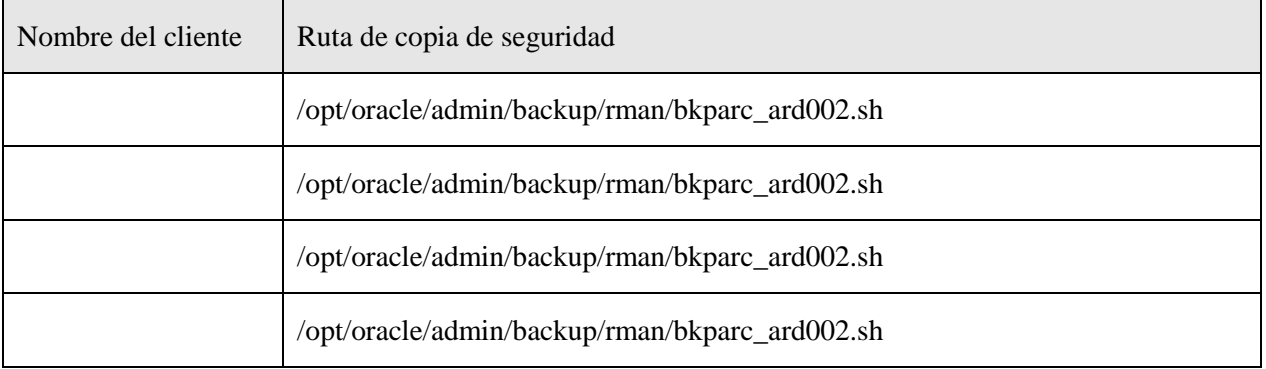

### Esquema de copias diarias

En la siguiente tabla se puede ver la configuración de esta política de copia de seguridad para las copias diarias.

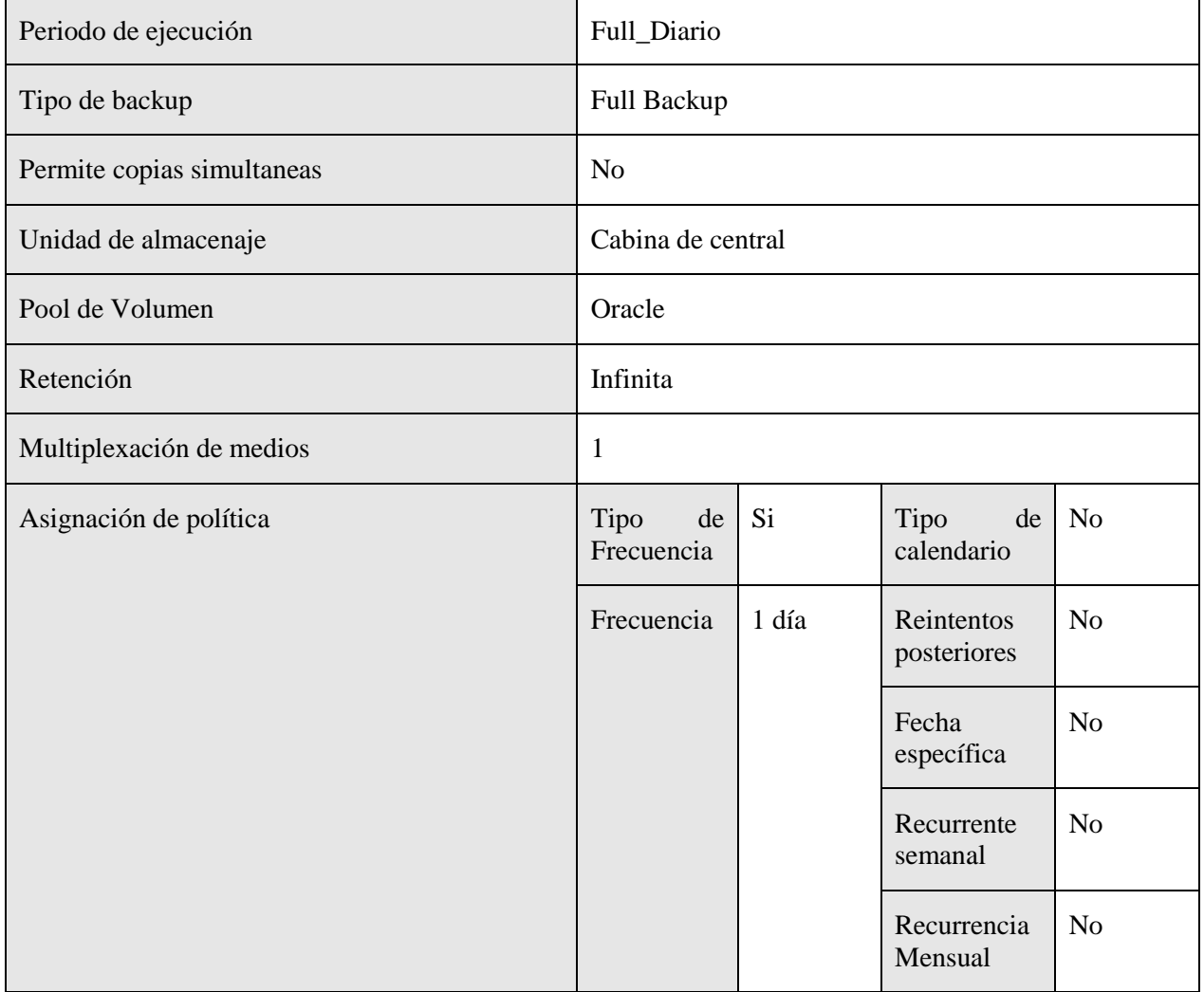

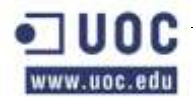

#### Horario de ejecución de los backups

A continuación se muestra la tabla de ejecución de las políticas de backups de esta serie.

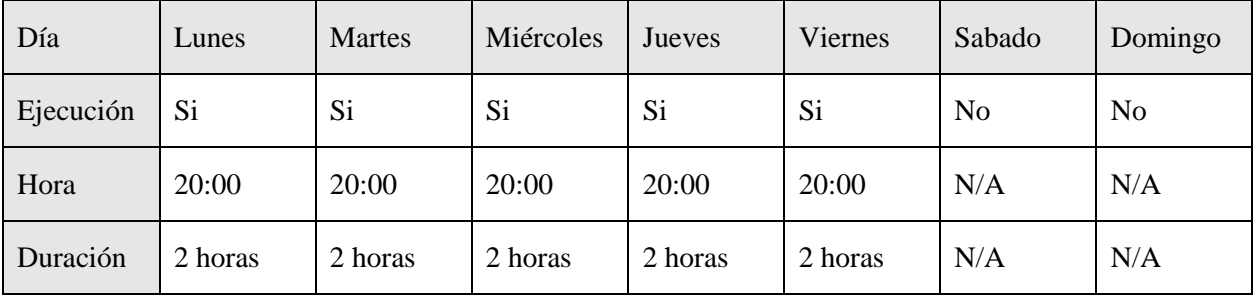

#### Esquema de copias semanales

En la siguiente tabla se puede ver la configuración de esta política de copia de seguridad para las copias semanales.

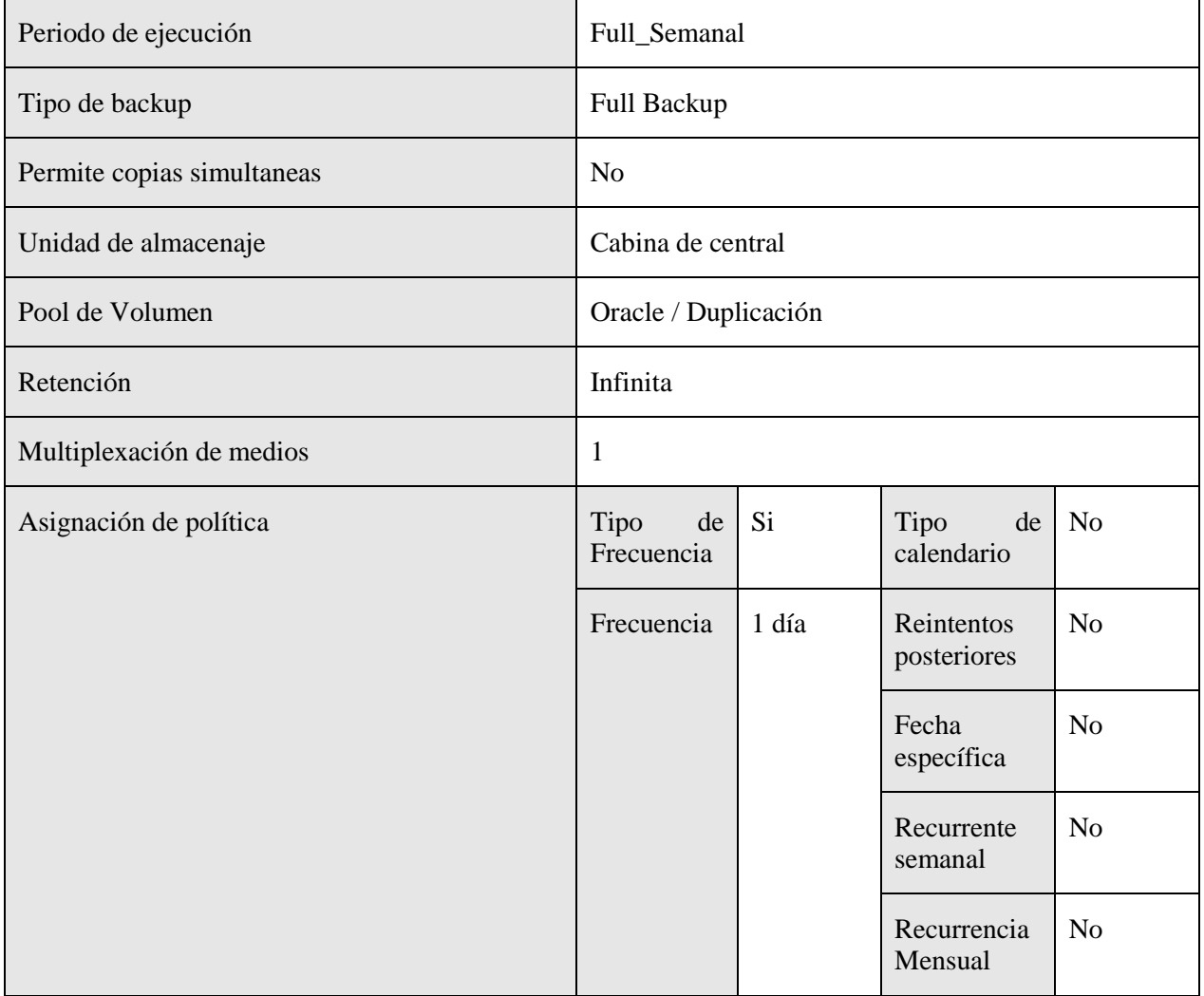

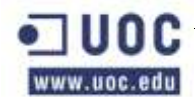

#### Horario de ejecución de los backups

A continuación se muestra la tabla de ejecución de las políticas de backups de esta serie.

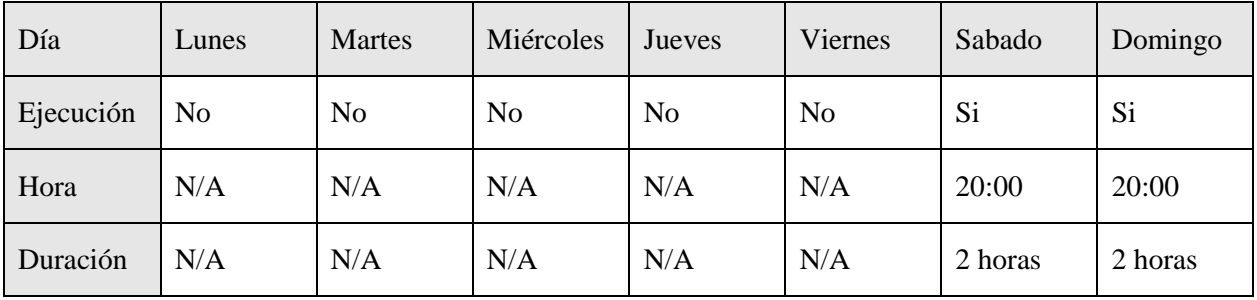

#### **FS\_Oracle\_RMAN**

En la siguiente tabla se muestran los atributos de la política y aquellos campos que se han modificado. Los campos que no se exponen en la tabla se han dejado como se definen por defecto en el backup de Netbackup.

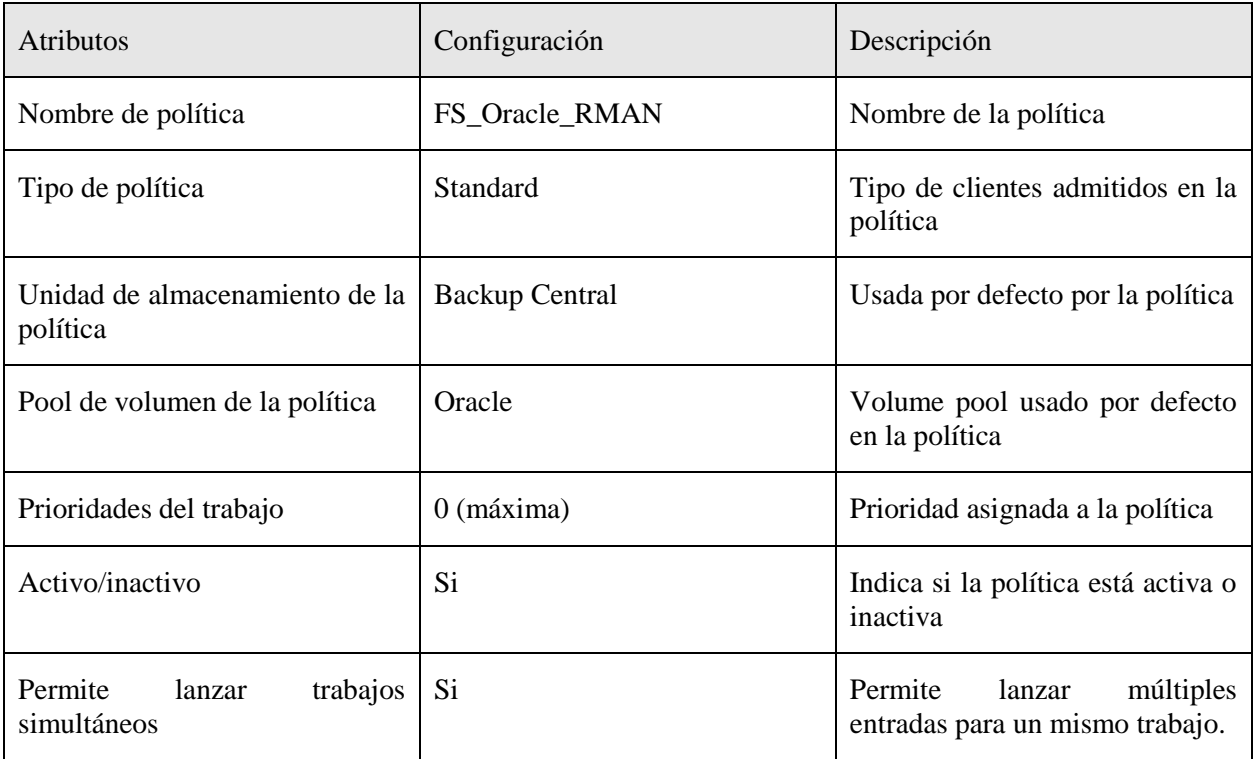

#### Sistemas afectados

En esta tabla se muestran los sistemas afectados por esta política de copias de seguridad.

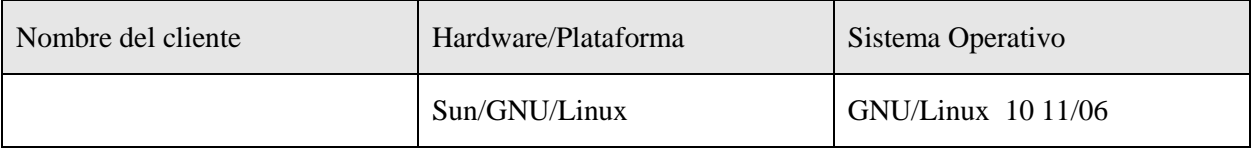

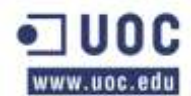

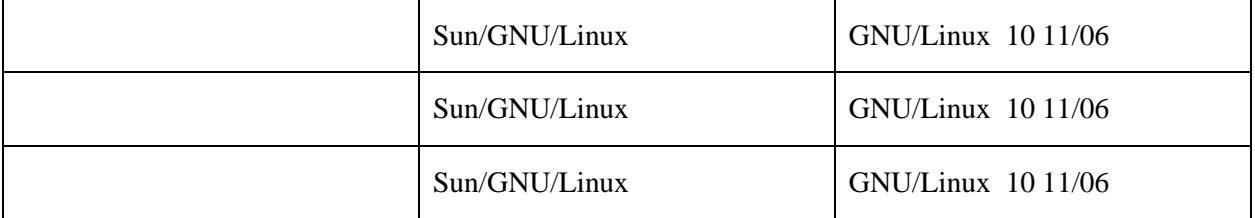

Ruta de copia de seguridad

En la siguiente tabla se especifican las rutas de las que se hará copia de seguridad de cada una de las máquinas afectadas por esta política. Así mismo, se mostrarán las carpetas de las que no se realizará copia de seguridad (las exclusiones) dentro de estas rutas.

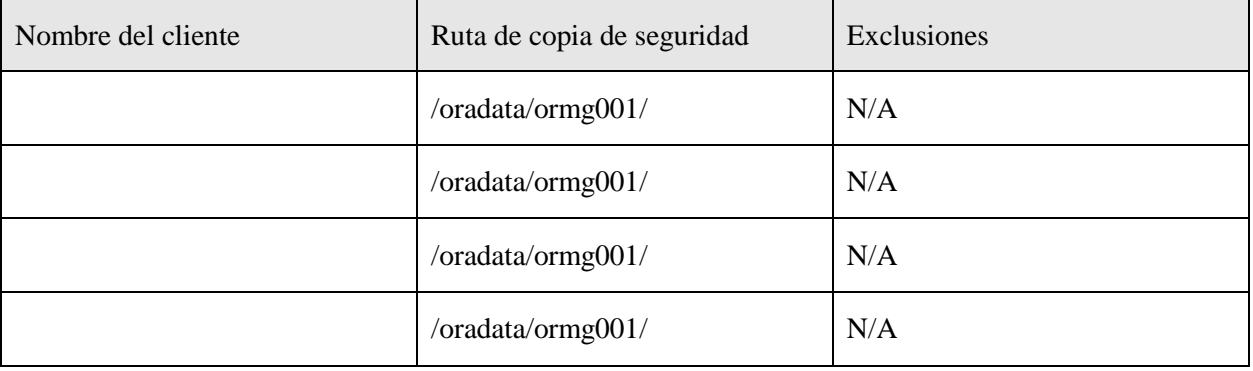

Esquema de copias diarias

En la siguiente tabla se puede ver la configuración de esta política de copia de seguridad para las copias diarias.

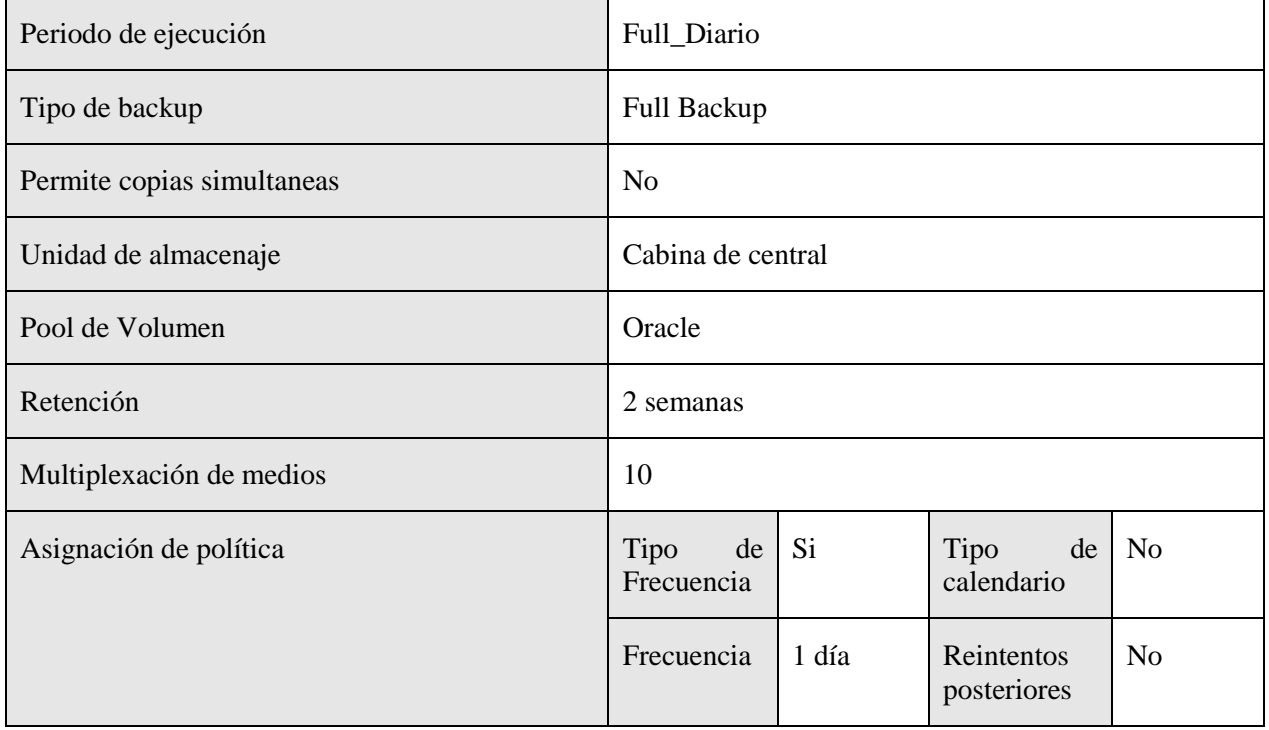

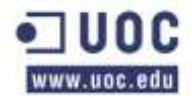

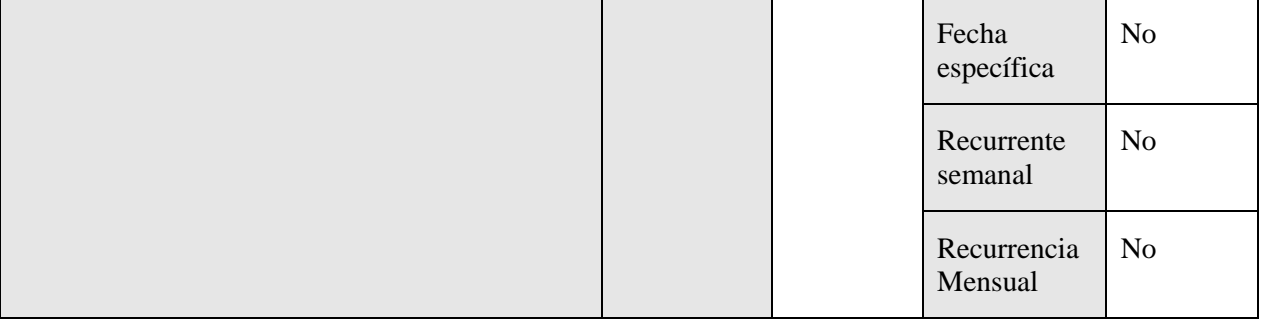

Horario de ejecución de los backups

A continuación se muestra la tabla de ejecución de las políticas de backups de esta serie.

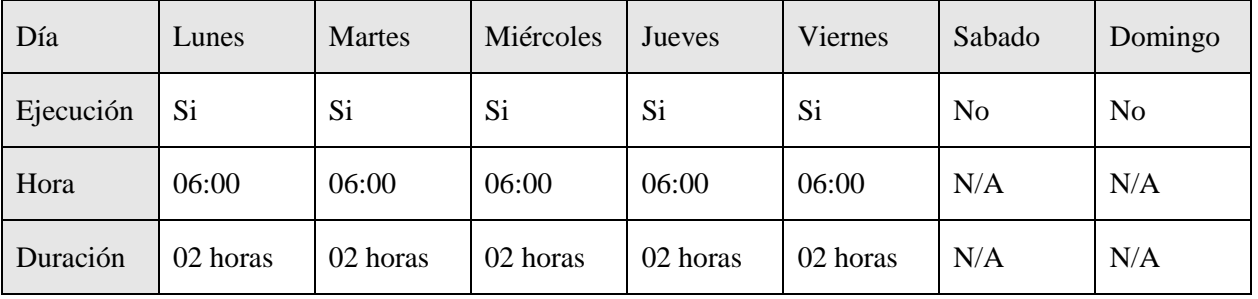

Esquema de copias semanales

En la siguiente tabla se puede ver la configuración de esta política de copia de seguridad para las copias semanales.

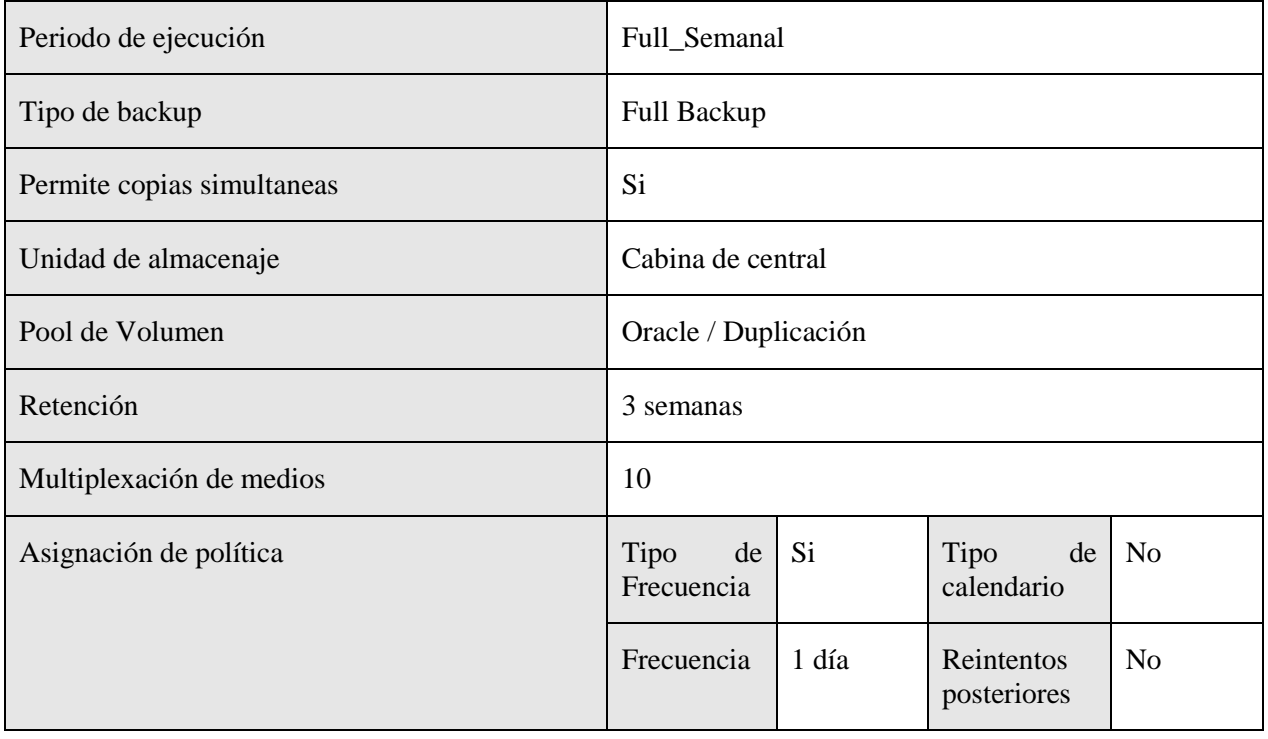

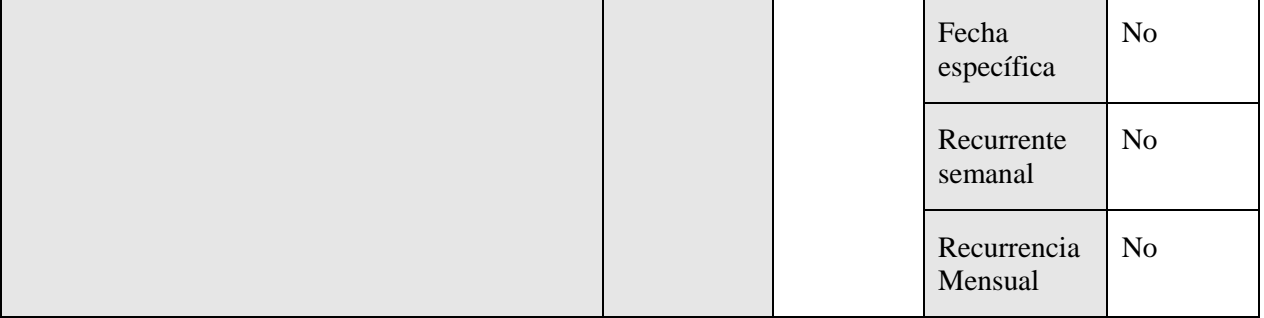

Horario de ejecución de los backups

A continuación se muestra la tabla de ejecución de las políticas de backups de esta serie.

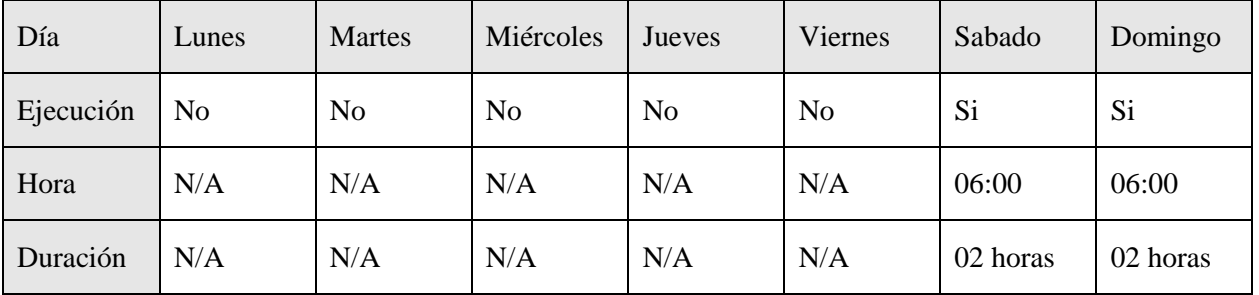

### **FS\_Oracle\_Grid\_Control\_Pro**

En la siguiente tabla se muestran los atributos de la política y aquellos campos que se han modificado. Los campos que no se exponen en la tabla se han dejado como se definen por defecto en el backup de Netbackup.

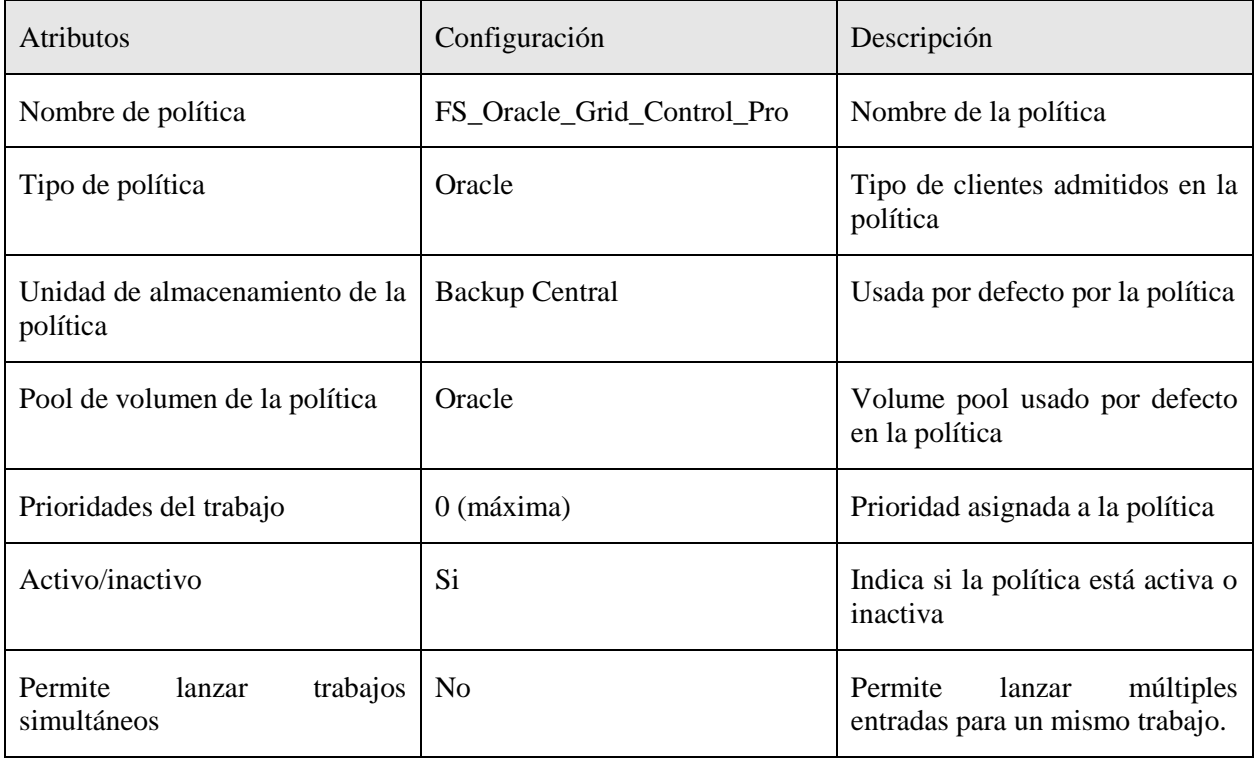

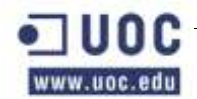

#### Sistemas afectados

En esta tabla se muestran los sistemas afectados por esta política de copias de seguridad.

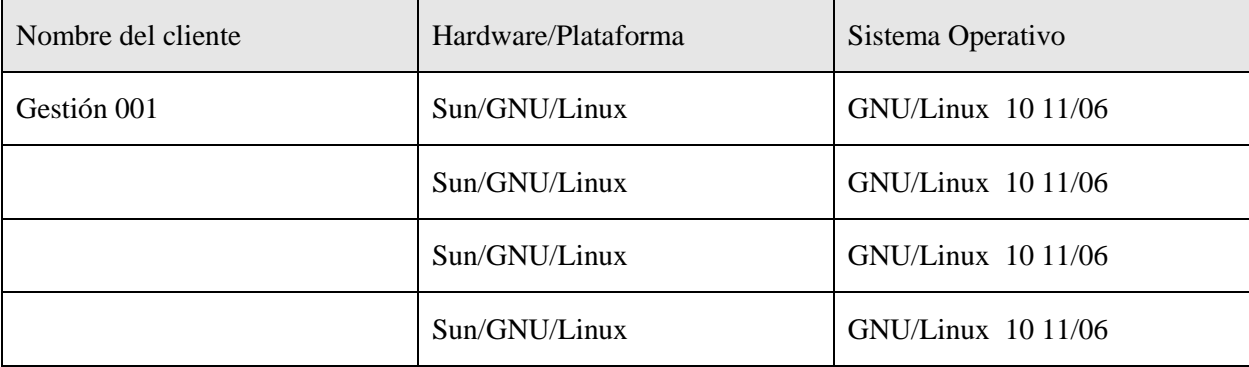

#### Ruta de copia de seguridad

En la siguiente tabla se especifican las rutas de las que se hará copia de seguridad de cada una de las máquinas afectadas por esta política. Así mismo, se mostrarán las carpetas de las que no se realizará copia de seguridad (las exclusiones) dentro de estas rutas.

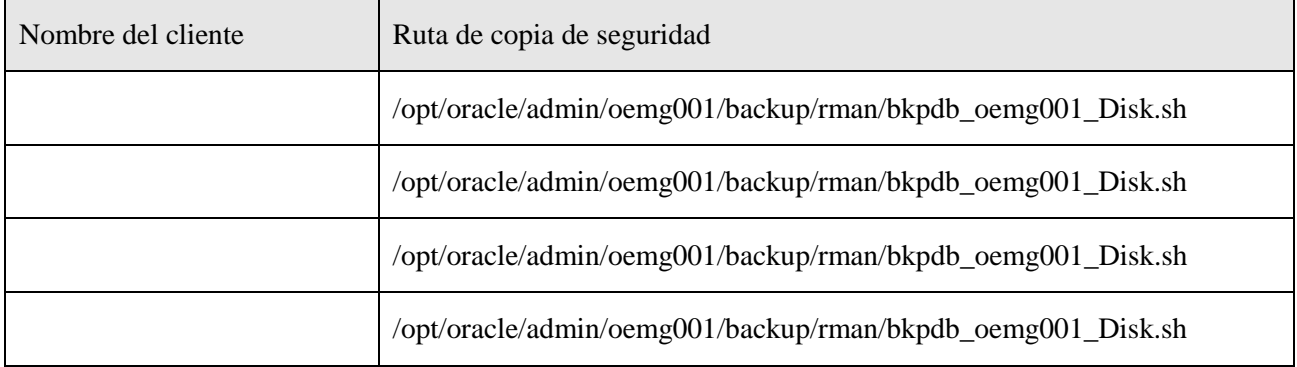

Esquema de copias diarias

En la siguiente tabla se puede ver la configuración de esta política de copia de seguridad para las copias diarias.

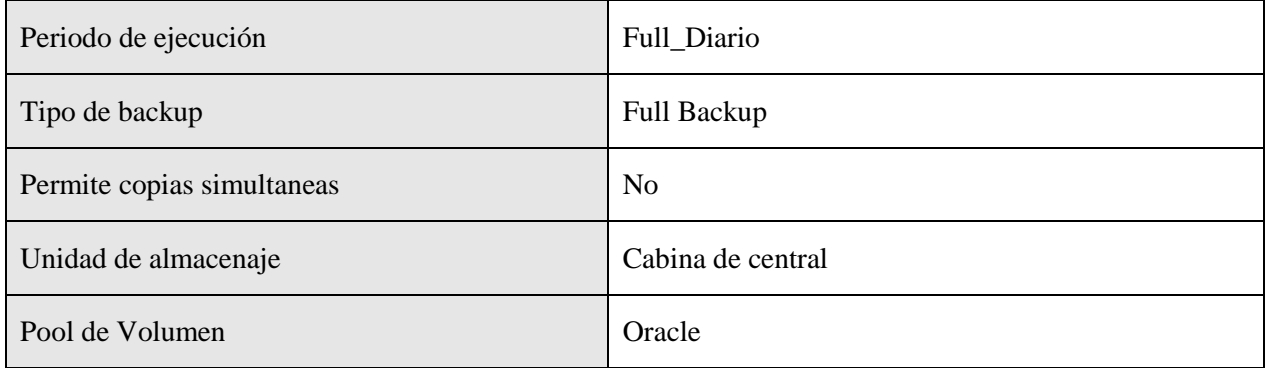

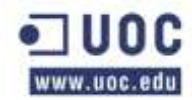

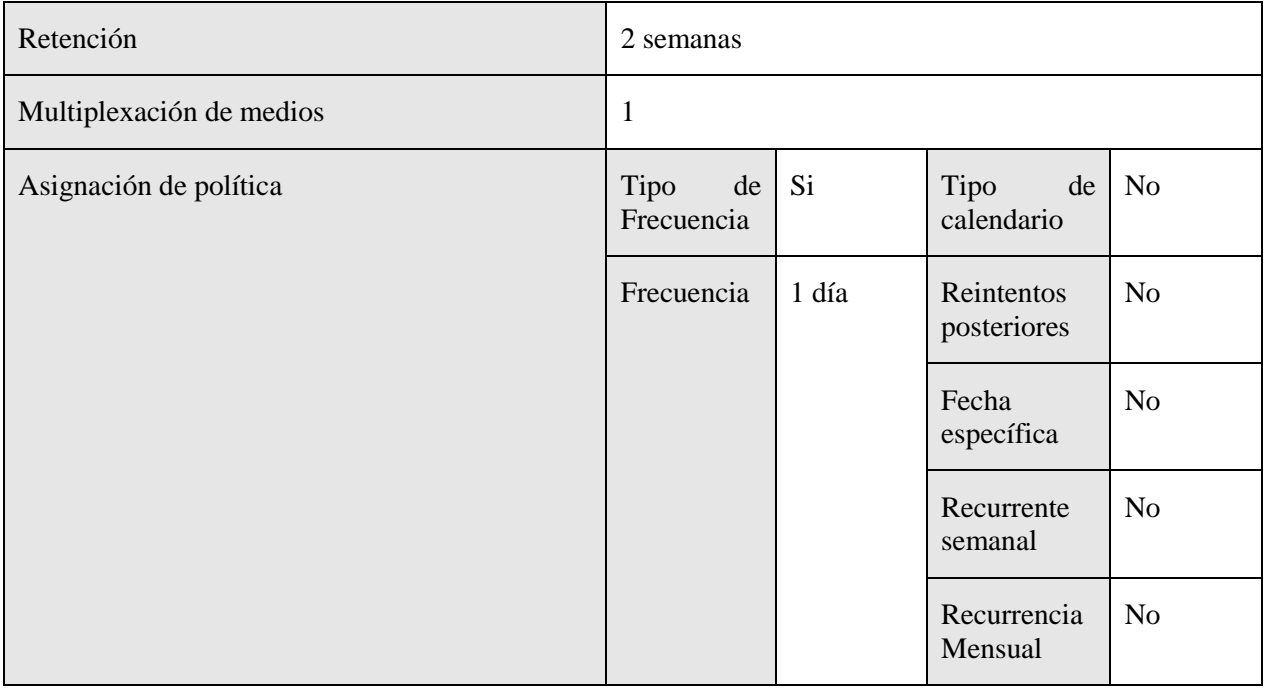

Horario de ejecución de los backups

A continuación se muestra la tabla de ejecución de las políticas de backups de esta serie.

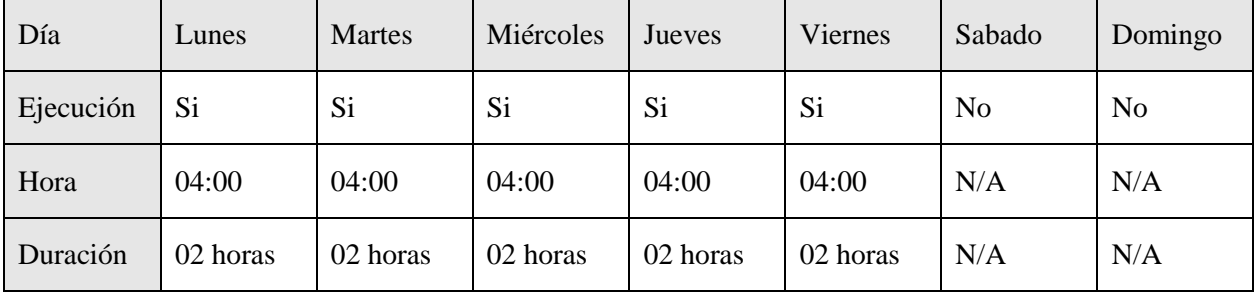

Esquema de copias semanales

En la siguiente tabla se puede ver la configuración de esta política de copia de seguridad para las copias semanales.

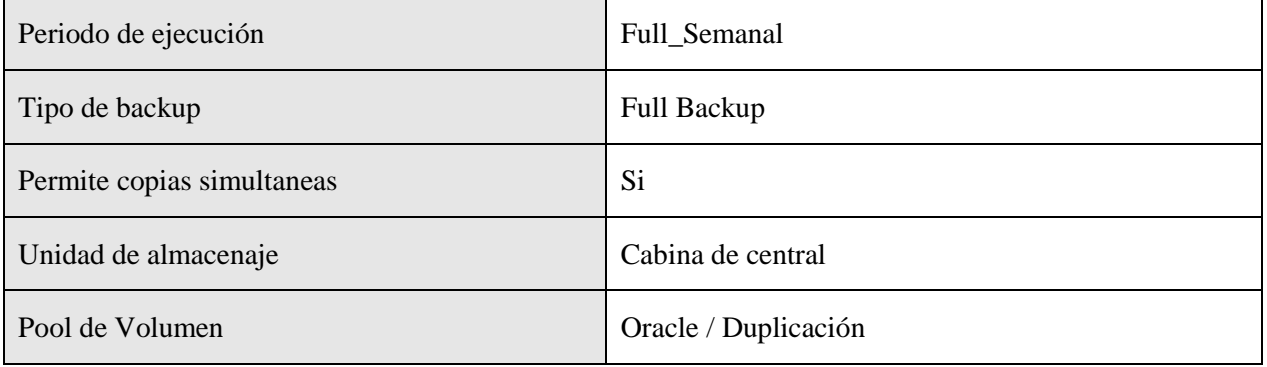

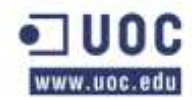

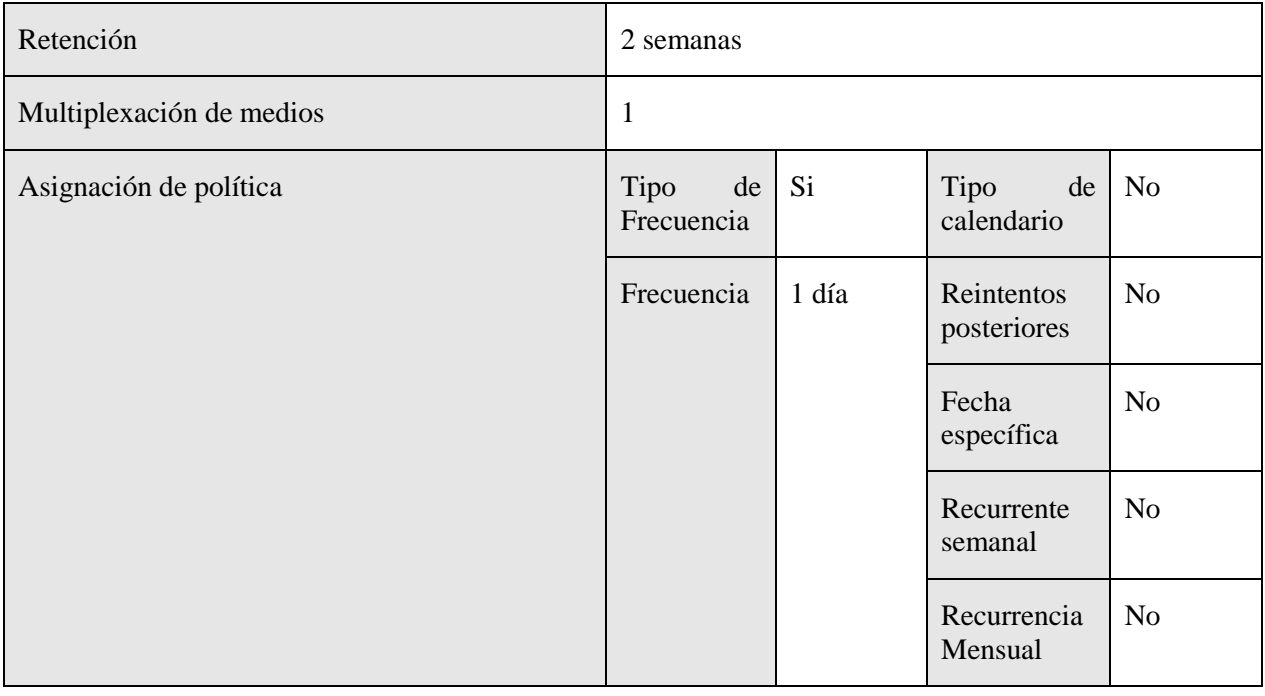

Horario de ejecución de los backups

A continuación se muestra la tabla de ejecución de las políticas de backups de esta serie.

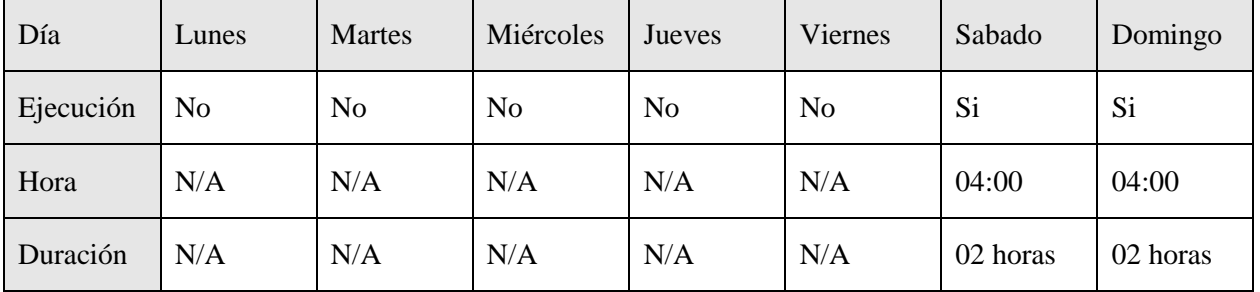

#### **FS\_Oracle\_arc\_GridControl\_Pro**

En la siguiente tabla se muestran los atributos de la política y aquellos campos que se han modificado. Los campos que no se exponen en la tabla se han dejado como se definen por defecto en el backup de Netbackup.

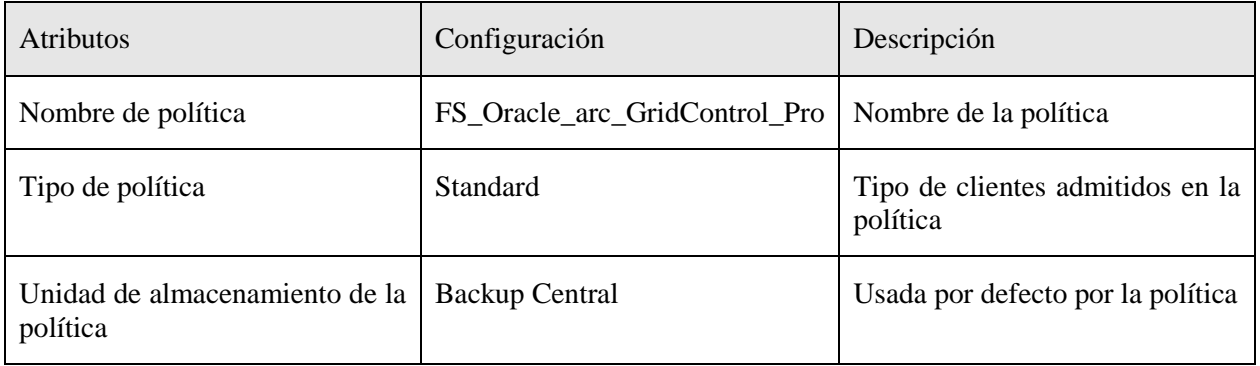

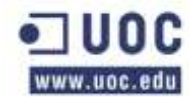

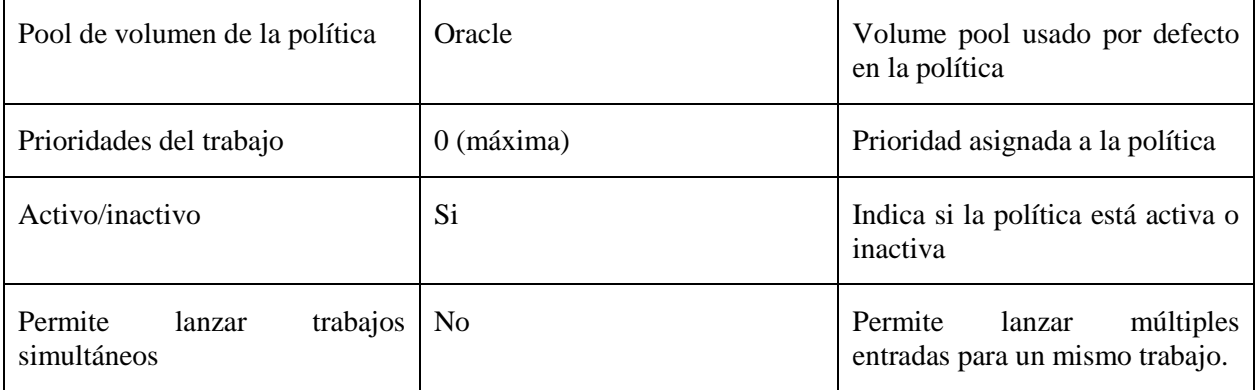

#### Sistemas afectados

En esta tabla se muestran los sistemas afectados por esta política de copias de seguridad.

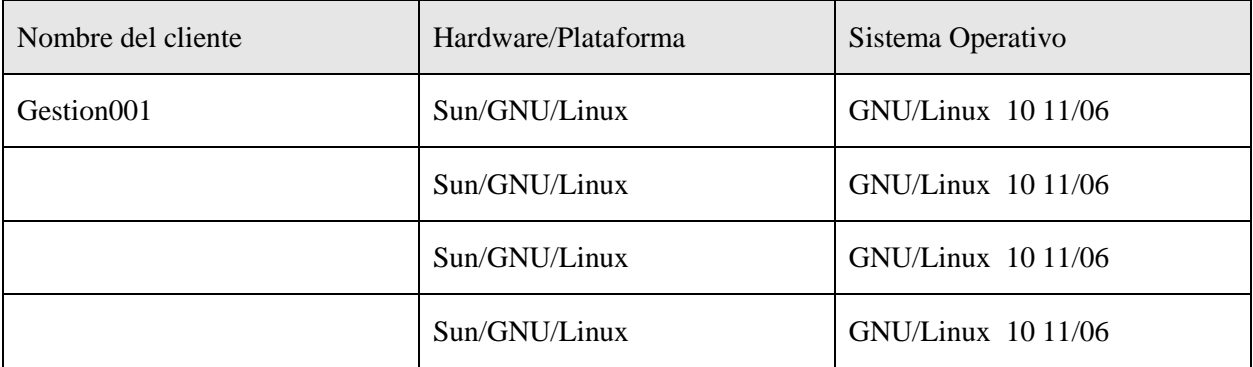

#### Ruta de copia de seguridad

En la siguiente tabla se especifican las rutas de las que se hará copia de seguridad de cada una de las máquinas afectadas por esta política. Así mismo, se mostrarán las carpetas de las que no se realizará copia de seguridad (las exclusiones) dentro de estas rutas.

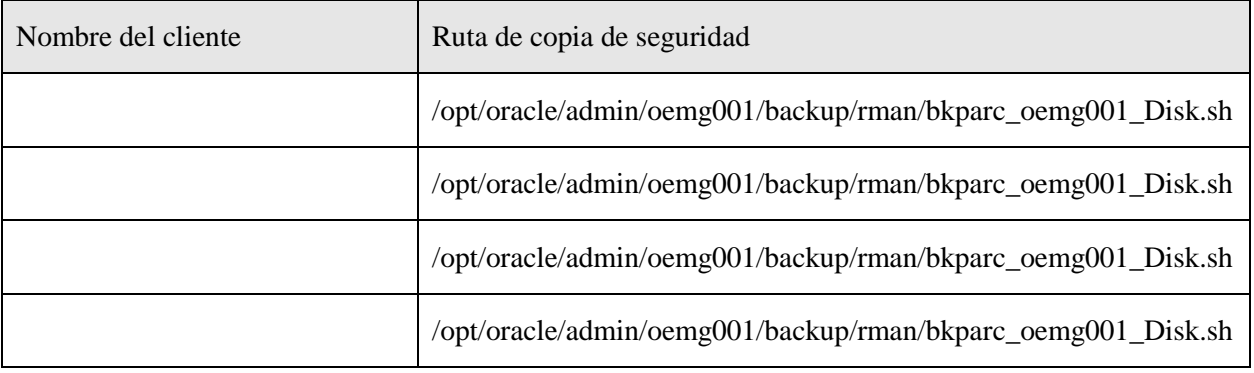

Esquema de copias diarias

En la siguiente tabla se puede ver la configuración de esta política de copia de seguridad para las copias diarias.

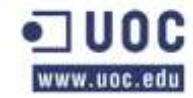

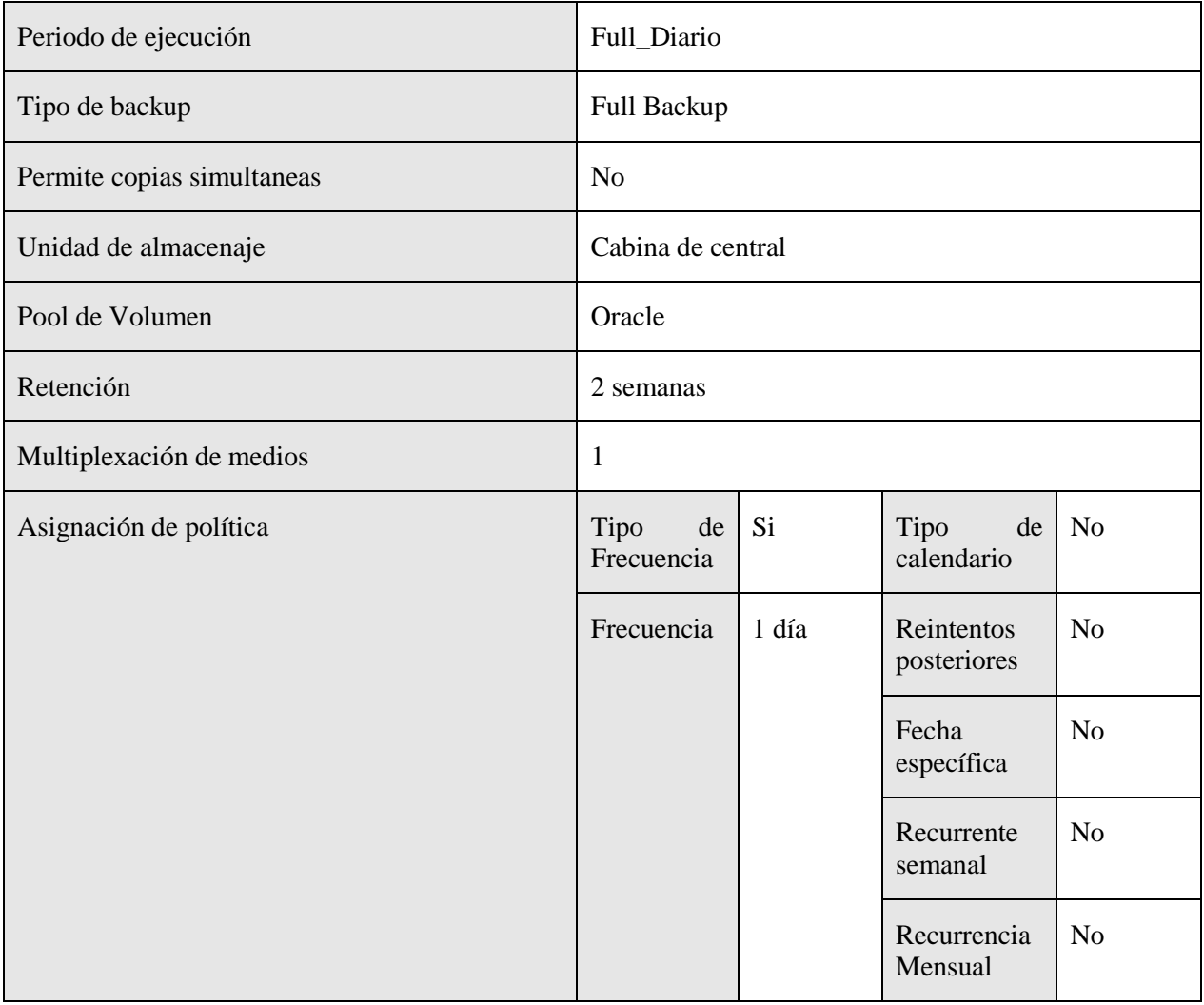

Horario de ejecución de los backups

A continuación se muestra la tabla de ejecución de las políticas de backups de esta serie.

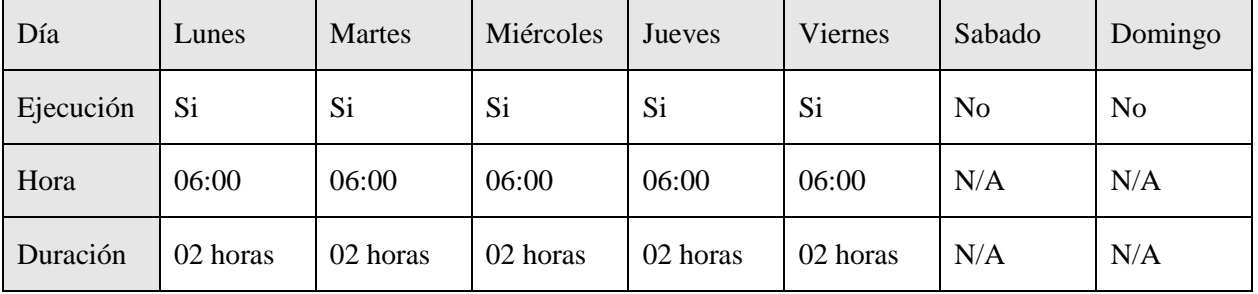

Esquema de copias semanales

En la siguiente tabla se puede ver la configuración de esta política de copia de seguridad para las copias semanales.

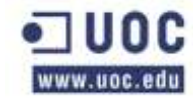

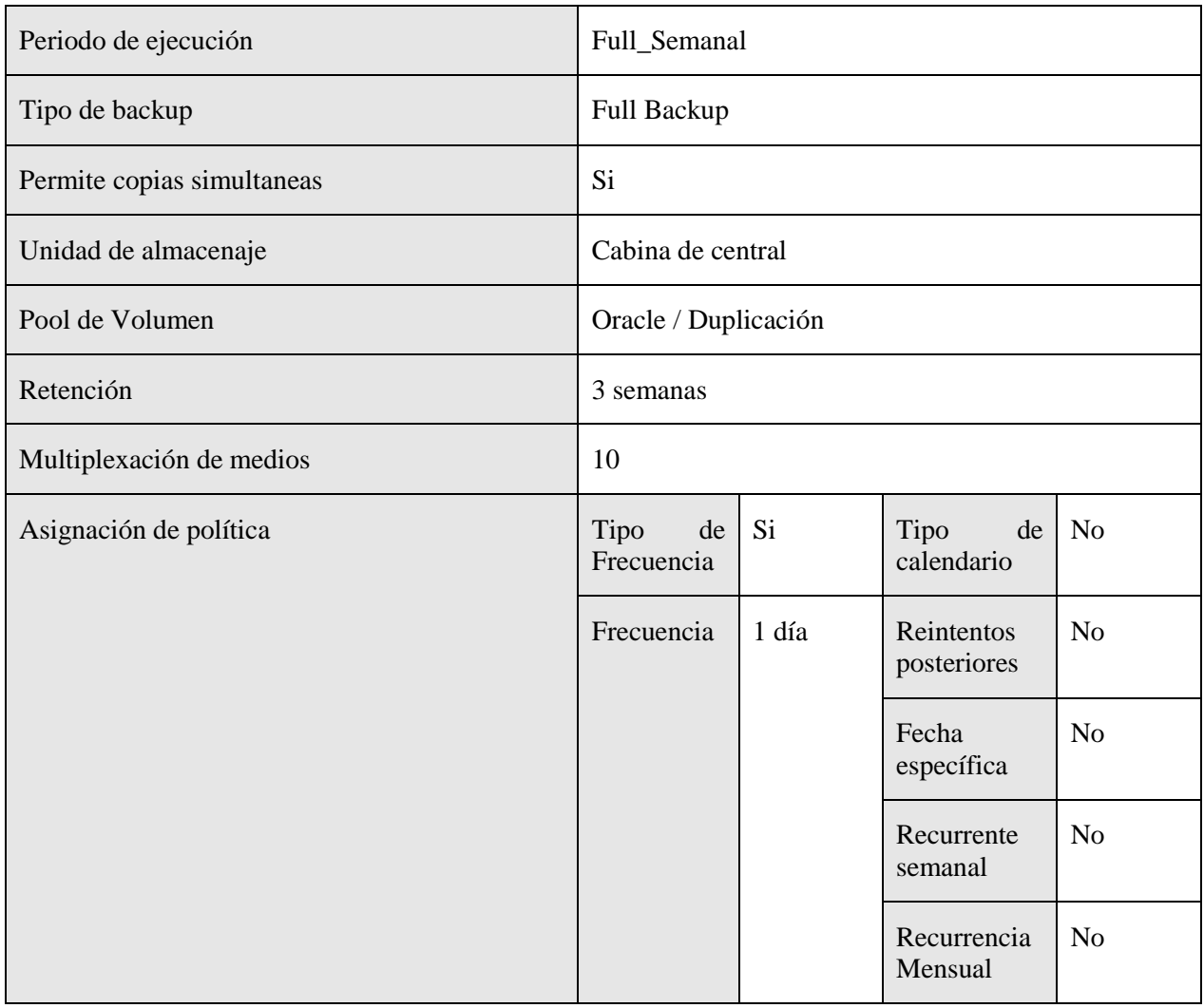

Horario de ejecución de los backups

A continuación se muestra la tabla de ejecución de las políticas de backups de esta serie.

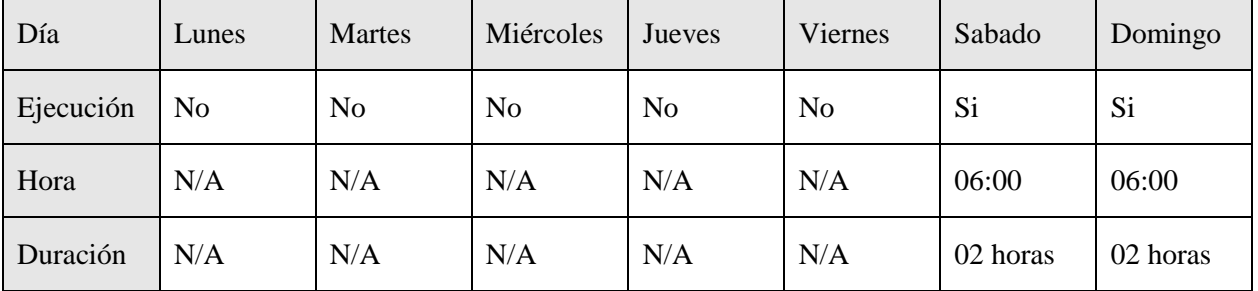

### **FS\_Oracle \_GridControl\_Bck**

En la siguiente tabla se muestran los atributos de la política y aquellos campos que se han modificado. Los campos que no se exponen en la tabla se han dejado como se definen por defecto en el backup de Netbackup.

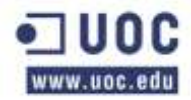

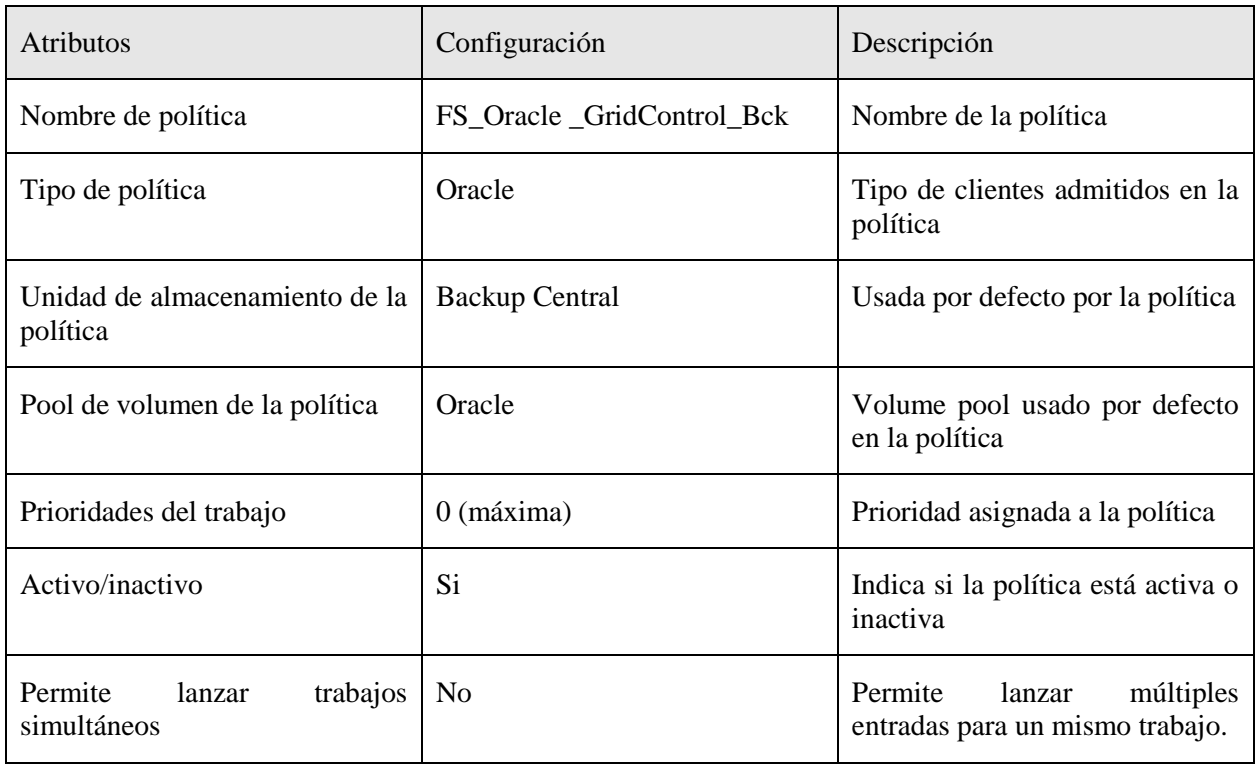

### Sistemas afectados

En esta tabla se muestran los sistemas afectados por esta política de copias de seguridad.

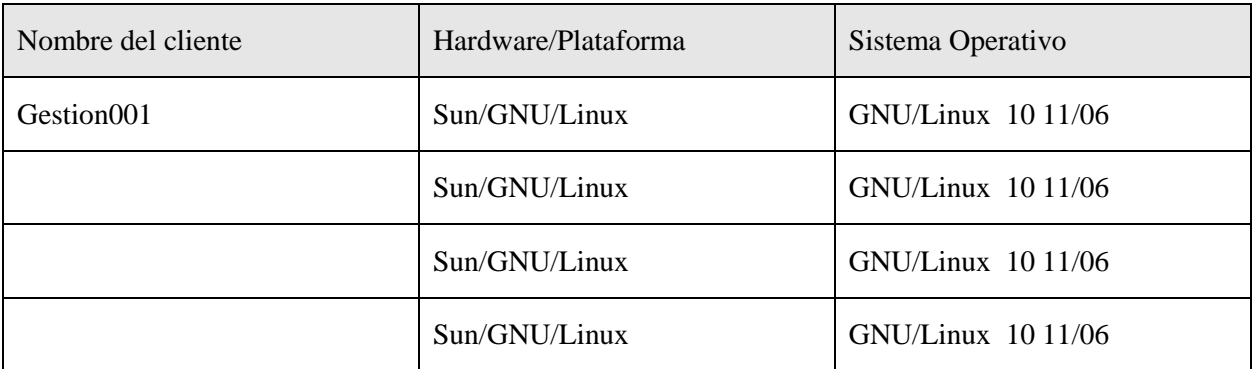

#### Ruta de copia de seguridad

En la siguiente tabla se especifican las rutas de las que se hará copia de seguridad dE cada una de las máquinas afectadas por esta política. Así mismo, se mostrarán las carpetas de las que no se realizará copia de seguridad (las exclusiones) dentro de estas rutas.

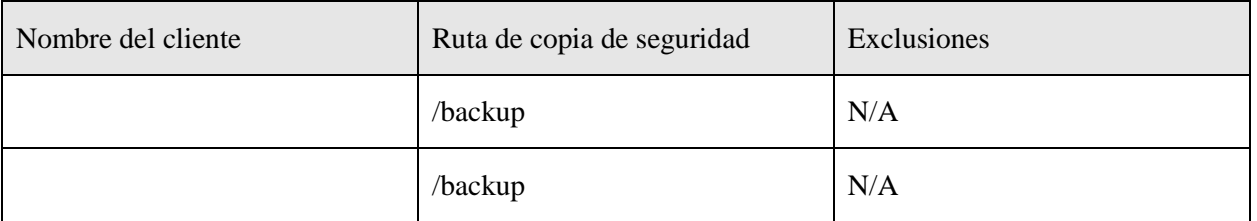

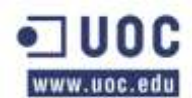

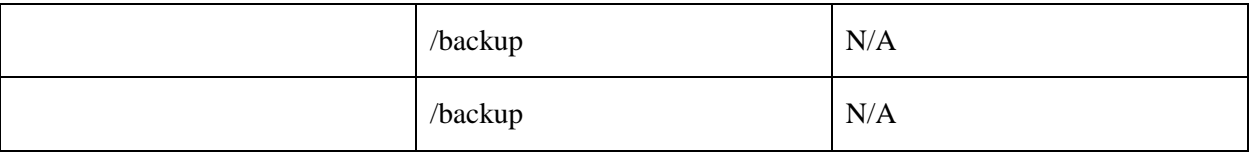

Esquema de copias diarias

En la siguiente tabla se puede ver la configuración de esta política de copia de seguridad para las copias diarias.

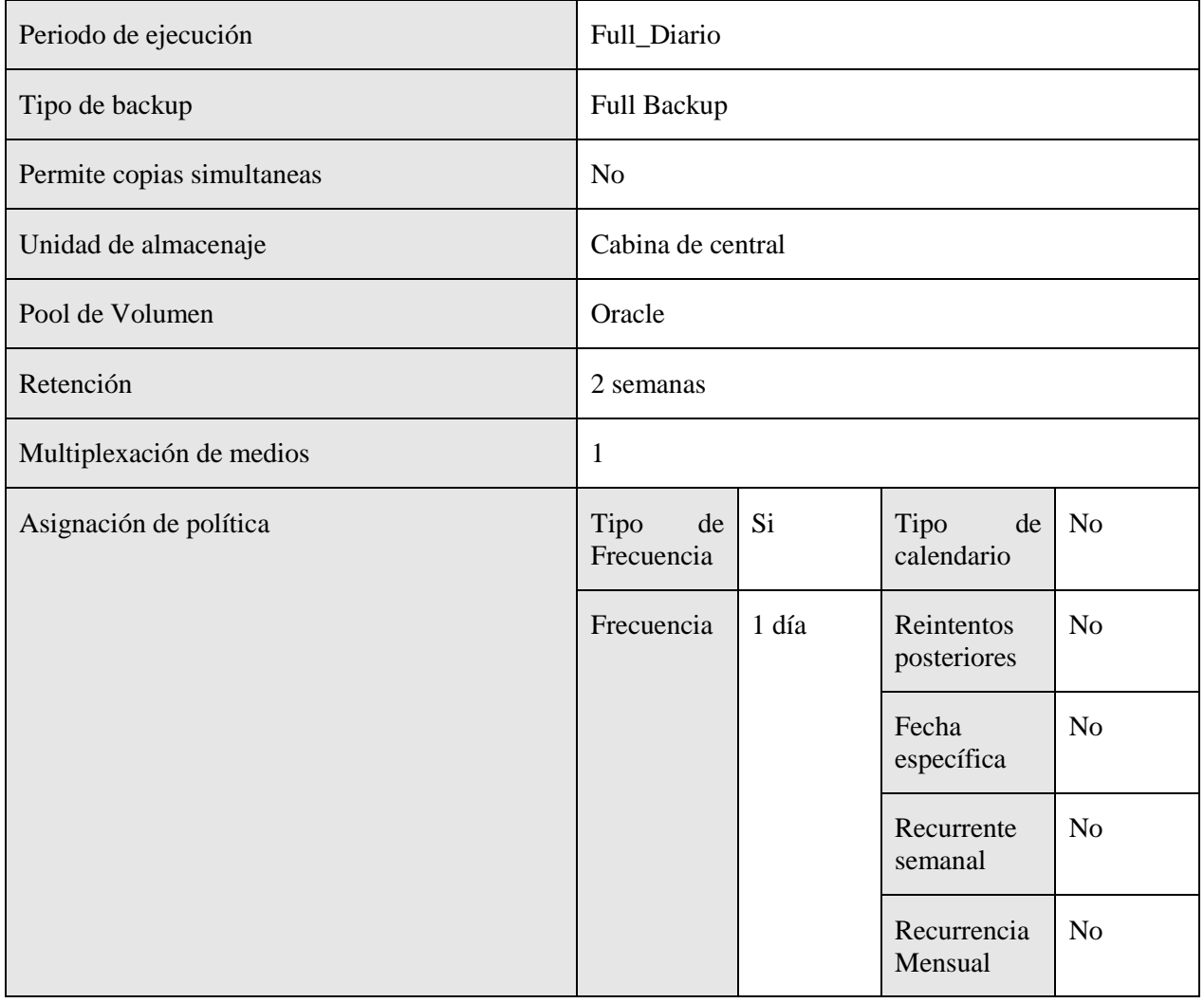

Horario de ejecución de los backups

A continuación se muestra la tabla de ejecución de las políticas de backups de esta serie.

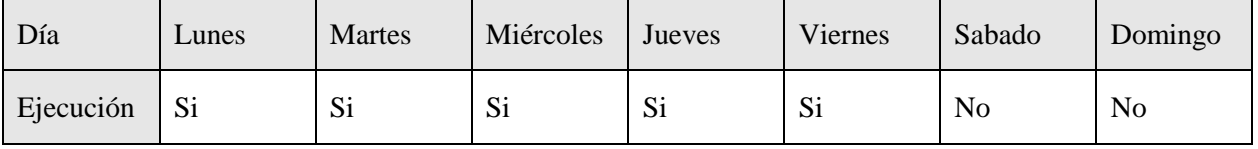

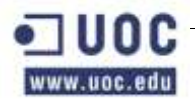

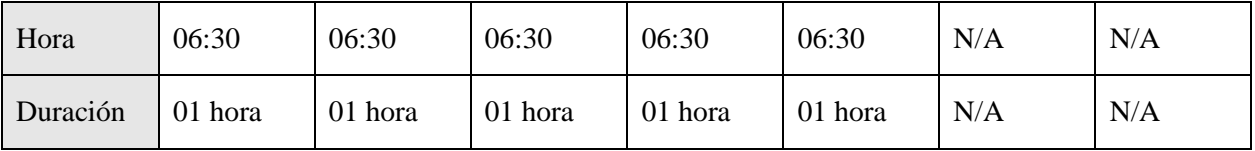

Esquema de copias semanales

En la siguiente tabla se puede ver la configuración de esta política de copia de seguridad para las copias semanales.

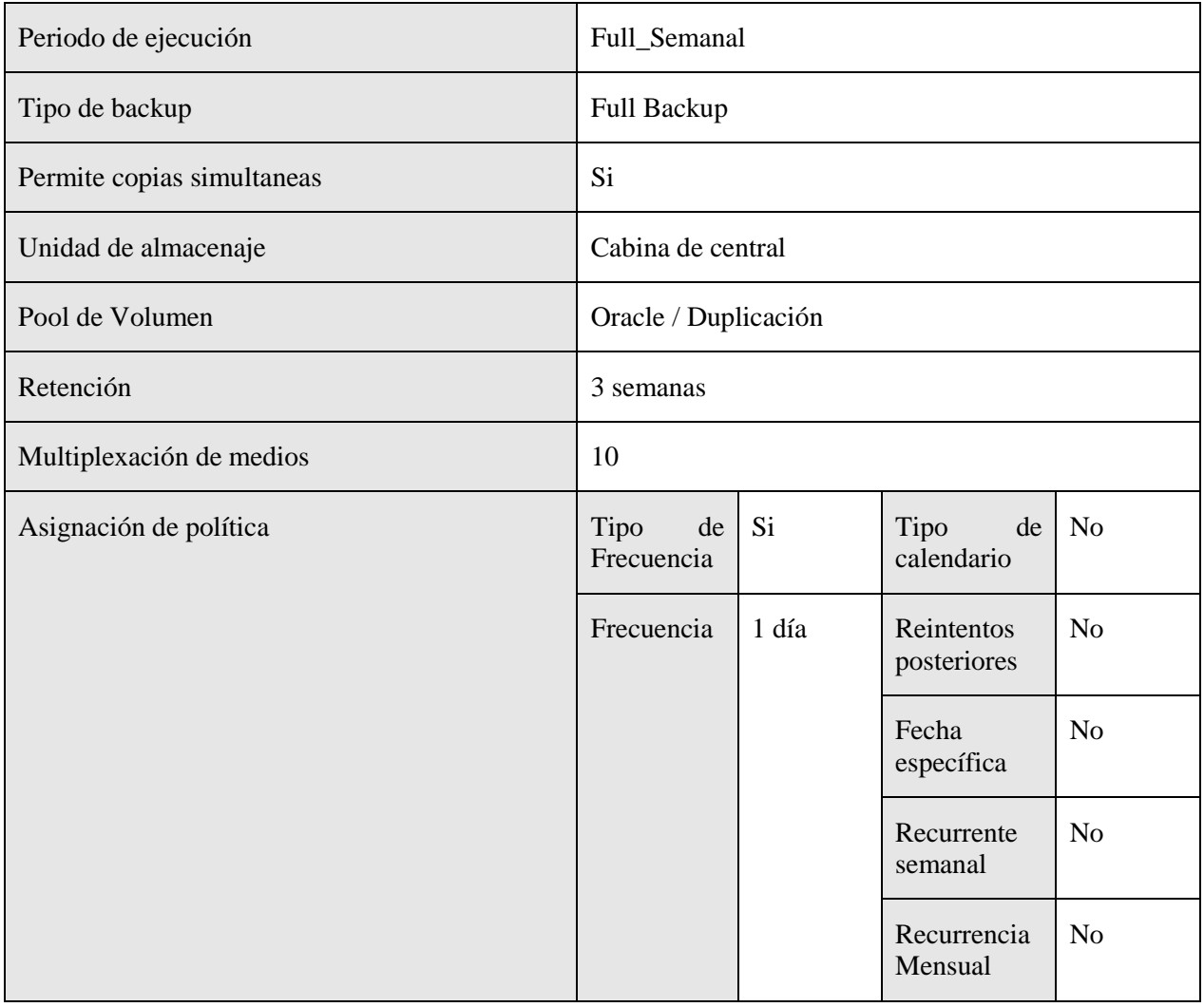

Horario de ejecución de los backups

A continuación se muestra la tabla de ejecución de las políticas de backups de esta serie.

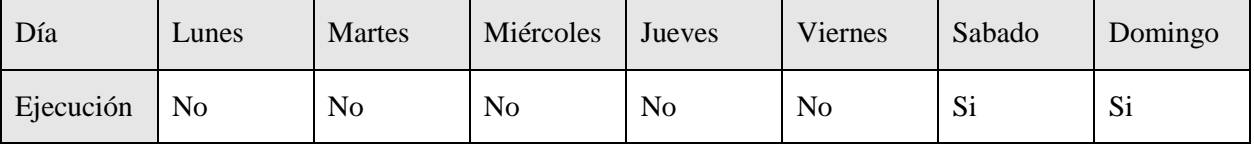

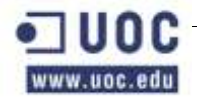

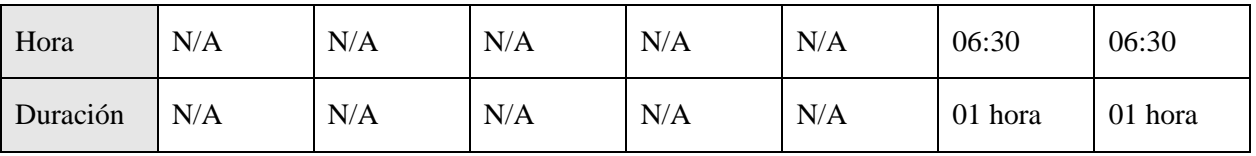

# **3. CONFIGURACIONES DE MÁQUINAS (Un ejemplo)**

# **3.1 INFORMACIÓN DEL SISTEMA**

Tipo de Sistema: Sun Fire T2000 Fabricante; Sun\_Microsystems Nombre del host: bdgcitp400 Sistema operativo: Solaris 10 11/06 s10s\_u3wos\_10 SPARC Versión de kernel: SunOS 5.10 Generic\_118833-36 Distribución de Solaris: Entire Distribution Plus OEM Support (SUNWCXall) Arquitectura: sun4u Versión de OBP: 4.20.4 2006/05/12 14 Processor size: 32 @ 1000 MHz Memory size: 8192 Megabytes Swap size: 8198.43 Megabytes Zona horaria: Europe/Madrid Nivel de Parcheado: EIS-DVD Versión 3.0.14

# **3.2 SISTEMAS EN MÁQUINAS**

System Board: A CPU: 8 cores 1000 MHz Tipo: T1

# **3.3 INFORMACIÓN DE EXPANSIONES**

SG-XPCI1FC-QF4 PCIX-0 4GB PCI Single FC Network Adapter SG-XPCI1FC-QF4 PCIX-1 4GB PCI Single FC Network Adapter X7280A-2 PCIE-2 PCI Express Dual Gigabit Ethernet

# **3.4 INFORMACIÓN DEL OBP**

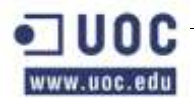

auto-boot-on-error? false auto-boot? true boot-command boot boot-device disk0 disk1 diag-switch? true error-reset-recovery boot input-device virtual-console local-mac-address? true output-device virtual-console scsi-initiator-id 7 use-nvramrc? false verbosity min

### **3.5 INFORMACIÓN DEL KERNEL**

\*Fichero /etc/system rootdev:/pseudo/md@0:0,100,blk set ge:ge\_intr\_mode=0x833 set nfssrv:nfs\_portmon=1 set noexec\_user\_stack=1 set noexec\_user\_stack\_log=1 set rpcmod:svc\_default\_stksize=0x6000

## **3.6 INFORMACIÓN DEL PROJECT**

system:0:::: user.root:1:::: noproject:2:::: default:3:::: group.staff:10::::

# **3.7 INFORMACIÓN DEL HOST**

search bdgc nameserver 192.168.87.205 nameserver 192.168.31.187 nameserver 192.168.31.188

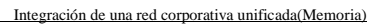

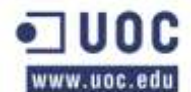

### **3.8 INFORMACIÓN DEL NSSWITCH**

passwd: files ldap group: files ldap #hosts: files dns ldap hosts: cluster files dns ldap #ipnodes: files dns ldap ipnodes: files dns [TRYAGAIN=0] ldap [TRYAGAIN=0] networks: files protocols: files rpc: files ethers: files #netmasks: files netmasks: cluster files bootparams: files publickey: files netgroup: files automount: files ldap aliases: files services: files printers: user files auth attr: files prof\_attr: files project: files tnrhtp: files tnrhdb: files

# **3.9 INFORMACIÓN DEL PASSWORD**

root:x:0:0:Super-User:/:/sbin/sh daemon:x:1:1::/:  $bin: x: 2:2::/usr/bin:$ sys:x:3:3::/: adm:x:4:4:Admin:/var/adm: lp:x:71:8:Line Printer Admin:/usr/spool/lp: uucp:x:5:5:uucp Admin:/usr/lib/uucp: nuucp:x:9:9:uucp Admin:/var/spool/uucppublic:/usr/lib/uucp/uucico smmsp:x:25:25:SendMail Message Submission Program:/: listen:x:37:4:Network Admin:/usr/net/nls: gdm:x:50:50:GDM Reserved UID:/:

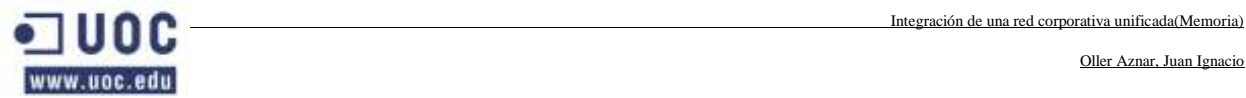

webservd:x:80:80:WebServer Reserved UID:/: nobody:x:60001:60001:NFS Anonymous Access User:/: noaccess:x:60002:60002:No Access User:/: nobody4:x:65534:65534:SunOS 4.x NFS Anonymous Access User:/:

### **3.10 INFORMACIÓN DE GROUP**

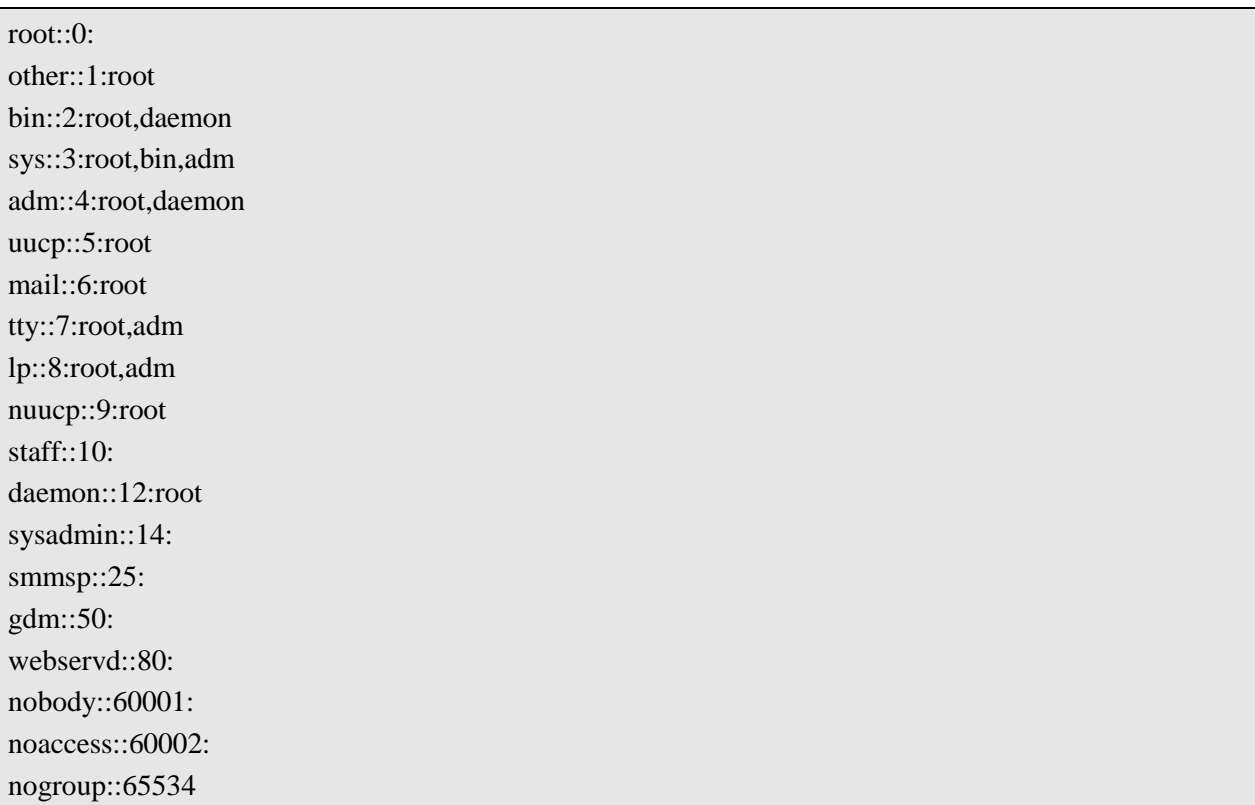

# **3.11 INFORMACIÓN DE LAS PARTICIONES**

/ md/d100 12106 ufs /var md/d103 10085 ufs /var/run swap 13400 tmpfs /tmp swap 512 tmpfs /devices /devices 0 devfs /etc/mnttab mnttab 0 mntfs /global/.devices/node@1 md/d106 485 ufs /global/.devices/node@2 md/d206 485 ufs

# **3.12 INFORMACIÓN DE DISCOS**

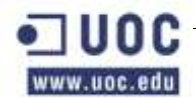

c1t0d0 MAY2073RCSUN72G 70 Gb c1t1d0 MAY2073RCSUN72G 70 Gb c4t600A0B80002AC814000007C24726CA73d0 SE6140 40 Gb c4t600A0B800029A3A4000007C84726CA5Ed0 SE6140 40 Gb

# **3.13 INFORMACIÓN DEL DISCO DE INICIO**

0 root 12 Gb / Partición de Root 1 swap 8 Gb - Partición de Swap 2 backup 70 Gb - 3 var 10 Gb /var Partición de Var 4 unassigned Resto - 5 unassigned 0 - 6 unassigned 512 Mb /globaldevices Partición para Globaldevices

# **3.14 INFORMACIÓN DEL SEGUNDO DISCO**

0 root 12 Gb / Partición de Root 1 swap 8 Gb - Partición de Swap 2 backup 70 Gb - 3 var 10 Gb /var Partición de Var 4 unassigned Resto - 5 unassigned 0 - 6 unassigned 512 Mb /globaldevices Partición para Globaldevices 7 unassigned 32 Mb Partición para las replicas

# **3.15 INFORMACIÓN DE LA RED DE PRODUCCIÓN**

Nombre bdgcitp400-ser Dirección IP 192.168.80.11 Máscara 255.255.255.192 Gateway 192.168.80.1 Interfaz e1000g0 Interfaz e1000g4 Group IPMP ipmp0

# **3.16 INFORMACIÓN DE LA RED DE SERVICIO**

Nombre bdgcitp400

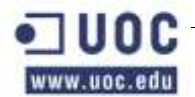

Dirección IP 192.168.84.11 Máscara 255.255.255.192 Gateway 192.168.84.1 Interfaz e1000g1

## **3.17 INFORMACIÓN DE LA RED DE CONSOLAS**

Nombre bdgcitp400-sc Dirección IP 192.168.87.195 Máscara 255.255.255.192 Gateway 192.168.87.193 Interfaz Net-Mgt

# **4. CONFIGURACIONES DEL HARDWARE DE LAS MÁQUINAS**

### **4.1 ENTERPRISE SF2xK**

A continuación desglosamos sus propiedades de una manera más técnica mediante el siguiente cuadro de propiedades:

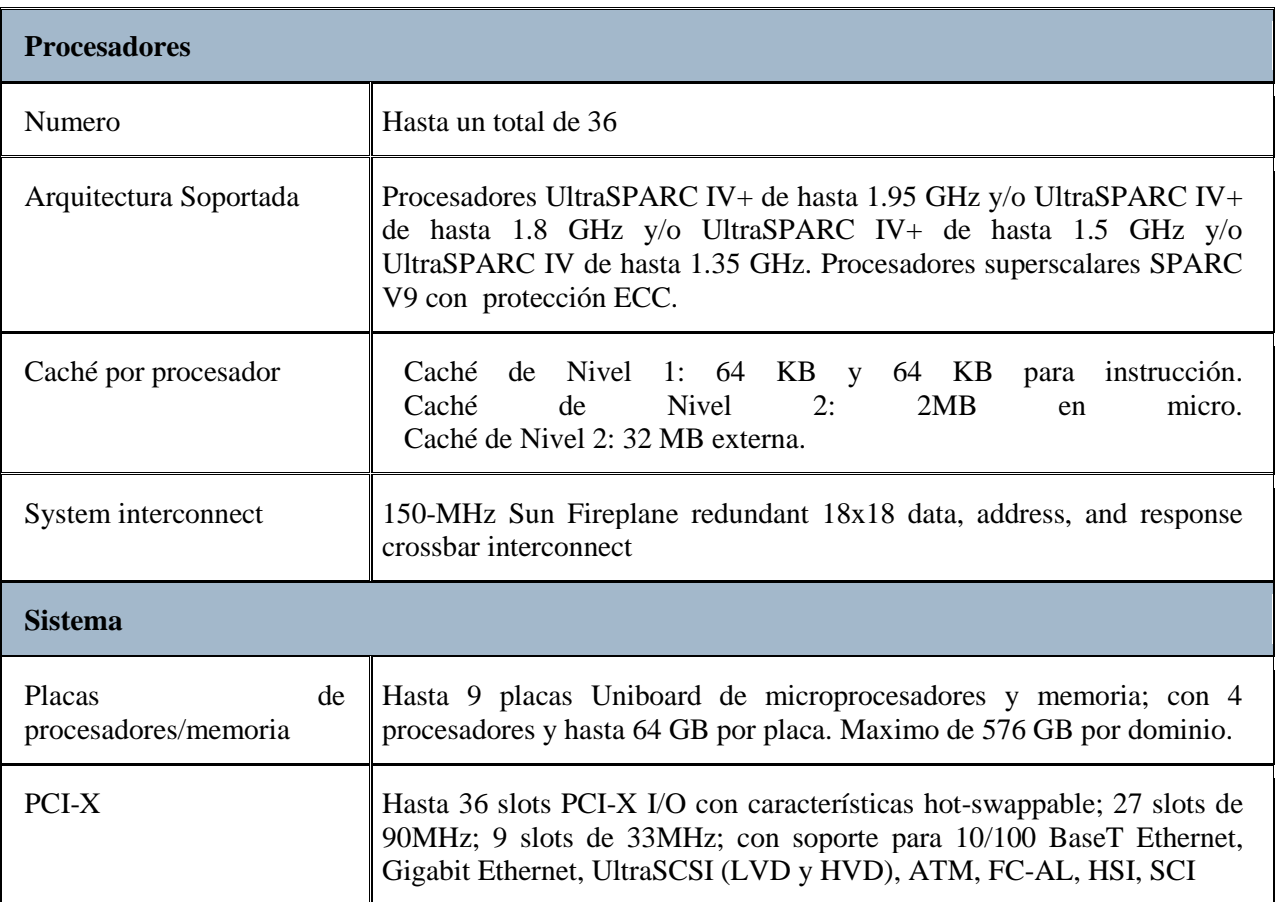

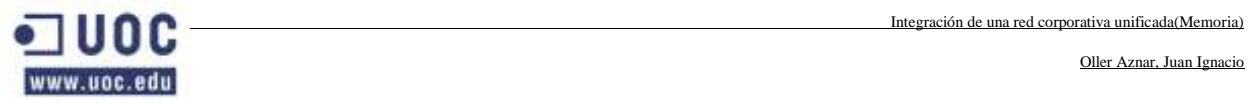

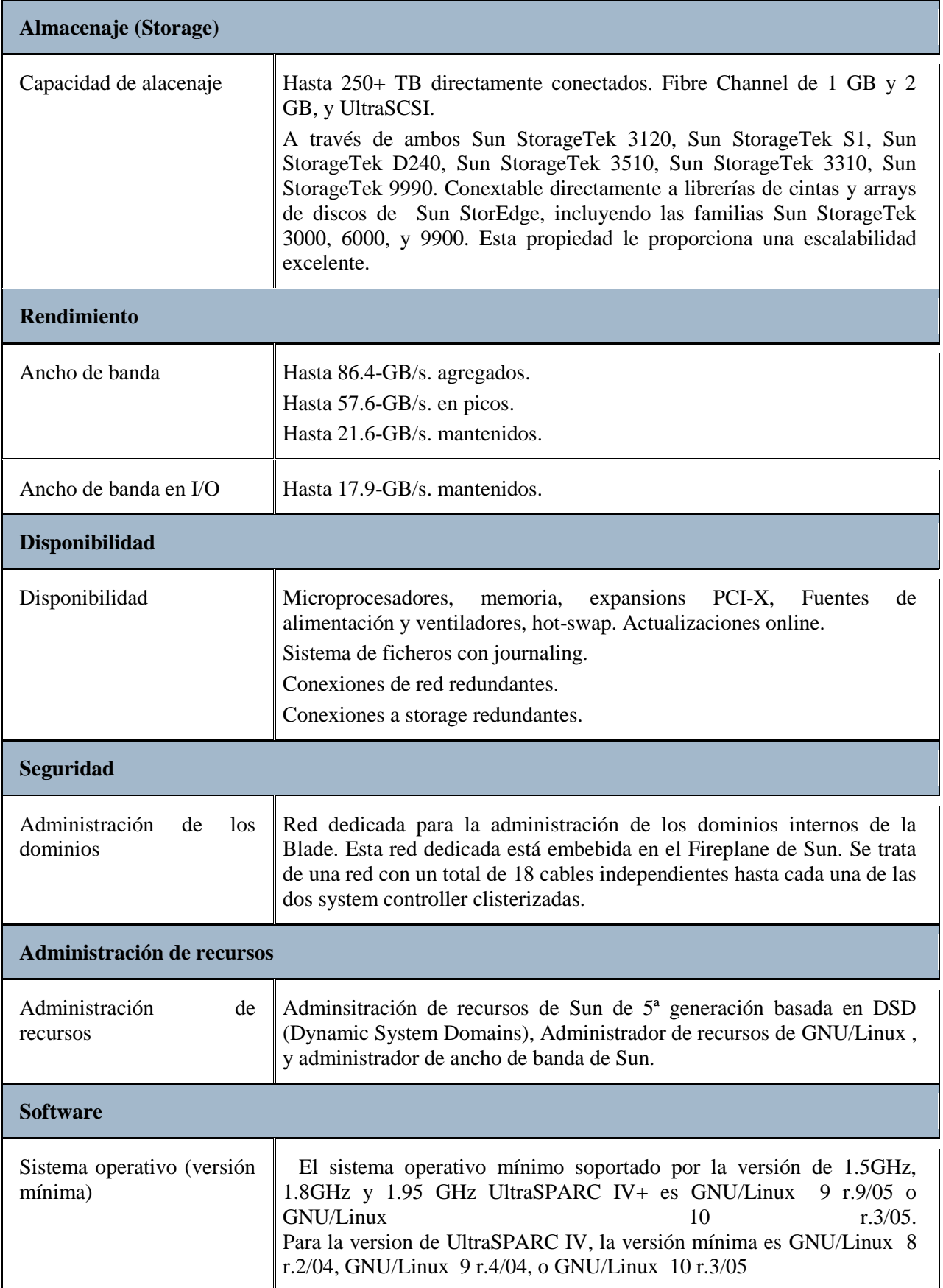

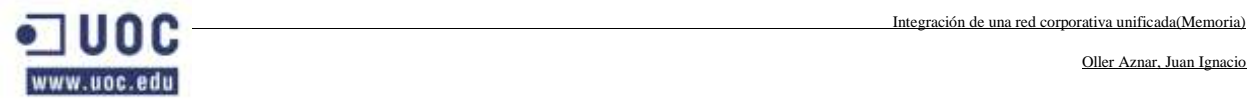

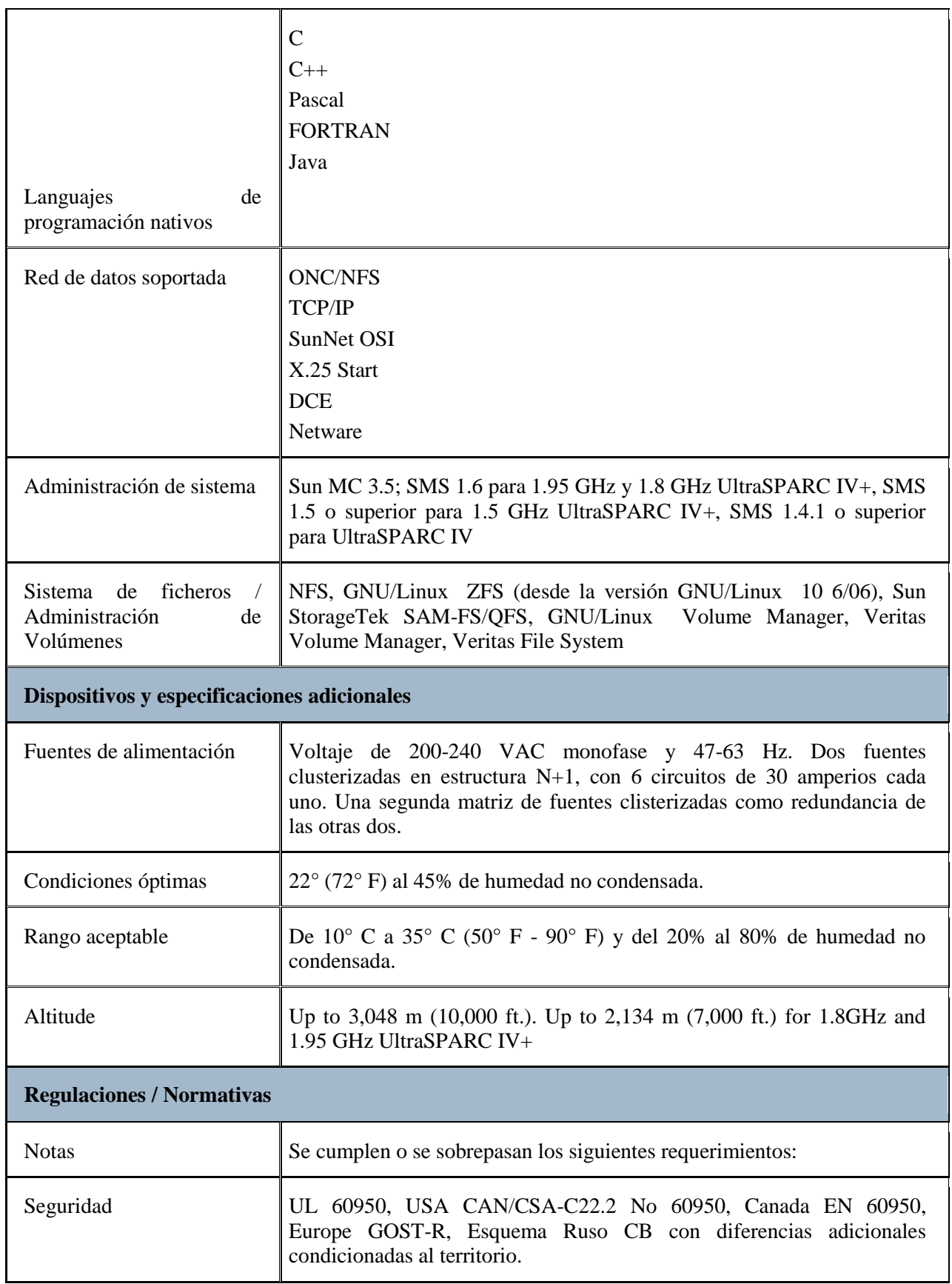

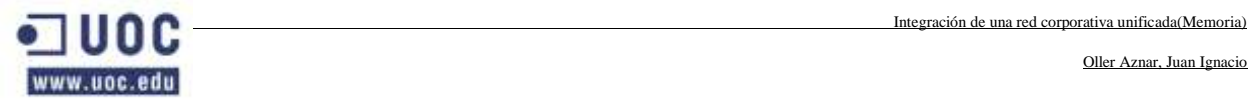

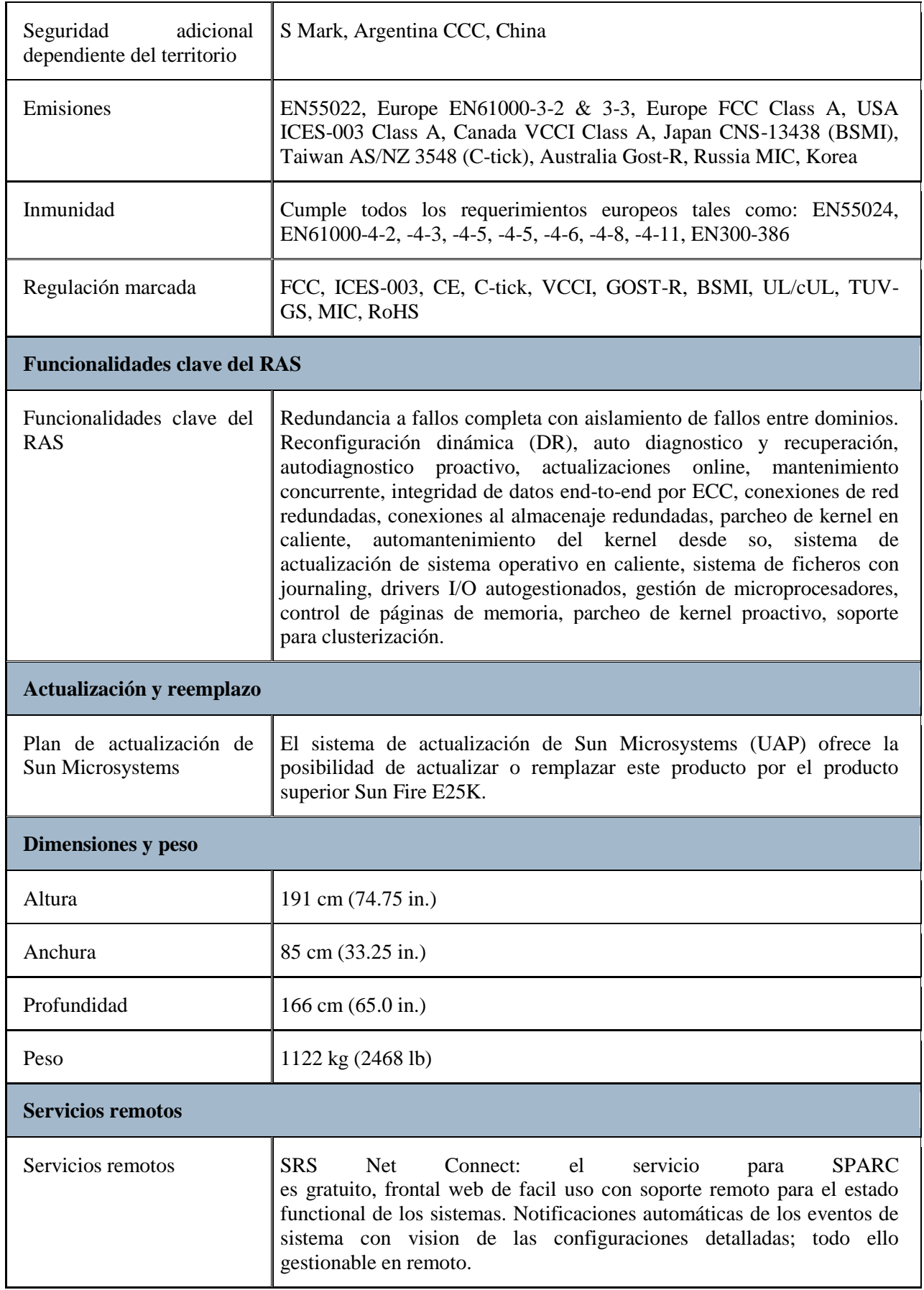

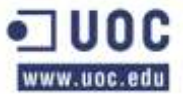

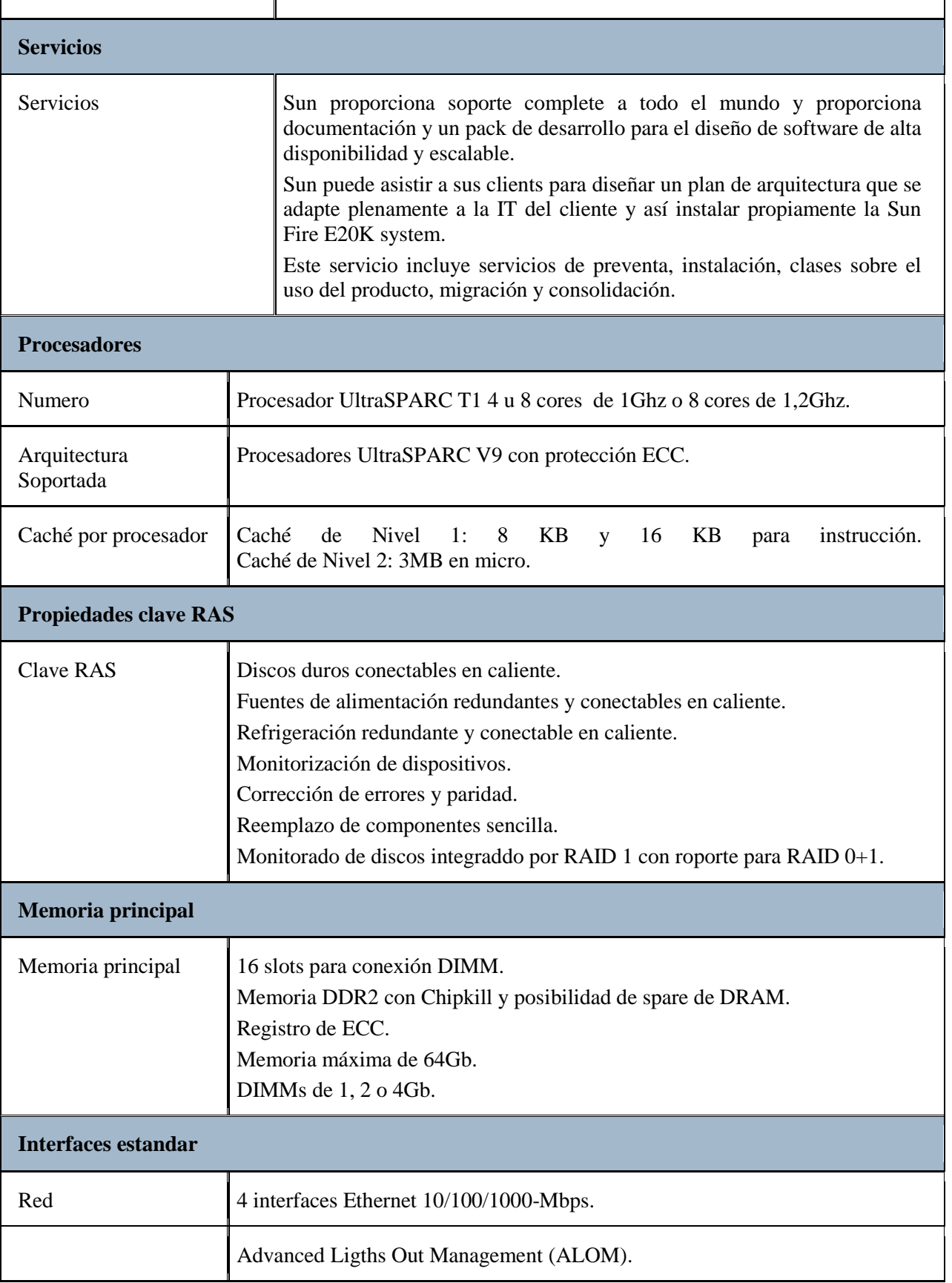

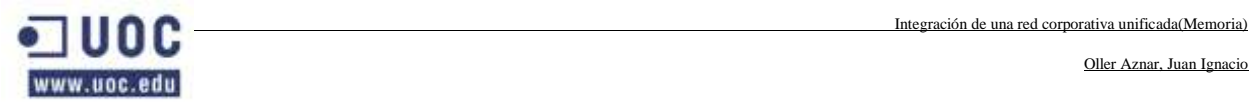

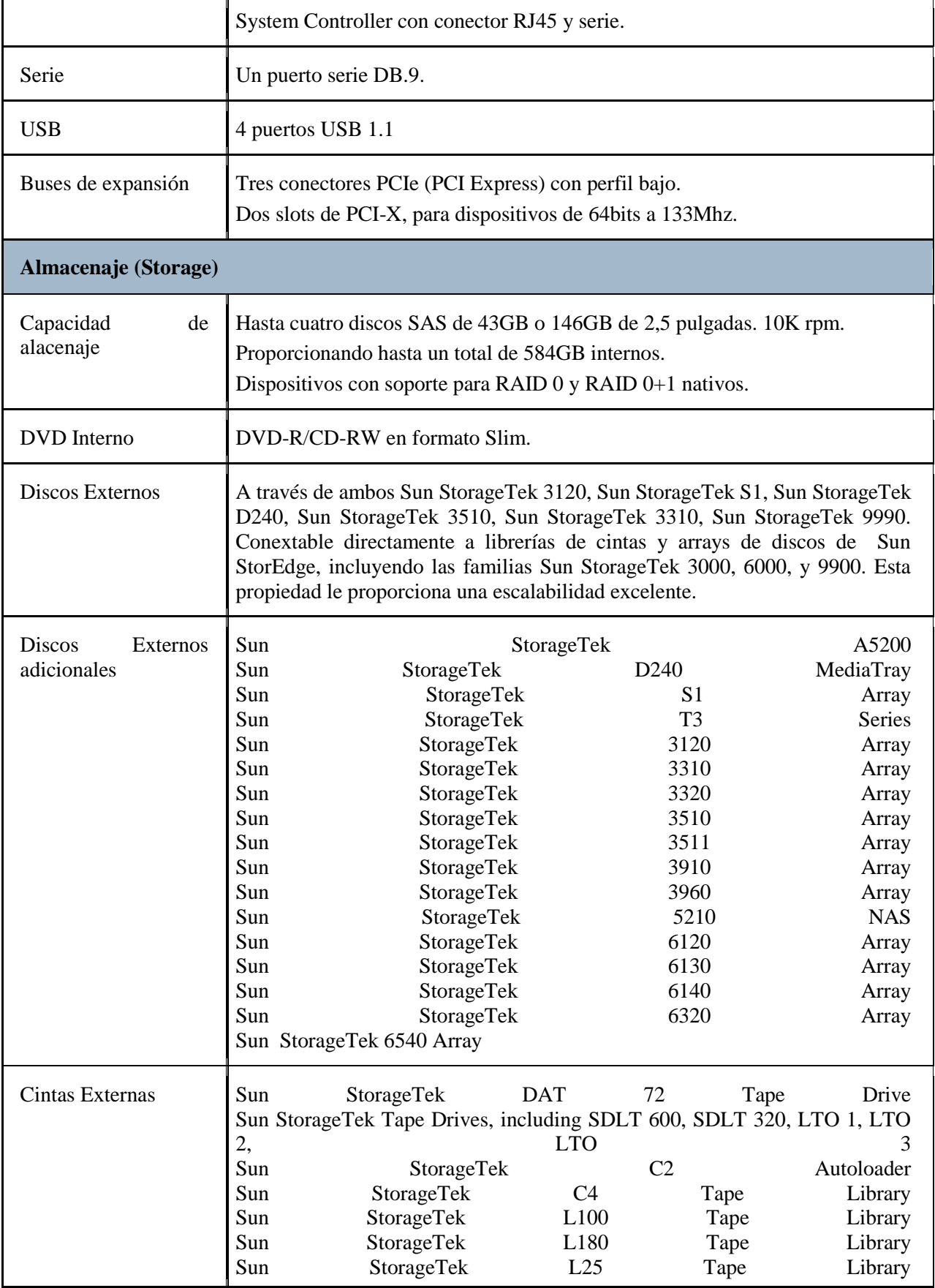

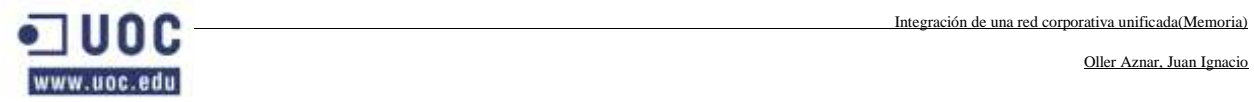

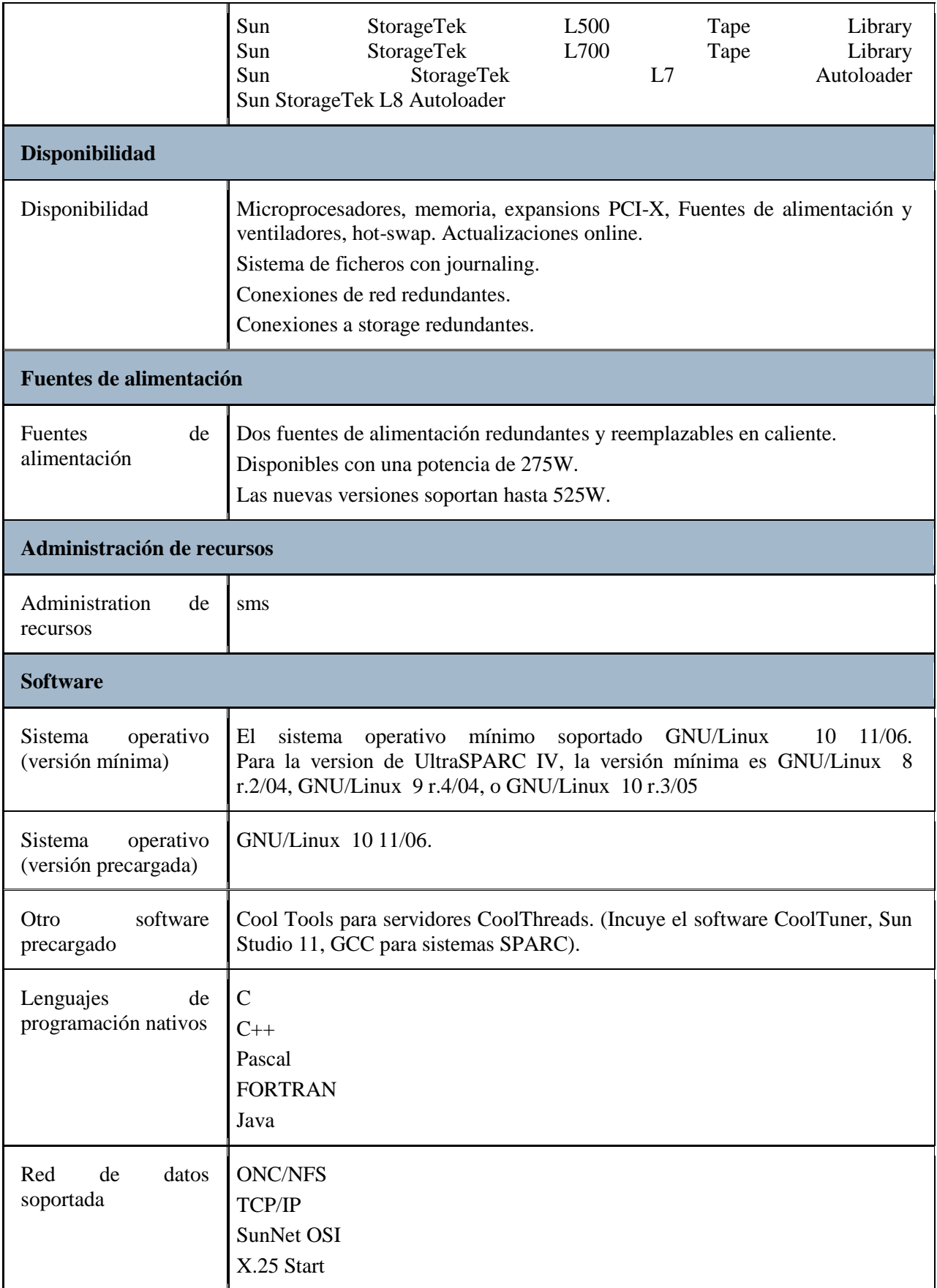
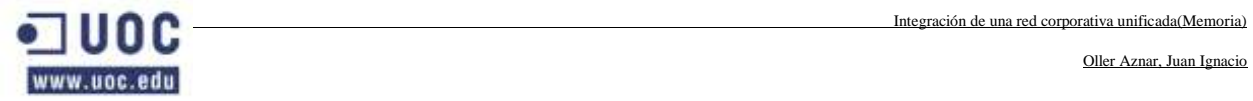

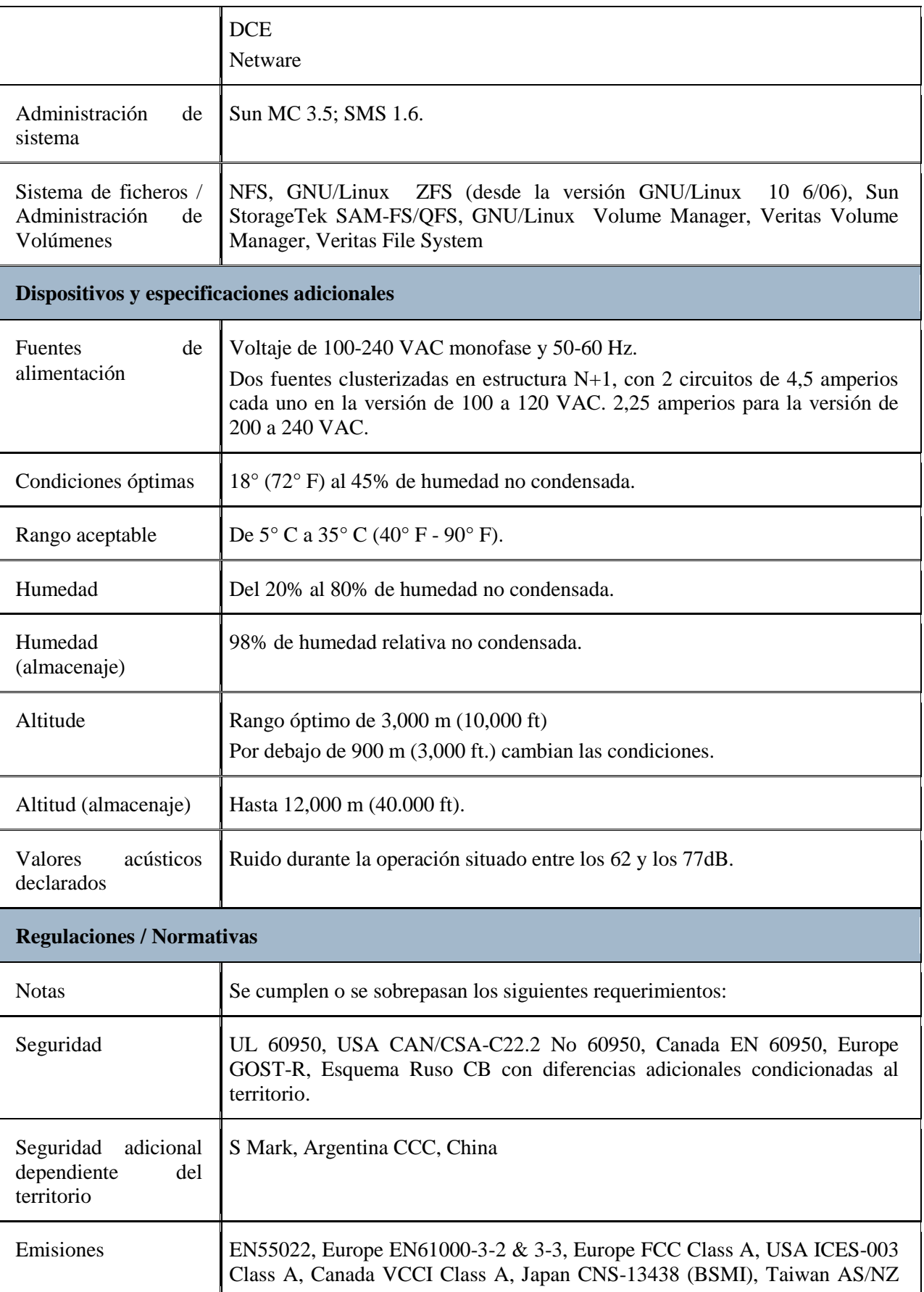

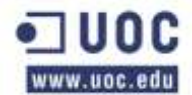

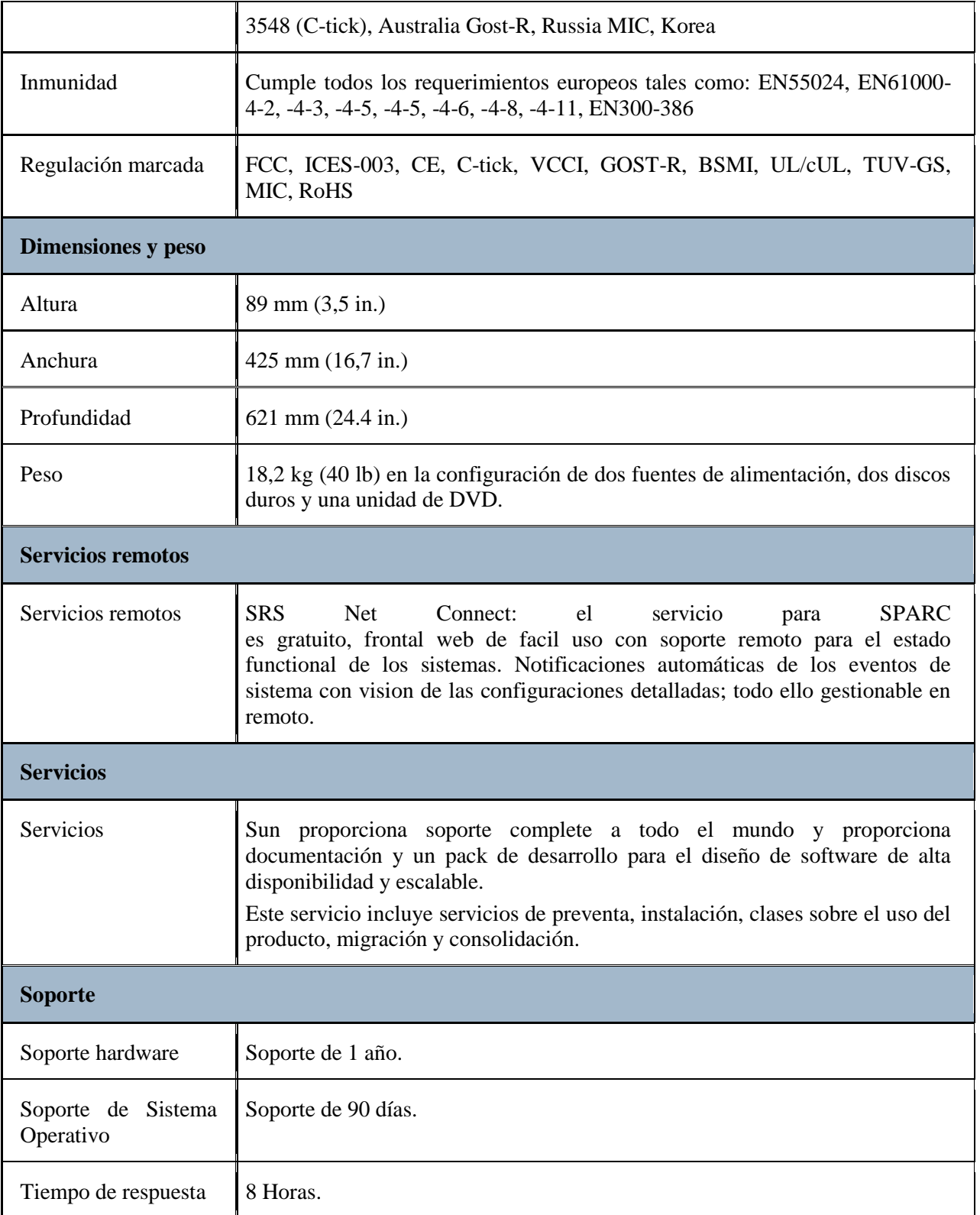

### **4.2 SunFire v490**

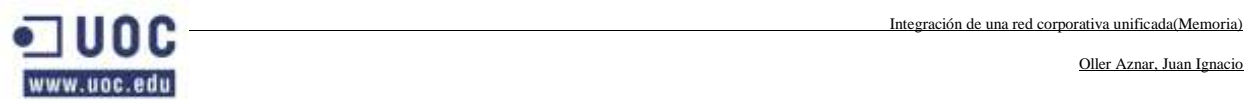

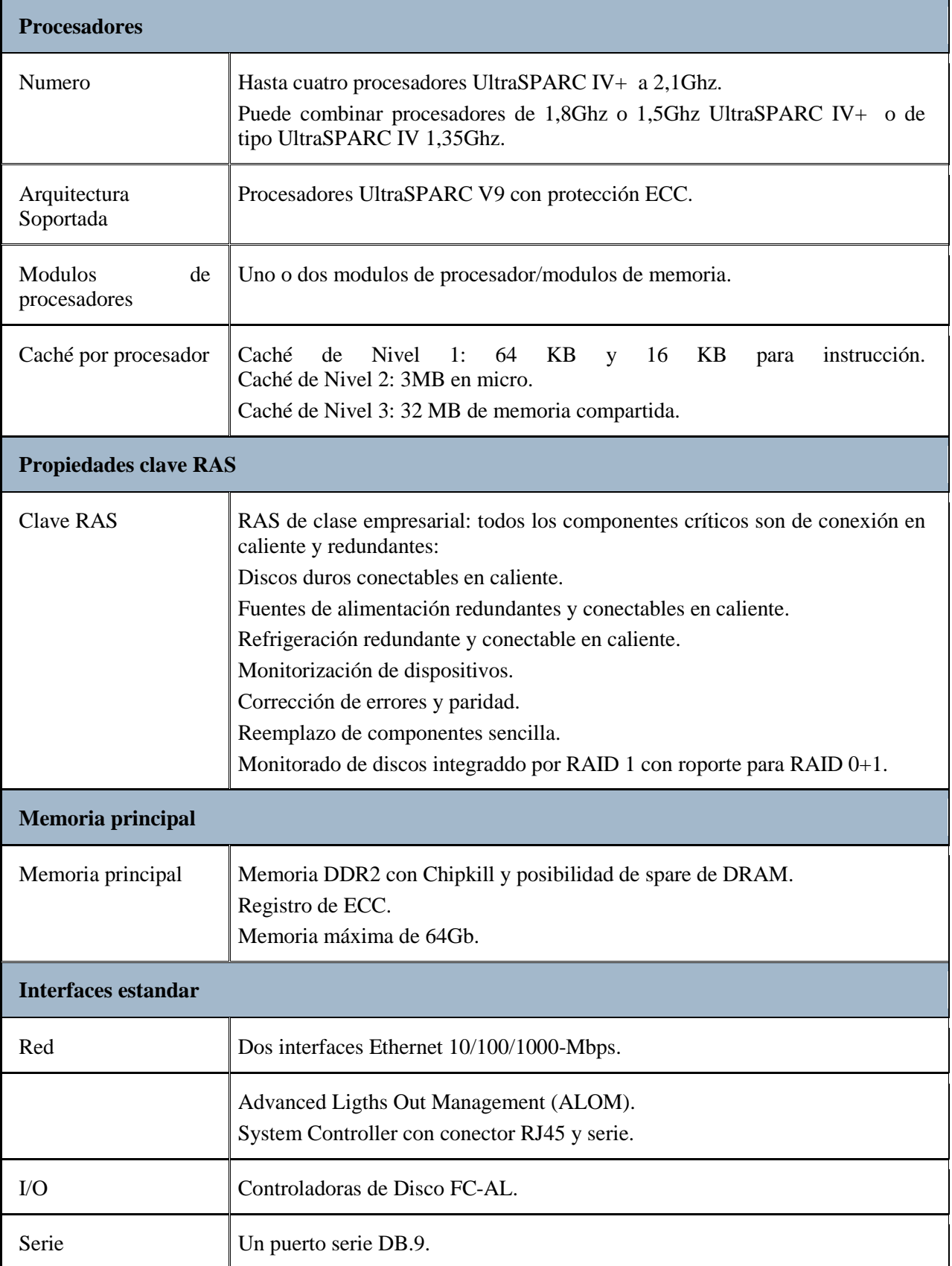

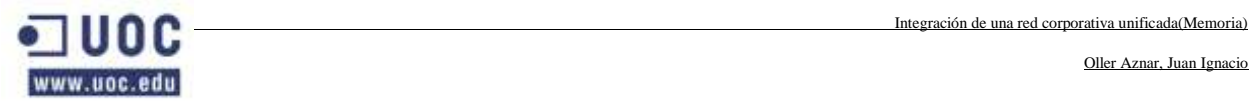

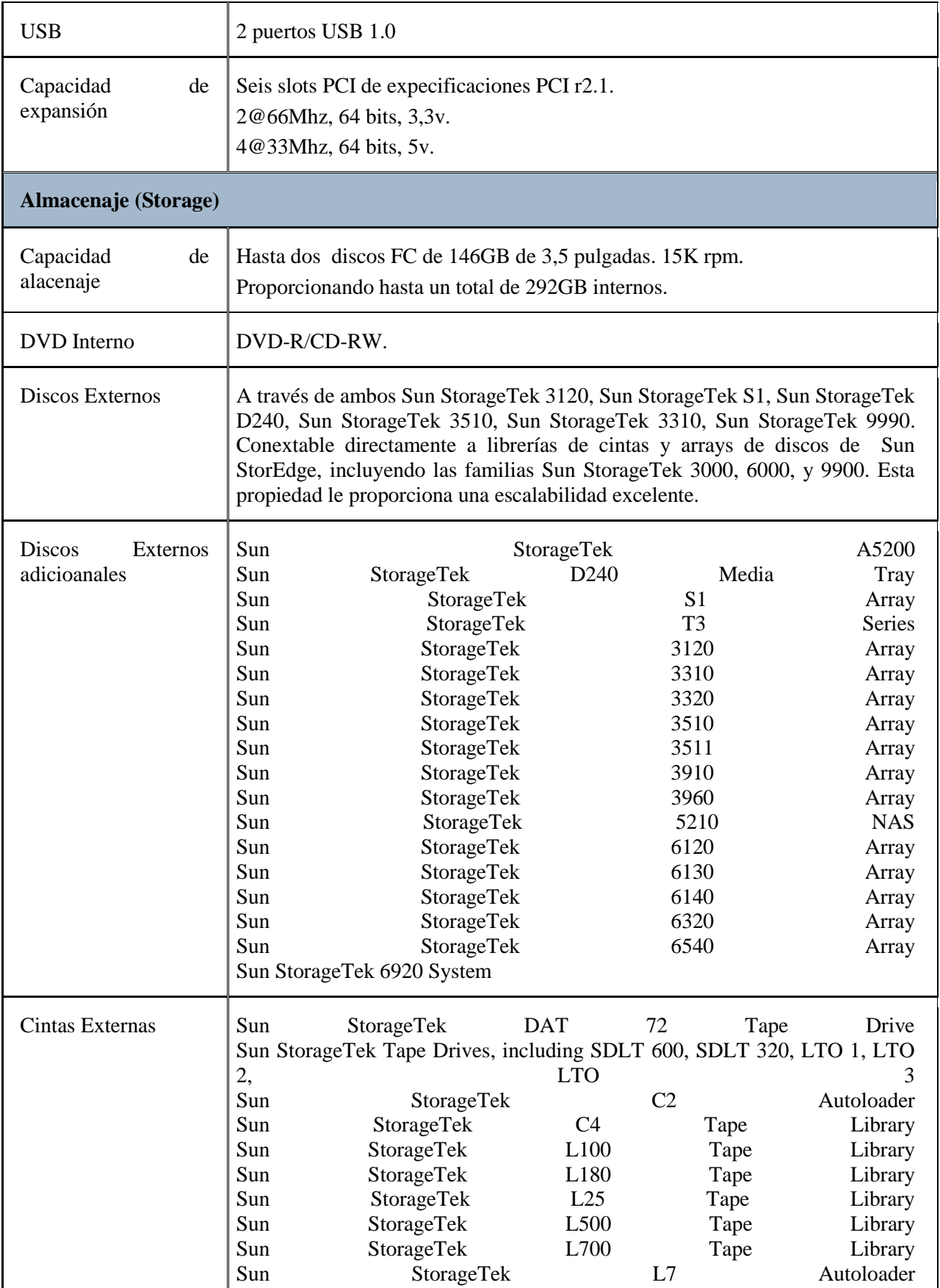

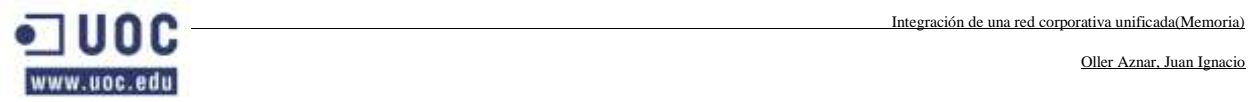

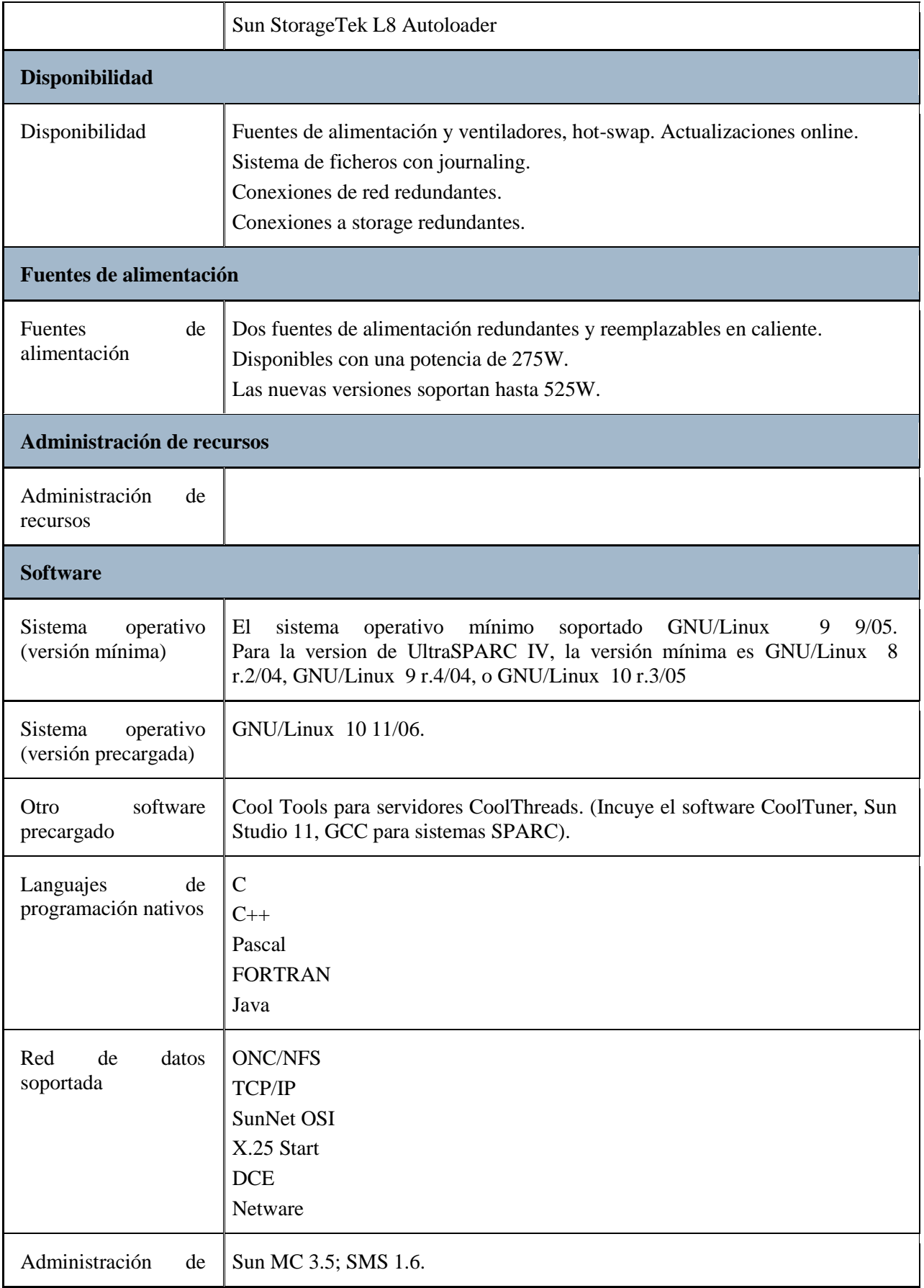

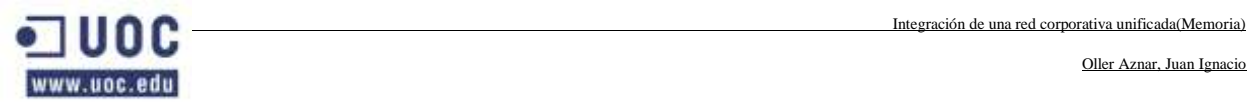

 $\mathbf{r}$ 

Oller Aznar, Juan Ignacio

٦

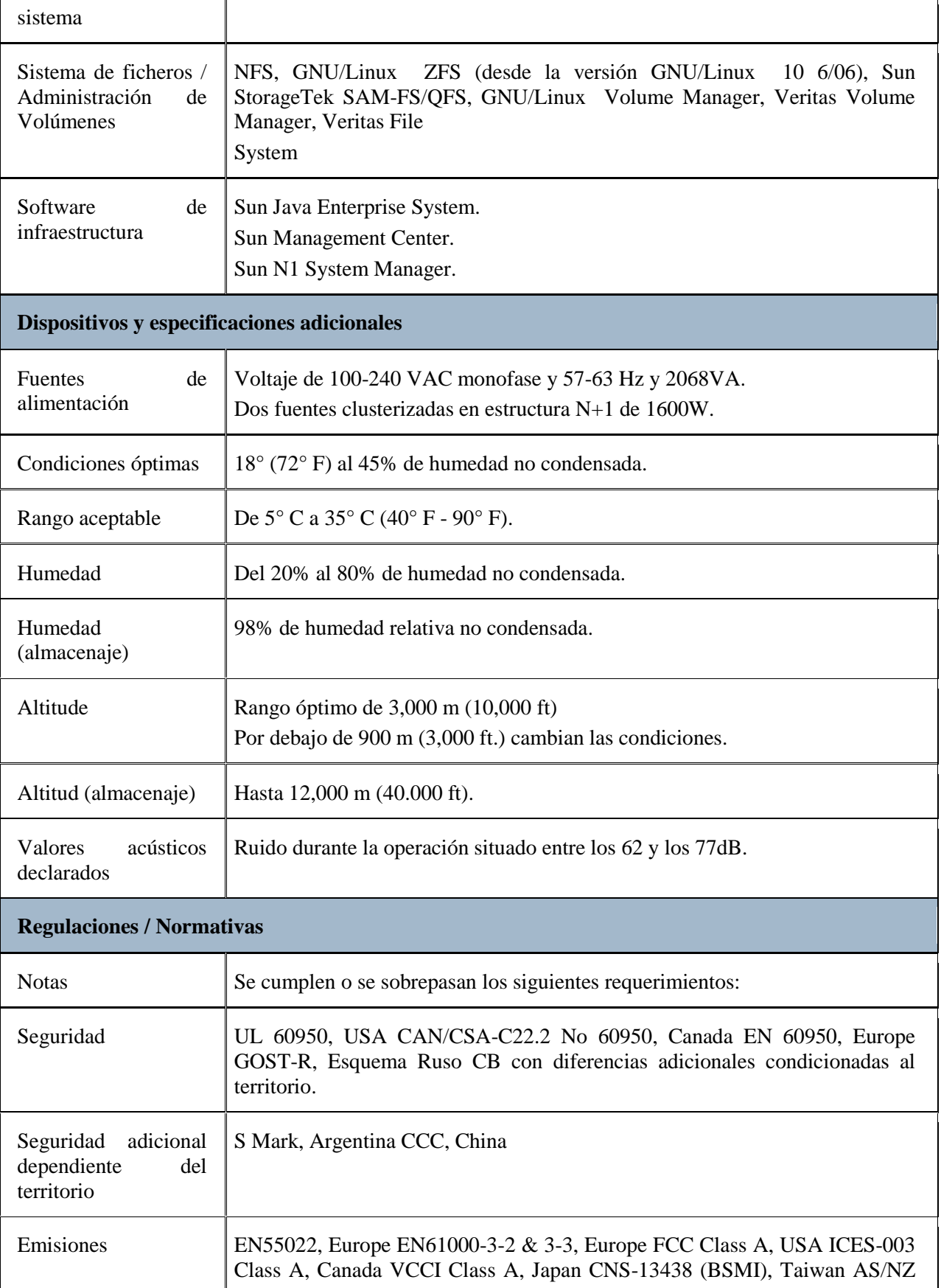

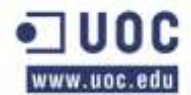

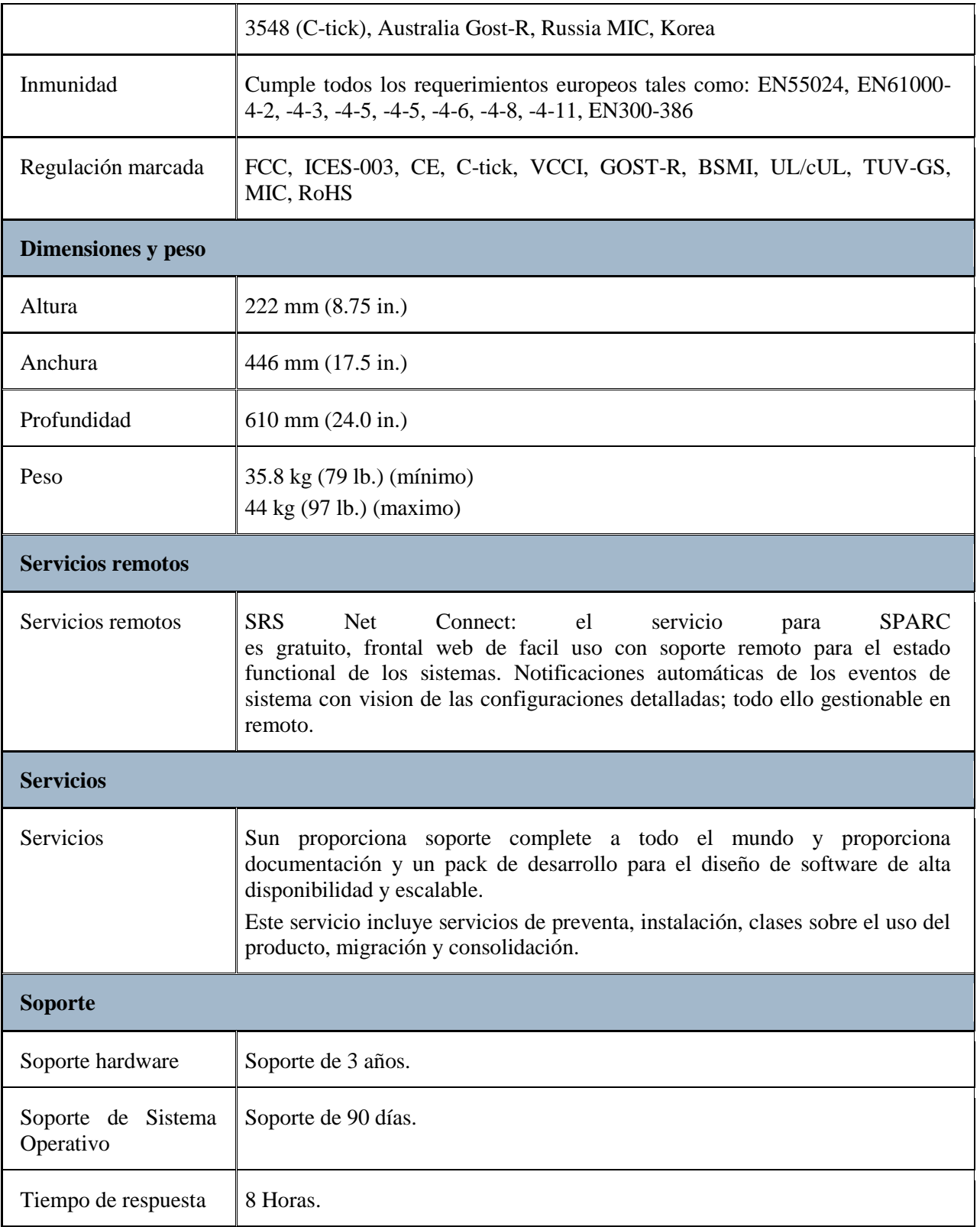

## **4.3 Sun Blade X8000 Model P Series**

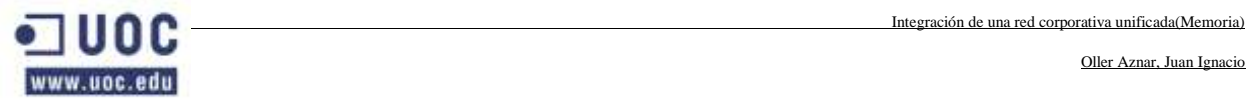

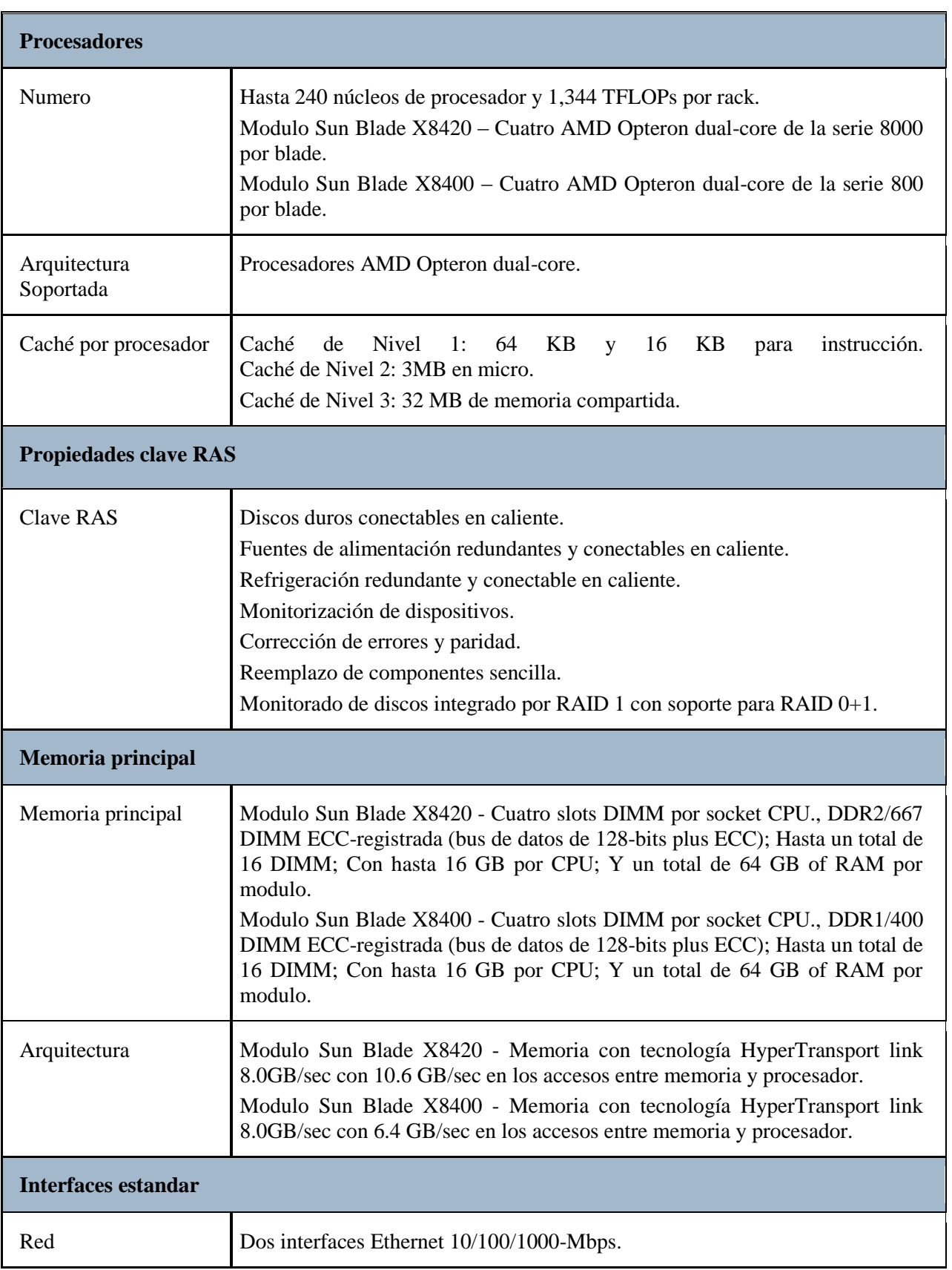

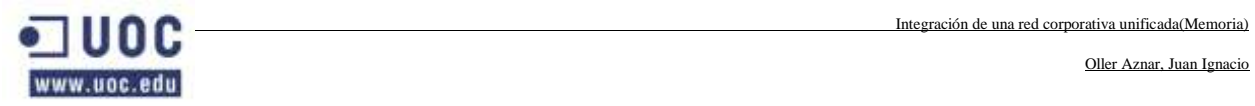

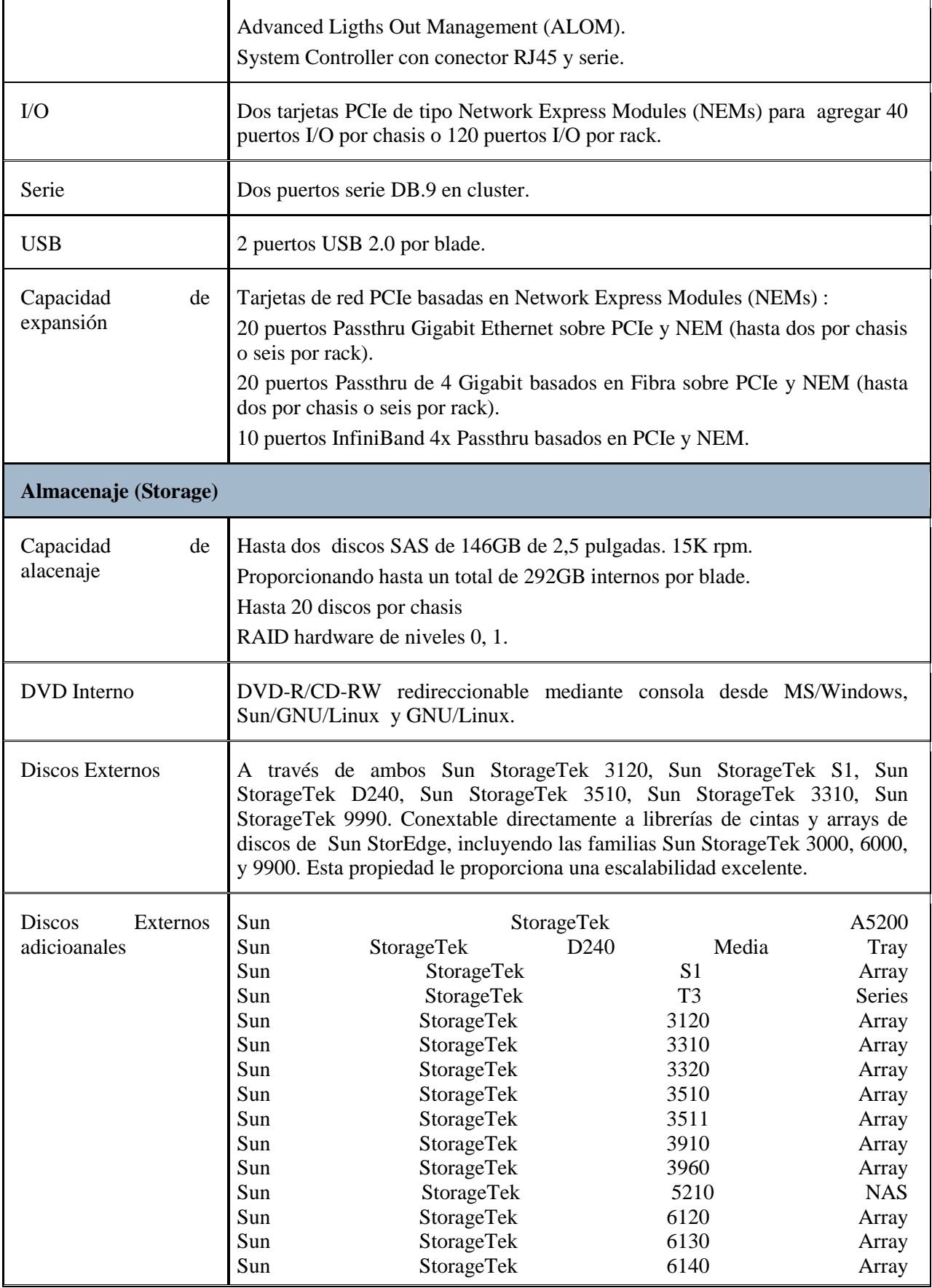

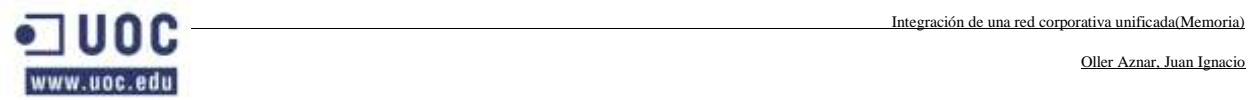

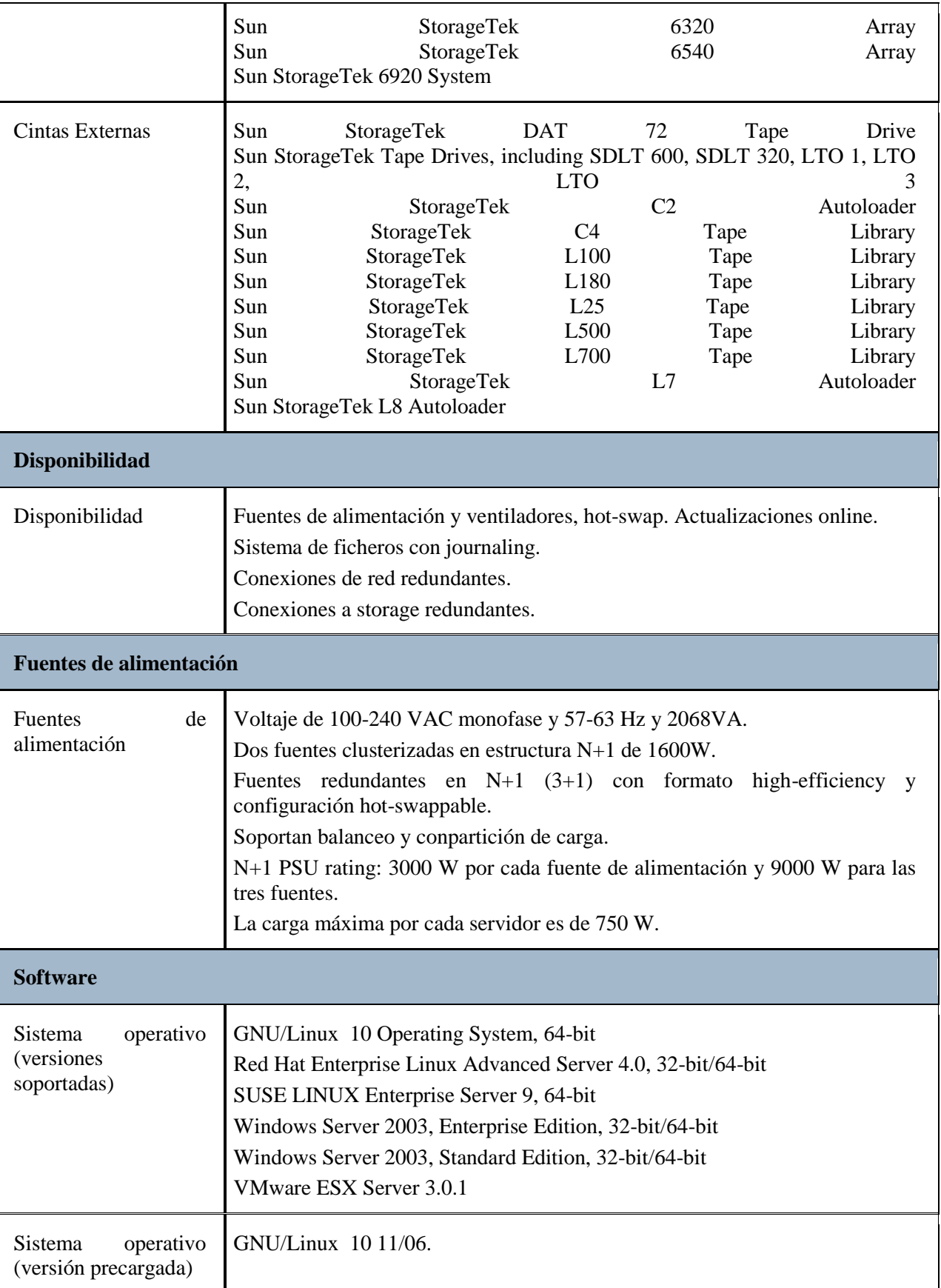

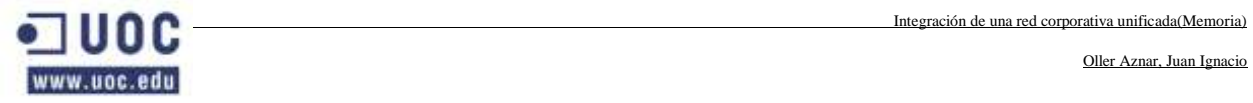

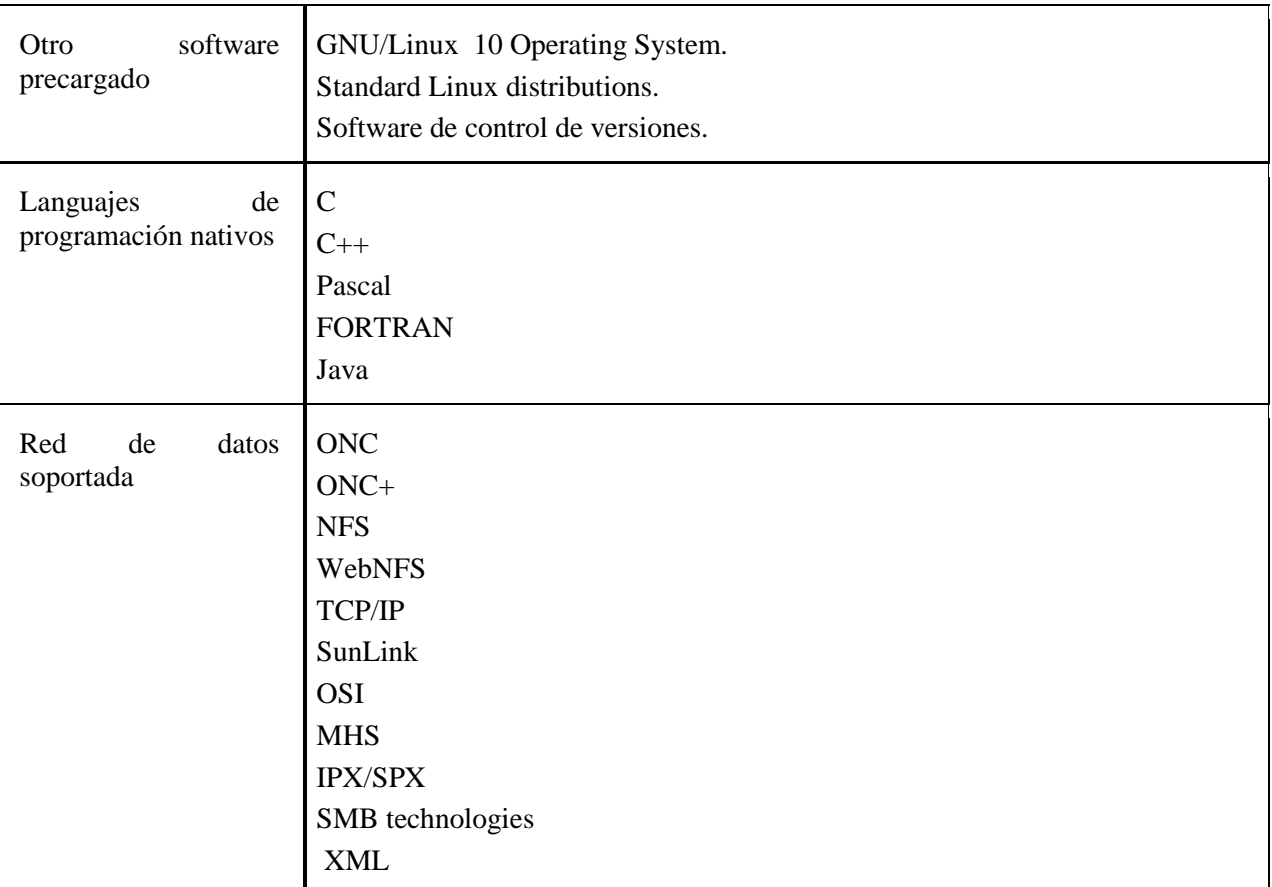

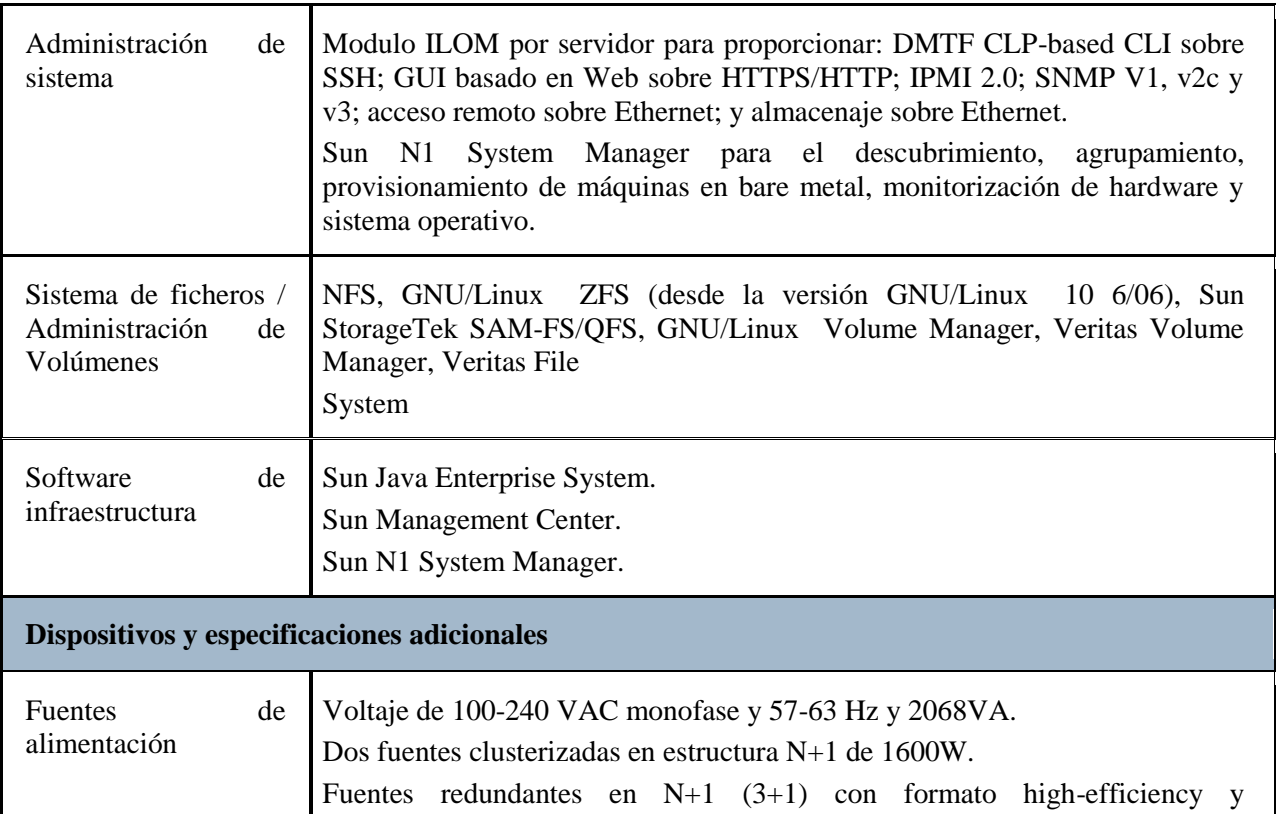

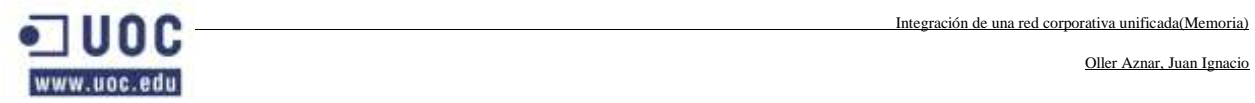

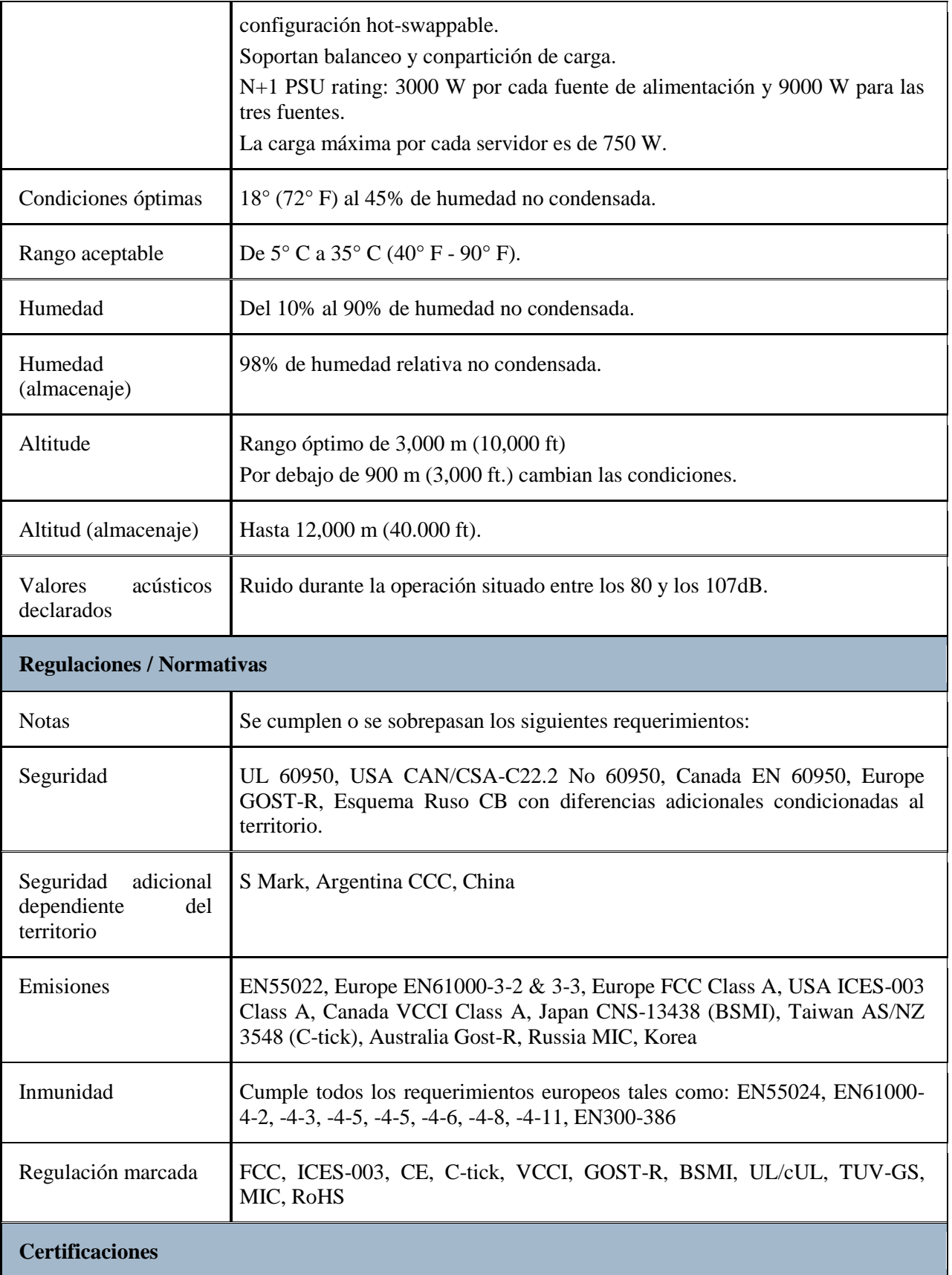

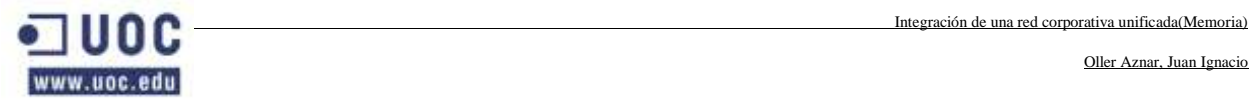

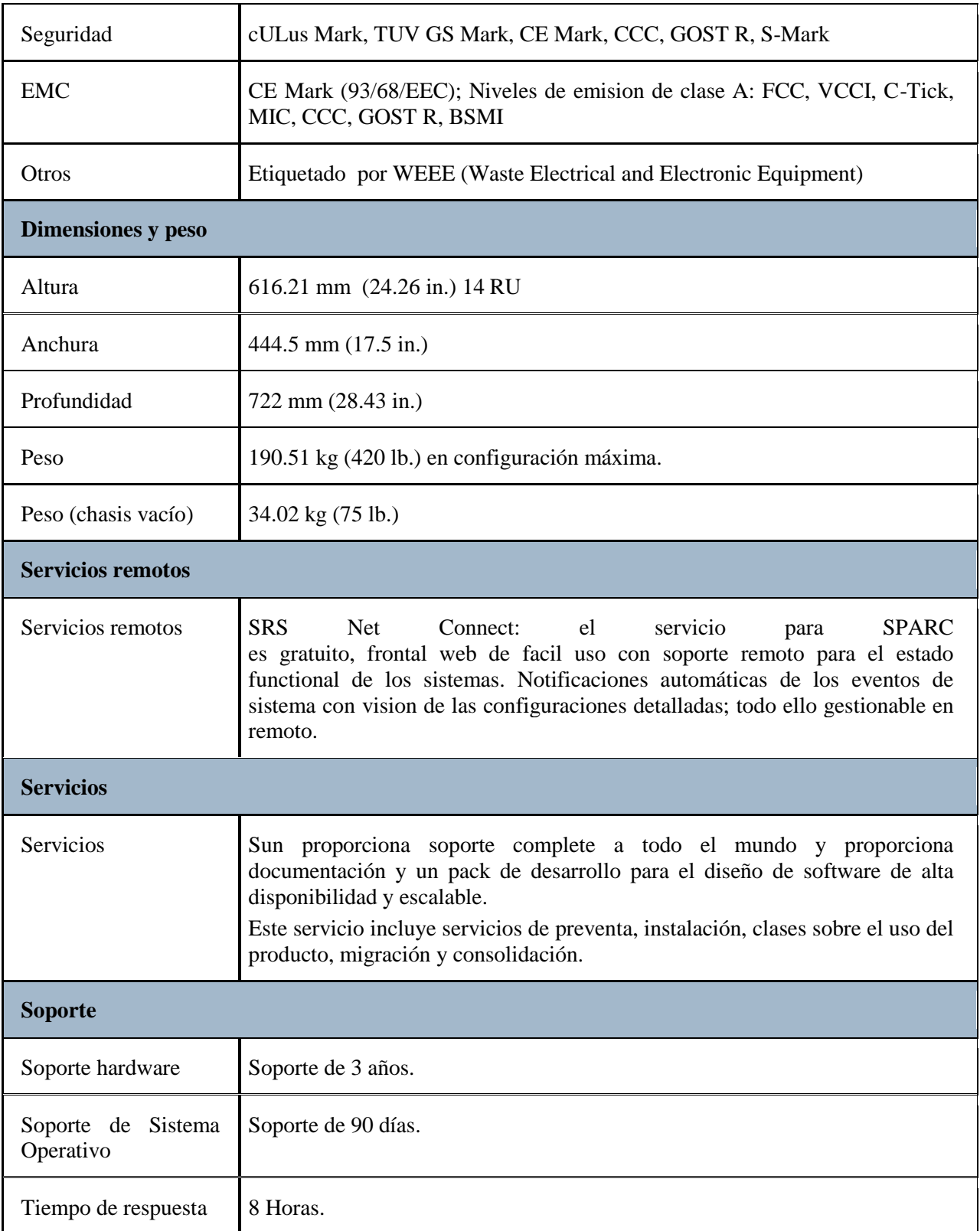

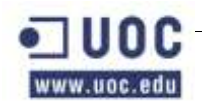

#### **4.4 Sun Fire V240**

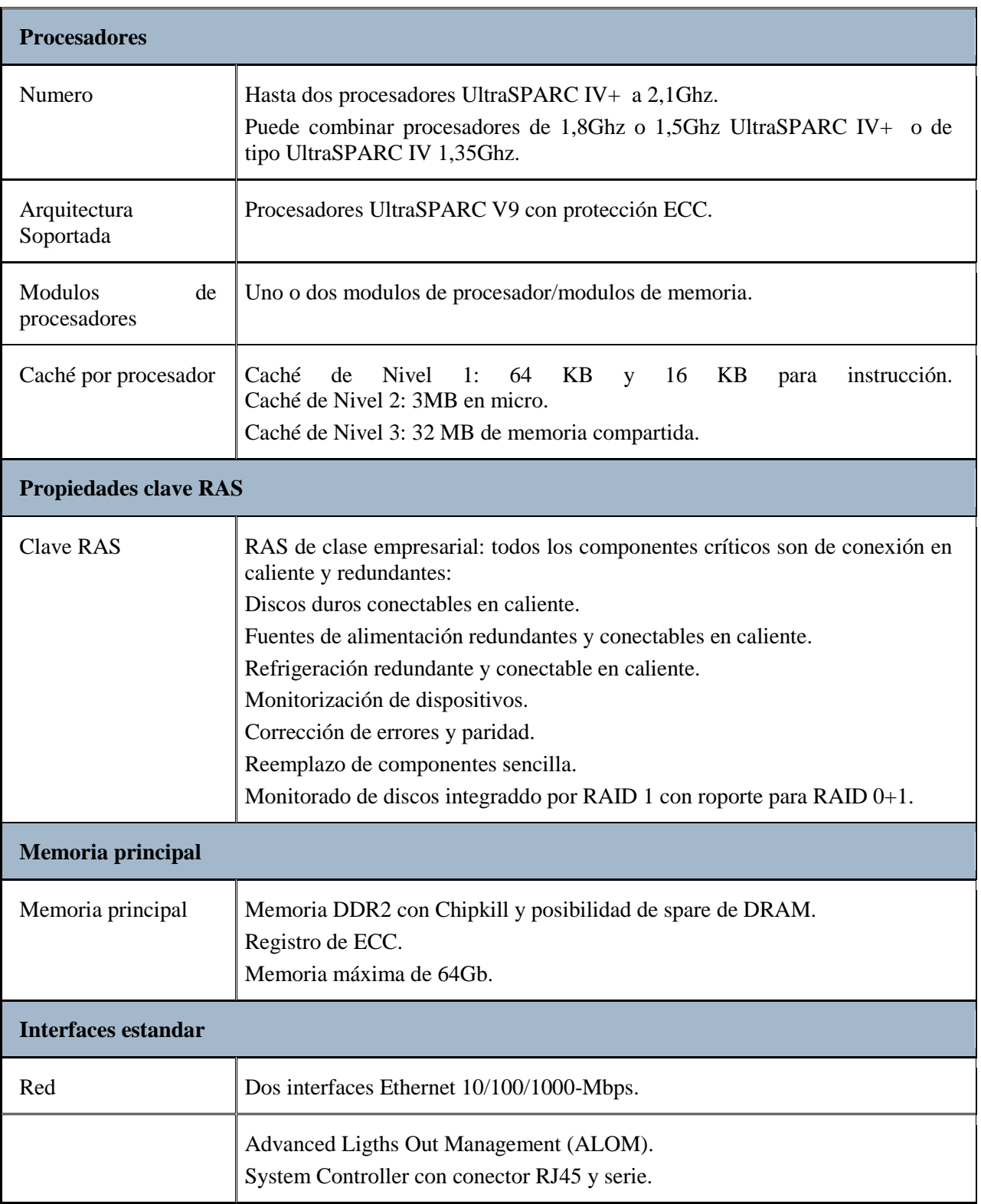

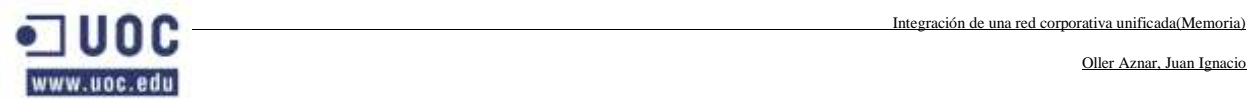

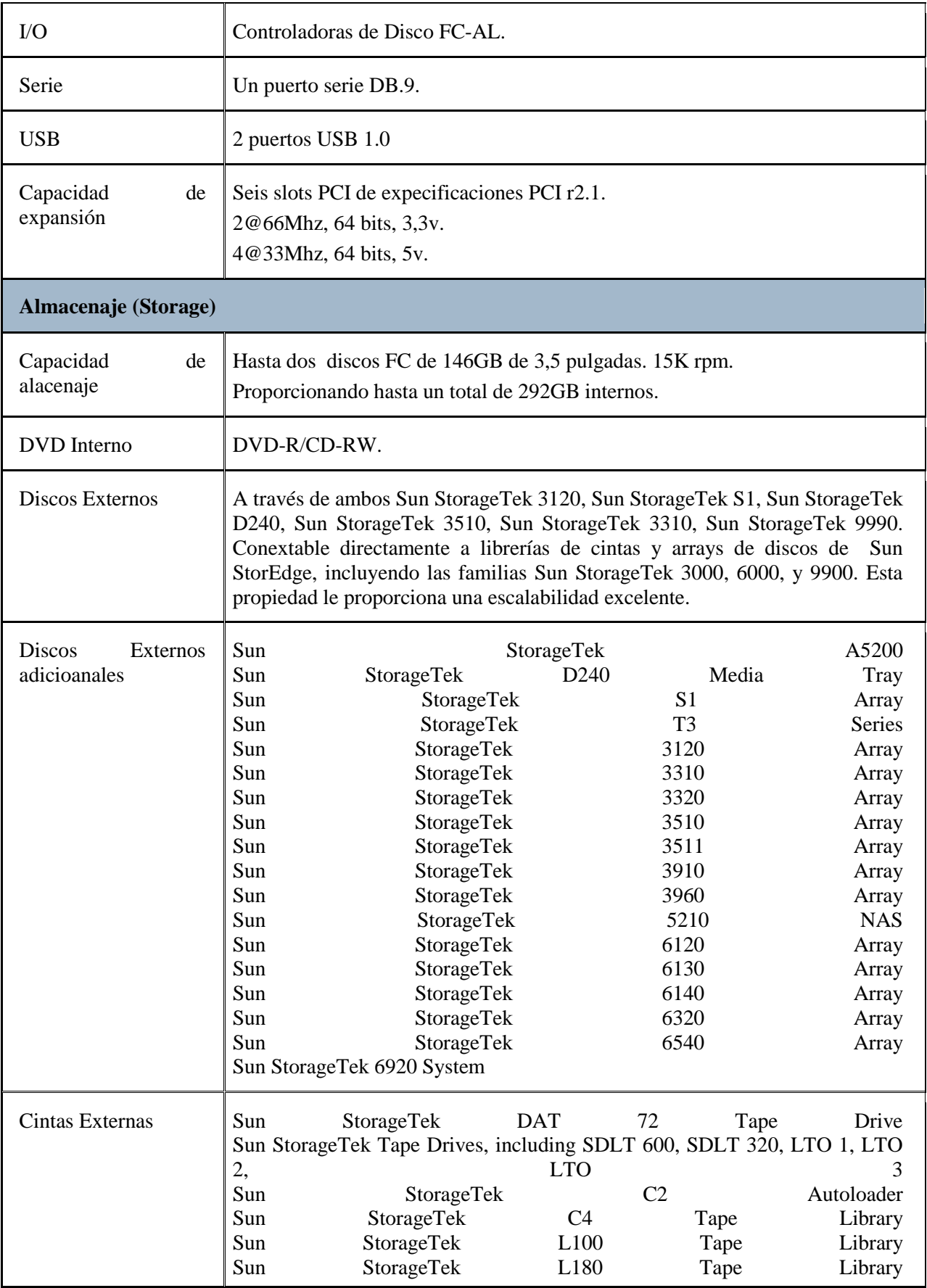

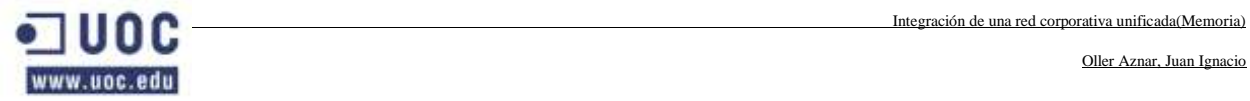

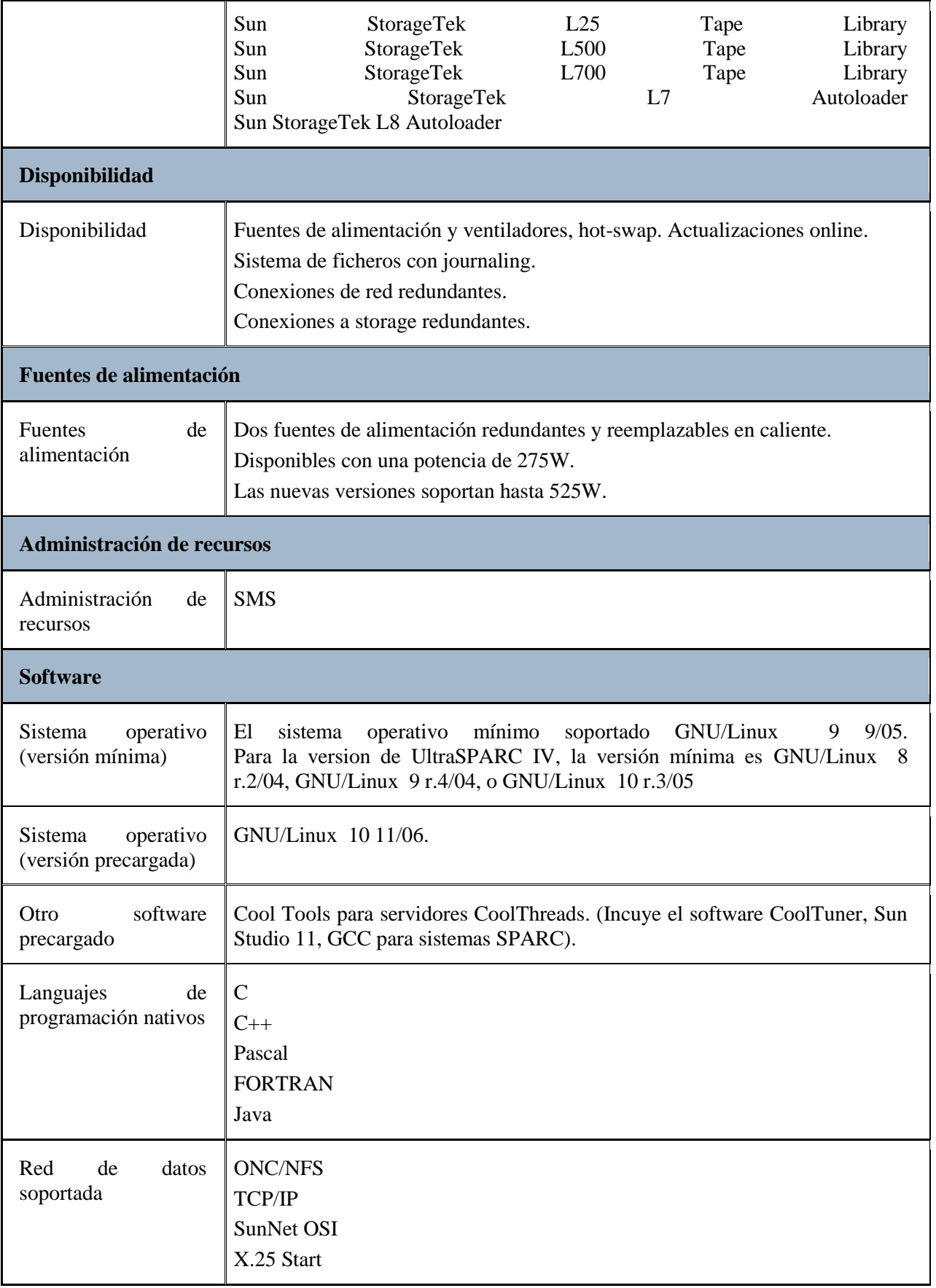

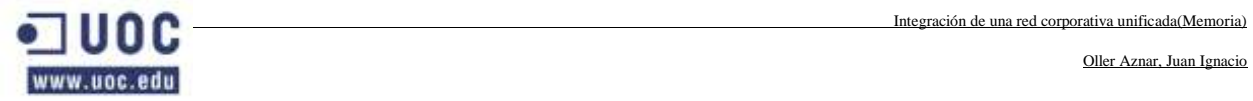

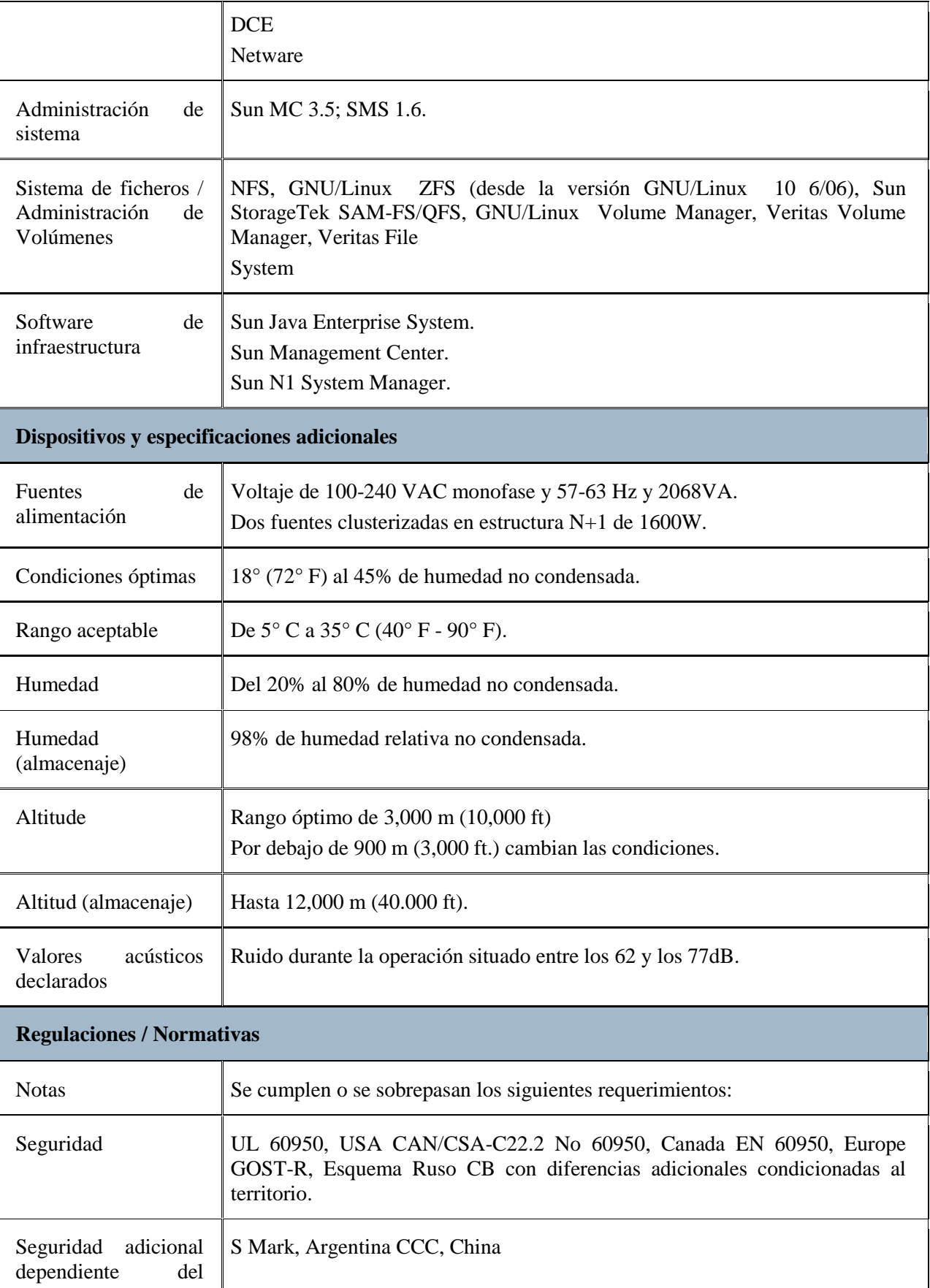

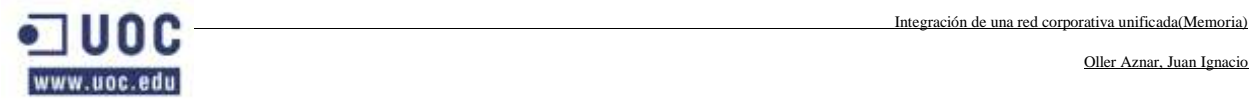

T

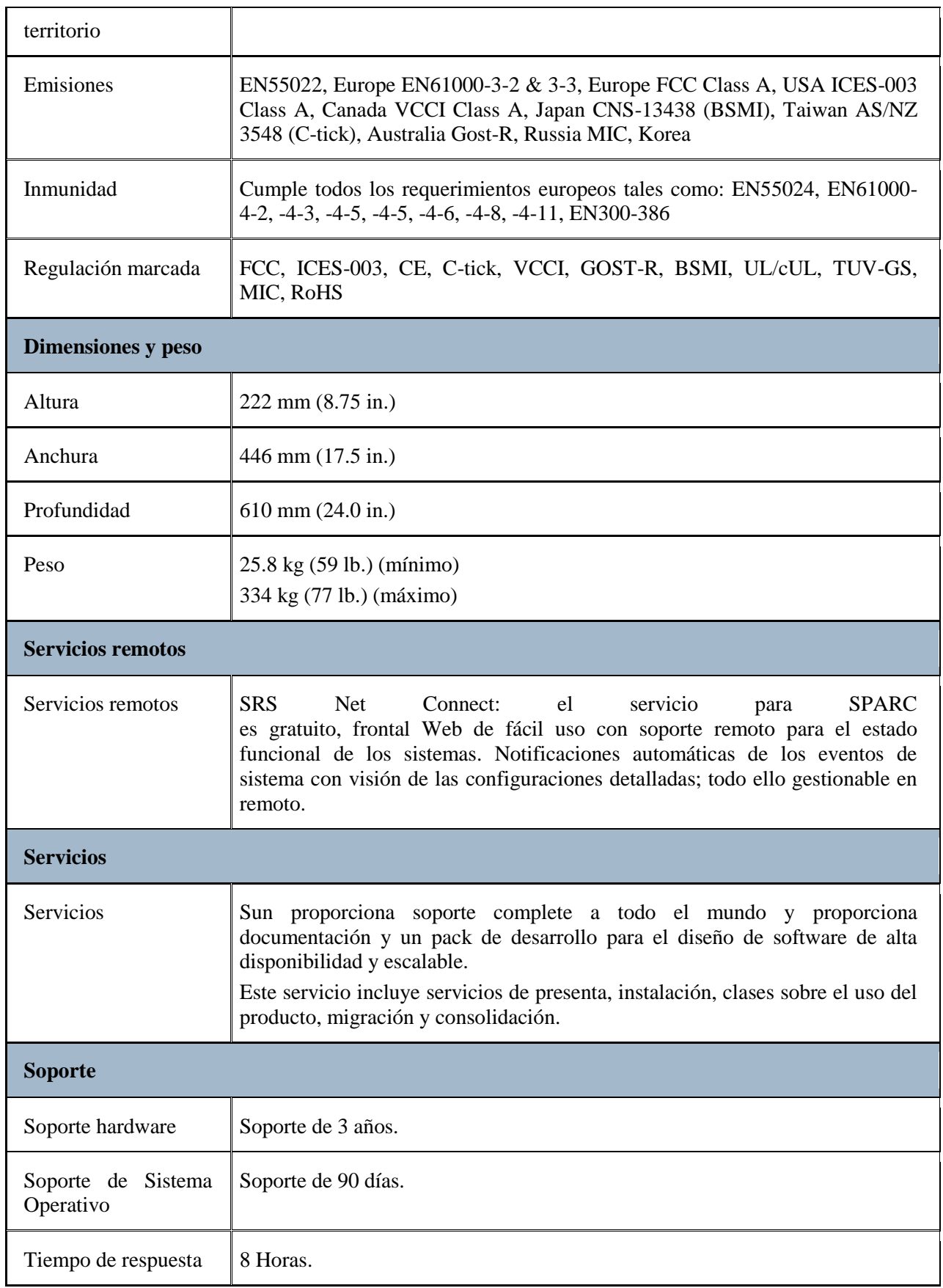

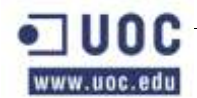

#### **4.5 Matriz SCSI Sun StorEdgeTM 3120**

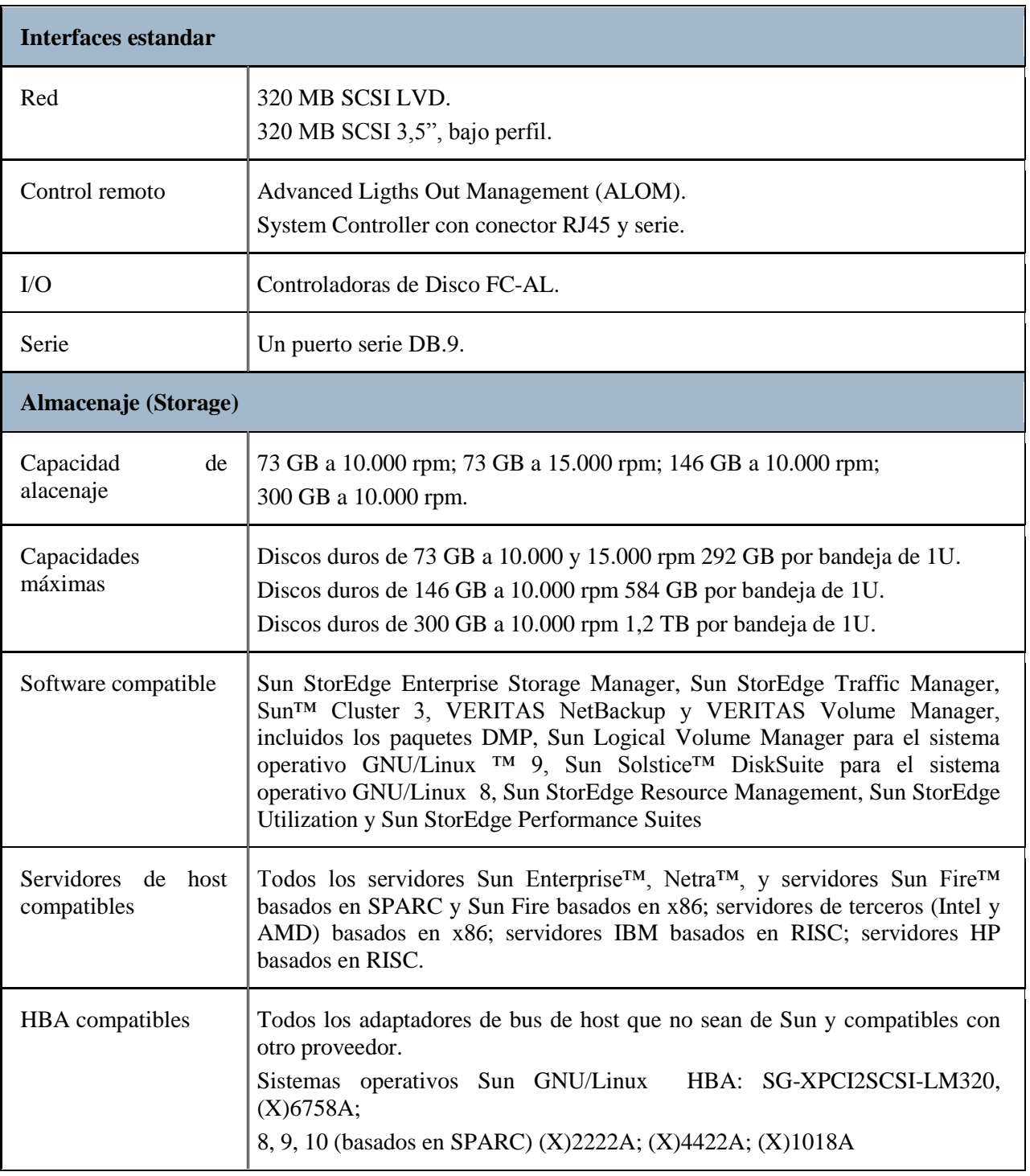

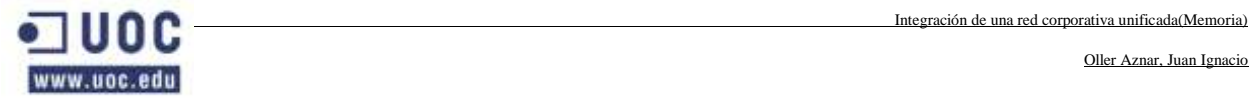

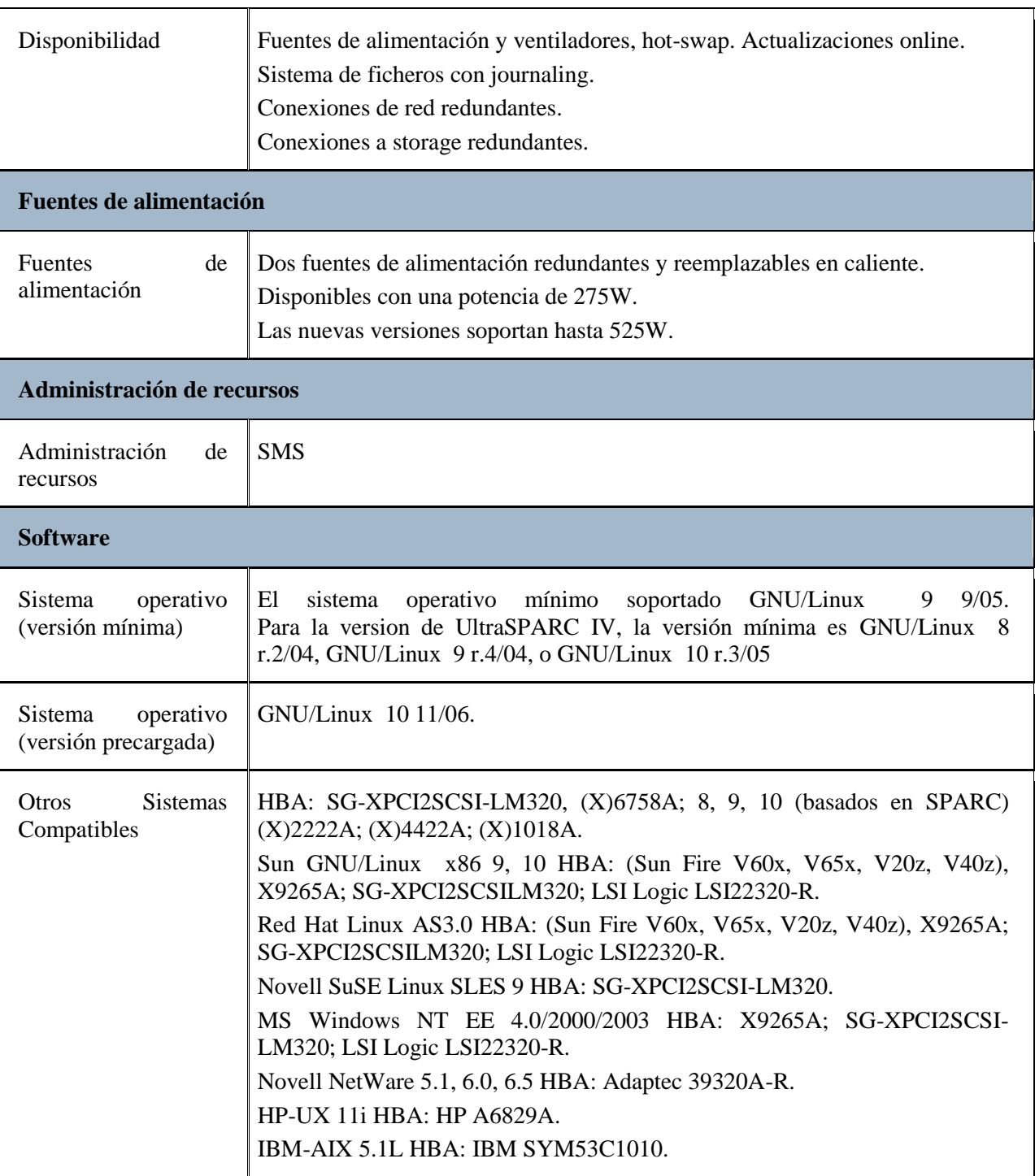

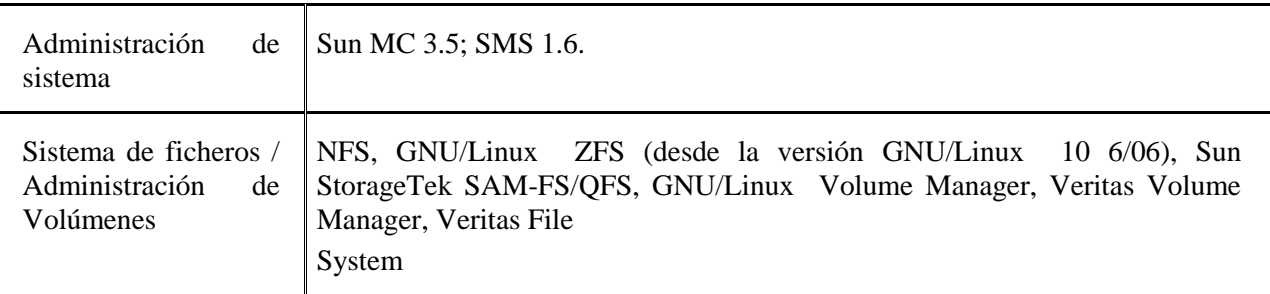

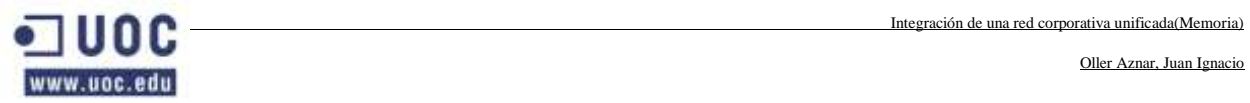

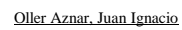

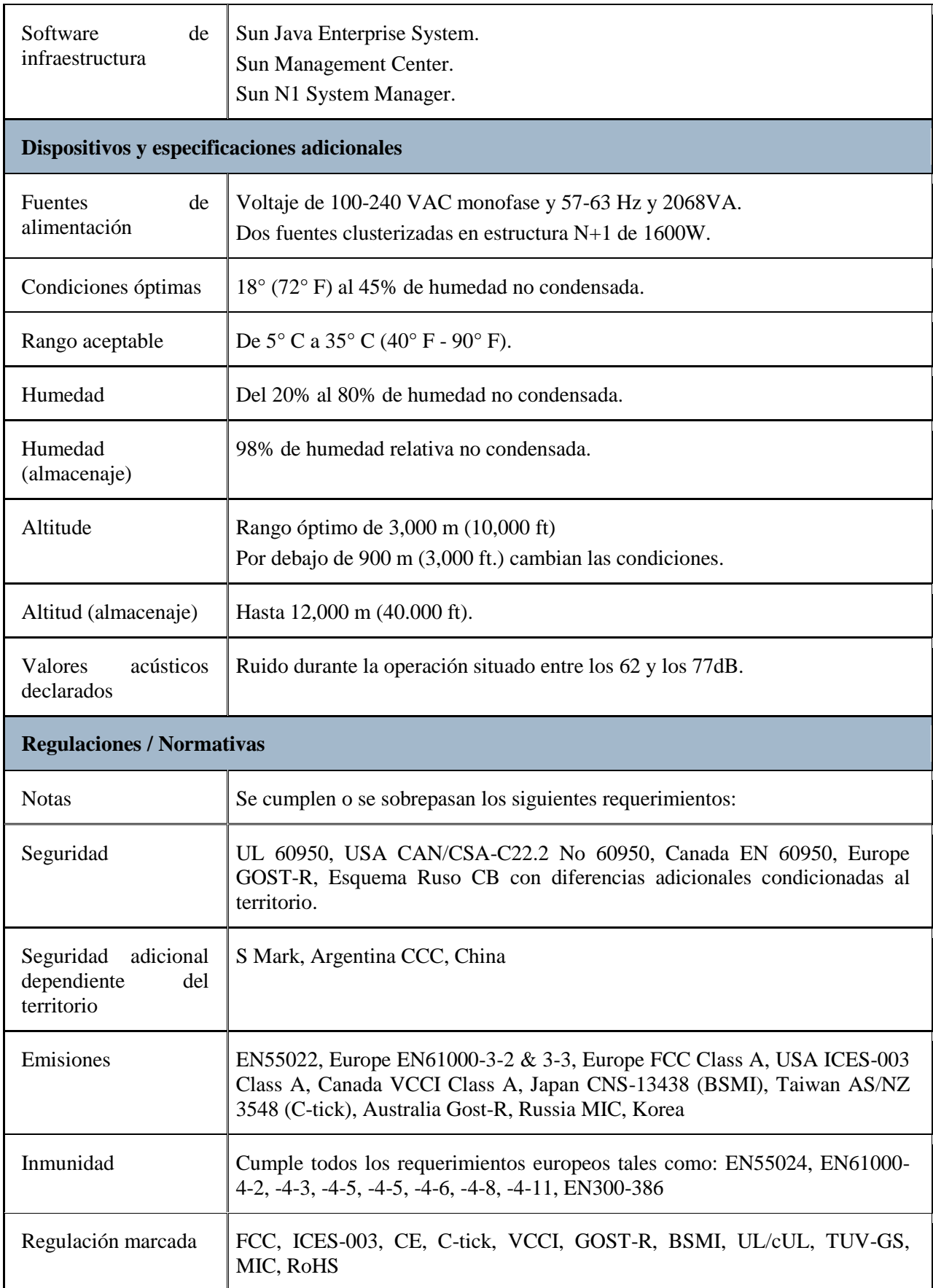

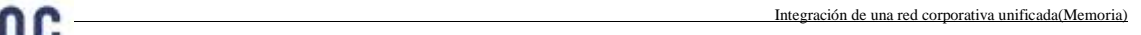

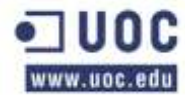

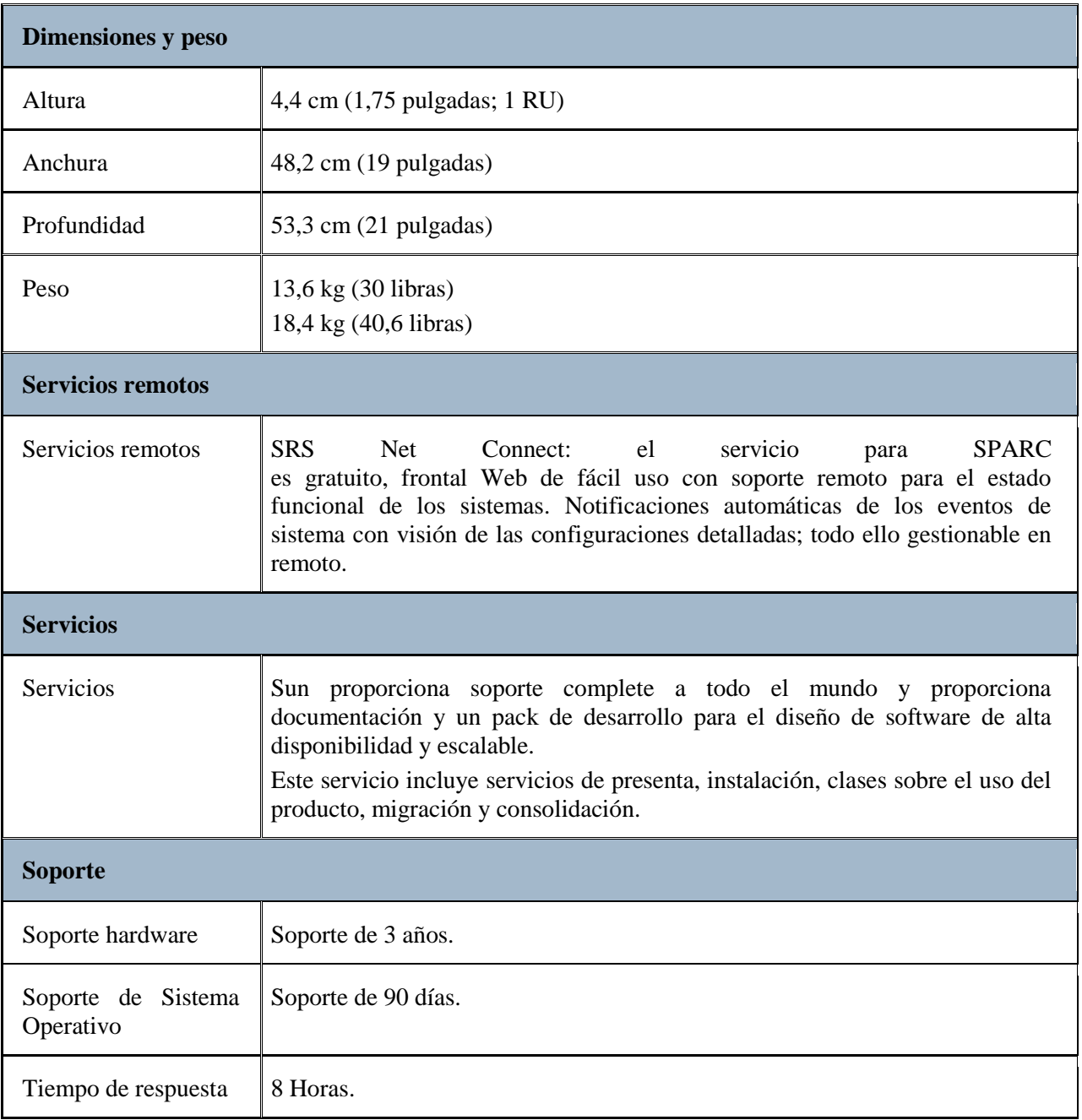

#### **4.6 Biblioteca Modular de Cintas Sun StorageTek SL-500**

A continuación desglosamos sus propiedades de una manera más técnica mediante el siguiente cuadro de propiedades:

Especificaciones:

#### **Rendimiento**

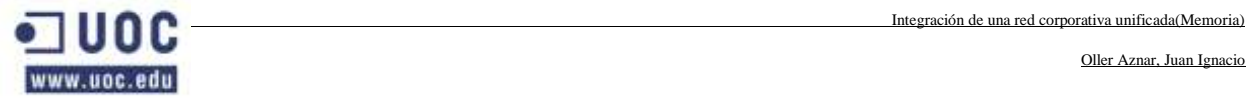

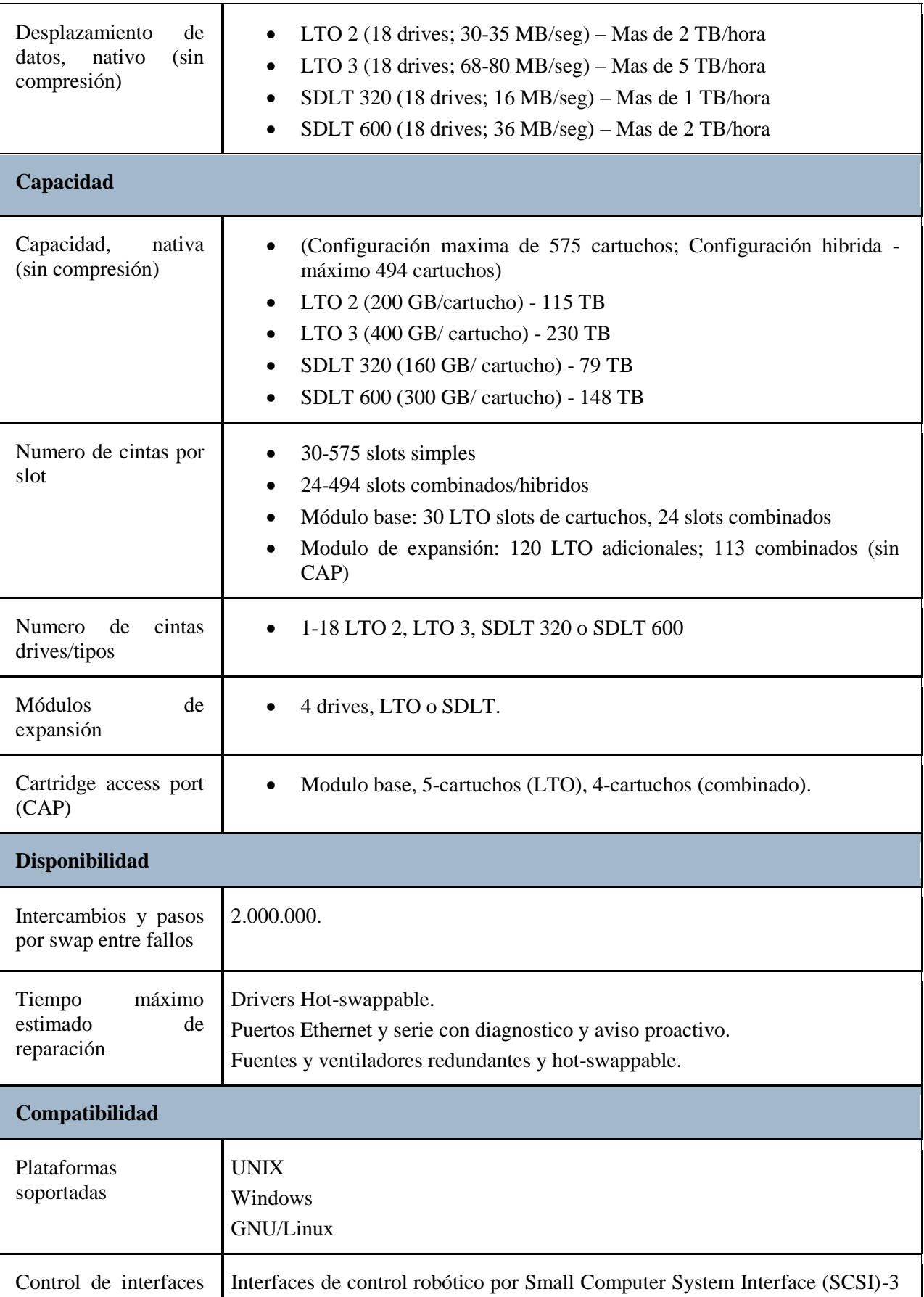

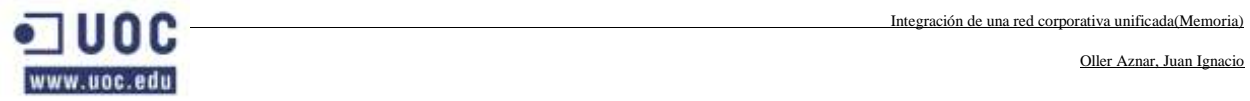

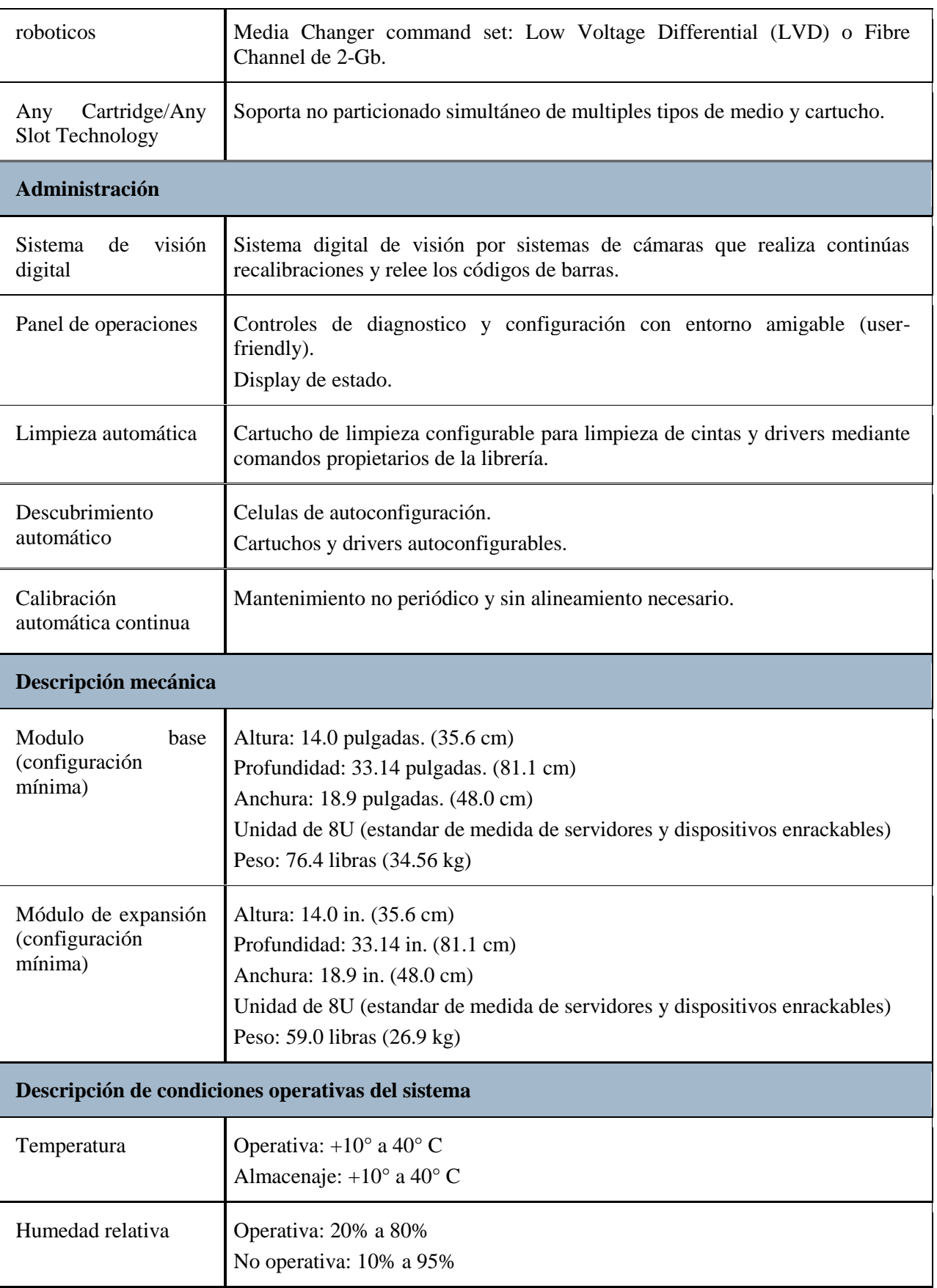

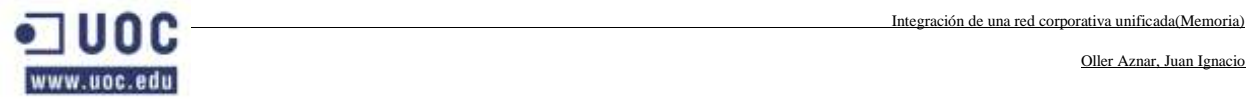

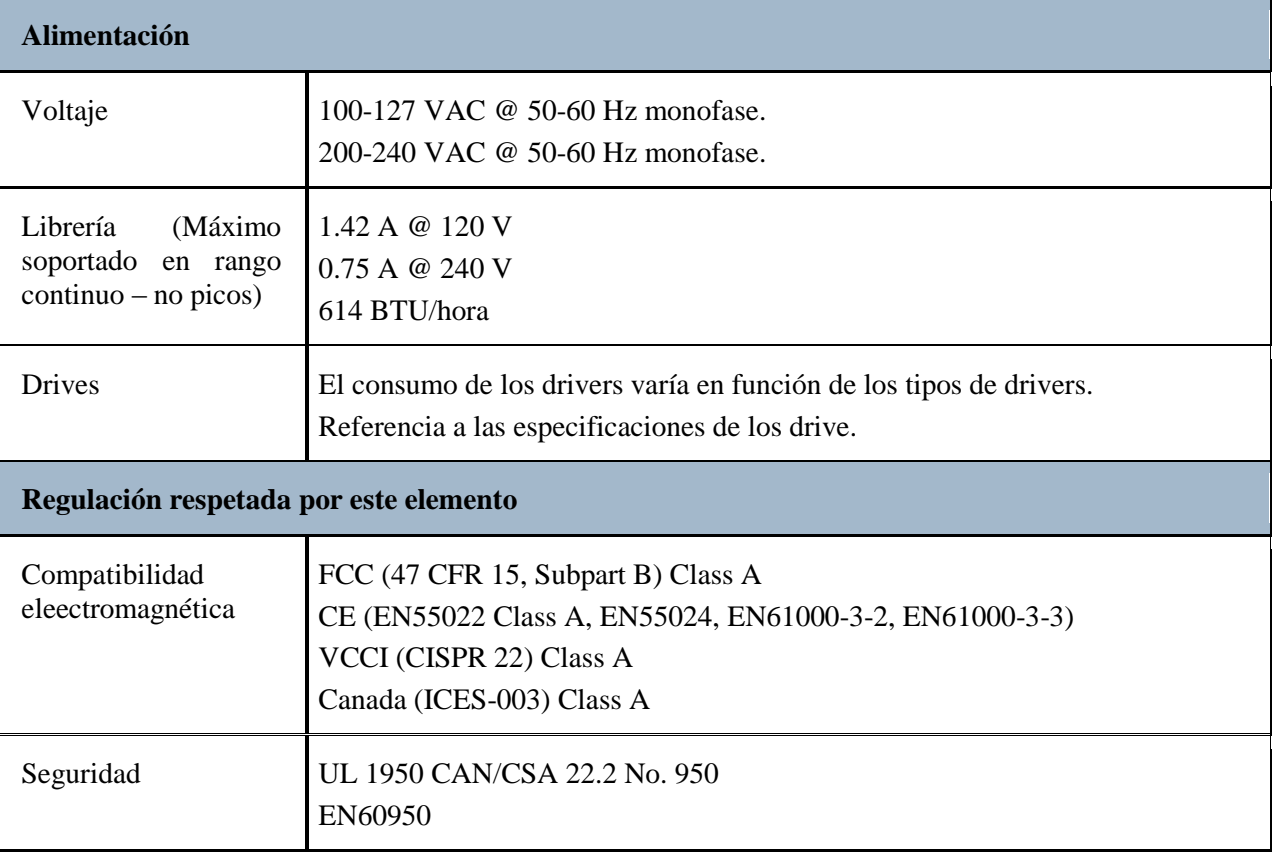

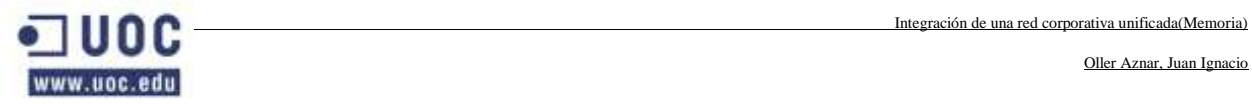

# **6. RELACIÓN DE DOCUMENTOS**

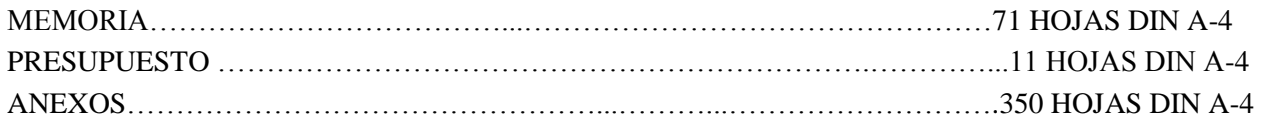

En La Muela a 11 de junio de 2010.

Fdo: Juan Ignacio Oller Aznar El Proyectista